# NetBackup™ Security and Encryption Guide

UNIX, Windows, and Linux

Release 10.1

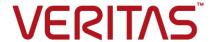

# NetBackup™ Security and Encryption Guide

Last updated: 2022-08-25

### Legal Notice

Copyright © 2022 Veritas Technologies LLC. All rights reserved.

Veritas, the Veritas Logo, and NetBackup are trademarks or registered trademarks of Veritas Technologies LLC or its affiliates in the U.S. and other countries. Other names may be trademarks of their respective owners.

This product may contain third-party software for which Veritas is required to provide attribution to the third party ("Third-party Programs"). Some of the Third-party Programs are available under open source or free software licenses. The License Agreement accompanying the Software does not alter any rights or obligations you may have under those open source or free software licenses. Refer to the Third-party Legal Notices document accompanying this Veritas product or available at:

### https://www.veritas.com/about/legal/license-agreements

The product described in this document is distributed under licenses restricting its use, copying, distribution, and decompilation/reverse engineering. No part of this document may be reproduced in any form by any means without prior written authorization of Veritas Technologies Corporation and its licensors, if any.

THE DOCUMENTATION IS PROVIDED "AS IS" AND ALL EXPRESS OR IMPLIED CONDITIONS, REPRESENTATIONS AND WARRANTIES, INCLUDING ANY IMPLIED WARRANTY OF MERCHANTABILITY, FITNESS FOR A PARTICULAR PURPOSE OR NON-INFRINGEMENT, ARE DISCLAIMED, EXCEPT TO THE EXTENT THAT SUCH DISCLAIMERS ARE HELD TO BE LEGALLY INVALID. Veritas Technologies Corporation SHALL NOT BE LIABLE FOR INCIDENTAL OR CONSEQUENTIAL DAMAGES IN CONNECTION WITH THE FURNISHING, PERFORMANCE, OR USE OF THIS DOCUMENTATION. THE INFORMATION CONTAINED IN THIS DOCUMENTATION IS SUBJECT TO CHANGE WITHOUT NOTICE.

The Licensed Software and Documentation are deemed to be commercial computer software as defined in FAR 12.212 and subject to restricted rights as defined in FAR Section 52.227-19 "Commercial Computer Software - Restricted Rights" and DFARS 227.7202, et seq. "Commercial Computer Software and Commercial Computer Software Documentation," as applicable, and any successor regulations, whether delivered by Veritas as on premises or hosted services. Any use, modification, reproduction release, performance, display or disclosure of the Licensed Software and Documentation by the U.S. Government shall be solely in accordance with the terms of this Agreement.

Veritas Technologies Corporation 2625 Augustine Drive Santa Clara, CA 95054

http://www.veritas.com

### **Technical Support**

Technical Support maintains support centers globally. All support services will be delivered in accordance with your support agreement and the then-current enterprise technical support policies. For information about our support offerings and how to contact Technical Support, visit our website:

https://www.veritas.com/support

You can manage your Veritas account information at the following URL:

https://my.veritas.com

If you have questions regarding an existing support agreement, please email the support agreement administration team for your region as follows:

Worldwide (except Japan) CustomerCare@veritas.com

Japan CustomerCare Japan@veritas.com

### Documentation

Make sure that you have the current version of the documentation. Each document displays the date of the last update on page 2. The latest documentation is available on the Veritas website:

https://sort.veritas.com/documents

### Documentation feedback

Your feedback is important to us. Suggest improvements or report errors or omissions to the documentation. Include the document title, document version, chapter title, and section title of the text on which you are reporting. Send feedback to:

NB.docs@veritas.com

You can also see documentation information or ask a question on the Veritas community site:

http://www.veritas.com/community/

### Veritas Services and Operations Readiness Tools (SORT)

Veritas Services and Operations Readiness Tools (SORT) is a website that provides information and tools to automate and simplify certain time-consuming administrative tasks. Depending on the product, SORT helps you prepare for installations and upgrades, identify risks in your datacenters, and improve operational efficiency. To see what services and tools SORT provides for your product, see the data sheet:

https://sort.veritas.com/data/support/SORT\_Data\_Sheet.pdf

# Contents

| Chapter 1 | Read this first for secure communications in NetBackup                | 21 |
|-----------|-----------------------------------------------------------------------|----|
|           | About secure communication in NetBackup                               | 22 |
|           | How NetBackup CA-signed certificates (or host ID-based certificates)  |    |
|           | are deployed during installation                                      | 23 |
|           | How secure communication works with master server cluster nodes       |    |
|           |                                                                       | 25 |
|           | About NetBackup clients installed on nodes of a clustered application |    |
|           |                                                                       | 26 |
|           | How NetBackup certificates are deployed on hosts during upgrades      |    |
|           |                                                                       | 26 |
|           | When an authorization token is required during certificate deployment |    |
|           |                                                                       | 26 |
|           | Why do you need to map host names (or IP addresses) to host IDs       |    |
|           |                                                                       | 27 |
|           | How to reset host attributes or host communication status             | 29 |
|           | What has changed for catalog recovery                                 | 30 |
|           | What has changed with Auto Image Replication                          | 32 |
|           | How the hosts with revoked certificates work                          | 32 |
|           | Are NetBackup certificates backed up                                  | 33 |
|           | Can you configure external certificates for master server             | 33 |
|           | How secure communication works with master server cluster nodes       |    |
|           | using external certificates                                           | 33 |
|           | How revocation lists work for external certificates                   | 34 |
|           | How communication happens when a host cannot directly connect to      |    |
|           | the master server                                                     | 34 |
|           | How NetBackup 8.1 or later hosts communicate with NetBackup 8.0       |    |
|           | and earlier hosts                                                     | 34 |
|           | How communication with legacy media servers happens in the case       |    |
|           | of cloud configuration                                                | 35 |
|           | Communication failure scenarios                                       | 35 |
|           | Failure during communication with 8.0 or earlier hosts                | 35 |
|           | Catalog backup failure                                                | 35 |
|           | Secure communication support for other hosts in NetBackup domain      |    |
|           |                                                                       |    |

|           | Communication between NetBackup 8.1 or later master server          | 36  |
|-----------|---------------------------------------------------------------------|-----|
|           | Secure communication support for BMR                                | 36  |
|           | Configuration for VMware backups that protect SQL Server and        |     |
|           | backups with SQL Servers that use multiple NICs                     | 36  |
| Chapter 2 | Increasing NetBackup security                                       | 38  |
|           | About NetBackup security and encryption                             | 39  |
|           | NetBackup security implementation levels                            | 39  |
|           | World-level security                                                | 40  |
|           | Enterprise-level security                                           | 41  |
|           | Datacenter-level security overview                                  | 43  |
|           | NetBackup Access Control (NBAC)                                     |     |
|           | Combined world, enterprise, and data center levels                  |     |
|           | NetBackup security implementation types                             |     |
|           | Operating system security                                           |     |
|           | NetBackup security vulnerabilities                                  |     |
|           | Standard NetBackup security                                         |     |
|           | Client side encryption security                                     |     |
|           | NBAC on master, media server, and graphical user interface security |     |
|           |                                                                     |     |
|           | NBAC complete security                                              | 56  |
| Chapter 3 | Security deployment models                                          | 58  |
|           | Workgroups                                                          | 58  |
|           | Single datacenters                                                  |     |
|           | Multi-datacenters                                                   | 59  |
|           | Workgroup with NetBackup                                            | 59  |
|           | Single datacenter with standard NetBackup                           | 62  |
|           | Single datacenter with client side encryption                       | 64  |
|           | Single datacenter with NBAC on master and media servers             | 67  |
|           | Single datacenter with NBAC complete                                | 71  |
|           | Multi-datacenter with standard NetBackup                            | 74  |
|           | Multi-datacenter with client side encryption                        | 78  |
|           | Multi-datacenter with NBAC on master and media servers              | 83  |
|           | Multi-datacenter with NBAC complete                                 | 89  |
| Chapter 4 | Auditing NetBackup operations                                       | 96  |
|           | About NetBackup auditing                                            | 96  |
|           | Viewing the current audit settings                                  |     |
|           | About audit events                                                  |     |
|           | Viewing audit events                                                | 101 |

|           | Audit Events tab                                                      | 101 |
|-----------|-----------------------------------------------------------------------|-----|
|           | Viewing audit event details                                           |     |
|           | Audit Events Details dialog box                                       |     |
|           | Viewing audit event status                                            | 104 |
|           | Troubleshooting auditing issues related to the Access history tab     | 105 |
|           | Audit retention period and catalog backups of audit records           |     |
|           | Viewing the detailed NetBackup audit report                           |     |
|           | User identity in the audit report                                     |     |
|           | Disabling auditing                                                    | 109 |
|           | Audit alert notification for audit failures (NetBackup Administration |     |
|           | Console)                                                              |     |
|           | Send audit events to system logs                                      | 110 |
| Section 1 | Identity and access management                                        | 112 |
| Chapter 5 | About identity and access management                                  | 113 |
| •         | About access control in NetBackup                                     | 113 |
|           | , would assess solving in Northagenium                                |     |
| Chapter 6 | AD and LDAP domains                                                   | 117 |
|           | Adding AD or LDAP domains in NetBackup                                |     |
|           |                                                                       | 125 |
| Chapter 7 | Access keys                                                           | 126 |
|           | Access keys                                                           | 126 |
|           | Access codes                                                          | 126 |
|           | Get CLI access through web UI authentication                          | 127 |
|           | Approve your CLI access request                                       |     |
|           | Approve CLI access requests of other users                            |     |
|           | Edit access settings                                                  | 128 |
| Chapter 8 | API keys                                                              | 129 |
|           | About API keys                                                        | 129 |
|           | Creating API keys                                                     |     |
|           | Managing an API key                                                   |     |
|           | Using an API key                                                      | 130 |
|           | Setting an API key environment variable to run NetBackup              | 101 |
|           |                                                                       |     |

| Chapter 9  | Auth.conf file                                                         | 132 |
|------------|------------------------------------------------------------------------|-----|
|            | Authorization file (auth.conf) characteristics                         | 132 |
| Chapter 10 | Role-based access control                                              | 136 |
|            | RBAC features                                                          | 137 |
|            | RBAC settings                                                          | 138 |
|            | Disable web UI access for operating system (OS) administrators         | 138 |
|            | Disable command-line (CLI) access for operating system (OS)            |     |
|            | administrators                                                         | 139 |
|            | Configuring RBAC                                                       |     |
|            | Add AD or LDAP domains                                                 | 140 |
|            | Default RBAC roles                                                     | 140 |
|            | Administrator                                                          | 142 |
|            | Default Cloud Administrator                                            | _   |
|            | Default NetBackup Command Line (CLI) Administrator                     | 143 |
|            | Default Kubernetes Administrator                                       |     |
|            | Default NetBackup Kubernetes Operator Service                          |     |
|            | Default Oracle Administrator                                           | 145 |
|            | Default Microsoft SQL Server Administrator                             | 145 |
|            | Default Resiliency Administrator                                       | 146 |
|            | Default RHV Administrator                                              | 146 |
|            | Default SaaS Administrator                                             | 147 |
|            | Default AHV Administrator                                              | 147 |
|            | Default Security Administrator                                         |     |
|            | Default Storage Administrator                                          | 150 |
|            | Default Universal Share Administrator                                  | 151 |
|            | Default VMware Administrator                                           | 152 |
|            | Add a custom RBAC role                                                 | 152 |
|            | Edit or remove a role a custom role                                    | 154 |
|            | View users in RBAC                                                     | 155 |
|            | Add a user to a role (non-SAML)                                        |     |
|            | Add a smart card user to a role (non-SAML, without AD/LDAP)            |     |
|            | Add a user to a role (SAML)                                            | 157 |
|            | Remove a user from a role                                              | 157 |
| Chapter 11 | Smart card or digital certificate                                      | 159 |
|            | Configure user authentication with smart cards or digital certificates | .=- |
|            | Out for a second and a floor for the floor for                         |     |
|            | Configure smart card authentication with domain                        |     |
|            | Configure smart card authentication without domain                     |     |
|            | Edit the configuration for smart card authentication                   | 162 |

|            | Add or delete a CA certificate that is used for smart card authentication |     |
|------------|---------------------------------------------------------------------------|-----|
|            |                                                                           | 163 |
|            | Disable or temporarily disable smart card authentication                  | 163 |
| Chapter 12 | Single Sign-On (SSO)                                                      | 165 |
|            | About Single Sign-On (SSO) configuration                                  | 165 |
|            | Configure NetBackup for Single Sign-On (SSO)                              |     |
|            | Configure the SAML KeyStore                                               | 167 |
|            | Configure the SAML keystore and add and enable the IDP                    |     |
|            | configuration                                                             | 170 |
|            | Enroll the NetBackup primary server with the IDP                          | 171 |
|            | Manage an IDP configuration                                               | 172 |
| Chapter 13 | Enhanced Auditing                                                         | 176 |
|            | About Enhanced Auditing                                                   | 176 |
|            | Enabling Enhanced Auditing                                                |     |
|            | Configuring Enhanced Auditing                                             |     |
|            | Connecting to a media server with Enhanced Auditing                       |     |
|            | Changing a server across NetBackup domains                                |     |
|            | Configuration requirements if using Change Server with NBAC or            |     |
|            | Enhanced Auditing                                                         | 181 |
|            | Disabling Enhanced Auditing                                               | 182 |
|            | Managing users with Enhanced Auditing                                     | 182 |
|            | User authentication with Enhanced Auditing                                | 183 |
|            | Impact of Enhanced Auditing on NetBackup Administration Console           |     |
|            | authorization                                                             | 184 |
| Chapter 14 | NetBackup Access Control Security (NBAC)                                  | 185 |
|            | About using NetBackup Access Control (NBAC)                               | 185 |
|            | NetBackup access management administration                                |     |
|            | About NetBackup Access Control (NBAC) configuration                       |     |
|            | Configuring NetBackup Access Control (NBAC)                               |     |
|            | NBAC configuration overview                                               |     |
|            | Configuring NetBackup Access Control (NBAC) on standalone                 |     |
|            | master servers                                                            | 191 |
|            | Installing the NetBackup master server highly available on a cluster      |     |
|            |                                                                           | 191 |
|            | Configuring NetBackup Access Control (NBAC) on a clustered                |     |
|            | master server                                                             | 192 |
|            | Configuring NetBackup Access Control (NBAC) on media servers              |     |
|            |                                                                           | 103 |

| Installing and configuring access control on clients                | 195 |
|---------------------------------------------------------------------|-----|
| About including authentication and authorization databases in the   |     |
| NetBackup hot catalog backups                                       |     |
| NBAC configure commands summary                                     | 195 |
| Unifying NetBackup Management infrastructures with the              |     |
| setuptrust command                                                  |     |
| Using the setuptrust command                                        | 200 |
| Configuring Access Control host properties for the master and media |     |
| server                                                              |     |
| Authentication Domain tab                                           | 201 |
| Authorization Service tab                                           | 202 |
| Network Attributes tab                                              |     |
| Access Control host properties dialog for the client                | 202 |
| Authentication Domain tab for the client                            | 202 |
| Network Attributes tab for the client                               | 203 |
| Using NetBackup Access Control (NBAC) with Auto Image Replication   |     |
|                                                                     |     |
| Troubleshooting Access Management                                   |     |
| Troubleshooting NBAC issues                                         | 204 |
| Configuration and troubleshooting tips for NetBackup                |     |
| Authentication and Authorization                                    |     |
| Windows verification points                                         | 212 |
| UNIX verification points                                            | 222 |
| Verification points in a mixed environment with a UNIX master       |     |
| server                                                              | 229 |
| Verification points in a mixed environment with a Windows master    |     |
| server                                                              | 235 |
| About the nbac_cron utility                                         |     |
| Using the nbac_cron utility                                         |     |
| Using the Access Management utility                                 |     |
| About determining who can access NetBackup                          | 245 |
| Individual users                                                    | 246 |
| User groups                                                         | 246 |
| NetBackup default user groups                                       | 246 |
| Configuring user groups                                             | 248 |
| About defining a user group and users                               | 250 |
| Viewing specific user permissions for NetBackup user groups         | 252 |
| Granting permissions                                                | 253 |
| Authorization objects                                               | 253 |
| Media authorization object permissions                              | 253 |
| Policy authorization object permissions                             | 254 |
| Drive authorization object permissions                              | 255 |
| Report authorization object permissions                             | 255 |

|            | NBU_Catalog authorization object permissions                                                                                                    | . 255                                                                                                    |
|------------|----------------------------------------------------------------------------------------------------|----------------------------------------------------------------------------------------------------|
|            | Robot authorization object permissions                                                                                                    | . 256                                                                                                    |
|            | Storage unit authorization object permissions                                                                                                    | . 257                                                                                                    |
|            | DiskPool authorization object permissions                                                                                                    | . 257                                                                                                    |
|            | BUAndRest authorization object permissions                                                                                                    | . 258                                                                                                    |
|            | Job authorization object permissions                                                                                                    | . 258                                                                                                    |
|            | Service authorization object permissions                                                                                                    |                                                                                                    |
|            | HostProperties authorization object permissions                                                                                                    | . 260                                                                                                    |
|            | License authorization object permissions                                                                                                    |                                                                                                    |
|            | Volume group authorization object permissions                                                                                                    | . 261                                                                                                    |
|            | VolumePool authorization object permissions                                                                                                    |                                                                                                    |
|            | DevHost authorization object permissions                                                                                                    |                                                                                                    |
|            | Security authorization object permissions                                                                                                    |                                                                                                    |
|            | Fat server authorization object permissions                                                                                                    |                                                                                                    |
|            | Fat client authorization object permissions                                                                                                    |                                                                                                    |
|            | Vault authorization object permissions                                                                                                    | . 264                                                                                                    |
|            | Server group authorization object permissions                                                                                                    | . 264                                                                                                    |
|            | Key management system (kms) group authorization object                                                                                                    |                                                                                                    |
|            | permissions                                                                                                    |                                                                                                    |
|            | Upgrading NetBackup Access Control (NBAC)                                                                                                    | . 265                                                                                                    |
| _          |                                                                                                    |                                                                                                    |
| Section 2  | Encryption of data-in-transit                                                                                                    | . 267                                                                                                    |
|            | • •                                                                                                    |                                                                                                    |
| Chapter 15 | NetBackup CA and NetBackup certificates                                                                                                    | . 268                                                                                                    |
| •          | ·                                                                                                    |                                                                                                    |
|            | Overview of security certificates in NetBackup                                                                                                    | . Zn9                                                                                                    |
|            | About accura accompaniestica in NatDockum                                                                                                    |                                                                                                    |
|            | About the Coough Management willing                                                                                                    | . 269                                                                                                    |
|            | About the Security Management utilities                                                                                                    | . 269<br>. 271                                                                                                    |
|            | About the Security Management utilities                                                                                                    | . 269<br>. 271<br>. 271                                                                                                    |
|            | About the Security Management utilities  About login activity  About host management                                                                                                    | . 269<br>. 271<br>. 271<br>. 272                                                                                                    |
|            | About the Security Management utilities  About login activity  About host management  Hosts tab                                                                                                    | . 269<br>. 271<br>. 271<br>. 272<br>. 273                                                                                                    |
|            | About the Security Management utilities  About login activity  About host management  Hosts tab  Adding host ID to host name mappings                                                                                                    | . 269<br>. 271<br>. 271<br>. 272<br>. 273<br>. 274                                                                                           |
|            | About the Security Management utilities  About login activity  About host management  Hosts tab  Adding host ID to host name mappings  Add or Remove Host Mappings dialog box                                                                                                    | . 269<br>. 271<br>. 271<br>. 272<br>. 273<br>. 274<br>. 275                                                                                  |
|            | About the Security Management utilities  About login activity  About host management  Hosts tab  Adding host ID to host name mappings  Add or Remove Host Mappings dialog box  Removing host ID to host name mappings                                                                                                    | . 269<br>. 271<br>. 271<br>. 272<br>. 273<br>. 274<br>. 275                                                                                  |
|            | About the Security Management utilities About login activity About host management Hosts tab Adding host ID to host name mappings Add or Remove Host Mappings dialog box Removing host ID to host name mappings Mappings for Approval tab                                                                                                    | . 269<br>. 271<br>. 271<br>. 272<br>. 273<br>. 274<br>. 275<br>. 276                                                                         |
|            | About the Security Management utilities About login activity About host management Hosts tab Adding host ID to host name mappings Add or Remove Host Mappings dialog box Removing host ID to host name mappings Mappings for Approval tab Viewing auto-discovered mappings                                                                                                    | . 269<br>. 271<br>. 271<br>. 272<br>. 273<br>. 274<br>. 275<br>. 276<br>. 277                                                                |
|            | About the Security Management utilities About login activity  About host management Hosts tab  Adding host ID to host name mappings Add or Remove Host Mappings dialog box Removing host ID to host name mappings Mappings for Approval tab Viewing auto-discovered mappings Mapping Details dialog box                                                                                                    | . 269<br>. 271<br>. 271<br>. 272<br>. 273<br>. 274<br>. 275<br>. 276<br>. 277<br>. 278<br>. 278                                              |
|            | About the Security Management utilities About login activity  About host management Hosts tab Adding host ID to host name mappings Add or Remove Host Mappings dialog box Removing host ID to host name mappings Mappings for Approval tab Viewing auto-discovered mappings Mapping Details dialog box Approving host ID to host name mappings                                                                                                    | . 269<br>. 271<br>. 272<br>. 273<br>. 274<br>. 275<br>. 276<br>. 277<br>. 278<br>. 278<br>. 279                                              |
|            | About the Security Management utilities About login activity  About host management Hosts tab Adding host ID to host name mappings Add or Remove Host Mappings dialog box Removing host ID to host name mappings Mappings for Approval tab Viewing auto-discovered mappings Mapping Details dialog box Approving host ID to host name mappings Rejecting host ID to host name mappings                                                                              | . 269<br>. 271<br>. 271<br>. 272<br>. 273<br>. 274<br>. 275<br>. 276<br>. 277<br>. 278<br>. 278<br>. 279<br>. 280                            |
|            | About the Security Management utilities About login activity About host management Hosts tab Adding host ID to host name mappings Add or Remove Host Mappings dialog box Removing host ID to host name mappings Mappings for Approval tab Viewing auto-discovered mappings Mapping Details dialog box Approving host ID to host name mappings Rejecting host ID to host name mappings Adding shared or cluster mappings                                             | . 269<br>. 271<br>. 272<br>. 273<br>. 274<br>. 275<br>. 276<br>. 277<br>. 278<br>. 279<br>. 280<br>. 280                                     |
|            | About the Security Management utilities About login activity  About host management Hosts tab  Adding host ID to host name mappings Add or Remove Host Mappings dialog box Removing host ID to host name mappings Mappings for Approval tab Viewing auto-discovered mappings Mapping Details dialog box Approving host ID to host name mappings Rejecting host ID to host name mappings Adding shared or cluster mappings Add Shared or Cluster Mappings dialog box | . 269<br>. 271<br>. 271<br>. 272<br>. 273<br>. 274<br>. 275<br>. 276<br>. 277<br>. 278<br>. 278<br>. 280<br>. 280<br>. 282                   |
|            | About the Security Management utilities About login activity About host management Hosts tab Adding host ID to host name mappings Add or Remove Host Mappings dialog box Removing host ID to host name mappings Mappings for Approval tab Viewing auto-discovered mappings Mapping Details dialog box Approving host ID to host name mappings Rejecting host ID to host name mappings Adding shared or cluster mappings                                             | . 269<br>. 271<br>. 271<br>. 272<br>. 273<br>. 274<br>. 275<br>. 276<br>. 277<br>. 278<br>. 278<br>. 279<br>. 280<br>. 280<br>. 282<br>. 283 |

| Adding or deleting comment for a host                                | 286 |
|----------------------------------------------------------------------|-----|
| About global security settings                                       | 287 |
| About secure communication settings                                  | 287 |
| Disabling insecure communication                                     |     |
| About insecure communication with 8.0 and earlier hosts              | 290 |
| About communication with 8.0 or earlier host in multiple NetBackup   |     |
| domains                                                              | 290 |
| Automatically mapping host ID to host names and IP addresses         |     |
|                                                                      | 291 |
| About disaster recovery settings                                     | 291 |
| Setting a passphrase to encrypt disaster recovery packages           | 293 |
| Disaster recovery packages                                           | 295 |
| About host name-based certificates                                   |     |
| Deploying host name-based certificates                               | 296 |
| About host ID-based certificates                                     | 297 |
| Web login requirements for nbcertcmd command options                 | 298 |
| Using the Certificate Management utility to issue and deploy host    |     |
| ID-based certificates                                                |     |
| About NetBackup certificate deployment security levels               |     |
| Automatic host ID-based certificate deployment                       |     |
| Deploying host ID-based certificates                                 | 306 |
| Deploying host ID-based certificates in an asynchronous manner       |     |
|                                                                      |     |
| Implication of clock skew on certificate validity                    |     |
| Setting up trust with the master server (Certificate Authority)      |     |
| Forcing or overwriting certificate deployment                        | 315 |
| Retaining host ID-based certificates when reinstalling NetBackup     |     |
| on non-master hosts                                                  | 316 |
| Deploying certificates on a client that has no connectivity with the |     |
| master server                                                        | -   |
| About host ID-based certificate expiration and renewal               | 318 |
| Deleting sensitive certificates and keys from media servers and      |     |
| clients                                                              | 318 |
| Cleaning host ID-based certificate information from a host before    |     |
| cloning a virtual machine                                            |     |
| About reissuing host ID-based certificates                           |     |
| About Token Management for host ID-based certificates                |     |
| Creating authorization tokens                                        |     |
| Deleting authorization tokens                                        |     |
| Viewing authorization token details                                  |     |
| About expired authorization tokens and cleanup                       |     |
| About the host ID-based certificate revocation list                  |     |
| Refreshing the CRL on the master server                              | 331 |

| Refreshing the CRL on a NetBackup host                               | 331  |
|----------------------------------------------------------------------|------|
| About revoking host ID-based certificates                            | 332  |
| Removing trust between a host and a master server                    | 333  |
| Revoking a host ID-based certificate                                 | 334  |
| Determining a NetBackup host's certificate state                     | 336  |
| Getting a list of NetBackup hosts that have revoked certificates     |      |
|                                                                      | 339  |
| Deleting host ID-based certificates                                  | 340  |
| Host ID-based certificate deployment in a clustered setup            | 341  |
| About deployment of a host ID-based certificate on a clustered       |      |
| NetBackup host                                                       | 342  |
| Deploying host ID-based certificates on cluster nodes                |      |
| Revoking a host ID-based certificate for a clustered NetBackup       |      |
| setup                                                                | 343  |
| Deploying a host ID-based certificate on a clustered NetBackup       |      |
| setup using reissue token                                            | 344  |
| Creating a reissue token for a clustered NetBackup setup             |      |
| Renewing a host ID-based certificate on a clustered NetBackup        |      |
| setup                                                                | 346  |
| Viewing certificate details of a clustered NetBackup setup           |      |
| Removing CA certificates from a clustered NetBackup setup            |      |
| Generating a certificate on a clustered master server after disaster | •    |
| recovery installation                                                | 348  |
| About the communication between a NetBackup client located in a      | 0.0  |
| demilitarized zone and a master server through an HTTP tunnel        |      |
| definition 200 2010 and a made of 501 to all ough an 1111 tallion    | 349  |
| Adding a NetBackup host manually                                     |      |
| Migrating NetBackup CA                                               |      |
| Setting the required key strength before installation or upgrade     | 002  |
| using the NB_KEYSIZE environment variable                            | 354  |
| Migrating NetBackup CA when the entire NetBackup domain is           | 00 1 |
| upgraded                                                             | 354  |
| Manually migrating NetBackup CA after installation or upgrade        | 00-  |
| Manually migrating Netbackup OA after installation of upgrade        | 356  |
| Establishing communication with clients that do not have new CA      | 550  |
| certificates after CA migration                                      | 357  |
| Viewing a list of NetBackup CAs in the domain                        |      |
| Viewing the CA migration summary                                     |      |
| Decommissioning the inactive NetBackup CA                            |      |
| Decominissioning the mactive netbackup CA                            | ათბ  |

| Chapter 16 | Configuring data-in-transit encryption (DTE)                           | 359 |
|------------|------------------------------------------------------------------------|-----|
|            | About the data channel                                                 | 359 |
|            | Data-in-transit encryption support                                     |     |
|            | Workflow to configure data-in-transit encryption                       |     |
|            | Configure the global data-in-transit encryption setting                |     |
|            | Configure the DTE mode on a client                                     |     |
|            | DTE_CLIENT_MODE for clients                                            | 364 |
|            | View the DTE mode of a NetBackup job                                   | 364 |
|            | View the DTE-specific attributes of a NetBackup image and an image     |     |
|            | Confirm the DTE and an the modification                                |     |
|            | Configure the DTE mode on the media server                             |     |
|            | Modify the DTE mode on a backup image                                  |     |
|            | DTE_IGNORE_IMAGE_MODE for NetBackup servers                            |     |
|            | Media device selection (MDS) and resource allocation                   | 369 |
|            |                                                                        | 371 |
|            | Backup                                                                 | 371 |
|            | Restore                                                                | 373 |
|            | MSDP backup and restore                                                | 377 |
|            | Universal-Share policy backup                                          | 378 |
|            | Catalog backup and recovery                                            | 379 |
|            | Duplication                                                            | 383 |
|            | Synthetic backup                                                       | 384 |
|            | Verify                                                                 | 386 |
|            | Import                                                                 | 387 |
|            | Replication                                                            | 390 |
| Chapter 17 | External CA and external certificates                                  | 392 |
|            | About external CA support in NetBackup                                 | 303 |
|            | Command-line options used for external certificate configuration       | 000 |
|            |                                                                        | 305 |
|            | Workflow to use external certificates for NetBackup host communication |     |
|            |                                                                        |     |
|            | Configuration options for external CA-signed certificates              |     |
|            | ECA_CERT_PATH for NetBackup servers and clients                        | 399 |
|            | ECA_TRUST_STORE_PATH for NetBackup servers and clients                 | 402 |
|            | ECA_PRIVATE_KEY_PATH for NetBackup servers and clients                 |     |
|            | ECA_KEY_PASSPHRASEFILE for NetBackup servers and clients               |     |
|            | ECA_CRL_CHECK for NetBackup servers and clients                        |     |

| ECA_CRL_PATH for NetBackup servers and clients ECA_CRL_PATH_SYNC_HOURS for NetBackup servers and | . 406         |
|--------------------------------------------------------------------------------------------------|---------------|
| clients                                                                                          | . 407         |
| ECA CRL REFRESH HOURS for NetBackup servers and clients                                          | . 407         |
| ECA_CRL_REFRESH_HOURS IN Netbackup servers and clients                                           | . 408         |
| ECA DISABLE AUTO ENROLLMENT for NetBackup servers                                                | . 400         |
| and clients                                                                                      | 409           |
| ECA_DR_BKUP_WIN_CERT_STORE for NetBackup servers and                                             | . 409         |
| clients                                                                                          | 410           |
| MANAGE_WIN_CERT_STORE_PRIVATE_KEY option for                                                     | . 410         |
| NetBackup master servers                                                                         | 111           |
| Limitations of Windows Certificate Store support when NetBackup                                  | . 411         |
| services are running in Local Service account context                                            | 440           |
| <u> </u>                                                                                         |               |
| About certificate revocation lists for external CA                                               |               |
| How CRLs from ECA_CRL_PATH are used                                                              |               |
| How CRLs from CDP URLs are used                                                                  |               |
| About certificate enrollment                                                                     |               |
| About automatic enrollment of an external certificate                                            |               |
| About viewing enrollment status of master servers                                                |               |
| Configuring an external certificate for the NetBackup web server                                 |               |
| Updating or renewing external certificate for the web server                                     | . 418         |
| Removing the external certificate configured for the web server                                  |               |
|                                                                                                  | . 419         |
| Configuring the master server to use an external CA-signed certificate                           |               |
|                                                                                                  | . 419         |
| Configuring a NetBackup host (media server, client, or cluster node)                             |               |
| to use an external CA-signed certificate after installation                                      |               |
| Enrolling an external certificate for a remote host                                              | . 424         |
| Viewing the certificate authorities that your NetBackup domain supports                          |               |
|                                                                                                  | . 425         |
| Viewing external CA-signed certificates in the NetBackup web UI                                  | . 425         |
| Renewing a file-based external certificate                                                       | . 425         |
| Removing certificate enrollment                                                                  | . 426         |
| Disabling the NetBackup CA in a NetBackup domain                                                 | . 426         |
| Enabling the NetBackup CA in a NetBackup domain                                                  |               |
| Disabling an external CA in a NetBackup domain                                                   |               |
| Changing the subject name of an enrolled external certificate                                    |               |
| About external certificate configuration for a clustered master server                           | 0             |
| a bout oxionial continuate configuration for a classic oa master conver                          | 430           |
| Workflow to use external certificates for a clustered master server                              | 00            |
| worknow to use external certificates for a diustered master server                               | 431           |
| Configuration options for external CA-signed certificates for a                                  | . 701         |
| virtual name                                                                                     | <b>∆</b> 21   |
| virtual hallic                                                                                   | . <del></del> |

|            | Configuring an external certificate for a clustered master server |     |
|------------|-------------------------------------------------------------------|-----|
|            |                                                                   | 434 |
| Chapter 18 | Regenerating keys and certificates                                | 436 |
|            | About regenerating keys and certificates                          | 436 |
|            |                                                                   | 437 |
|            | Regenerating host identity keys and certificates                  | 437 |
|            | Regenerating web service keys and certificates                    |     |
|            | Regenerating nbcertservice keys and certificates                  |     |
|            | Regenerating tomcat keys and certificates                         |     |
|            | Regenerating JWT keys                                             |     |
|            | Regenerating NetBackup gateway certificates                       |     |
|            | Regenerating web trust store certificates                         |     |
|            | Regenerating VMware vCenter plug-in certificates                  | 440 |
|            |                                                                   |     |
|            | Regenerating NetBackup encryption key file                        | 441 |
| Section 3  | Encryption of data at rest                                        | 442 |
| Chapter 19 | Data at rest encryption security                                  | 443 |
|            | Data at rest encryption terminology                               | 443 |
|            | Data at rest encryption considerations                            |     |
|            | Destination types for encryption of data at rest                  | 445 |
|            | Encryption security questions to consider                         | 446 |
|            | Comparison of encryption options                                  | 446 |
|            | About NetBackup client encryption                                 |     |
|            | Installation prerequisites for encryption security                |     |
|            | About running an encryption backup                                |     |
|            | NetBackup standard encryption restore process                     |     |
|            | NetBackup legacy encryption restore process                       |     |
|            | Configuring standard encryption on clients                        |     |
|            | Managing standard encryption configuration options                |     |
|            | Managing the NetBackup encryption key file                        |     |
|            | About configuring standard encryption from the server             |     |
|            | Restoring an encrypted backup file to another client              |     |
|            | About configuring standard encryption directly on clients         |     |
|            | Setting standard encryption attribute in policies                 | 458 |
|            | Changing the client encryption settings from the NetBackup server | 450 |

|            | Configuring legacy encryption on clients                      | 459 |
|------------|---------------------------------------------------------------|-----|
|            | About configuring legacy encryption from the client           | 459 |
|            | About configuring legacy encryption from the server           | 463 |
|            | Restoring a legacy encrypted backup created on another client |     |
|            |                                                               |     |
|            | About setting legacy encryption attribute in policies         |     |
|            | Changing client legacy encryption settings from the server    |     |
|            | Additional legacy key file security for UNIX clients          | 468 |
| Chapter 20 | NetBackup key management service                              | 471 |
|            | About FIPS enabled KMS                                        | 471 |
|            | About Federal Information Processing Standards (FIPS)         | 473 |
|            | Installing KMS                                                | 474 |
|            | Using KMS with NBAC                                           | 477 |
|            | About installing KMS with HA clustering                       | 477 |
|            | Enabling the monitoring of the KMS service                    | 478 |
|            | Disabling the monitoring of the KMS service                   |     |
|            | Configuring KMS                                               | 478 |
|            | Creating the key database                                     | 479 |
|            | About key groups and key records                              | 480 |
|            | Overview of key record states                                 | 481 |
|            | About backing up the KMS database files                       | 484 |
|            | About recovering KMS by restoring all data files              | 485 |
|            | Recovering KMS by restoring only the KMS data file            | 485 |
|            | Recovering KMS by regenerating the data encryption key        |     |
|            | Problems backing up the KMS data files                        | 487 |
|            | Solutions for backing up the KMS data files                   | 487 |
|            | Creating a key record                                         | 488 |
|            | Listing keys from a key group                                 |     |
|            | Configuring NetBackup to work with KMS                        |     |
|            | Configuring NetBackup KMS using the KMS web application       |     |
|            | About using KMS for encryption                                |     |
|            | About importing KMS encrypted images                          |     |
|            | Example of running an encrypted tape backup                   |     |
|            | Example of verifying an encryption backup                     | 494 |
|            | KMS database constituents                                     |     |
|            | Creating an empty KMS database                                |     |
|            | Importance of the KPK ID and HMK ID                           |     |
|            | About periodically updating the HMK and KPK                   |     |
|            | Backing up the KMS keystore and administrator keys            |     |
|            | Command line interface (CLI) commands                         |     |
|            | CLI usage help                                                | 497 |

|            | Create a new key group                                        | 498  |
|------------|---------------------------------------------------------------|------|
|            | Create a new key                                              | 498  |
|            | Modify key group attributes                                   | 499  |
|            | Modify key attributes                                         | 499  |
|            | Get details of key groups                                     | 500  |
|            | Get details of keys                                           | 501  |
|            | Delete a key group                                            | 501  |
|            | Delete a key                                                  | 502  |
|            | Recover a key                                                 | 502  |
|            | About exporting and importing keys from the KMS database      | 503  |
|            | Modify host master key (HMK)                                  | 506  |
|            | Get host master key (HMK) ID                                  | 507  |
|            | Get key protection key (KPK) ID                               | 507  |
|            | Modify key protection key (KPK)                               | 507  |
|            | Get keystore statistics                                       |      |
|            | Quiesce KMS database                                          | 508  |
|            | Unquiesce KMS database                                        | 508  |
|            | Key creation options                                          | 508  |
|            | Troubleshooting KMS                                           |      |
|            | Solution for backups not encrypting                           |      |
|            | Solution for restores that do not decrypt                     |      |
|            | Troubleshooting example - backup with no active key record    |      |
|            | Troubleshooting example - restore with an improper key record |      |
|            | state                                                         | 513  |
|            |                                                               |      |
| Chapter 21 | External key management service                               | 515  |
|            | About external KMS                                            | 516  |
|            | Certificate configuration and authorization                   |      |
|            | Workflow for external KMS configuration                       |      |
|            | Validating KMS credentials                                    |      |
|            | Configuring KMS credentials                                   |      |
|            | Listing KMS credentials                                       |      |
|            | Updating KMS credentials                                      |      |
|            | Deleting KMS credentials                                      |      |
|            | Configuring KMS                                               |      |
|            | Listing KMS configurations                                    |      |
|            | Updating KMS configuration                                    |      |
|            | Deleting KMS configuration                                    |      |
|            | Configuring keys in an external KMS for NetBackup consumption | 522  |
|            |                                                               | 522  |
|            | Creating keys in an external KMS                              |      |
|            | Listing keys                                                  |      |
|            | Liberty Roys                                                  | ∪∠-† |

|            | Determining a key group name during storage configuration            |     |
|------------|----------------------------------------------------------------------|-----|
|            | Working with multiple KMS servers                                    |     |
|            | Migrating one KMS server to another KMS server                       |     |
|            | Using a separate KMS server for each storage configuration           |     |
|            | Working with external KMS during backup and restore                  |     |
|            | Key rotation                                                         | 528 |
|            | Disaster recovery when catalog backup is encrypted using an external |     |
|            | KMS server                                                           |     |
|            | Alerts for expiration of KMS credentials                             | 529 |
| Chapter 22 | FIPS compliance in NetBackup                                         | 530 |
|            | About FIPS                                                           | 530 |
|            | About FIPS support in NetBackup                                      | 531 |
|            | Prerequisites                                                        | 532 |
|            | Specify entropy randomness in NetBackup                              | 533 |
|            | Configure the FIPS mode in your NetBackup domain                     | 533 |
|            | Enable FIPS mode on NetBackup during installation                    | 534 |
|            | Enable the FIPS mode on a NetBackup host                             | 534 |
|            | Enable the FIPS mode for the NetBackup Authentication Broker         |     |
|            | service                                                              | 536 |
|            | Enable FIPS mode for the NetBackup Administration Console            |     |
|            |                                                                      | 537 |
|            | Disable the FIPS mode for NetBackup                                  | 539 |
|            | Disable FIPS mode for a NetBackup host                               | 539 |
|            | Disable FIPS mode for NetBackup Authentication broker (nbatd)        |     |
|            | Disable the CIDO made for the NetDockup Administration Console       | 540 |
|            | Disable the FIPS mode for the NetBackup Administration Console       | 542 |
|            | NB FIPS MODE option for NetBackup servers and clients                |     |
|            | USE_URANDOM for NetBackup servers and clients                        |     |
|            | _ '                                                                  |     |
| Chapter 23 | NetBackup web services account                                       | 545 |
|            | About the NetBackup web services account                             | 545 |
|            | Changing the web service user account                                | 546 |
| Chapter 24 | Running NetBackup services with non-privileged                       |     |
| Chapter 24 | user (service user) account                                          | 548 |
|            | About a NetBackup service user account                               | 548 |
|            | Important considerations for using a service user account            |     |
|            | Configuring a service user account                                   | 550 |
|            | Changing a service user account after installation or upgrade        |     |
|            |                                                                      |     |

|            | Giving access permissions to service user account on external paths      |     |
|------------|--------------------------------------------------------------------------|-----|
|            | NetBackup services that run with the service user account                |     |
| Chapter 25 | Immutability and indelibility of data in NotDackup                       |     |
| Chapter 25 | Immutability and indelibility of data in NetBackup                       | 554 |
|            |                                                                          | 554 |
|            | About immutable and indelible data                                       |     |
|            | Workflow to configure immutable and indelible data                       | 555 |
|            | Deleting an immutable image from storage using the bpexpdate command     | 556 |
|            | Removing an immutable image from the catalog using the bpexpdate command |     |
|            | Command                                                                  | 556 |
| Chapter 26 | Backup anomaly detection                                                 | 559 |
|            | About backup anomaly detection                                           | 559 |
|            | How a backup anomaly is detected                                         |     |
|            | Detecting backup anomalies on the master server                          |     |
|            | Detecting backup anomalies on the media server                           |     |
|            | Configure anomaly detection settings                                     |     |
|            | View anomalies                                                           |     |
|            | Anomaly configuration to enable automatic scanning                       |     |
| Chapter 27 | Malware detection                                                        | 568 |
|            | About malware detection                                                  | 569 |
|            | Limitations                                                              |     |
|            | Configuration steps for malware detection                                |     |
|            | Prerequisites for a scan host                                            |     |
|            | Prerequisites for scan host pool                                         |     |
|            | Supported Malware tools and their configurations                         |     |
|            | Configure a new scan host pool                                           |     |
|            | Add a new host in a scan host pool                                       |     |
|            | Add an existing scan host                                                |     |
|            | Manage credentials                                                       |     |
|            | Remove the scan host                                                     |     |
|            | Deactivate the scan host                                                 | 587 |
|            | Scan a policy client backup images for malware                           |     |
|            | Perform malware scanning                                                 |     |
|            | Scan a VMware asset for malware                                          |     |
|            | View the malware scan status                                             | 593 |
|            | Actions for malware scanned images                                       |     |

| Recover from malware-affected images (clients protected by policies) |     |
|----------------------------------------------------------------------|-----|
|                                                                      | 594 |
| Recover a VMware asset affected by malware                           |     |
| Malware scan timeout configuration for NetBackup server              | 596 |
| Malware scan automated cleanup configuration for NetBackup server    |     |
|                                                                      | 597 |

Chapter

# Read this first for secure communications in NetBackup

This chapter includes the following topics:

- About secure communication in NetBackup
- How NetBackup CA-signed certificates (or host ID-based certificates) are deployed during installation
- How secure communication works with master server cluster nodes
- About NetBackup clients installed on nodes of a clustered application
- How NetBackup certificates are deployed on hosts during upgrades
- When an authorization token is required during certificate deployment
- Why do you need to map host names (or IP addresses) to host IDs
- How to reset host attributes or host communication status
- What has changed for catalog recovery
- What has changed with Auto Image Replication
- How the hosts with revoked certificates work
- Are NetBackup certificates backed up
- Can you configure external certificates for master server
- How secure communication works with master server cluster nodes using external certificates

- How revocation lists work for external certificates
- How communication happens when a host cannot directly connect to the master server
- How NetBackup 8.1 or later hosts communicate with NetBackup 8.0 and earlier
- How communication with legacy media servers happens in the case of cloud configuration
- Communication failure scenarios
- Secure communication support for other hosts in NetBackup domain
- Communication between NetBackup 8.1 or later master server
- Secure communication support for BMR
- Configuration for VMware backups that protect SQL Server and backups with SQL Servers that use multiple NICs

# **About secure communication in NetBackup**

This chapter provides critical information about secure communication in NetBackup. It is strongly recommended that you read this information before you upgrade NetBackup to a version that supports secure communication (8.1 or later).

NetBackup 8.1 and later hosts can communicate with each other only in a secure mode.

NetBackup uses Transport Layer Security (TLS) protocol for host communication where each host needs to present its security certificate and validate the peer host's certificate against the certificate authority (CA) certificate. NetBackup security certificates that are used to authenticate NetBackup hosts conform to the X.509 Public Key Infrastructure (PKI) standard. NetBackup supports two types of certificates:

- NetBackup CA-signed certificates: A NetBackup master server acts as the certificate authority (CA) and issues digital certificates to hosts. See "Overview of security certificates in NetBackup" on page 269.
- External CA-signed certificates: Starting with NetBackup 8.2, you can also configure external CA-signed certificates (or external certificates) on the NetBackup hosts.
  - See "About external CA support in NetBackup" on page 393.

Depending on the configuration of NetBackup, a host needs one or both types of certificates for successful communication with other hosts.

Starting with 8.3, NetBackup certificate authority with the following key strengths is supported: 2048 bits, 4096 bits, 8192 bits, and 16384 bits.

You can choose to deploy a certificate on a host during NetBackup installation. If, for some reason, a certificate cannot be deployed on a host during installation, the host cannot communicate with other hosts. In that case, you must manually deploy a NetBackup certificate on the host using the nbcertcmd command to start host communication after installation.

Alternatively, you can configure external CA-signed certificates.

The following nodes in the NetBackup Administration Console provide secure communication settings: Host Management and Global Security Settings.

The following commands provide options to manage certificate deployment and other security settings: nbhostmgmt, nbhostidentity, nbcertcmd, and nbseccmd.

If you have NetBackup 8.0 or earlier hosts in your environment, you can enable legacy communication with them.

See "How NetBackup 8.1 or later hosts communicate with NetBackup 8.0 and earlier hosts" on page 34.

**Note:** A host name-based certificate is required in the following scenarios:

- NetBackup Access Control or NBAC-enabled hosts require host name-based certificates.
- Enhanced Auditing operations require that the hosts have host name-based certificates.
- The NetBackup CloudStore Service Container requires that the host name-based certificate be installed on the media server.

# How NetBackup CA-signed certificates (or host ID-based certificates) are deployed during installation

The following diagram illustrates how NetBackup CA-signed certificates are deployed on hosts during installation:

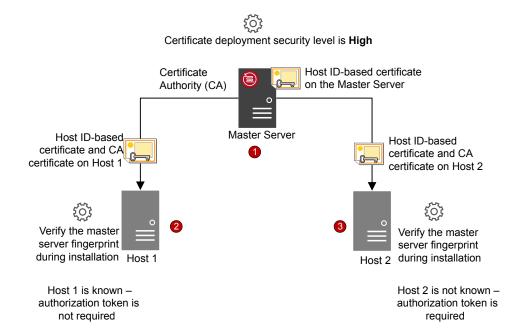

NetBackup certificate deployment occurs in the following order:

- 1. A NetBackup certificate is automatically deployed on the NetBackup master server during installation. The master server is the NetBackup CA.
- 2. A NetBackup certificate is deployed on Host 1 during installation after confirming the CA fingerprint that is made available by the installation wizard or the script.
  - An authorization token is not required because the certificate deployment security level on the master server is set to High and Host 1 is known to the master server.

Note: A fingerprint is used to authenticate the CA of the master server before it is added to the trust store of a host. The master server administrator communicates the CA fingerprint to the host administrators by email or file, or publishes it on a website.

**Note:** An authorization token is used as a mechanism to authorize a host's certificate request that is sent to the NetBackup master server. An authorization token is confidential and only the master server administrator can create it. The master server administrator then passes it on to the administrator of the host where you want to deploy a certificate. A reissue token is a special authorization token that is used to redeploy a certificate on a host to which a certificate was previously issued.

If you continued with the NetBackup installation without confirming the master server fingerprint, you need to carry out manual steps before backups and restores can occur.

https://www.veritas.com/support/en US/article.000127129

3. A NetBackup certificate is deployed on Host 2 during installation after the master server fingerprint is confirmed. An authorization token is required, because the certificate deployment security level on the master server is set to High and Host 2 is not known to the master server.

# How secure communication works with master server cluster nodes

Review the following scenarios about certificate deployment if you have a clustered master server:

- In the case of fresh NetBackup installation, the certificate on an active node is deployed automatically. You must manually deploy certificates on all inactive nodes.
- In the case of disaster recovery, certificates for active and inactive nodes are not recovered. After you install NetBackup in a disaster recovery mode after a disaster, you must manually deploy certificates on all nodes using a reissue token.
- In the case of upgrade, active or inactive nodes may already have a certificate. You can verify whether a cluster node has a certificate or not by viewing the certificate details with the nbcertcmd -listCertDetails command.

Note: If you have configured NetBackup Access Control (NBAC) or Enhanced Auditing (EA) on a master server cluster node, you also need to manually deploy host name-based certificates on all nodes.

In a cluster setup, the same virtual name is used across multiple cluster nodes. Therefore, the virtual name should be mapped with all associated cluster nodes.

# About NetBackup clients installed on nodes of a clustered application

Review the following scenarios about secure communication with NetBackup clients installed on nodes of a clustered application:

- For successful communication, you need to simultaneously upgrade all cluster nodes.
- Ensure that the virtual name is mapped to all cluster nodes to avoid backup failures after a failover. Veritas recommends that you monitor the Security Management > Host Management > Mappings for approval tab for any conflicts that are detected and approve the required mappings.

# How NetBackup certificates are deployed on hosts during upgrades

During a NetBackup upgrade, NetBackup deploys NetBackup certificates before the upgrade. If the certificates cannot be deployed, you can terminate the upgrade process. The upgrade script retains the existing NetBackup setup that you can use.

If you have upgraded NetBackup from 8.0 to 8.1 or later, NetBackup certificates may already be present on the hosts. In such a case, certificates are not deployed during the upgrade process.

Certificates are not deployed during the upgrade process, if the software is upgraded using a utility (that downloads and installs security updates and software patches). You need to manually deploy the certificates.

# When an authorization token is required during certificate deployment

The information in this section applies only to NetBackup CA-signed certificates. External CA-signed certificates do not require authorization tokens.

The security level setting determines whether an authorization token is required to deploy a certificate. You can set the security level on the master server to different levels, depending on your needs. Use the Security Management > Global Security Settings > Secure Communication tab in the NetBackup Administration Console.

The following settings are available. The default setting is High.

- **Medium** The master server fingerprint must be confirmed during certificate deployment. An authorization token is not required.
- High The master server fingerprint must be confirmed during certificate deployment. An authorization token is not required if the host is known to the master server.
- Very High The master server fingerprint must be confirmed during certificate deployment. An authorization token is mandatory for every host.

Note: Certificate deployment in certain scenarios always requires a token, such as in the case of clients in a demilitarized zone or for certificate reissue.

See "About NetBackup certificate deployment security levels" on page 303.

# Why do you need to map host names (or IP addresses) to host IDs

Hosts can be referenced with multiple names.

For example: In the case of multiple network interfaces or if hosts are referenced by both short names and Fully Qualified Domain Names (FQDN).

For successful secure communication in NetBackup 8.1 or later, you should map all associated host names to the respective host ID. The NetBackup-configured client name of a host (or the primary name) is automatically mapped to its host ID during certificate deployment. Additional host names are discovered during communication and may be automatically mapped to the respective host ID or may appear in the Mappings for Approval list. Perform this configuration in the Host Management properties on the master server.

See "Adding host ID to host name mappings" on page 274.

Examples of configurations that have multiple host names include:

- If you have multiple network interfaces, a host has both a public and a private host name.
- A host can have a short name and a fully qualified domain name (FQDN).

- A host can be associated with its IP address.
- For a file system or database that is clustered, a host is associated with its node name and the virtual name of the cluster.

### Note the following:

- The Exchange, SharePoint, and SQL Server agents also require that you configure host information in the **Distributed Application Restore Mapping** host properties on the master server.
- For highly available environments, the SQL Server agent no longer requires a second policy that contains the cluster or AG node names. You also do not need to configure permissions for redirected restores for the cluster or AG nodes. For successful backups and restores of a SQL Server cluster or AG, you need only configure the mappings in the Host Management properties and the Distributed Application Restore Mapping host properties.

The following diagram illustrates the host ID-to-host name mapping process:

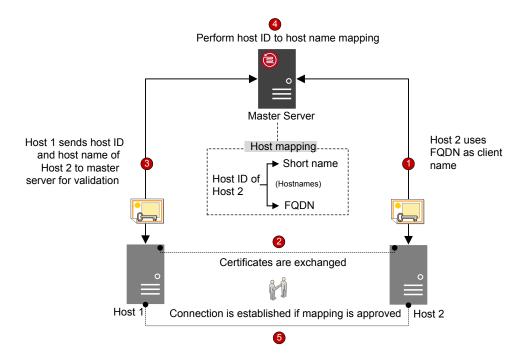

Host name-to-host ID mapping occurs in the following order:

1. The FQDN of Host 2 is mapped to its host ID during certificate deployment.

- 2. Host 1 initiates a secure connection to Host 2 using the short name. Both hosts exchange their NetBackup certificates as part of the TLS handshake.
- 3. Host 1 sends the host ID and short name of Host 2 to the master server for validation.
- 4. The master server looks up the host ID and the short name in its database. Since the provided short host name is not already mapped to the host ID of Host 2, one of the following occurs:
  - If the Automatically map host ID to host names option in the NetBackup Administration Console is selected and the short name is not already mapped to another host ID, the discovered short name is automatically mapped to the host ID of Host 2, and Host 1 is instructed to continue the connection.
  - If the Automatically map host ID to host names option is not selected or the short name is already mapped to another host ID, the discovered mapping is added to the pending approval list and Host 1 is instructed to drop the connection. The mapping should be manually approved before any connections to Host 2 using the same short name can succeed.
- 5. Connection is established between the hosts if the mapping is approved. If the mapping is not approved, the connection is dropped.

# How to reset host attributes or host communication status

The Reset Host Attributes option deletes host properties and host name-to-host ID mappings information. The primary host name and NetBackup certificate are not deleted.

Resetting host attributes is useful in the following scenarios:

- If you have downgraded a host to 8.0 or earlier to enable insecure (or back-level) communication.
- If you experience host communication issues and you want to delete the host information.

See "Resetting NetBackup host attributes" on page 283.

# What has changed for catalog recovery

In NetBackup 8.1 or later, the master server requires you to recover its host identity when you restore NetBackup after a disaster. The host identity includes certificate information, security settings, and other information.

With the earlier host identity in place, the master server can communicate with media server and clients in the new NetBackup instance. A disaster recovery package is created during each catalog backup that retains the master server host identity. As the disaster recovery package contains sensitive data such as security certificates and security settings, it is encrypted with a passphrase.

The following diagram shows the workflow for the catalog recovery.

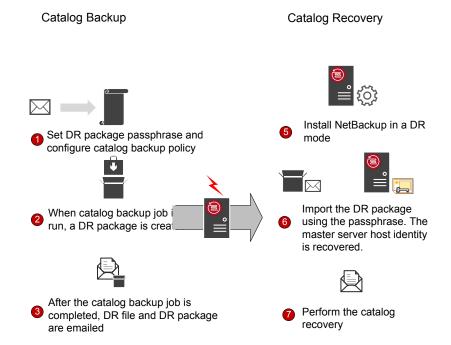

Set a passphrase for the disaster recovery package and then configure a catalog backup policy. Catalog backups use the passphrase that is configured at the time of policy execution.

**Note:** Starting with NetBackup 9.0, you can also set the passphrase constraints using the nbseccmd -setpassphraseconstraints command option.

For more information on the commands, see the NetBackup Commands Reference Guide.

If you do not set the passphrase constraints using the command, the default constraints are applicable: Minimum of 8 and a maximum of 1024 characters.

To set a passphrase, use the Security Management > Global Security Settings > Disaster Recovery tab in the NetBackup Administration Console.

If you change the passphrase at any time, the passphrase of the disaster recovery packages that were created earlier is not changed. It only changes the passphrase of the disaster recovery packages that are created subsequently.

To recover older catalogs, you must use the corresponding passphrase.

Caution: You must set the passphrase before you configure the catalog backup policy. If the passphrase is not set, catalog backups fail. If the catalog backup policy is upgraded from a version earlier than 8.1, catalog backups continue to fail until the passphrase is set.

2. A disaster recovery package is created during each catalog backup.

To verify the passphrase after the catalog backup is successful, run the following command:

```
nbhostidentity -testpassphrase -infile dr_package_location
```

- 3. Disaster recovery packages are stored along with the disaster recovery files and emailed to the recipient that you have specified during policy configuration.
- 4. Disaster strikes.
- 5. After a disaster, install NetBackup on the master server in a disaster recovery mode. This process prompts you to specify the disaster recovery package path and passphrase.
- 6. If the appropriate passphrase is specified, the master server host identity is recovered. You must provide the passphrase that corresponds to the disaster recovery package that you want to recover.

If you lost the passphrase, you must deploy security certificates on all NetBackup hosts manually.

For more details, refer to the following article:

### http://www.veritas.com/docs/000125933

7. You should perform the catalog recovery immediately after you have recovered the host identity to avoid any information loss specific to certificate-related activities that may have taken place after the host identity restore. Use the appropriate disaster recovery (DR) file and recover the required catalog.

The passphrase is not recovered during the host identity (or disaster recovery package) restore or during catalog recovery. You must set it again in the new NetBackup instance.

**Note:** If you need to restore the host identity after the normal NetBackup installation (when the disaster recovery mode is not selected), you can use the nbhostidentity command.

To restore the host identity of NetBackup Appliance, you must use the nbhostidentity command after the normal installation.

# What has changed with Auto Image Replication

To use NetBackup Auto Image Replication (A.I.R.) with secure communications, you must establish trust from both the source and the target master servers.

When you upgrade both the source and the target master servers to 8.1 or later, you must update the trust relationship on both master servers.

**Note:** After the upgrade, if the trust is not re-established on both the servers, new storage lifecycle policies (SLP) do not work.

You can configure the trust relationship using the NetBackup Administration **Console** or the nbseccmd -setuptrustedmaster command.

For more information on trusted master servers for Auto Image Replication, refer to the NetBackup Deduplication Guide.

### How the hosts with revoked certificates work

NetBackup certificates can be revoked by the master server administrator for various reasons. A certificate revocation list (CRL) that contains information about the revoked certificates is created by the master server and is periodically fetched by all hosts. The time interval to update the CRLs is determined by the certificate deployment security level on the master server.

During communication between hosts, CRLs are verified. The host that uses a revoked certificate is no longer trusted. Communication with such hosts is terminated.

See "About the host ID-based certificate revocation list" on page 330.

# Are NetBackup certificates backed up

For security reasons, NetBackup certificates are not backed up during backups. Certificates are automatically deleted when NetBackup is uninstalled. If required, you can manually back them up along with the respective private keys before you uninstall NetBackup.

See "Retaining host ID-based certificates when reinstalling NetBackup on non-master hosts" on page 316.

# Can you configure external certificates for master server

You can use X.509 certificates that your trusted certificate authority (CA) has issued. NetBackup supports file-based certificates and Windows certificate store as sources for external certificates for NetBackup hosts. It supports certificates in PEM, DER, and P7B formats.

See "Workflow to use external certificates for NetBackup host communication" on page 396.

# How secure communication works with master server cluster nodes using external certificates

You can use X.509 certificates that your trusted certificate authority (CA) has issued, for a clustered master server.

You should first enable your NetBackup domain to use external CA-signed certificates by configuring the NetBackup web server. You can then configure the NetBackup clustered master server to use external CA-signed certificates for secure host communication.

See "Workflow to use external certificates for a clustered master server" on page 431.

### How revocation lists work for external certificates

Certificate revocation list (CRL) for an external certificate authority (CA) contains a list of digital certificates that the external CA has revoked before the scheduled expiration date and should no longer be trusted.

See "About certificate revocation lists for external CA" on page 413.

# How communication happens when a host cannot directly connect to the master server

In a demilitarized zone (DMZ), NetBackup clients may not be able to directly send requests (for certificate deployment and so on) to the master server. The HTTP tunnel on the media server is used to accept the web service requests sent by the client hosts and forward them to the master server. The configuration of the HTTP tunneling is automatic and no setup is required. The NetBackup client and the media server must be 8.1 or later for HTTP tunneling to work.

Irrespective of the certificate deployment security level that is set on the master server, you require an authorization token to deploy a NetBackup CA-signed certificate on a host in a demilitarized zone.

See "About the communication between a NetBackup client located in a demilitarized zone and a master server through an HTTP tunnel" on page 349.

# How NetBackup 8.1 or later hosts communicate with NetBackup 8.0 and earlier hosts

NetBackup 8.1 or later hosts can communicate with other 8.1 or later hosts only in a secure mode. For 8.1 or later host to communicate with hosts at 8.0 or earlier. you need to allow insecure communication.

By default, the Enable insecure communication with NetBackup 8.0 and earlier hosts option is enabled. The option is available in the NetBackup Administration Consoleon the Security Management > Global Security Settings > Secure Communication tab.

If you disable the option to allow only secure communication, you must restart the NetBackup services on the master server to terminate any insecure communications and allow only secure communications.

During insecure communication, the NetBackup host first connects to the master server for host validation. The master server verifies whether insecure communication is enabled or not. If the option is enabled, the communication

between the two hosts is established. If the option is disabled, the communication is dropped.

# How communication with legacy media servers happens in the case of cloud configuration

If the Enable insecure communication with NetBackup 8.0 and earlier hosts option is disabled, NetBackup cannot communicate with legacy media servers that you use for cloud storage irrespective of the value of the CSSC LEGACY AUTH ENABLED cloud configuration option.

The Enable insecure communication with NetBackup 8.0 and earlier hosts option is available in the NetBackup Administration Console on the Security Management > Global Security Settings > Secure Communication tab.

### Communication failure scenarios

Review the following scenarios to resolve host communication issues that you may face in NetBackup 8.1 or later.

### Failure during communication with 8.0 or earlier hosts

If insecure communication is not allowed in NetBackup, communication with 8.0 and earlier hosts fails. For successful communication with 8.0 and earlier NetBackup hosts, use one of the following methods:

- In the NetBackup Administration Console on the master server host, select the Security Management > Global Security > Hosts > Enable insecure communication with NetBackup 8.0 and earlier hosts option.
- On the master server host, run the following command: nbseccmd -setsecurityconfig -insecurecommunication on.

### Catalog backup failure

If the disaster recovery package passphrase is not set, catalog backups fail with status code 2524. The following error message is displayed:

Catalog backup failed because the passphrase for the disaster recovery package is not set.

To set a passphrase, use the Security Management > Global Security Settings > Disaster Recovery tab in the NetBackup Administration Console.

# Secure communication support for other hosts in NetBackup domain

Use this section to learn about how NetBackup 8.1 supports communication with BMR (Bare Metal Restore) hosts.

## Communication between NetBackup 8.1 or later master server

Ensure that the following options are configured before you collect data from a NetBackup 8.1 master server:

- Insecure communication is enabled in NetBackup. Check one of the following:
  - In the NetBackup Administration Console on the master server host, the Security Management > Global Security > Hosts > Enable insecure communication with NetBackup 8.0 and earlier hosts option is selected.
  - On the master server host, nbseccmd -setsecurityconfig -insecurecommunication command-line option is set to 'on'.

# Secure communication support for BMR

NetBackup Bare Metal Restore (BMR) 8.1.1 and later versions support NetBackup secure communication. The Allow Auto Reissue Certificate option enables the autoreissue parameter of a NetBackup host that in turn allows you to deploy a certificate on the host without requiring a reissue token.

See "Allowing or disallowing automatic certificate reissue" on page 284.

For more information on BMR, refer to the NetBackup Bare Metal Restore Administrator's Guide.

# Configuration for VMware backups that protect SQL Server and backups with SQL Servers that use multiple NICs

Certain environments require that you configure host information in the Distributed Application Restore Mapping host properties on the master server. If you have multiple NICs, you must map the hosts in that host property (or, in the altnames

directory). For VMware backups, if you use a Primary VM identifier other than VM hostname, then you must map the Primary VM identifier to the client host name.

Chapter 2

# Increasing NetBackup security

This chapter includes the following topics:

- About NetBackup security and encryption
- NetBackup security implementation levels
- World-level security
- Enterprise-level security
- Datacenter-level security overview
- NetBackup Access Control (NBAC)
- Combined world, enterprise, and data center levels
- NetBackup security implementation types
- Operating system security
- NetBackup security vulnerabilities
- Standard NetBackup security
- Client side encryption security
- NBAC on master, media server, and graphical user interface security
- NBAC complete security

#### About NetBackup security and encryption

NetBackup security and encryption provide protection for all parts of NetBackup operations on NetBackup master servers, media servers, and attached clients. Also made secure are the operating systems on which the servers and clients are running. The backup data is protected through encryption processes and vaulting. NetBackup data that is sent over the network is protected by dedicated and secure network ports.

The various level and implementation of NetBackup security and encryption are included in the following topics.

See "NetBackup security implementation levels" on page 39.

See "NetBackup Access Control (NBAC)" on page 43.

See "Operating system security" on page 50.

See "Standard NetBackup security" on page 51.

See "Client side encryption security" on page 52.

See "NBAC on master, media server, and graphical user interface security" on page 54.

See "NBAC complete security" on page 56.

#### **NetBackup security implementation levels**

The NetBackup security implementation perspective begins in a very broad sense at the world level and becomes more detailed at the enterprise level. Security becomes very specific at the data center level.

Table 2-1 shows how NetBackup security levels can be implemented.

NetBackup security implementation levels Table 2-1

| Security level   | Description                                                                              |
|------------------|------------------------------------------------------------------------------------------|
| World level      | Specifies the web server access and the encrypted tapes that are transported and vaulted |
| Enterprise level | Specifies internal users and security administrators                                     |
| Datacenter level | Specifies NetBackup operations                                                           |

#### **World-level security**

World-level security lets external users access corporate web servers behind firewalls and allows encrypted tapes to be transported and vaulted off site. World-level security encompasses the enterprise level and the data center level.

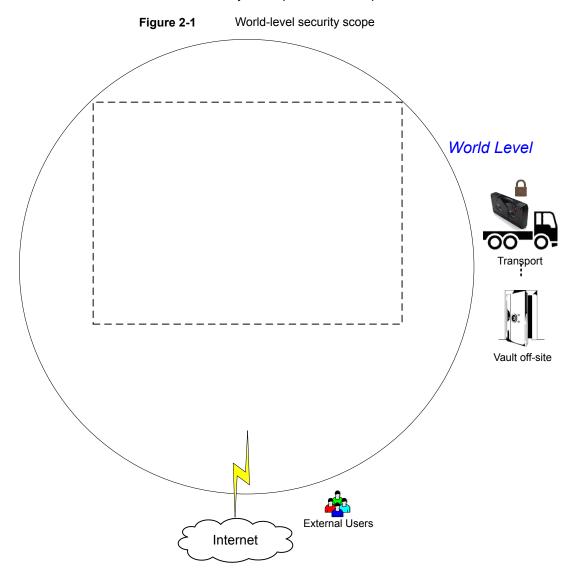

Types of world-level security Table 2-2

| Туре                       | Description                                                                                                    |
|----------------------------|----------------------------------------------------------------------------------------------------|
| World-level external users | Specifies that external users can access web servers behind firewalls. External users cannot access or use NetBackup functionality from the Internet, because the external firewall prevents NetBackup ports from being accessed.  |
| World-level Internet       | Specifies a collection of interconnected computer networks that are linked by copper wires, fiber cables, and wireless connections. Corporate web servers can be accessed from the Internet by using HTTP ports through firewalls. |
| World-level WAN            | The Wide Area Network (WAN) is not shown in the security overview illustration. The WAN is a dedicated high-speed connection used to link NetBackup data centers that are geographically distributed.                              |
| World-level transport      | Specifies that a transport truck can move encrypted client tapes off-site to secure vault facilities.                                                                                                    |
| World-level vault off-site | Specifies that encrypted tape can be vaulted at secure storage facilities other than the current data center.                                                                                                    |

### **Enterprise-level security**

Enterprise-level security contains more tangible parts of the NetBackup security implementation. It encompasses internal users, security administrators, and the data center level.

Figure 2-2 Enterprise-level security scope Security Overview Enterprise Level Internal Users Data Center Security Administrator

| Туре                      | Description                                                                                                    |
|---------------------------|----------------------------------------------------------------------------------------------------|
| Internal users            | Specifies the users who have permissions to access and use NetBackup functionality from within the data center. Internal users are typically a combination of individuals such as database administrators, backup administrators, operators, and general system users. |
| Security<br>administrator | Specifies a user who has been granted administrator permissions to access and manage the NetBackup security functionality from within the data center.                                                                                                    |

Table 2-3 Types of enterprise-level security

#### **Datacenter-level security overview**

Datacenter-level security comprises the core of NetBackup security functionality. It can consist of a workgroup, a single data center, or a multi-datacenter.

Table 2-4 describes the deployment models unique to datacenter-level security.

Table 2-4 Deployment models for datacenter-level security

| Туре              | Description                                                                                                    |
|-------------------|----------------------------------------------------------------------------------------------------|
| Workgroup         | A small group of systems (less than 50) used with NetBackup in a wholly internal fashion.                                                                                                    |
| Single datacenter | A medium-to-large group of hosts (greater than 50) and can back up hosts within the demilitarized zone (DMZ).                                                                                            |
| Multi-datacenter  | Specifies a medium to large group of hosts (greater than 50) that span two or more geographic regions. They can connect by WAN. This configuration can also include hosts in the DMZ that are backed up. |

See "NetBackup security implementation levels" on page 39.

#### NetBackup Access Control (NBAC)

The NetBackup Access Control (NBAC) functionality incorporates the NetBackup Product Authentication and Authorization into NetBackup, increasing security for the master servers, media servers, and clients.

See "About NetBackup security and encryption" on page 39.

Important points about NBAC include:

Authentication and Authorization are used together

- NBAC uses authentication identities from a trusted source to reliably identify involved parties. Access decisions can then be made for manipulation of NetBackup based on those identities. Note that NetBackup Security Services are now embedded.
- The NetBackup Product Authentication and Authorization consist of the root broker, authentication broker, authorization engine, and the graphical user interface.
- Oracle, Oracle Archiver, DB2, Informix, Sybase, SQL Server, SAP and EV Migrator are not supported with NBAC.
- NBAC is not supported on Appliances.
- The NetBackup catalog backup is supported with NBAC.

The following table describes the NetBackup components that are used in security.

Table 2-5 NetBackup components used in security

| Component                | Description                                                                                                    |  |
|--------------------------|----------------------------------------------------------------------------------------------------|--|
| Root broker              | The NetBackup master server is the root broker in a data center installation. There is no provision to use another root broker. The recommendation is to allow trust between root brokers.  The root broker authenticates the authentication broker. The root broker does not                                                                                                    |  |
|                          | authenticate clients.                                                                                                    |  |
| Authentication broker    | Authenticates the master server, media server, graphical user interface, and clients by establishing credentials with each one of them. The authentication broker also authenticates a user when operating a command prompt. There can be more than one authentication broker in a data center installation. The authentication broker can be combined with the root broker.                                                                                      |  |
| Authorization engine     | Communicates with the master server and the media server to determine the permissions of an authenticated user. These permissions determine the functionality available to a given server. The authorization engine also stores user groups and permissions. Only one authorization engine is required in a data center installation. The authorization engine also communicates over the WAN to authorize other media servers in a multi-datacenter environment. |  |
| graphical user interface | Specifies a Remote Administration Console that receives credentials from the authentication brokers. The graphical user interface then may use the credentials to gain access to functionality on the clients, media, and master servers.                                                                                                    |  |
| Master server            | Communicates with the root broker and authentication broker, graphical user interface, authorization engine, media server, and clients.                                                                                                    |  |

NetBackup components used in security (continued) Table 2-5

| Component               | Description                                                                                                    |
|-------------------------|----------------------------------------------------------------------------------------------------|
| NetBackup administrator | Specifies a user who has been granted administrator permissions to access and manage the NetBackup functionality from within the data center.                                                                                                    |
| Media server            | Communicates with the master server, root broker and authentication broker, authorization engine, and clients 1 through 6. The media server writes unencrypted data to tape for client 5 and encrypted data to tape for client 6.                                                                                                    |
| Clients                 | Specifies that clients 1 through 4 are standard NetBackup types. Client 5 is a web server type located in the DMZ. Client 6 is a client side encrypted type also located in the DMZ. All client types are managed by the master server and have their data backed up to tape through the media server. Clients 5 and 6 communicate to NetBackup using NetBackup only ports through the internal firewall. Client 5 also receives connections from the Internet using HTTP only ports through the external firewall. |
| Tapes                   | Specifies that the tape security in NetBackup can be increased by adding the following:  Client side encryption Encryption of data at rest                                                                                                    |
|                         | Unencrypted and encrypted data tapes are produced in the data center. The unencrypted tape data is written for clients 1 through 5 and stored on-site at the data center. The encrypted tapes are written for client 6 and are transported off-site to a vault for disaster recovery protection.                                                                                                    |
| Encryption              | Specifies that NetBackup encryption can increase security by providing the following:  Greater data confidentiality The loss of physical tape is not as critical if all the data is effectively encrypted The best risk mitigation strategy                                                                                                    |
|                         | For more information about encryption:  See "Encryption security questions to consider" on page 446.                                                                                                    |

Table 2-5 NetBackup components used in security (continued)

| Table 2-5 NetBackup components used in security (continued) |                                                                                                    |  |
|-------------------------------------------------------------|----------------------------------------------------------------------------------------------------|--|
| Component                                                   | Description                                                                                                    |  |
| Data over the wire security                                 | Includes the communication between master servers, media servers, clients, and communication using ports through firewalls and over WANs.                                                                                                    |  |
|                                                             | For more information about ports, see the NetBackup Network Ports Reference Guide:                                                                                                    |  |
|                                                             | The data over the wire part of NetBackup can help increase security in the following ways:                                                                                                    |  |
|                                                             | <ul> <li>NetBackup Access Control (NBAC)</li> <li>Classic NetBackup daemons employ authentication when NBAC is enabled</li> <li>CORBA daemons use the fully encrypted channels that support confidentiality, and provide data integrity</li> <li>Firewalls</li> </ul>                                                                                                    |  |
|                                                             | <ul> <li>Disabling the unused ports in NetBackup and in other products:</li> <li>PBX and VNETD dedicated ports provide increased NetBackup security</li> <li>Central set of ports to monitor and open through firewalls</li> </ul>                                                                                                    |  |
|                                                             | Note: Communication between NetBackup 8.1 and later hosts is secure.                                                                                                    |  |
|                                                             | See "About secure communication in NetBackup" on page 269.                                                                                                    |  |
| Firewall security                                           | Specifies that the NetBackup firewall support can help increase security.                                                                                                    |  |
|                                                             | Important points about firewall security include the following:                                                                                                    |  |
|                                                             | It is recommended to use firewall and intrusion detection protection for NetBackup.      Firewall protection relates to general network security from a NetBackup                                                                                                    |  |
|                                                             | standpoint. It focuses on reducing the possible "door locks" for a thief to try to pick. It may be helpful to review the possibility of blocking NFS, telnet, FTP, email ports. They are not strictly needed for NetBackup use and can provide an "open door" for unwanted access.                                                                                                    |  |
|                                                             | ■ Secure the master server as much as possible                                                                                                    |  |
|                                                             | <ul> <li>Firewalls can include internal firewalls and external firewalls, as follows:</li> <li>Internal firewall - allows NetBackup to access web server client 5 and encrypted client 6 in the DMZ. Only selected NetBackup ports and possibly other application ports are enabled for data communication through the internal firewall and into and out of the DMZ. The HTTP ports are open in the External Firewall and are not allowed to pass through the internal firewall.</li> <li>External firewall - allows external users to access the web server client 5 located in the DMZ from the Internet over HTTP ports. NetBackup ports are open for web server client 5 to communicate through the internal firewall to NetBackup. The NetBackup ports are not allowed to pass through the external firewall to the Internet. Only the HTTP ports of web server client 5 can pass through the external firewall to the Internet.</li> </ul> |  |

Table 2-5 NetBackup components used in security (continued)

| Component                | Description                                                                                                    |
|--------------------------|----------------------------------------------------------------------------------------------------|
| Demilitarized zone (DMZ) | Specifies that the demilitarized zone (DMZ) increases security as follows:                                                                                                    |
|                          | <ul> <li>The DMZ is a restricted area in which the number of ports that are allowed for specific hosts is highly controlled</li> <li>The DMZ exists between the external firewall and the internal firewall. The common area in this example is the web server. The external firewall blocks all ports except for the HTTP (standard) and HTTPS (secure) web ports. The internal firewall blocks all ports except for NetBackup and database ports. The DMZ eliminates the possibility of external Internet access to internal NetBackup</li> </ul> |
|                          | server and database information.  The DMZ provides a "safe" area of operation for the web server client 5 and encrypted client 6 between the internal firewall and external firewall. The web server client 5 in the DMZ can communicate to NetBackup through the internal firewall using designated NetBackup ports. The web server client 5 can also communicate through the external firewall to the Internet using only HTTP ports.  Figure 2-3 shows an example internal and external firewall with DMZ.                                       |

The following figure shows an example of the internal and the external firewall with DMZ.

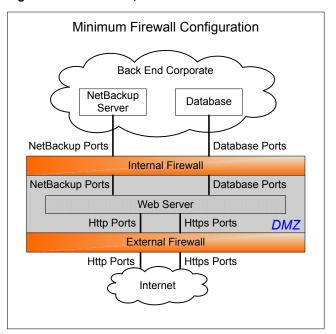

Figure 2-3 Example firewalls and DMZ

## Combined world, enterprise, and data center levels

The combined world, enterprise, and data center levels model is the area where typical full-functioning NetBackup operations occur. Through the outermost world level, external users can access corporate web servers behind firewalls and encrypted tapes are transported and vaulted off-site. At the next level deeper, the enterprise level, functions related to internal users, security administrators, and the data center level occur. At the deepest level, the data center level, the core NetBackup security functionality occurs through a workgroup, single data center, or multi-datacenter.

The following figure shows the combined world, enterprise, and data center levels model.

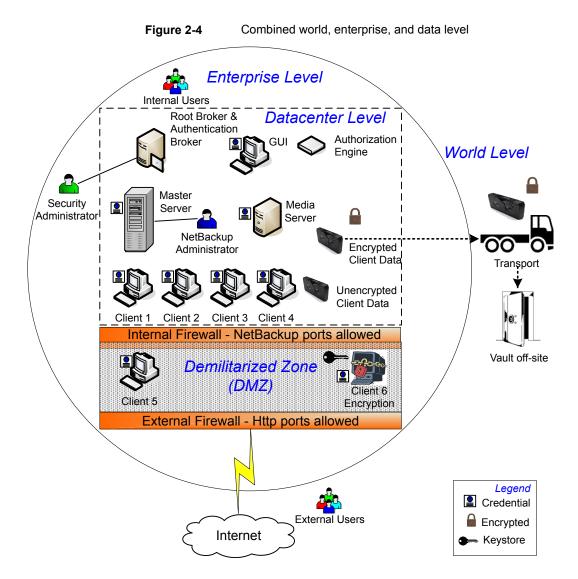

#### **NetBackup security implementation types**

The following table shows the NetBackup security implementation types, characteristics, complexity, and potential security deployment models.

Table 2-6 Security implementation types

| Security implementation type                                                          | Characteristics                                                                                                    | Complexity | Security deployment models                                                                                                  |
|---------------------------------------------------------------------------------------|----------------------------------------------------------------------------------------------------|------------|----------------------------------------------------------------------------------------------------|
| See "Operating system security" on page 50.                                           | <ul><li>Operating system dependent</li><li>Varies based on system components</li></ul>                                                                                               | Variable   | Workgroup Single data center Multi-datacenter                                                                               |
| See "Standard NetBackup security" on page 51.                                         | <ul><li>Manage as root or administrator</li><li>Data is not encrypted</li></ul>                                                                                                    | Low        | Workgroup with NetBackup Single data center with standard NetBackup Multi-datacenter with standard NetBackup                |
| See "Client side encryption security" on page 52.                                     | <ul> <li>Data is encrypted on the client</li> <li>Encrypted data is sent over the wire</li> <li>Can affect CPU performance on the client</li> <li>Location of keys</li> </ul>        | Medium     | Single data center with client side encryption  Multi-datacenter with client side encryption                                |
| See "NBAC on master, media server, and graphical user interface security" on page 54. | <ul> <li>NBAC gives authorization<br/>to access master and<br/>media servers</li> <li>Authenticates the system<br/>and users to access<br/>master and media servers</li> </ul>       | Medium     | Single data center with<br>NBAC on master and media<br>servers<br>Multi-datacenter with NBAC<br>on master and media servers |
| See "NBAC complete security" on page 56.                                              | <ul> <li>NBAC gives authorization<br/>throughout the system</li> <li>NBAC gives<br/>authentication throughout<br/>the entire system<br/>(servers, clients, and<br/>users)</li> </ul> | High       | Single data center with NBAC complete  Multi-datacenter with NBAC complete                                                  |

### **Operating system security**

Operating system security can be enhanced for master servers, media servers, and clients by doing the following:

Installing operating system patches

Operating system patches include the upgrades applied to the operating system to keep it running at the highest level of system integrity. Upgrades and patches should be kept at the level that is specified by the vendor.

- Following safe firewall procedures
- Employing least privilege administration
- Limiting root users
- Applying the security protocol over IP (IPSEC) hardware
- Turning off unused ports of the outward facing applications
- Providing a secure base on which to run NetBackup
- Adding a first line of intelligence in an investigation to determine if the operating system has been compromised
- Making sure that security implementation is the same for all operating systems
- Adding full interoperability between various systems using NBAC in a heterogenous environment

#### NetBackup security vulnerabilities

It is recommended to have protective measures in place to guard against the rare instance of a possible NetBackup security vulnerability as follows:

- A full NetBackup update is provided with the next NetBackup maintenance patch
- The importance of accumulative NetBackup updates
- Use the following websites for information on possible security vulnerability issues:

https://www.veritas.com/content/support/en US/security.html https://www.veritas.com/security

Use email contacts for possible security vulnerability issues: secure@veritas.com

#### Standard NetBackup security

The standard NetBackup security only includes the security that is offered by the operating system and the hardware components of the data center. The authorized NetBackup users administer as root or administrator. Client data is not encrypted. The master server, media server, and client are all run within a local enterprise data center. Unencrypted data is usually stored on site, presenting a relatively high risk for no disaster recovery plan. Data that is sent off-site could be subject to a violation of confidentiality if it is intercepted.

The following figure shows an example of the standard NetBackup configuration.

**Data Center** Master Server Media Server Enterprise Internal Firewall **Encrypted Data** Legend **Encrypted Tape** Keystore Transport Vault off-site Clear text Encrypted

Standard NetBackup Figure 2-5

#### Client side encryption security

Client side encryption security is used to ensure data confidentiality across the wire as well as on tape. This encryption helps to mitigate the risk of passive wire tapping within the organization. The risk of data exposure is reduced as the tapes are moved off site. The encryption key is located on the client. Data communication is encrypted over the wire between the client and the media server. Data encryption by the client can be CPU intensive.

The following backup policy types support the use of the client encryption option.

- AFS
- DB2
- DataStore
- DataTools-SQL-BackTrack
- Informix-On-BAR
- LOTUS NOTES
- MS-Exchange
- MS-SharePoint
- MS-SQL-Server
- MS-Windows
- Oracle
- PureDisk-Export
- SAP
- Split-Mirror
- Standard
- Sybase

The following backup policy types do not support the Client Encryption Option. You cannot select the encryption check box in the policy attributes interface for these policy types.

- FlashBackup
- FlashBackup-Windows
- **NDMP**
- NetWare
- OS/2
- Vault

Note that VMS and OpenVMS clients do not support the client encryption option. These clients use the Standard policy type.

The following figure shows an example of the client side encryption configuration.

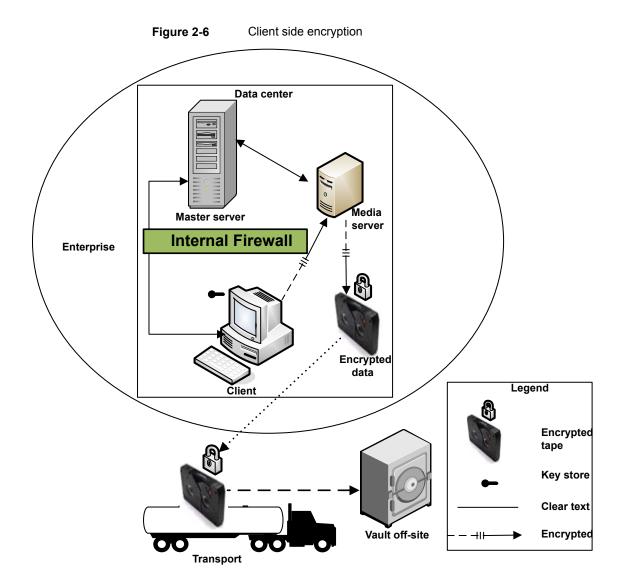

#### NBAC on master, media server, and graphical user interface security

The NBAC on master server, media server, and graphical user interface security method uses the authentication broker. The broker provides credentials to the master server, the media server, and the graphical user interface. This data center example uses the NetBackup Access Control on the master and the media servers to limit access to portions of NetBackup. Non-root administration of NetBackup can also be done using this example. NBAC is configured for use between the servers and the graphical user interfaces. Non-root users can log on to NetBackup using the operating system. Use the UNIX password or the Windows local domain to administer NetBackup. The global user repositories (NIS/NIS+ or Active Directory) can also be used to administer NetBackup. In addition, NBAC can be used to limit the level of access to NetBackup for certain individuals. For example, you can segregate day to day operational control from environmental configuration such as adding new policies, robots, etc.

The following figure shows an example NBAC on master and media server configuration.

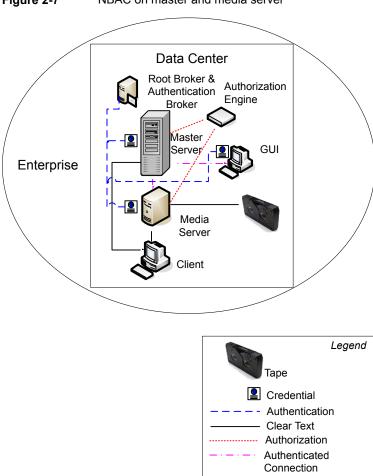

Figure 2-7 NBAC on master and media server

#### **NBAC** complete security

The NBAC complete security method uses the authentication broker to provide credentials to the master server, media server, and client. This environment is very similar to the NBAC master, media server, and graphical user interface model. The main differences are that all hosts participating in the NetBackup environment are reliably identified using credentials. And non-root administrators have the ability to manage the NetBackup clients based on configurable levels of access. Note that user identities can exist in global repositories such as Active Directory in Windows

or NIS in UNIX. Identities can also exist in local repositories (UNIX password, local Windows domain) on those hosts supporting an authentication broker.

The following figure shows an example of the NBAC complete configuration.

Figure 2-8 NBAC complete

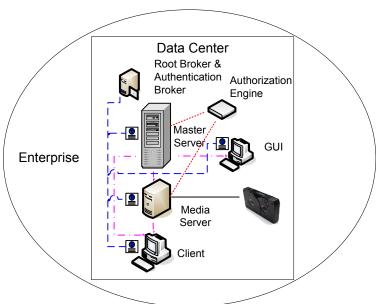

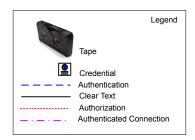

Chapter 3

# Security deployment models

This chapter includes the following topics:

- Workgroups
- Single datacenters
- Multi-datacenters
- Workgroup with NetBackup
- Single datacenter with standard NetBackup
- Single datacenter with client side encryption
- Single datacenter with NBAC on master and media servers
- Single datacenter with NBAC complete
- Multi-datacenter with standard NetBackup
- Multi-datacenter with client side encryption
- Multi-datacenter with NBAC on master and media servers.
- Multi-datacenter with NBAC complete

#### Workgroups

A workgroup is a small group of systems (less than 50) that is used internally with NetBackup.

An example workgroup is shown as follows:

See "Workgroup with NetBackup" on page 59.

#### Single datacenters

A single datacenter is defined as a medium to large group of hosts (greater than 50).

Example single datacenters are shown in the following list:

- See "Single datacenter with standard NetBackup" on page 62.
- See "Single datacenter with client side encryption" on page 64.
- See "Single datacenter with NBAC on master and media servers" on page 67.
- See "Single datacenter with NBAC complete" on page 71.

#### Multi-datacenters

A multi-datacenter contains a medium to a large group of hosts (greater than 50). The hosts can span two or more geographic regions that are connected by a Wide Area Network (WAN).

Example multi-datacenters are shown in the following list:

- See "Multi-datacenter with standard NetBackup" on page 74.
- See "Multi-datacenter with client side encryption" on page 78.
- See "Multi-datacenter with NBAC on master and media servers" on page 83.
- See "Multi-datacenter with NBAC complete" on page 89.

#### Workgroup with NetBackup

A workgroup with NetBackup is classified as a small group of systems (less than 50). The workgroup is used with NetBackup internally. Typically, this configuration does not have a unified naming service such as NIS or Active Directory. It may not have an authoritative host naming service such as DNS or WINS. This configuration is typically found in the test labs of large corporations, or as environments in small corporations.

The workgroup with NetBackup includes the following highlights:

- Very few NetBackup servers
- Small computer environments
- No externally facing equipment involved

Figure 3-1 shows an example workgroup with NetBackup.

Figure 3-1 Workgroup with NetBackup

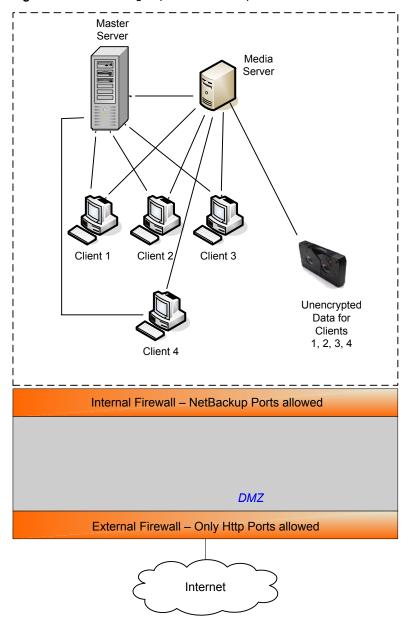

The following table describes the NetBackup parts that are used with the workgroup.

Table 3-1 NetBackup parts used with the workgroup

| Part                        | Description                                                                                                    |
|-----------------------------|----------------------------------------------------------------------------------------------------|
| Master server               | Communicates with the media server and clients 1, 2, 3, and 4.                                                                                                    |
| Media server                | Communicates with the master server and clients 1, 2, 3, and 4. The media server manages the writing of unencrypted data to tape for clients 1, 2, 3 and 4.                                                                                                    |
| Таре                        | Contains unencrypted backup data that is written for clients 1, 2, 3, and 4.                                                                                                    |
| Clients                     | Specifies that clients 1, 2, 3, and 4 are Standard NetBackup clients managed by the master server. They have their unencrypted data backed up to tape by the media server.                                                                                                    |
| Internal firewall           | Allows NetBackup to have access to clients in the DMZ. Only selected NetBackup ports and possibly other application ports are enabled for data communication into and out of the DMZ. HTTP ports that are open in the external firewall are not allowed to pass through the internal firewall from the Internet. The internal firewall is not used with the Workgroup deployment model. In this example, no clients access the internal firewall so the NetBackup ports should not be opened through it.                                                                                     |
|                             | <b>Note:</b> In this example, there are no clients beyond the internal firewall. So the NetBackup ports should not be open through the internal firewall.                                                                                                    |
| Demilitarized Zone<br>(DMZ) | Provides a "safe" area of operation for NetBackup clients existing between the internal firewall and external firewall. Possible clients operating in the DMZ include Web server NetBackup clients using either standard NetBackup clients or encrypted NetBackup clients. Clients in the DMZ can communicate to NetBackup through the internal firewall using designated NetBackup ports. Web server NetBackup clients can receive connections from the external firewall to the Internet using typical HTTP ports. The DMZ is not accessible by clients in the Workgroup deployment model. |
| External firewall           | Allows external users to access Web server NetBackup clients that are located in the DMZ from the Internet typically over HTTP ports. NetBackup ports open for clients to communicate through the internal firewall are not allowed to pass through the external firewall to the Internet.                                                                                                    |
| Internet                    | Specifies a collection of interconnected computer networks linked by copper wires, fiber-optic cables, and wireless connections. Clients do not use the Internet in the Workgroup deployment model.                                                                                                    |
|                             | <b>Caution:</b> Customers should never put NetBackup clients outside the DMZ and directly in the Internet. You must use an external firewall to block the outside world from NetBackup ports at all times.                                                                                                    |

#### Single datacenter with standard NetBackup

A single datacenter with standard NetBackup is defined as a medium to large group of hosts (greater than 50). It includes the hosts that are both internal only and those that expand through the DMZ to the Internet. This configuration typically has centralized naming service for hosts (such as DNS or WINS). It also has a centralized naming service for users (such as NIS or Active Directory).

The single datacenter with standard NetBackup includes the following highlights:

- Externally facing hosts
- Centralized naming services typically exist
- Greater than 50 hosts in size
- Simplest to configure requiring only general NetBackup knowledge
- Typical configuration that is used for NetBackup customers
- Assumes no fear of passive data interception on the wire as the backup runs

Figure 3-2 shows an example single datacenter with standard NetBackup.

Figure 3-2 Single datacenter with standard NetBackup

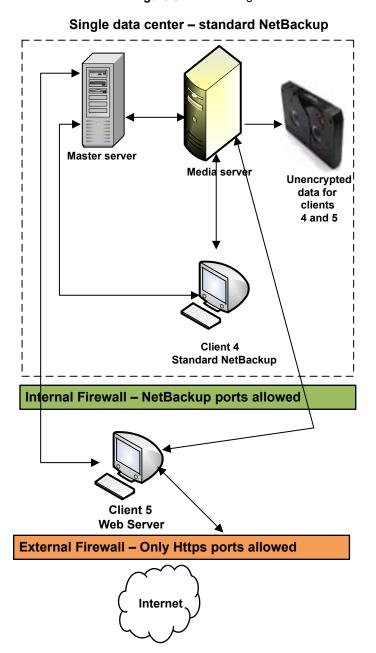

The following table describes the NetBackup parts that are used for a single datacenter with standard NetBackup.

Table 3-2 NetBackup parts for a single datacenter with standard NetBackup

|                             | · · · · · · · · · · · · · · · · · · ·                                                                                                    |
|-----------------------------|----------------------------------------------------------------------------------------------------|
| Part                        | Description                                                                                                    |
| Master server               | Communicates with the media server, standard NetBackup client 4 and Web server NetBackup client 5 in the DMZ.                                                                                                    |
| Media server                | Communicates with the master server, standard NetBackup client 4 and Web server NetBackup client 5 in the DMZ. The media server manages the writing of unencrypted data to tape for clients 4 and 5.                                                                                                    |
| Таре                        | Contains unencrypted backup data that is written for clients 4 and 5.                                                                                                    |
| Clients                     | Specifies that client 4 is a standard NetBackup type and client 5 is a Web server type. The master server manages both clients and have their unencrypted data backed up to tape by the media server. Client 4 exists in the datacenter. Client 5 exists in the DMZ. Client 5 communicates to NetBackup using NetBackup only ports through the internal firewall. Client 5 receives connections from the Internet using HTTP only ports through the external firewall. Note that all NetBackup traffic for the lookup is sent unencrypted over the wire. |
| Internal firewall           | Enables NetBackup to access Web server NetBackup client 5 in the DMZ. Only selected NetBackup ports and possibly other application ports are enabled for data communication into and out of the DMZ. HTTP ports that are open in the external firewall cannot pass through the internal firewall from the Internet.                                                                                                    |
| Demilitarized Zone<br>(DMZ) | Provides a "safe" area of operation for NetBackup client 5, Web server, that exists between the internal firewall and external firewall. Client 5 in the DMZ can communicate to NetBackup through the internal firewall using designated NetBackup ports. The Web server client 5 can communicate through the external firewall to the Internet using HTTP ports.                                                                                                    |
| External firewall           | Allows external users to access the Web server client 5 located in the DMZ from the Internet over HTTP ports. NetBackup ports are open for client 5 to communicate through the internal firewall.                                                                                                    |
|                             | <b>Caution:</b> NetBackup ports are not allowed to pass through the external firewall to the Internet. Only the HTTP ports to client 5 are open in the external firewall to the Internet.                                                                                                    |
| Internet                    | Specifies a collection of interconnected computer networks that are linked by copper wires, fiber-optic cables and wireless connections. The Web server client 5 can receive connections over the Internet using HTTP ports through the external firewall.                                                                                                    |

#### Single datacenter with client side encryption

This single datacenter with client side encryption example uses the client side encryption to ensure data confidentiality across the wire as well as on tape. The client side encryption mitigates the risk of passive wire tapping within the organization. The risk of data exposure is reduced as tapes are moved off site. This datacenter model assures a medium to large number (greater than 50) of managed hosts. Clients inside the datacenter as well as the DMZ can use centralized naming services for hosts and user identities.

The single datacenter with client side encryption includes the following highlights:

- Useful for protecting off-site data
- Data from client is encrypted and eliminates passive interception of the data on the wire
- Key management is de-centralized on to the clients
- The original NetBackup encryption option
- Client CPU is used to perform encryption
- Must have the key to get data back. A lost key means lost data.
- Useful when you need to scan tapes off-site and/or you need confidentiality on the wire

Figure 3-3 shows an example single datacenter with client side encryption.

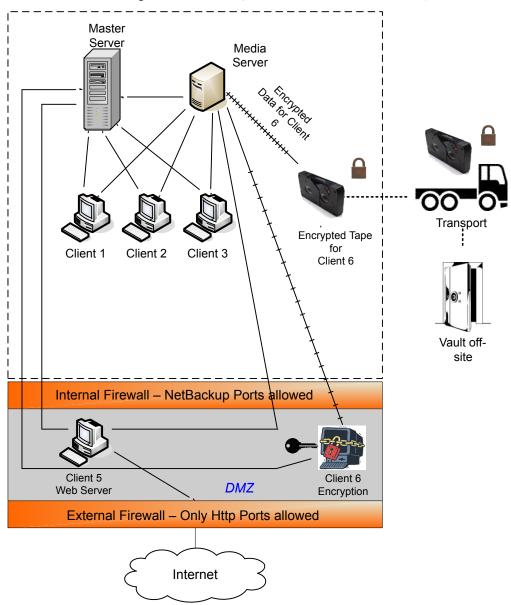

Figure 3-3 Single datacenter with client side encryption

The following table describes the NetBackup parts that are used for a single datacenter with client side encryption.

| Part                     | Description                                                                                                    |  |
|--------------------------|----------------------------------------------------------------------------------------------------|--|
| Demilitarized Zone (DMZ) | Provides a "safe" area of operation for Web server client 5 and encrypted client 6. These clients exist between the internal firewall and external firewall. The Web server client 5 and encrypted client 6 in the DMZ can communicate to NetBackup through the internal firewall using designated NetBackup ports. The Web server client 5 and encrypted client 6 can communicate through the external firewall to the Internet using HTTP ports. The encrypted client 6 in the DMZ can communicate to NetBackup through the internal firewall using designated NetBackup ports.                           |  |
| External firewall        | Allows external users to access the Web server client 5 and encrypted client 6. These clients can be accessed in the DMZ from the Internet over HTTP ports. NetBackup ports are open for Web server client 5 and encrypted client 6 to communicate through the internal firewall. However, NetBackup ports are not allowed to pass through the external firewall to the Internet. Only the HTTP ports of Web server client 5 and encrypted client 6 can pass through the external firewall to the Internet. The external firewall limits client 5 and 6 from bidirectional communication over the Internet. |  |
| Internet                 | Specifies a collection of interconnected computer networks that are linked by copper wires, fiber-optic cables, and wireless connections. The Web server client 5 can communicate over the Internet using HTTP ports through the external firewall.                                                                                                    |  |

Table 3-3 NetBackup parts for a single datacenter with client side encryption

#### Single datacenter with NBAC on master and media servers

The single datacenter with NBAC on master servers and media servers example uses the NetBackup Access Control on the master servers and media servers. This configuration limits access to portions of NetBackup and provides non-root administration of NetBackup. NBAC is configured for running between the servers and the GUIs. Non-root users can log in to NetBackup with operating system (UNIX password or Windows local domain) or global user repositories (NIS/NIS+ or Active Directory) to administer NetBackup. NBAC can be used to limit the level of access to NetBackup for certain individuals. For example, you can segregate day to day operational control from environmental configuration such as adding new policies, robots, etc.

The single datacenter with NBAC on master and media servers includes the following highlights:

- Administer non-root users
- Administer UNIX with a Windows User ID
- Administer Windows with a UNIX account

#### Single datacenter with NBAC on master and media servers

- Segregate and limit the actions of specific users
- Root or Administrator or client hosts can still do local client backups and restores
- Can be combined with other security-related options
- All servers must have the required NetBackup version

Figure 3-4 shows an example single datacenter with NBAC on master and media servers.

Root Broker & Authentication Broker Authorization Engine Maste Server Media Server Unencrypted Data for Clients 1, 2, 3, 5 Client 1 Client 2 Client 3 Internal Firewall - NetBackup Ports allowed Client 5 **DMZ** Web Server External Firewall - Only Http Ports allowed Internet

Figure 3-4 Single datacenter with NBAC on master and media servers

The following table describes the NetBackup parts that are used for a single datacenter with NBAC on the master and media servers.

NetBackup parts for a single datacenter with NBAC on the master Table 3-4 and media servers

| Part                  | Description                                                                                                    |
|-----------------------|----------------------------------------------------------------------------------------------------|
| Master server         | Communicates with the media server, root, and authentication broker. It also communicates with the authorization engine, clients 1, 2, 3, and client 5, Web server, in the DMZ. The master server also communicates with and receives a credential from the authentication broker.                                                                                                    |
|                       | When a CLI or GUI accesses a daemon on a master server, a credential is exchanged to identify the user. The authorization engine is then contacted to determine accessibility to the daemons functions.                                                                                                    |
| Media server          | Communicates with the master server, clients 1, 2, 3, and client 5, Web server, in the DMZ. The media server also communicates with the authorization engine and receives a credential from the authentication broker. The media server enables the writing of unencrypted data to tape for clients 1, 2, 3, and 5.                                                                                                    |
|                       | When a CLI or GUI accesses a daemon on a media server, a credential is exchanged to identify the user. The authorization engine is then contacted to determine accessibility to the daemons functions.                                                                                                    |
| GUI                   | Specifies that this remote administration console GUI receives a credential from the authentication broker. The GUI then uses this credential to gain access to functionality on the media servers and master servers.                                                                                                    |
| Root broker           | Authenticates the authentication broker but not the clients. In this example, the root broker and authentication broker are shown as the same component.                                                                                                    |
| Authentication broker | Authenticates the master server, media server, and GUI by establishing credentials with each. If a command prompt is used, the authentication broker also authenticates a user.                                                                                                    |
| Authorization engine  | Communicates with the master server and media server to determine permissions of an authenticated user. These permissions determine the functionality available to the user. It also stores user groups and permissions. Only one authorization engine is needed.                                                                                                    |
|                       | <b>Note:</b> The authorization engine resides on the master server as a daemon process. It is shown in the figure as a separate image for the example only.                                                                                                    |
| Таре                  | Contains unencrypted backup data that is written for clients 1, 2, 3, and 5.                                                                                                    |
| Clients               | Specifies that clients 1, 2, and 3 are standard NetBackup types and client 5 is a Web server type. Both types are managed by the master server and have their unencrypted data backed up to tape through the media server. Clients 1, 2, and 3 exist in the datacenter. Client 5 exists in the DMZ. Client 5 communicates to NetBackup using NetBackup only ports through the internal firewall. Client 5 receives connections from the Internet using HTTP only ports through the external firewall. |

Table 3-4 NetBackup parts for a single datacenter with NBAC on the master and media servers (continued)

| Part                     | Description                                                                                                    |
|--------------------------|----------------------------------------------------------------------------------------------------|
| Internal firewall        | Allows NetBackup to access Web server Client 5 in the DMZ. Only selected NetBackup ports and possibly other application ports are enabled for data communication into and out of the DMZ. HTTP ports that are open in the external firewall are not allowed to pass through the internal firewall.                                                                               |
| Demilitarized Zone (DMZ) | Provides a "safe" area of operation for Web server client 5 that exists between the internal firewall and external firewall. The Web server client 5 in the DMZ can communicate to NetBackup through the internal firewall using designated NetBackup ports. The Web server client 5 can communicate through the external firewall to the Internet using HTTP ports.             |
| External firewall        | Allows external users to access the Web server client 5 located in the DMZ from the Internet over HTTP ports. NetBackup ports are open for client 5 to communicate through the internal firewall. NetBackup ports are not allowed to pass through the external firewall to the Internet. Only the HTTP ports of client 5 can pass through the external firewall to the Internet. |
| Internet                 | Specifies a collection of interconnected computer networks, linked by copper wires, fiber-optic cables, and wireless connections. Client 5 can communicate over the Internet using HTTP ports through the external firewall.                                                                                                    |

#### Single datacenter with NBAC complete

The single datacenter with NBAC complete environment is very similar to the single datacenter with NBAC master and media server. The main differences are that all of the hosts that participate in the NetBackup environment are reliably identified using credentials. And non-root administrators can manage the NetBackup clients based on configurable levels of access. Note that user identities may exist in global repositories, such as Active Directory in Windows or NIS in UNIX. Identities can also exist in local repositories (UNIX passwd, local Windows domain) on those hosts that support an authentication broker.

The single datacenter with NBAC complete includes the following highlights:

- Similar to highlights for single datacenter with NBAC master and media server, except for root or administrator on client
- On client systems, non-root / administrator users may be configured to do local backup and restores (setup by default)
- The environment facilitates trusted identification of all hosts participating in NetBackup
- All hosts should have the required NetBackup version

Figure 3-5 shows an example single datacenter with NBAC complete.

Root Broker & Authentication Broker GUI Authorization Engine Mastei Server Media Server Unencrypted Data for Clients 1, 2, 3, 5 Client 1 Client 2 Client 3 Internal Firewall - NetBackup Ports allowed Client 5 **DMZ** Web Server External Firewall - Only Http Ports allowed Internet

Figure 3-5 Single datacenter with NBAC complete

The following table describes the NetBackup parts that are used with a single datacenter with NBAC complete.

NetBackup parts for a single datacenter with NBAC complete Table 3-5

| Part                  | Description                                                                                                    |
|-----------------------|----------------------------------------------------------------------------------------------------|
| Master server         | Communicates with the media server, root broker, authentication broker. It also communicates with the authorization engine, clients 1, 2, 3, and client 5, Web server, in the DMZ. The master server further communicates with and receives a credential from the authentication broker.                            |
|                       | When a CLI or GUI accesses a daemon on a master server, a credential is exchanged to identify the user. The authorization engine is contacted to determine accessibility to the daemons functions.                                                                                                    |
| Media server          | Communicates with the master server, clients 1, 2, 3, and client 5, Web server, in the DMZ. The media server also communicates with the authorization engine and receives a credential from the authentication broker. The media server enables the writing of unencrypted data to tape for clients 1, 2, 3, and 5. |
|                       | When a CLI or GUI accesses a daemon on a media server, a credential is exchanged to identify the user. The authorization engine is contacted to determine accessibility to the daemons functions.                                                                                                    |
| GUI                   | Specifies that the remote administration console, GUI, receives a credential from the authentication broker. The GUI then uses this credential to gain access to functionality on the media servers and master servers.                                                                                             |
| Root broker           | Authenticates the authentication broker but not the clients. Figure 3-5, shows the root broker and the authentication broker as the same component.                                                                                                    |
| Authentication broker | Authenticates the master server, media server, GUI, clients, and users by establishing credentials with each.                                                                                                    |
| Authorization engine  | Communicates with the master server and media server to determine permissions of an authenticated user. It also stores user groups and permissions. Only one authorization engine is needed.                                                                                                    |
|                       | <b>Note:</b> The authorization engine resides on the master server as a daemon process. It is shown in the figure as a separate image for the example only.                                                                                                    |
| Таре                  | Contains unencrypted backup data that is written for clients 1, 2, 3, and 5.                                                                                                    |

Table 3-5 NetBackup parts for a single datacenter with NBAC complete (continued)

| Part                     | Description                                                                                                    |
|--------------------------|----------------------------------------------------------------------------------------------------|
| Clients                  | Specifies that clients 1, 2, and 3 are standard NetBackup types and client 5 is a Web server type. When receiving credentials from the authentication broker, clients 1, 2, 3, and 5 are authenticated to the NetBackup Product Authentication Service domain. Both standard server and Web server types are managed by the master server and have their unencrypted data backed up to tape through the media server. Clients 1, 2, and 3 exist in the datacenter. Client 5 exists in the DMZ. Client 5 communicates to NetBackup using NetBackup only ports through the internal firewall. Client 5 receives connections from the Internet using HTTP only ports through the external firewall. |
| Internal firewall        | Allows NetBackup to access Web server client 5 in the DMZ. Only selected NetBackup ports and possibly other application ports are enabled for data communication into and out of the DMZ. HTTP ports that are open in the external firewall cannot pass through the internal firewall.                                                                                                    |
| Demilitarized Zone (DMZ) | Provides a "safe" area of operation for Web server client 5 that exists between the internal firewall and external firewall. The Web server client 5 in the DMZ can communicate to NetBackup through the internal firewall using designated NetBackup ports. The Web server client 5 can communicate through the external firewall to the Internet using HTTP ports.                                                                                                    |
| External firewall        | Allows external users to access the Web server client 5 located in the DMZ from the Internet over HTTP ports. NetBackup ports are open for client 5 to communicate through the internal firewall. NetBackup ports are not allowed to pass through the external firewall to the Internet. Only the HTTP ports of client 5 can pass through the external firewall to the Internet.                                                                                                    |
| Internet                 | Specifies a collection of interconnected computer networks, linked by copper wires, fiber-optic cables, and wireless connections. Client 5 can communicate over the Internet using HTTP ports through the external firewall.                                                                                                    |

# Multi-datacenter with standard NetBackup

A multi-datacenter with standard NetBackup is defined as a medium to large group of hosts (greater than 50). These hosts can span two or more geographic regions and can be connected by a Wide Area Network (WAN). In this example one datacenter is located in London and the other datacenter is located in Tokyo. Both datacenters are connected through a dedicated WAN connection.

A multi-datacenter includes the hosts that are both internal only and those that expand through the DMZ to the Internet. This configuration typically has centralized naming service for hosts (such as DNS or WINS). It also has a centralized naming service for users (such as NIS or Active Directory).

The multi-datacenter with standard NetBackup includes the following highlights:

- NetBackup spans two or more geographic regions through a WAN
- Centralized naming services typically exist
- Greater than 50 hosts in size
- Simplest to configure; requires only general NetBackup knowledge
- Assumes no fear of passive data interception on the wire as the backup runs

Figure 3-6 shows an example multi-datacenter with standard NetBackup.

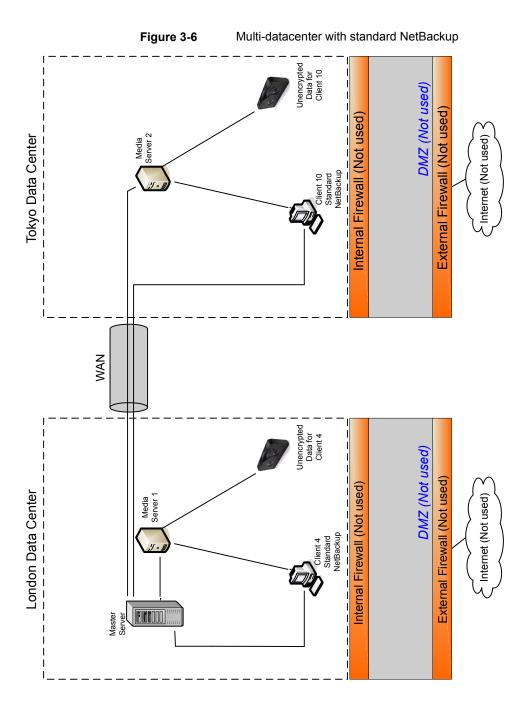

The following table describes the NetBackup parts that are used with a multi-datacenter that has implemented standard NetBackup.

NetBackup parts for a multi-datacenter with standard NetBackup Table 3-6 implemented

| Part                       | Description                                                                                                    |
|----------------------------|----------------------------------------------------------------------------------------------------|
| London datacenter          | Contains the master server, media server 1, client 4 standard NetBackup, and the unencrypted data tape for client 4. The London datacenter connects to the Tokyo datacenter through a dedicated WAN connection.                                                                                                    |
| Tokyo datacenter           | Contains the media server 2, client 10 standard NetBackup, and the unencrypted data tape for client 10. The Tokyo datacenter connects to the London datacenter through a dedicated WAN connection.                                                                                                    |
| Wide Area Network (WAN)    | Specifies the dedicated WAN link that connects the London datacenter to the Tokyo datacenter. The WAN provides connectivity between the master server and media server 2 and client 10.                                                                                                    |
| Master server              | Specifies that it is located in London and communicates with media server 1 in London. The master server also communicates over the WAN with the media server 2 in Tokyo. The master server communicates with standard NetBackup client 4 in London and client 10 over the WAN in Tokyo.                                                                                                    |
| Media servers              | Specifies that the multi-datacenter can have two media servers. One media server is in London and the other is in Tokyo. The media server 1 in London communicates with the master server and standard NetBackup client 4 also in London. Media server 1 manages the writing of unencrypted data to tape for client 4 in London.  The media server 2 in Tokyo communicates with the master server in London and                                                                          |
|                            | standard NetBackup client 10 in Tokyo. Media server 2 manages the writing of unencrypted data to tape for client 10 in Tokyo.                                                                                                    |
| Tapes                      | Specifies that tapes are produced in both the London and Tokyo datacenters. The London tape contains unencrypted backup data that is written for client 4. The Tokyo tape contains unencrypted backup data that is written for client 10.                                                                                                    |
| Clients                    | Specifies that the clients are located in both the London and Tokyo datacenters. Clients 4 and 10 are standard NetBackup types. Both clients can be managed by the master server that is located in London. Their unencrypted data is backed up to tape by the media server. Unencrypted data is written to both client 4 tape in London and client 10 tape in Tokyo. Note that all NetBackup traffic for client 10 lookup is sent unencrypted over the wire (WAN) from Tokyo to London. |
| Internal firewalls         | Specifies that internal firewalls are not used at the London or Tokyo datacenter with standard NetBackup.                                                                                                    |
| Demilitarized Zones (DMZs) | Specifies that DMZs are not used at the London or Tokyo datacenter with standard NetBackup.                                                                                                    |

| Table 3-6 | NetBackup parts for a multi-datacenter with standard NetBackup |
|-----------|----------------------------------------------------------------|
|           | implemented (continued)                                        |

| Part               | Description                                                                                               |
|--------------------|----------------------------------------------------------------------------------------------------|
| External firewalls | Specifies that external firewalls are not used at the London or Tokyo datacenter with standard NetBackup. |
| Internet           | Specifies that the Internet is not used at the London or Tokyo datacenter with standard NetBackup.        |

# Multi-datacenter with client side encryption

A multi-datacenter with client side encryption option is defined as a medium to large group of hosts (greater than 50). These hosts can span two or more geographic regions and can be connected by a Wide Area Network (WAN). In this example one datacenter is located in London and the other datacenter is located in Tokyo. Both datacenters are connected through a dedicated WAN connection.

The example multi-datacenter can use client side encryption to ensure data confidentiality across the wire as well as on tape. This encryption helps to mitigate the risk of passive wire tapping within the organization. Risk of data exposure as the tapes are moved off site. This datacenter model assures a medium to large number (greater than 50) of managed hosts. Clients inside the datacenter as well as the DMZ, can have the potential for centralized naming services for hosts and user identities.

The multi-datacenter with client side encryption includes the following highlights:

- NetBackup spans two or more geographic regions through a WAN
- Useful for protecting off-site data
- Data from client is encrypted and eliminates the passive interception of the data on the wire
- Key management is de-centralized on to the clients
- The original NetBackup encryption option
- Client CPU is used to perform encryption
- Must have the key to get data back. A lost key means lost data.
- Useful when you need to scan tapes off-site or you need confidentiality on the wire

Figure 3-7 shows an example multi-datacenter with client side encryption.

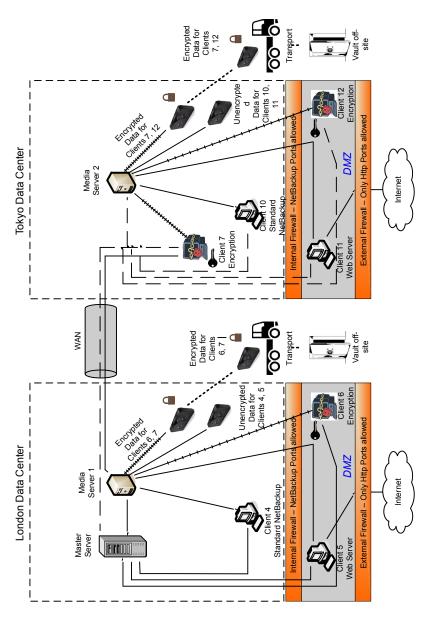

Figure 3-7 Multi-datacenter with client side encryption

The following table describes the NetBackup parts that are used for a multi-datacenter with client side encryption implemented.

NetBackup parts for a multi-datacenter with client side encryption Table 3-7 implemented

| Part                    | Description                                                                                                    |
|-------------------------|----------------------------------------------------------------------------------------------------|
| London datacenter       | Contains the master server, media server 1 and clients 4, 5, and 6. The London datacenter also contains the encrypted data tape for clients 6 and 7 and unencrypted data tape for clients 4 and 5. The London datacenter connects to the Tokyo datacenter through a dedicated WAN connection.                                                                                                    |
| Tokyo datacenter        | Contains the media server 2 and clients 7, 10, 11, and 12. The Tokyo datacenter also contains the encrypted data tape for clients 7 and 12 and unencrypted data tape for clients 10 and 11. The Tokyo datacenter connects to the London datacenter through a dedicated WAN connection.                                                                                                    |
| Wide Area Network (WAN) | Specifies that the dedicated WAN link connects the London datacenter with the Tokyo datacenter. The WAN provides connectivity between the master server in London to media server 2 with clients 7, 10, 11, and 12 in Tokyo. The WAN also provides connectivity between media server 1 in London to client 7 in London.                                                                                                    |
| Master server           | Specifies that the master server is located in the London datacenter and communicates with media server 1 and clients 4, 5, and 6. The master server also uses the WAN to communicate with media server 2, and clients 7, 10, 11, and 12 in Tokyo.                                                                                                    |
| Media servers           | Specifies that the multi-datacenter uses two media servers. Media server 1 is located in the London datacenter and media server 2 is located in the Tokyo datacenter. In London, media server 1 communicates with the master server and clients 4, 5, and 6. Media server 1 also communicates with client 7 in Tokyo. Media server 1 writes unencrypted data to tape for clients 4 and 5. Media server 1 writes encrypted data to tape for clients 6 and 7. Note that client 7 is located in Tokyo but its tape backup is located in London. The encrypted tape for clients 6 and 7 is transported off-site to a vault in London. |
|                         | In Tokyo, media server 2 communicates with the master server in London through the WAN and clients 7, 10, 11, and 12 in Tokyo. Media server 2 writes unencrypted data to tape for clients 10 and 11. Media server 2 also writes encrypted data to tape for clients 7 and 12. Note that even though client 7 is located in Tokyo and is backed up in London, client 7 is also backed up in Tokyo. The encrypted tape for clients 7 and 12 is transported off-site to a vault in Tokyo.                                                                                                    |
| Client side encryption  | Specifies that the client side encryption (not shown in the figure) ensures data confidentiality across the wire as well as on tape.                                                                                                    |

NetBackup parts for a multi-datacenter with client side encryption Table 3-7 implemented (continued)

| Part            | Description                                                                                                    |
|-----------------|----------------------------------------------------------------------------------------------------|
| Tapes           | Specifies that both unencrypted and encrypted data tapes are produced in the London datacenter and in the Tokyo datacenter. The encrypted tape contains client side encrypted backup data. In London, the unencrypted tape is written for clients 4 and 5 and stored on-site at the London datacenter. The encrypted tape is written for clients 6 and 7. The encrypted tape is transported off-site to a vault in London for disaster recovery protection. |
|                 | In Tokyo, the unencrypted tape is written for clients 10 and 11 and stored on-site at the Tokyo datacenter. The encrypted tape is written for clients 7 and 12. Note that even though client 7 is located in Tokyo and is backed up in Tokyo, client 7 is also backed up in London. The encrypted tape is transported off-site to a vault in Tokyo for disaster recovery protection.                                                                        |
|                 | <b>Note:</b> To decrypt the data, the key(s) used to encrypt the data must be made available.                                                                                                    |
| Transports      | Specifies that the multi-datacenter uses two transports. One transport is located in London and the other is located in Tokyo. The transport truck in London moves the encrypted tape for clients 6 and 7 off-site to a secure London vault facility. The transport truck in Tokyo moves the encrypted tape for clients 7 and 12 off-site to a secure Tokyo vault facility. Note that a backup copy of client 7 is vaulted both in London and in Tokyo.     |
|                 | <b>Note:</b> If in the remote case a tape is lost during transport, the datacenter manager has potentially reduced the risk of a data breach. The breach is reduced through the use of client side data encryption.                                                                                                    |
| Vaults off-site | Specifies that the multi-datacenter uses two vaults off-site. One vault is located in London and the other is located in Tokyo. Both vaults provide safe encrypted tape storage facilities off-site at different locations than the datacenters.                                                                                                    |
|                 | <b>Note:</b> Storing the encrypted tapes at locations separate from the datacenters promotes good disaster recovery protection.                                                                                                    |

NetBackup parts for a multi-datacenter with client side encryption Table 3-7 implemented (continued)

| Part                       | Description                                                                                                    |
|----------------------------|----------------------------------------------------------------------------------------------------|
| Clients                    | Specifies that the clients are located in both the London and Tokyo datacenters. In London, client 4 is a standard NetBackup type. Client 5 is a Web server type located in the DMZ. Client 6 is client side encrypted and is also located in the DMZ. All client types can be managed by the master server and have their data backed up to tape through media server 1. Clients 5 and 6 communicate to NetBackup using NetBackup only ports through the internal firewall. Client 6 receives connections from the Internet using HTTP only ports through the external firewall.                                                                       |
|                            | In Tokyo, client 7 is a client side encrypted client but outside of the DMZ. Client 10 is a standard NetBackup type. Client 11 is a Web server type located in the DMZ. Client 12 is client side encrypted also located in the DMZ. All client types can be managed by the master server in London. Client 7 data is backed up to tape through media server 1 and 2. Client 10, 11, and 12 data is backed up to tape through media server 2. Clients 11 and 12 communicate to NetBackup using NetBackup only ports through the internal firewall. Client 12 receives connections from the Internet using HTTP only ports through the external firewall. |
| Internal firewalls         | Specifies that the multi-datacenter uses two internal firewalls. One internal firewall is located in London and the other is located in Tokyo. In London, the internal firewall allows NetBackup to access Web server client 5 and client side encrypted client 6 in the DMZ. In Tokyo, the internal firewall lets NetBackup access Web server client 11 and client side encrypted client 12 in the DMZ. Only selected NetBackup ports and possibly other application ports are enabled for data communication into and out of the DMZ. HTTP ports that are open in the external firewall cannot pass through the internal firewall.                    |
| Demilitarized Zones (DMZs) | Specifies that the multi-datacenter uses two DMZs. One DMZ is located in London and the other is located in Tokyo. In London, the DMZ provides a "safe" area of operation for the Web server client 5 and client side encrypted client 6. That client exists between the internal firewall and the external firewall. The Web server client 5 and client side encrypted client 6 in the DMZ can communicate to NetBackup. Both clients communicate through the internal firewall using designated NetBackup ports. The Web server client 5 can also communicate through the external firewall to the Internet using only HTTP ports.                    |
|                            | In Tokyo, the DMZ provides a "safe" area of operation for the Web server client 11 and client side encrypted client 12. The client 12 exists between the internal firewall and external firewall. The Web server client 11 in the DMZ can communicate to NetBackup through the internal firewall using designated NetBackup ports. The Web server client 11 can also communicate through the external firewall to the Internet using only HTTP ports.                                                                                                    |

| Part               | Description                                                                                                    |
|--------------------|----------------------------------------------------------------------------------------------------|
| External firewalls | Specifies that the multi-datacenter can use two external firewalls. One external firewall is located in London and the other is located in Tokyo. In London, the external firewall lets external users access the Web server client 5 located in the DMZ from the Internet over HTTP ports. The NetBackup ports are open for Web server client 5 to communicate through the internal firewall to NetBackup. The NetBackup ports are not allowed to pass through the external firewall to the Internet. Only the HTTP ports of Web server client 5 can pass through the external firewall to the Internet. The client side encrypted client 6 cannot be accessed from the Internet. |
|                    | In Tokyo, the external firewall external users access the Web server client 11 located in the DMZ from the Internet over HTTP ports. NetBackup ports are open for Web server client 11 to communicate through the internal firewall to NetBackup. The NetBackup ports are not allowed to pass through the external firewall to the Internet. Only the HTTP ports of Web server client 11 can pass through the external firewall to the Internet. The client side encrypted client 12 cannot be accessed from the Internet.                                                                                                    |
| Internet           | Specifies that there is only one Internet but there are two Internet connections in this multi-datacenter example. One Internet connection is located in London and the other is located in Tokyo. The Internet is a collection of interconnected computer networks that are linked by copper wires, fiber-optic cables and wireless connections. In London, the Web server client 5 can communicate over the Internet using HTTP ports through the external firewall. In Tokyo, the Web server client 11 can communicate over the Internet using HTTP ports through the external firewall.                                                                                        |

implemented (continued)

# Multi-datacenter with NBAC on master and media servers

A multi-datacenter with NBAC on the master server and media server example is defined as a medium to large group of hosts (greater than 50). These hosts span two or more geographic regions and can be connected by a Wide Area Network (WAN). In this example one datacenter is located in London and the other datacenter is located in Tokyo. Both datacenters are connected through a dedicated WAN connection.

This datacenter example uses NetBackup Access Control on the master servers and media servers. The datacenter limits access to portions of NetBackup and can use non-root administration of NetBackup. Within this environment, NBAC is configured for use between the servers and the GUIs. Non-root users can log in to NetBackup using operating system (UNIX password or Windows local domain). Or global user repositories (NIS/NIS+ or Active Directory) can be used to administer

NetBackup. In addition, NBAC can be used to limit the level of access to NetBackup for certain individuals. For example, you can segregate day to day operational control from environmental configuration such as adding new policies, robots, etc.

The multi-datacenter with NBAC on master and media servers includes the following highlights:

- NetBackup spans two or more geographic regions through a WAN
- Administer as non-root users
- Administer UNIX with a Windows User ID.
- Administer Windows with a UNIX account.
- Segregate and limit the actions of specific users.
- Root or Administrator or client hosts can still perform local client backups and restores
- Can be combined with other security-related options
- All servers must be NetBackup version 7.7 or later.

Figure 3-8 shows an example multi-datacenter with NBAC on the master servers and media servers.

Figure 3-8 Multi-datacenter with NBAC on the master servers and media servers

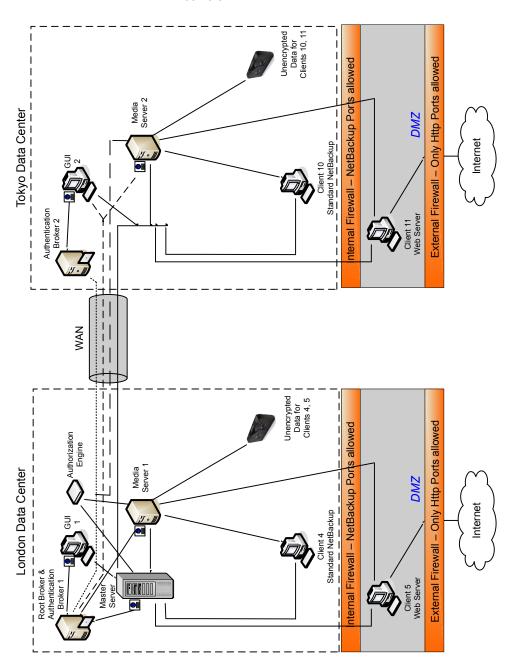

The following table describes the NetBackup parts that are used for a multi-datacenter with NBAC on the master and media servers.

NetBackup parts used for a multi-datacenter with NBAC on the Table 3-8 master and media servers

| Part                    | Description                                                                                                    |
|-------------------------|----------------------------------------------------------------------------------------------------|
| London datacenter       | Specifies that the London datacenter contains the root broker, authentication broker 1, GUI 1, authorization engine, master server, media server 1, and clients 4 and 5. The London datacenter also contains the unencrypted data tape for clients 4 and 5. The London datacenter connects to the Tokyo datacenter through a dedicated WAN connection.                                                                                                    |
| Tokyo datacenter        | Specifies that the Tokyo datacenter contains authentication broker 2, GUI 2, media server 2, and clients 10 and 11. The Tokyo datacenter also contains the unencrypted data tape for clients 10 and 11. The Tokyo datacenter connects to the London datacenter through a dedicated WAN connection.                                                                                                    |
| Wide Area Network (WAN) | Specifies that the dedicated WAN link connects the London datacenter with the Tokyo datacenter. The WAN provides connectivity between the root broker and authentication broker 1 and authentication broker 2. In addition, the WAN provides connectivity between the root broker and authentication broker 1 and GUI 2 along with media server 2. The WAN also connects the authorization engine to media server 2. Finally, the WAN connects the master server with GUI 2, media server 2, and clients 10 and 11. |
| Master server           | Specifies that the master server, located in the London datacenter, communicates with the root broker and authentication broker 1. It also communicates with GUI 1, authorization engine, and media server 1. The master server communicates with clients 4 and 5 in London. The master server also communicates with GUI 2, media server 2, and clients 10 and 11 in Tokyo.                                                                                                    |
| Media servers           | Specifies that in this multi-datacenter example, there are two media servers. Media server 1 is located in the London datacenter and media server 2 is located in the Tokyo datacenter. In London, media server 1 communicates with the master server, root broker and authentication broker 1, authorization engine, and clients 4 and 5. Media server 1 writes unencrypted data to tape for clients 4 and 5.                                                                                                    |
|                         | In Tokyo, media server 2 communicates with the master server and authorization engine in London through the WAN. Media server 2 also communicates with GUI 2 and clients 10 and 11 in Tokyo. Media server 2 writes unencrypted data to tape for clients 10 and 11.                                                                                                    |

NetBackup parts used for a multi-datacenter with NBAC on the Table 3-8 master and media servers (continued)

| Part                   | Description                                                                                                    |
|------------------------|----------------------------------------------------------------------------------------------------|
| GUIs                   | Specifies that in this multi-datacenter example, there are two GUIs. The GUI 1 is in London and GUI 2 is in Tokyo. These remote administration console GUIs receive credentials from the authentication brokers. The GUIs then use the credentials to gain access to functionality on the media servers and master servers. In London, GUI 1 receives a credential from authentication broker 1. GUI 1 has access to functionality on the master server and media servers 1 and 2. In Tokyo, GUI 2 receives a credential from the authentication broker 2. GUI 2 has access to functionality on the master server and media servers 1 and 2.                                                                                                    |
| Root broker            | Specifies that in a multi-datacenter installation there is only one root broker required. Sometimes, the root broker is combined with the authentication broker. In this example, the root broker and authentication broker are shown as the same component and are located in the London datacenter. In London, the root broker authenticates the authentication broker 1 also in London and the authentication broker 2 in Tokyo. The root broker does not authenticate clients.                                                                                                    |
| Authentication brokers | Specifies that there can be more than one authentication broker in a multi-datacenter installation. Sometimes the authentication broker can be combined with the root broker. In this datacenter installation, two authentication brokers are used. The authentication broker authenticates the master server, media server, and GUI by establishing credentials with each. The authentication broker also authenticates a user who specifies a command prompt. In London, authentication broker 1 authenticates a credential with the master server, media server 1, and GUI 1. All NetBackup servers and clients in Tokyo and London authenticate to authentication broker 1 in London. GUI 1 authenticates to authentication broker 1 in London. GUI 2 authenticates to authentication broker 2 in Tokyo. |
| Authorization engine   | Specifies that in a multi-datacenter installation there is only one authorization engine required. The authorization engine communicates with the master server and media server to determine permissions of an authenticated user. These permissions determine the functionality available to the user. The authorization engine also stores user groups and permissions. The authorization engine resides in London and communicates with the master server, and media server 1. The authorization engine also communicates over the WAN to authorize access to media server 2 in Tokyo.                                                                                                    |
|                        | <b>Note:</b> The authorization engine resides on the master server as a daemon process. It is shown in the figure as a separate image for example only.                                                                                                    |
| Tapes                  | Specifies that unencrypted data tapes are produced in the London datacenter and in the Tokyo datacenter. In London, the unencrypted tape is written for clients 4 and 5 and stored on-site at the London datacenter. In Tokyo, the unencrypted tape is written for clients 10 and 11 and stored on-site at the Tokyo datacenter.                                                                                                    |

#### NetBackup parts used for a multi-datacenter with NBAC on the Table 3-8 master and media servers (continued)

| master and media servers (continued) |                                                                                                    |
|--------------------------------------|----------------------------------------------------------------------------------------------------|
| Part                                 | Description                                                                                                    |
| Clients                              | Specifies that clients are located in both the London and Tokyo datacenters. In London, client 4 is a standard NetBackup type. Client 5 is a Web server type located in the DMZ. All client types can be managed by the master server and have their data backed up to tape through media server 1. Client 5 communicates to NetBackup using NetBackup only ports through the internal firewall. Client 5 also receives connections from the Internet using HTTP only ports through the external firewall.                                                                                                    |
|                                      | In Tokyo, client 10 is a standard NetBackup type. Client 11 is a Web server type located in the DMZ. All client types can be managed by the master server and have their data backed up to tape through media server 2. Client 11 communicates to NetBackup using NetBackup only ports through the internal firewall. Client 11 also receives connections from the Internet using HTTP only ports through the external firewall                                                                                                    |
| Internal firewalls                   | Specifies that in this multi-datacenter example there are two internal firewalls. One internal firewall is located in London and the other is located in Tokyo. In London, the internal firewall lets NetBackup access Web server client 5 in the DMZ. In Tokyo, the internal firewall lets NetBackup access Web server client 11 in the DMZ. Only selected NetBackup ports and possibly other application ports are enabled for data communication through the internal firewall and into and out of the DMZ. HTTP ports that are open in the external firewall are not allowed to pass through the internal firewall. |
| Demilitarized Zones (DMZs)           | Specifies that in this multi-datacenter example there are two DMZs. One DMZ is located in London and the other is located in Tokyo. In London, the DMZ provides a "safe" area of operation for the Web server client 5 that exists between the internal firewall and external firewall. The Web server client 5 and client side encrypted client 6 in the DMZ can communicate to NetBackup through the internal firewall using designated NetBackup ports. The Web server client 5 can also communicate through the external firewall to the Internet using only HTTP ports.                                            |
|                                      | In Tokyo, the DMZ provides a "safe" area of operation for the Web server client 11 that exists between the internal firewall and external firewall. The Web server client 11 in the DMZ can communicate to NetBackup through the internal firewall using designated NetBackup ports. The Web server client 11 can also communicate through the external firewall to the Internet using only HTTP ports.                                                                                                    |

Table 3-8 NetBackup parts used for a multi-datacenter with NBAC on the master and media servers (continued)

| Part               | Description                                                                                                    |
|--------------------|----------------------------------------------------------------------------------------------------|
| External firewalls | Specifies that in this multi-datacenter example there are two external firewalls. One external firewall is located in London and the other is located in Tokyo. In London, the external firewall lets external users access the Web server client 5 located in the DMZ from the Internet over HTTP ports. NetBackup ports are open for Web server client 5 to communicate through the internal firewall to NetBackup. The NetBackup ports are not allowed to pass through the external firewall to the Internet. Only the HTTP ports of Web server client 5 can pass through the external firewall to the Internet. |
|                    | In Tokyo, the external firewall lets external users access the Web server client 11 located in the DMZ from the Internet over HTTP ports. NetBackup ports are open for Web server client 11 to communicate through the internal firewall to NetBackup. The NetBackup ports are not allowed to pass through the external firewall to the Internet. Only the HTTP ports of Web server client 11 can pass through the external firewall to the Internet.                                                                                                    |
| Internet           | Specifies that there is only one Internet but two Internet connections in this multi-datacenter example. One Internet connection is located in London and the other is located in Tokyo. The Internet is a collection of interconnected computer networks, tha are linked by copper wires, fiber-optic cables and wireless connections. In London, the Web server client 5 can communicate over the Internet using HTTP ports through the external firewall. In Tokyo, the Web server client 11 can communicate over the Internet using HTTP ports through the external firewall.                                   |

# Multi-datacenter with NBAC complete

The multi-datacenter with NBAC complete example is defined as a medium to large group of hosts (greater than 50) that span two or more geographic regions and can be connected by a Wide Area Network (WAN). In this example, one datacenter is in London and the other datacenter is in Tokyo. Both datacenters are connected through a dedicated WAN connection.

This environment is very similar to the multi-datacenter with NBAC master and media server. The main differences are that all hosts participating in the NetBackup environment are reliably identified using credentials and non-root administrators can manage the NetBackup clients based on configurable levels of access. Note that user identities may exist in global repositories such as Active Directory in Windows or NIS in UNIX. Identities can also exist in local repositories (UNIX passwd, local Windows domain) on those hosts supporting an authentication broker.

The multi-datacenter with NBAC complete includes the following highlights:

NetBackup spans two or more geographic regions through a WAN

- Similar to highlights for multi-datacenter with NBAC master and media server except for root or administrator on client. The non-root administration of clients and servers is permitted in this configuration.
- On client systems, non-root / administrator users can be configured to perform local backup and restores (setup by default)
- The environment facilitates trusted identification of all hosts participating in NetBackup
- Requires all hosts to be at NetBackup version 7.7 or later.

Figure 3-9 shows an example multi-datacenter with NBAC complete.

Unencrypted Data for Clients 10, 11 Internal Firewall - NetBackup Ports allowed External Firewall - Only Http Ports allowed Media Server 2 Tokyo Data Center DMZ Internet Authentication Client 11 Web Server Client 10 **Broker 2** WAN Unencrypted Data for Clients 1, 5, 10 Internal Firewall - NetBackup Ports allowed External Firewall - Only Http Ports allowed Authorization Engine Media Server 1 London Data Center DMZ Internet Root Broker & Authentication Client 5 Web Server Broker 1 Client 1 Master Server 

Figure 3-9 Multi-datacenter with NBAC complete

The following table describes the NetBackup parts that are used for a multi-datacenter with NBAC complete implemented.

NetBackup parts used for a multi-datacenter with NBAC complete Table 3-9 implemented

| implemented                |                                                                                                    |
|----------------------------|----------------------------------------------------------------------------------------------------|
| Part                       | Description                                                                                                    |
| London datacenter          | Specifies that the London datacenter contains the root broker, authentication broker 1, GUI 1, authorization engine, master server, media server 1, and clients 1 and 5. The London datacenter also contains the unencrypted data tape for clients 1, 5, and 10. The London datacenter connects to the Tokyo datacenter through a dedicated WAN connection.                                                                                                    |
| Tokyo datacenter           | Specifies that the Tokyo datacenter contains the authentication broker 2, GUI 2, media server 2, and clients 10 and 11. The Tokyo datacenter also contains the unencrypted data tape for clients 10 and 11. The Tokyo datacenter connects to the London datacenter through a dedicated WAN connection.                                                                                                    |
| Wide Area Network<br>(WAN) | Specifies that the dedicated WAN link connects the London datacenter with the Tokyo datacenter. The WAN provides connectivity between the root broker and authentication broker 1 and authentication broker 2. In addition, the WAN provides connectivity between the root broker and authentication broker 1 and GUI 2 along with media server 2. The WAN connects the authorization engine to media server 2. The WAN connects the master server to GUI 2, media server 2, and clients 10 and 11. Finally the WAN connects media server 1 to client 10.                                                                                |
| Master server              | Specifies that the master server, located in the London datacenter, communicates with the root broker and authentication broker 1. It also communicates with GUI 1, authorization engine, and media server 1. The master server further communicates with GUI 2 and media server 2, and clients 10 and 11 in Tokyo.                                                                                                    |
| Media servers              | Specifies that in this multi-datacenter example there are two media servers. Media server 1 is located in the London datacenter and media server 2 is located in the Tokyo datacenter. In London, media server 1 communicates with the master server, root broker and authentication broker 1, authorization engine, and clients 1, 5, and 10. Media server 1 writes unencrypted data to tape for clients 1, 5, and 10.                                                                                                    |
|                            | In Tokyo, media server 2 communicates with the master server, root broker, and authentication broker 1 and authorization engine in London through the WAN. Media server 2 also communicates with GUI 2, and clients 10 and 11 in Tokyo. Media server 2 writes unencrypted data to tape for clients 10 and 11.                                                                                                    |
| GUIs                       | Specifies that in this multi-datacenter example, there are two GUIs. GUI 1 is in London and GUI 2 is in Tokyo. These remote administration console GUIs receive credentials from the authentication brokers. The GUIs then use the credentials to gain access to functionality on the media servers and master servers. In London, GUI 1 receives a credential from authentication broker 1. GUI 1 has access to functionality on the master server and media servers 1 and 2. In Tokyo, GUI 2 receives a credential from the authentication broker 2. GUI 2 has access to functionality on the master server and media servers 1 and 2. |

NetBackup parts used for a multi-datacenter with NBAC complete Table 3-9 implemented (continued)

| Part                   | Description                                                                                                    |
|------------------------|----------------------------------------------------------------------------------------------------|
| Root broker            | Specifies that there is only one root broker required in a multi-datacenter installation. Sometimes the root broker is combined with the authentication broker. In this example the root broker and authentication broker are shown as the same component and are located in the London datacenter. In London, the root broker authenticates the authentication broker 1, also in London, and authentication broker 2 in Tokyo. The root broker does not authenticate clients.                                                                                                    |
| Authentication brokers | Specifies that there can be more than one authentication broker in a datacenter installation. Sometimes the authentication broker can be combined with the root broker. In this datacenter installation, there are two authentication brokers. The authentication broker authenticates the master server, media server, GUI, and clients by establishing credentials with each. The authentication broker also authenticates a user through a command prompt. In London, authentication broker 1 authenticates a credential with the master server, media server 1, GUI 1, and clients 1 and 5. All NetBackup servers and clients in Tokyo and London authenticate to authentication broker 1 in London. GUI 1 authenticates to authentication broker 2 in Tokyo. |
| Authorization engine   | Specifies that there is only one authorization engine required in a datacenter installation. The authorization engine communicates with the master server and media server to determine permissions of an authenticated user. These permissions determine the functionality available to the user. The authorization engine also stores user groups and permissions. The authorization engine resides in London and communicates with the master server, and media server 1. The authorization engine also communicates over the WAN to authorize access to media server 2 in Tokyo.  Note: The authorization engine resides on the master server as a daemon process. It is                                                                                      |
| Tapes                  | shown in the figure as a separate image for example only.  Specifies that the unencrypted data tapes are produced in both the London and Tokyo datacenters. In London, the unencrypted tape is written for clients 1, 5 and 10 and stored on-site at the London datacenter. In Tokyo, the unencrypted tape is written for clients 10 and 11 and stored on-site at the Tokyo datacenter. Note that even though client 10 is located in Tokyo and is backed up in Tokyo, client 10 is also backed up in London.                                                                                                    |

NetBackup parts used for a multi-datacenter with NBAC complete Table 3-9 implemented (continued)

| Part                       | Description                                                                                                    |
|----------------------------|----------------------------------------------------------------------------------------------------|
| Clients                    | Specifies that the clients are located in both the London and Tokyo datacenters. In London, client 1 is a standard NetBackup type. Client 5 is a Web server type located in the DMZ. All client types can be managed by the master server and have their data backed up to tape through media server 1. Client 5 communicates to NetBackup using NetBackup only ports through the internal firewall. Client 5 also receives connections from the Internet using HTTP only ports through the external firewall.                                                                                                    |
|                            | In Tokyo, client 10 is a standard NetBackup type. Client 11 is a Web server type located in the DMZ. All client types can be managed by the master server and have their data backed up to tape through media server 2. Client 11 communicates to NetBackup using NetBackup only ports through the internal firewall. Client 11 also receives connections from the Internet using HTTP only ports through the external firewall                                                                                                    |
| Internal firewalls         | Specifies that there can be two internal firewalls in this multi-datacenter example. One internal firewall is located in London and the other is located in Tokyo. In London, the internal firewall lets NetBackup access Web server client 5 in the DMZ. In Tokyo, the internal firewall lets NetBackup access Web server client 11 in the DMZ. Only selected NetBackup ports and possibly other application ports are enabled for data communication through the internal firewall and into and out of the DMZ. HTTP ports that are open in the external firewall are not allowed to pass through the internal firewall. |
| Demilitarized Zones (DMZs) | Specifies that there can be two DMZs in this multi-datacenter example. One DMZ is located in London and the other is located in Tokyo. In London, the DMZ provides a "safe" area of operation for the Web server client 5 that exists between the internal firewall and external firewall. The Web server client 5 in the DMZ can communicate to NetBackup through the internal firewall using designated NetBackup ports. The Web server client 5 can also communicate through the external firewall to the Internet using only HTTP ports.                                                                               |
|                            | In Tokyo, the DMZ provides a "safe" area of operation for the Web server client 11 that exists between the internal firewall and external firewall. The Web server client 11 in the DMZ can communicate to NetBackup through the internal firewall using designated NetBackup ports. The Web server client 11 can also communicate through the external firewall to the Internet using only HTTP ports.                                                                                                    |

NetBackup parts used for a multi-datacenter with NBAC complete Table 3-9 implemented (continued)

| Part               | Description                                                                                                    |
|--------------------|----------------------------------------------------------------------------------------------------|
| External firewalls | Specifies that there can be two external firewalls in this multi-datacenter example. One external firewall is located in London and the other is located in Tokyo. In London, the external firewall lets external users access the Web server client 5 located in the DMZ from the Internet over HTTP ports. NetBackup ports are open for Web server client 5 to communicate through the internal firewall to NetBackup. The NetBackup ports are not allowed to pass through the external firewall to the Internet. Only the HTTP ports of Web server client 5 can pass through the external firewall to the Internet. |
|                    | In Tokyo, the external firewall lets external users access the Web server client 11 located in the DMZ from the Internet over HTTP ports. NetBackup ports are open for Web server client 11 to communicate through the internal firewall to NetBackup. The NetBackup ports are not allowed to pass through the external firewall to the Internet. Only the HTTP ports of Web server client 11 can pass through the external firewall to the Internet.                                                                                                    |
| Internet           | Specifies that there can be only one Internet but there are two Internet connections in this multi-datacenter example. One Internet connection is located in London and the other is located in Tokyo. The Internet is a collection of interconnected computer networks that are linked by copper wires, fiber-optic cables and wireless connections. In London, the Web server client 5 can communicate over the Internet using HTTP ports through the external firewall. In Tokyo, the Web server client 11 can communicate over the Internet using HTTP ports through the external firewall.                        |

Chapter

# Auditing NetBackup operations

This chapter includes the following topics:

- About NetBackup auditing
- Viewing the current audit settings
- About audit events
- Audit retention period and catalog backups of audit records
- Viewing the detailed NetBackup audit report
- User identity in the audit report
- Disabling auditing
- Audit alert notification for audit failures (NetBackup Administration Console)
- Send audit events to system logs

# About NetBackup auditing

Auditing is enabled by default in new installations. NetBackup auditing can be configured directly on a NetBackup master server.

Auditing of NetBackup operations provides the following benefits:

- Customers can gain insight from audit trails while they investigate unexpected changes in a NetBackup environment.
- Regulatory compliance.
   The record complies with guidelines such as those required by the Sarbanes-Oxley Act (SOX).

- A method for customers to adhere to internal change management policies.
- Help for NetBackup Support in troubleshooting problems for customers.

## **About the NetBackup Audit Manager**

The NetBackup Audit Manager (nbaudit) runs on the master server and audit records are maintained in the Enterprise Media Manager (EMM) database.

An administrator can search specifically for:

- When an action occurred
- Failed actions in certain situations.
- The actions that a specific user performed
- The actions that were performed in a specific content area
- Changes to the audit configuration

Note the following:

- The audit record truncates any entries greater than 4096 characters. (For example, policy name.)
- The audit record truncates any restore image IDs greater than 1024 characters.

### **Actions that NetBackup audits**

NetBackup records the following user-initiated actions.

| Activity monitor actions       | Canceling, suspending, resuming, restarting, or deleting any type of job creates an audit record.                                                                                                    |
|--------------------------------|----------------------------------------------------------------------------------------------------|
| Alerts and email notifications | If an alert cannot be generated or an email notification cannot be sent for NetBackup configuration settings. For example, SMTP server configuration and the list of excluded status codes for alerts. |
| Anomalies                      | When a user reports an anomaly as false positive, the action is audited and logged for that user.                                                                                                    |
| Asset actions                  | Deleting an asset, such as a vCenter server, as part of the asset cleanup process is audited and logged.                                                                                               |
|                                | Creating, modifying, or deleting an asset group as well any action on an asset group for which a user is not authorized is audited and logged.                                                         |
| Authorization failure          | Authorization failure is audited when you use the NetBackup web UI, the NetBackup APIs, or Enhanced Auditing.                                                                                          |
|                                | See "About Enhanced Auditing" on page 176.                                                                                                    |

Catalog information This information includes:

Verifying and expiring images.

Read the requests that are sent for the front-end usage data.

Certificate management Creating, revoking, renewing, and deploying of NetBackup certificates and

specific NetBackup certificate failures.

Certificate Verification Failures (CVFs) Any failed connection attempts that involve SSL handshake errors, revoked

certificates, or host name validation failures.

For certificate verification failures (CVFs) that involve SSL handshakes and revoked certificates, the timestamp indicates when the audit record is posted to the master server. (Rather than when an individual certificate verification fails.) A CVF audit record represents a group of CVF events over a time period. The record details provide the start and the end times of the time period as well as the total number of CVFs that occurred in that period.

Adding, deleting, or updating disk or volume pools. Disk pools and Volume pools actions

Hold operations Creating, modifying, and deleting hold operations.

Host database NetBackup operations that are related to the host database.

Logon attempts Any successful or any failed logon attempts for the NetBackup Administration

Console, the NetBackup web UI or the NetBackup APIs.

Policies actions Adding, deleting, or updating policy attributes, clients, schedules, and backup

selections lists

Restore and browse image user actions All the restore and browse image content (bplist) operations that a user

performs are audited with the user identity.

To set an interval to periodically add audit records of the browse image (bplist) operations from the cache into the NetBackup database, use the DATAACCESS AUDIT INTERVAL HOURS configuration option. Setting this configuration option prevents the NetBackup database size from increasing

exponentially because of the bplist audit records.

See the NetBackup Administrator's Guide Volume I.

To add all the bplist audit records from the cache into the NetBackup

database, run the following command on the master server:

nbcertcmd -postAudit -dataAccess

Security configuration Information that is related to changes that are made to the security

configuration settings.

Starting a restore job NetBackup does not audit when other types of jobs begin. For example,

NetBackup does not audit when a backup job begins.

Starting and stopping the NetBackup Audit Manager (nbaudit).

Starting and stopping of the nbaudit manager is always audited, even if

auditing is disabled.

Storage lifecycle policy actions Attempts to create, modify, or delete a storage lifecycle policy (SLP) are

audited and logged. However, activating and suspending an SLP using the command nbstlutil are not audited. These operations are audited only when they are initiated from a NetBackup graphical user interface or API.

Storage servers actions Adding, deleting, or updating storage servers.

Storage units actions Adding, deleting, or updating storage units.

**Note:** Actions that are related to storage lifecycle policies are not audited.

Token management Creating, deleting, and cleanup of tokens and specific token issuing failures.

User management Adding and deleting Enhanced Auditing users in the Enhanced Auditing

mode.

User action that fails to create an audit record

If auditing is enabled but a user action fails to create an audit record, the audit failure is captured in the nbaudit log. NetBackup status code 108 is returned (Action succeeded but auditing failed). The NetBackup

does not return an exit status code 108 when auditing fails.

### Actions that NetBackup does not audit

The following actions are not audited and do not display in the audit report:

Any failed actions. NetBackup logs failed actions in NetBackup error logs. Failed actions do not

display in audit reports because a failed attempt does not bring about a

change in the NetBackup system state.

The effect of a configuration change The results of a change to the NetBackup configuration are not audited. For

example, the creation of a policy is audited, but the jobs that result from its

creation are not.

The completion status of a manually

initiated restore job

While the act of initiating a restore job is audited, the completion status of the job is not audited. Nor is the completion status of any other job type.

whether initiated manually or not. The completion status is displayed in the

Activity Monitor.

Internally initiated actions NetBackup-initiated internal actions are not audited. For example, the

scheduled deletion of expired images, scheduled backups, or periodic image

database cleanup is not audited.

Rollback operations Some operations are carried out as multiple steps. For example, creating

an MSDP-based storage server consists of multiple steps. Every successful step is audited. Failure in any of the steps results in a rollback, or rather, the successful steps may need to be undone. The audit record does not contain

details about rollback operations.

Host properties actions Changes made with the bpsetconfig or the nbsetconfig commands, or the equivalent property in host properties, are not audited. Changes that

are made directly to the bp.conf file or to the registry are not audited.

# Viewing the current audit settings

To view the current audit configuration, use either the nbemmend command on a NetBackup master server.

#### To view the current audit settings

- Log on to the master server.
- 2 Open the following directory:

Windows: install path\NetBackup\bin\admincmd\nbauditreport

UNIX: /usr/openv/netbackup/bin/admincmd

3 Run the following command:

nbemmcmd -listsettings -machinename masterserver

Where masterserver is the master server in question.

- The following configuration settings are listed:
  - AUDIT="ENABLED" Indicates that auditing is turned on.
  - AUDIT="DISABLED" Indicates that auditing is turned off.
  - AUDIT RETENTION PERIOD="90" Indicates that if auditing is enabled, the records are retained for this length of time (in days) and then deleted. The default audit retention period is 90 days. A value of o (zero) indicates that the records are never deleted.

## About audit events

Events specific to the following security parameters are audited in the NetBackup Administration Console:

- Certificate
- Connection
- Host
- Login
- Security Configuration
- Token

See "Viewing the detailed NetBackup audit report" on page 106.

## Viewing audit events

NetBackup records a number of events that occur while you work with the product. For example, a security certificate is issued to a host, an authorization token is deleted, connection between hosts is established and so on.

See "Viewing audit event details" on page 102.

See "Audit Events Details dialog box" on page 103.

See "Viewing audit event status" on page 104.

#### To view audit events

- In the NetBackup Administration Console, expand Security Management > Security Events.
- 2 In the details pane, click the **Audit Events** tab.

See "Audit Events tab" on page 101.

## Audit Events tab

The Audit Events tab displays NetBackup events according to the audit categories that you select. NetBackup records a number of events that occur while you work with the product. For example, a security certificate is issued to a host, an authorization token is deleted, connection between hosts is established and so on.

The following information is displayed on the tab:

Select Date/Time Select the date range - From and To dates - for which you want to view

audit events.

Alternatively, you can select the Current Time check box instead of selecting the To date. Audit events that have occurred from the specified date until the current time are displayed.

Select Audit Select the audit categories like Certificate, Connection, Host and so on to

Categories view the respective events in the report pane.

Alternatively, you can select the All check box, select all audit categories

at once.

**Show Status** Click the link to open the Status of Selected Audit Categories pop-up

screen. The pop-up screen displays the audit events that are fetched per

selected categories.

See "Viewing audit event status" on page 104.

Click the button to set the default settings for the date and audit categories. Defaults

Fetch Audit Events

Click the button to display audit events according to the categories that

are selected.

To view additional information about a specific event, select it from the table in the report pane and double-click. The **Details** dialog box opens.

See "Audit Events Details dialog box" on page 103.

Initially, the Audit Events tab displays audit events for all categories that are recorded so far. You can select the required audit categories and then click the Fetch Audit Events button (or refresh the screen) to fetch the

recent events for the selected categories.

Date Date and time when the audit event was recorded.

User User who triggered the event.

Audit category, for example Certificate (CERT), Login (LOGIN), Security Category

Configuration (SEC CONFIG), or Token (TOKEN).

Action Action that the user has taken, for example CREATE (created a certificate)

or MODIFY (modified a security configuration)

Description Details about the event and the user action.

## Viewing audit event details

This section provides the procedure on how to view details of NetBackup audit events.

See "Audit Events tab" on page 101.

See "Viewing audit events" on page 101.

#### To view audit event details

- In the NetBackup Administration Console, expand Security Management > Security Events.
- 2 In the details pane, click the **Audit Events** tab.
- On the report pane, on the table, double-click the audit event for which you want to view the details. The **Details** dialog box is displayed.

See "Audit Events Details dialog box" on page 103.

## Audit Events Details dialog box

The **Details** dialog box displays the information specific to the audit event that you have selected on the Audit Events tab.

See "Audit Events tab" on page 101.

The dialog box displays the following details:

Description Description of the audit event that you have selected.

User User who triggered the event.

Date and time when the audit event was recorded. Date

Audit category, for example Certificate (CERT), Login (LOGIN), Security Category

Configuration (SEC CONFIG), or Token (TOKEN).

Action Action that the user has taken, for example CREATE (created a

certificate) or MODIFY (modified a security configuration)

Reason Reason for the audit event.

Note: If you see audit records in the CONNECTION category, make sure to review the record details. For certain records in this category, the **Date** field that is displayed on the dialog box indicates when the audit record was posted to the master server. It does not necessarily indicate when an individual event occurred. This type of audit record (for example, a certificate verification failure (CVF) record) represents a group of events that have occurred over a time period. The audit record details provide the Beginning Event Time and Ending Event Time of the time period as well as the Event Count (the total number of events that occurred in that time period).

Following are the audit trail details for the events that are displayed on the dialog box:

Attribute Attribute of the associated audit event. For example: If a host ID-to host

name mapping is modified, in the audit trail details, the following attributes

are displayed: isApproved, isAddedManually, ApprovalState

Old Value Old value of the attribute that is associated with the audit event.

New Value New value of the attribute.

## Viewing audit event status

This section provides the procedure on how to view status of the audit events that you want to fetch and view.

See "Audit Events tab" on page 101.

See "Viewing audit events" on page 101.

#### To view status of audit events

- In the NetBackup Administration Console, expand Security Management > Security Events.
- 2 In the details pane, click the **Audit Events** tab.
- On the Audit Events tab, click the Show Status link. The Status of Selected 3 **Audit Categories** pop-up screen is displayed with the following information:

Audit category for example, Certificate, Connection, Host and so Category

on.

Status Status of the events that are fetched and displayed per audit

category. For example: 10 audit events are fetched.

**Note:** The **Audit Events** tab displays maximum of 10000 events per audit category. If the number of records exceeds the maximum allowed limit for a given date and time, the Status of Selected Audit Categories pop-up screen shows the data truncated message. To view the previous records, change the **Show** Date/Time filter on the Audit Events tab or use the

nbauditreport command.

For information about the nbauditreport command, see the

NetBackup Commands Reference Guide.

## Troubleshooting auditing issues related to the Access History tab

The NetBackup Administration Console > Security Management > Security Events > Access History tab displays details about the login activities that the current user has performed.

The Accessed from field on the Access History tab displays the component that the user has used to login: NetBackup Administration Console or NetBackup API.

NetBackup requires the bprd service to be running to display the audit details of the users who are logged in using the **NetBackup Administration Console**.

If you observe that the required audit records are not being displayed on the Access **History** tab, ensure that the bprd service is running on the master server.

# Audit retention period and catalog backups of audit records

The audit records are kept as part of the NetBackup database, for as long as the retention period indicates. The records are backed up as part of the NetBackup catalog backup. The NetBackup Audit Service (nbaudit) deletes expired audit records once every 24 hours at 12:00 A.M. (local time).

By default, audit records are kept for 90 days. Use an audit retention period value of 0 (zero) if you do not want to delete the audit records.

#### To configure the audit retention period

- Log on to the master server.
- Open the following directory:

Windows: install path\NetBackup\bin\admincmd

UNIX: /usr/openv/netbackup/bin/admincmd

Enter the following command:

```
nbemmcmd -changesetting -AUDIT RETENTION PERIOD
number of days -machinename masterserver
```

Where number of days indicates (in days) how long audit records are to be retained for the audit report.

In the following example, the records of user actions are retained for 30 days and then deleted.

```
nbemmcmd -changesetting -AUDIT RETENTION PERIOD 30
-machinename server1
```

To ensure that audit records are not missed from a catalog backup, configure the catalog backup frequency to be less frequent or equal to the -AUDIT RETENTION PERIOD.

# Viewing the detailed NetBackup audit report

You can view the actions NetBackup audits from a master server using the NetBackup web user interface or the NetBackup Administration Console. You can see full audit event details with the nbauditreport command.

#### To view the full audit report

- Log on to the primary server.
- Enter the following command to display the audit report in the summary format.

Windows: install path\NetBackup\bin\admincmd\nbauditreport

UNIX: /usr/openv/netbackup/bin/admincmd\nbauditreport

Or, run the command with the following options.

-sdate

<"MM/DD/YY

[HH: [MM[:SS]]]">

-edate

<"MM/DD/YY

[HH: [MM[:SS]]]">

-ctgy category

The start date and time of the report data you want to view.

The end date and time of the report data you want to view.

The category of user action that was performed. Categories such as POLICY may contain several sub-categories such as schedules or backup selections. Any modifications to a sub-category are listed as a modification to the primary category.

See the NetBackup Commands Guide for -ctgy options.

-user

<username[:domainname]>

-fmt DETAIL

Use to indicate the name of the user for whom you'd like to display audit information.

The -fmt DETAIL option displays a comprehensive list of audit information. For example, when a policy is changed, this view lists the name of the attribute, the old value, and the new value. This option has the following sub-options:

- [-notruncate] . Display the old and new values of a changed attribute on separate lines in the details section of the report.
- [-pagewidth <NNN>] . Set the page width for the details section of the report.

-fmt PARSABLE

The -fmt PARSABLE option displays the same set of information as the DETAIL report but in a parsable format. The report uses the pipe character ( | ) as the parsing token between the audit report data. This option has the following sub-options:

- [-order <DTU | DUT | TDU | TUD | UDT | UTD>]. Indicate the order in which the information appears.
  - D (Description)

  - U (User)

#### The audit report contains the following details:

| DESCRIPTION                                                                                                    | The details of the action that was performed.                                                                                    |  |
|----------------------------------------------------------------------------------------------------|----------------------------------------------------------------------------------------------------|--|
| USER                                                                                                    | The identity of the user who performed the action.                                                                               |  |
|                                                                                                    | See "User identity in the audit report" on page 109.                                                                             |  |
| TIMESTAMP                                                                                                    | The time that the action was performed.                                                                                          |  |
| The following information only displays if you use the $-\mbox{fmt}$ DETAIL or the $-\mbox{fmt}$ PARSABLE options. |                                                                                                    |  |
| CATEGORY                                                                                                    | The category of user action that was performed.                                                                                  |  |
| ACTION                                                                                                    | The action that was performed.                                                                                                   |  |
| REASON                                                                                                    | The reason that the action was performed. A reason displays if a reason was specified for the operation that created the change. |  |
| DETAILS                                                                                                    | An account of all of the changes, listing the old values and the new values.                                                     |  |

#### Example of the audit report:

```
[root@server1 admincmd]# ./nbauditreport
TIMESTAMP
                  USER
                                  DESCRIPTION
04/20/2018 11:52:43 root@server1 Policy 'test pol 1' was saved but no changes were detected
04/20/2018 11:52:42 root@server1 Schedule 'full' was added to Policy 'test pol 1'
04/20/2018 11:52:41 root@server1 Policy 'test pol 1' was saved but no changes were detected
04/20/2018 11:52:08 root@server1 Policy 'test pol 1' was created
04/20/2018 11:17:00 root@server1 Audit setting(s) of master server 'server1' were modified
```

Audit records fetched: 5

## User identity in the audit report

The audit report indicates the identity of the user who performed a specific action. The full identity of the user includes the user name and the domain or the host name that is associated with the authenticated user. A user's identity appears in the audit report as follows:

- Audit events always include the full user identity. Root users and administrators are logged as "root@hostname" or "administrator@hostname".
- In NetBackup 8.1.2 and later, image browse and image restore events always include the user ID in the audit event. NetBackup 8.1.1 and earlier log these events as "root@hostname" or "administrator@hostname".
- The order of the elements for the user principal is "domain:username:domainType:providerId". The domain value does not apply for Linux computers. For that platform, the user principal is :username:domainType:providerId.
- For any operations that do not require credentials or require the user to sign in, operations are logged without a user identity.

## **Disabling auditing**

NetBackup auditing is enabled by default. To disable Enhanced Auditing, see the following:

See "Disabling Enhanced Auditing" on page 182.

#### To disable auditing

- Log on to the master server.
- **2** Open the following directory:

Windows: install path\NetBackup\bin\admincmd

UNIX: /usr/openv/netbackup/bin/admincmd

3 Enter the following command:

nbemmcmd -changesetting -AUDIT DISABLED -machinename masterserver

In the following example, auditing has been turned off for server1.

nbemmcmd -changesetting -AUDIT DISABLED -machinename server1

## Audit alert notification for audit failures (NetBackup Administration Console)

Use the alert notification option to choose if you want to be notified when an auditable action fails to create an audit record. This option is located in the status bar of the NetBackup Administration Console.

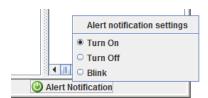

Table 4-1 Audit alert notification options

Turn on A pop-up message appears to alert the administrator about the

failure.

**Blink** The icon blinks in the event of an auditing failure. Click the icon

to display the failure message.

Turn off An auditing failure does not display a notification. The icon appears

gray.

## Send audit events to system logs

You can send NetBackup audit events to system logs. Ensure that you have the following permissions to carry out this task:

- View permission on the Security > Security events UI
- View, Create, Update, and Delete permissions on the NetBackup management > NetBackup hosts UI

#### To send audit events to system logs

- On the left, select **Security > Security events**.
- 2 On the top right, click **Audit event settings**.
- 3 Enable Send the audit events to the system logs option.

In the **Audit event categories** dialog box, select the audit categories for which you want to send the audit events to the system logs.

To send audit events for all audit categories to the system logs, select the Audit event categories check box.

5 Click Save.

You can view NetBackup audit events in the system logs. For example:

On a Windows system, use **Windows Event Viewer** to view NetBackup audit events.

On a Linux system, you can view the system logs on the configured location.

Section

# Identity and access management

- Chapter 5. About identity and access management
- Chapter 6. AD and LDAP domains
- Chapter 7. Access keys
- Chapter 8. API keys
- Chapter 9. Auth.conf file
- Chapter 10. Role-based access control
- Chapter 11. Smart card or digital certificate
- Chapter 12. Single Sign-On (SSO)
- Chapter 13. Enhanced Auditing
- Chapter 14. NetBackup Access Control Security (NBAC)

Chapter 5

# About identity and access management

This chapter includes the following topics:

About access control in NetBackup

## About access control in NetBackup

NetBackup provides the following types of access control:

- The NetBackup Administration Console (default)

  NetBackup administrators can control who can view the various applications in NetBackup. Root users and administrators have full access to the NetBackup Administration Console. A non-root or non-administrator user can access the Backup, Archive, and Restore application. This user can also access additional applications, as defined for that user in the auth.conf file.
  - Access control is view-based, not role-based. The administrator can control the applications that a user can view and manage, but cannot control which tasks a user can perform based on their role in the organization. Access control is limited to the NetBackup Administration Console. (Interfaces like the Backup, Archive, and Restore client and the NetBackup MS SQL Client are not affected.) For detailed information about access control with the NetBackup Administration Console, refer to the NetBackup Administrator's Guide, Volume I.
- Role Based Access Control (RBAC)
  Beginning with the NetBackup 8.1.2 release, the NetBackup web user interface provides role-based access control for a limited number of security settings and workloads. Refer to the NetBackup Web UI Security Administrator's Guide for more information.
- Enhanced Auditing

This feature allows a non-root user or a non-administrator to perform all the NetBackup operations through a command-line interface or the NetBackup Administration Console. The user is authorized to either perform all operations or no operations. This feature does not offer role-based access control. See "About Enhanced Auditing" on page 176.

 NetBackup Access Control (NBAC) NBAC is the original role-based access control provided with NetBackup for the NetBackup Administration Console and the CLIs. It is recommended that you use one of the other methods of access control to manage your NetBackup environment.

#### Access control methods for NetBackup Administration Console and the CLIs

Refer to the following table for key differences between the access control methods available for the NetBackup Administration Console and CLIs. (The RBAC feature in the NetBackup web UI only provides access control for the web UI and for the NetBackup APIs.) For information on NBAC, refer to the NetBackup documentation for 8.1.2 and earlier releases.

Table 5-1

| Table 3-1                                         |                                                                                                    |                                                                                                    |
|---------------------------------------------------|----------------------------------------------------------------------------------------------------|----------------------------------------------------------------------------------------------------|
| Access and auditing                               | NetBackup Admin Console and auth.conf                                                                                                    | Enhanced Auditing                                                                                                    |
| Who can use the NetBackup Administration Console? | Root users and administrators have full access to the Admin Console.  Non-root users or non-administrators are limited to the Backup, Archive, and Restore application by default. Otherwise, these users can access the applications that are defined for them in the auth.conf file. | Root users, administrators, and<br>NetBackup administrators have full<br>access to the Admin Console.<br>Non-root users or non-administrators are<br>limited to the Backup, Archive, and<br>Restore application by default. |
| Who can use the CLI?                              | Root users and administrators have full access to the CLI.                                                                                                    | Root users, administrators, and<br>NetBackup administrators have full<br>access to the CLI.                                                                                                    |
| How is a user audited?                            | As root or administrator                                                                                                    | With the real user name                                                                                                    |
| Compatibility with other features                 | Enhanced Auditing                                                                                                    | NBAC works independently.                                                                                                    |

Refer to the following flowcharts for details about the access control methods for the NetBackup Administration Console and the CLIs.

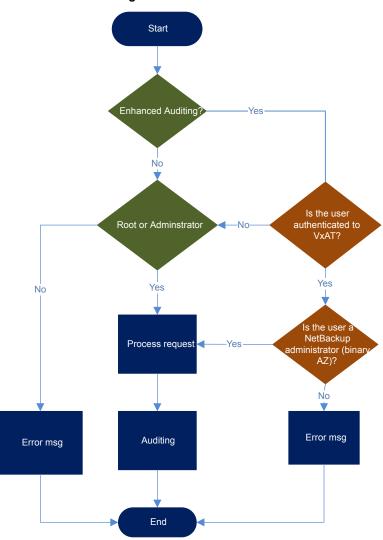

Figure 5-1 Access control for CLI users with Enhanced Auditing

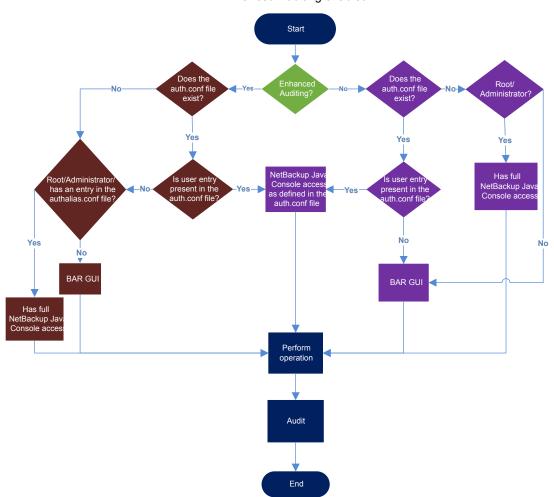

Figure 5-2 Access control for NetBackup Administration Console users with **Enhanced Auditing enabled** 

Chapter 6

# AD and LDAP domains

This chapter includes the following topics:

- Adding AD or LDAP domains in NetBackup
- Troubleshooting AD or LDAP domain configuration issues
- Certificate authorities trusted by the NetBackup Authentication Service

## Adding AD or LDAP domains in NetBackup

NetBackup supports Active Directory (AD) or Lightweight Directory Access Protocol (LDAP) domain users.

If an AD domain or an LDAP domain is added in NetBackup, the respective domain users can logon to a NetBackup master server and Security Administrator can assign role-based access control (RBAC) roles to these domain users.

See "RBAC features" on page 137.

The following procedure describes how to add an existing AD or LDAP domain in NetBackup and authenticate the domain users to access NetBackup.

#### To add an AD domain or an LDAP domain in NetBackup

Run the following command to add an AD domain or an LDAP domain in the NetBackup master server:

```
vssat addldapdomain -d DomainName -s server URL
-u user base DN -g group base DN [-f trusted CA file name] [-t rfc2307 \mid msad \mid
{-c user object class -a user attribute -q user GID attribute
-un user display name attribute -ui user ID attribute[:value type]
-ud user description attribute -x group object class -y group attribute
-z group GID attribute -gn group display name attribute
-gi group ID attribute[:value type] -gd group description attribute
[-k DN | UID]]} [-b FLAT | BOB] -m admin user DN [-w admin user password]
[-p SUB | ONE | BASE] [-F]
```

**Note:** Ensure that the user name that is specified in the -m option has the required rights to guery the AD or the LDAP server.

In case of LDAPS, if the Authentication Service (nbatd) does not trust the certificate authority (CA) that has signed the server's certificate, use the -f option to add the CA certificate in the nbatd trust store.

See "Certificate authorities trusted by the NetBackup Authentication Service" on page 125.

For more information about the vssat command, see the NetBackup Commands Reference Guide.

Contact your AD administrator for the correct values for these command-line options. The values may vary based on how your AD is setup.

An example to add an AD domain:

```
vssat addldapdomain -d domain1 -s ldap://domain1.veritas.com -u
"CN=Users, DC=domain1, DC=veritas, DC=com" -q "CN=Users, DC=domain1, DC=veritas, DC=com" -t msad -m
"CN=user1, CN=Users, DC=domain1, DC=veritas, DC=com" -b BOB
```

Run the vssat validateprpl command on the master server to verify whether the specified AD or LDAP domain is successfully added or not.

```
validateprpl -p username -d ldap:domain name -b
localhost:1556:nbatd
```

An example to validate an AD or LDAP domain:

```
vssat validateprpl -p user1 -d ldap:domain1 -b localhost:1556:nbatd
```

The domain name must match the one that is used in the addldapdomain command option.

For more information about the vssat command, see the NetBackup Commands Reference Guide.

If the AD or LDAP domain is added and the vssat validateprpl or vssat validategroup command fails, you need to carry out certain troubleshooting steps to resolve the issue.

See "Troubleshooting AD or LDAP domain configuration issues" on page 119.

## Troubleshooting AD or LDAP domain configuration issues

After you added an AD or LDAP domain configuration, verify the configuration using the vssat validateprpl and vssat validategroup commands. The commands validate the existing AD / LDAP user and group respectively.

A successful execution of the vssat validategrpl and the vssat validategroup commands implies that the associated AD or LDAP domain is successfully added.

For information about these commands, see the NetBackup Commands Reference Guide.

If the commands fail, the following error message is displayed:

```
The principal or group does not exist.
```

Validation of AD or LDAP domain can fail because of any of the following reasons:

- Connection cannot be established with the AD or LDAP server.
- Invalid user credentials
- Invalid user base DN or group base DN
- Multiple users or groups exist with the same name under the user base DN or the group base DN

User or group does not exist

#### Connection cannot be established with the AD or LDAP server

#### To troubleshoot the issue

1 Check if the nbatd logs contain the following error:

```
(authldap.cpp) CAuthLDAP::validatePrpl - ldap simple bind s()
failed for user 'CN=Test User, OU=VTRSUsers, DC=VRTS, DC=com', error
= -1, errmsg = Can't contact LDAP server, 9:debugmsgs, 1
```

#### 2 Check if any of the following scenarios is true and carry out the steps provided for that scenario.

#### The LDAP server URL (-s option) that is provided with the vssat addldapdomain may be wrong

#### Run the following command to validate:

```
ldapsearch -H <LDAP URI> -D "<admin user DN>" -w <passwd> -d
<debug level> -o nettimeout=<seconds>
```

#### Example:

```
ldapsearch -H ldaps://example.veritas.com:389 -D "CN=Test
User, OU=VRTSUsers, DC=VRTS, DC=com" -w ******* -d 5 -o
nettimeout=60
TLS: can't connect: TLS error -8179:Peer's Certificate issuer
is not recognized. ldap sasl bind(SIMPLE): Can't contact LDAP
```

## is not a trusted CA

#### The server certificate issuer This is applicable if the ldaps option is used and can be validated using the ldapsearch command:

```
set env var LDAPTLS CACERT to cacert.pem
ldapsearch -H <LDAPS URI> -D "<admin user DN>" -w <passwd> -d
<debug level> -o nettimeout=<seconds>
```

File path for cacert.pem:

#### On Windows:

server (-1)

#### On Unix:

/usr/openv/var/gldoal/vxss/eab/data/root/.VRISat/profile/certstore/trusted/pluggins/ldap/cacert.pem

#### Example:

```
ldapsearch -H ldaps://example.veritas.com:389 -D "CN=Test
User, OU=VRTSUsers, DC=VRTS, DC=com" -w ****** -d 5 -o
nettimeout=60
TLS: can't connect: TLS error -8179:Peer's Certificate issuer
is not recognized.. ldap sasl bind(SIMPLE): Can't contact LDAP
server (-1)
```

Service (nbatd) does not trust the certificate authority that has signed the LDAP server's security certificate

The NetBackup Authentication Use the -f option of the vssat addldapdomain command to add the CA certificate in the Authentication Service (nbatd) trust store.

See "Certificate authorities trusted by the NetBackup **Authentication Service**" on page 125.

#### Invalid user credentials

#### To troubleshoot the issue

Check if the nbatd logs contain the following error:

```
CAuthLDAP::validatePrpl - ldap simple bind s() failed for user
'CN=Test User, OU=VRTSUsers, DC=VRTS, DC=com', error = 49, errmsg =
Invalid credentials, 9:debugmsqs, 1
```

2 Check if the following scenario is true and carry out the steps provided for the scenario.

Invalid admin user DN or password provided while adding an LDAP domain using the vssat addldapdomain command Run the following command to validate:

```
ldapsearch -H <LDAP URI> -D "<admin user DN>" -w <passwd> -d
<debug level> -o nettimeout=<seconds>
```

#### Example:

```
ldapsearch -H ldap://example.veritas.com:389 -D "CN=Test
User, OU=VRTSUsers, DC=VRTS, DC=com" -w ****** -d 5 -o
nettimeout=60 ldap bind: Invalid credentials (49)
```

#### Invalid user base DN or group base DN

#### To troubleshoot the issue

Check if the nbatd logs contain the following error:

```
CAuthLDAP::validatePrpl - ldap search s() error = 10, errmsg =
Referral, 9: debugmsqs, 1 CAuthLDAP::validatePrpl - ldap search s()
error = 34, errmsg = Invalid DN syntax, 9:debugmsgs, 1
```

You may see the errors in the logs if user base DN (the -u option) or group base DN (the -q option) values are incorrect.

Run the following command to validate:

#### Example:

```
ldapsearch -H ldap://example.veritas.com:389 -D "CN=Test
User, OU=VRTSUsers, DC=VRTS, DC=com" -w ***** -b
"OU=VRTSUsers, DC=VRTS, DC=con" "(& (cn=test
user) (objectClass=user))"
ldapsearch -H ldap://example.veritas.com:389 -D "CN=Test
User, OU=VRTSUsers, DC=VRTS, DC=com" -w ***** -b "VRTS" "(&(cn=test
user) (objectClass=user))"
```

#### Multiple users or groups exist with the same name under user base DN or group base DN

#### To troubleshoot the issue

Check if the nbatd logs contain the following error:

```
CAuthLDAP::validateGroup - search returned '2' entries for group
name 'team noone', even with referrals set to OFF,9:debuqmsqs,1
```

This is applicable if user search attribute (-a option) and group search attribute (-y option) do not have unique values for the existing user base DN and group base DN respectively.

Validate the number of matching entries for the existing base DN using the ldapsearch command.

```
ldapsearch -H <LDAP URI> -D "<admin user DN>" -w <passwd> -d
<debug level> -o nettimeout=<seconds> -b <BASE DN> <search filter>
```

#### Example:

```
ldapsearch -H ldap://example.veritas.com:389 -D "CN=Test
User, OU=VRTSUsers, DC=VRTS, DC=com" -w ***** -b "DC=VRTS, DC=com"
"(&(cn=test user)(objectClass=user))" # LDAPv3 # base <DC=VRTS,DC=com>
```

```
with scope subtree # filter: (cn=Test User) # requesting: ALL # Test
User, VRTSUsers, VRTS.com dn: CN=Test User, OU=VRTSUsers, DC=VRTS, DC=com
# Test User, RsvUsers, VRTS.com dn: CN=Test
User, OU=RsvUsers, DC=VRTS, DC=com # numEntries: 2
```

#### User or group does not exist

#### To troubleshoot the issue

Check if the nbatd logs contain the following error:

```
CAuthLDAP::validatePrpl - user 'test user' NOT found, 9:debugmsgs, 4
CAuthLDAP::validateGroup - group 'test group' NOT
found, 9: debugmsqs, 4
```

2 If a user or group exists in the LDAP domain, but the vssat validateprpl or the vssat validategroup command fails with this error, validate if the user or the group exists in the current base DNs (-u and -g options) using the following command.

```
ldapsearch -H <LDAP URI> -D "<admin user DN>" -w <passwd> -d
<debug level> -o nettimeout=<seconds> -b <BASE DN> <search filter>
```

## Certificate authorities trusted by the NetBackup **Authentication Service**

The NetBackup Authentication Service (nbatd) trusts the following certificate authorities:

- CyberTrust
- DigiCert GeoTrust
- Certification Services Division
- VeriSign Trust Network
- RSA Security Inc.
- GlobalSign
- Symantec Corporation

Chapter

# Access keys

This chapter includes the following topics:

- Access keys
- Access codes
- Get CLI access through web UI authentication
- Approve your CLI access request
- Approve CLI access requests of other users
- Edit access settings

## Access keys

NetBackup access keys provide access the NetBackup interfaces through API keys and access codes.

See "Access codes" on page 126.

## Access codes

To run certain NetBackup administrator commands, for example <code>bperror</code>, you need to authenticate through the web UI. You need to generate an access code through the command-line interface, get the access request approved from the administrator, and then access the command.

With the web UI authentication for CLI access, NetBackup administrators can delegate the associated privileges to other users. By default, only a root administrator or an administrator can perform NetBackup operations through the command-line interface. The web UI authentication support allows non-root users to administer NetBackup who have CLI access that the Security Administrator has granted. You

can also administer NetBackup with a non-RBAC user role (such as Operating System Administrator) even though you are not registered as a NetBackup user. Each time you need to generate a new access code to access CLIs.

## Get CLI access through web UI authentication

#### To get CLI access

Run the following command:

```
bpnbat -login -logintype webui
```

An access code is generated.

2 (Optional) Run the following command if you want to get the code approved from your security administrator:

```
bpnbat -login -logintype webui -requestApproval
```

If you have the Command Line (CLI) Administrator role, you can use the web UI to approve the CLI access request using the access code.

```
See "Approve your CLI access request" on page 127.
```

If you do not have the Command Line (CLI) Administrator role, request the administrator to approve the CLI access request.

See "Approve CLI access requests of other users" on page 128.

**4** Once the CLI access request is approved, go to the command-line interface and run the required command.

By default, the CLI access session is valid for 24 hours.

See "Edit access settings" on page 128.

## Approve your CLI access request

You can approve your CLI access request using the web UI.

#### To approve your CLI access request

- Sign in to the web UI.
- **2** On the right, click your user profile icon.
- 3 Click Approve Access Request.
- Enter the CLI access code that you have received from the user, who requires CLL access and click Review.

- **5** Review the access request details.
- 6 Click Approve.

## Approve CLI access requests of other users

If you have the Command Line (CLI) Administrator role, you can approve access requests of other users using the web UI.

#### To approve CLI access request of other user

- Sign in to the web UI.
- 2 On the left, select **Security > Access keys > Access codes**.
- Enter the CLI access code that you have received from the user, who requires CLI access and click Review.
- Review the access request details.
- Provide comments, if any.
- Click Approve.

## Edit access settings

#### To edit access settings

- Sign in to the web UI.
- 2 On the left, select **Security > Access keys**.
- On the right, select Access settings.
- Click Edit.
- Enter the time in minutes or hours for which the CLI access session will be valid. 1 minute is a minimum value and 24 hours is a maximum value.

Chapter 8

# API keys

This chapter includes the following topics:

- About API keys
- Creating API keys
- Managing an API key
- Using an API key

## **About API keys**

NetBackup supports user authentication through API keys.

A NetBackup API key is a pre-authenticated token that lets a NetBackup user run NetBackup commands (such as nbcertcmd -createToken or nbcertcmd -revokeCertificate) or access NetBackup RESTful APIs.

Unlike a password, an API key can exist for a long time and you can configure its expiration. Therefore, operations like automation that need authentication can run for a long time using API keys.

See "Creating API keys" on page 130.

See "Using an API key" on page 130.

See "Managing an API key" on page 130.

**Note:** It is recommended that you delete an API key that was generated for a principal user after the user becomes inactive, or is blocked, or removed from the authentication system (AD or LDAP).

## Creating API keys

A user can have only one API key.

You can create API keys in one of the following ways:

- Using the netbackup/security/api-keys POST API Any user can create an API key using the api-keys API
- Using the NetBackup web UI For more details on creating API keys using the web UI or RBAC roles, refer to the NetBackup Web UI Security Administrator's Guide.

See "Using an API key" on page 130.

See "Managing an API key" on page 130.

## Managing an API key

Each API key is associated with an API key tag. You can update or delete an API key using its API key tag in one of the following ways:

- Using the netbackup/security/api-keys API You can update or delete an API key using its API key tag.
- Using the NetBackup web UI For more details on managing API keys using the web UI, refer to the NetBackup Web UI Security Administrator's Guide.

See "Creating API keys" on page 130.

See "Using an API key" on page 130.

## Using an API key

Once an API key is created, you can use it while you access RESTful APIs or run commands:

See "Creating API keys" on page 130.

#### Using an API key while accessing NetBackup RESTful APIs

Pass the API key in the API request header to access other NetBackup APIs.

#### Using an API key while you run NetBackup commands

- Do one of the following:
  - Run the following command:

```
bpnbat -Login -LoginType APIKEY
```

You can run NetBackup commands that require authentication for the next 24 hours without requiring to run bpnbat -Login.

■ Set a new environment variable called NETBACKUP APIKEY for the API key. See "Setting an API key environment variable to run NetBackup commands" on page 131.

You can run NetBackup commands that require authentication until the API key is valid and the environment variable is set.

2 Run a command such as nbcertcmd -createToken.

For more details on NetBackup commands, refer to the NetBackup Commands Reference Guide.

## Setting an API key environment variable to run NetBackup commands

To use an API key while running NetBackup commands that need user authentication, you need to create an API key and set an environment variable for the API key. Once the environment variable is set, you can run the commands until the API key is valid and the environment variable is set.

On Windows platform, set the API key environment variable in the user context.

Example of an environment variable for an API key:

```
NETBACKUP APIKEY = MasterServer1:APIKEY1
```

If you want to set multiple API keys, specify the master server and API key mappings in a comma-separated format.

#### For example:

```
NETBACKUP APIKEY =
MasterServer1: APIKEY1, MasterServer2: APIKEY2, MasterServer3: APIKEY3
```

You can also specify the mappings in a file and the file should be specified with prefix '@'.

#### For example:

```
NETBACKUP APIKEY = @file path/file name
```

The contents of the file should be as follows:

```
MasterServer1: APIKEY1
MasterServer2: APIKEY2
MasterServer3: APIKEY3
```

See "Creating API keys" on page 130.

Chapter

## Auth.conf file

This chapter includes the following topics:

Authorization file (auth.conf) characteristics

## Authorization file (auth.conf) characteristics

By default, the authorization file or auth.conf file grants access for the following functions in the NetBackup Administration Console:

On NetBackup

servers

Administrator applications and capabilities for the root user. User

backup and restore capabilities for all other users.

On NetBackup clients User backup and restore capabilities for all users.

#### Auth.conf file location

Windows NetBackup auth.conf.win.template in install path\NetBackup\Java

servers

Use this template file to create an auth.conf file at the same location. The template file contains an example of giving permissions

to a user.

UNIX NetBackup

servers

auth.conf in install path/NetBackup/Java

Contains the following entries:

root ADMIN=ALL JBP=ALL

\* ADMIN=JBP JBP=ENDUSER+BU+ARC

#### Configuring the auth.conf file

Configure the auth.conf file as follows:

- If the auth.conf file exists, it must contain an entry. Provide an entry for each user or use an asterisk (\*) to indicate all users. Users without entries in the file cannot access any NetBackup applications.
- Entries for specific users must be listed first, followed by any entries with an asterisk (\*).
- Use the first field of each entry to indicate the user name that is granted or denied access rights. Use an asterisk to indicate any user name.
- The remaining fields specify the specific access rights for the user or users. You cannot use an asterisk (\*) authorize all users for all applications. Each user (or all users) must have specific application keywords. To deny all capabilities to a specific user, do not provide any keywords for the interface. For example:

```
mydomain\ray ADMIN= JBP=
```

NetBackup now supports user groups to be specified in the auth.conf file that need access to certain UI functions.

The <GRP> tag is used to specify a user group in the auth.conf file. For example:

```
<GRP> domain1\BackupAdmins ADMIN=SUM JBP=BU
```

In this example, domain1 is a NetBackup domain and BackupAdmins is a user group. All users in the BackupAdmins user group can access the Storage Unit Management (SUM) UI node and can carry out backup (BU) tasks.

ADMIN keyword

Specifies the applications that the user can access. ADMIN=ALL allows access to all NetBackup applications and the related administrator-related capabilities.

JBP keyword

Specifies what the user can do with the Backup, Archive, and Restore client application (jbpSA). JBP=ALL allows access to all Backup, Archive, and Restore capabilities, including those for administration.

Asterisk (\*)

An asterisk in the first field indicates that any user name is accepted and the user is allowed to use the applications as specified. The second line of the released version contains an asterisk in the first field. The asterisk means that NetBackup validates any user name for access to the Backup, Archive, and Restore client application jbpSA.

JBP=ENDUSER+BU+ARC allows users to back up, archive, and restore files only.

#### User authentication

The credentials that are entered in the logon screen must be valid on the computer that is specified in the host field. The NetBackup application server authenticates with the specified computer. The user name is the account used to back up, archive, or restore files. To perform remote administration or user operations with jbpsA, a

user must have valid accounts on the NetBackup UNIX server or client computer. The Backup, Archive, and Restore application (jbpsA) relies on system file permissions of when to browse directories and files to back up or restore.

The password must be the same password that was used upon logon at that computer. For example, assume you log on with the following information:

```
username = joe
password = access
```

You must use this same user name and password to log into NetBackup.

You can log on to the NetBackup application server under a different user name than the name used to log on to the operating system. For example, if you log on to the operating system with a user name of joe, you can subsequently log on to inbsa as root.

#### Support for user groups

Active Directory (AD) groups are supported in the auth.conf file only for master servers.

User groups are defined using the <GRP> tag in the auth.conf file.

Note: Run the vssat validateprpl command to verify the format of the group names that you have defined in the auth.conf file.

For more information on the command, see the NetBackup Commands Reference Guide.

If a user is part of multiple groups, the access rights for the user are combined. For example user1 is part of the user groups called BackupAdmins and StorageUnitAdmins.

```
<GRP> domain1\BackupAdmins ADMIN=SUM JBP=BU
<GRP> domain1\StorageUnitAdmins ADMIN=CAT JBP=RAWPART
```

Access rights for user1 are combined as follows: ADMIN=SUM+CAT JBP=BU+RAWPART

If a user and the user group that the user is part of exist in the auth.conf file, the combined access rights are assigned to the user. For example: user1 is part of is part of the user groups called BackupAdmins and StorageUnitAdmins.

```
domain\user1 ADMIN=JBP JBP=ENDUSER
<GRP> domain\BackupAdmins ADMIN=CAT JBP=BU
<GRP> domain\StorageUnitAdmins ADMIN=SUM JBP=RAWPART
```

Access rights for user1 are as follows: ADMIN=JBP+SUM+CAT JBP=BU+RAWPART+ENDUSER

If duplicate entries of a user, a user group, or both exist in the auth.conf file -The first entry of the user, the user group, or both are taken into account and the combined access rights are assigned to the user. For example: user1 is part of the BackupAdmins user group and the auth.conf file contains two entries of the BackupAdmins user group.

```
<GRP> domain1\BackupAdmins ADMIN=CAT JBP=BU
<GRP> domain1\BackupAdmins ADMIN=SUM JBP=RAWPART
```

Access rights for user1 are as follows: ADMIN=CAT JBP=BU

#### **Application state information**

Upon exit, some application state information is automatically saved in the directory of joe \$HOME/.java/.userPrefs/vrts directory. (For example, table column order.) The information is restored the next time you log on to the operating system under account joe and initiate the NetBackup application. This logon method is useful if there is more than one administrator because it saves the state information for each administrator.

Note: NetBackup creates a user's \$HOME/.java/.userPrefs/vrts directory the first time an application is exited. Only NetBackup applications use the .java/.userPrefs/vrts directory.

Chapter 10

# Role-based access control

This chapter includes the following topics:

- RBAC features
- RBAC settings
- Disable web UI access for operating system (OS) administrators
- Disable command-line (CLI) access for operating system (OS) administrators
- Configuring RBAC
- Add AD or LDAP domains
- Default RBAC roles
- Administrator
- Default Cloud Administrator
- Default NetBackup Command Line (CLI) Administrator
- Default Kubernetes Administrator
- Default NetBackup Kubernetes Operator Service
- Default Oracle Administrator
- Default Microsoft SQL Server Administrator
- Default Resiliency Administrator
- Default RHV Administrator
- Default SaaS Administrator
- Default AHV Administrator

- Default Security Administrator
- Default Storage Administrator
- Default Universal Share Administrator
- **Default VMware Administrator**
- Add a custom RBAC role
- Edit or remove a role a custom role
- View users in RBAC
- Add a user to a role (non-SAML)
- Add a smart card user to a role (non-SAML, without AD/LDAP)
- Add a user to a role (SAML)
- Remove a user from a role

## RBAC features

The NetBackup web user interface provides the ability to apply role-based access control in your NetBackup environment. Use RBAC to provide access for the users that do not currently have access to NetBackup. Or, for current NetBackup users with administrator access you can provide limited access and permissions, based on their role in your organization.

For information on access control methods for the NetBackup Administration Console and access control and auditing information for root users and administrators, refer to the NetBackup Security and Encryption Guide.

**RBAC** features Table 10-1

| Feature                                                               | Description                                                                                                    |  |
|-----------------------------------------------------------------------|----------------------------------------------------------------------------------------------------|--|
| Roles allow users to perform specific tasks                           | Add users to one or more default RBAC roles or create custom roles to fit the role of your users. Add a user to the Administrator role to give full NetBackup permissions to that user.         |  |
|                                                                       | See " Default RBAC roles" on page 140.                                                                                                    |  |
| Users can access NetBackup areas and the features that fit their role | RBAC users can perform common tasks for their business role, but are restricted from accessing other NetBackup areas and features. RBAC also controls the assets that users can view or manage. |  |
| Auditing of RBAC events                                               | NetBackup audits RBAC events.                                                                                                    |  |

| Feature                                                                                            | Description                                                                                                    |
|----------------------------------------------------------------------------------------------------|----------------------------------------------------------------------------------------------------|
| DR ready                                                                                           | RBAC settings are protected with the NetBackup catalog.                                                                                                    |
| Enhanced Auditing or authorization (auth.conf) configurations still available for older interfaces | Enhanced Auditing is supported across all interfaces. You can continue to use the authorization (auth.conf) configurations with the NetBackup Administration Console and the CLIs. With these older interfaces you can manage access to workflows that are not yet supported in the NetBackup web UI and NetBackup APIs. |
|                                                                                                    | Note that the auth.conf file does not restrict access to the NetBackup web UI or the NetBackup APIs.                                                                                                    |

Table 10-1 RBAC features (continued)

## **RBAC** settings

You can configure access control settings based on user roles. The following RBAC settings can be configured:

- Web UI access for Operating System Administrator
- CLI access for Operating System Administrator

## Disable web UI access for operating system (OS) administrators

By default, an OS administrator (user or group member) has access to the NetBackup web UI and does not need to be a member of an RBAC role.

If you do not want an OS administrator to automatically have this access, you can disable it. An OS administrator must then have the RBAC Administrator role to be able to access the web UI.

#### To disable web UI access control for the OS administrators

- 1 Sign in to the web UI.
- 2 On the left, select Security > RBAC.
- 3 On the top right, click Role-based access control settings.
- Turn off Web UI access for Operating System Administrator. 4

## Disable command-line (CLI) access for operating system (OS) administrators

By default, an OS administrator (user or group member) has access to the NetBackup CLI and does not need to be a member of an RBAC role.

If you do not want an OS administrator to automatically have this access, you can disable it. An OS administrator must then log in with bpnbat -login to access the CLI.

#### To disable CLI access for OS administrators

- Sign in to the web UI.
- On the left, select **Security > RBAC**.
- 3 On the top right, click Role-based access control settings.
- Turn off CLI access for Operating System Administrator.

## **Configuring RBAC**

To configure role-based access control for the NetBackup web UI, perform the following steps.

**Table 10-2** Steps to configure role-based access control

| Step | Action                                          | Description                                                                                                    |
|------|-------------------------------------------------|----------------------------------------------------------------------------------------------------|
| 1    | Configure any Active Directory or LDAP domains. | Before you can add domain users, Active Directory or LDAP domains must be authenticated with NetBackup.  See the NetBackup Security & Encryption Guide.                                                                                                    |
| 2    | Determine the permissions that your users need. | Determine the permissions that your users need to perform their daily tasks. You can use the default RBAC roles or use a default role as a template to create a new role. Or, you can create a completely custom role to fit your needs.  See "Default RBAC roles" on page 140.  See "Add a custom RBAC role" on page 152. |
| 3    | Add users to the appropriate roles.             | See "Add a user to a role (non-SAML)" on page 155.  See "Add a user to a role (SAML)" on page 157.  See "Add a smart card user to a role (non-SAML, without AD/LDAP)" on page 156.                                                                                                    |

| Step | Action                                                        | Description                                                                                                    |
|------|---------------------------------------------------------------|----------------------------------------------------------------------------------------------------|
| 4    | Determine the permissions that you want for OS administrators | See "Disable web UI access for operating system (OS) administrators" on page 138.  See "Disable command-line (CLI) access for operating system (OS) administrators" on page 139. |

Table 10-2 Steps to configure role-based access control (continued)

## Add AD or LDAP domains

NetBackup supports Active Directory (AD) or Lightweight Directory Access Protocol (LDAP) domain users. Before you can add domain users to RBAC roles, you must add the AD or the LDAP domain. A domain also must be added before you can configure that domain for smart card authentication.

You can use the POST /security/domains/vxat API or the vssat command to configure domains.

For more information on the vssat command and more of its options, see the NetBackup Command Reference Guide. For troubleshooting information, see the NetBackup Security & Encryption Guide.

## **Default RBAC roles**

The NetBackup web UI provides the following default RBAC roles with preconfigured permissions and settings.

**Table 10-3** Default RBAC roles in the NetBackup web UI

| Role name                                 | Description                                                                                                    |
|-------------------------------------------|----------------------------------------------------------------------------------------------------|
| Administrator                             | The Administrator role has full permissions for NetBackup and can manage all aspects of NetBackup.                                             |
| Default Apache Cassandra<br>Administrator | This role has all the permissions that are necessary to manage and protect Apache Cassandra assets with protection plans.                      |
| Default AHV Administrator                 | This role has all the permissions that are necessary to manage Nutanix Acropolis Hypervisor and to back up those assets with protection plans. |
| Default Cloud Administrator               | This role has all the permissions that are necessary to manage cloud assets and to back up those assets with protection plans.                 |
|                                           | Note that a PaaS administrator requires additional permissions that you can add to a custom role                                               |

Default RBAC roles in the NetBackup web UI (continued) **Table 10-3** 

| Role name                                             | Description                                                                                                    |
|-------------------------------------------------------|----------------------------------------------------------------------------------------------------|
| Default Kubernetes<br>Administrator                   | This role has all the permissions that are necessary to manage Kubernetes and to back up those assets with protection plans. The permissions for this role give a user the ability to view and manage jobs for Kubernetes assets. To view all jobs for this asset type, a user must have the default role for that workload. Or, a similar custom role must have the following option applied when the role is created: <b>Apply selected permissions to all existing and future workload assets</b> . |
| Default Microsoft SQL Server<br>Administrator         | This role has all the permissions that are necessary to manage SQL Server databases and to back up those assets with protection plans. In addition to this role, the NetBackup user must meet the following requirements: <ul> <li>Member of the Windows administrator group.</li> <li>Have the SQL Server "sysadmin" role.</li> </ul>                                                                                                    |
| Default MySQL Administrator                           | This role has all the permissions that are necessary to manage MySQL instances and databases and to back up those assets with protection plans.                                                                                                    |
| Default NetBackup Command<br>Line (CLI) Administrator | This role has all the permissions that are necessary to manage NetBackup using the NetBackup command line (CLI). With this role a user can run most of the NetBackup commands with a non-root account.                                                                                                    |
|                                                       | Note: A user that has only this role cannot sign into the web UI.                                                                                                    |
| Default Oracle Administrator                          | This role has all the permissions that are necessary to manage Oracle databases and to back up those assets with protection plans.                                                                                                    |
| Default PostgreSQL<br>Administrator                   | This role has all the permissions that are necessary to manage PostgreSQL instances and databases and to back up those assets with protection plans.                                                                                                    |
| Default Resiliency<br>Administrator                   | This role has all the permissions to protect Veritas Resiliency Platform (VRP) for VMware assets.                                                                                                    |
| Default RHV Administrator                             | This role has all the permissions that are necessary to manage Red Hat Virtualization machines and to back up those assets with protection plans. This role gives a user the ability to view and manage jobs for RHV assets.                                                                                                    |
|                                                       | To view all jobs for RHV assets, a user must have this role. Or, the user must have a similar custom role with following option applied when the role was created: <b>Apply selected permissions to all existing and future RHV assets</b> .                                                                                                    |
| Default SaaS Administrator                            | This role has all the permissions to view and manage SaaS assets.                                                                                                    |
| Default Security Administrator                        | This role has permissions to manage NetBackup security including role-based access control (RBAC), certificates, hosts, identity providers and domains, global security settings, and other permissions. This role can also view settings and assets in most areas of NetBackup: workloads, storage, licensing, and other areas.                                                                                                    |

| Role name                                                                                                    | Description                                                                                                    |
|----------------------------------------------------------------------------------------------------|----------------------------------------------------------------------------------------------------|
| Default Storage Administrator                                                                                                    | This role has permissions to configure disk-based storage and storage lifecycle policies. SLP settings are managed with the Administrator role.                     |
| Default Universal Share<br>Administrator                                                                                                    | This role has the permissions to manage policies and storage servers. It also can manage the assets for Windows and Standard client types and for universal shares. |
| Default VMware Administrator  This role has all the permissions that are necessary to manage VMware virtual and to back up those assets with protection plans. To view all jobs for VMware a user must have this role. Or, the user must have a similar custom role with option applied when the role was created: Apply selected permissions to all and future VMware assets. |                                                                                                    |

**Table 10-3** Default RBAC roles in the NetBackup web UI (continued)

Note: Veritas reserves the right to update the RBAC permissions for default roles in future releases. Any revised permissions are automatically applied to users of these roles when NetBackup is upgraded. If you have copies of default roles these roles are not updated automatically. (Or, if you have any custom roles that are based on default roles.) If you want these custom roles to include changes to default roles, you must manually apply the changes or recreate the custom roles.

## **Administrator**

The Administrator role has full permissions for NetBackup and can manage all aspects of NetBackup.

- Global RBAC permissions.
  - NetBackup management Configuration and management of NetBackup.
  - **Protection** NetBackup backup policies and storage lifecycle policies.
  - Security NetBackup security settings.
  - Storage Manage backup storage settings.
- Assets Manage all asset types.
- **Protection plans** Manage how backups are performed with protection plans.
- **Credentials** Manage credentials for assets and for other features of NetBackup.

## **Default Cloud Administrator**

This role has all the permissions that are necessary to manage cloud assets and to back up those assets with protection plans.

**Table 10-4** RBAC permissions for Default Cloud Administrator role

| Туре                                       | Permissions                               |  |  |
|--------------------------------------------|-------------------------------------------|--|--|
| Global permissions > NetBackup mai         | Global permissions > NetBackup management |  |  |
| NetBackup backup images                    | View Contents, View                       |  |  |
| Jobs                                       | View                                      |  |  |
| Media server                               | View                                      |  |  |
| Trusted primary servers                    | View                                      |  |  |
| Snapshot management server plug-ins        | View, Create, Update, Manage access       |  |  |
| Snapshot management servers                | Full permissions                          |  |  |
| Global permissions > Storage               |                                           |  |  |
| Storage units                              | View                                      |  |  |
| Replication-capable target storage servers | View                                      |  |  |
| Assets                                     |                                           |  |  |
| Cloud assets                               | Full permissions                          |  |  |
| Protection plans                           | Full permissions                          |  |  |
| Credentials                                | Full permissions                          |  |  |

## **Default NetBackup Command Line (CLI) Administrator**

This role has all the permissions that are necessary to manage NetBackup using the NetBackup command line (CLI). With this role a user can run most of the NetBackup commands with a non-root account.

Note: A user that has only this role cannot sign into the web UI.

**Table 10-5** RBAC permissions for Default NetBackup Command Line (CLI) Administrator

| Туре                                      | Permissions |  |
|-------------------------------------------|-------------|--|
| Global permissions > NetBackup management |             |  |
| CLI sessions                              | CLI execute |  |

### **Default Kubernetes Administrator**

This role has all the permissions that are necessary to manage Kubernetes and to back up those assets with protection plans. The permissions for this role give a user the ability to view and manage jobs for Kubernetes assets. To view all jobs for this asset type, a user must have the default role for that workload. Or, a similar custom role must have the following option applied when the role is created: Apply selected permissions to all existing and future workload assets.

**Table 10-6** RBAC permissions for Default Kubernetes Administrator role

| Туре                                      | Permissions                  |  |
|-------------------------------------------|------------------------------|--|
| Global permissions > NetBackup management |                              |  |
| NetBackup hosts                           | View, Update                 |  |
| Resource limits                           | View, Create, Update, Delete |  |
| Trusted primary servers                   | View                         |  |
| Assets                                    |                              |  |
| Kubernetes assets                         | Full permissions             |  |
| Protection plans                          | Full permissions.            |  |
| Credentials                               | Full permissions             |  |

## **Default NetBackup Kubernetes Operator Service**

This role provides the necessary permissions for the API key user account that is configured for the Kubernetes Operator Service (plug-in).

**Note:** A user that has only these permissions cannot sign into the web UI.

**Table 10-7** RBAC permissions for Default Kubernetes Operator Service role

| Туре              | Permissions    |
|-------------------|----------------|
| Assets            |                |
| Kubernetes assets | Create, Update |

# **Default Oracle Administrator**

This role has all the permissions that are necessary to manage Oracle databases and to back up those assets with protection plans.

RBAC permissions for Default Oracle Administrator role **Table 10-8** 

| Туре                                      | Permissions      |  |
|-------------------------------------------|------------------|--|
| Global permissions > NetBackup management |                  |  |
| Trusted primary servers                   | View             |  |
| Assets                                    |                  |  |
| Oracle assets                             | Full permissions |  |
| Credentials                               | Full permissions |  |

# **Default Microsoft SQL Server Administrator**

This role has all the permissions that are necessary to manage SQL Server databases and to back up those assets with protection plans. In addition to this role, the NetBackup user must meet the following requirements:

- Member of the Windows administrator group.
- Have the SQL Server "sysadmin" role.

RBAC permissions for Default Microsoft SQL Server Administrator **Table 10-9** role

| Туре                                      | Permissions |
|-------------------------------------------|-------------|
| Global permissions > NetBackup management |             |
| Jobs                                      | View        |
| Trusted primary servers                   | View        |

**Table 10-9** RBAC permissions for Default Microsoft SQL Server Administrator role (continued)

| Туре                                       | Permissions      |  |
|--------------------------------------------|------------------|--|
| Global permissions > Storage               |                  |  |
| Storage units                              | View             |  |
| Replication-capable target storage servers | View             |  |
| Assets                                     |                  |  |
| SQL Server assets                          | Full permissions |  |
| Protection plans                           | Full permissions |  |
| Credentials                                | Full permissions |  |

# **Default Resiliency Administrator**

This role has all the permissions to protect Veritas Resiliency Platform (VRP) for VMware assets.

Table 10-10 RBAC permissions for Default Resiliency Administrator role

| Туре                                      | Permissions      |  |
|-------------------------------------------|------------------|--|
| Global permissions > NetBackup management |                  |  |
| Resiliency domain                         | Full permissions |  |
| Credentials                               | Full permissions |  |

# **Default RHV Administrator**

This role has all the permissions that are necessary to manage Red Hat Virtualization machines and to back up those assets with protection plans. This role give a user the ability to view and manage jobs for RHV assets.

To view all jobs for RHV assets, a user must have this role. Or, the user must have a similar custom role with following option applied when the role was created: **Apply** selected permissions to all existing and future RHV assets.

Table 10-11 RBAC permissions for Default RHV Administrator role

| Туре                                       | Permissions                  |  |
|--------------------------------------------|------------------------------|--|
| Global permissions > NetBackup management  |                              |  |
| Access hosts                               | View, Create, Delete         |  |
| NetBackup hosts                            | View, Update                 |  |
| Resource limits                            | View, Create, Update, Delete |  |
| Trusted primary servers                    | View                         |  |
| Global permissions > Storage               |                              |  |
| Storage units                              | View                         |  |
| Replication-capable target storage servers | View                         |  |
| Assets                                     |                              |  |
| RHV assets                                 | Full permissions             |  |
| Protection plans                           | Full permissions             |  |

# **Default SaaS Administrator**

This role has all the permissions to view and manage SaaS assets.

Table 10-12 RBAC permissions for Default SaaS Administrator role

| Туре                                      | Permissions          |  |
|-------------------------------------------|----------------------|--|
| Global permissions > NetBackup management |                      |  |
| NetBackup hosts                           | View, Create, Update |  |
| Assets                                    |                      |  |
| SaaS Assets                               | Full permissions     |  |
| Credentials                               | Full permissions     |  |

# **Default AHV Administrator**

This role has all the permissions that are necessary to manage Nutanix Acropolis Hypervisor and to back up those assets with protection plans.

**Table 10-13** RBAC permissions for the Default AHV Administrator role

| Туре                                       | Permissions                  |
|--------------------------------------------|------------------------------|
| Global permissions > NetBackup management  |                              |
| Access hosts                               | View, Create, Delete         |
| Agentless hosts                            | View                         |
| Media server                               | View                         |
| NetBackup hosts                            | View, Update                 |
| NetBackup backup images                    | View, View contents          |
| Jobs                                       | View                         |
| Resource limits                            | View, Create, Update, Delete |
| Trusted primary servers                    | View                         |
| Global permissions > Storage               |                              |
| Storage units                              | View                         |
| Replication-capable target storage servers | View                         |
| Assets                                     |                              |
| AHV assets                                 | Full permissions             |
| Protection plans                           | Full permissions             |
| Credentials                                | Full permissions             |

# **Default Security Administrator**

This role has permissions to manage NetBackup security including role-based access control (RBAC), certificates, hosts, identity providers and domains, global security settings, and other permissions. This role can also view settings and assets in most areas of NetBackup, including workloads, storage, licensing, and other areas.

RBAC permissions for Default Security Administrator role Table 10-14

| Туре                                      | Permissions |
|-------------------------------------------|-------------|
| Global permissions > NetBackup management |             |

RBAC permissions for Default Security Administrator role **Table 10-14** (continued)

| Туре                                                                                                    | Permissions               |
|----------------------------------------------------------------------------------------------------|---------------------------|
| All categories, except those noted                                                                                                | View, Manage access       |
| NetBackup hosts                                                                                                    | Full permissions          |
| Media server                                                                                                    | Full permissions          |
| Remote primary server certificate authority                                                                                       | Full permissions          |
| Trusted primary servers                                                                                                    | Full permissions          |
| Global permissions > Protection                                                                                                   |                           |
| All categories                                                                                                    | View, Manage access       |
| Global permissions > Security                                                                                                    |                           |
| All categories, except those noted                                                                                                | View, Manage access       |
| Access control                                                                                                    | Full permissions          |
| Certificate management: NetBackup certificate authority, External certificates, NetBackup certificates, NetBackup security tokens | Full permissions          |
| Disaster recovery passphrase                                                                                                    | Full permissions          |
| Identity provider and SAML certificate configuration                                                                              | Full permissions          |
| Key Management Services                                                                                                    | Full permissions          |
| Passphrase constraints                                                                                                    | Update (Full permissions) |
| Global security settings                                                                                                    | Full permissions          |
| User sessions and authentication: API keys, User certificates, User sessions                                                      | Full permissions          |
| Global permissions > Storage                                                                                                    |                           |
| All categories                                                                                                    | View, Manage access       |
| Assets                                                                                                    |                           |
| All workloads                                                                                                    | View, Manage access       |

**Table 10-14** RBAC permissions for Default Security Administrator role (continued)

| Туре             | Permissions         |
|------------------|---------------------|
| Protection plans | View, Manage access |
| Credentials      | View, Manage access |

# **Default Storage Administrator**

This role has permissions to configure disk-based storage and storage lifecycle policies. SLP settings are managed with the Administrator role.

See "Administrator" on page 142.

Table 10-15 RBAC permissions for Default Storage Administrator role

| Туре                                        | Permissions                  |  |
|---------------------------------------------|------------------------------|--|
| Global permissions > NetBackup management   |                              |  |
| Data classifications                        | View                         |  |
| NetBackup hosts                             | View                         |  |
| Media server                                | View                         |  |
| Remote primary server certificate authority | View                         |  |
| Retention levels                            | View                         |  |
| Servers > Trusted primary servers           | View, Create, Update, Delete |  |
| Global permissions > Protection             |                              |  |
| Policies                                    | View                         |  |
| SLP windows                                 | Full permissions             |  |
|                                             | View, Create, Update, Delete |  |
| Storage lifecycle policies                  | Full permissions             |  |
|                                             | View, Create, Update, Delete |  |
| Global permissions > Security               |                              |  |
| NetBackup security tokens                   | View, Create                 |  |

RBAC permissions for Default Storage Administrator role **Table 10-15** (continued)

| Туре                                       | Permissions                  |  |
|--------------------------------------------|------------------------------|--|
| Key Management Services                    | View, View key details       |  |
| Global permissions > Storage               |                              |  |
| Cloud storage                              | View                         |  |
| Disk pools                                 | View, Create, Update, Delete |  |
| Storage servers                            | View, Create, Update, Delete |  |
| Disk volumes                               | View, Create, Update         |  |
| Storage units                              | View, Create, Update, Delete |  |
| Tape media> Tape media server groups       | View                         |  |
| Tape media> Tape media volume pools        | View                         |  |
| Replication-capable target storage servers | View                         |  |

# **Default Universal Share Administrator**

RBAC permissions for Default Universal Share Administrator role **Table 10-16** 

| Туре                                                          | Permissions      |  |
|---------------------------------------------------------------|------------------|--|
| Global permissions > Protection                               |                  |  |
| Policies                                                      | View             |  |
| Global permissions > Storage                                  |                  |  |
| Storage servers                                               | View             |  |
| Assets                                                        |                  |  |
| Windows and Standard client types Restore file-system backups |                  |  |
| Universal shares                                              | Full permissions |  |

# **Default VMware Administrator**

This role has all the permissions that are necessary to manage VMware virtual machines and to back up those assets with protection plans.

To view all jobs for VMware assets, a user must have this role. Or, the user must have a similar custom role with following option applied when the role was created: Apply selected permissions to all existing and future VMware assets.

**Table 10-17** RBAC permissions for Default VMware Administrator role

| Туре                                            | Permissions          |  |
|-------------------------------------------------|----------------------|--|
| Global permissions > NetBackup management       |                      |  |
| Access hosts                                    | View, Create, Delete |  |
| NetBackup hosts                                 | View, Update         |  |
| Continuous data protection gateway              | View, Create, Delete |  |
| Host properties                                 | View, Create, Update |  |
| NetBackup backup images                         | View, View contents  |  |
| Resource limits View, Create, Update, Delete    |                      |  |
| Trusted primary servers View                    |                      |  |
| Global permissions > Storage                    |                      |  |
| Storage units                                   | View                 |  |
| Replication-capable target storage servers View |                      |  |
| Assets                                          |                      |  |
| VMware assets All permissions                   |                      |  |
| Protection plans Full permissions               |                      |  |

# Add a custom RBAC role

Create a custom RBAC role if you want to manually define the permissions and the access that users have to workload assets, protection plans, or credentials.

Note: Veritas reserves the right to update the RBAC permissions for default roles in future releases. Any revised permissions are automatically applied to users of these roles when NetBackup is upgraded. Any copies of default roles (or any custom roles that are based on default roles) are not automatically updated.

#### To add a custom RBAC role

- Sign in to the NetBackup web UI.
- 2 On the left, select **Security > RBAC** and click **Add**.
- 3 Select the type of role that you want to create.

You can make a copy of a default role that contains all the preconfigured permissions and settings for that type of role. Or, select **Custom role** to manually configure all the permissions for a role.

Provide a **Role name** and a description.

For example, you may want to indicate that role is for any users that are backup administrators for a particular department or region.

5 Under Permissions, click Assign.

> The permissions that you select determine the other settings that you can configure for the role.

If you select a default role type, certain permissions are enabled only if they are required for that type of role. (For example, the **Default Storage** Administrator does not require permissions for protection plans. The **Default** Microsoft SQL Server Administrator requires credentials.)

- Workloads are enabled when you select Asset permissions.
- Protection plans are enabled when you select Protection plans permissions.
- Credentials are enabled when you select Credentials permissions.
- 6 Configure the permissions for the role.
- Under Users, click Assign.
- When you are done configuring the role, click Save.

Note: After a role is created, you must edit permissions for assets, protection plans, or credentials directly from the applicable node in the web UI. For example, to edit permissions for VMware, go to Workloads > VMware and then select VMware settings > Manage permissions. Or, open the details for a VM and click on the **Permissions** tab.

# Edit or remove a role a custom role

You can edit or remove a custom role when you want to change or remove permissions for users with that role. Default roles cannot be edited or removed. You can only add or remove users from default roles.

## Edit a custom role

Note: When you change permissions for a custom role, the changes affect all users that are assigned to that role.

#### To edit a custom role

- Sign in to the NetBackup web UI.
- 2 On the left, click **Security > RBAC**.
- 3 On the Roles tab, locate and click on the custom role that you want to edit.
- To edit the role description, click **Edit name and description**.
- 5 Edit the permissions for the role. You can edit the following details for a role:

Global permissions for the role On the Global permissions tab, click

Edit

Users for the role Click the **Users** tab.

Access definitions for the role Click the Access definitions tab.

To add or remove users for the role, click the **Users** tab.

See "Add a user to a role (non-SAML)" on page 155.

See "Remove a user from a role" on page 157.

Permissions for assets, protection plans, and credentials must be edited directly in the applicable node in the web UI.

## Remove a custom role

**Note:** When you remove a role, any users that are assigned to that role lose the permissions that the role provided.

#### To remove a custom role

- 1 Sign in to the NetBackup web UI.
- 2 On the left, click **Security > RBAC**.
- Click the **Roles** tab.
- Locate the custom role that you want to remove and select the check box for
- Click Remove > Yes.

# View users in RBAC

You can view the users that have been added to RBAC and the roles that they are assigned to. The **Users** list is view-only. To edit the users that are assigned to a role, you must edit the role.

#### To view the users in RBAC

- Sign in to the NetBackup web UI.
- On the left, click Security > RBAC.
- 3 Click on the **Users** tab.
- The **Roles** column indicates each role to which the user is assigned.

# Add a user to a role (non-SAML)

This topic describes how to add a non-SAML user or group to a role.

Non-SAML users use one of the following sign-in methods: Sign in with username and password or Sign in with smart card.

## To add a user to a role (non-SAML)

- 1 Sign in to the NetBackup web UI.
- 2 On the left, click **Security > RBAC**.
- Click the Roles tab.
- Click on the role name, then click on the **Users** tab.
- (Conditional) From the **Sign-in type** list, select from the following:
  - **Default sign-in**. For a user that signs into NetBackup with their username and password.
  - Smart card user. For a user that uses a smart card to sign into NetBackup.

Note: The **Sign-in type** list is only available if there is an IDP configuration available for NetBackup.

6 Enter the user or the group name that you want to add.

| For this type of user | Use this format  | Example          |
|-----------------------|------------------|------------------|
| Local user or group   | username         | jane_doe         |
|                       | groupname        | admins           |
| Windows user or group | DOMAIN\username  | WINDOWS\jane_doe |
|                       | DOMAIN\groupname | WINDOWS\Admins   |
| UNIX user or group    | username@domain  | john_doe@unix    |
|                       | groupname@domain | admins@unix      |

- 7 Click Add to list.
- The user must sign out and sign in again before the user's permissions are updated.

# Add a smart card user to a role (non-SAML, without AD/LDAP)

This topic describes how to add a smart card user to a role. In this case the user is a non-SAML user and there is no AD or no LDAP domain association or mapping. User groups are not supported with this type of configuration.

This type of user uses the following sign-in method: **Sign in with smart card**.

## To add a smart card user to a role (non-SAML, without AD/LDAP)

- Sign in to the NetBackup web UI.
- 2 On the left, click **Security > RBAC**.
- 3 Click the **Roles** tab.
- Click on the role name, then click on the **Users** tab.

5 (Conditional) From the **Sign-in type** list, select **Smart card user**.

**Note:** The **Sign-in type** list is available only if there is an IDP configuration available for NetBackup. The smart card user option in the Sign-in type list is available when the smart card configuration is done without AD or LDAP domain mapping.

Enter the username that you want to add.

Provide the exact common name (CN) or the universal principal name (UPN) that is available in the certificate.

- 7 Click Add to list.
- The user must sign out and sign in again before the user's permissions are updated.

# Add a user to a role (SAML)

This topic describes how to add a SAML user or group to a role.

SAML users use one of the following sign-in methods: **SAML user** or **SAML group**.

#### To add a user to a role (SAML)

- Sign in to the NetBackup web UI.
- On the left, click **Security > RBAC**.
- Click the Roles tab.
- Click on the role name, then click on the Users tab.
- From the Sign-in type list, select the sign-in method SAML user or SAML group.
- Enter the user or the group name that you want to add.
  - For example, nbuadmin@my.host.com.
- Click Add to list.
- The user must sign out and sign in again before the user's permissions are updated.

# Remove a user from a role

You can remove a user from a role when you want to remove permissions for that user.

If a user is removed from a role, the user must sign out and sign in again before the user's permissions are updated.

## To remove a user from a role

- Sign in to the NetBackup web UI.
- 2 On the left, click **Security > RBAC**.
- 3 Click the Roles tab.
- Click on the role that you want to edit, select the **Users** tab. 4
- Locate the user you want to remove and click **Actions > Remove > Remove**. 5

Chapter 1

# Smart card or digital certificate

This chapter includes the following topics:

- Configure user authentication with smart cards or digital certificates
- Configure smart card authentication with domain
- Configure smart card authentication without domain
- Edit the configuration for smart card authentication
- Add or delete a CA certificate that is used for smart card authentication
- Disable or temporarily disable smart card authentication

# Configure user authentication with smart cards or digital certificates

You can map smart card or certificate with AD or LDAP domain for user validation. Alternatively, you can configure smart card or certificate user authentication without AD or LDAP domain.

See "Configure smart card authentication with domain" on page 159.

See "Configure smart card authentication without domain" on page 161.

# Configure smart card authentication with domain

If you want to map smart cards or certificates with AD or LDAP domain for user validation, add the AD or the LDAP domains that are associated with your NetBackup users. See the NetBackup Security & Encryption Guide.

Note: Ensure that you complete the role-based access control (RBAC) configuration for the NetBackup users before you configure smart card or certificate authentication.

See "Configuring RBAC" on page 139.

## To configure NetBackup to authenticate users with a smart card or digital certificate

- 1 Sign in to the NetBackup web UI.
- 2 At the top right, select **Settings > Smart card authentication**.
- Turn on Smart card authentication.
- 4 Select the required AD or LDAP domain from the **Select the domain** option.
- 5 Select a Certificate mapping attribute: Common name (CN) or Universal principal name (UPN).
- Optionally, enter the OCSP URI. 6
  - If you do not provide the OCSP URI, the URI in the user certificate is used.
- 7 Click Save.
- To the right of **CA certificates**, click **Add**.
- Browse for or drag and drop the **CA certificates** and click **Add**.
  - Smart card authentication requires a list of trusted root or intermediate CA certificates. Add the CA certificates that are associated with the user digital certificates or the user smart cards.
  - Certificate file types must be .crt, .cer, .der, .pem, or PKCS #7 format and less than 64KB in size.
- **10** On the **Smart card authentication** page, verify the configuration information.
- **11** Before users can use a digital certificate that is not installed on a smart card. the certificate must be uploaded to the browser's certificate manager.
  - See the browser documentation for instructions or contact your certificate administrator for more information.
- 12 When users sign in, they now see an option to Sign in with certificate or smart card.

If you do not want users to have this sign-in option yet, turn off Smart card authentication. (For example, if all users do not yet have their certificates configured on their hosts.). The settings that you configured are retained even if you turn off smart card authentication.

For such users, the domain name and domain type are smart card.

# Configure smart card authentication without domain

You can configure smart card or certificate user authentication without validating the users with AD or LDAP domain.

Only users are supported when there is no AD or LDAP domain is used for user validation. User groups are not supported.

## To configure NetBackup to authenticate users with a smart card or digital certificate without domain

- Sign in to the NetBackup web UI.
- 2 At the top right, select **Settings > Smart card authentication**.
- 3 Turn on **Smart card authentication**.
- (Conditional step) If AD or LDAP domain is configured in your environment, select Continue without the domain option.
- Select a **Certificate mapping attribute**: Common name (CN) or Universal principal name (UPN).
- Optionally, enter the OCSP URI. If you do not provide the OCSP URI, the URI in the user certificate is used.
- Click Save.
- To the right of **CA certificates**, click **Add**.
- Browse for or drag and drop the CA certificates and click Add.
- **10** Smart card authentication requires a list of trusted root or intermediate CA certificates. Add the CA certificates that are associated with the user digital certificates or the user smart cards.

Certificate file types must be .crt, .cer, .der, .pem, or PKCS #7 format and less than 64KB in size.

11 On the **Smart card authentication** page, verify the configuration information.

Before users can use a digital certificate that is not installed on a smart card, the certificate must be uploaded to the browser's certificate manager.

See the browser documentation for instructions or contact your certificate administrator for more information.

https://iase.disa.mil/pki-pke/Pages/web-browsers.aspx

12 When users sign in, they now see an option to Sign in with certificate or smart card.

If you do not want users to have this sign-in option yet, turn off Smart card authentication. (For example, if all users do not yet have their certificates configured on their hosts.). The settings that you configured are retained even if you turn off smart card authentication.

# Edit the configuration for smart card authentication

If the configuration changes for smart card authentication, you can edit the configuration details.

## To edit user authentication configuration with domain

- 1 Sign in to the NetBackup web UI.
- 2 At the top right, select **Settings > Smart card authentication**.
- You may want to edit the AD or LDAP domain selection in the following cases:
  - To select a domain that is different than the existing one
  - The existing domain is deleted and you want to select a new domain
  - You want to continue without the domain

Click Edit.

Select a domain.

Only the domains that are configured for NetBackup display in this list.

If you do not want to validate the users with domain, you can select **Continue** without the domain.

- Edit the Certificate mapping attribute.
- Leave the OCSP URI field empty if you want to use the URI value from the user certificate. Or, provide the URI that you want to use.

# Add or delete a CA certificate that is used for smart card authentication

## Add a CA certificate

Smart card authentication requires a list of trusted root or intermediate CA certificates. Add the CA certificates that are associated with the user digital certificates or the user smart cards.

#### To add a CA certificate

- Sign in to the NetBackup web UI.
- At the top right, select **Settings > Smart card authentication**.
- 3 Click Add.
- Browse for or drag and drop the **CA certificates**. Then click **Add**.

Smart card authentication requires a list of trusted root or intermediate CA certificates. Add the CA certificates that are associated with the user digital certificates or the user smart cards.

Certificate file types must be in DER, PEM, or PKCS #7 format and no more than 1 MB in size.

## Delete a CA certificate

You can delete a CA certificate if it is no longer used for smart card authentication. Note that if a user attempts to use the associated digital certificate or smart card certificate, they are not able to sign in to NetBackup.

#### To delete a CA certificate

- Sign in to the NetBackup web UI.
- 2 At the top right, select **Settings > Smart card authentication**.
- 3 Select the CA certificates that you want to delete.
- Click Delete > Delete.

# Disable or temporarily disable smart card authentication

You can disable smart card authentication if you no longer want to use that authentication method for the primary server. Or, if you need to complete other configuration before users can use smart cards.

## To disable smart card authentication

- 1 Sign in to the NetBackup web UI.
- 2 At the top right, select **Settings > Smart card authentication**.
- 3 Turn off **Smart card authentication**.

The settings that you configured are retained even if you turn off smart card authentication.

# Single Sign-On (SSO)

This chapter includes the following topics:

- About Single Sign-On (SSO) configuration
- Configure NetBackup for Single Sign-On (SSO)

# About Single Sign-On (SSO) configuration

You can configure Single Sign-On (SSO) with any identity provider (IDP) that uses the SAML 2.0 protocol for exchanging authentication and authorization information. Note that you can configure an IDP with more than one Veritas product. For example, the same IDP can be configured with NetBackup and with APTARE.

Note the following requirements and limitations:

- To use SSO, you must have a SAML 2.0 compliant identity provider configured in your environment.
- Only identity providers that use AD or LDAP directory services are supported.
- Configuration of the IDP requires the NetBackup APIs or the NetBackup command nbidpcmd.
- SAML users cannot use the APIs. API keys are used to authenticate a user and therefore cannot be used with a SAML-authenticated user.
- Global logout is not supported.

# Configure NetBackup for Single Sign-On (SSO)

This section provides steps to set up trust and exchange configuration information between the IDP and the NetBackup primary server. Before proceeding with the steps, ensure that the following prerequisites are met in your environment:

- An IDP is set up and deployed in your environment.
- The IDP is configured to authenticate domain users of Active Directory (AD) or Lightweight Directory Access Protocol (LDAP).

Steps to configure NetBackup for Single Sign-On **Table 12-1** 

| Step | Action                                                                                         | Description                                                                                                    |
|------|------------------------------------------------------------------------------------------------|----------------------------------------------------------------------------------------------------|
| 1.   | Download the IDP metadata XML file                                                             | Download and save the IDP metadata XML file from the IDP.                                                                                                    |
|      |                                                                                                | SAML metadata that is stored in XML files is used to share configuration information between the IDP and the NetBackup primary server. The IDP metadata XML file is used to add the IDP configuration to the NetBackup primary server. |
| 2.   | Configure the SAML                                                                             | See "Configure the SAML KeyStore" on page 167.                                                                                                    |
|      | keystore, and add and<br>enable the IDP<br>configuration on the<br>NetBackup primary<br>server | See "Configure the SAML keystore and add and enable the IDP configuration" on page 170.                                                                                                    |
| 3.   | Download the service provider (SP) metadata XML file                                           | The NetBackup primary server is the SP in the NetBackup environment. You can access the SP metadata XML file from the NetBackup primary server by entering the following URL in your browser:                                          |
|      |                                                                                                | https://masterserver/netbackup/sso/saml2/metadata                                                                                                    |
|      |                                                                                                | Where <i>masterserver</i> is the IP address or host name of the NetBackup primary server.                                                                                                    |
| 4.   | Enroll the NetBackup<br>primary server as a<br>service provider (SP)<br>with the IDP           | See "Enroll the NetBackup primary server with the IDP" on page 171.                                                                                                    |

| Step | Action                                                                               | Description                                                                                                    |
|------|--------------------------------------------------------------------------------------|----------------------------------------------------------------------------------------------------|
| 5.   | Add SAML users and<br>the SAML groups that<br>use SSO to the<br>necessary RBAC roles | SAML users and SAML user groups are available in RBAC only if the IDP is configured and enabled on the NetBackup primary server. For steps on adding RBAC roles, see the following topic.  See "Add a user to a role (non-SAML)" on page 155. |

**Table 12-1** Steps to configure NetBackup for Single Sign-On (continued)

After the initial setup, you can choose to enable, update, disable, or delete the IDP configuration.

See "Manage an IDP configuration" on page 172.

After the initial setup, you can choose to update, renew, or delete the NetBackup CA SAML keystore. You can also configure and manage the ECA SAML keystore.

# Configure the SAML KeyStore

To establish a trust between the NetBackup primary server and the IDP server, you must configure an SAML KeyStore on the NetBackup primary server. Depending on whether you are using the NetBackup CA or an external certificate authority (ECA), refer to either of the following sections:

Note: If you are using a combination of an ECA and NetBackup CA in your environment, by default, the ECA is considered while establishing trust with the IDP server.

Note: The SAML KeyStore configuration using batch files, such as configureCerts.bat, configureCerts, configureSAMLECACert.bat, configureSAMLECACertand their corresponding options is deprecated.

# Configure a NetBackup CA KeyStore

If you are using the NetBackup CA, create the NetBackup CA KeyStore on the NetBackup primary server.

## To create a NetBackup CA KeyStore

- 1 Log on to the NetBackup primary server as root or administrator.
- 2 Run the following command:

```
nbidpcmd -cCert -M master server -f
```

-f is optional. Use the option for the forceful update.

Once the NetBackup CA KeyStore is created, ensure that you update the NetBackup CA KeyStore every time the NetBackup CA certificate is renewed.

#### To renew the NetBackup CA KeyStore

- Log on to the NetBackup primary server as root or administrator.
- 2 Run the following command:

```
nbidpcmd -rCert -M master server
```

Download the new SP metadata XML file from the NetBackup primary server by entering the following URL in your browser:

https://primaryserver/netbackup/sso/saml2/metadata

Where *primaryserver* is the IP address or host name of the NetBackup primary server.

4 Upload the new SP metadata XML file to the IDP.

See "Enroll the NetBackup primary server with the IDP" on page 171.

#### To remove the NetBackup CA KeyStore

- 1 Log on to the NetBackup primary server as root or administrator.
- 2 Run the following command

```
nbidpcmd -dCert -M master server
```

Download the new SP metadata XML file from the NetBackup primary server by entering the following URL in your browser:

https://primaryserver/netbackup/sso/saml2/metadata

Where *primaryserver* is the IP address or host name of the NetBackup primary server.

- 4 Upload the new SP metadata XML file to the IDP.
- See "Enroll the NetBackup primary server with the IDP" on page 171.

# Configure an ECA KeyStore

If you are using an ECA, import the ECA KeyStore to the NetBackup primary server.

Note: If you are using a combination of an ECA and the NetBackup CA in your environment, by default, the ECA is considered while establishing trust with the IDP server. To use the NetBackup CA, you must first remove the ECA KeyStore.

## To configure an ECA KeyStore

- 1 Log on to the primary server as root or administrator.
- 2 Depending on whether you want to configure SAML ECA keystore using the configured NetBackup ECA KeyStore or you want to provide the ECA certificate chain and private key, run the following commands:
  - Run the following command to use NetBackup ECA configured KeyStore: nbidpcmd -cECACert -uECA existing ECA configuration [-f] [-M primary server]
  - Run the following command to use ECA certificate chain and private key provided by the user:

```
nbidpcmd -cECACert -certPEM certificate chain file -privKeyPath
private key file [-ksPassPath Keystore Passkey File] [-f] [-M
<master server>]
```

- Certificate chain file specifies the certificate chain file path. The file must be in PEM format and must be accessible to the primary server on which the configuration is being performed.
- Private key file specifies the private key file path. The file must be in PEM format and must be accessible to the primary server on which the configuration is being performed.
- KeyStore passkey file specifies the KeyStore password file path and must be accessible to the primary server on which the configuration is being performed.
- Primary server is the host name or IP address of primary server on which you want to perform SAML ECA KeyStore configuration. The NetBackup primary server where you run the command is selected by default.

### To remove the ECA KeyStore

- 1 Log on to the primary server as root or administrator.
- 2 Download the new SP metadata XML file from the NetBackup primary server by entering the following URL in your browser:
  - https://primaryserver/netbackup/sso/saml2/metadata
  - Where *primaryserver* is the IP address or host name of the NetBackup primary server.
- 3 Upload the new SP metadata XML file to the IDP.
  - See "Enroll the NetBackup primary server with the IDP" on page 171.

# Configure the SAML keystore and add and enable the IDP configuration

Before proceeding with the following steps, ensure that you have downloaded the IDP metadata XML file and saved it on the NetBackup primary server.

## To configure SAML keystore and add and enable an IDP configuration

- Log on to the primary server as root or administrator.
- 2 Run the following command.

## For IDP and NetBackup CA SAML KeyStore configuration:

```
nbidpcmd -ac -n IDP configuration name -mxp IDP XML metadata file
[-t SAML2] [-e true | false] [-u IDP user field] [-g IDP user
group field] [-cCert] [-f] [-M primary server]
```

## Alternatively for IDP and ECA SAML KeyStore configuration:

Depending on whether you want to configure SAML ECA KeyStore using the configured NetBackup ECA KeyStore or you want to provide the ECA certificate chain and private key, run the following commands:

Use NetBackup ECA configured keystore:

```
nbidpcmd -ac -n IDP configuration name -mxp IDP XML metadata
file[-t SAML2] [-e true | false] [-u IDP user field] [-q IDP
user group field] -cECACert -uECA existing ECA configuration
[-f] [-M Primary Server]
```

Use ECA certificate chain and private key provided by the user:

```
nbidpcmd -ac -n IDP configuration name -mxp IDP XML metadata
file[-t SAML2] [-e true | false] [-u IDP user field] [-g IDP
user group field] -cECACert -certPEM certificate chain file
-privKeyPath private key file [-ksPassPath KeyStore passkey
file] [-f] [-M primary server]
```

#### Replace the variables as described below:

- IDP configuration name is a unique name provided to the IDP configuration.
- IDP XML metadata file is the path to the XML metadata file, which contains the configuration details of the IDP in Base64URL-encoded format.
- -e true | false enables or disables the IDP configuration. An IDP configuration must be added and enabled, otherwise users cannot sign in with the Single Sign-On (SSO) option. Even though you can add multiple IDP configurations on a NetBackup primary server, only one IDP configuration can be enabled at a time.

IDP user field and IDP user group field are the SAML attribute names, which are mapped to the userPrincipalName and the memberOf attributes of the AD or LDAP.

**Note:** Ensure that the SAML attribute names are defined in the format of username@domainname and (CN=group name, DC=domainname) respectively.

- primary Server is the host name or IP address of primary server to which you want to add or modify the IDP configuration. The NetBackup primary server where you run the command is selected by default.
- Certificate Chain File is the certificate chain file path. The file must be in PEM format and must be accessible to the primary server on which the configuration is being performed.

Private Key File is the private key file path. The file must be in PEM format and must be accessible to the primary server on which the configuration is being performed.

KeyStore Passkey File is the KeyStore passkey file path and must be accessible to the primary server on which the configuration is being performed.

```
Fore example: nbidpcmd -ac -n veritas configuration -mxp file.xml
-t SAML2 -e true -u username -g group-name -cCert -M
primary server.abc.com
```

# Enroll the NetBackup primary server with the IDP

The NetBackup primary server must be enrolled with the IDP as a service provider (SP). For step-by-step procedures that are specific to a particular IDP, see the following table:

IDP-specific steps for enrolling the NetBackup primary server **Table 12-2** 

| IDP name     | Link to steps                          |
|--------------|----------------------------------------|
| ADFS         | https://www.veritas.com/docs/100047744 |
| Okta         | https://www.veritas.com/docs/100047745 |
| PingFederate | https://www.veritas.com/docs/100047746 |
| Azure        | https://www.veritas.com/docs/100047748 |
| Shibboleth   | https://www.veritas.com/docs/00047747  |

Enrolling an SP with an IDP typically involves the following operations:

## Uploading the SP metadata XML file to the IDP

The SP metadata XML file contains the SP certificate, the entity ID, the Assertion Consumer Service URL (ACS URL), and a log out URL (SingleLogoutService). The SP metadata XML file is required by the IDP to establish trust, and exchange authentication and authorization information with the SP.

## Mapping the SAML attributes to their AD or LDAP attributes

Attribute mappings are used to map SAML attributes in the SSO with its corresponding attributes in the AD or LDAP directory. The SAML attribute mappings are used for generating SAML responses, which are sent to the NetBackup primary server. Ensure that you define SAML attributes that map to the userPrincipalName and the member of attributes in the AD or LDAP directory. The SAML attributes must adhere to the following formats:

**Table 12-3** 

| Corresponding AD or LDAP attribute | SAML attribute format          |
|------------------------------------|--------------------------------|
| userPrincipalName                  | username@domainname            |
| memberOf                           | (CN=group name, DC=domainname) |

Note: While adding the IDP configuration to the NetBackup primary server, the values entered for the user (-u) and user group (-g) options must match the SAML attribute names that are mapped to the userPrincipalName and the memberof attributes in the AD or LDAP.

See "Configure the SAML keystore and add and enable the IDP configuration" on page 170.

# Manage an IDP configuration

You can manage the identity provider (IDP) configurations on the NetBackup primary server by using the enable (-e true), update (-uc), disable (-e false). and delete (-dc) options of the nbidpemd command.

# **Enable an IDP configuration**

By default, an IDP configuration is not enabled in the product environment. If you did not enable the IDP when you added it, you can use the -uc -e true options to update and enable the IDP configuration.

#### To enable an IDP configuration

- Log on to the primary server as root or administrator.
- 2 Run the following command:

```
nbidpcmd -uc -n IDP configuration name -e true
```

Where IDP configuration name is a unique name provided to the IDP configuration.

Note: Even though you can configure multiple IDPs on a NetBackup primary server, only one IDP can be enabled at a time.

## Update an IDP configuration

You can update the XML metadata file associated with an IDP configuration.

## To update the IDP XML metadata file in an IDP configuration

- Log on to the primary server as root or administrator.
- 2 Run the following command:

```
nbidpcmd -uc -n IDP configuration name -mxp IDP XML metadata file
```

Replace the variables as described below:

- IDP configuration name is a unique name provided to the IDP configuration.
- IDP XML metadata file is the path to the XML metadata file, which contains the configuration details of the IDP in Base64URL-encoded format.

If you want to update the IDP user or IDP user group values in an IDP configuration, you must first delete the configuration. The Single Sign-On (SSO) option is not available for users until you re-add the configuration with the updated IDP user or IDP user group values.

## To update IDP user or IDP user group in an IDP configuration

- 1 Log on to the primary server as root or administrator.
- 2 Delete the IDP configuration.

```
nbidpcmd -dc -n IDP configuration name
```

Where IDP configuration name is a unique name provided to the IDP configuration.

3 To add and enable the configuration again, run the following command: nbidpcmd -ac -n IDP configuration name -mxp IDP XML metadata file [-t SAML2] [-e true | false] [-u IDP user] [-q IDP user group field] [-M Master Server

#### Replace the variables as described below:

- IDP configuration name is a unique name provided to the IDP configuration.
- IDP XML metadata file is the path to the XML metadata file, which contains the configuration details of the IDP in Base64URL-encoded format.
- -e true | false enables or disables the IDP configuration. An IDP must be available and enabled otherwise users cannot sign in with the Single Sign-On (SSO) option. Even though you can add multiple IDP configurations on a NetBackup primary server, only one IDP configuration can be enabled at a time.
- IDP user field and IDP user group field are the SAML attribute names, which are mapped to the userPrincipalName and the memberOf attributes in the AD or LDAP.

Note: Ensure that the SAML attribute names are defined in the format of username@domainname and (CN=group name, DC=domainname) respectively.

Master Server is the host name or IP address of the primary server to which you want to add or modify the IDP configuration. The NetBackup primary server where you run the command is selected by default.

# Disable an IDP configuration

If an IDP configuration is disabled in the product environment, the Single Sign-On (SSO) option of that IDP is not available for users when they sign in.

## To disable an IDP configuration

- 1 Log on to the primary server as root or administrator.
- 2 Run the following command:

```
nbidpcmd -uc -n IDP configuration name -e false
```

Where IDP configuration name is a unique name provided to the IDP configuration.

# **Delete an IDP configuration**

If an IDP configuration is deleted, the Single Sign-On (SSO) option of that IDP is not available for users when they sign in.

## To delete an IDP configuration

- Log on to the primary server as root or administrator.
- 2 Run the following command:

```
nbidpcmd -dc -n IDP configuration name
```

Where IDP configuration name is a unique name provided to the IDP configuration.

Chapter 13

# **Enhanced Auditing**

This chapter includes the following topics:

- About Enhanced Auditing
- Enabling Enhanced Auditing
- Configuring Enhanced Auditing
- Disabling Enhanced Auditing
- Managing users with Enhanced Auditing
- User authentication with Enhanced Auditing
- Impact of Enhanced Auditing on NetBackup Administration Console authorization

# About Enhanced Auditing

With Enhanced Auditing, NetBackup administrators can delegate NetBackup administrator privileges to other designated users. The feature thus allows non-root users to administer NetBackup. The audit logs capture information about the actual user who makes changes to the NetBackup environment. Enhanced Auditing helps organizations track key information about the user activity that is important for audit compliance requirements. In particular, it is a feature that customers in highly regulated industries find useful.

Enhanced Auditing is not supported on NetBackup Appliances, NetBackup Flex Scale, and Flex Appliances.

**Note:** Any authorization failure is also audited with Enhanced Auditing.

By default, only a root or administrator can perform NetBackup operations through the command-line interface. However, with NetBackup configured for Enhanced

Auditing and with the right NetBackup Administrator privileges, users can perform NetBackup operations through the command-line interface. Enhanced Auditing provides coarse access control where the user is either an administrator or not one.

**Note:** NBAC and Enhanced Auditing are mutually exclusive features.

Note: For now, Enhanced Auditing support is available for user operations such as NetBackup Policies, Jobs, Storage Units, Disk Pools, Storage Servers, Catalogs, and Host Properties, certificate deployment, and token generation.

The following table lists the commands where user actions are audited with **Enhanced Auditing:** 

Commands and categories supported for Enhanced Auditing **Table 13-1** 

| Category        | Commands                                                                                                    |
|-----------------|----------------------------------------------------------------------------------------------------|
| Policy          | <pre>bpplcatdrinfo, bpplclients, bppldelete, bpplinclude, bpplinfo, bppllist, bpplsched, bpplschedrep, bpplschedwin, bpplvalid, bppolicynew</pre> |
| Jobs            | bpdbjobs                                                                                                    |
| Storage Unit    | bpstuadd, bpstuddel, bpsturep, bpstulist                                                                                                    |
| Disk Pool       | nbdevconfig and nbdevquery                                                                                                    |
| Storage Servers | nbdevconfig and nbdevquery                                                                                                    |
| Catalogs        | <pre>bpexpdate, bpcatlist, bpimmedia, bpimagelist, bpverify, and nbdeployutil</pre>                                                               |
| Host Properties | bpconfig, bpsetconfig, bpgetconfig, nbsetconfig, nbgetconfig, and nbemmcmd                                                                        |
| Security tokens | createToken, deleteToken, and cleanupToken                                                                                                    |
| Certificates    | <pre>getCertificate, revokeCertificate, signCertificate, and renewCertificate</pre>                                                               |

# **Enabling Enhanced Auditing**

Use the following procedure to enable Enhanced Auditing.

## To configure NetBackup for Enhanced Auditing

Run the bpnbaz -SetupExAudit command on the master server.

Note: In a clustered NetBackup setup, while you configure NetBackup to enable Enhanced Auditing, you need to run the bpnbaz -SetupExAudit command only on the active node.

2 Restart the NetBackup services.

See "Disabling Enhanced Auditing" on page 182.

See "Configuring Enhanced Auditing" on page 178.

# **Configuring Enhanced Auditing**

You must perform a few additional configuration steps for certain scenarios for Enhanced Auditing. These steps are applicable when you perform a change server operation.

- A security certificate is mandatory when you connect to a media server through the NetBackup Administration Console.
  - See "Connecting to a media server with Enhanced Auditing" on page 178.
- When you do a change server from a master server to another master server, you have to execute additional steps on the master server. See "Changing a server across NetBackup domains" on page 179.

# Connecting to a media server with Enhanced Auditing

For Enhanced Auditing, a security certificate is mandatory when a user wants to connect to a media server through the NetBackup Administration Console. Additional steps must be executed on the master server to get the certificate for each media server. Refer to the following procedure for details:

## To generate a security certificate for a server

Run the bpnbaz -ProvisionCert target.server.com command on the master server. Here the target.server.com is the media server name.

Sample usage: acme.domain.mycompany.com is a media server to which a user wants to do a change server

Run the command bpnbaz -ProvisionCert acme.domain.mycompany.com on the master server.

#### The following is the output:

```
bpnbaz -ProvisionCert acme.domain.mycompany.com
Setting up security on target host: acme.domain.mycompany.com
Certificate deployed successfully
Operation completed successfully.
```

Always restart the services on the media servers after generating a certificate.

Note: Generating a security certificate is a one-time activity.

# Changing a server across NetBackup domains

For Enhanced Auditing, when you perform a Change Server operation from a master or media server in one NetBackup domain to a host (master or media server or client) in another NetBackup domain, you must execute additional steps on each NetBackup server. You must also set up a trust on both master servers.

Note: Executing these steps is a one-time activity.

The following steps help you to change the server and set up the trust on both master servers.

## To change server from a master to master server

We have two NetBackup domains, NetBackup Domain 1 and NetBackup Domain 2.

Consider two master servers, Master nbu dom1 and Master nbu dom2. Master nbu dom1 has media servers Media1 nbu dom1, Media2 nbu dom1, MediaN nbu dom1, and a set of clients. Similarly, Master nbu dom2 has media Servers Media1 nbu dom2, Media2 nbu dom2, MediaM nbu dom2, and a set of clients as shown in the image:

#### NetBackup Domain 1

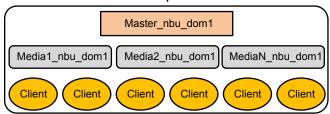

#### NetBackup Domain 2

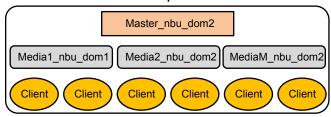

The user is connected to one of the servers in NetBackup Domain 1 (either master or media), for example, Master server nbu dom1, and wants to do a change server to one of the hosts on NetBackup Domain 2, for example Host nbu dom2. It is mandatory that both the master servers (Master nbu dom1 and Master nbu dom2 here) establish a trust. Host nbu dom2 must set up a trust with Master server nbu dom1.

2 To set up the trust, you must invoke a set of commands on UNIX and Windows:

```
On UNIX and Linux:
```

```
/usr/openv/netbackup/sec/at/bin/vssat setuptrust -b
Master server nbu dom1:1556:nbatd -s high on Host nbu dom2.
```

#### On Windows:

install path\NetBackup\sec\at\bin\vssat.bat

You must add an additional server entry in Host nbu dom2 for the Master server nbu dom1 in the bp.conf file. Run the following command:

```
SERVER = Master server nbu dom1 /*this should not be the first
SERVER entry*/
```

You can also add the additional server entry by connecting to the target master server through the NetBackup Administration Console.

The host that has the NetBackup Administration Console or the remote administration console is also required to trust the X.509 NBATD certificate on the Master server nbu dom2.

The trust can be set up by directly connecting to the Master server nbu dom2 master server through the GUI.

You can also invoke /usr/openv/java/sec/at/bin/vssat setuptrust -b

Master server nbu dom2:1556:nbatd -s high on the NetBackup Administration Console host.

## Configuration requirements if using Change Server with NBAC or **Enhanced Auditing**

Additional configuration is required to perform the Change Server operation if NetBackup Access Control or Enhanced Auditing is used.

The following steps assume that NBAC or Enhanced Auditing is already configured.

#### **Configuration to support the Change Server operation:** fromServer -> toServer

- Add fromServer to the host properties Additional Servers list on toServer.
- If from Server and to Server are from different NetBackup domains (media servers of different master servers):
  - Use the vssat command to set up trust between the master servers of fromServer and toServer. (See "Changing a server across NetBackup domains" on page 179. Refer to step 2 in the procedure.)
  - Add the master server of from Server to the host properties Additional Servers list on toServer.
- If fromServer or toServer are media servers:
  - Use the bpnbaz -ProvisionCert command to deploy the security (Machine) certificate if needed. ( See "Connecting to a media server with Enhanced Auditing" on page 178.)

## Additional configuration steps

To use the auth.conf file:

Add the USER entry to the auth.conf file on each server.

If NBAC is enabled, run the nbsetconfig on each server to add the entry: USE AUTH CONF NBAC = YES

To use the Remote Administration Console:

 Set up trust with each master server by using either the vssat command or explicitly log on to each server at least once. (See "Changing a server across NetBackup domains" on page 179. Refer to step 2 in the procedure.)

To troubleshoot the configuration after setup, use nslookup and bptestnetconn -a -s to check server communications.

# Disabling Enhanced Auditing

When you enable Enhanced Auditing, the USE AUTHENTICATION option is set to ON. To disable Enhanced Auditing, you must set the USE AUTHENTICATION option to OFF. The following steps help you:

#### To disable Enhanced Auditing

- Run the bpnbaz -DisableExAudit command.
- 2 Restart the NetBackup services.

# Managing users with Enhanced Auditing

With NetBackup configured for Enhanced Auditing, the administrator can:

- Grant and revoke NetBackup administrator privileges to users.
- Look up a user who has NetBackup administrator privileges.
- List users with NetBackup administrator privileges.

Note: Only a user with NetBackup administrator privileges can perform user management tasks.

Use the bpnbaz command to perform user management tasks. The add, delete, lookup, and lists users commands must be run with the following options:

```
bpnbaz - [AddUser | DelUser] Domain Type: Domain Name: User Name [-M
server] [-credfile][-reason]
bpnbaz -LookupUser Domain Type:Domain Name:User Name [-M server]
[-credfile] bpnbaz -ListUsers [-M server] [-credfile]
```

```
bpnbaz -ListUsers Domain Type:Domain Name:User Name [-M server]
[-credfile] bpnbaz -ListUsers [-M server] [-credfile]
```

The following table lists information about each command:

**Table 13-2** 

| Command     | Description                                                                                        | Example usage                                                        |
|-------------|----------------------------------------------------------------------------------------------------|----------------------------------------------------------------------|
| -AddUser    | Helps the user to grant<br>NetBackup administrator<br>privileges.                                  | bpnbaz -AddUser<br>unixpwd:v-123790b.punin.sen.veritas.com:Debbie    |
| -DelUser    | Helps the user to revoke<br>NetBackup administrator<br>privileges.                                 | bpnbaz -DelUser<br>unixpwd:v-123790b.punin.sen.veritas.com:Debbie    |
| -LookupUser | Helps the user to search<br>for user or to look up<br>users who have<br>administrative privileges. | bpnbaz -LookupUser<br>unixpwd:v-123790b.punin.sen.veritas.com:Debbie |
| -ListUsers  | Helps the user to list the users with NetBackup administrator privileges.                          | bpnbaz -ListUsers                                                    |

For more information about the bpnbaz command, see the NetBackup Commands Reference Guide.

# **User authentication with Enhanced Auditing**

By default, NetBackup does not mandate user authentication. However, when NetBackup is configured for Enhanced Auditing, user authentication from master server is mandatory.

The user should use the bpnbat -login command for authentication.

The log in process for UNIX and Windows users varies.

#### UNIX

 Running the bpnbat -login command is mandatory for all users except the root user.

#### Windows

The administrator logs in automatically through the Single Sign On (SSO) option.

 A standard user also logs in through the SSO option. But if the SSO fails, the user must run the bpnbat -login command. The user can also run the bpnbat -GetBrokerCert command to establish a trust with the server.

# Impact of Enhanced Auditing on NetBackup **Administration Console authorization**

Access to the command-line and NetBackup Administration Console works differently when you configure Enhanced Auditing. Entries in the auth.conf file supersede the access control for the NetBackup Administration Console.

See "Managing users with Enhanced Auditing" on page 182.

If a user is assigned administrator privileges, the user can perform all auditable NetBackup operations through the command line. Refer to the following table for information about user access:

Table 13-3 User access

| auth.conf entry                                                                                                | CLI access      | Java interface access                     |
|----------------------------------------------------------------------------------------------------|-----------------|-------------------------------------------|
| Debbie has an entry in the auth.conf file.                                                                     | No access       | Access as specified in the auth.conf file |
| Debbie has NetBackup<br>administrator privileges,<br>but has no entry in the<br>auth.conf file.                | Complete access | Complete access                           |
| Debbie has NetBackup<br>administrator privileges<br>and also has entry in<br>theauth.conf file.                | Complete access | Access as specified in the auth.conf file |
| Debbie does not have an entry in the auth.conf file and also does not have NetBackup administrator privileges. | No access       | No access                                 |

Chapter 14

# NetBackup Access Control Security (NBAC)

This chapter includes the following topics:

- About using NetBackup Access Control (NBAC)
- NetBackup access management administration
- About NetBackup Access Control (NBAC) configuration
- Configuring NetBackup Access Control (NBAC)
- Configuring Access Control host properties for the master and media server
- Access Control host properties dialog for the client
- Using NetBackup Access Control (NBAC) with Auto Image Replication
- Troubleshooting Access Management
- Using the Access Management utility
- About determining who can access NetBackup
- Viewing specific user permissions for NetBackup user groups
- Upgrading NetBackup Access Control (NBAC)

# About using NetBackup Access Control (NBAC)

NetBackup Access Control (NBAC) is the legacy access control method for NetBackup and is no longer being updated. It is recommended that you use role-based access control (RBAC) with the web UI.

The NetBackup Access Control (NBAC) is the role-based access control that is used for master servers, media servers, and clients. NBAC can be used in situations where you want to:

- Use a set of permissions for different levels of administrators for an application. A backup application can have operators (perhaps load and unload tapes). It can have local administrators (manage the application within one facility). It can also have overall administrators who may have responsibility for multiple sites and determine backup policy. Note that this feature is very useful in preventing user errors. If junior level administrators are restricted from certain operations, they are prevented from making inadvertent mistakes.
- Separate administrators so that root permission to the system is not required to administer the system. You can then separate the administrators for the systems themselves from the ones who administer the applications.

The following table lists the NBAC considerations.

Table 14-1 **NBAC** considerations

| Consideration or issue                  | Description or resolution                                                                                                    |
|-----------------------------------------|----------------------------------------------------------------------------------------------------|
| Prerequisites before you configure NBAC | This prerequisites list can help you before you start to configure NBAC. These items ensure an easier installation. The following list contains the information for this installation.  User name or password for master server (root or administrator permission).  Name of master server.  Name of all media servers that are connected to the master server.  Name of all clients to be backed up |
|                                         | ■ Host name or IP address                                                                                                    |
|                                         | <b>Note:</b> Host names should be resolvable to a valid IP address.                                                                                                    |
|                                         | <ul> <li>Use the ping or traceroute command as one of the<br/>tools to ensure that you can see the hosts. Using these<br/>commands ensures that you have not configured a firewa<br/>or other obstruction to block access.</li> </ul>                                                                                                    |

**Table 14-1** NBAC considerations (continued)

| Consideration or issue                                                                                     | Description or resolution                                                                                                    |
|----------------------------------------------------------------------------------------------------|----------------------------------------------------------------------------------------------------|
| Determine if the master server, media server, or client is to be upgraded                                  | Determine if the master server, media server, or client is to be upgraded as follows:                                                                                                    |
|                                                                                                    | <ul> <li>Some features are provided by upgrading master servers, some by media servers, and some from upgrading clients.</li> <li>NetBackup works with a higher revision master server and lower revision clients and media servers.</li> <li>Feature content determines what is deployed.</li> <li>Deployment can be step wise if required.</li> </ul>                                                                                                    |
| Information about roles                                                                                    | Determine the roles in the configuration as follows:                                                                                                    |
|                                                                                                    | <ul> <li>Who administers the hosts (root permission on master server equals head administrator).</li> <li>Determine roles to start and then add on the roles as required.</li> </ul>                                                                                                    |
| NBAC license requirements                                                                                  | No license is required to turn on the access controls.                                                                                                    |
| NBAC and KMS permissions                                                                                   | Typically when using NBAC and when the Setupmaster command is run, the NetBackup related group permissions (for example, NBU_Admin and KMS_Admin) are created. The default root and administrator users are also added to those groups. In some cases the root and administrator users are not added to the KMS group when NetBackup is upgraded. The solution is to grant the root and the administrator users NBU_Admin and KMS_Admin permissions manually. |
| Windows Server Failover Clustering (WSFC) error messages while unhooking shared security services from PBX | In WSFC environments running the bpnbaz -UnhookSharedSecSvcsWithPBX <virtualhostname> command can trigger error messages. However the shared Authentication and Authorization services are successfully unhooked from PBX and the errors can be ignored.</virtualhostname>                                                                                                    |
| Possible cluster node errors                                                                               | In a clustered environment when the command <code>bpnbaz</code> -setupmaster is run in the context of local Administrator the <code>AUTHENTICATION_DOMAIN</code> entries may not contain the other cluster node entries. In such case these entries must be manually added from Host Properties into the <code>bp.conf</code> file.                                                                                                    |
| Catalog recovery fails when NBAC is set to <b>REQUIRED</b> mode                                            | If NBAC is running in <b>REQUIRED</b> mode and a catalog recovery was performed, NBAC needs to be reset back from <b>PROHIBTED</b> mode to <b>REQUIRED</b> mode.                                                                                                    |

**Table 14-1** NBAC considerations (continued)

| Consideration or issue                                                                                       | Description or resolution                                                                                                    |
|----------------------------------------------------------------------------------------------------|----------------------------------------------------------------------------------------------------|
| Policy validation fails in NBAC mode (USE_VXSS = REQUIRED)                                                   | Back up, restore, and verification of policy for snapshot can fail in NBAC enabled mode if one of the following has been done.  Authenticated Principle is removed from the NBAC group: NBU_Users group  Back up and restore permissions of NBU_User group have been removed                                                                                   |
| The bpnbaz -setupmaster command fails with an error "Unable to contact Authorization Service"                | If a user other than an Administrator tries to modify NetBackup security, the bpnbaz –setupmaster fails.  Only a user 'Administrator' who is a part of the Administrator's group has permissions to modify the NetBackup security and enable NBAC.                                                                                                    |
| Failure of authentication broker configuration during installation.                                          | Invalid domain name configuration of the system causes failure during configuration of authentication broker.  To correct this problem, use the bpnbaz -configureauth command to configure the authentication broker.  For information about the bpnbaz command, see the NetBackup Commands Reference Guide:                                                   |
| NetBackup GUI errors may occur if NBAC is enabled on a system that previously had Enhanced Auditing enabled. | When switching the NetBackup server from Enhanced Auditing to NBAC, make sure that all directories that are named after users are deleted in the following directory:  Windows: install_path\NetBackup\logs\user_ops UNIX, Linux: /usr/openv/netbackup/logs/user_ops The following topic contains more details: See "Troubleshooting NBAC issues" on page 204. |

# NetBackup access management administration

The access to NetBackup can be controlled by defining the user groups and granting explicit permissions to these groups. You can configure the user groups and assign permissions. Select Access Management in the NetBackup Administration Console.

Note: In order for the NetBackup Administration Console to function, the user must have permission to log on to the system remotely.

**Note:** If some media servers are not configured with access control, non-root/non-administrator users cannot manage those servers.

# About NetBackup Access Control (NBAC) configuration

Note: NBAC is already installed as part of the NetBackup installation. Only the NBAC configuration is required for this release.

The NBAC configuration instructions are for an NBAC configuration in non-HA environments. NetBackup supports a wide variety of HA environments across Linux, Solaris, and Windows environments. The NBAC configuration is as follows:

- If required, build a cluster for the master server. HA information is described in the NetBackup in Highly Available Environments Administrator's Guide for replication and disaster recovery. Clustering information is described in the NetBackup Clustered Master Server Administrator's Guide.
- Configure NBAC for operation by using the instructions provided. See "Configuring NetBackup Access Control (NBAC)" on page 189.

# Configuring NetBackup Access Control (NBAC)

Note: The manual authentication and authorization client installs need to be done for older media servers and client hosts. NetBackup has the authentication clients and authorization clients that are embedded in them. No authentication servers and authorization servers are needed on media servers and clients.

For information on the NBAC configuration sequence, see the following procedure.

#### Configuring NetBackup Access Control (NBAC)

Configure the master server for NetBackup Access Control (NBAC).

See "Configuring NetBackup Access Control (NBAC) on standalone master servers" on page 191.

Note: The master server can be installed in a standalone mode or in a highly available configuration on a cluster.

2 Configure media servers for NBAC.

See "Configuring NetBackup Access Control (NBAC) on media servers" on page 193.

Configure clients for NBAC.

See "Installing and configuring access control on clients" on page 195.

## NBAC configuration overview

This topic contains recommendations for configuring NetBackup Access Control (NBAC) using the bpnbaz command. This command is available under the install path/bin/admincmd directory.

The bpnbaz utility is required to configure NBAC on the master servers, media servers, and clients. This tool also configures NBAC for all the back revision media's and client's hosts. Note that the services should be restarted on each of the servers and clients after configuration. For an example of how to use these commands with specific details on recommended usage, see the following topic:

See "NBAC configure commands summary" on page 195.

Since the configuration is done from the master server, ensure that operational communications links exist between the master server, the media servers, and the clients. Review the prerequisites to ensure that you have noted all the associated media servers, clients, and the addresses to communicate with them.

See "About using NetBackup Access Control (NBAC)" on page 185.

A set of OS commands and one NetBackup command is useful for the first level of troubleshooting. The OS commands are ping, traceroute, and telnet. The NetBackup command is bpclntcmd. Use these commands to establish that the hosts can communicate with each other. See the following topic for troubleshooting information:

See "Configuration and troubleshooting tips for NetBackup Authentication and Authorization" on page 206.

## Configuring NetBackup Access Control (NBAC) on standalone master servers

The following procedures describe how to configure NetBackup Access Control (NBAC) on the master servers that are installed on a single computer. A master server requires an authentication server and authorization server.

The following table describes the host names for the NBAC configuration examples.

**Table 14-2** Example host names

| Host name      | Windows    | UNIX        |
|----------------|------------|-------------|
| Master servers | win_master | unix_master |
| Media servers  | win_media  | unix_media  |
| Clients        | win_client | unix_client |

The following procedure describes how to configure NBAC on standalone master servers.

**Note:** Use -setupmaster and set USE VXSS = AUTOMATIC on the master server. If use vxss = REQUIRED is set on the master server and an attempt is made to configure NBAC on media server, the following error can occur: NetBackup master server is configured in REQUIRED Mode. Please change the mode to AUTOMATIC to complete configuration of the media server.

#### Configuring NBAC on standalone master servers

- 1 Complete all of the NetBackup master server installations or upgrades.
- 2 Run the bpnbaz -setupmaster command.
  - Enter y. The system begins to gather configuration information. Then, the system begins to set up the authorization information.
- Restart the NetBackup services on this computer after the bpnbaz -setupmaster command completes successfully.
- Proceed to set up the media servers. See "Configuring NetBackup Access Control (NBAC) on media servers" on page 193.

## Installing the NetBackup master server highly available on a cluster

You can use the following procedure to install the NetBackup master server highly available on a cluster.

#### Installing NetBackup with clustering

- Configure the cluster system on which the NetBackup master server is to be installed.
- Install the NetBackup master server on all nodes of the cluster.
- 3 Cluster the NetBackup master server.
  - HA information for replication and disaster recovery is described in the NetBackup in Highly Available Environments Administrator's Guide
  - Clustering information is described in the NetBackup Clustered Master Server Administrator's Guide.
- Do a test backup to ensure that it works within the NetBackup domain without having NBAC enabled.

## Configuring NetBackup Access Control (NBAC) on a clustered master server

**Note:** In a Windows clustered environment, after setup master is run, the AUTHENTICATION DOMAIN entry in the passive nodes can be the same as the active node name. This is not acceptable. After a failover on a passive node, when MFC UI is launched (using <[local machine name] > \[Administrator user]), an authentication-related pop-up error message is displayed. The work-around for this issue is to add the local node name as authentication domain into the AUTHENTICATION DOMAIN on passive nodes after setup master (before failover). Before updating the value of AUTHENTICATION DOMAIN, get the current value using the bpgetconfig command. Then add the local node name as authentication domain in the existing domain list using the bpsetconfig command. To exit and save from the bpsetconfig command prompt press Ctrl + Z and then press the Enter key.

Note: Reverting the NBAC mode from REQUIRED to PROHIBITED on the active node of a cluster, can lead the cluster into a faulted state. The workaround for this issue is to do the following. On an active node run the bpclusterutil -disableSvc nbazd command followed by the bpclusterutil -disableSvc nbatd command. Change the bp.conf use vxss=automatic or required value to prohibited using the bpsetconfig command. Run the bpclusterutil -enableSvc nbazd command followed by the bpclusterutil -enableSvc nbatd command on the active node while turning NBAC to REQUIRED mode to monitor the security services.

You can use the following procedure to configure NetBackup Access Control (NBAC) on a clustered master server.

#### Configuring NetBackup Access Control (NBAC) on a clustered master server

- Log on to the primary cluster node.
- If you use Windows, open a command console.
- For UNIX, change the directory to /usr/openv/netbackup/bin/admincmd. For Windows, change the directory to install path\NetBackup\bin\admincmd.
- Run bpnbaz -setupmaster on the active node.
- Log on to the administration console on the master server. 5
- 6 Restart the NetBackup services to ensure that the NBAC settings take place.

## Configuring NetBackup Access Control (NBAC) on media servers

The following procedure describes how to configure NetBackup Access Control (NBAC) on media servers in a NetBackup configuration. These steps are needed for the media servers that are not co-located with the master server.

Note: Use -setupmedia set use vxss = Automatic on the master server. If USE VXSS = REQUIRED is set on the master server and an attempt is made to configure NBAC on media server, the following error can occur: NetBackup master server is configured in REQUIRED Mode. Please change the mode to AUTOMATIC to complete configuration of the media server.

#### Configuring access control on media servers

- Log on to the master server computer.
- 2 Run the bpnbat -login command.

Make sure that you run the bpnbat -login command before the bpnbaz -setupmedia command to avoid a command failure.

The bpnbaz -setupmedia command has a number of options.

This command does not work without an extension for either the individual host, or the -all option.

See "NBAC configure commands summary" on page 195.

It is recommended to do a dry run of the configuration first, with the -dryrun option. It can be used with both -all and a single-server configuration. By default, the discovered host list is written to the file SetupMedia.nbac. You can also provide your own output file name using the -out <output file> option. If you use your own output file, then it should be passed for the subsequent runs with the -file option. The dry-run command would look something like the following:

```
bpnbaz -SetupMedia -all -dryrun [-out <outfile>] Or
bpnbaz -SetupMedia <media.server.com> -dryrun [-out <outfile>].
```

If all of the media servers that you want to update are in the log file, use the -dryrun option. You can proceed with the -all command to do them all at once. For example, you can use:

```
bpnbaz -SetupMedia -all Or
bpnbaz -SetupMedia -file progress file>.
```

Note that the -all option updates all of the media servers seen each time it runs. If you want to run it for a selected set of media servers, can you do it. Keep only the media server host names that you wanted to configure in a file. and pass that file using the -file option. This input file would either be SetupMedia.nbac or the custom file name you provided with the -out option in the previous dry run. For example, you may have used: - bpnbaz -SetupMedia -file SetupMedia.nbac.

To configure a single media server, specify the media server host name as the option. For example, use:

```
bpnbaz -SetupMedia <media.server.com>.
```

3 Restart the NetBackup services on the target media servers after the command completes successfully.

It sets up NBAC on the target hosts. If the configuration of some target hosts did not complete, you can check the output file.

Proceed to the access control configuration for the client hosts after this step.

See "Installing and configuring access control on clients" on page 195.

## Installing and configuring access control on clients

The following steps describe installing and configuring NetBackup Access Control on clients in a NetBackup configuration. A client requires authentication client software.

Use the following procedure to install and configure access control on clients.

- Make sure that no backups are currently running.
- 2 To set up the client, run the following command on the master server:

bpnbaz -setupClient

## About including authentication and authorization databases in the NetBackup hot catalog backups

If you have a NetBackup environment that uses the online hot catalog backup method, no additional configuration is needed to include the NetBackup Authentication and Authorization databases in the catalog backup.

## NBAC configure commands summary

The following table summarizes the commands that are used in the NBAC quick configure sequences.

The following conventions are frequently used in the synopsis of command usage.

Brackets [] indicate that the enclosed command-line component is optional.

Vertical bar or pipe (|) -indicate separates optional arguments to choose from. For example, when a command has the format: command arg1|arg2 you can select either the arg1 or arg2 variable.

NBAC configure commands summary **Table 14-3** 

| Command                                                                                        | Description                                                                                                    |
|------------------------------------------------------------------------------------------------|----------------------------------------------------------------------------------------------------|
| <pre>bpnbaz -GetConfiguredHosts [target.server.com [-out file]   -all [-outfile]   -file</pre> | The bpnbaz -GetConfiguredHosts command is used to obtain NBAC status on the host. Either the -all or target.server.com options are required for this command.                                                                                                    |
| progress.file]                                                                                 | The syntax is:                                                                                                    |
|                                                                                                | <ul> <li>■ target.server.com is the name of a single target host. If for example you want to find out NBAC status on single host, then use this option.</li> <li>■ -out option is used to specify a custom output file name. By default, the output is written to the SetupMedia.nbac file. This option can be used with -all and the single host configuration options.</li> <li>■ -all is an option that goes through all the policies and collects all unique host names. These host names are found in the policies. It also collects all configured media server(s) and captures the NBAC status of each host in ConfiguredHosts.nbac file.</li> <li>■ -file progress.file is an option used to specify host name(s) to be read from progress_file. This option expects one host name per line in the progress_file.CLI updates the progress_file with the host's NBAC status. It appends # after hostname followed by the NBAC status.</li> <li>■ When used with target.server.com or -all option, status of the host(s) is captured in the ConfiguredHosts.nbac file.</li> </ul> |

NBAC configure commands summary (continued) **Table 14-3** 

| Command                                                                                                    | Description                                                                                                    |
|----------------------------------------------------------------------------------------------------|----------------------------------------------------------------------------------------------------|
| <pre>bpnbaz -SetupMaster [-fsa [<domain type="">:<domain name="">:]<user name="">]</user></domain></domain></pre> | The bpnbaz -SetupMaster command is run to set up the master server for using NBAC. The authorization server and authentication broker are expected to be installed and running on the master server.                                                                                                    |
|                                                                                                    | Use the bpnbaz -SetupMaster -fsa command with the First Security Administrator option to provision a particular OS user as NBU Administrator.                                                                                                    |
|                                                                                                    | The syntax is:                                                                                                    |
|                                                                                                    | <ul> <li>fsa option is used for provisioning a specific OS user as NBU Administrator. When using this option you are asked for the password for your current OS user identity.</li> <li>domain type is the type of network domain you are using. For example the bpnbaz -SetupMaster -fsa nt:ENTERPRISE:jdoe command provisions the Windows enterprise domain user jdoe as NBU Administer.</li> </ul> |
|                                                                                                    | <ul> <li>domain name is the name of the particular domain you are using. For example the bpnbaz -SetupMaster -fsa jdoecommand takes the current logged on user domain type (Windows/UNIXPWD), domain name, and provisions jdoe user in that domain.</li> <li>user name is the particular OS user name you are designating as an NDLL Administrator.</li> </ul>                                        |
|                                                                                                    | NBU Administrator.  Note: The user is verified for the existence in the specified domain.  Existing behavior of provisioning the logged-on Administrator or root as NBU Admin is preserved.                                                                                                    |

NBAC configure commands summary (continued) **Table 14-3** 

| Command                                                                                                    | Description                                                                                                    |  |
|----------------------------------------------------------------------------------------------------|----------------------------------------------------------------------------------------------------|--|
| <pre>bpnbaz -SetupMedia [ media.server.com [-out file]   -all [-out file]   -file progress.file ] [-dryrun] [-disable]</pre> | The bpnbaz -SetupMedia command is run by an NBU_Administrator group member on the master server. It should not be run until a bpnbaz -SetupMaster has been completed successfully. It expects connectivity between the master server and target media server systems. Either the -all or target.server.com options are required for this command.                                                                                                    |  |
|                                                                                                    | The syntax is:                                                                                                    |  |
|                                                                                                    | <ul> <li>media.server.com is the name of a single target host. Use this option to add a single additional host for use with NBAC.</li> <li>-out option is used to specify a custom output file name. By default, the output is written to the SetupMedia.nbac file. This option can be used with -all and the single host configuration options.</li> <li>-all goes through all the storage units and collect all unique host names that are found in the storage unites. These can be tried in a sorted order. The results are written to the progress file.</li> <li>-file progress_file option is used to specify an input file with a specific set of media server host names. After the run, status for each media server is updated in the progress file. Successfully completed ones are commented out for the subsequent runs. This command can be repeated until all the media servers in the input file are successfully configured.</li> <li>-dryrun can generate the list of media server names and write them to the log. This option can work with media.server.com but it is intended to be used with the -all option.</li> <li>-disable option can disable NBAC (USE_VXSS = PROHIBITED) on targeted hosts.</li> </ul> |  |

Table 14-3 NBAC configure commands summary (continued)

#### Command Description bpnbaz -SetupClient [ The bpnbaz -SetupClient command is used for setting up NBAC on client.server.com [-out file] the clients. It should not be run until the bpnbaz -SetupMaster command | -all [-images] [-out file] | has been completed successfully. The bpnbaz -SetupClient needs -file progress.file ] [-dryrun] to run from the master server. It expects connectivity between the master server and target client systems. Either the -all or target.server.com [-disable] options are required for this command. The syntax is: • *client.server.com* is the name of a single target host. If for example you wished to add a single additional host for use with NBAC, then this name is the option for you. -out is an option that is used to specify a custom output file name. By default, the output is written to the SetupClient.nbac file. This option can be used with -all and the single host configuration options. The -out option is used to specify a custom output file name. By default, the output is written to the SetupClient.nbac file. This option can be used with -all and the single host configuration options. ■ -all is an option that goes through all the policies and collects all unique host names that are found within the policies. The policies are tried in a sorted order. The results are written to the progress file. -images is an option that searches all images for unique host names. This option cannot be recommended for customers with large catalogs unless they add the -dryrun option. This option yields all unique clients that are contained in the image catalog. Older catalogs can contain a larger number of decommissioned hosts, hosts that are moved to new masters, or are renamed. Run time of the command can increase as attempts are made to contact unreachable hosts. -dryrun is an option that generates the list of client names and writes them to the log. It does not result in actual configuration of the target systems. -disable is an option that disables NBAC (USE VXSS = PROHIBITED) on targeted hosts. ■ -file progress.file is an option used to specify a different file name for the progress log. The CLI reads the host names from the progress file. The status is appended next to each host name with a [# separated value]. Successfully completed ones are commented out.

This command can be run multiple times until all the clients in the

progress file are successfully configured.

## Unifying NetBackup Management infrastructures with the setuptrust command

The Veritas products management servers need to communicate so that an administrator for one product has permission to administer another product. This communication ensures that application processes in one management server work with another server. One way of ensuring that communication is to use a common independent security server called a root broker. If all of the management servers point to a common root broker, the permission for each server is based on a common certificate. Another way of ensuring communication is to use the setuptrust command. This command is used to establish trust between the two management servers. The command is issued from the management server that needs to trust another management server. The security information is transferred from that host to the one requesting the trust establishment. A one-way trust is established. Setting up two way (mutual) trust is performed by issuing the setuptrust command from each of the two servers involved.

Details on the setuptrust command are described in the NetBackup Commands Reference Guide. See "Using the setuptrust command" on page 200.

## Using the setuptrust command

You can use the setuptrust command to contact the broker to be trusted, obtain its certificate or details over the wire, and add to the trust repository if the furnished details are trustworthy. The security administrator can configure one of the following levels of security for distributing root certificates:

- High security (2): If a previously untrusted root is acquired from the peer (that is, if no certificate with the same signature exists in our trust store), the user is prompted to verify the hash.
- Medium security (1): The first authentication broker is trusted without prompting. Any attempts to trust subsequent authentication brokers causes the user to be prompted for a hash verification before the certificate is added to the trusted store.
- Low security (0): The authentication broker certificate is always trusted without any prompting. The vssat CLI is located in the authentication service 'bin' directory.

The setuptrust command uses the following syntax:

```
vssat setuptrust --broker <host[:port]> --securitylevel high [-F]
```

The setuptrust command uses the following arguments:

The broker, host, and port arguments are first. The host and port of the broker to be trusted. The registered port for Authentication is 2821. If the broker has been configured with another port number, consult your security administrator for information.

Use the -F (--enable fips) option to run the vssat command in the FIPS mode. By default, the FIPS mode is disabled.

# Configuring Access Control host properties for the master and media server

To configure the access control host properties for the master server or media server, expand NetBackup Management > Host Properties > Master Servers or Media Servers > server name > Access Control.

Set NetBackup Product Authentication and Authorization to either Required or Automatic. A setting of Automatic takes into account that there may be hosts within the configuration that are not yet configured for NBAC. The server attempts to negotiate the most secure connection possible when it communicates to other NetBackup systems. The Automatic setting should be used until all of the clients and servers are configured for NBAC.

When **Automatic** is selected, you can specify computers or the domains required to use NetBackup Product Authentication and Authorization. Otherwise, you can specify the computers that are prohibited from using the NetBackup Product Authentication and Authorization.

## Authentication Domain tab

The **Authentication Domain** tab is used to define the following:

- Which authentication servers support which authentication mechanisms
- What each domain supports.

Add the domain that you want users to authenticate against.

The following examples contain six authentication domains.

Note: When a UNIX authentication domain is used, enter the fully qualified domain name of the host that performed the authentication.

Note: The authentication types that are supported are NIS, NISPLUS, WINDOWS, VX, and unixpwd (unixpwd is default).

#### Authorization Service tab

**Note:** No changes are allowed from this tab. It is read only.

Within the Access Control host properties, on the Authorization Service tab, you can see the host name. All of this information is grayed out because it is read only. You cannot make any changes to this screen.

### Network Attributes tab

View the Access Control host properties on the Network Attributes tab. Add the master server to the **Networks** list. Then, set the **NetBackup Product** Authentication and Authorization to Required.

Each new NetBackup client or media server that is added to the NetBackup master needs to have the **Access Control** properties configured. These properties are configured on both itself and the master. This configuration can be done through the host properties on the master server.

# Access Control host properties dialog for the client

Select the NetBackup client in the host properties. (On the master server, in the NetBackup Administration Console, expand NetBackup Management > Host Properties > Clients > Selected clients > Access Control.)

Set the NetBackup Product Authentication and Authorization to Required or Automatic. In this example, Automatic is selected.

## Authentication Domain tab for the client

Select the NetBackup client in the host properties. It can be used to control which systems require or prohibit the use of NetBackup Product Authentication and Authorization on a per-machine basis. Note that both systems must have matching settings to communicate.

Within the Access Control host properties, on the Authentication Domain tab, add the list of domains a client can use to authenticate. You can click Find to get a list of available authentication domains. Then, click Add to create a list of selected authentication domains.

#### Network Attributes tab for the client

Within the Access Control host properties, on the Network Attributes tab, add the list of networks that the client can use to authenticate.

# Using NetBackup Access Control (NBAC) with **Auto Image Replication**

If Auto Image Replication is configured for two domains and NetBackup Access Control (NBAC) is used, it must be used in both the source domain and the target domain. The configuration for the master servers must be either USE VXSS = REQUIRED **or** USE VXSS = AUTOMATIC. (However, the setting may be REQUIRED in one domain and AUTOMATTC in the other.

Auto Image Replication is not supported between master server domains where one master server is configured to use NBAC and NBAC is disabled on the other master server. That is, the configuration for one master server is USE VXSS = AUTOMATIC or USE VXSS = REQUIRED and on the other master server it is USE VXSS = PROHIBITED (disabled).

The following configuration is necessary if NBAC is used in the master server domains:

- In the source master server domain: The administrator should make sure that the target master server has the permissions set correctly before configuration for the operation begins.
- In the target master server domain: The security administrator in the target domain must give the administrator in the source domain the correct set of permissions. The source domain administrator needs Browse, Read, and Configure permissions on the following objects: HostProperties, DiskPool, and DevHost.

The source domain administrator can be added as a member to any existing group which has all three permissions.

Consider the following example:

Two NBAC domains each contain a master server:

- Replication source NBAC domain: DomainA contains Master-A
- Replication target NBAC domain: DomainB contains Master-B

NBAC is enabled in both the domains. (If NBAC is used in one domain, it must be used in the other domain.)

For *UserA* to create an Auto Image Replication SLP with *Master-B* as the target, UserA needs permission on Master-B to do so.

A security administrator (*UserB*) in *DomainB* must create a user group (NB\_InterDomainUsers, for example) and give Browse, Read, and Configure permissions in the following areas:

- **HostProperties**
- DiskPool
- DevHost

The security administrator in *DomainB* (*UserB*) then assigns *NB InterDomainUsers* to DomainA\UserA using the bpnbaz -AddUser command.

# **Troubleshooting Access Management**

To troubleshoot access management and to determine if certain processes and functionality are operating correctly:

See "Configuration and troubleshooting tips for NetBackup Authentication and Authorization" on page 206.

These verification points include:

- Windows verification points See "Windows verification points" on page 212.
- UNIX verification points See "UNIX verification points" on page 222.
- Verification points in a mixed environment with a UNIX master server See "Verification points in a mixed environment with a UNIX master server" on page 229.
- Verification points in a mixed environment with a Windows master server See "Verification points in a mixed environment with a Windows master server" on page 235.

## Troubleshooting NBAC issues

The following table lists the issues and solutions that are related to NBAC:

**Table 14-4 NBAC** issues

| Issue and Cause                                                                                                    | Solution                                                                                                    |
|----------------------------------------------------------------------------------------------------|----------------------------------------------------------------------------------------------------|
| A user directed backup or restore fails                                                                                                    | Configure the Windows interface to support the setup.                                                                                                    |
| A user-directed backup or restore fails with NBAC in the automated mode. The Backup, Archive, and Restore interface shows some errors in the Windows interface when NBAC is configured.                                                                      | There should be at least one Microsoft Windows system that acts as an Authentication Broker to authenticate users from the Active Directory domain.  Refer to the TECH199281 for steps to configure the                                        |
| A backup or restore failure can happen when a NetBackup setup on a UNIX master server is configured with NBAC and you try to use the Windows interface without first                                                                                         | Windows interface to make use of existing users from Active Directory to manage or operate or use a NetBackup environment that is primarily on UNIX/Linux platforms.                                                                           |
| configuring the interface for such a setup. Another reason may be that there is an expired certificate in the home directory.                                                                                                    | After you correctly configure the setup run the bpnbat -logout command to log out from the setup before you restart the interface.                                                                                                    |
| Authentication failure with error 116                                                                                                    | Check whether NBAC authentication is configured correctly                                                                                                    |
| The authentication fails with 'error 116-Vxss authentication' when you try to set up NBAC on a target host.                                                                                                    | and also if you have a valid usable credential for the target host.                                                                                                    |
| Error when a non-admin user from the NBU_Operator group tries to use Access Management                                                                                                    | The users from the NBU_Operator group have limited permissions.                                                                                                    |
| A non-admin user is added to the NBU_Operator group. Read, Browse, and Configure permissions are assigned along with the permission to configure the Host Properties. However, when the user tries to open the Access Management utility, an error displays. | The user would require a different set of permissions to use the Access Management utility. For the required permissions, add the user to the NBU_Security_Admin group.  For more information about user groups:                               |
|                                                                                                    | See "NetBackup default user groups" on page 246.                                                                                                    |
| The authorization file (auth.conf) functionality does not work in an NBAC-enabled environment. By default, the auth.conf file is supported by the Java interface in non-NBAC environments only.                                                              | For the auth.conf file to work in an NBAC-enabled environment, use the nbgetconfig and nbsetconfig commands to add the USE_AUTH_CONF_NBAC entry to the Windows registry or the bp.conf file on UNIX. The entry must be set to YES, as follows: |
|                                                                                                    | USE_AUTH_CONF_NBAC = YES                                                                                                    |
|                                                                                                    | For more details about the auth.conf file, refer to the NetBackup Administrators Guide, Volume I.                                                                                                    |

**Table 14-4** NBAC issues (continued)

| Issue and Cause                                                                                                    | Solution                                                                                                    |
|----------------------------------------------------------------------------------------------------|----------------------------------------------------------------------------------------------------|
| Error when switching NetBackup server from<br>Enhanced Auditing to NBAC                                                                                                    | 1 On each NetBackup server that the users log on to by means of the GUI, delete the user directories in                                                                                 |
| The NetBackup Administration Console creates user directories with <i>user name</i> as directory name, in netbackup/logs/user_ops. For Enhanced Auditing, these directories are used by NetBackup processes that run with root privileges. For NBAC, these directories are used by NetBackup processes that run without root privileges.  NetBackup GUI errors may occur in the following case: | the following directory:  Windows:  install_path\NetBackup\logs\user_ops  UNIX, Linux: /usr/openv/netbackup/logs/user_ops  When the directories are deleted, restart the NetBackup GUI. |
| <ul> <li>The user directories that were created when Enhanced Auditing was enabled still exist when NBAC is enabled, and</li> <li>Any of those users do not have root privileges.</li> </ul>                                                                                                    |                                                                                                    |
| Some examples of errors:                                                                                                    |                                                                                                    |
| <ul> <li>In the Backup, Archive, and Restore interface, no jobs appear on the <b>Task Progress</b> tab.</li> <li>For a VMware VM restore, the pre-recovery check reports error 12.</li> </ul>                                                                                                    |                                                                                                    |

## Configuration and troubleshooting tips for NetBackup Authentication and Authorization

The following table lists helpful configuration and troubleshooting tips for NetBackup Authentication and Authorization. In addition, the table also contains information about a few known issues and tips to resolve them:

Configuration and troubleshooting tips for NetBackup Authentication and Authorization **Table 14-5** 

| Topic                            | Configuration tips                                                                                                    |
|----------------------------------|----------------------------------------------------------------------------------------------------|
| Verifying master server settings | Running bpnbat -whoami and specifying the computer credentials, tells in what domain a host is registered and the name of the computer the certificate represents.                                                                                                    |
|                                  | bpnbat -whoami -cf    "install_path\netbackup\var\vxss\credentials\    master.company.com    "Name: master.company.com    Domain: NBU_Machines@master.company.com    Issued by: /CN=broker/OU=root@master.company.com/O=vx    Expiry Date: Oct 31 20:17:51 2007 GMT    Authentication method: Veritas Private Security    Operation completed successfully. |
|                                  | If the domain listed is not NBU_Machines@master.company.com, consider running bpnbat -addmachine for the name in question (master). The command is run on the computer that serves the NBU_Machines domain (master).                                                                                                    |
|                                  | Then, on the computer where you want to place the credentials, run: bpnbat -loginmachine                                                                                                    |
| Establishing root credentials    | If you have problems setting up either the authentication server or authorization server, and the application complains about your credentials as root: ensure that the $\$HOME$ environmental variable is correct for root.                                                                                                    |
|                                  | Use the following command to detect the current value:                                                                                                    |
|                                  | echo \$HOME                                                                                                    |
|                                  | This value should agree with root's home directory, which can be typically found in the /etc/passwd file.                                                                                                    |
|                                  | Note that when switching to root, you may need to use:                                                                                                    |
|                                  | su -                                                                                                    |
|                                  | instead of only su to correctly condition the root environment variables.                                                                                                    |
| Expired credentials message      | If your credential has expired or is incorrect, you may receive the following message while running a bpnbaz or bpnbat command:                                                                                                    |
|                                  | Supplied credential is expired or incorrect. Please reauthenticate and try again.                                                                                                    |
|                                  | Run bpnbat -Login to update an expired credential.                                                                                                    |

Configuration and troubleshooting tips for NetBackup **Table 14-5** Authentication and Authorization (continued)

| Topic                                  | Configuration tips                                                                                                    |
|----------------------------------------|----------------------------------------------------------------------------------------------------|
| Useful debug logs                      | The following logs are useful to debug NetBackup Access Control:                                                                                                    |
|                                        | On the master: admin, bpcd, bprd, bpdbm, bpjobd, bpsched                                                                                                    |
|                                        | On the client: admin, bpcd                                                                                                    |
|                                        | Access control: nbatd, nbazd.                                                                                                    |
|                                        | If the master server uses NetBackup Access Control (NBAC) in the REQUIRED mode and the EMM database is remote, the logging information appears in the bpdbm log.                                                                                                    |
|                                        | See the NetBackup Troubleshooting Guide for instructions on proper logging.                                                                                                    |
| Where credentials are stored           | The NetBackup Authentication and Authorization credentials are stored in the following directories:                                                                                                    |
|                                        | UNIX:                                                                                                    |
|                                        | User credentials: \$HOME/.vxss                                                                                                    |
|                                        | Computer credentials: /usr/openv/var/vxss/credentials/                                                                                                    |
|                                        | Windows:                                                                                                    |
|                                        | <user_home_dir>\Application Data\VERITAS\VSS</user_home_dir>                                                                                                    |
| How system time affects access control | Credentials have a birth time and death time. Computers with large discrepancies in system clock time view credentials as being created in the future or prematurely expired. Consider synchronizing system time if you have trouble communicating between systems. |

Configuration and troubleshooting tips for NetBackup **Table 14-5** Authentication and Authorization (continued)

| Topic                                            | Configuration tips                                                                                                    |
|--------------------------------------------------|----------------------------------------------------------------------------------------------------|
| NetBackup Authentication and Authorization ports | The NetBackup Authentication and Authorization daemon services use ports 13783 and 13722 for back-level media server and clients. The services use PBX connections. |
|                                                  | You can verify that the processes are listening with the following commands:                                                                                        |
|                                                  | Authentication:                                                                                                    |
|                                                  | UNIX                                                                                                    |
|                                                  | netstat -an   grep 13783                                                                                                    |
|                                                  | Windows                                                                                                    |
|                                                  | netstat -a -n   find "13783"                                                                                                    |
|                                                  | Authorization:                                                                                                    |
|                                                  | UNIX                                                                                                    |
|                                                  | netstat -an   grep 13722                                                                                                    |
|                                                  | Windows                                                                                                    |
|                                                  | netstat -a -n   find "13722"                                                                                                    |
|                                                  |                                                                                                    |

Configuration and troubleshooting tips for NetBackup **Table 14-5** Authentication and Authorization (continued)

| Topic                                                                           | Configuration tips                                                                                                    |
|---------------------------------------------------------------------------------|----------------------------------------------------------------------------------------------------|
| Stopping NetBackup Authentication and Authorization daemons for Shared Services | When the NetBackup Authentication and Authorization services are stopped, stop authorization first, then stop authentication.                                                                                                    |
|                                                                                 | UNIX -Use the following commands.                                                                                                    |
|                                                                                 | To stop authorization use the term signal as shown in the example:                                                                                                    |
|                                                                                 | <pre># ps -fed  grep nbazd   root 17018</pre>                                                                                                    |
|                                                                                 | To stop authentication use the term signal as shown in the example:                                                                                                    |
|                                                                                 | <pre># ps -fed  grep nbatd   root 16018</pre>                                                                                                    |
|                                                                                 | Windows                                                                                                    |
|                                                                                 | Use the Services utility that Windows provides, since these services do not appear in the NetBackup Activity Monitor.                                                                                                    |
| If you lock yourself out of<br>NetBackup                                        | You can lock yourself out of the <b>NetBackup Administration Console</b> if access control is incorrectly configured.                                                                                                    |
|                                                                                 | If this lockout occurs, use vi to read the bp.conf entries (UNIX) or regedit (Windows) to view the Windows registry in the following location:                                                                                       |
|                                                                                 | HKEY_LOCAL_MACHINE\SOFTWARE\Veritas\NetBackup\ CurrentVersion\config                                                                                                    |
|                                                                                 | You can look to see if the following entries are set correctly: AUTHORIZATION_SERVICE, AUTHENTICATION_DOMAIN, and USE_VXSS.                                                                                                    |
|                                                                                 | The administrator may not want to use NetBackup Access Control or does not have the authorization libraries installed. Make certain that the <code>USE_VXSS</code> entry is set to <code>Prohibited</code> , or is deleted entirely. |
| Backups of storage units on media servers might not work in an NBAC environment | The host name of a system in NetBackup domain (master server, media server, or client) and host name that is specified in the bp.conf file should be the same.                                                                       |

**Table 14-5** Configuration and troubleshooting tips for NetBackup Authentication and Authorization (continued)

| Topic                                                                                                    | Configuration tips                                                                                                    |
|----------------------------------------------------------------------------------------------------|----------------------------------------------------------------------------------------------------|
| Using the nbac_cron utility                                                                                                    | Use the nbac_cron.exe utility to create identities under which to run cron or at jobs.                                                                                                    |
|                                                                                                    | For more information about the nbac_cron utility:                                                                                                    |
|                                                                                                    | See "About the nbac_cron utility" on page 242.                                                                                                    |
|                                                                                                    | nbac_cron.exe is found in the following location:                                                                                                    |
|                                                                                                    | UNIX -/opt/openv/netbackup/bin/goodies/nbac_cron                                                                                                    |
|                                                                                                    | Windows-install_path\netbackup\bin\goodies\nbac_cron.exe                                                                                                    |
|                                                                                                    | For detailed information about using the nbac_cron utility:                                                                                                    |
|                                                                                                    | See "Using the nbac_cron utility" on page 242.                                                                                                    |
| Enabling NBAC after a recovery on Windows                                                                                                    | Use the following procedure to manually enable NBAC after a recovery on Windows.                                                                                                    |
|                                                                                                    | <ul> <li>Add AUTHENTICATION_DOMAIN, AUTHORIZATION_SERVICE, and USE_VXSS entries in Registry.</li> <li>Change the service type of NetBackup Authentication and Authorization services to AUTOMATIC.</li> <li>Restart the NetBackup services.</li> </ul>                                                                                                    |
|                                                                                                    | Verify that the nbatd and nbazd services are running.                                                                                                    |
|                                                                                                    | Note: On a cluster run the bpclusterutil -enableSvc nbatd and bpclusterutil -enable nbazd commands.                                                                                                    |
| In cluster installations the setupmaster might fail                                                                                                    | A known issue exists in the case of cluster installations, where the configuration file is on a shared disk, the <code>setupmaster</code> might fail.                                                                                                    |
| Known issue on a cluster if shared security services (vxatd or vxazd) are clustered along with the master server                                                                                       | A known issue exists on a cluster if shared security services (vxatd or vxazd) are clustered along with the master server. When executing the bpnbaz -SetupMaster command and setting up security (NBAC), freeze the shared security services service groups persistently where applicable or offline the services (but make sure their shared disk is online), and run the setupmaster command.                                                    |
| Known issue in a clustered master server upgrade with NBAC, that all the AUTHENTICATION_DOMAIN entries in thebp.conf file are updated with the master server virtual name as the authentication broker | A known issue exists where in a clustered master server upgrade with NBAC, all the AUTHENTICATION_DOMAIN entries in thebp.conf file are updated with the master server virtual name as the authentication broker. If any domain entry is present that refers to a different authentication broker other than the master server (and the master server does not service that domain), that entry needs to be manually removed from the bp.conf file. |

**Table 14-5** Configuration and troubleshooting tips for NetBackup Authentication and Authorization (continued)

| Topic                                                                                                    | Configuration tips                                                                                                    |
|----------------------------------------------------------------------------------------------------|----------------------------------------------------------------------------------------------------|
| Known issue on Windows 2003 dual stack computers                                                                 | A known issue exists on Windows 2003 dual stack computers. You need Microsoft patch kb/928646 from http://support.microsoft.com/.                                                                                                    |
| Known issue relating to access control failures and short and long host names                                    | A known issue exists that includes failures with respect to access control.  Determine if the short and long host names are properly resolvable and are resolving to the same IP address.                                                                                                    |
| Known issue in a cluster upgrade with NBAC when the broker profile has ClusterName set to the virtual name of AT | A known issue exists in a cluster upgrade with NBAC when the broker profile has ClusterName set to the virtual name of AT. This is migrated as-is to the embedded broker. The embedded broker has UseClusterNameAsBrokerName set to 1 in its profile. When a request is sent for broker domain maps, it uses the virtual name of the shared AT as the broker name. The bpnbaz -GetDomainInfosFromAuthBroker returns none. In upgrades, the bp.conf file is updated to have the NetBackup virtual name.                                                                               |
| Known issue of multiple instances of bpcd causing a possible error                                               | A known issue exists where the <code>bpnbaz</code> -SetupMedia command, <code>bprd</code> uses the <code>AT_LOGINMACHINE_RQST</code> protocol to talk with <code>bpcd</code> on the destination box. A new instance of <code>bpcd</code> is spawned. After the command completes it tries to free a <code>char</code> array as a regular pointer possibly causing <code>bpcd</code> to core dump on the client side. Functionality should not be lost as this <code>bpcd</code> instance is only created temporarily and exits normally. The parent <code>bpcd</code> is unaffected. |
| Known issue with clusters using shared AT with configuration files on the shared drive                           | A known issue exists with clusters that use a shared AT with configuration files on the shared drive. Unhooking shared services only works on the node where this shared drive is accessible. Unhook fails on the remaining nodes. The implication of this is that while doing a <code>bpnbaz -SetupMaster</code> to manage remote broker parts fail. You will have to manually configure passive nodes. Run <code>bpnbaz -SetupMedia</code> for each passive node.                                                                                                    |
| Known issue relating to database utilities supporting NBAZDB                                                     | A known issue exists in which some database utilities support NBAZDB and other database utilities do not.  The following database utilities support NBAZDB: nbdb_backup, nbdb_move, nbdb_ping, nbdb_restore, and nbdb_admin.  The following utilities do not support NBAZDB: nbdb_unload and dbadm.                                                                                                    |

## Windows verification points

The following configuration procedures can help you verify that the master server, media server, and client are configured correctly for access control.

These Windows verification points include:

- See "Master server verification points for Windows" on page 213.
- See "Media server verification points for Windows" on page 218.
- See "Client verification points for Windows" on page 220.

Figure 14-1 shows an example configuration containing Windows systems only.

Example configuration containing Windows systems only Figure 14-1

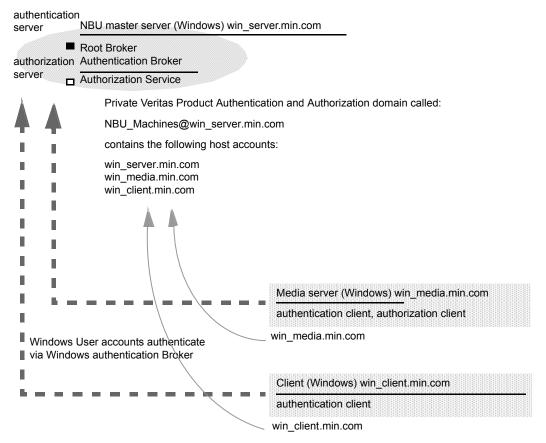

#### Note:

Each machine has a private domain account that is created for it. Using these accounts allows NetBackup to more reliably identify machines as they communicate with each other.

## Master server verification points for Windows

The following topics describe procedures to:

Verify Windows master server settings.

- Verify which computers are permitted to perform authorization lookups.
- Verify that the database is configured correctly.
- Verify that the nbatd and nbazd processes are running.
- Verify that the host properties are configured correctly.

The following table describes the master server verification procedures for Windows.

Master server verification procedures for Windows **Table 14-6** 

| Procedure                             | Description                                                                                                    |
|---------------------------------------|----------------------------------------------------------------------------------------------------|
| Verify Windows master server settings | You can determine the domain in which a host is registered (where the primary authentication broker resides). Or you can determine the name of the computer the certificate represents. Run <code>bpnbat</code> with <code>-whoami</code> and <code>specify</code> the host credential file. The server credentials are located in the <code>c:\Program</code> <code>Files\Veritas\Netbackup\var\vxxs\credentials\</code> directory.                                                                                                    |
|                                       | For example:                                                                                                    |
|                                       | bpnbat -whoami -cf     "c:\Program Files\Veritas\Netbackup\var\vxss\credentials\     win_master" Name: win_master.company.com Domain: NBU_Machines@win_master.company.com Issued by: /CN=broker/OU=root@win_master.company.com/ O=vx Expiry Date: Oct 31 20:17:51 2007 GMT Authentication method: Veritas Private Security Operation completed successfully.  If the domain listed is not NBU_Machines@win_master.company.com, consider running bpnbat -addmachine for the name in question (win_master). This command is run on the computer with the authentication broker that serves the NBU_Machines domain (win_master).  Then, on the computer where we want to place the certificate (win_master), run: bpnbat -loginmachine  Note: As you determine when a user's credentials expire, keep in mind that the output displays the expiration time in GMT, not local time.  Note: For the remaining procedures in this verification section, assume that the commands are performed from a console window. And that the user identity in question has run bpnbat -login from that window. The user is an identity that is a member of NBU_Security Admin. This identity is usually the first identity with which the security was set up. |

Master server verification procedures for Windows (continued) **Table 14-6** 

| Procedure                                                       | Description                                                                                                    |
|-----------------------------------------------------------------|----------------------------------------------------------------------------------------------------|
| Verify which computers are present in the authentication broker | To verify which computers are present in the authentication broker, log on as a member of the Administrators group and run the following command:                                                                                                    |
|                                                                 | bpnbat -ShowMachines                                                                                                    |
|                                                                 | This command shows the computers for which you have run bpnbat -AddMachine.                                                                                                    |
|                                                                 | Note: If a host is not on the list, run bpnbat -AddMachine from the master.  Then run bpnbat -loginMachine from the host in question.                                                                                                    |
| Verify which computers are permitted to perform authorization   | To verify which computers are permitted to perform authorization lookups, log on as a member of the Administrators group and run the following command:                                                                                                    |
| lookups                                                         | bpnbaz -ShowAuthorizers                                                                                                    |
|                                                                 | This command shows that win_master and win_media (master and media servers) are permitted to perform authorization lookups. Note that both servers are authenticated against the same Private Domain (domain type vx), NBU_Machines@win_master.company.com. |
|                                                                 | <b>Note:</b> Run this command by local administrator or by root. The local administrator must be a member of the NBU_Security Admin user group.                                                                                                    |
|                                                                 | bpnbaz -ShowAuthorizers                                                                                                    |
|                                                                 | Three Hear                                                                                                    |
|                                                                 | Type: User Domain Type: vx                                                                                                    |
|                                                                 | Domain:NBU Machines@win master.company.com                                                                                                    |
|                                                                 | Name: win_master.company.com                                                                                                    |
|                                                                 | ========                                                                                                    |
|                                                                 | Type: User Domain Type: vx                                                                                                    |
|                                                                 | Domain: NBU Machines@win master.company.com                                                                                                    |
|                                                                 | Name: win media.company.com                                                                                                    |
|                                                                 | Operation completed successfully.                                                                                                    |
|                                                                 | If a master server or media server is not on the list of authorized computers, run bpnbaz -allowauthorization server_name to add the missing computer.                                                                                                    |

Master server verification procedures for Windows (continued) **Table 14-6** 

| Procedure                                                | Description                                                                                                    |
|----------------------------------------------------------|----------------------------------------------------------------------------------------------------|
| Verify that the database is configured correctly         | To make sure that the database is configured correctly, run bpnbaz -listgroups:                                                                                                    |
|                                                          | bpnbaz -listgroups                                                                                                    |
|                                                          | NBU_Operator                                                                                                    |
|                                                          | NBU_Admin                                                                                                    |
|                                                          | NBU_SAN Admin                                                                                                    |
|                                                          | NBU_User                                                                                                    |
|                                                          | NBU_Security Admin                                                                                                    |
|                                                          | Vault_Operator                                                                                                    |
|                                                          | Operation completed successfully.                                                                                                    |
|                                                          | If the groups do not appear, or if bpnbaz -listmainobjects does not return                                                                                                    |
|                                                          | data, you may need to run bpnbaz -SetupSecurity.                                                                                                    |
| Verify that the nbatd and nbazd processes are running    | Use the Windows Task Manager to make sure that nbatd.exe and nbazd.exe are running on the designated host. If necessary, start them.                                                                                                    |
| Verify that the host properties are configured correctly | In the access control host properties, verify that the NetBackup Authentication and Authorization property is set correctly. (The setting should be either Automatic or Required, depending on whether all computers use NetBackup Authentication and Authorization or not. If all computers do not use NetBackup Authentication and Authorization, set it to Automatic. |
|                                                          | The host properties can also be verified by looking at USE_VXSS in the registry at:                                                                                                    |
|                                                          | HKEY_LOCAL_MACHINE\SOFTWARE\Veritas\NetBackup\CurrentVersion\config.                                                                                                    |
|                                                          | Figure 14-2 shows an example of the host properties settings on the <b>Authentication</b> domain tab.                                                                                                    |
|                                                          | In the <b>Access Control</b> host properties, verify that the listed authentication domains are spelled correctly and point to the proper servers (valid authentication brokers). If all of the domains are Windows-based, they should point to a Windows computer that runs the authentication broker.                                                                  |

The following figure shows the host properties settings on the **Authentication** domain tab.

| Name                  | Type         | Data                                                                    |
|-----------------------|--------------|-------------------------------------------------------------------------|
| 🚵 (Default)           | REG_SZ       | (value not set)                                                         |
| AUTHENTICATION_DOMAIN | REG_MULTI_SZ | CORE7 "ADDED AUTOMATICALLY" WINDOWS core7 0 NBU_HOSTS@core7             |
| AUTHORIZATION_SERVICE | REG_SZ       | core7 0                                                                 |
| ab Browser            | REG_SZ       | core7                                                                   |
| ab Client_Name        | REG_SZ       | core7                                                                   |
| CONNECT_OPTIONS       | REG_SZ       | localhost 1 0 2                                                         |
| ## EMMPORT            | REG_DWORD    | 0x00000614 (1556)                                                       |
| ♠ EMMSERVER           | REG_SZ       | core7                                                                   |
| ab Exclude            | REG_MULTI_SZ | C:\Program Files\Veritas\NetBackup\bin\*.lock C:\Program Files\Veritas\ |
| ##HOST_CACHE_TTL      | REG_DWORD    | 0x00000e10 (3600)                                                       |
| BPCD Port_BPCD        | REG_DWORD    | 0x000035d6 (13782)                                                      |
| port_BPRD             | REG_DWORD    | 0x00003598 (13720)                                                      |
| <u>ab</u> Server      | REG_MULTI_SZ | core7                                                                   |
| ➡ TELEMETRY_UPLOAD    | REG_SZ       | NO                                                                      |
| ■ USE_AUTHENTICATION  | REG_SZ       | OFF                                                                     |
| ab USE_VXSS           | REG_SZ       | AUTOMATIC                                                               |
| € UUID_core7          | REG_SZ       | c771edff-aca9-438d-9523-d8280270caf0                                    |
| # VERBOSE             | REG_DWORD    | 0x00000005 (5)                                                          |
| VXDBMS_NB_CONF        | REG_SZ       | C:\Program Files\Veritas\NetbackupDB\conf                               |
| VXDBMS_NB_DATA        | REG_SZ       | C:\Program Files\Veritas\NetBackupDB\data                               |
| VXSS_SERVICE_TYPE     | REG_SZ       | INTEGRITYANDCONFIDENTIALITY                                             |

Figure 14-2 Host properties settings

### Media server verification points for Windows

The following topics describe the media server verification procedures for Windows:

- Verify the media server.
- Verify that the server has access to the authorization database.
- Unable to load library message

The following table describes the media server verification procedures for Windows.

Media server verification procedures for Windows **Table 14-7** 

| Procedure               | Description                                                                                                    |
|-------------------------|----------------------------------------------------------------------------------------------------|
| Verify the media server | To determine which authentication broker the media server is authenticated against, run bpnbat -whoami with -cf for the media server's credential file.  The server credentials are located in the c:\Program  Files\Veritas\Netbackup\var\vxxs\credentials\ directory.                                                                                        |
|                         | For example:                                                                                                    |
|                         | bpnbat -whoami -cf "c:\Program Files\Veritas\Netbackup\var\vxss\credentials\ win_media.company.com" Name: win_media.company.com Domain: NBU_Machines@win_master.company.com Issued by: /CN=broker/OU=root@win_master.company.com/ O=vx Expiry Date: Oct 31 20:11:40 2007 GMT Authentication method: Veritas Private Security Operation completed successfully. |
|                         | If the domain listed is not NBU_Machines@win_master.company.com, consider running bpnbat -addmachine for the name in question (win_media). This command is run on the computer with the authentication broker that serves the NBU_Machines domain (win_master).                                                                                                |
|                         | Then, on the computer where we want to place the certificate (win_media), run:                                                                                                    |
|                         | bpnbat -loginmachine                                                                                                    |

**Table 14-7** Media server verification procedures for Windows (continued)

| Procedure                                                       | Description                                                                                                    |
|-----------------------------------------------------------------|----------------------------------------------------------------------------------------------------|
| Verify that the server has access to the authorization database | To make sure that the media server is able to access the authorization database as it needs, run bpnbaz -ListGroups -CredFile "machine_credential_file"                                                                                                    |
|                                                                 | For example:                                                                                                    |
|                                                                 | bpnbaz -ListGroups -CredFile "C:\Program Files\Veritas\NetBackup\var\vxss\credentials\    win_media.company.com"    NBU_Operator    NBU_Admin    NBU_SAN Admin    NBU_User    NBU_Security Admin    Vault_Operator    Operation completed successfully.  If this command fails, run bpnbaz -AllowAuthorization on the master                                                                                                    |
|                                                                 | server that is the authorization server (win_master.company.com).                                                                                                    |
| Unable to load library message                                  | Verify the media server and that it has access to the proper database. This verification indirectly informs you that the <b>NetBackup Authentication and Authorization</b> client libraries for both authentication and authorization are properly installed. If either of these procedures fail with a message "unable to load libraries": Check to make certain the authentication client libraries and authorization client libraries are installed. |
|                                                                 | You may also verify that the authentication domains are correct by viewing the access control host properties for this media server.                                                                                                    |

### **Client verification points for Windows**

The following topics describe the client verification procedures for Windows:

- Verify the credential for the client.
- Verify that the authentication client libraries are installed.
- Verify correct authentication domains.

The following table describes the client verification procedures for Windows.

Client verification procedures for Windows **Table 14-8** 

| Procedure                                                     | Description                                                                                                    |
|---------------------------------------------------------------|----------------------------------------------------------------------------------------------------|
| Verify the credential for the client                          | Check that the credential for the client is indeed for the correct client and comes from the correct domain. Run bpnbat -whoami with -cf for the client's credential file.                                                                                       |
|                                                               | For example:                                                                                                    |
|                                                               | <pre>bpnbat -whoami -cf "install_path     \Netbackup\var\vxss\credentials\     win_client.company.com     "</pre>                                                                                                    |
|                                                               | Name: win_client.company.com  Domain: NBU_Machines@win_master.company.com  Issued by: /CN=broker/OU=root@win_master.company.com/  O=vx                                                                                                    |
|                                                               | Expiry Date: Oct 31 20:11:45 2007 GMT Authentication method: Veritas Private Security Operation completed successfully.                                                                                                    |
|                                                               | If the domain listed is not NBU_Machines@win_master.company.com, consider running bpnbat -addmachine for the name in question (win_client). This command is run on the computer with the authentication broker that serves the NBU_Machines domain (win_master). |
|                                                               | Then, on the computer where we want to place the certificate (win_client), run: bpnbat -loginmachine                                                                                                    |
| Verify that the authentication client libraries are installed | Note:                                                                                                    |
|                                                               | Run bpnbat -login on the client to verify that the authentication client libraries are installed.                                                                                                    |
|                                                               | <pre>bpnbat -login Authentication Broker: win_master Authentication port [Enter = default]: Authentication type (NIS, NIS+, WINDOWS, vx, unixpwd) : WINDOWS Domain: ENTERPRISE Name: Smith Password:Operation completed successfully.</pre>                      |
|                                                               | If the libraries are not installed, a message displays: The NetBackup Authentication and Authorization libraries are not installed. This verification can also be done by looking at the Windows Add/Remove Programs.                                            |

| Table 14-8 | Client verification proce | dures for Windows | (continued) |
|------------|---------------------------|-------------------|-------------|
|------------|---------------------------|-------------------|-------------|

| Procedure                             | Description                                                                                                    |
|---------------------------------------|----------------------------------------------------------------------------------------------------|
| Verify correct authentication domains | Check that any defined authentication domains for the client are correct either in the <b>Access Control</b> host properties or by using regedit. Ensure that the domains are spelled correctly. Ensure that the authentication brokers that are listed for each of the domains is valid for that domain type. |

# **UNIX** verification points

Use the following procedures (and the following figure) to verify that the UNIX master server, media server, and client are configured correctly for access control:

- UNIX master server verification See "UNIX master server verification" on page 223.
- UNIX media server verification See "UNIX media server verification" on page 226.
- UNIX client verification See "UNIX client verification" on page 228.

The following example shows an example configuration that contains UNIX systems only.

authentication NBU master server (UNIX) unix\_master.min.com server Root Broker Authentication Broker authorization ☐ Authorization Service server Private Veritas Product Authentication and Authorization domain called: NBU Machines@unix master.min.com contains the following credentials: unix master.min.com unix\_media.min.com unix\_client.min.com Media server (UNIX) unix media.min.com authentication client, authorization client unix media.min.com UNIX User accounts authenticate via UNIX authentication Broker Client (UNIX) unix client.min.com authentication client unix client.min.com

Figure 14-3 Example configuration containing UNIX systems only

Note: Each machine has a private domain account that are created for it. Using these accounts allows NetBackup to more reliably identify machines as they communicate with each other.

### **UNIX** master server verification

Use the following procedures to verify the UNIX master server:

- Verify UNIX master server settings.
- Verify which computers are permitted to perform authorization lookups.
- Verify that the database is configured correctly.
- Verify that the nbatd and nbazd processes are running.
- Verify that the host properties are configured correctly.

The following table describes the verification process for the UNIX master server.

**Table 14-9** Verification process for the UNIX master server

| Process                              | Description                                                                                                    |
|--------------------------------------|----------------------------------------------------------------------------------------------------|
| Verify UNIX master server settings   | Determine in what domain a host is registered (where the primary authentication broker resides), and determine the name of the computer the certificate represents. Run bpnbat with -whoami with -cf for the master server's credential file. The server credentials are located in the /usr/openv/var/vxss/credentials/ directory.                      |
|                                      | For example:                                                                                                    |
|                                      | bpnbat -whoami -cf /usr/openv/var/vxss/credentials/unix_master.company.com Name: unix_master.company.com Domain: NBU_Machines@unix_master.company.com Issued by: /CN=broker/OU=root@unix_master/O=vx Expiry Date: Oct 31 15:44:30 2007 GMT Authentication method: Veritas Private Security Operation completed successfully.                             |
|                                      | If the domain listed is not NBU_Machines@unix_master.company.com, or the file does not exist, consider running bpnbat -addmachine for the name in question (unix_master). Run this command on the computer that serves the NBU_Machines domain (unix_master).                                                                                            |
|                                      | Then, on the computer where we want to place the certificate (unix_master), run: bpnbat -loginmachine                                                                                                    |
|                                      | <b>Note:</b> When determining if a credential has expired, remember that the output displays the expiration time in GMT, not local time.                                                                                                    |
|                                      | <b>Note:</b> For the remaining procedures in this verification topic, assume that the commands are performed from a console window. The window in which the user identity is in question has run bpnbat —login using an identity that is a member of NBU_Security Admin. This identity is usually the first identity with which the security was set up. |
| Verify which computers are           | To verify which computers are present in the authentication broker, log on as a member of the Administrators group and run the following command:                                                                                                    |
| present in the authentication broker | bpnbat -ShowMachines                                                                                                    |
|                                      | The following command shows which computers you have run:                                                                                                    |
|                                      | bpnbat -AddMachine                                                                                                    |

Verification process for the UNIX master server (continued) **Table 14-9** 

| Process               | Description                                                                                                    |
|-----------------------|----------------------------------------------------------------------------------------------------|
| Verify which          | To verify which computers can perform authorization lookups, log on as root on the authorization                                                                                                    |
| computers are         | broker and run the following command:                                                                                                    |
| permitted to perform  | hanhar Charluthanigana                                                                                                    |
| authorization lookups | bpnbaz -ShowAuthorizers                                                                                                    |
|                       | Type: User                                                                                                    |
|                       | Domain Type: vx                                                                                                    |
|                       | Domain:NBU Machines@unix master.company.com                                                                                                    |
|                       | Name: unix_master.company.com                                                                                                    |
|                       | =======                                                                                                    |
|                       | Type: User                                                                                                    |
|                       | Domain Type: vx                                                                                                    |
|                       | Domain: NBU_Machines@unix_master.company.com                                                                                                    |
|                       | Name: unix_media.company.com                                                                                                    |
|                       | Operation completed successfully.                                                                                                    |
|                       |                                                                                                    |
|                       |                                                                                                    |
|                       |                                                                                                    |
|                       | lookups. Note that both servers are authenticated against the same vx (Veritas Private Domain)                                                                                                    |
| Verify that the       | lookups. Note that both servers are authenticated against the same vx (Veritas Private Domain) Domain, NBU_Machines@unix_master.company.com.  If a master server or media server is not part of the list of authorized computers, run bpnbaz                                                                                                    |
| database is           | lookups. Note that both servers are authenticated against the same vx (Veritas Private Domain) Domain, NBU_Machines@unix_master.company.com.  If a master server or media server is not part of the list of authorized computers, run bpnbaz -allowauthorization <server_name> to add the missing computer.  To make sure that the database is configured correctly, run bpnbaz -listgroups:</server_name>                                                                                      |
| •                     | lookups. Note that both servers are authenticated against the same vx (Veritas Private Domain) Domain, NBU_Machines@unix_master.company.com.  If a master server or media server is not part of the list of authorized computers, run bpnbaz -allowauthorization <server_name> to add the missing computer.  To make sure that the database is configured correctly, run bpnbaz -listgroups:  bpnbaz -listgroups</server_name>                                                                  |
| database is           | lookups. Note that both servers are authenticated against the same vx (Veritas Private Domain) Domain, NBU_Machines@unix_master.company.com.  If a master server or media server is not part of the list of authorized computers, run bpnbaz -allowauthorization <server_name> to add the missing computer.  To make sure that the database is configured correctly, run bpnbaz -listgroups:  bpnbaz -listgroups NBU_Operator</server_name>                                                     |
| database is           | lookups. Note that both servers are authenticated against the same vx (Veritas Private Domain) Domain, NBU_Machines@unix_master.company.com.  If a master server or media server is not part of the list of authorized computers, run bpnbaz -allowauthorization <server_name> to add the missing computer.  To make sure that the database is configured correctly, run bpnbaz -listgroups:  bpnbaz -listgroups  NBU_Operator  NBU_Admin</server_name>                                         |
| database is           | lookups. Note that both servers are authenticated against the same vx (Veritas Private Domain) Domain, NBU_Machines@unix_master.company.com.  If a master server or media server is not part of the list of authorized computers, run bpnbaz -allowauthorization <server_name> to add the missing computer.  To make sure that the database is configured correctly, run bpnbaz -listgroups:  bpnbaz -listgroups  NBU_Operator  NBU_Admin  NBU_SAN Admin</server_name>                          |
| database is           | lookups. Note that both servers are authenticated against the same vx (Veritas Private Domain) Domain, NBU_Machines@unix_master.company.com.  If a master server or media server is not part of the list of authorized computers, run bpnbaz -allowauthorization <server_name> to add the missing computer.  To make sure that the database is configured correctly, run bpnbaz -listgroups:  bpnbaz -listgroups  NBU_Operator  NBU_Admin  NBU_SAN Admin  NBU_User</server_name>                |
| database is           | lookups. Note that both servers are authenticated against the same vx (Veritas Private Domain) Domain, NBU_Machines@unix_master.company.com.  If a master server or media server is not part of the list of authorized computers, run bpnbaz -allowauthorization <server_name> to add the missing computer.  To make sure that the database is configured correctly, run bpnbaz -listgroups:  bpnbaz -listgroups NBU_Operator NBU_Admin NBU_SAN Admin NBU_User NBU_Security Admin</server_name> |
| database is           | lookups. Note that both servers are authenticated against the same vx (Veritas Private Domain) Domain, NBU_Machines@unix_master.company.com.  If a master server or media server is not part of the list of authorized computers, run bpnbaz -allowauthorization <server_name> to add the missing computer.  To make sure that the database is configured correctly, run bpnbaz -listgroups:  bpnbaz -listgroups  NBU_Operator  NBU_Admin  NBU_SAN Admin  NBU_User</server_name>                |

td zd

**Table 14-9** Verification process for the UNIX master server (continued)

| Process                                                        | Description                                                                                                    |
|----------------------------------------------------------------|----------------------------------------------------------------------------------------------------|
| Verify that the nbatd<br>and nbazd<br>processes are<br>running | Run the ps command to ensure that the nbatd and nbazd processes are running on the designated host. If necessary, start them.  For example:  ps -fed  grep vx root 10716 1 0 Dec 14 ? 0:02 /usr/openv/netbackup/bin/private/nb root 10721 1 0 Dec 14 ? 4:17 /usr/openv/netbackup/bin/private/nb                                                                                                    |
| Verify that the host properties are configured correctly       | In the Access Control host properties, verify that the NetBackup Authentication and Authorization property is set correctly. (The setting should be either Automatic or Required, depending on whether all of the computers use NetBackup Authentication and Authorization or not. If all computers do not use NetBackup Authentication and Authorization, set it to Automatic.  In the Access Control host properties, verify that the authentication domains on the list are spelled correctly. Also make sure that they point to the proper servers (valid authentication brokers). If all domains are UNIX-based, they should point to a UNIX machine that is running the authentication broker.  This process can also be verified in bp.conf using cat.  cat bp.conf  SERVER = unix_master  SERVER = unix_master  SERVER = unix_media  CLIENT_NAME = unix_master  AUTHENTICATION_DOMAIN = company.com "default company  NIS namespace"  NIS unix_master 0  AUTHENTICATION_DOMAIN = unix_master "unix_master password file"  PASSWD unix master 0 |
|                                                                | AUTHORIZATION_SERVICE = unix_master.company.com 0  USE_VXSS = AUTOMATIC  #                                                                                                    |

### **UNIX** media server verification

Perform the following to verify the UNIX media server:

- Verify the media server.
- Verify that the server has access to the authorization database.
- Understand the unable to load library message.

The following table describes the verification procedures for the UNIX media server.

**Table 14-10** Verification process for the UNIX media server

| Process                                                         | Description                                                                                                    |
|-----------------------------------------------------------------|----------------------------------------------------------------------------------------------------|
| Verify the media server                                         | To determine which authentication broker the media server is authenticated against, run bpnbat -whoami with -cf for the media server's credential file. The server credentials are located in the /usr/openv/var/vxss/credentials/ directory.                                                                                                    |
|                                                                 | For example:                                                                                                    |
|                                                                 | bpnbat -whoami -cf  /usr/openv/var/vxss/credentials/unix_media.company.com  Name: unix_media.company.com  Domain: NBU_Machines@unix_master.company.com  Issued by: /CN=broker/OU=root@unix_master.company.com/  O=vx  Expiry Date: Oct 31 14:48:08 2007 GMT  Authentication method: Veritas Private Security  Operation completed successfully.  If the domain listed is not NBU_Machines@unix_master.company.com, consider running bpnbat -addmachine for the name in question (unix_media). This command is run on the computer with the authentication broker that serves the NBU_Machines |
|                                                                 | domain (unix_master).  Then, on the computer where we want to place the certificate, run (unix_master):  bpnbat -loginmachine                                                                                                    |
| Verify that the server has access to the authorization database | To make sure that the media server is able to access the authorization database as it needs, run bpnbaz -ListGroups "machine_credential_file"                                                                                                    |
|                                                                 | For example:                                                                                                    |
|                                                                 | bpnbaz -ListGroups -CredFile /usr/openv/var/vxss/credentials/unix_media.company.com NBU_User NBU_Operator NBU_Admin NBU_Security Admin Vault_Operator Operation completed successfully.                                                                                                    |
|                                                                 | If this command fails, run bpnbaz -AllowAuthorization on the master server that is the authorization server (unix_master). Note that you need to run as root or administrator.                                                                                                    |

Table 14-10 Verification process for the UNIX media server (continued)

| Process                        | Description                                                                                                    |
|--------------------------------|----------------------------------------------------------------------------------------------------|
| Unable to load library message | Verify the media server and that it has access to the proper database. This verification indirectly informs us that the NetBackup Authentication and Authorization client libraries for both authentication and authorization are properly installed. If either of these procedures fail with the message "unable to load libraries," check to make certain the Authentication and Authorization client libraries are installed. |
|                                | You may also verify that the authentication domains are correct. Do this verification viewing the access control host properties for this media server, or by cat (1) ing the bp.conf file.                                                                                                    |

### **UNIX** client verification

The following procedures are used to verify the UNIX client:

- Verify the credential for the UNIX client.
- Verify that the authentication client libraries are installed.
- Verify correct authentication domains.

The following table describes the verification procedures for the UNIX client.

**Table 14-11** Verification procedures for the UNIX client

|                                           | ·                                                                                                    |
|-------------------------------------------|----------------------------------------------------------------------------------------------------|
| Procedures                                | Description                                                                                                    |
| Verify the credential for the UNIX client | Check that the credential for the client is indeed for the correct client and comes from the correct domain. Run bpnbat -whoami with -cf for the client's credential file.                                                                                                    |
|                                           | For example:                                                                                                    |
|                                           | bpnbat -whoami -cf /usr/openv/var/vxss/credentials/unix_client.company.com Name: unix_client.company.com Domain: NBU_Machines@unix_master.company.com Issued by: /CN=broker/OU=root@unix_master.company.com/O=vx Expiry Date: Oct 31 14:49:00 2007 GMT Authentication method: Veritas Private Security Operation completed successfully. |
|                                           | If the domain listed is not NBU_Machines@unix_master.company.com, consider running bpnbat -addmachine for the name in question (unix_client). This command is run on the computer with the authentication broker that serves the NBU_Machines domain (unix_master).                                                                      |
|                                           | Then, on the computer where we want to place the certificate (unix_client), run: bpnbat -loginmachine                                                                                                    |

**Table 14-11** Verification procedures for the UNIX client (continued)

| Procedures                                                    | Description                                                                                                    |
|---------------------------------------------------------------|----------------------------------------------------------------------------------------------------|
| Verify that the authentication client libraries are installed | Run bpnbat -login on the client to verify that the authentication client libraries are installed.  bpnbat -login Authentication Broker: unix_master.company.com Authentication port [Enter = default]: Authentication type (NIS, NIS+, WINDOWS, vx, unixpwd): NIS Domain: min.com Name: Smith Password: Operation completed successfully.                                                                                                    |
| Verify correct authentication domains                         | Check that any defined authentication domains for the client are correct in the Access Control host properties or by using cat (1). Ensure that the domains are spelled correctly. Also ensure that the authentication brokers on the list for each of the domains are valid for that domain type.  This process can also be verified in bp.conf using cat (1).  cat bp.conf SERVER = unix_master SERVER = unix_media CLIENT_NAME = unix_master AUTHENTICATION_DOMAIN = min.com "default company NIS namespace" NIS unix_master 0 AUTHENTICATION_DOMAIN = unix_master.company.com "unix_master password file" PASSWD unix_master 0 AUTHORIZATION_SERVICE = unix_master.company.com 0 USE_VXSS = AUTOMATIC |

# Verification points in a mixed environment with a UNIX master server

The following procedures can help you verify that the master server, media server, and client are configured correctly. These should be configured for a heterogeneous NetBackup Access Control environment. The master server is a UNIX machine.

- Master server verification points for mixed UNIX master
- Media server verification points for mixed UNIX master
- Client verification points for mixed UNIX master

Figure 14-4 is an example of a mixed configuration that contains a UNIX master server.

Figure 14-4 Example mixed configuration containing a UNIX master server

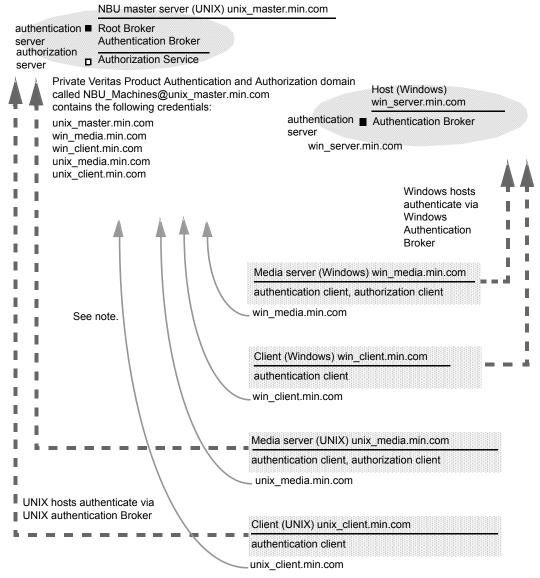

#### Note:

Each machine has a private domain account. Using these accounts allows NetBackup to more reliably identify machines as they communicate with each other.

### Master server verification points for a mixed UNIX master server

See the following topic for the verification procedure for a UNIX master server:

See "UNIX master server verification" on page 223.

### Media server verification points for a mixed UNIX master server

The following table describes the media server verification procedures for a mixed UNIX master server.

Table 14-12 Verification procedures for a mixed UNIX master server

| Procedure                       | Description                                                                                                    |
|---------------------------------|----------------------------------------------------------------------------------------------------|
| Verify the UNIX media server    | See the following topic for the verification procedure for a UNIX media server                                                       |
|                                 | See "UNIX media server verification" on page 226.                                                                                    |
| Verify the Windows media server | Check that the computer certificate comes from the root authentication broke which is found on the UNIX master server (unix_master). |
|                                 | If there is a missing certificate, run the following commands to correct the problem:                                                |
|                                 | <ul> <li>bpnbat -addmachine on the root authentication broker (in this example unix_master)</li> </ul>                               |
|                                 | ■ bpnbat -loginmachine (in this example, win_media)                                                                                  |
|                                 | For example:                                                                                                    |
|                                 | bpnbat -whoami -cf "install_path                                                                                                    |
|                                 | \Netbackup\var\vxss\credentials\                                                                                                    |
|                                 | win_media.company.com"                                                                                                    |
|                                 | Name: win_media.company.com                                                                                                    |
|                                 | Domain: NBU_Machines@unix_master.company.com                                                                                         |
|                                 | Issued by: /CN=broker/OU=root@                                                                                                    |
|                                 | unix_master.company.com/0=vx                                                                                                    |
|                                 | Expiry Date: Oct 31 20:11:04 2007 GMT                                                                                                |
|                                 | Authentication method: Veritas Private Security                                                                                      |
|                                 | Operation completed successfully.                                                                                                    |

Verification procedures for a mixed UNIX master server **Table 14-12** (continued)

| Description  Ensure that the media server is allowed to perform authorization checks by running bpnbaz -listgroups -CredFile.  For example:  bpnbaz -listgroups -CredFile "install_path                                                                                                    |
|----------------------------------------------------------------------------------------------------|
| running bpnbaz -listgroups -CredFile.  For example:  bpnbaz -listgroups -CredFile "install_path                                                                                                    |
| bpnbaz -listgroups -CredFile "install_path                                                                                                    |
|                                                                                                    |
| \Netbackup\var\vxss\credentials\ win_media.company.com"  NBU_User  NBU_Operator  NBU_Admin  NBU_Security Admin  Vault_Operator  Operation completed successfully.  If the media server is not allowed to perform authorization checks, run bpnbaz  -allowauthorization on the master server for the media server name in question.                                                                                                    |
| Verify the Windows media server and that it can perform authorization checks indirectly. This verification informs us that the <b>NetBackup Authentication</b> and <b>Authorization</b> client libraries for both authentication and authorization are properly installed. If either of these procedures fail with a message "unable to load libraries," make certain the authentication client libraries and authorization client libraries are installed. |
| Verify that the authentication domains are correct by viewing the access control host properties for this media server.                                                                                                    |
| You can also use ${\tt regedit}$ (or ${\tt regedit32}$ ) directly on the media server in the following location:                                                                                                    |
| HKEY_LOCAL_MACHINE\SOFTWARE\Veritas\NetBackup\ CurrentVersion\config\AUTHENTICATION_DOMAIN                                                                                                    |
| - iii \ iii & a to a \ to \ to \ to                                                                                                    |

Verification procedures for a mixed UNIX master server **Table 14-12** (continued)

| Procedure                             | Description                                                                                                    |
|---------------------------------------|----------------------------------------------------------------------------------------------------|
| Cross platform authentication domains | Take extra care in mixed environments to ensure that the appropriate domain types point to the correct authentication brokers.                                                                                                    |
|                                       | The example Authentication domain tab shows available authentication Windows domains that can be added to the Windows broker. In this case, it is not a mixed environment as both systems are Windows based. If there were a combination of Windows and UNIX domains it is important to match the brokers to the most useful authentication domains. |
|                                       | Figure 14-5 for a display on how to match the platform to the most useful authentication domains.                                                                                                    |

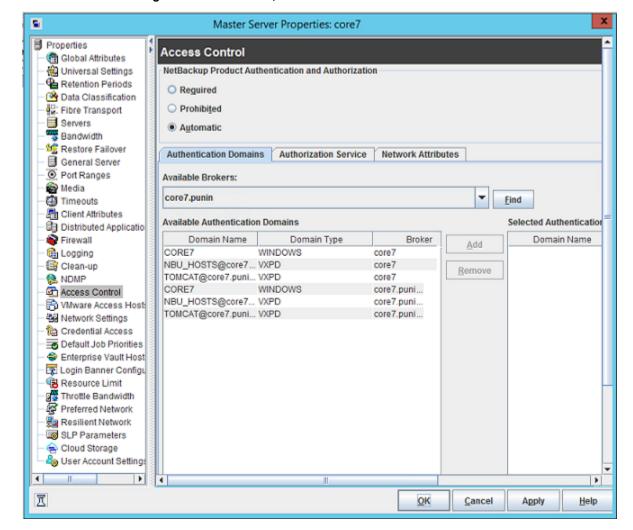

Figure 14-5 Cross platform authentication domains

### Client verification points for a mixed UNIX master server

See the following topic for procedures to verify the UNIX client computers:

See "UNIX client verification" on page 228.

The following table describes the procedures to verify Windows clients.

Table 14-13 Procedures to verify Windows clients

| Procedures                                                    | Description                                                                                                    |
|---------------------------------------------------------------|----------------------------------------------------------------------------------------------------|
| Verify the credential for the Windows client                  | Check that the credential for the client is indeed for the correct client and comes from the correct domain. Run bpnbat -whoami with -cf for the client's credential file.                                                                                                    |
|                                                               | For example:                                                                                                    |
|                                                               | bpnbat -whoami -cf "c:\Program Files\Veritas\Netbackup\var\vxss\credentials\ win_client.company.com Name: win_client.company.com Domain: NBU_Machines@unix_master.company.com Issued by: /CN=broker/OU=root@unix_master.company.com O=vx Expiry Date: Oct 31 19:50:50 2007 GMT Authentication method: Veritas Private Security Operation completed successfully. |
| Verify that the authentication client libraries are installed | Run bpnbat -login on the client to verify that the authentication client libraries are installed.                                                                                                    |
|                                                               | For example:                                                                                                    |
|                                                               | <pre>bpnbat -login Authentication Broker: unix_master.company.com Authentication port [Enter = default]: Authentication type (NIS, NIS+, WINDOWS, vx, unixpwd) : NIS Domain: min.com Name: Smith Password: Operation completed successfully.</pre>                                                                                                    |
| Verify the Windows authentication broker                      | Ensure that the Windows authentication broker has mutual trust with the main UNIX authentication broker. Also, make sure that the broker uses the UNIX broker as its root broker.                                                                                                    |

# Verification points in a mixed environment with a Windows master server

The following procedures can help you verify that the master server, media server, and client are configured correctly. They should be configured for a heterogeneous NetBackup Access Control environment. The master server is a Windows computer.

- Master server verification points for mixed Windows master See "Master server verification points for a mixed Windows master server" on page 238.
- Media server verification points for mixed Windows master See "Media server verification points for a mixed Windows master server" on page 238.
- Client verification points for mixed Windows master

See "Client verification points for a mixed Windows master server" on page 240.

Figure 14-6 is an example configuration that contains a Windows master server.

authentication NBU master server (Windows) win\_master.min.com server Root Broker Authentication Broker authorization Authorization Service server Private Veritas Product Authentication and Authorization MediaServer (UNIX) domain called NBU Machines@win server.min.com contains the following credentials: unix.media2min.com win master.min.com authentication 

Authentication Broker unix\_media2.min.com server unix media.min.com unix media2min.com unix\_client.min.com win media.min.com win client.min.com UNIX user accounts authenticate via UNIX Authentication Broker Media server (UNIX) unix\_media.min.com authentication client, authorization client unix media.min.com See note. Client (UNIX) unix client.min.com authentication client unix clientmin.com Media server (Windows) win media.min.com authentication client, authorization client П win\_media.min.com Windows user accounts authenticate via Windows authentication broker Client (Windows) win client.min.com authentication client

Figure 14-6 Example mixed configuration containing a Windows master server

### Note:

Each machine has a private domain account. Using these accounts allows NetBackup to more reliably identify machines as they communicate with each other.

win\_client.min.com

### Master server verification points for a mixed Windows master server

See the following topic for the verification procedures for a mixed Windows master:

See "Master server verification points for Windows" on page 213.

### Media server verification points for a mixed Windows master server

The following table describes the media server verification procedures for a mixed Windows master server.

Table 14-14 Media server verification procedures for a mixed Windows master server

| Procedure                                                         | Description                                                                                                    |
|-------------------------------------------------------------------|----------------------------------------------------------------------------------------------------|
| Verify the Windows media server for a mixed Windows master server | See the following topic for the verification procedures for a Windows media server:                                                                                                    |
|                                                                   | See "Media server verification points for Windows" on page 218.                                                                                                    |
| Verify the UNIX media server                                      | Check that the computer certificate is issued from the root authentication broker, found on the Windows master server (win_master). To determine which authentication broker the media server is authenticated against, run bpnbat—whoami with -cf for the media server's credential file.                                            |
|                                                                   | For example:                                                                                                    |
|                                                                   | bpnbat -whoami -cf /usr/openv/var/vxss/credentials/unix_media.company.com Name: unix_media.company.comDomain: NBU_Machines@ win_master.company.com Issued by: /CN=broker/OU=root@win_master.company.com/ O=vx Expiry Date: Oct 31 14:48:08 2007 GMT Authentication method: Veritas Private Security Operation completed successfully. |

Media server verification procedures for a mixed Windows master **Table 14-14** server (continued)

| Procedure                                                       | Description                                                                                                    |
|-----------------------------------------------------------------|----------------------------------------------------------------------------------------------------|
| Verify that the server has access to the authorization database | To make sure that the media server is able to access the authorization database it needs to perform authorization checks. Run bpnbaz -ListGroups -CredFile "/usr/openv/var/vxss/credentials/ <hostname>"</hostname>                                                                                                    |
|                                                                 | For example:                                                                                                    |
|                                                                 | bpnbaz -ListGroups -CredFile\     /usr/openv/var/vxss/credentials/unix_media.company.com     NBU_Operator     NBU_AdminNBU_SAN Admin     NBU_UserNBU_Security Admin     Vault_Operator     Operation completed successfully.  If the media server is not allowed to perform authorization checks, run bpnbaz -allowauthorization on the master server for the media server name in question.                                                    |
| Unable to load library message                                  | Verify the media server and that it has access to the proper database indirectly. This verification informs us that the NetBackup Authentication and Authorization client libraries for both authentication and authorization are properly installed. If either of these procedures fail with a message "unable to load libraries": Check to make certain the authentication client libraries and authorization client libraries are installed. |

Media server verification procedures for a mixed Windows master **Table 14-14** server (continued)

| Procedure                             | Description                                                                                                    |
|---------------------------------------|----------------------------------------------------------------------------------------------------|
| Cross platform authentication domains | You may also verify that the authentication domains are correct by viewing the access control host properties for this media server. Or, you may also verify by cat(1) ing the bp.conf file.                                                                                                    |
|                                       | Take extra care in mixed environments to ensure that the appropriate domain types point to the correct authentication brokers.                                                                                                    |
|                                       | In the example, note that the PASSWD domains and NIS domains point to unix_media2.company.com, which, in this example, is the UNIX authentication broker:                                                                                                    |
|                                       | cat bp.conf  SERVER = win_master.company.com  MEDIA_SERVER = unix_media.company.com  MEDIA_SERVER = unix_media2.company.com  CLIENT_NAME = unix_media  AUTHENTICATION_DOMAIN = win_master "win_master domain"  WINDOWS win_master.company.com  0  AUTHENTICATION_DOMAIN = enterprise "enterprise domain"  WINDOWS win_master.company.com 0  AUTHENTICATION_DOMAIN = unix_media2.company.com "local unix_media2 domain" PASSWD unix_media2.company.com 0  AUTHENTICATION_DOMAIN = min.com "NIS domain" NIS unix_media.company.com 0  AUTHORIZATION_SERVICE = win_master.company.com 0  USE_VXSS = AUTOMATIC |

### Client verification points for a mixed Windows master server

The following table describes the client verification procedures for a mixed Windows master server.

Verification procedures for a mixed Windows master server **Table 14-15** 

| Procedure | Description                                                                  |
|-----------|------------------------------------------------------------------------------|
| •         | See the following topic for the verification procedures for Windows clients: |
| client    | See "Client verification points for Windows" on page 220.                    |

Verification procedures for a mixed Windows master server **Table 14-15** (continued)

| Procedure                                                     | Description                                                                                                    |
|---------------------------------------------------------------|----------------------------------------------------------------------------------------------------|
| Verify the credential for the UNIX client                     | Check that the credential for the client is indeed for the correct client and comes from the correct domain. Run bpnbat -whoami with -cf for the client's credential file.                                                                                                    |
|                                                               | For example:                                                                                                    |
|                                                               | bpnbat -whoami -cf \    "/usr/openv/var/vxss/credentials/    unix_client.company.com" Name: unix_client.company.com    Domain: NBU_Machines@win_master.company.com    Issued by: /CN=broker/OU=root@    win_master.company.com/O=vx    Expiry Date: Oct 31 21:16:01 2007 GMT Authentication method: Veritas Private Security                                     |
|                                                               | Operation completed successfully.                                                                                                    |
| Verify that the authentication client libraries are installed | Run bpnbat -login on the client to verify that the authentication client libraries are installed.                                                                                                    |
|                                                               | <pre>bpnbat -login Authentication Broker: unix_media2.company.com Authentication port [Enter = default]: Authentication type (NIS, NIS+, WINDOWS, vx, unixpwd) : NIS Domain: min.com Name: Smith Password: You do not currently trust the server:    unix_media.company.com, do    you wish to tr    ust it? (y/n):    y Operation completed successfully.</pre> |
| Verify the UNIX authentication broker                         | Ensure that the UNIX authentication broker has mutual trust with the main windows authentication broker or ensure that it uses the Windows broker as its root broker.                                                                                                    |

## About the nbac cron utility

NetBackup operations can be performed as scheduled jobs by using the cron utility. When NBAC is enabled, these jobs can be run in the context of an OS user who has the privileges to run the required commands. You can use the nbac cron.exe utility to create the credentials that are needed to run cron or AT jobs. These credentials are valid for a longer period of time as compared to the credentials that are obtained when a user performs a bpnbat logon. Here the validity is a year.

The utility is found in the following location:

```
-/opt/openv/netbackup/bin/goodies/nbac cron
```

For detailed steps to configure the nbac cron utility and run a cron job, see the following topic:

See "Using the nbac\_cron utility" on page 242.

# Using the nbac\_cron utility

The following steps help you to create credentials to execute cron jobs.

### Using the nbac cron utility to run cron jobs

Run the command nbac cron-addCron as root or administrator on the master server.

```
root@amp# /usr/openv/netbackup/bin/goodies/nbac cron -AddCron
# nbac cron -AddCron
This application will generate a Veritas private domain identity
that can be used in order to run unattended cron and/or at jobs.
User name to create account for (e.g. root, JSmith etc.): Dan
Password: ****
Password: ****
Access control group to add this account to [NBU Admin]:
Do you with to register this account locally for root(Y/N) ? N
In order to use the account created please login as the OS
identity that will run the at or cron jobs. Then run nbac cron
-setupcron or nbac cron -setupat. When nbac cron -setupcron or
nbac cron -setupat is run the user name, password and
authentication broker will need to be supplied. Please make note
of the user name, password, and authentication broker. You may
```

rerun this command at a later date to change the password for an account.

Operation completed successfully.

If you do not explicitly specify an access control group (for example, NBU Operator or Vault Operator) to add the user to, the cron user (Dan here), is added to the NBU Admin group.

If you respond with a 'Yes' to register the account locally for root, the nbac cron -SetupCron command is automatically executed for the cron user as root. If you plan to run the cron jobs as a non-root OS user then you should say 'No' here and manually run the nbac cron -SetupCron command as that non-root OS user.

An identity is generated in the Veritas private domain. This identity can be used to run the cron jobs.

2 Now, run the nbac cron-SetupCron command as the OS user who wants to execute the cron jobs to obtain credentials for this identity.

```
[dan@amp ~] $ /usr/openv/netbackup/bin/goodies/nbac cron -SetupCron
This application will now create your cron and/or at identity.
Authentication Broker: amp.sec.punin.sen.veritas.com
Name: Dan
Password: ****
You do not currently trust the server:
amp.sec.punin.sen.veritas.com, do you wish to trust it? (Y/N): Y
Created cron and/or at account information. To use this account
in your own cron or at jobs make sure that the environment
variable VXSS CREDENTIAL PATH is set to
"/home/dan/.vxss/credentials.crat"
Operation completed successfully.
```

The 'You do not currently trust' the server message is only shown once if you have not already trusted the broker.

The credential is created in the user's home directory atuser/.vxss/credentials.crat. The credential is valid for a year from the time when it is generated.

If required, you can check the credential details as shown:

```
dan@amp~]$ /usr/openv/netbackup/bin/bpnbat -whoami -cf
~dan/.vxss/credentials.crat
```

```
Name: CronAt dan
Domain: CronAtUsers@amp.sec.punin.sen.veritas.com
Issued by: /CN=broker/OU=amp.sec.punin.sen.veritas.com
Expiry Date: Feb 4 13:36:08 2016 GMT
Authentication method: Veritas Private Domain
Operation completed successfully.
```

You must re-run the SetupCron operation (Step 2) to renew the credential before it expires.

3 You can now create your own cron jobs. Ensure that the VXSS CREDENTIAL PATH path is set to point to the credentials you created above before you schedule any new job.

# Using the Access Management utility

The users that are assigned to the NetBackup Security Administrator user group have access to the Access Management node in the NetBackup Administration Console. The users and the NetBackup Administrators who are assigned to any other user group can see the Access Management node. This node is visible in the **NetBackup Administration Console**, but you cannot expand it.

If a user other than a Security Administrator tries to select Access Management. an error message displays. The toolbar options and menu items that are specific to Access Management are not displayed.

Upon successful completion, the default NetBackup user groups should display in the NetBackup Administration Console > Access Management > NBU user groups window.

To list the groups on the command line, run the bpnbaz -ListGroups command on the computer where the authorization server software is installed.

#### UNIX

bpnbaz is located in directory /usr/openv/netbackup/bin/admincmd

#### Windows

 $\verb|bpnbaz| \textbf{is located in directory} | \textit{Install path} \\ | \textit{Veritas} \\ | \textit{NetBackup} \\ | \textit{bin} \\ | \textit{admincmd} \\ | \textit{veritas} \\ | \textit{veritas} \\ | \textit{veritas} \\ | \textit{veritas} \\ | \textit{veritas} \\ | \textit{veritas} \\ | \textit{veritas} \\ | \textit{veritas} \\ | \textit{veritas} \\ | \textit{veritas} \\ | \textit{veritas} \\ | \textit{veritas} \\ | \textit{veritas} \\ | \textit{veritas} \\ | \textit{veritas} \\ | \textit{veritas} \\ | \textit{veritas} \\ | \textit{veritas} \\ | \textit{veritas} \\ | \textit{veritas} \\ | \textit{veritas} \\ | \textit{veritas} \\ | \textit{veritas} \\ | \textit{veritas} \\ | \textit{veritas} \\ | \textit{veritas} \\ | \textit{veritas} \\ | \textit{veritas} \\ | \textit{veritas} \\ | \textit{veritas} \\ | \textit{veritas} \\ | \textit{veritas} \\ | \textit{veritas} \\ | \textit{veritas} \\ | \textit{veritas} \\ | \textit{veritas} \\ | \textit{veritas} \\ | \textit{veritas} \\ | \textit{veritas} \\ | \textit{veritas} \\ | \textit{veritas} \\ | \textit{veritas} \\ | \textit{veritas} \\ | \textit{veritas} \\ | \textit{veritas} \\ | \textit{veritas} \\ | \textit{veritas} \\ | \textit{veritas} \\ | \textit{veritas} \\ | \textit{veritas} \\ | \textit{veritas} \\ | \textit{veritas} \\ | \textit{veritas} \\ | \textit{veritas} \\ | \textit{veritas} \\ | \textit{veritas} \\ | \textit{veritas} \\ | \textit{veritas} \\ | \textit{veritas} \\ | \textit{veritas} \\ | \textit{veritas} \\ | \textit{veritas} \\ | \textit{veritas} \\ | \textit{veritas} \\ | \textit{veritas} \\ | \textit{veritas} \\ | \textit{veritas} \\ | \textit{veritas} \\ | \textit{veritas} \\ | \textit{veritas} \\ | \textit{veritas} \\ | \textit{veritas} \\ | \textit{veritas} \\ | \textit{veritas} \\ | \textit{veritas} \\ | \textit{veritas} \\ | \textit{veritas} \\ | \textit{veritas} \\ | \textit{veritas} \\ | \textit{veritas} \\ | \textit{veritas} \\ | \textit{veritas} \\ | \textit{veritas} \\ | \textit{veritas} \\ | \textit{veritas} \\ | \textit{veritas} \\ | \textit{veritas} \\ | \textit{veritas} \\ | \textit{veritas} \\ | \textit{veritas} \\ | \textit{veritas} \\ | \textit{veritas} \\ | \textit{veritas} \\ | \textit{veritas} \\ | \textit{veritas} \\ | \textit{veritas} \\ | \textit{veritas} \\ | \textit{veritas} \\ | \textit{veritas} \\ | \textit{veritas} \\ | \textit{veritas} \\ | \textit{veritas} \\ | \textit{veritas} \\ | \textit{veritas} \\ | \textit{veritas} \\ | \textit{veritas} \\ | \textit{veritas} \\ | \textit{veritas} \\ | \textit{veritas} \\ | \textit{veritas} \\ | \textit{veritas} \\ | \textit{veritas} \\ | \textit{veritas} \\ | \textit{veritas} \\ | \textit{veritas} \\ | \textit{veritas} \\ | \textit{veritas} \\ | \textit{veritas} \\ | \textit{veritas} \\ | \textit{veritas} \\ | \textit{veritas} \\ | \textit{veritas} \\ | \textit{veritas} \\ | \textit{veritas} \\ | \textit{veritas} \\ | \textit{veritas} \\ | \textit{veritas} \\ | \textit{veritas} \\ | \textit{veri$ 

(You must be logged on as the Security Administrator by using bpnbat -login)

```
bpnbaz -ListGroups
NBU User
NBU Operator
```

```
NBU Admin
NBU Security Admin
Vault Operator
NBU SAN Admin
NBU KMS Admin
Operation completed successfully.
```

The NetBackup user groups are listed. This process verifies that the Security Administrator can access the user groups.

# About determining who can access NetBackup

The Access Management utility allows only one user group. By default, the NBU Security Admin user group defines the following aspects of NetBackup Access Management:

- The permissions of individual users. See "Individual users" on page 246.
- The creation of user groups. See "User groups" on page 246.

First, determine which NetBackup resources your users need to access. For resources and associated permissions:

See "Viewing specific user permissions for NetBackup user groups" on page 252.

The Security Administrator may want to first consider what different users have in common, then create user groups with the permissions that these users require. User groups generally correspond to a role, such as administrators, operators, or end users.

Consider basing user groups on one or more of the following criteria:

- Functional units in your organization (UNIX administration, for example)
- NetBackup resources (drives, policies, for example)
- Location (East Coast or West coast, for example)
- Individual responsibilities (tape operator, for example)

Note that permissions are granted to individuals in user groups, not to individuals on a per-host basis. They can only operate to the extent that they are authorized to do so. No restrictions are based on computer names.

### Individual users

The NetBackup Access Management utility uses your existing OS-defined users, groups, and domains. The Access Management utility maintains no list of users and passwords. When members of groups are defined, the Security Administrator specifies existing OS users as members of user groups.

Every authenticated user belongs to at least one authorization user group. By default, every user belongs to the user group NBU Users, which contains all of the authenticated users.

All authenticated users are implicit members of the NBU Users user group. All other groups must have members defined explicitly. The NetBackup Security Administrator can delete a manually added member to other groups. However, the Security Administrator may not delete the predefined implicit members of the NBU Security Admin groups. The OS groups and OS users can be added to an authorization group.

# User groups

NetBackup Access Management can be configured by assigning permissions to user groups and then assigning users to the user groups. Assigning permissions to groups is done rather than assigning permissions directly to individual users.

Upon successful installation, NetBackup provides default user groups that complement how sites often manage the duties of NetBackup operation. The user groups are listed under Access Management > NBU User Groups. The contents of Access Management are only visible to members of the NBU Security Admin group.

The Security Administrator can use the default NetBackup user groups or create custom user groups.

# NetBackup default user groups

The users that are granted permissions in each of the default user groups relate directly to the group name. Essentially, an authorization object correlates to a node in the NetBackup Administration Console tree.

The following table describes each NetBackup default user group.

NetBackup default user groups Table 14-16

| Default war many                     |                                                                                                    |  |
|--------------------------------------|----------------------------------------------------------------------------------------------------|--|
| Default user group                   | Description                                                                                                    |  |
| Operator (NBU_Operator)              | The main task of the NBU_Operator user group is to monitor jobs. For example, members of the NBU_Operator user group might monitor jobs and notify a NetBackup administrator if there is a problem. Then, the administrator can address the problem. Using the default permissions, a member of the NBU_Operator user group would probably not have enough access to address larger problems.                           |  |
|                                      | Members of the NBU_Operator user group have the permissions that allow them to perform tasks such as moving tapes, operating drives, and inventorying robots.                                                                                                    |  |
| Administrator (NBU_Admin)            | Members of the NBU_Admin user group have full permission to access, configure, and operate any NetBackup authorization object. Some exceptions exist for SAN Administrators. In other words, members have all of the capabilities that are currently available to administrators without Access Management in place. However, as members of this group, you do not necessary log on as root or administrator in the OS. |  |
|                                      | <b>Note:</b> Members of the NBU_Admin user group cannot see the contents of Access Management, and therefore, cannot ascribe permissions to other user groups.                                                                                                    |  |
| SAN Administrator (NBU_SAN Admin)    | By default, members of the NBU_SAN Admin user group have full permissions to browse, read, operate, and configure disk pools and host properties. These permissions let you configure the SAN environment and NetBackup's interaction with it.                                                                                                    |  |
| User (NBU_User)                      | The NBU_User user group is the default NetBackup user group with the fewest permissions. Members of the NBU_User user group can only back up, restore, and archive files on their local host. NBU_User user group members have access to the functionality of the NetBackup client interface (BAR).                                                                                                    |  |
| Security administrator (NBU_Security | Usually very few members exist in the NBU_Security Admin user group.                                                                                                    |  |
| Admin)                               | The only permission that the Security Administrator has, by default, is to configure access control within <b>Access Management</b> . Configuring access control includes the following abilities:                                                                                                    |  |
|                                      | ■ To see the contents of Access Management in the NetBackup Administration Console                                                                                                    |  |
|                                      | ■ To create, modify, and delete users and user groups                                                                                                    |  |
|                                      | <ul><li>To assign users to user groups</li><li>To assign permissions to user groups</li></ul>                                                                                                    |  |

| Default user group                | Description                                                                                                    |
|-----------------------------------|----------------------------------------------------------------------------------------------------|
| Vault operator (Vault_Operator)   | The Vault_Operator user group is the default user group that contains permissions to perform the operator actions necessary for the Vault process.                                                                                                    |
| KMS Administrator (NBU_KMS Admin) | By default, members of the NBU_KMS Admin user group have full permissions to browse, read, operate and configure encryption key management properties. These permissions make sure that you can configure the KMS environment and NetBackup's interaction with it.                               |
| Additional user groups            | The Security Administrator (member of NBU_Security Admin or equivalent) can create user groups as needed. The default user groups can be selected, changed, and saved. It is recommended that the groups be copied, renamed, and then saved to retain the default settings for future reference. |

Table 14-16 NetBackup default user groups (continued)

# Configuring user groups

The Security Administrator can create new user groups. Expand **Access** Management > Actions > New Group or select an existing user group and expand Access Management > Actions > Copy to New Group.

### Creating a new user group

You can use the following procedure to create a new user group.

### To create a new user group

- As a member of the NBU\_Security Admin user group (or equivalent), expand Access Management > NBU User Groups.
- 2 Select **Actions > New User Group**. The Add New user group dialog displays, opened to the General tab.
- Type the name of the new group in the **Name** field, then click the **Users** tab.
- Select the defined users that you want to assign to this new user group. Then click Assign. Or, to include all the defined users in the group, click Assign All. To remove users from the assigned users list, select the user name, then click Remove.
- 5 Click the **Permissions** tab.
- Select a resource from the Resources list and an Authorization Object. Then select the permissions for the object.
- 7 Click **OK** to save the user group and the group permissions.

### Creating a new user group by copying an existing user group

You can use the following procedure to create a new user group by copying an existing user group.

### To create a new user group by copying an existing user group

- As a member of the NBU Security Admin user group (or equivalent), expand Access Management > NBU User Groups.
- Select an existing user group in the **Details** pane. (The pane on the left side of the **NetBackup Administration Console**.)
- 3 Select Actions > Copy to New User Group. A dialog that is based on the selected user group displays, opened to the **General** tab.
- 4 Type the name of the new group in the **Name** field, then click the **Users** tab.
- 5 Select the defined users that you want to assign to this new user group. Then click **Assign**. Or, to include all the defined users in the group, click **Assign All**. To remove users from the assigned users list, select the user name, then click Remove.
- Click the **Permissions** tab.
- Select a resource from the Resources list and Authorization Object, then select the permissions for the object.
- 8 Click **OK** to save the user group and the group permissions. The new name for the user group appears in the **Details** pane.

### Renaming a user group

Once a NetBackup user group has been created, the user group cannot be renamed. The alternative to directly renaming a user group is to follow these steps: copy the user group, give the copy a new name, ensure the same membership as the original, then delete the original NetBackup user group.

### Adding a new user to the user group

Click New User to add a user to the Defined Users list. After you add a user, the name appears in the **Defined Users** list and the Security Administrator can assign the user to the user group.

See "Assigning a user to a user group" on page 251.

### About defining a user group and users

NetBackup authenticates existing users of the operating system instead of requiring that NetBackup users be created with a NetBackup password and profile.

Users can belong to more than one user group and have the combined access of both groups.

Figure 14-7 shows defining a user group.

Figure 14-7 Defining a user group

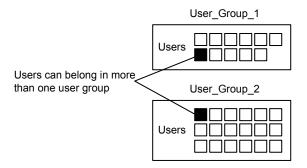

Users can be members of multiple user groups simultaneously, but NetBackup does not allow user groups to be nested. For example, members of a user group can belong to more than one user group, but a user group cannot belong to another user group.

The following figure shows that nested user groups are not allowed.

Figure 14-8 Nested user groups are not allowed

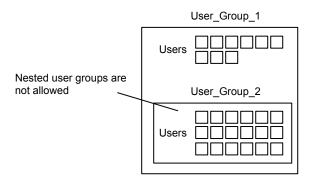

### Logging on as a new user

You can use the following procedure to log on as a new user.

### To log on as a new user

Expand File > Login as New User (Windows). This option is only available on computers that are configured for access control. It is useful to employ the concept of operating with least privileges and an individual needs to switch to using an account with greater privilege.

### Assigning a user to a user group

You can use the following procedure to assign a user to a user group. A user is assigned from a pre-existing name space (NIS, Windows, etc.) to an NBU user group. No new user accounts are created in this procedure.

### To add a user to a user group

- As a member of the NBU Security Admin user group (or equivalent), expand Access Management > NBU User Groups.
- 2 Double-click on the user group to which you want to add a user.
- 3 Select the Users tab and click Add User.
- Enter the user name and the authentication domain. Select the domain type of the user: NIS, NIS+, PASSWD, Windows, or Vx.
- 5 Select the **Domain Type** of the user:
  - NIS **Network Information Services**
  - NIS+ Network Information Services Plus
  - PASSWD UNIX password file on the authentication server
  - Windows Primary domain controller or Active Directory
  - Vx Veritas private database
- For the **User Type**, select whether the user is an individual user or an OS domain.
- Click **OK**. The name is added to the **Assigned Users** list.

### About authorization objects and permissions

In general, an authorization object correlates to a node in the **NetBackup** Administration Console tree.

The **Authorization Objects** pane contains the NetBackup objects to which permissions can be granted.

The **Permissions for "DevHost"** pane indicates the permission sets for which the selected user group is configured.

An authorization object may be granted one of these permission sets:

- Browse/Read
- Operate
- Configure

A lowercase letter in the Permissions for "DevHost" column indicates some (but not all) of the permissions in a permission set. Permissions have been granted for the object.

# Viewing specific user permissions for NetBackup user groups

The permissions that are granted to each of the NBU user groups correlate to the name of the authorization object. The NBU default user groups include the NBU Operator, NBU Admin, NBU SAN Admin, NBU User, NBU Security Admin, and Vault Operator.

Due to the complexities of interdependencies between resources, in some places it is not possible to map access to a resource or to a single permission. There might be multiple underlying permissions across resources that need to be evaluated to make an access check decision. This mix of permissions can cause some discrepancies between resource permissions and resource access. This possible discrepancy is mostly limited to read access. For example, a Security Admin might not have permissions to list or browse policies. The administrator needs access to policies as they contain client information that is required to configure security for clients.

Note: There can be a permissions anomaly. The NBU User, NBU KMS Admin, NBU SAN Admin, and Vault Operator users are not able to access host properties from the Java GUI. To fetch data for host properties reference is made to the policy object as well. This anomaly means that to access the host properties the user requires Read/Browse access on the policy object. Manually giving read access to the policy object resolves the issue.

Note: More information on this subject can be found by referring to the Veritas Technical Support wesite.

#### To View specific user permissions

- In the NetBackup Administration Console, expand Access Management > NBU User Groups.
- Double click on the appropriate NBU Operator, NBU Admin, NBU SAN Admin, NBU User, NBU Security Admin, or Vault Operator in the Security window.
- 3 In the **NBU Operator** window, select the **Permissions** tab.
- 4 In the **Authorization Objects** pane, select the desired authorization object. The **Permissions** pane displays the permissions for that authorization object.

#### Granting permissions

You can use the following procedure to grant a permission to the members of a user group.

#### To grant a permission to the members of a user group

- Select an authorization object.
- 2 Then place a check in front of a permission that you want to grant the members of the user group currently selected.

When a user group is copied to create a new user group, the permission settings are also copied.

#### Authorization objects

The following tables show the authorization objects in the order that they appear in the NetBackup Administration Console, NBU Operator window.

The tables also show the relationships between the authorization objects and default permissions for each of the NBU user groups as follows:

- The "X" indicates that the specified user group has permission to perform the activity.
- The "---" indicates that the specified user group does not have permission to perform the activity.

#### Media authorization object permissions

The following table shows the permissions that are associated with the Media authorization object.

| Set       | Activity                 | NBU_<br>Operator | NBU_<br>Admin | NBU_<br>SAN<br>Admin | NBU_<br>User | NBU_<br>Security<br>Admin | Vault_<br>Operator | NBU_KMS<br>Admin |
|-----------|--------------------------|------------------|---------------|----------------------|--------------|---------------------------|--------------------|------------------|
| Browse    | Browse                   | X                | x             |                      |              |                           | x                  |                  |
| Read      | Read                     | x                | x             |                      |              |                           | x                  |                  |
| Operate   | Update barcodes          | X                | X             |                      |              |                           | X                  |                  |
|           | Eject                    | X<br>X           | X<br>X        |                      |              |                           | X<br>X             |                  |
|           | Move                     | x                | x             |                      |              |                           | x                  |                  |
|           | Assign                   | x                | x             |                      |              |                           | X                  |                  |
|           | Deassign Update Database | X                | X             |                      |              |                           | X                  |                  |
| Configure | New                      |                  | х             |                      |              |                           | х                  |                  |
|           | Delete                   |                  | x             |                      |              |                           | x                  |                  |
|           | Expire                   |                  | X             |                      |              |                           | X                  |                  |

Media authorization object permissions **Table 14-17** 

## Policy authorization object permissions

The following table shows the permissions that are associated with the Policy authorization object.

Policy authorization object permissions **Table 14-18** 

| Set       | Activity   | NBU_<br>Operator | NBU_<br>Admin | NBU_<br>SAN<br>Admin | NBU_<br>User | NBU_<br>Security<br>Admin | Vault_<br>Operator | NBU_KMS<br>Admin |
|-----------|------------|------------------|---------------|----------------------|--------------|---------------------------|--------------------|------------------|
| Browse    | Browse     | X                | x             |                      |              |                           |                    |                  |
| Read      | Read       | Х                | х             |                      |              |                           |                    |                  |
| Operate   | Back up    | х                | х             |                      |              |                           |                    |                  |
| Configure | Activate   |                  | х             |                      |              |                           |                    |                  |
|           | Deactivate |                  | X             |                      |              |                           |                    |                  |
|           | New        |                  | X             |                      |              |                           |                    |                  |
|           | Delete     |                  | X             |                      |              |                           |                    |                  |

#### Drive authorization object permissions

The following table shows the permissions that are associated with the Drive authorization object.

| Table 14-19 | rive authorization | object | permissions |
|-------------|--------------------|--------|-------------|
|-------------|--------------------|--------|-------------|

| Set       | Activity | NBU_<br>Operator | NBU_<br>Admin | NBU_<br>SAN<br>Admin | NBU_<br>User | NBU_<br>Security<br>Admin | Vault_<br>Operator | NBU_KMS<br>Admin |
|-----------|----------|------------------|---------------|----------------------|--------------|---------------------------|--------------------|------------------|
| Browse    | Browse   | x                | x             | X                    |              |                           | X                  |                  |
| Read      | Read     | x                | x             | X                    |              |                           | X                  |                  |
| Operate   | Up       | x                | X             |                      |              |                           |                    |                  |
|           | Down     | X                | X             |                      |              |                           |                    |                  |
|           | Reset    | X                | X             |                      |              |                           |                    |                  |
|           | Assign   | X                |               |                      |              |                           |                    |                  |
|           | Deassign | X                |               |                      |              |                           |                    |                  |
| Configure | New      |                  | х             |                      |              |                           |                    |                  |
|           | Delete   |                  | x             |                      |              |                           |                    |                  |

## Report authorization object permissions

The following table shows the permissions that are associated with the Report authorization object. Reports include only the Access permission set, and do not include a Configure or Operate permission set.

Table 14-20 Report authorization object permissions

| Set    | Activity | NBU_<br>Operator | NBU_<br>Admin | NBU_<br>SAN<br>Admin | NBU_<br>User | NBU_<br>Security<br>Admin | Vault_<br>Operator | NBU_KMS<br>Admin |
|--------|----------|------------------|---------------|----------------------|--------------|---------------------------|--------------------|------------------|
| Browse | Browse   |                  | x             |                      |              |                           | x                  |                  |
| Read   | Read     |                  | X             |                      |              |                           | x                  |                  |

## NBU\_Catalog authorization object permissions

The following table shows the permissions that are associated with the NetBackup catalog authorization object.

| Set       | Activity             | NBU_<br>Operator | NBU_<br>Admin | NBU_<br>SAN<br>Admin | NBU_<br>User | NBU_<br>Security<br>Admin | Vault_<br>Operator | NBU_KMS<br>Admin |
|-----------|----------------------|------------------|---------------|----------------------|--------------|---------------------------|--------------------|------------------|
| Browse    | Browse               |                  | х             |                      |              |                           | x                  |                  |
| Read      | Read                 |                  | х             |                      |              |                           | x                  |                  |
| Operate   | Back up              |                  | х             |                      |              |                           |                    |                  |
|           | Restore              |                  | x             |                      |              |                           |                    |                  |
|           | Verify               |                  | x             |                      |              |                           |                    |                  |
|           | Duplicate            |                  | x             |                      |              |                           |                    |                  |
|           | Import               |                  | x             |                      |              |                           |                    |                  |
|           | Expire               |                  | x             |                      |              |                           |                    |                  |
| Configure | New                  |                  | х             |                      |              |                           |                    |                  |
|           | Delete               |                  | x             |                      |              |                           |                    |                  |
|           | Read                 |                  | X             |                      |              |                           |                    |                  |
|           | Configuration        |                  | x             |                      |              |                           |                    |                  |
|           | Set<br>Configuration |                  |               |                      |              |                           |                    |                  |

Table 14-21 NBU Catalog authorization object permissions

## Robot authorization object permissions

The following table shows the permissions that are associated with the robot authorization object.

Robot authorization object permissions **Table 14-22** 

| Set       | Activity  | NBU_<br>Operator | NBU_<br>Admin | NBU_<br>SAN<br>Admin | NBU_<br>User | NBU_<br>Security<br>Admin | Vault_<br>Operator | NBU_KMS<br>Admin |
|-----------|-----------|------------------|---------------|----------------------|--------------|---------------------------|--------------------|------------------|
| Browse    | Browse    | x                | x             | x                    |              |                           | X                  |                  |
| Read      | Read      | х                | х             | x                    |              |                           | х                  |                  |
| Operate   | Inventory | х                | х             |                      |              |                           | х                  |                  |
| Configure | New       |                  | х             |                      |              |                           | х                  |                  |
|           | Delete    |                  | x             |                      |              |                           | X                  |                  |

## Storage unit authorization object permissions

The following table shows the permissions that are associated with the storage unit authorization object.

| Table 14-23 | Storage | unit authorization | object permission | s |
|-------------|---------|--------------------|-------------------|---|
|             |         |                    |                   |   |

| Set       | Activity | NBU_<br>Operator | NBU_<br>Admin | NBU_<br>SAN<br>Admin | NBU_<br>User | NBU_<br>Security<br>Admin | Vault_<br>Operator | NBU_KMS<br>Admin |
|-----------|----------|------------------|---------------|----------------------|--------------|---------------------------|--------------------|------------------|
| Browse    | Browse   | x                | x             |                      |              |                           |                    |                  |
| Read      | Read     | х                | х             |                      |              |                           |                    |                  |
| Configure | Assign   |                  | х             |                      |              |                           |                    |                  |
|           | New      |                  | X             |                      |              |                           |                    |                  |
|           | Delete   |                  | X             |                      |              |                           |                    |                  |

## DiskPool authorization object permissions

The following table shows the permissions that are associated with the disk pool authorization object.

DiskPool authorization object permissions **Table 14-24** 

| Set       | Activity             | NBU_<br>Operator | NBU_<br>Admin | NBU_<br>SAN<br>Admin | NBU_<br>User | NBU_<br>Security<br>Admin | Vault_<br>Operator | NBU_KMS<br>Admin |
|-----------|----------------------|------------------|---------------|----------------------|--------------|---------------------------|--------------------|------------------|
| Browse    | Browse               | x                | x             | X                    |              |                           |                    |                  |
| Read      | Read                 | x                | x             | X                    |              |                           |                    |                  |
| Operate   | New                  |                  | х             | х                    |              |                           |                    |                  |
|           | Delete               |                  | X             | X                    |              |                           |                    |                  |
|           | Modify               |                  | X             | X                    |              |                           |                    |                  |
|           | Mount                |                  | X             | X                    |              |                           |                    |                  |
|           | Unmount              |                  | x             | X                    |              |                           |                    |                  |
| Configure | Read                 |                  | Х             | Х                    |              |                           |                    |                  |
|           | Configuration        |                  |               | x                    |              |                           |                    |                  |
|           | Set<br>Configuration |                  |               |                      |              |                           |                    |                  |

## BUAndRest authorization object permissions

The following table shows the permissions that are associated with the backup and restore authorization object.

| Table 14-25 | BUAndRest authorization ob     | iect permissions   |
|-------------|--------------------------------|--------------------|
| IADIC IT-LU | Do, that tool dathonization ob | TOOL POILLINGOIGHO |

| Set     | Activity          | NBU_<br>Operator | NBU_<br>Admin | NBU_<br>SAN<br>Admin | NBU_<br>User | NBU_<br>Security<br>Admin | Vault_<br>Operator | NBU_KMS<br>Admin |
|---------|-------------------|------------------|---------------|----------------------|--------------|---------------------------|--------------------|------------------|
| Browse  | Browse            | X                | x             | X                    | X            |                           |                    | X                |
| Read    | Read              | Х                | Х             | х                    | х            |                           |                    | Х                |
| Operate | Back up           | Х                | х             | Х                    | Х            |                           |                    | Х                |
|         | Restore           | X                | X             | X                    | X            |                           |                    | X                |
|         | Alternate Client  | Х                | X             |                      |              |                           |                    |                  |
|         | Alternate         | Х                | X             |                      |              |                           |                    |                  |
|         | Server            | Х                | Х             |                      |              |                           |                    |                  |
|         | Admin Access      |                  |               |                      |              |                           |                    |                  |
|         | Database<br>Agent |                  |               | x                    | x            |                           |                    | X                |
|         | List              |                  |               |                      |              |                           |                    |                  |

### Job authorization object permissions

The following table shows the permissions that are associated with the Job authorization object.

Job authorization object permissions **Table 14-26** 

| Set    | Activity | NBU_<br>Operator | NBU_<br>Admin | NBU_<br>SAN<br>Admin | NBU_<br>User | NBU_<br>Security<br>Admin | Vault_<br>Operator | NBU_KMS<br>Admin |
|--------|----------|------------------|---------------|----------------------|--------------|---------------------------|--------------------|------------------|
| Browse | Browse   | x                | x             |                      |              |                           | x                  |                  |
| Read   | Read     | x                | x             |                      |              |                           | x                  |                  |

S

| Set     | Activity | NBU_<br>Operator | NBU_<br>Admin | NBU_<br>SAN<br>Admin | NBU_<br>User | NBU_<br>Security<br>Admin | Vault_<br>Operator | NBU_KMS<br>Admin |
|---------|----------|------------------|---------------|----------------------|--------------|---------------------------|--------------------|------------------|
| Operate | Suspend  | x                | x             |                      |              |                           | X                  |                  |
|         | Resume   | x                | x             |                      |              |                           | x                  |                  |
|         | Cancel   | x                | x             |                      |              |                           | x                  |                  |
|         | Delete   | x                | x             |                      |              |                           | X                  |                  |
|         | Restart  | x                | x             |                      |              |                           | X                  |                  |
|         | New      | x                | x             |                      |              |                           | X                  |                  |

**Table 14-26** Job authorization object permissions (continued)

### Service authorization object permissions

Χ

Χ

Read

Operate

Read

Stop

Х

Χ

The following table shows the permissions that are associated with the Service authorization object.

| Set    | Activity | NBU_<br>Operator | NBU_<br>Admin | NBU_<br>SAN<br>Admin | NBU_<br>User | NBU_<br>Security<br>Admin | Vault_<br>Operator | NBU_KMS<br>Admin |
|--------|----------|------------------|---------------|----------------------|--------------|---------------------------|--------------------|------------------|
| Browse | Browse   | X                | X             |                      |              |                           | X                  |                  |

Service authorization object permissions **Table 14-27** 

The Read and Browse permissions do not have an effect on the Daemons tab. This information is harvested from the server using user level calls. The calls are used to access the process task list and is displayed to all users for informational purposes.

Χ

If a user is not a member of the NBU\_Admin user group, but is logged on as an OS administrator (Administrator or root), then:

- The user is able to restart a service from within the **NetBackup Administration** Console or from the command line.
- The user is able to stop a service from within the **NetBackup Administration** Console but not from the command line.

If a user is not a member of the NBU Admin user group, but is logged on as an OS administrator (root). That user is able to restart a daemon from the command line only:

/etc/init.d/netbackup start

If a user is a member of the NBU Admin user group, but is not logged on as an OS administrator (Administrator), then:

- The user is not able to restart a service from within the **NetBackup** Administration Console or from the command line.
- The user is not able to stop a service from within the **NetBackup Administration** Console but the user can use the command line.

(For example, bprdreg -terminate, bpdbm -terminate, or stopltid.)

If a user is a member of the NBU Admin user group, but is not logged on as an OS administrator (root). That user is not able to restart a daemon from the **NetBackup** Administration Console or from the command line.

## HostProperties authorization object permissions

The following table shows the permissions that are associated with the host properties authorization object.

| Set       | Activity | NBU_<br>Operator | NBU_<br>Admin | NBU_<br>SAN<br>Admin | NBU_<br>User | NBU_<br>Security<br>Admin | Vault_<br>Operator | NBU_KMS<br>Admin |
|-----------|----------|------------------|---------------|----------------------|--------------|---------------------------|--------------------|------------------|
| Browse    | Browse   | X                | x             | X                    | x            | X                         | x                  | X                |
| Read      | Read     | х                | х             | х                    | х            | х                         | х                  | X                |
| Configure | New      |                  | х             |                      |              |                           |                    |                  |
|           | Delete   |                  | x             |                      |              |                           |                    |                  |

HostProperties authorization object permissions Table 14-28

## License authorization object permissions

The following table shows the permissions that are associated with the License authorization object.

| Set       | Activity | NBU_<br>Operator | NBU_<br>Admin | NBU_<br>SAN<br>Admin | NBU_<br>User | NBU_<br>Security<br>Admin | Vault_<br>Operator | NBU_KMS<br>Admin |
|-----------|----------|------------------|---------------|----------------------|--------------|---------------------------|--------------------|------------------|
| Browse    | Browse   | X                | x             | X                    | X            | X                         | X                  | X                |
| Read      | Read     | х                | х             | х                    | х            | х                         | Х                  | X                |
| Configure | Assign   |                  | х             |                      |              |                           |                    |                  |
|           | New      |                  | x             |                      |              |                           |                    |                  |
|           | Delete   |                  | x             |                      |              |                           |                    |                  |

**Table 14-29** License authorization object permissions

## Volume group authorization object permissions

The following table shows the permissions that are associated with the volume group authorization object.

Volume group authorization object permissions **Table 14-30** 

| Set       | Activity | NBU_<br>Operator | NBU_<br>Admin | NBU_<br>SAN<br>Admin | NBU_<br>User | NBU_<br>Security<br>Admin | Vault_<br>Operator | NBU_KMS<br>Admin |
|-----------|----------|------------------|---------------|----------------------|--------------|---------------------------|--------------------|------------------|
| Browse    | Browse   | x                | x             |                      |              |                           | x                  |                  |
| Read      | Read     | Х                | х             |                      |              |                           | х                  |                  |
| Configure | New      |                  | Х             |                      |              |                           |                    |                  |
|           | Delete   |                  | x             |                      |              |                           |                    |                  |

#### VolumePool authorization object permissions

The following table shows the permissions that are associated with the volume pool authorization object.

Table 14-31 VolumePool authorization object permissions

| Set    | Activity | NBU_<br>Operator | NBU_<br>Admin | NBU_<br>SAN<br>Admin | NBU_<br>User | NBU_<br>Security<br>Admin | Vault_<br>Operator | NBU_KMS<br>Admin |
|--------|----------|------------------|---------------|----------------------|--------------|---------------------------|--------------------|------------------|
| Browse | Browse   | x                | x             |                      |              |                           | x                  |                  |
| Read   | Read     | x                | x             |                      |              |                           | x                  |                  |

| Set       | Activity | NBU_<br>Operator | NBU_<br>Admin | NBU_<br>SAN<br>Admin | NBU_<br>User | NBU_<br>Security<br>Admin | Vault_<br>Operator | NBU_KMS<br>Admin |
|-----------|----------|------------------|---------------|----------------------|--------------|---------------------------|--------------------|------------------|
| Configure | Assign   |                  | X             |                      |              |                           |                    |                  |
|           | New      |                  | x             |                      |              |                           |                    |                  |
|           | Delete   |                  | x             |                      |              |                           |                    |                  |

Table 14-31 VolumePool authorization object permissions (continued)

### DevHost authorization object permissions

The following table shows the permissions that are associated with the device host authorization object.

Note: The DevHost object controls access to the Media and Device Management > Credentials node.

| Table 14-32 | DevHost authorization | object permissions |
|-------------|-----------------------|--------------------|
|-------------|-----------------------|--------------------|

| Set       | Activity    | NBU_<br>Operator | NBU_<br>Admin | NBU_<br>SAN<br>Admin | NBU_<br>User | NBU_<br>Security<br>Admin | Vault_<br>Operator | NBU_KMS<br>Admin |
|-----------|-------------|------------------|---------------|----------------------|--------------|---------------------------|--------------------|------------------|
| Browse    | Browse      | X                | x             | X                    |              |                           | x                  |                  |
| Read      | Read        | х                | х             | Х                    |              |                           | х                  |                  |
| Operate   | Stop        | х                | х             |                      |              |                           |                    |                  |
|           | Synchronize | X                | X             |                      |              |                           |                    |                  |
| Configure | New         |                  | x             |                      |              |                           |                    |                  |
|           | Delete      |                  | X             |                      |              |                           |                    |                  |

#### Security authorization object permissions

The following table shows the permissions that are associated with the security authorization object.

| Set       | Activity | NBU_<br>Operator | NBU_<br>Admin | NBU_<br>SAN<br>Admin | NBU_<br>User | NBU_<br>Security<br>Admin | Vault_<br>Operator | NBU_KMS<br>Admin |
|-----------|----------|------------------|---------------|----------------------|--------------|---------------------------|--------------------|------------------|
| Browse    | Browse   |                  |               |                      |              | x                         |                    |                  |
| Read      | Read     |                  |               |                      |              | х                         |                    |                  |
| Configure | Security |                  |               |                      |              | х                         |                    |                  |

**Table 14-33** Security authorization object permissions

## Fat server authorization object permissions

The following table shows the permissions that are associated with the Fat server authorization object.

**Table 14-34** Fat server authorization object permissions

| Set       | Activity                    | NBU_<br>Operator | NBU_<br>Admin | NBU_<br>SAN<br>Admin | NBU_<br>User | NBU_<br>Security<br>Admin | Vault_<br>Operator | NBU_KMS<br>Admin |
|-----------|-----------------------------|------------------|---------------|----------------------|--------------|---------------------------|--------------------|------------------|
| Browse    | Browse                      | Х                | x             | X                    |              |                           |                    |                  |
| Read      | Read                        | х                | х             | х                    |              |                           |                    |                  |
| Configure | Modify                      |                  | х             | х                    |              |                           |                    |                  |
|           | Modify SAN<br>Configuration |                  |               | X                    |              |                           |                    |                  |

### Fat client authorization object permissions

The following table shows the permissions that are associated with the Fat client authorization object.

Table 14-35 Fat client authorization object permissions

| Set     | Activity | NBU_<br>Operator | NBU_<br>Admin | NBU_<br>SAN<br>Admin | NBU_<br>User | NBU_<br>Security<br>Admin | Vault_<br>Operator | NBU_KMS<br>Admin |
|---------|----------|------------------|---------------|----------------------|--------------|---------------------------|--------------------|------------------|
| Browse  | Browse   | x                | x             | x                    |              |                           |                    |                  |
| Read    | Read     | x                | x             | x                    |              |                           |                    |                  |
| Operate | Discover |                  | x             | х                    |              |                           |                    |                  |

| Set       | Activity | NBU_<br>Operator | NBU_<br>Admin | NBU_<br>SAN<br>Admin | NBU_<br>User | NBU_<br>Security<br>Admin | Vault_<br>Operator | NBU_KMS<br>Admin |
|-----------|----------|------------------|---------------|----------------------|--------------|---------------------------|--------------------|------------------|
| Configure | Modify   |                  | X             | X                    |              |                           |                    |                  |

**Table 14-35** Fat client authorization object permissions (continued)

## Vault authorization object permissions

The following table shows the permissions that are associated with the vault authorization object.

Table 14-36 Vault authorization object permissions

| Set       | Activity                            | NBU_<br>Operator | NBU_<br>Admin | NBU_<br>SAN<br>Admin | NBU_<br>User | NBU_<br>Security<br>Admin | Vault_<br>Operator | NBU_KMS<br>Admin |
|-----------|-------------------------------------|------------------|---------------|----------------------|--------------|---------------------------|--------------------|------------------|
| Browse    | Browse                              |                  | x             |                      |              |                           | X                  |                  |
| Read      | Read                                |                  | x             |                      |              |                           | x                  |                  |
| Operate   | Manage<br>Containers<br>Run Reports |                  | X<br>X        |                      |              |                           | X<br>X             |                  |
| Configure | Modify<br>Run Sessions              |                  | X<br>X        |                      |              |                           |                    |                  |

## Server group authorization object permissions

The following table shows the permissions that are associated with the server group authorization object.

**Table 14-37** Server group authorization object permissions

| Set    | Activity | NBU_<br>Operator | NBU_<br>Admin | NBU_<br>SAN<br>Admin | NBU_<br>User | NBU_<br>Security<br>Admin | Vault_<br>Operator | NBU_KMS<br>Admin |
|--------|----------|------------------|---------------|----------------------|--------------|---------------------------|--------------------|------------------|
| Browse | Browse   | X                | x             |                      |              |                           | X                  |                  |
| Read   | Read     | x                | x             |                      |              |                           | X                  |                  |

| Set       | Activity | NBU_<br>Operator | NBU_<br>Admin | NBU_<br>SAN<br>Admin | NBU_<br>User | NBU_<br>Security<br>Admin | Vault_<br>Operator | NBU_KMS<br>Admin |
|-----------|----------|------------------|---------------|----------------------|--------------|---------------------------|--------------------|------------------|
| Configure | New      |                  | X             |                      |              |                           |                    |                  |
|           | Delete   |                  | x             |                      |              |                           |                    |                  |
|           | Modify   |                  | x             |                      |              |                           |                    |                  |

**Table 14-37** Server group authorization object permissions (continued)

### Key management system (kms) group authorization object permissions

The following table shows the permissions that are associated with the Key management system group authorization object.

**Table 14-38** Key management system group authorization object permissions

| Set       | Activity | NBU_<br>Operator | NBU_<br>Admin | NBU_<br>SAN<br>Admin | NBU_<br>User | NBU_<br>Security<br>Admin | Vault_<br>Operator | NBU_KMS<br>Admin |
|-----------|----------|------------------|---------------|----------------------|--------------|---------------------------|--------------------|------------------|
| Browse    | Browse   |                  | X             |                      |              |                           |                    | X                |
| Read      | Read     |                  | Х             |                      |              |                           |                    | Х                |
| Configure | New      |                  |               |                      |              |                           |                    | х                |
|           | Delete   |                  |               |                      |              |                           |                    | x                |
|           | Modify   |                  |               |                      |              |                           |                    | x                |

## **Upgrading NetBackup Access Control (NBAC)**

Note: If NBAC is enabled, it is upgraded as part of the NetBackup upgrade. Refer to the NetBackup Upgrade Guide for instructions about how to upgrade NetBackup. Make sure that current AT and AZ services are running when the upgrade is performed. If NetBackup is running in a cluster server, make sure that both services are running in the active node where NetBackup is running and the upgrade is performed.

The following procedure describes how to upgrade NetBackup Access Control (NBAC).

#### **Upgrading NetBackup Access Control (NBAC)**

- On the master server, stop NetBackup.
- 2 Upgrade NetBackup.

On the media servers and client computers, first stop NetBackup and then upgrade NetBackup. Note that the shared authentication and authorization packages are no longer used on media servers and client computers. These products can be removed if no other Veritas product uses them.

Section

## Encryption of data-in-transit

- Chapter 15. NetBackup CA and NetBackup certificates
- Chapter 16. Configuring data-in-transit encryption (DTE)
- Chapter 17. External CA and external certificates
- Chapter 18. Regenerating keys and certificates

# NetBackup CA and NetBackup certificates

#### This chapter includes the following topics:

- Overview of security certificates in NetBackup
- About secure communication in NetBackup
- About the Security Management utilities
- About host management
- About global security settings
- About host name-based certificates
- About host ID-based certificates
- About Token Management for host ID-based certificates
- About the host ID-based certificate revocation list
- About revoking host ID-based certificates
- Deleting host ID-based certificates
- Host ID-based certificate deployment in a clustered setup
- About the communication between a NetBackup client located in a demilitarized zone and a master server through an HTTP tunnel
- Adding a NetBackup host manually
- Migrating NetBackup CA

## Overview of security certificates in NetBackup

NetBackup uses security certificates to authenticate NetBackup hosts. The security certificates conform to the X.509 Public Key Infrastructure (PKI) standard. A master server acts as the Certificate Authority (CA) and issues digital certificates to hosts.

Any security certificates that were generated before NetBackup 8.0 are referred to as host name-based certificates. NetBackup is in the process of replacing these older certificates with newer host ID-based certificates. The transition will be completed in future releases and the use of host name-based certificates will be eliminated.

However, the transition is on-going and NetBackup continues to require the older host name-based certificates for some operations. The following table lists various operations where host name-based certificate is required.

**Note:** All NetBackup 8.1 hosts must have a host ID-based certificate.

**Table 15-1** Host name-based certificate requirements for NetBackup 8.1 hosts

| Operation or component             | Type of certificate required                                                                                                    |
|------------------------------------|----------------------------------------------------------------------------------------------------|
| NetBackup Access<br>Control (NBAC) | If NBAC is enabled on a NetBackup host, the host requires a host name-based certificate. These are automatically deployed when NBAC is enabled.                                                                                                    |
| Enhanced Auditing operations       | Enhanced Auditing operations require that the hosts have host name-based certificates.  See "Deploying host name-based certificates" on page 296.                                                                                                    |
| Cloud storage                      | This is applicable to NetBackup media server versions 8.0 to 8.1.2 only.  The NetBackup CloudStore Service Container requires that the host name-based certificate be installed on the media server. If the certificate is not installed, the Service Container cannot start. |
|                                    | See "Deploying host name-based certificates" on page 296.                                                                                                    |
|                                    | For more information, see the NetBackup Cloud Administrator's Guide.                                                                                                    |

## About secure communication in NetBackup

NetBackup 8.1 and later hosts can communicate with each other only in a secure mode. NetBackup 8.1 hosts must have a Certificate Authority (CA) certificate and a host ID-based certificate for successful communication. NetBackup uses Transport Layer Security (TLS) protocol for host communication where each host needs to

present its security certificate and validate the peer host's certificate against the Certificate Authority (CA) certificate.

All control communication (or control channel) between NetBackup hosts are secured using Transport Layer Security (TLS) protocol version 1.2 and X.509 certificates. Control communication is used by the NetBackup software to initiate, control, and monitor backup, archive, and restore operations.

Data communication consists of the data that is backed up using NetBackup. The security policies require the Backup Administrators to ensure that the channel on which NetBackup clients send metadata and data to NetBackup servers be secure. In NetBackup 10.0 and later, the backup images and metadata are encrypted over the wire by secure communications. This feature is referred to as Data Channel Encryption or Data In-Transit Encryption (DTE).

The following channels are classified as data channels:

- Tar stream (client to media server): This is the channel over which the tar / data stream flows between the client and the media server. During a backup operation, the media server receives the data from the client and sends it to storage (for example, via an OST plugin). The direction is reversed during a restore.
- Tar stream (media server to media server): This channel is used during duplication.
- Catalog Info (client to media server): This is the channel over which the catalog information and control commands flow between the client and the media server. The amount of data transmitted over this channel is proportional to the number of files and directories that are part of the backup. The media server sends the catalog information received from the client to the primary server.
- Catalog Info (media server to primary server): This is the channel over which the catalog information flows from the media server to the primary server.

Two nodes on the **NetBackup Administration Console** provide secure communication settings: Host Management and Global Security Settings.

See "About host management" on page 272.

See "Adding host ID to host name mappings" on page 274.

See "About global security settings" on page 287.

See "About secure communication settings" on page 287.

See "About disaster recovery settings" on page 291.

Two commands, nbhostmgmt and nbhostidentity, along with enhancements to nbcertcmd and nbseccmd, provide options to manage certificate deployment and other security settings.

## **About the Security Management utilities**

The NetBackup Administration Console > Security Management node is visible only to administrators on the NetBackup master server.

**Security Management** contains the utilities to view login activity, manage host ID-based certificates, and configure secure communications in the domain.

- Use Security Events to view the login details about the current administrator and the user-initiated changes that are made to certificates, tokens, hosts, and security configurations. You can also view details about host connections.
- Use the Host Management node to carry out NetBackup host operations, such as adding or approving host ID to host name mappings, resetting host, or adding comments for a host.
  - See "Hosts tab" on page 273.
- Use the Certificate Management node to carry out operations specific to certificates such as viewing, revoking, or reissuing.
  - See "Using the Certificate Management utility to issue and deploy host ID-based certificates" on page 299.
- Use the Global Security Settings node to configure security settings like enable insecure communication, disaster recovery package passphrase, certificate deployment level and so on.
  - See "About global security settings" on page 287.

### About login activity

NetBackup captures information about the access history of users and keeps a track of when a user's password will expire. The information is displayed in the My Recent Login Activity window at the top right corner of the NetBackup Administration Console.

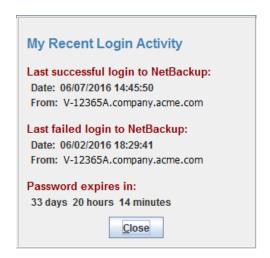

The My Recent Login Activity window closes after you begin to use the NetBackup **Administration Console.** 

The password expiration information is not available in the following scenarios:

- If you have remotely logged in to the master server using the Single Sign-on (SSO) feature of the NetBackup Administration Console
- If you have logged in to the UNIX or Linux master server using the NetBackup **Administration Console**

Note: The login and the password expiration details are displayed only after the first successful login and logout from the NetBackup Administration Console.

The login details are not automatically refreshed. You must log off from the NetBackup Administration Console and log in again to view the latest information about the last login details.

This information is also displayed in **Security Events** on the **Access History** tab.

## About host management

The Security Management > Host Management node lets you map host names to their respective host IDs. Appropriate mapping between host ID-to-host names is important for secure host communication.

See "About secure communication in NetBackup" on page 269.

See "Adding host ID to host name mappings" on page 274.

See "Resetting NetBackup host attributes" on page 283.

#### Hosts tab

The **Hosts** tab provides the following information:

Host The name of the host.

Note: The Host Management node shows only those hosts that

have a host ID.

Mapped Host Names Host names or IP addresses that are mapped to the host ID of the

/ IP Addresses selected client.

See "Add or Remove Host Mappings dialog box" on page 275.

Version The NetBackup version that is installed on the host.

Allow Auto Reissue

The time until which certificate can be reissued on the host without Certificate Validity

requiring a reissue token.

By default, the Allow Auto Reissue Certificate option has a validity

of 48 hours.

See "Allowing or disallowing automatic certificate reissue"

on page 284.

Operating System The operating system version that is installed on the host.

OS Type The type of operating system (Windows or UNIX) that is installed

on the host.

**CPU** Architecture The architecture of the central processing unit that is used on the

host.

Secure States whether the communication status of the host is secure or

not.

If the host is 8.1, the communication status is secure and it can

communicate securely.

Comment Comment or additional information that you have added for the host.

Hardware Description The hardware that is used on the host.

NetBackup Host ID A unique identifier for the host.

NetBackup EEBs States whether the NetBackup EEBs (Emergency Engineering

Binary) are installed or not.

Servers Additional servers that are associated with the host. Master Server Primary server host that is associated with the host.

Issued On Date when the host ID-based certificate was issued to the host.

Last Updated On Date when the host ID-based certificate was updated.

VxUpdate Platform Identifies the VxUpdate package that is needed to upgrade the host.

Installed Packages The NetBackup packages that are installed on the host.

#### Adding host ID to host name mappings

Hosts may have multiple host names or IP addresses associated with them. For successful communication between hosts, all relevant host names and IP addresses need to be mapped to the respective host IDs.

During communication, NetBackup may detect new host names or IP addresses with respect to a host ID. These host names or IP addresses can be automatically or manually mapped to the respective host ID for successful communication.

Host names or IP addresses that are detected by the system are automatically mapped to the respective host ID, if the Automatically map host ID to host names option on the Security Management > Global Security Settings > Secure Communication tab is selected.

See "Automatically mapping host ID to host names and IP addresses" on page 291.

#### Important notes

Review the following notes specific to host ID to host name mappings:

- In the case of DHCP (Dynamic Host Configuration Protocol) hosts, dynamic IP addresses may be detected by the system during communication and added as host ID to host name mappings. You should delete such mappings.
- In the case of a cluster setup, host name, and FQDN (Fully Qualified Domain Name) of virtual name are discovered during host communication.
- If you redeploy a certificate on a host using a host name that is not mapped with the existing host ID, a new certificate is deployed and a new host ID is issued to the host. This is because, NetBackup considers it as a different host. To avoid this situation, you should map all available host names with the existing host ID.

Use the following procedure to manually map a specific host ID to the corresponding host names or IP addresses.

See "Add or Remove Host Mappings dialog box" on page 275.

See "Removing host ID to host name mappings" on page 276.

#### To add host ID to host name mappings

- In the NetBackup Administration Console, expand Security Management > Host Management.
- 2 On the **Hosts** tab, in the details pane, right-click the host that you want to modify.
- 3 Click the Add or Remove Host Mappings option.
- On the Add or Remove Host Mappings screen, host ID of the selected client host is displayed along with the existing mappings.

Click Add.

Manning Name

On the **Add Mapping** dialog box, provide the following details:

| Mapping Name | Specify nost ID-to-nost name mapping.                                                      |
|--------------|--------------------------------------------------------------------------------------------|
|              | <b>Note:</b> Host ID-to-host name mappings are not case-sensitive.                         |
| Audit Reason | Specify the reason or additional information for adding this mapping for auditing purpose. |
| Save         | Click to save the mapping that you have added and to continue                              |

Charify heat ID to heat name manning

to add more mappings for the same host ID.

Cancel Click to close the dialog box without saving any changes.

#### To add host ID to host name mapping using the command-line interface

Run the following command to authenticate your web services login:

```
bpnbat -login -loginType WEB
```

2 Run the following command to add a host ID to host name mapping:

nbhostmgmt -add -hostid host ID -mappingname mapping name

## Add or Remove Host Mappings dialog box

Hosts may have multiple host names or IP addresses associated with them. For successful communication between hosts, all relevant host names and IP addresses need to be mapped to the respective host IDs.

On the Security Management > Host Management > Hosts tab, right-click the host that you want to modify, and click the Add or Remove Host Mappings option to open the dialog box.

Only System Administrator can access the Add or Remove Host Mappings properties for a NetBackup host.

See "Adding host ID to host name mappings" on page 274.

See "Removing host ID to host name mappings" on page 276.

The Add or Remove Host Mappings dialog box contains the following properties.

NetBackup Host ID Displays the host ID of the selected host.

Mapped Host Names / Lists host names and IP addresses that are mapped to the host

IP Addresses ID of the client host.

Auto-discovered States whether the mapped host name or IP address was

automatically discovered by the system or not.

Created On Date and time when the mapping was created.

Last Updated On Date and time when the mapping was last updated.

bbA Click to add new host ID to host name mappings for the client

host.

The Add Mapping dialog box is displayed.

See "Adding host ID to host name mappings" on page 274.

Remove Click to remove the selected host ID to host name mapping for

the client host.

The Remove Mapping dialog box is displayed.

See "Removing host ID to host name mappings" on page 276.

Note: The operations that you carry out on the Add Mapping and Remove Mapping dialog boxes directly update the NetBackup

database.

Close Click to close the Add or Remove Host Mappings dialog box.

Help Click to see help.

#### Removing host ID to host name mappings

Use the following procedure to remove host ID to host name mappings.

See "Add or Remove Host Mappings dialog box" on page 275.

See "Adding host ID to host name mappings" on page 274.

#### To remove host ID to host name mappings

- In the NetBackup Administration Console, expand Security Management > Host Management.
- In the details pane, on the **Hosts** tab, right-click the client host that you want to modify.
- 3 Click the Add or Remove Host Mappings option.
- On the **Add or Remove Host Mappings** screen, host ID of the selected client host is displayed along with the existing mappings.
- 5 Select the mapping that you want to remove.
- 6 Click Remove.
- 7 On the **Remove Mapping** dialog box, specify the audit reason for removing the selected mapping for auditing purpose.
- Click Yes.

#### To remove host ID to host name mapping using the command-line interface

Run the following command to authenticate your web services login:

```
bpnbat -login -loginType WEB
```

2 Run the following command to remove a host ID to host name mapping:

```
nbhostmgmt -delete -hostid host ID-mappingname mapping name
```

#### Mappings for Approval tab

Use the Security Management > Host Management > Mappings for Approval tab to view host ID-to-host name mappings that are pending for approval.

The following options are available on the **Mappings for Approval** tab:

| Host                       | Name of the selected host.                                                                                                 |
|----------------------------|----------------------------------------------------------------------------------------------------|
| Auto-discovered<br>Mapping | Host ID-to-host name mapping that was discovered with respect to the host during communication.                            |
| Conflict                   | States if there is any conflict in the mappings. For example, in a cluster setup, a mapping can be shared across host IDs. |
| Discovered On              | Date and time when the mapping was discovered by the system.                                                               |
| NetBackun Host ID          | Host ID of the host                                                                                                    |

See "Viewing auto-discovered mappings" on page 278.

See "Add or Remove Host Mappings dialog box" on page 275.

Note: If the Automatically map host ID to host names option on the Security Management > Global Security Settings > Secure Communication tab is selected, the **Mappings for Approval** tab shows only conflicting mappings.

See "Automatically mapping host ID to host names and IP addresses" on page 291.

## Viewing auto-discovered mappings

During communication, NetBackup may detect new host names or IP addresses with respect to a host ID. You can view the host ID-to-host name mappings that are automatically discovered.

See "Add or Remove Host Mappings dialog box" on page 275.

To view auto-discovered host ID-to-host name mappings

- In the NetBackup Administration Console, expand Security Management > Host Management.
- 2 In the details pane, click the **Mappings for Approval** tab.

See "Mappings for Approval tab" on page 277.

Note: If the Automatically map host ID to host names option on the Security Management > Global Security Settings > Secure Communication tab is selected, the Mappings for Approval tab shows only conflicting mappings.

See "Automatically mapping host ID to host names and IP addresses" on page 291.

#### Mapping Details dialog box

Use the Mapping Details dialog box to approve or reject the pending host ID-to-host name mappings.

On the Security Management > Host Management > Mappings for Approval tab, right-click the host ID-to-host name mapping that you want to approve or reject, and click **Mapping Details** to open the dialog box.

See "Add or Remove Host Mappings dialog box" on page 275.

See "Approving host ID to host name mappings" on page 279.

See "Rejecting host ID to host name mappings" on page 280.

See "Mappings for Approval tab" on page 277.

The following options are available on the dialog box:

Host Displays name of the host for which you want to approve or reject

the mapping.

Addresses

Mapped Host Names / IP Lists the existing mappings that are associated with the host.

NetBackup Host ID

Displays the host ID of the host.

Conflict in mapping -Shared with hosts

**Note:** This information is displayed if the selected mapping is already associated with other hosts.

This table lists information of all hosts across which the selected mapping is shared.

For example, in a cluster set up, multiple host IDs share the same virtual name.

If a mapping is added for a host ID and if the same mapping is discovered against a different host ID, it is listed on the Mappings for Approval tab. You can either approve this mapping or reject it using the Mapping Details dialog box.

- Host Displays the name of the host with which the selected mapping is already associated.
- NetBackup Host ID Displays host ID of the host with which the selected mapping is already associated.

See "About shared or cluster mapping scenarios" on page 281.

Reason Provide the reason for approving or rejecting the mapping.

Approve Click to approve the pending mapping.

Reject Click to reject the pending mapping.

Close Click to close the dialog box without saving the changes.

Help Click to see help.

### Approving host ID to host name mappings

This section provides a procedure for approving host ID to host name mappings that are pending for approval.

See "Add or Remove Host Mappings dialog box" on page 275.

See "Rejecting host ID to host name mappings" on page 280.

#### To approve host ID to host name mapping

- In the NetBackup Administration Console, expand Security Management > Host Management.
- 2 In the details pane, click the **Mappings for Approval** tab.
- 3 Select the mapping that you want to approve and right-click.
- On the right-click options, click **Approve**. The selected mappings are approved. Alternatively, click Mapping Details on the right-click options. Use the Mapping **Details** dialog box to approve the selected mapping. See "Mapping Details dialog box" on page 278.

#### Rejecting host ID to host name mappings

This section provides a procedure for rejecting host ID to host name mappings that are pending for approval.

See "Add or Remove Host Mappings dialog box" on page 275.

See "Approving host ID to host name mappings" on page 279.

#### To reject host ID to host name mapping

- In the NetBackup Administration Console, expand Security Management > Host Management.
- 2 In the details pane, click the **Mappings for Approval** tab.
- 3 Select the mapping that you want to reject and right-click.
- On the right-click options, click **Reject**. The selected mappings are rejected. Alternatively, click **Mapping Details** on the right-click options. Use the **Mapping Details** dialog box to reject the selected mapping.

### Adding shared or cluster mappings

In certain scenarios, host ID to host name mappings are shared across host IDs. For example, in a cluster setup, virtual name is shared across all nodes. You need to add these shared mappings using the NetBackup Administration Console so that the master server can successfully communicate with the nodes.

See "Add or Remove Host Mappings dialog box" on page 275.

#### To add shared mappings

- In the NetBackup Administration Console, expand Security Management > Host Management.
- 2 On the **Hosts** tab, in the details pane, right-click to view the options.

- 3 On the right-click options, select **Add Shared or Cluster Mappings**.
- On the **Add Shared or Cluster Mappings** dialog box, specify the shared mapping name.
  - See "Add Shared or Cluster Mappings dialog box" on page 282.
- Select host IDs to be mapped with the specified shared mapping name.
- Click Save.

#### About shared or cluster mapping scenarios

Host ID to host name mappings can be shared across multiple hosts in the following scenarios:

- If multiple hosts from different domains use the same host name
- In a cluster setup where the same virtual name is used by multiple cluster nodes

However, in a scenario where the associated hosts do not have the same communication status (some are 8.0 or earlier and can communicate insecurely and some are 8.1 or later and communicate securely), communication may fail.

See "Add or Remove Host Mappings dialog box" on page 275.

#### Scenario 1 - If multiple hosts from different domains use the same host name

Consider the following example:

- Host1 abc.secure.domain1.com, version 8.1, policy P1
- Host2 abc.insecure.domain2.com, version 7.7.3, policy P2
- Host1 and Host 2 use the same name abc as their host name. Security Administrator adds abc as a shared mapping for Host2. See "Adding shared or cluster mappings" on page 280.
- Insecure communication with 8.0 and earlier hosts is enabled. See "About insecure communication with 8.0 and earlier hosts" on page 290.
- When Host2 initiates communication with another host, the master server validates the communication status of host2 (which is insecure), which is different than Host1 (which is secure). Because both hosts use the same host name, but their communication status do not match, the communication with Host2 fails.
- Recommendation Host2 should be upgraded to 8.1 or later.

#### Scenario 2 - In a cluster setup where the same virtual name is used by multiple cluster nodes

Consider the following example:

- Host1 abc.secure.domain1.com, active cluster node, version 8.1
- Host2 abc.secure.domain1.com, inactive cluster node, version 8.0
- Host1 and Host2 use the same virtual name that is abc. Security Administrator adds abc as a shared or cluster mapping for Host2. See "Adding shared or cluster mappings" on page 280.
- Insecure communication with 8.0 and earlier hosts is enabled. See "About insecure communication with 8.0 and earlier hosts" on page 290.
- Host1 fails over to Host2. The master server validates the communication status of host2 (that is insecure), which is different than Host1 (that is secure). Because communication status for both hosts do not match, the communication with Host2 fails.
- Recommendation Host2 should be upgraded to 8.1.
- Workaround Delete the host ID-to-host name mapping abc for Host1. In case of shared mapping, if the associated hosts do not have the same communication status (secure), communication fails for the host that has insecure communication status.

#### Add Shared or Cluster Mappings dialog box

Use this option to add shared or cluster mappings. On the Security Management > Host Management > Hosts tab, on the right-click options, click Add Shared or Cluster Mappings to open the dialog box.

The following options are available on the Add Shared or Cluster Mappings dialog box:

| Shared mapping name or virtual name of cluster | Enter the mapping name that needs to be shared by multiple host IDs.                                                      |
|------------------------------------------------|----------------------------------------------------------------------------------------------------|
| Select Hosts                                   | Click the button to list all hosts and select the ones that you want to map with the specified mapping name.              |
|                                                | The <b>Select Hosts</b> pop-up screen lists all available hosts. Select the required hosts and click <b>Add to list</b> . |
|                                                | The selected hosts appear in the list on the <b>Add Shared or Cluster Mappings</b> dialog box.                            |
| Host                                           | Name of the host that you want to map with the specified shared name.                                                     |
| NetBackup Host ID                              | Host ID of the host that you want to map with the specified shared name.                                                  |

Save Click to save the mapping.

Cancel Click to close the dialog box without saving the changes.

Help Click to see help.

See "Adding shared or cluster mappings" on page 280.

See "About shared or cluster mapping scenarios" on page 281.

#### Resetting NetBackup host attributes

In certain scenarios, you may need to clean up or reset host attributes: For example, you have downgraded the host.

In such cases, you need to reset host ID to host name mapping information, communication status and so on for successful communication.

#### Review the following notes before resetting host attributes

- You must reset the host attributes of the downgraded host if you want the master server to communicate with the host in an insecure mode.
- Resetting host attributes resets host ID to host name mapping information, communication status and so on. It does not reset the host ID, host name, or security certificates of the host.
- After you reset the host attributes, the connection status (is secure flag) is set to insecure state. At the time of the next host communication, the connection status is updated appropriately.
- If you have inadvertently used the Reset Host Attributes option, you can undo the changes by restarting the bpcd service. Else the host attributes are automatically updated with the appropriate values after 24 hours.

See "Add or Remove Host Mappings dialog box" on page 275.

#### About resetting host attributes

NetBackup 8.1 master server can communicate securely with all 8.1 hosts. However, it communicates insecurely with 8.0 and earlier hosts.

In certain scenarios, you may need to downgrade a NetBackup client from 8.1 version to 8.0 or earlier. After the downgrade, the master server cannot communicate with the client, because the communication status for the client is still set to secure mode. The communication status is not automatically updated to insecure mode after the downgrade.

Use one of the following options to reset a host:

#### To reset a host using the NetBackup Administration Console

- Expand Security Management > Host Management.
- 2 On the **Hosts** tab, in the details pane, right-click the host that you have downgraded and which you want to reset, and click Reset Host Attributes.

Note: To resume insecure communication with downgraded hosts, ensure that the Enable insecure communication with 8.0 and earlier hosts option on the Security Management > Global Security Settings > Secure Communication tab is selected.

#### To reset host attributes using the command-line interface

Run the following command to authenticate your web services login:

```
bpnbat -login -loginType WEB
```

2 Run the following command to reset the host:

nbemmcmd -resethost

#### Allowing or disallowing automatic certificate reissue

This section provides the procedures for allowing and disallowing automatic certificate reissue.

The Allow Auto Reissue Certificate option enables the autoreissue parameter of a host that in turn allows you to deploy a certificate on the host without requiring a reissue token.

See "Deploying host ID-based certificates" on page 306.

By default, the autoreissue parameter is enabled for 2880 minutes (or 48 hours or 2 days). After this duration, the parameter is disabled and the certificate reissue operation requires a reissue token.

See "Configuring validity of the autoreissue parameter for a host" on page 285.

To manually disable the autoreissue parameter, use the Disallow Auto Reissue Certificate option.

Note: During the Bare Metal Restore (BMR) process, the autoreissue flag is automatically set.

For more information about Bare Metal Restore, refer to the NetBackup Bare Metal Restore Administrator's Guide.

#### To allow automatic certificate reissue using the NetBackup Administration Console

- Expand Security Management > Host Management.
- In the right pane, select the host for which you want to allow automatic certificate reissue.
- 3 Right-click the host and select the Allow Auto Reissue Certificate option.

#### To allow automatic certificate reissue using the command-line interface

1 Run the following command to authenticate your web services login:

```
bpnbat -login -loginType WEB
```

2 Run the following command to enable the autoreissue parameter, which in turn allows automatic certificate reissue:

```
nbhostmgmt -allowautoreissuecert -hostid host ID -autoreissue 1
```

#### To disallow automatic certificate reissue using the NetBackup Administration Console

- Expand Security Management > Host Management.
- In the right pane, select the host for which you want to disallow automatic certificate reissue.
- Right-click the host and select the **Disallow Auto Reissue Certificate** option. 3

#### To disallow automatic certificate reissue using the command-line interface

1 Run the following command to authenticate your web services login:

```
bpnbat -login -loginType WEB
```

2 Run the following command to disable the autoreissue parameter, which in turn disallows automatic certificate reissue:

```
nbhostmgmt -allowautoreissuecert -hostid host ID -autoreissue 0
```

#### Configuring validity of the autoreissue parameter for a host

When you allow automatic reissue of a host ID-based certificate, the autoreissue parameter is by default enabled for 2880 minutes (or 48 hours or 2 days). After this duration, the parameter is reset and the certificate reissue operation requires a reissue token.

You can configure the duration for automatic reissue of certificate or the time-to-live (TTL) setting for the autoreissue parameter by updating the web.conf file.

#### To configure validity of the autoreissue parameter or the TTL setting

Open the web.conf file. Location for the file is as follows:

On Windows: Install Path\var\global\wsl\config\web.conf

On Linux: /usr/openv/var/global/wsl/config/web.conf

2 Configure the TTL setting for the autorissue parameter in minutes. For example:

ttl.autoReissue.minutes = 1440

Note: Valid range for the autoreissue TTL setting is 0 min to 43200 min (or 30 days).

If the TTL value that you have configured is not within the valid range, the server continues using the last configured TTL value.

- 3 For the new autoreissue TTL value to take effect, do one of the following:
  - Restart the NetBackup Web Management Console (WMC) service.
  - Run the following command:

On Windows: Install Path/bin/nbhostdbcmd -reloadconfig -host On UNIX: NETBACKUP INSTALL DIR\bin\nbhostdbcmd -reloadconfig -host

#### Adding or deleting comment for a host

You can provide additional information about a NetBackup host using the Add or Edit Comment dialog box. For example, if a host is decommissioned, you can add a comment to explain why and when it was decommissioned.

#### To add or edit a comment for a host

- 1 Expand Security Management > Host Management.
- On the **Hosts** tab, in the details pane, right-click the host for which you want to provide additional information, and click **Add or Edit Comment**.
- 3 On the Add or Edit Comment dialog box, in the Comment pane, enter the required information or comments.

Click Save.

#### To delete a comment for a host

- Expand NetBackup Management > Security Management > Host Management.
- 2 On the **Hosts** tab, in the details pane, right-click the host for which you want to delete comment, and click Delete Comment.

## About global security settings

The Security Management > Global Security Settings node lets you configure the settings that are crucial for secure communication in NetBackup.

See "About secure communication in NetBackup" on page 269.

See "About disaster recovery settings" on page 291.

See "About secure communication settings" on page 287.

## About secure communication settings

NetBackup provides settings that you can configure for secure communication between hosts.

Table 15-2 Secure communication settings

| Setting               | Description                                                                                                    |
|-----------------------|----------------------------------------------------------------------------------------------------|
| Certificate authority | Displays the certificate authorities that your NetBackup domain supports.                                                                                                    |
|                       | The NetBackup web server can be configured to enable the NetBackup domain to use:                                                                                                    |
|                       | <ul> <li>NetBackup CA-signed certificates only</li> <li>External CA-signed certificates only</li> <li>NetBackup CA-signed certificates and external CA-signed certificates</li> </ul> |
|                       | Use the -configureWebServerCerts command for certificate configuration for the web server.                                                                                            |
|                       | For more information, refer to the NetBackup Commands Reference Guide.                                                                                                    |

**Table 15-2** Secure communication settings (continued)

| Setting                                                      | Description                                                                                                    |
|--------------------------------------------------------------|----------------------------------------------------------------------------------------------------|
| Enable insecure communication with NetBackup 8.0 and earlier | NetBackup communicates insecurely with 8.0 and earlier hosts.                                                                                                    |
| hosts                                                        | For increased security, upgrade all your hosts to the current version and disable this setting. This ensures that only secure communication is possible between NetBackup hosts.                            |
|                                                              | By default, the option is selected, which allows NetBackup to communicate with hosts including 8.0 and earlier hosts that may be present in the existing NetBackup environment.                             |
|                                                              | This option also allows communication between NetBackup 8.1 or later master server.                                                                                                    |
|                                                              | See "Disabling insecure communication" on page 289.                                                                                                    |
|                                                              | See "About insecure communication with 8.0 and earlier hosts" on page 290.                                                                                                    |
|                                                              | If you have configured Auto Image Replication, ensure the following before you clear the option:                                                                                                    |
|                                                              | The trusted master server that you have specified for image replication is of the version that is later than NetBackup 8.0.                                                                                 |
|                                                              | For more information, refer to the NetBackup Administrator's Guide, Volume I.                                                                                                    |
| Automatically map NetBackup host ID to host names            | Hosts may have multiple host names or IP addresses associated with them. For successful communication between hosts, all relevant host names and IP addresses need to be mapped to the respective host IDs. |
|                                                              | During communication, NetBackup may detect new host names or IP addresses with respect to a host ID.                                                                                                    |
|                                                              | Select this option to automatically map the host ID to host names or IP addresses that are detected by the system.                                                                                          |
|                                                              | By default, the option is selected.                                                                                                    |
|                                                              | For increased security, clear this option so that the NetBackup Administrator can manually verify the mappings and approve them.                                                                            |
|                                                              | See "Automatically mapping host ID to host names and IP addresses" on page 291.                                                                                                    |

| Setting                                   | Description                                                                                                    |  |
|-------------------------------------------|----------------------------------------------------------------------------------------------------|--|
| Security level for certificate deployment | Based on the security level that is configured on the NetBackup master server, the certificate deployment approach is determined.                                                                                                    |  |
|                                           | For example, if the security level is set to <b>Very High</b> , an authorization token is a must for certificate deployment.                                                                                                    |  |
|                                           | <b>Note:</b> Security levels for certificate deployment are specific to NetBackup CA-signed certificates. If the NetBackup web server is not configured to use NetBackup certificates for secure communication, this option cannot be accessed. |  |
|                                           | See "About NetBackup certificate deployment security levels" on page 303.                                                                                                    |  |
|                                           | See "Configuring the certificate deployment security levels" on page 305.                                                                                                    |  |

**Table 15-2** Secure communication settings (continued)

# Disabling insecure communication

By default, NetBackup can communicate with 8.0 and earlier hosts. For increased security, you should upgrade all hosts to the current version and disable communication with 8.0 and earlier hosts.

See "About secure communication settings" on page 287.

#### To disable insecure communication

- 1 In the NetBackup Administration Console, expand Security Management > Global Security Settings.
- 2 In the details pane, click the **Secure Communication** tab.
- 3 Clear the Enable insecure communication with 8.0 and earlier hosts option.
- 4 Click Save.

Note: If you are disabling insecure communications, it is recommended that you restart services to ensure that already established insecure connections are terminated.

### About insecure communication with 8.0 and earlier hosts.

NetBackup communicates insecurely with 8.0 or earlier hosts.

If you have NetBackup 8.0 or earlier hosts in your environment, you can allow insecure communication with them using the Enable insecure communication with 8.0 and earlier hosts option in the NetBackup Administration Console.

The option is available on the Security Management > Global Security Settings > Secure Communication tab.

This option also allows communication between NetBackup 8.1 or later master server.

By default, insecure communication is enabled. However, for increased security, you should upgrade all hosts to the current version and disable communication with 8.0 and earlier hosts.

See "Disabling insecure communication" on page 289.

See "About communication with 8.0 or earlier host in multiple NetBackup domains" on page 290.

Note: If you have configured Auto Image Replication, ensure the following before you disable insecure communication: The trusted master server that you have specified for image replication is of the version that is later than NetBackup 8.0.

See "About secure communication in NetBackup" on page 269.

## About communication with 8.0 or earlier host in multiple NetBackup domains

This section provides information on what is the impact of the **Enable insecure** communication with 8.0 and earlier hosts option on the host communication when one of the NetBackup hosts is in multiple domains.

Consider the following scenario:

- Host A is of version 8.1, which is present in multiple NetBackup domains called M1 and M2.
- Host B is of version 8.0, which is present in a NetBackup domain called M3.
- The Enable insecure communication with 8.0 and earlier hosts option is cleared on master server M1, which means hosts that are associated with M1 cannot communicate with hosts that are 8.0 or earlier.

- The Enable insecure communication with 8.0 and earlier hosts option is selected on master server M2, which means hosts that are associated with M2 can communicate with hosts that are 8.0 or earlier.
- The configuration file (bp.conf file on UNIX or registry keys on Windows) for Host A contains 'M2' as the first entry in the master server list.

When Host A initiates communication with Host B, the status of the **Enable insecure** communication with 8.0 and earlier hosts option is verified for the first master server that appears in the configuration file of Host A, which is M2. As per the option set for M2, communication with 8.0 or earlier hosts is allowed. Therefore, communication between Host A and Host B is successful.

# Automatically mapping host ID to host names and IP addresses

For successful communication between NetBackup hosts, all relevant host names and IP addresses need to be mapped to the respective host IDs. You can choose to automatically map the host ID to the respective host names (and IP addresses) or allow the NetBackup Administrator to verify the mappings before approving them.

See "Add or Remove Host Mappings dialog box" on page 275.

Note: For increased security, clear this option so that the NetBackup Administrator can manually verify the mappings and approve them.

#### To automatically map host ID to host names or IP addresses

- In the NetBackup Administration Console, expand Security Management > Global Security Settings.
- 2 In the details pane, click the **Secure Communication** tab.
- Select the **Automatically map host ID to host names** option.
- Click Save.

See "About secure communication settings" on page 287.

# About disaster recovery settings

For increased security, a disaster recovery package is created during each catalog backup.

See "Disaster recovery packages" on page 295.

During each catalog backup, a disaster recovery package is created and encrypted with the passphrase that you set. You need to provide this encryption passphrase while you install NetBackup on the master server in a disaster recovery mode after a disaster.

The following options are displayed on the **Disaster Recovery** tab:

Disaster recovery settings Table 15-3

| Setting            | Description                                                                                                    |
|--------------------|----------------------------------------------------------------------------------------------------|
| Passphrase         | Enter the passphrase to encrypt disaster recovery packages.                                                                                                    |
|                    | ■ By default, the passphrase must contain a minimum of 8 and a maximum of 1024 characters.  You can set the passphrase constraints using the nbseccmd -setpassphraseconstraints command option.                                                                  |
|                    | The existing passphrase and the new passphrase must be different.                                                                                                    |
|                    | ■ Only the following characters are supported for the passphrase: White spaces, uppercase characters (A to Z), lowercase characters (a to z), numbers (0 to 9), and special characters. Special characters include: ~! @ # \$ % ^ & * () _ + - = `{}[] :;',./?<> |
|                    | See "Setting a passphrase to encrypt disaster recovery packages" on page 293.                                                                                                    |
| Confirm Passphrase | Re-enter the passphrase for confirmation.                                                                                                    |

**Caution:** Ensure that the passphrase contains only the supported characters. If you enter a character that is not supported, you may face problems during disaster recovery package restore. The passphrase may not be validated and you may not be able to restore the disaster recovery package.

### Note the following before you modify the passphrase for the disaster recovery packages:

- Subsequent disaster recovery packages are encrypted with the new passphrase that you set.
- If you change the passphrase anytime, it is not changed for the previous disaster recovery packages. Only new disaster recovery packages are associated with the new passphrase.
- Passphrase that you provide while you install NetBackup on the master server in a disaster recovery mode after a disaster must correspond to the disaster recovery package from which you want to recover the master server host identity.

# Setting a passphrase to encrypt disaster recovery packages

During each catalog backup, a disaster recovery package is created and encrypted with the passphrase that you set.

See "Disaster recovery packages" on page 295.

### Workflow to set a passphrase to encrypt disaster recovery packages and use it after a disaster:

Review the following workflow to learn about disaster recovery package restore:

- 1. Set an encryption passphrase for disaster recovery packages.
- 2. Create a catalog policy.

Consider the following scenarios:

- If you have not set the passphrase earlier, NetBackup prevents you from configuring a new catalog backup policy.
- If the catalog backup policy is upgraded from a previous version, catalog backups continue to fail until the passphrase is set.

Note: Catalog backups may fail with status code 144 even though the passphrase is set. This is because the passphrase may be corrupted. To resolve this issue, you must reset the passphrase.

After a disaster, when you install NetBackup on the master server in a disaster recovery mode, provide the passphrase that you have set earlier. NetBackup decrypts the disaster recovery package using this passphrase and gets the identity of the master server back during installation.

Caution: If you fail to provide the appropriate passphrase while you install NetBackup on the master server after a disaster, you may need to redeploy the security certificates on all NetBackup hosts. For more details, refer to the following article:

https://www.veritas.com/content/support/en US/article.100033743

- 4. Once the master server identity is back in place, the secure communication between the master server and the media server is established and you can perform catalog recovery.
- 5. After successful catalog recovery, you must set the disaster recovery package passphrase again, because the passphrase is not recovered during the catalog

recovery. Catalog backups that you configure in a new NetBackup instance continue to fail until you set the passphrase.

#### To set or modify a passphrase

- In the NetBackup Administration Console, expand Security Management > Global Security Settings.
- 2 In the details pane, click the **Disaster Recovery** tab.

See "About disaster recovery settings" on page 291.

3 Provide **Passphrase** and **Confirm Passphrase**.

Review the following password rules:

- The existing passphrase and the new passphrase must be different.
- By default, the passphrase must contain a minimum of 8 and a maximum of 1024 characters.

You can set the passphrase constraints using the nbseccmd -setpassphraseconstraints command option.

 Only the following characters are supported for the passphrase: White spaces, uppercase characters (A to Z), lowercase characters (a to z), numbers (0 to 9), and special characters. Special characters include: ~! @#\$%^&\*() +-=`{}[]|:;',./?<>"

Caution: If you enter a character that is not supported, you may face problems during disaster recovery package restore. The passphrase may not be validated and you may not be able to restore the disaster recovery package.

Click **Save**. If the passphrase already exists, it is overwritten.

#### To set or modify a passphrase using the command-line interface

The NetBackup administrator must be logged on to the NetBackup Web Management Service to perform this task. Use the following command to log

```
bpnbat -login -loginType WEB
```

Run the following command to set a passphrase to encrypt disaster recovery packages:

```
nbseccmd -drpkgpassphrase
```

3 Enter the passphrase.

If a passphrase already exists, it is overwritten.

# Disaster recovery packages

For increased security, a disaster recovery package is created during each catalog backup. The disaster recovery package file has .drpkg extension.

The disaster recovery (DR) package stores the identity of the master server host. NetBackup requires this package to get the identity of the master server back after a disaster. Once you have recovered the host identity, you can perform the catalog recovery.

The disaster recovery package contains the following information:

- NetBackup CA-signed certificates and private keys of the master server certificate and the NetBackup certificate authority (CA) certificate
- Information about the hosts in the domain
- Security settings
- External CA-signed certificates External CA-signed certificates from Windows certificate store, if applicable
- NetBackup configuration options that are specific to external CA-signed certificates
- Key management service (KMS) configuration

**Note:** By default, the KMS configuration is not backed up during catalog backup. Set the KMS CONFIG IN CATALOG BKUP configuration option to 1 to include the KMS configuration as part of the disaster recovery package during catalog backup.

Note: You must set a passphrase for the disaster recovery package for the catalog backups to be successful.

See "About disaster recovery settings" on page 291.

See "Setting a passphrase to encrypt disaster recovery packages" on page 293.

# About host name-based certificates

By default, individual NetBackup master servers are provisioned with a host name-based certificate during installation. To provision a host name-based certificate on a media server or client, the NetBackup administrator runs the bpnbaz command on the master server to push the certificate to other hosts.

See "Overview of security certificates in NetBackup" on page 269.

# Deploying host name-based certificates

Choose one of the following procedures to deploy a host name-based security certificate on NetBackup hosts. Only a NetBackup administrator can deploy certificates.

**Table 15-4** Deploying host name-based certificates

| Procedure                                                                         | Description and link to procedure                                                                                                    |
|-----------------------------------------------------------------------------------|----------------------------------------------------------------------------------------------------|
| Deploying a host name-based security certificate for a master server in a cluster | Use this procedure to deploy the host name-based security certificates on all of the nodes in a NetBackup master server cluster.     |
| Deploying a host name-based security certificate for media                        | This procedure uses IP address verification to identify the target NetBackup host and then deploy the certificate.                   |
| servers or clients                                                                | With this procedure, you can deploy a host name-based certificate for an individual host, for all media servers, or for all clients. |

Note: Deploying a host name-based certificate is a one-time activity for a host. If a host name-based certificate was deployed for an earlier release or for a hotfix, it does not need to be done again.

### Deploying a host name-based certificate for a master server in a cluster

Use this procedure to deploy host name-based certificates on all cluster nodes.

Ensure the following before you deploy a host-name based certificate:

- All nodes of the cluster have a host ID-based certificate.
- All Fully Qualified Domain Names (FQHN) and short names for the cluster nodes are mapped to their respective host IDs.

### To deploy a host name-based security certificate for a NetBackup master server in a cluster

- Run the following command on the active node of the master server cluster:
  - On Windows: Install path\NetBackup\bin\admincmd\bpnbaz -setupat
  - On UNIX: /usr/openv/netbackup/bin/admincmd/bpnbaz -setupat
- 2 Restart the NetBackup Service Layer (nbs1) service and the NetBackup Vault Manager (nbvault) service on the active node of the master server.

### Deploying a host name-based certificate on media servers or clients

This procedure works well when you deploy host name-based security certificates to many hosts at one time. As with NetBackup deployment in general, this method assumes that the network is secure.

### To deploy a host name-based security certificate for media servers or clients

Run the following command on the master server, depending on your environment. Either specify a host name, or deploy to all media servers or clients.

```
On Windows: Install path\NetBackup\bin\admincmd\bpnbaz
-ProvisionCert host name | -AllMediaServers | -AllClients
```

On UNIX: /usr/openv/netbackup/bin/admincmd/bpnbaz -ProvisionCert host name | -AllMediaServers | -AllClients

2 Restart the NetBackup Service Layer (nbs1) service on the media server. No services need to be restarted if the target host is a NetBackup client.

Note: In you use dynamic IPs on the hosts (DHCP), ensure that the host name and

the IP address are correctly listed on the master server. To do so, run the following NetBackup bpclient command on the master server:

On Windows: Install path\NetBackup\bin\admincmd\bpclient -L -All

On UNIX: /usr/openv/netbackup/bin/admincmd/bpclient -L -All

# About host ID-based certificates

Each host in a NetBackup domain has a unique identity, which is referred to as a host ID or a Universally Unique Identifier (UUID). The master server is the Certificate Authority (CA). It assigns host ID-based certificates to hosts and stores the host information in the nbdb database. The CA maintains a list of all of the host IDs that have certificates (or revoked certificates). The host ID is used in many certificate management operations to identify the host.

Host IDs are randomly generated by the system and are not tied to any property of the hardware.

NetBackup provides a list of host ID-based certificates that you have revoked.

See "About the host ID-based certificate revocation list" on page 330.

See "Overview of security certificates in NetBackup" on page 269.

Only a NetBackup administrator can control the settings that are related to certificate deployment and revocation.

The host ID remains the same even when the host name changes.

If a host obtains certificates from multiple NetBackup domains, it has multiple host IDs that correspond to each NetBackup domain.

When the master server is configured as part of a cluster, each node in the cluster receives a unique host ID. An additional host ID is assigned for the virtual name. For example, if the master server cluster is comprised of N nodes, the number of host IDs that are allocated for the master server cluster is N + 1.

## Web login requirements for nbcertcmd command options

The nbcertcmd command can be used to perform all of the operations that are associated with host-ID based certificates. However, some of the nbcertcmd options require that the user first logs in to the NetBackup Web Management Service (nbwmc).

To log in to the NetBackup Web Management Service, run the following command:

```
bpnbat -login -logintype WEB
```

The account must have NetBackup administrator privileges.

The following shows an example WEB login:

```
bpnbat -login -LoginType WEB
Authentication Broker: server.domain.com
Authentication port [0 is default]: 0
Authentication type (NIS, NISPLUS, WINDOWS, vx, unixpwd, ldap): unixpwd
Domain: server.domain.com
Login Name: root
Password: ******
Operation completed successfully.
```

■ The bpnbat -login -logintype AT command creates a session with the NetBackup Authentication Broker (nbatd). (The NetBackup Authentication Broker may not always be the master server.)

**Note:** An nbatd session is not necessary to run the nbcertcmd commands.

■ If neither WEB nor AT is indicated, bpnbat -login creates a login session for both nbatd and nbwmc. (This is true if the Authentication Broker is located on the master server.)

Note: The authentication broker for a WEB login is the master server as the nbwmc service runs only on the master server.

The NetBackup Commands Reference Guide lists the privilege details that each nbcertcmd option requires. This quide also contains detailed information about running the bpnbat command.

## Using the Certificate Management utility to issue and deploy host **ID-based certificates**

The process for host ID-based certificate deployment varies based on the certificate deployment security level configured on the master server. The levels are **Medium**, **High**, and **Very High**. By default, the security level is **High**.

A host ID-based certificate is automatically deployed on the master server during upgrade or installation.

Host ID-based certificates are deployed on hosts after confirming the fingerprint. Whether an authorization token is required or not depends on the security level.

These levels determine the nature of the Certificate Authority (CA) checks that are performed when the CA receives a certificate request from a NetBackup host. Select the certificate deployment level according to the security requirements of your NetBackup environment.

See "About NetBackup certificate deployment security levels" on page 303.

In some scenarios, certificate deployment requires the use of authorization tokens that are managed by a NetBackup administrator. The NetBackup administrator creates and shares these tokens with the administrators of individual hosts for certificate deployment on their local hosts. Certificate deployment can happen easily, allowing for scalable deployment across multiple NetBackup hosts without requiring NetBackup administrator intervention.

Deployment requirements at each certificate deployment level **Table 15-5** or scenario

| Certificate<br>deployment<br>level or<br>scenario                      | Is an authorization token required?                                                                                                    | Deploy host ID-based certificate?                                                                                                    |
|------------------------------------------------------------------------|----------------------------------------------------------------------------------------------------|----------------------------------------------------------------------------------------------------|
| Certificate<br>deployment<br>level setting at<br><b>Very High</b>      | Yes. All certificate requests require an authorization token. The master server administrator creates a token to be used on the non-master host:  See "Creating authorization tokens" on page 326.                                                                                                    | The host administrator of the non-master server host must obtain an authorization token from the master server administrator and use it to deploy the host ID-based certificate.  See "Deploying host ID-based certificates" on page 306.                                                                                     |
| Certificate<br>deployment<br>level setting at<br><b>High</b> (default) | Maybe. Certificates are deployed without tokens on hosts that are known to the master server.  The following topic explains what it means to be known to the master server:  See "About NetBackup certificate deployment security levels" on page 303.  If the host is not known to the master server, the certificate must be deployed using an authorization token. The master server administrator creates a token to be used on the non-master server host.  See "Creating authorization tokens" on page 326. | If a host ID-based certificate is deployed, no further action is required.  If a token is required, the host administrator of the non-master server host must to obtain one from the master server administrator and use it to deploy the host ID-based certificate.  See "Deploying host ID-based certificates" on page 306. |
| Certificate<br>deployment<br>level setting at<br><b>Medium</b>         | No. Certificates may be deployed on all hosts that request one.  See "Automatic host ID-based certificate deployment" on page 305.  Note: A certificate may not be deployed if the master server cannot verify that the requested host name matches the IP from which the certificate request originated.                                                                                                    | If a host ID-based certificate is deployed, no further action is required.  If the master server cannot verify the host name, a host ID-based certificate must be deployed using a token.  See "Deploying host ID-based certificates" on page 306.                                                                            |
| Certificate reissue                                                    | Yes. A certificate reissue requires a reissue token in most cases.                                                                                                    | See "Creating a reissue token" on page 321.                                                                                                    |

**Table 15-5** Deployment requirements at each certificate deployment level or scenario (continued)

| Certificate<br>deployment<br>level or<br>scenario                                                                                    | Is an authorization token required?                                                                                                    | Deploy host ID-based certificate?                                                                                            |
|----------------------------------------------------------------------------------------------------|----------------------------------------------------------------------------------------------------|----------------------------------------------------------------------------------------------------|
| Hosts that cannot communicate with the master server directly (an example of this is NetBackup hosts in a demilitarized zone (DMZ)). | Yes. NetBackup can automatically detect whether a host has connectivity with the master server or not. If there is no connectivity, NetBackup attempts to use the built-in HTTP tunnel on a media server to route the certificate request to the master server.  See "About the communication between a NetBackup client located in a demilitarized zone and a master server through an HTTP tunnel" on page 349. | See "Deploying certificates on a client that has no connectivity with the master server" on page 317.                        |
| Certificate<br>deployment<br>and<br>generation for<br>NAT clients                                                                    | Yes. During NetBackup certificate deployment on a NAT client, you must provide an authorization token is must, irrespective of the certificate deployment security level that is set on the master server. This is because, the master server cannot resolve the host name to the IP address from which the request is sent.                                                                                      | For more information about the support for NAT clients in NetBackup, refer to the NetBackup Administrator's Guide, Volume I. |

# Viewing host ID-based certificate details

Details for each host ID-based certificate can be viewed in the NetBackup Administration Console or by using the nbcertcmd command.

#### To view certificate details in the NetBackup Administration Console

In the NetBackup Administration Console, expand Security Management > Certificate Management.

The certificate details are displayed in the right pane.

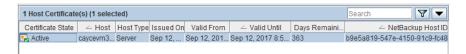

2 By default, the host IDs are not displayed. (See Table 15-6.) To display or hide columns, right-click on the pane and select Columns > Layout. Select the columns to show or hide in the Column Layout dialog box.

Hidden and displayed certificate details **Table 15-6** 

| Column head                 | Description                                                                                                 | Displayed by default |
|-----------------------------|----------------------------------------------------------------------------------------------------|----------------------|
| Certificate State           | The certificate state (Active, Revoked, or Expired).                                                        | Yes                  |
| Host                        | The name of the host to which the certificate is issued.                                                    | Yes                  |
| Host Type                   | The type of host (server or client).                                                                        | Yes                  |
| Issued On                   | The date and time on which the certificate was issued.                                                      | Yes                  |
| Valid From                  | The date upon which the certificate becomes valid.                                                          | Yes                  |
| Valid Until                 | The date until after which the certificate is invalid.                                                      | Yes                  |
| Days Remaining Until Expiry | The number of days until the certificate expires.                                                           | Yes                  |
| Certificate Version         | Version of the host ID-based certificate that is deployed on the host.                                      | No                   |
| NetBackup Host ID           | The unique ID assigned to the host.                                                                         | No                   |
| Serial Number               | The serial number of the certificate.                                                                       | No                   |
| Reason For Revocation       | The reason for a certification revocation, if the administrator entered a reason at the time of revocation. | No                   |
| Last Updated On             | The date when the certificate details were last updated.                                                    | No                   |

#### To view certificate details using the nbcertcmd command

To view all of the host IDs that are assigned to a host from different master servers, run the following command on a NetBackup host:

nbcertcmd -listCertDetails

## About NetBackup certificate deployment security levels

Security levels for certificate deployment are specific to NetBackup CA-signed certificates. If the NetBackup web server is not configured to use NetBackup certificates for secure communication, the security levels cannot be accessed.

The NetBackup certificate deployment level determines the checks that are performed before the NetBackup CA issues a certificate to a NetBackup host. It also determines how frequently the NetBackup Certificate Revocation List (CRL) is refreshed on the host.

NetBackup certificates are deployed on hosts during installation (after the host administrator confirms the master server fingerprint) or with the nbcertcmd command. Choose a deployment level that corresponds to the security requirements of your NetBackup environment.

Note: During NetBackup certificate deployment on a NAT client, you must provide an authorization token irrespective of the certificate deployment security level that is set on the master server. This is because, the master server cannot resolve the host name to the IP address from which the request is sent.

For more information about NAT support in NetBackup, refer to the NetBackup Administrator's Guide. Volume I.

See "Using the Certificate Management utility to issue and deploy host ID-based certificates" on page 299.

See "Configuring the certificate deployment security levels" on page 305.

**Table 15-7** Description of NetBackup certificate deployment security levels

| Security level | Description                                                                     | CRL refresh                                                            |
|----------------|---------------------------------------------------------------------------------|------------------------------------------------------------------------|
| Very High      | An authorization token is required for every new NetBackup certificate request. | The CRL that is present on the host is refreshed every hour.           |
|                | See "Creating authorization tokens" on page 326.                                | See "About the host ID-based certificate revocation list" on page 330. |

Description of NetBackup certificate deployment security levels **Table 15-7** (continued)

| Security level | Description                                                                                                    | CRL refresh                                                     |
|----------------|----------------------------------------------------------------------------------------------------|-----------------------------------------------------------------|
| High (default) | No authorization token is required if the host is known to the master server. A host is considered to be known to the master server if the host can be found in the following entities:                                                                                                    | The CRL that is present on the host is refreshed every 4 hours. |
|                | 1 The host is listed for any of the following options in the NetBackup configuration file (Windows registry or the bp.conf file on UNIX):  APP_PROXY_SERVER DISK_CLIENT ENTERPRISE_VAULT_REDIRECT_ALLOWED MEDIA_SERVER NDMP_CLIENT SERVER SPS_REDIRECT_ALLOWED TRUSTED_MASTER VM_PROXY_SERVER MSDP_SERVER |                                                                 |
|                | For more details on the NetBackup configuration options, refer to the NetBackup Administrator's Guide, Volume I.                                                                                                    |                                                                 |
|                | The host is listed as a client name in the altnames file (ALTNAMESDB_PATH).                                                                                                    |                                                                 |
|                | 3 The host appears in the EMM database of the master server.                                                                                                    |                                                                 |
|                | 4 At least one catalog image of the client exists. The image must not be older than 6 months.                                                                                                    |                                                                 |
|                | 5 The client is listed in at least one backup policy.                                                                                                    |                                                                 |
|                | 6 The client is a legacy client. This is a client that was added using the <b>Client Attributes</b> host properties.                                                                                                    |                                                                 |
|                | See "Creating authorization tokens" on page 326.                                                                                                    |                                                                 |
| Medium         | The certificates are issued without an authorization token if the master server can resolve the host name to the IP address from which the request was originated.                                                                                                    | The CRL that is present on the host is refreshed every 8 hours. |

### Configuring the certificate deployment security levels

Use the NetBackup Administration Console or the nbcertcmd command to configure the certificate deployment security level in the NetBackup domain.

These security levels are specific to NetBackup CA-signed certificates.

### To configure the certificate deployment level using the NetBackup **Administration Console**

- In the NetBackup Administration Console, expand Security Management and do one of the following:
  - Go to Certificate Management. From the Actions menu, select Configure Security Settings.
  - Go to Global Security Settings.
- 2 On the Security level for certificate deployment screen, slide the indicator to one of three levels: Very High, High (default), or Medium.
- Click OK.

#### To configure the certificate deployment level using the command line

The master server administrator must be logged in to the NetBackup Web Management Service to perform this task. Use the following command to log in:

```
bpnbat -login -logintype WEB
```

See "Web login requirements for nbcertcmd command options" on page 298.

2 Run the following command to view the current security level:

```
nbcertcmd -getSecConfig -certDeployLevel -server
master server name
```

3 Run the following command to change the security level:

```
nbcertcmd -setSecConfig -certDeployLevel 0-2 -server
master server name
```

Where 0 is Very High, 1 is High (default), and 2 is Medium.

For information about nbcertcmd, see the NetBackup Commands Reference Guide.

## Automatic host ID-based certificate deployment

A host ID-based certificate is automatically deployed on the NetBackup master server as part of NetBackup installation.

These certificates are deployed on other NetBackup hosts (after confirming the fingerprint) depending on the certificate deployment level.

The Certificate Authority (CA) on the NetBackup master server can accept or reject the certificate request depending on the certificate deployment level and the ability of the master server to verify the host information.

You can check the list of the deployed certificates on any NetBackup host by using the following command:

```
nbcertcmd -listCertDetails
```

When a certificate request is rejected, the host administrator must request the NetBackup administrator to generate and share an authorization token to deploy the certificate manually.

See "Creating authorization tokens" on page 326.

See "About NetBackup certificate deployment security levels" on page 303.

# Deploying host ID-based certificates

Depending on the certificate deployment security level, a non-master host may require an authorization token before it can obtain a host ID-based certificate from the Certificate Authority (master server). When certificates are not deployed automatically, they must be deployed manually by the administrator on a NetBackup host using the nbcertcmd command.

The following topic describes the deployment levels and whether the level requires an authorization token.

### Deploying when no token is needed

Use the following procedure when the security level is such that a host administrator can deploy a certificate on a non-master host without requiring an authorization token.

#### To generate and deploy a host ID-based certificate when no token is needed

The host administrator runs the following command on the non-master host to establish that the master server can be trusted:

```
nbcertcmd -getCACertificate
```

2 Run the following command on the non-master host:

```
nbcertcmd -getCertificate
```

Note: To communicate with multiple NetBackup domains, the administrator of the host must request a certificate from each master server using the -server option.

Run the following command to get a certificate from a specific master server:

```
nbcertcmd -getCertificate -server master server name
```

3 To verify that the certificate is deployed on the host, run the following command:

```
nbcertcmd -listCertDetails
```

### Deploying when a token is needed

Use the following procedure when the security level is such that a host requires an authorization token before it can deploy a host ID-based certificate from the CA.

#### To generate and deploy a host ID-based certificate when a token is required

- The host administrator must have obtained the authorization token value from the CA before proceeding. The token may be conveyed to the administrator by email, by file, or verbally, depending on the various security guidelines of the environment.
- 2 Run the following command on the non-master host to establish that the master server can be trusted:

```
nbcertcmd -getCACertificate
```

3 Run the following command on the non-master host and enter the token when prompted:

nbcertcmd -getCertificate -token

Note: To communicate with multiple NetBackup domains, the administrator of the host must request a certificate from each master server using the -server option.

If the administrator obtained the token in a file, enter the following:

nbcertcmd -getCertificate -file authorization token file

4 To verify that the certificate is deployed on the host, run the following command:

nbcertcmd -listCertDetails

Use the -cluster option to display cluster certificates.

## Deploying host ID-based certificates in an asynchronous manner

Host ID-based certificates are automatically deployed on NetBackup hosts during installation or upgrade. For successful automatic certificate deployment, the host where the certificate needs to be deployed should be connected to the master server.

In certain scenarios, you may want to create, sign, and deploy host ID-based certificates in an asynchronous manner where the host and the master server do not need to be connected at the time of certificate deployment.

#### To deploy host ID-based certificate in an asynchronous manner

This command can be run only by the host administrator.

Create a certificate signing request. Run the following command on the non-master server host where you want to deploy the certificate:

```
nbcertcmd -createCertRequest -requestFile request file name
-server master server name
```

Optionally, copy the Certificate Signing Request (CSR) file to any NetBackup host.

Get a signed certificate from the master server on the host. An authorization token is mandatory. If the host already has a certificate, a reissue token is required.

Run the following command on the host:

```
nbcertcmd -signCertificate -requestFile request file name
-certificateFile certificate file name -token
```

**Note:** Be sure to use the <code>-signCertificate</code> option on a host with the same or higher NetBackup version where the certificate signing request (CSR) was generated.

- Copy the signed certificate that is generated in step 2 and provide it to the host administrator.
- This command can be run only by the host administrator.

To deploy the signed certificate on the host, run the following command on the client:

```
nbcertcmd -deployCertificate -certificateFile
certificate file name
```

# Implication of clock skew on certificate validity

When a master server issues a certificate, it determines for how long the certificate will be valid for the host to use. The master server sets the validity of the certificate based on its own time, recording two timestamps: Not before and Not after. The certificate is valid only between these two timestamps.

The clock on the master server and the clock on the host that will receive the certificate should be in sync so that the certificate is valid for as long as is expected, given the timestamps.

The hosts can reside in different time zones, as long as the clock on each host is set to the correct time for that host's timezone. As a general practice, it is recommended using a service such as Network Time Protocol (NTP) to automatically keep all clocks on all hosts in the NetBackup domain synchronized.

If the clocks are not in sync, the difference can result in the following consequences:

- If the host clock is ahead of the master server, the validity period of the certificate will be less than expected on that particular host. If the difference is extreme and the clocks vary by more than the certificate's validity period, it is possible that if the master server issued a fresh certificate, it could be treated as expired.
- If the host clock is behind the master server, a fresh certificate issued by the master server could be considered as unusable by the host because the host considers the certificate as not yet valid.

#### To determine whether the master server clock and the host clock are in sync

Run the following command on the host to determine whether the host clock is in sync with the master server clock:

```
nbcertcmd -checkClockSkew -server master server name
```

- 2 The command returns one of the following results:
  - If both clocks are in sync, the following displays: The current host clock is in sync with the master server.
  - If the current host is behind the master server, the command reports the difference in seconds:

```
The current host clock is behind the master server by 36
seconds(s).
```

If the current host is ahead of the master server, the command reports the difference in seconds:

```
The current host clock is ahead of the master server by 86363
second(s).
```

If the command is run on the master server, the command skips the check and displays the following:

```
Specified server is same as the current host. Clock skew check
is skipped.
```

If the clock skew on the host is causing a problem with the certificate validity, take corrective actions as necessary.

# Setting up trust with the master server (Certificate Authority)

Each NetBackup host must first trust the NetBackup master server, which acts as the Certificate Authority (CA). Trust is essential so that the host can request a host ID-based certificate. The CA certificate can be used to authenticate other hosts in the domain, and is stored in the trust store of each host. Setting up trust involves requesting a certificate from the master server.

See "Automatic host ID-based certificate deployment" on page 305.

### Adding a CA certificate to a host's trust store

Run the nbcertcmd -listCACertDetails command to see the list of CA certificates that are in the host's trust store. The output displays all of the master servers that the host already trusts.

#### To establish trust with the master server (CA)

The host administrator must have the Root Certificate Fingerprint that was communicated to them through an authentic source. The source was most likely the master server administrator, who communicated the fingerprint by email, by file, or on an internal website. The following topic describes that process:

See "Finding and communicating the fingerprint of the certificate authority" on page 313.

2 From the NetBackup host, run the following command:

```
nbcertcmd -getCACertificate -server master server name
```

In the confirmation output, enter **y** to proceed.

#### For example:

```
nbcertcmd -getCACertificate -server master1
Authenticity of root certificate cannot be established.
The SHA1 fingerprint of root certificate is B8:2B:91:E1:4E:78:D2:
25:86:4C:29:C5:92:16:00:8D:E8:2F:33:DD.
```

**Note:** The fingerprint that is displayed must match the Root Certificate Fingerprint that the host administrator has received from the master server administrator. Enter y to give consent to add the CA certificate to the trust store of the host.

Are you sure you want to continue using this certificate ? (y/n): y The validation of root certificate fingerprint is successful. CA certificate stored successfully.

4 Next, the administrator performs the following task:

See "Deploying host ID-based certificates" on page 306.

For information about this command, see the NetBackup Commands Reference Guide.

### Adding a CA certificate via message in the NetBackup Administration Console

The NetBackup Administration Console and the Backup, Archive, and Restore user interfaces communicate with NetBackup hosts (master server, media server, or client) over a secure channel. NetBackup secures this channel using a NetBackup host ID-based or a host name-based security certificate that the NetBackup Certificate Authority (CA) issues.

Figure 15-1 displays in the NetBackup Administration Console in the following situation: A user is running the NetBackup Administration Console on a NetBackup host. The user tries to connect to another NetBackup host (a target host) using the NetBackup Administration Console. However, the CA that issued the security certificate to the target host is not in the trust store of the host where the user launched the console.

Figure 15-1 Message inquiring whether to add a Certificate Authority (CA) to the trust store

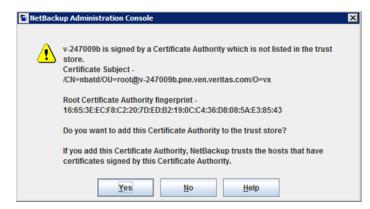

To verify the CA fingerprint that the dialog displays, see the following topic:

See "Finding and communicating the fingerprint of the certificate authority" on page 313.

If the user selects **Yes** in this message, the CA is added to the trust store of the host where the console is running. This host will then trust all hosts that have a certificate signed by the CA that is listed in the message.

### Finding and communicating the fingerprint of the certificate authority

The master server administrator must find the fingerprint of the CA certificate and communicate it to the administrator of the individual host so that the host can add the CA certificate to its trust store.

Both SHA-1 or SHA-256 fingerprints are supported.

#### To find the fingerprint of the CA certificate

The master server administrator can find the fingerprint using the **NetBackup** Administration Console or the command line:

Using the NetBackup Administration Console:

- Expand Security Management > Certificate Management.
- On the Actions menu, select View Certificate Authority. The Certificate Authority Details dialog appears.

Certificate Authority Details

Subject Name: O=vx, OU=root@vivek-win19, CN=nbatd

Start Date: Dec 23, 2020 11:12:29 AM Expiry Date: Dec 18, 2040 12:27:29 PM

SHA-1 Fingerprint: 58:A5:06:A9:7E:27:F5:7C:8F:11:35:1E:86:9A:D5:77:75:CE:F0:EC

SHA-256 Fingerprint: 97:FE:B8:EB:56:7E:7C:6D:C1:FD:E3:D7:55:BD:2F:1C:87:D7:E4:43:B3:45:43:7D:0D:FE:26:B7:25:

The following information is displayed:

Subject Name Identifies the certificate for the desired master server.

Start Date The date when the certificate is activated

**Expiry Date** The date when the certificate expires.

The hash value of the certificate that is calculated using SHA-1 Fingerprint

the SHA-1 algorithm.

SHA-256 Fingerprint The hash value of the certificate that is calculated using

the SHA-256 algorithm.

Copy Use this option to help the administrator communicate

the SHA-1 or SHA-256 fingerprint to the host

administrator.

### Using the command line:

Run the following command on the master server to view the Root Certificate Fingerprint:

nbcertcmd -listCACertDetails

If multiple CA certificates are displayed, use the **Subject Name**.

The master server administrator communicates the fingerprint to the host administrator by email, by file, or on an internal web site.

The host administrator uses the fingerprint value to verify the fingerprint that is displayed when the host runs nbcertcmd -getCACertificate. This verifies the authenticity of the CA certificate.

### Using the vssat command to view the CA certificate fingerprint

The vssat command can also be used to view the CA certificate fingerprint. Use vssat with the following options:

vssat showcred -p nbatd

However, note the following differences between using nbcertcmd

-listCACertDetails and vssat:

- vssat displays the fingerprint as a hash and does not include colon separators.
- If the host trusts multiple Certificate Authorities, the nbcertcmd command displays all CA certificates. The **Subject Name** displays the identity of the CA.

# Forcing or overwriting certificate deployment

In some situations it may be necessary to use the -force option with the nbcertcmd -getCertificate command. For example, to force certificate deployment to a host or to overwrite the existing host ID-based certificate information and fetch a new certificate.

### Forcing certificate deployment

A host may already have a host ID-based certificate, but needs to overwrite the old certificate with a new one. This is required, for example, when a master server is replaced with a new server. Since the clients have the old certificate to the old server, when the nbcertcmd -getCertificate command is run on the clients, it fails with the following error:

Certificate already exists for the server.

Use the following procedure to overwrite the existing host ID-based certificate information and fetch a new certificate.

### To force certificate deployment on a host

The host administrator runs the following command on the non-master host:

```
nbcertcmd -getCertificate -server master server name -force
```

- Depending on the security setting on the master server, a token may also need to be specified.
  - See "Creating authorization tokens" on page 326.
- Use the -cluster option to deploy a cluster certificate.

### Overwrite the existing host ID-based certificate information and fetch a new certificate

A host may have been issued a certificate, but over time the certificate has become corrupted or the certificate file has been deleted.

The administrator of the non-master host can run the following command to confirm the condition of the certificate:

nbcertcmd -listCertDetails

- If the certificate is corrupt, the command fails with the following error: Certificate could not be read from the local certificate store.
- If no certificate details display, the certificate is not available.

Use the following procedure to overwrite the existing host ID-based certificate information and to fetch a new certificate.

#### To fetch a new host ID-based certificate

The host administrator runs the following command on the non-master host:

```
nbcertcmd -getCertificate -force
```

- Depending on the security setting on the master server, a token may also need to be specified.
  - See "Creating authorization tokens" on page 326.
- Use the -cluster option to deploy a cluster certificate.

## Retaining host ID-based certificates when reinstalling NetBackup on non-master hosts

Administrators may want to uninstall NetBackup from a host, and then perform a clean installation on the same host. See the following procedure for instructions on how to retain the identity of a host through the uninstall/reinstall process.

#### To retain host ID-based certificates when reinstalling NetBackup

- Stop all NetBackup services on the host.
- 2 Back up the following directories:

#### On Windows:

```
Install path\NetBackup\var\VxSS
Install path\NetBackup\var\webtruststore
```

#### On UNIX:

```
/usr/openv/var/vxss
/usr/openy/var/webtruststore
```

3 Where NetBackup Cluster Server is used, also back up the following directories:

```
Shared disk\var\global\vxss
Shared disk\var\global\webtruststore
```

- Reinstall NetBackup on the host.
- Restore the data that was backed up in step 2 and step 3.

## Deploying certificates on a client that has no connectivity with the master server

NetBackup can detect whether a host has connectivity with the master server or not. If there is no connectivity, NetBackup automatically attempts to use the built-in HTTP tunnel on a media server to route the connection request to the master server.

If NetBackup cannot automatically detect the host connectivity with the master server or find an appropriate media server to route the connection request, you need to manually configure the HTTP tunnel options.

See "About the communication between a NetBackup client located in a demilitarized zone and a master server through an HTTP tunnel" on page 349.

To deploy a certificate on a client that has no connectivity with the master server, refer to the following topic:

See "Deploying host ID-based certificates" on page 306.

Note: As the request is routed via a different host, the master server cannot validate the authenticity of the certificate request, therefore an authorization token is a must.

## About host ID-based certificate expiration and renewal

NetBackup host ID-based certificates expire one year after their issue date. They are automatically renewed 180 days before the expiration date. A certificate renewal request is sent periodically until a certificate is successfully renewed. Automatic renewal ensures that the renewal process is transparent to the users.

Note: You can disable automatic renewal of host-ID based certificates using the DISABLE CERT AUTO RENEW parameter from the NetBackup configuration file (the Windows registry or the bp.conf file on UNIX).

For more information, see the NetBackup Administrator's Guide, Volume I.

The renewal request is always authenticated using the existing certificate. Hence, the renewal process does not require the use of an authorization token, regardless of the certificate deployment security level.

If the existing certificate has not expired, the host administrator can initiate a manual renewal request, as described in the following procedure.

#### To renew a host ID-based certificate manually

The host administrator runs the following command on the non-master host:

nbcertcmd -renewCertificate

- Certificates corresponding to NetBackup domains other than the primary domain can be manually renewed by specifying the -server option.
- Use the -cluster option to renew the cluster certificate of NetBackup clustered server.

In a scenario where the certificate has expired, the administrator of the host must manually reissue the certificate.

See "About reissuing host ID-based certificates" on page 321.

## Deleting sensitive certificates and keys from media servers and clients

In the cloning process, use the following command to remove certain sensitive certificates and keys from NetBackup media servers and clients in the following scenarios:

- Run the command on the cloned virtual machine, which is cloned from an active NetBackup host.
- Run the command before creating a gold image of a virtual machine for cloning.

nbcertcmd -deleteAllCertificates

Note: This command is allowed only on media servers and clients. The command is not allowed on master servers.

This operation deletes or shreds the appropriate sensitive information (certificates and keys) from the following locations:

#### On Windows:

- C:\Program Files\Veritas\NetBackup\var\VxSS\certmapinfo.json
- C:\Program

Files\Veritas\NetBackup\var\VxSS\credentials\<certificate>

#### For example:

C:\Program Files\Veritas\NetBackup\var\VxSS\credentials\ 6d92d4dd-ed2d-43de-adb1-bf333aa2cc3c

■ C:\Program

Files\Veritas\NetBackup\var\VxSS\credentials\keystore\PrivKeyFile.pem (shredded)

■ C:\Program

Files\Veritas\NetBackup\var\VxSS\at\systemprofile\certstore\<certificate> For example:

C:\Program Files\Veritas\NetBackup\var\VxSS\at\systemprofile\ certstore\9345b05e-lilycl2nb!1556!nbatd!1556.0

■ C:\Program Files\Veritas\NetBackup\var\VxSS\at\systemprofile\certstore\keystore\PrivKeyFile.pem (shredded)

■ C:\Program Files\Veritas\NetBackup\var\VxSS\at\systemprofile\certstore\keystore\PubKeyFile.pem

#### On UNIX:

- /usr/openv/var/vxss/certmapinfo.json
- /usr/openv/var/vxss/credentials/<certificate>

#### For example:

/usr/openv/var/vxss/credentials/ f4f72ef3-2cfc-42a4-ab5a-65fd09e8b63e

- /usr/openv/var/vxss/credentials/keystore/PrivKeyFile.pem (shredded)
- /var/vxss/at/root/.VRTSat/profile/certstore/<certificate>

- /var/vxss/at/root/.VRTSat/profile/certstore/keystore/PubKeyFile.pem
- /var/vxss/at/root/.VRTSat/profile/certstore/keystore/PrivKeyFile.pem (shredded)

# Cleaning host ID-based certificate information from a host before cloning a virtual machine

Cloning a virtual machine can present the opportunity for identity theft. Multiple hosts should not have the same key pair. This procedure ensures that each copy of the host gets a unique key pair and identity.

Perform the following procedure before cloning a virtual machine (or before creating a gold image of a machine for cloning) if it is a one-time operation.

#### To clean the host ID-based certificate information from a host before cloning

- Stop all NetBackup services on the host.
- Delete all files and directories from the following locations:

#### On Windows:

```
Install path\NetBackup\var\VxSS\at\*
Install path\NetBackup\var\VxSS\credentials\*
Install path\NetBackup\var\webtruststore\*
```

### On UNIX:

```
/usr/openv/var/vxss/at/*
/usr/openv/var/vxss/credentials/*
/usr/openv/var/webtruststore/*
```

Delete the following file:

```
On Windows: Install path\NetBackup\var\VxSS\certmapinfo.json
On UNIX: /usr/openv/var/vxss/certmapinfo.json
```

- Where NetBackup Cluster Server is used, perform the following steps in addition:
- Delete all files and directories from the following locations:

```
Shared disk\var\global\vxss\at\*
Shared disk\var\global\vxss\credentials\*
Shared disk\var\global\webtruststore\*
```

Delete the following file:

Shared disk\var\global\vxss\certmapinfo.json

7 Proceed to clone the virtual machine.

# About reissuing host ID-based certificates

A certificate must be reissued in any of the following cases:

- The certificate was revoked, and you later determine that you can trust that host again.
- The certificate expired.
- NetBackup was reinstalled on the host where a certificate was already issued.
- The name of the host was changed.
- The key pair for the host was changed.

Reissuing a certificate is one way to prevent malicious users from assuming the identity of an existing NetBackup host that is already registered with the NetBackup master server. In most cases, a reissue token is required for certificate reissue.

Reissuing a host ID-based certificate for a NetBackup host is different from deploying the certificate for the first time. Use the following procedure to reissue a certificate.

See "Creating a reissue token" on page 321.

Once a reissue token is obtained, the certificate reissue process is similar to manual certificate deployment with an authorization token.

See "Deploying host ID-based certificates" on page 306.

When the master server receives a certificate reissue request, it first revokes all the previously valid certificates for that host and then generates a new certificate when required.

# Creating a reissue token

A host ID-based certificate can be reissued if the non-master host is already registered with the master server but its host ID-based certificate is no longer valid. For example, a certificate is not valid when it has expired, is revoked, or is lost.

A reissue token is a type of token that can be used to reissue a certificate. It is a special type of token because it retains the same host ID as the original certificate. Since a reissue token is bound to a specific host, the token cannot be used to request certificates for additional hosts.

#### To create a reissue a token using the NetBackup Administration Console

- 1 In the NetBackup Administration Console, expand Security Management.
- 2 Select the Certificate Management or Host Management node.
- 3 In the right pane, select the host that requires a reissue token.
- 4 From the **Actions** menu. select **Generate Reissue Token**.
- 5 In the **Create Reissue Token** dialog, enter a name for the token.
- 6 Select a date for token validity from the **Valid until** option.
- 7 In the **Reason** field, enter a reason for the reissue token. The reason appears in the log as an audit event.
- 8 Click Create.
- The reissue token appears in a dialog. Select **Copy** to save the token value to the clipboard.
- **10** Convey the token value to the administrator of the non-master host. How the token is conveyed depends on various security factors in the environment. The token may be transmitted by email, by file, or verbally.
  - The administrator of the non-master host deploys the token to obtain another host ID-based certificate. See the following topic for instructions:
  - See "Deploying host ID-based certificates" on page 306.

#### To create a reissue a token using the nbcertcmd command

The master server administrator must be logged in to the NetBackup Web Management Service to perform this task. Use the following command to login:

```
bpnbat -login -logintype WEB
```

See "Web login requirements for nbcertcmd command options" on page 298.

Run one of the following commands on the master server:

Use the host name for which the certificate needs to be reissued:

```
nbcertcmd -createToken -name token name -reissue -host host name
```

**Note:** You must provide the primary name of the host for which you want to reissue the certificate. If you provide any of the host ID-to-host name mappings that are added for the host, the certificate cannot be reissued.

Use the host ID for which the certificate needs to be reissued:

```
nbcertcmd -createToken -name token name -reissue -hostId host id
```

Additional parameters can be used to indicate validity duration and the reason for creation.

For information about the nbcertcmd command, see the NetBackup Commands Reference Guide.

### Additional steps to request a certificate for a renamed NetBackup host

In addition to reissuing a token, the following steps are required to request a certificate for a renamed NetBackup host.

#### To request a certificate for a host after a host name change

- The NetBackup administrator of the master server generates a reissue token for the renamed NetBackup host.
- 2 Add the new host name as one of the approved host ID-to-host name mappings by using NetBackup Administration Console.

See "Adding host ID to host name mappings" on page 274.

Alternatively, you can use the nbhostmgmt -add command-line interface option.

For more information about the command, see the NetBackup Commands Reference Guide.

3 The NetBackup administrator must revoke the host ID-based certificate for the renamed host.

See "Revoking a host ID-based certificate" on page 334.

Note: After the certificate is revoked, the host is unable to communicate with the NetBackup Web Management Console service (nbwmc). When the host obtains a new certificate using the reissue token, the host can communicate with nowme again.

After the certificate is revoked, the administrator of the non-master host must use the reissue token to get a certificate for the renamed host.

See "Deploying host ID-based certificates" on page 306.

### Changing the key pair for a host

Consider changing a key pair only if a key is compromised or leaked. Changing a key pair results in both a new host ID-based certificate and a new host name-based certificate.

The following procedure describes changing a key pair for a host, and then getting a new certificate using the new key pair.

Do not perform the procedure for a master server, only a non-master server host.

#### To change a key pair for a host

The NetBackup host administrator backs up the following directories:

```
On Windows: Install path\NetBackup\var\VxSS\at\systemprofile
On UNIX: /usr/openv/var/vxss/at/root
```

- 2 The NetBackup host administrator removes the directory from the host.
- 3 Restart the NetBackup services on the host.
- 4 The master server administrator performs the following steps:
  - Log in to the NetBackup Web Management Service: bpnbat -login -logintype WEB See "Web login requirements for nbcertcmd command options" on page 298.
  - Revoke the host ID-based certificate: nbcertcmd -revokeCertificate -host host name
  - Generate a reissue token for the NetBackup host where the key pair is to be changed.

See "Creating a reissue token" on page 321.

Deploy a new host name-based certificate:

```
bpnbaz -ProvisionCert host name
```

5 The NetBackup host administrator uses the reissue token to deploy a new host ID-based certificate with an updated key pair.

Use the following command to enter the token directly:

```
nbcertcmd -getCertificate -force -token
```

Use the following command if the token is in a file:

```
nbcertcmd -getCertificate -force -file /directory/token file
```

- If the host has more than one master server, repeat the process beginning at step 4 for each master server.
- Restart the NetBackup services on the NetBackup host where the key was changed.

# About Token Management for host ID-based certificates

Master server administrators use the **Token Management** utility to perform the following tasks:

Create new authorization tokens

Depending on the security level, an authorization token may be required for a non-master NetBackup host to obtain a host ID-based certificate. The NetBackup administrator of the master server generates the token and shares it with the administrator of the non-master host. That administrator can then deploy the certificate without the presence of the master server administrator.

See "Creating authorization tokens" on page 326.

- Delete authorization tokens See "Deleting authorization tokens" on page 328.
- View authorization token details See "Viewing authorization token details" on page 328.
- Clean up invalid or expired authorization tokens See "About expired authorization tokens and cleanup" on page 329.

## Creating authorization tokens

Depending on the certificate deployment security setting, NetBackup hosts may require an authorization token to obtain a host ID-based certificate from the Certificate Authority (master server).

See "Creating a reissue token" on page 321.

- If the security setting is **Very High**, all certificate requests require a token. Perform the procedure that is described in this topic.
- If the security setting is **High**, certificates are automatically deployed to hosts that are known to the master server. If the host is not known to the master server, the certificate must be deployed using an authorization token. In that case, perform the procedure that is described in this topic.
  - To understand what it means to be known to the master server, see the following topic:
  - See "About NetBackup certificate deployment security levels" on page 303.
- If the security setting is **Medium**, this procedure may be less likely because certificates are automatically deployed to all hosts that request one. However, the master server must be able to cross verify the IP and host name of the host that is requesting a certificate.

Note: A token is required to request a certificate on behalf of a host that has no connectivity with the master server.

See "Deploying certificates on a client that has no connectivity with the master server" on page 317.

Note: Do not use this procedure to create an authorization token for a NetBackup host whose current certificate is not in a valid state because it is lost, corrupt, or expired. In these cases, a reissue token must be used.

See "About reissuing host ID-based certificates" on page 321.

The NetBackup administrator of the master server can use the NetBackup Administration Console or the command line to create the token.

To create a token using the NetBackup Administration Console

- In the NetBackup Administration Console, expand Security Management > Certificate Management > Token Management.
- 2 On the **Actions** menu, select **New Token**.

The **Create Token** dialog box is displayed.

- 3 Enter a unique and meaningful name for the token. The field cannot be left blank.
  - For example, to create a token to request certificates for multiple hosts that belong to master server 1, name the token Token1 MS1. A good practice is to write a useful description in the **Reason** field for the token.
- Enter a number for the Maximum Uses Allowed option for the number of times the token can be used. The default is 1, which indicates that one host can use the token one time.
  - To use the same token for multiple hosts, enter any value between 1 and 99999. For example, to use the token for 8 hosts, enter 8. The ninth host that attempts to use the token will not succeed.
- 5 Use the Valid for option to indicate how long the token can be used before it is invalid and cannot be used. After the **Valid for** date, the master server must generate another token.
  - Select a period between 1 and 999 hours or days.
- Optionally, enter the reason for creating the token. The reason appears in the audit logs, along with the other entries in the dialog.
- 7 Select Create.
- 8 The new token appears in a dialog. Select **Copy** to save the token value to the clipboard.
- Convey the token value to the administrator of the non-master host. How the token is conveyed depends on various security factors in the environment. The token may be transmitted by email, by file, or verbally.
- **10** The administrator of the non-master host uses the token to obtain a host ID-based certificate from the Certificate Authority. See the following procedure for instructions:

See "Deploying host ID-based certificates" on page 306.

#### To create a token using the nbcertcmd command

#### Run the following command on the host:

nbcertcmd -createToken -name token name

#### For example:

nbcertcmd -createToken -name testtoken Token FCBVYUTDUIELUDOE created successfully.

Additional parameters can be used to indicate maximum uses, validity duration, and the reason for creation.

For information about the nbcertcmd command, see the NetBackup Commands Reference Guide.

## Deleting authorization tokens

Use the NetBackup Administration Console or the command line to delete specific authorization tokens. A token can be deleted even though it has not expired and the Maximum Uses Allowed count has not yet been exhausted.

## To delete a token using the NetBackup Administration Console

- In the NetBackup Administration Console, expand Security Management > Certificate Management > Token Management.
- 2 In the right pane, select the token to be deleted.
- Select Edit > Delete.
- Click **Yes** in the confirmation dialog box to delete the token.

#### To delete a token using the command line

Run the nbcertcmd -deleteToken command (with additional parameters).

For information about the nbcertcmd command, see the NetBackup Commands Reference Guide.

## Viewing authorization token details

Details for each authorization token can be viewed in the NetBackup Administration Console or from the command line.

#### To view token details using the NetBackup Administration Console

- In the NetBackup Administration Console, expand Security Management > Certificate Management > Token Management.
- 2 The token details are displayed in the right pane.

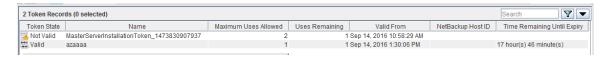

## To view token details using the nbcertcmd command

On the master server, run the nbcertcmd -listToken command (with additional parameters) to view the token details.

The token details are displayed.

## About expired authorization tokens and cleanup

An authorization token expires in either of the following situations (whichever happens first):

- When the current date-time combination is later than the token's Valid for amount
- When the token is used for Maximum Uses Allowed requests.

An expired authorization token remains in the token database, but cannot be used to authorize certificate deployment requests.

Expired tokens can be deleted one by one, or they can be cleaned up all at once by using the **Cleanup** operation. The **Cleanup** operation deletes all expired tokens from the token database.

# To clean up expired authorization tokens using the NetBackup Administration Console

- 1 In the NetBackup Administration Console, expand Security Management > Certificate Management > Token Management.
- 2 On the **Actions** menu, select **Cleanup**.
- 3 Click **Yes** in the confirmation dialog box to clean up all expired tokens and delete them from the token database.

#### To clean up tokens using the command line

Use the nbcertcmd -cleanupToken command to delete all the expired tokens.

See "Deleting authorization tokens" on page 328.

## About the host ID-based certificate revocation list

The NetBackup certificate revocation list (CRL) is a list of host ID-based digital security certificates that have been revoked before their expiration date. The hosts that own revoked certificates should no longer be trusted.

The NetBackup certificate revocation list conforms to the Certificate Revocation List profile that the Internet Engineering Task Force publishes in RFC 5280 at https://www.ietf.org. The NetBackup certificate authority signs the CRL. The NetBackup master server is the certificate authority. The CRL is public and does not require secure transmission. The CRL endpoint is open, free for anyone to access.

Every NetBackup host must have a valid security certificate and a valid CRL so that it can communicate with other NetBackup hosts.

## How often NetBackup generates a new CRL

The NetBackup master server generates a new CRL as follows:

- On startup.
- Sixty minutes since the CRL was last generated.
- NetBackup checks every 5 minutes for a newly revoked certificate. It can take NetBackup up to 5 minutes to update the web server after a certificate is revoked.

A CRL expires after 7 days.

## How often a NetBackup host gets a CRL

A NetBackup host obtains a CRL when NetBackup is installed on the host. A NetBackup host also obtains a fresh CRL during an upgrade of the NetBackup software.

After installation or upgrade, each host requests a new CRL on a time interval since the host was started. (NetBackup uses a pull method to refresh host CRLs.) The NetBackup master server certificate deployment security level determines the time interval, as shown in the following table.

CRI refresh interval **Table 15-8** 

| Security level | CRL refresh interval |
|----------------|----------------------|
| Very high      | Hourly               |
| High           | 4 hours              |
| Medium         | 8 hours              |

See "About NetBackup certificate deployment security levels" on page 303.

You can get a new CRL before its scheduled refresh period.

See "Refreshing the CRL on the master server" on page 331.

See "Refreshing the CRL on a NetBackup host" on page 331.

## For more information

See "Overview of security certificates in NetBackup" on page 269.

See "About host ID-based certificates" on page 297.

See "About revoking host ID-based certificates" on page 332.

## Refreshing the CRL on the master server

Use the following procedure to refresh the CRL on the master server. The procedure gets the current CRL from the NetBackup certificate authority and copies it to the master server. If a host in the environment was recently revoked, you must wait up to 5 minutes before the CRL reflects that the host was revoked.

See "About the host ID-based certificate revocation list" on page 330.

#### To refresh the CRL on the master server

- Log in to the master server as an administrator.
  - For a clustered master server, log in to the active node.
- For a clustered master server, run the following command:

```
nbcertcmd -getCRL -cluster [-server master server name]
```

To get a CRL from a NetBackup domain other than the default, specify the -server master server name option and argument.

3 Run the following command:

```
nbcertcmd -getCRL [-server master server name]
```

## Refreshing the CRL on a NetBackup host

Use the following procedure to refresh the CRL on a NetBackup host. The procedure gets the current CRL from the NetBackup certificate authority and copies it to the local host. If a host in the environment was recently revoked, you must wait up to 5 minutes before the CRL reflects that the host was revoked.

See "About the host ID-based certificate revocation list" on page 330.

#### To refresh the CRL on a NetBackup host

- Log on as an administrator on the NetBackup host that requires a fresh CRL.
- 2 Run the following command:

```
nbcertcmd -qetCRL [-server master server name]
```

To get a CRL from a NetBackup domain other than the default, specify the -server master server name option and argument.

## About revoking host ID-based certificates

When you revoke a NetBackup digital security certificate, NetBackup revokes any other certificates for that host. NetBackup ceases to trust the host, and it no longer can communicate with other NetBackup hosts.

If you revoke a certificate by using the NetBackup Administration Console, you must select one of the following reasons:

Affiliation Changed The host changes affiliation to a different NetBackup domain.

The certificate authority is compromised. CA Compromise

Cessation of Operation The host ceases to be a NetBackup host. For example, you

decommission a NetBackup media server or client.

**Key Compromise** The certificate key is compromised.

Superseded A new certificate supersedes the certificate to be revoked.

Unspecified Other, unspecified reasons. Perhaps you want to suspend

privileges temporarily while you investigate a security event.

If you revoke a certificate and later determine that you can trust the host, provision a new certificate on that host. You do so by using a reissue token.

See "About reissuing host ID-based certificates" on page 321.

Note: Do not revoke a certificate of the master server. If you do, NetBackup operations may cease.

After you revoke a host's certificate, you should consider doing the following actions in NetBackup:

- Remove the host from backup policies.
- For a NetBackup media server, deactivate it.

You should also consider any actions that are not related to NetBackup to ensure that someone with malicious intent cannot use the certificate and key.

See "About the host ID-based certificate revocation list" on page 330.

## Removing trust between a host and a master server

A NetBackup host can trust multiple Certificate Authorities (master servers) at any time. For various reasons, it may be necessary for a NetBackup host to remove trust from a master server that previously had been trusted.

For example, if a NetBackup client is moved from one master server to another, it is advisable to remove trust from the first master server. Security best practices suggest trusting the fewest entities required to function correctly. Also, if a NetBackup host no longer needs to communicate with hosts from a specific NetBackup domain, remove the CA certificate for that master from the trust store of the host.

Note: Removing a CA certificate does not remove the host ID-based or host name-based certificates that the host may have obtained from that CA. The nbcertcmd -listCertDetails continues to show the host ID-based certificate.

When the CA certificate is removed from a host, the host ID-based certificate issued by that CA will not automatically renew because the host no longer trusts the CA. The host ID-based certificate eventually expires.

#### Removing trust between a host and a master server

The administrator of the non-master host runs the following command on the host to determine the CA certificate fingerprint of the master server:

```
nbcertcmd -listCACertDetails
```

In this example output, the host has certificates from two master servers:

```
nbcertcmd -listCACertDetails
     Subject Name : /CN=nbatd/OU=root@master1.abc.com/O=vx
      Start Date : Aug 23 14:16:44 2016 GMT
     Expiry Date : Aug 18 15:31:44 2036 GMT
SHA1 Fingerprint: 7B:0C:00:32:96:20:36:52:92:E8:62:F3:56:
74:8B:E3:2E:4F:22:4C
     Subject Name : /CN=nbatd/OU=root@master2.xyz.com/O=vx
      Start Date: Aug 25 12:09:55 2016 GMT
     Expiry Date : Aug 20 13:24:55 2036 GMT
SHA1 Fingerprint: 7A:C7:6E:68:71:6B:82:FD:7E:80:FC:47:F6:
8D:B2:E1:40:69:9C:8C
```

2 The administrator wants to remove trust to the second master server and runs the following command on the host:

```
nbcertcmd -removeCACertificate -fingerprint 7A:C7:6E:68:71:
6B:82:FD:7E:80:FC:47:F6:8D:B2:E1:40:69:9C:8C
```

Include the entire fingerprint, including the colons.

Warning: This command removes the CA certificate from the trust store. The trust store is referred to by NetBackup services and by the NetBackup Web Management Console service (nbwebsvc).

The **NetBackup Administration Console** on the master server displays the certificate state as **Active**. However, that certificate does not automatically renew and eventually expires. The NetBackup administrator should revoke the certificate of the host if the host is no longer going to be part of the NetBackup domain.

## Revoking a host ID-based certificate

NetBackup administrators may consider revoking a host ID-based certificate under various conditions. For example, if the administrator detects that client security has been compromised, if a client is decommissioned, or if NetBackup is uninstalled

from the host. A revoked certificate cannot be used to communicate with master server web services.

See "About revoking host ID-based certificates" on page 332.

Security best practices suggest that the administrator explicitly revoke the certificates for any host that is no longer active, regardless of whether the certificate is still deployed on the host, or whether it has been successfully removed from the host.

Note: Do not revoke a certificate of the master server. If you do, NetBackup operations may cease.

## To revoke a host ID-based certificate using the NetBackup Administration Console

- In the NetBackup Administration Console, expand Security Management > Certificate Management.
- 2 Select the certificate to be revoked.
- 3 On the Actions menu, select Revoke Certificate.
- Select a reason from the drop-down menu and click **Continue**.

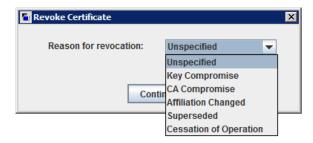

The certificate is revoked.

- After you revoke a host's certificate, do the following actions in NetBackup:
  - Remove the host from backup policies.
  - For a NetBackup media server, deactivate it.

#### To revoke a host ID-based certificate using the command line

The master server administrator must be logged in to the NetBackup Web Management Service to perform this task. Use the following command to log in:

bpnbat -login -logintype WEB

See "Web login requirements for nbcertcmd command options" on page 298.

2 Run one of the following commands to revoke the certificate using the host name or the host ID.

#### Revoke using the host name:

```
nbcertcmd -revokeCertificate -host host name
```

**Note:** You must provide the primary name of the host for which you want to revoke the certificate. If you provide any of the host ID-to-host name mappings that are added for the host, the certificate cannot be revoked.

#### Revoke using the host ID:

```
nbcertcmd -revokeCertificate -hostID host id
```

Additional parameters can be used to indicate a revocation reason code and the master server.

- **3** After you revoke a host's certificate, do the following actions in NetBackup:
  - Remove the host from backup policies.
  - For a NetBackup media server, deactivate it.

Note: Revoking a certificate does not delete the certificate from the local store of the non-master host.

## Determining a NetBackup host's certificate state

## If NetBackup CA-signed certificate is used

You can determine the state of a NetBackup certificate: Active or Revoked. Doing so may help troubleshoot connection and communication problems. Three methods exist to determine a certificate state, as follows:

| Verify a host certificate from the host itself    | The method uses the NetBackup nbcertcmd command.                                                  |
|---------------------------------------------------|---------------------------------------------------------------------------------------------------|
|                                                   | See "To verify the host's certificate state from the host" on page 337.                           |
| Verify a host certificate from a NetBackup server | The method uses the NetBackup ${\tt bptestbpcd}$ command.                                         |
|                                                   | See "To verify from a NetBackup server if a different host's certificate is revoked" on page 338. |

Verify a host certificate from the NetBackup **Administration Console** 

See "To verify a host's certificate using the NetBackup Administration Console" on page 338.

See "About the host ID-based certificate revocation list" on page 330.

## To verify the host's certificate state from the host

Optionally, on the NetBackup host run the following command as an administrator to get the most recent certificate revocation list:

```
UNIX: /usr/openv/netbackup/bin/nbcertcmd -getCRL [-server
master server name]
```

```
Windows: install path\NetBackup\bin\nbcertcmd -qetCRL [-server
master server name]
```

To get a CRL from a NetBackup domain other than the default, specify the -server master server name option and argument.

**2** On the NetBackup host, run the following command as an administrator:

```
UNIX: /usr/openv/netbackup/bin/nbcertcmd -hostSelfCheck [-cluster]
[-server master server name]
```

```
Windows: install path\NetBackup\bin\nbcertcmd -hostSelfCheck
[-cluster] [-server master server name]
```

Use one or both of the following options if necessary:

Use this option on the active node of a NetBackup master server cluster -cluster

to verify the certificate of the virtual host.

Use this option with the master\_server\_name argument to verify a -server

certificate from a master server other than the default.

Examine the command output. The output indicates that either the certificate 3 is or is not revoked.

#### To verify from a NetBackup server if a different host's certificate is revoked

As an administrator on the NetBackup master server or a NetBackup media server, run the following command:

UNIX: /usr/openv/netbackup/bin/admincmd/bptestbpcd -host hostname -verbose

Windows: install path\NetBackup\bin\bptestbpcd -host hostname -verbose

For -host hostname, specify the host for which you want to verify the certificate.

Examine the command output. If the certificate on the specified host is revoked. the command output includes the string The Peer Certificate is revoked. If the command output does not include that string, the certificate is valid.

#### To verify a host's certificate using the NetBackup Administration Console

- In NetBackup Administration Console, expand Security Management > Certificate Management.
- For the host of interest, examine the Certificate State column for state of the certificate.

## If external CA-signed certificate is used

You can determine the state of an external CA-signed host certificate: Active or Revoked. Doing so may help troubleshoot connection and communication problems.

Two methods exist to determine a certificate state, as follows:

See "To verify a host certificate from the host itself" on page 338. Verify a host certificate from

the host itself

Verify a host See "To verify from a NetBackup server if a different host's certificate is certificate from revoked" on page 339.

a NetBackup

server

#### To verify a host certificate from the host itself

1 Refresh the CRLs in the NetBackup CRL cache. 2 On the NetBackup host, run the following command as an administrator:

UNIX: /usr/openv/netbackup/bin/nbcertcmd -hostSelfCheck [-cluster]

Windows: install path\NetBackup\bin\nbcertcmd -hostSelfCheck [-cluster]

Use the -cluster option on the active node of a clustered master server to verify the certificate of the virtual name.

Examine the command output. The output indicates whether the certificate is revoked or not.

#### To verify from a NetBackup server if a different host's certificate is revoked

As an administrator on the NetBackup master server or a NetBackup media server, run the following command:

UNIX: /usr/openv/netbackup/bin/admincmd/bptestbpcd -host hostname -verbose

Windows: install path\NetBackup\bin\bptestbpcd -host hostname -verbose

For -host hostname, specify the host for which you want to verify the certificate.

2 Examine the command output. If the certificate on the specified host is revoked, the command output includes the string 'The Peer Certificate is revoked'. If the command output does not include that string, the certificate is valid.

## Getting a list of NetBackup hosts that have revoked certificates

Use the following procedure to obtain a list of NetBackup hosts that have a revoked certificate.

See "About the host ID-based certificate revocation list" on page 330.

#### To get a list of NetBackup hosts with revoked certificates

In a command window, log on to the NetBackup Web Management Service on the master server, as follows (the logon account must have NetBackup administrator privileges):

UNIX: /usr/openv/netbackup/bin/bpnbat -login -loginType WEB

Windows: install path\NetBackup\bin\bpnbat -login -loginType WEB

Run the following command to extract from the CRL a list of certificates that are not expired and then filter the results for the word "Revoked":

UNIX: /usr/openv/netbackup/bin/nbcertcmd -listAllDomainCertificates | grep Revoked

Windows: install path\NetBackup\bin\nbcertcmd -listAllDomainCertificates | findstr Revoked

## **Deleting host ID-based certificates**

Use this topic to manually delete host ID-based certificate of a NetBackup host. You may need to delete certificates in certain scenarios, for example: A NetBackup host is moved from one NetBackup domain to another NetBackup domain. In this scenario, the current host ID-based certificate needs to be deleted and the host must have a certificate issued by the new Certificate Authority (CA) that is the new master server.

Caution: Manually deleting the host ID-based certificates may adversely impact NetBackup functionality.

Note: During NetBackup software removal, host ID-based certificates are automatically deleted.

#### To delete a host ID-based certificate from a NetBackup host

Run the following command on the NetBackup host to view the details of all associated host ID-based certificates.

UNIX: /usr/openv/netbackup/bin/nbcertcmd -listCertDetails

Windows: install path\NetBackup\bin\nbcertcmd -listCertDetails

2 To delete a certificate, run the following command on the host:

UNIX: /usr/openv/netbackup/bin/nbcertcmd -deleteCertificate -hostid host ID

Windows: install path\NetBackup\bin\nbcertcmd -deleteCertificate -hostid host ID

## To delete a host ID-based certificate from an active node in a cluster setup

Run the following command on the active node to view the details of all associated host ID-based certificates.

UNIX: /usr/openv/netbackup/bin/nbcertcmd -listCertDetails -cluster

Windows: install path\NetBackup\bin\nbcertcmd -listCertDetails

To delete a certificate, run the following command on the active node of the cluster:

nbcertcmd -deleteCertificate -hostid host ID -cluster

UNIX: /usr/openv/netbackup/bin/nbcertcmd -hostid host ID -cluster]

Windows: install path\NetBackup\bin\nbcertcmd -hostid host ID -cluster

# Host ID-based certificate deployment in a clustered setup

This section provides information on deployment of host name-based and host ID-based certificates in a NetBackup clustered setup.

For more information about NetBackup clusters, see the NetBackup Clustered Master Server Administrator's Guide.

## About host ID-based certificate deployment on a NetBackup cluster

In a clustered NetBackup master server setup, the host ID-based certificates are deployed as follows:

- One certificate for each cluster node: A certificate resides on the local disk of each node.
- One certificate for the virtual name: A certificate resides on the shared disk of the cluster.

Consider the following example:

If a cluster setup consists of 4 nodes, 5 host ID-based certificates are deployed. One certificate is deployed on each of the 4 nodes and one on the shared disk, which is used for the virtual name of the master server.

**Note:** Only master servers can be clustered in NetBackup.

## About host name-based certificate deployment on a NetBackup cluster

In a clustered NetBackup master server setup, the host name-based certificates are deployed as follows:

- One certificate for each cluster node: A certificate resides on the local disk of each node.
- One certificate for the virtual name on each node: A certificate resides on the local disk of each node.

See "Deploying host name-based certificates" on page 296.

## About deployment of a host ID-based certificate on a clustered NetBackup host

Review the following scenarios for certificate deployment on cluster nodes:

- In case of fresh NetBackup installation, certificate on an active node is deployed automatically. You must manually deploy certificates on all inactive nodes.
- In case of disaster recovery, certificates for active and inactive nodes are not recovered. After you install NetBackup in a disaster recovery mode after a disaster, you must manually deploy certificates on all nodes. See "Generating a certificate on a clustered master server after disaster recovery installation" on page 348.

Note: In case of upgrade, active or inactive nodes may already have a certificate. You can verify whether a cluster node has a certificate or not.

See "Viewing certificate details of a clustered NetBackup setup" on page 346.

See "Host ID-based certificate deployment on the active master server node" on page 343.

See "Host ID-based certificate deployment on inactive master server nodes" on page 343.

## Host ID-based certificate deployment on the active master server node

During NetBackup installation, host ID-based certificates are deployed on the active master server node and the virtual name. The certificate for the active node is deployed on a local disk. The certificate for the virtual name is deployed on the shared disk.

## Host ID-based certificate deployment on inactive master server nodes

Certificates on inactive nodes are not deployed during installation. You must manually deploy certificates on all inactive nodes after the installation.

See "Deploying host ID-based certificates on cluster nodes" on page 343.

## Deploying host ID-based certificates on cluster nodes

You must manually deploy certificates on all inactive nodes.

In certain scenarios, you need to manually deploy host ID-based certificates also on active nodes.

## To manually deploy a host ID-based certificate on a master server cluster node

Run the following commands on the master server cluster node:

- nbcertcmd -getCACertificate
- nbcertcmd -getCertificate [-file authorization token file]

See "About Token Management for host ID-based certificates" on page 325.

## Revoking a host ID-based certificate for a clustered NetBackup setup

NetBackup administrators may consider revoking a host ID-based certificate under various conditions. For example, if the administrator detects that client security has been compromised, if a client is decommissioned, or if NetBackup is uninstalled from the host. A host with a revoked certificate cannot communicate with other

hosts. Every NetBackup host must have a valid security certificate and a valid Certificate Revocation List (CRL) for successful communication.

See "About the host ID-based certificate revocation list" on page 330.

The NetBackup administrator can revoke certificates for a cluster node or the virtual name from any host in a NetBackup domain.

Ensure that you revoke the appropriate certificate.

After the certificate is revoked, you may need to deploy a new host ID-based certificate. Create a reissue token on the clustered node and deploy a new certificate using the reissue token.

See "Creating a reissue token for a clustered NetBackup setup" on page 345.

See "Deploying a host ID-based certificate on a clustered NetBackup setup using reissue token" on page 344.

#### To revoke a certificate from a cluster node

Log in to the NetBackup Web Management Service:

```
bpnbat -login -logintype WEB
```

See "Web login requirements for nbcertcmd command options" on page 298.

2 Run the following command to revoke a certificate for a cluster node:

```
nbcertcmd -revokeCertificate -host host name
```

See "Revoking a host ID-based certificate" on page 334.

#### To revoke a certificate for the virtual name

1 Log in to the NetBackup Web Management Service:

```
bpnbat -login -logintype WEB
```

Run the following command to revoke a host ID-based certificate for the virtual 2 name:

```
nbcertcmd -revokeCertificate -host virtual name
```

See "Revoking a host ID-based certificate" on page 334.

## Deploying a host ID-based certificate on a clustered NetBackup setup using reissue token

After a host ID-based certificate is revoked, you can deploy new certificates on a clustered NetBackup setup using reissue tokens.

See "Creating a reissue token for a clustered NetBackup setup" on page 345.

#### To deploy a new host ID-based certificate on a cluster node

Run the following command to deploy a new certificate on the cluster node using the reissue token:

```
nbcertcmd -getCertificate -file reissue token file -force
```

#### To deploy a new host ID-based certificate for the virtual name

Run the following command to deploy a new certificate for the virtual name using the reissue token:

nbcertcmd -getCertificate -file reissue token file virtual -force -cluster

## Creating a reissue token for a clustered NetBackup setup

You need to reissue a certificate to a host in certain scenarios, for example a certificate is revoked for a host and you need to reissue a new certificate to the host.

See "Deploying a host ID-based certificate on a clustered NetBackup setup using reissue token" on page 344.

You need a reissue token to reissue a new certificate to a host.

See "About Token Management for host ID-based certificates" on page 325.

#### To create a reissue token for a cluster node

Log in to the NetBackup Web Management Service with the following command:

```
bpnbat -login -logintype WEB
```

See "Web login requirements for nbcertcmd command options" on page 298.

Run the following command to create a reissue token for the required cluster node:

nbcertcmd -createToken -name token name -reissue -host host name See "Creating a reissue token" on page 321.

#### To create a reissue token for the virtual name

Log in to the NetBackup Web Management Service with the following command:

```
bpnbat -login -logintype WEB
```

See "Web login requirements for nbcertcmd command options" on page 298.

Run the following command to create a reissue token for the virtual name.

```
nbcertcmd -createToken -name token name virtual -reissue -host
virtual name
```

See "Creating a reissue token" on page 321.

## Renewing a host ID-based certificate on a clustered NetBackup setup

Host ID-based certificates for the cluster nodes and the virtual name are automatically renewed. The certificates are automatically renewed 180 days before the expiration date.

You can also renew the certificates manually, if required.

See "About host ID-based certificate expiration and renewal" on page 318.

## To manually renew certificate for a cluster node

Run the following command from a cluster node to renew the certificate for the node:

```
nbcertcmd -renewCertificate
```

## To manually renew certificate for the virtual name

Run the following command on the active node to manually renew the certificate for the virtual name:

```
nbcertcmd -renewCertificate -cluster
```

## Viewing certificate details of a clustered NetBackup setup

Run the following commands to view the certificate details of a cluster node or the virtual name.

#### To view certificate details of a cluster node

Run the following command on a cluster node:

```
nbcertcmd -listCertDetails
```

See "Viewing host ID-based certificate details" on page 301.

#### To view certificate details for the virtual name

Run the following command on the active node to view certificate details for the virtual name:

nbcertcmd -listCertDetails -cluster

```
C:\Program Files\Veritas\NetBackup\bin>nbcertcmd -listCertDetails -cluster
           ogram Files Veritas Netbackg 5/11/1000110001
Master Server: ha-w12-vc-c2-nb
Host ID: caaf54b9-f47d-4a68-9462-72a2a5d34e9a
Issued By: /CN=broker/OU=root@ha-w12-vc-c2-nb/O=vx
Serial Number: 0x5e1c57cbb00000000f
Expiry Date: Sep 13 12:38:30 2017 GMT
1 Fingerprint: 44:A6:0D:56:30:E2:25:A1:FB:32:47:73:D3:6E:F8:00:C3:1C:DB:25
Operation completed successfully.
```

See "Viewing host ID-based certificate details" on page 301.

## Removing CA certificates from a clustered NetBackup setup

Run the following commands to remove the CA (Certificate Authority) certificates from a clustered setup.

**Caution:** Removing the CA certificate from a master server node can adversely impact the NetBackup functionality.

#### To remove the CA certificates from a cluster node

Run the following command on a cluster node to view the fingerprints of the CA certificates:

```
nbcertcmd -listCACertDetails
```

2 Run the following command to remove the CA certificate by providing the appropriate fingerprint:

```
nbcertcmd -removeCACertificate -fingerprint fingerprint
```

#### To remove the CA certificates for the virtual name

Run the following command on the active node to view the fingerprints of the CA certificates for the virtual name:

```
nbcertcmd -listCACertDetails -cluster
```

Run the following command on the active node to remove the CA certificate for the virtual name by providing the appropriate fingerprint:nbcertcmd

```
-removeCACertificate -fingerprint fingerprint virtual -cluster
```

## Generating a certificate on a clustered master server after disaster recovery installation

After you complete the disaster recovery of a clustered master server, you must generate a certificate on the active node as well as all inactive nodes. This procedure is required for successful backups and restores of the cluster.

## Generating the local certificate on each cluster node after disaster recovery installation

Add all inactive nodes to the cluster.

If all the nodes of the cluster are not currently part of the cluster, start by adding them to the cluster. Please consult with your operating system cluster instructions for assistance with this process.

More information about supported cluster technologies is available. Please see the NetBackup Clustered Master Server Administrator's Guide.

2 Run the nbcertcmd command to store the Certificate Authority certificate.

UNIX: /usr/openv/netbackup/bin/nbcertcmd -getCACertificate

Windows: install path\Veritas\NetBackup\bin\nbcertcmd -getCACertificate

Use the bpnbat command as shown to authorize the necessary changes. When you are prompted for the authentication broker, enter the virtual server name, not the local node name.

```
bpnbat -login -loginType WEB
```

Use the nbcertand command to create a reissue token. The hostname is the local node name. When the command runs, it displays the token string value. A unique reissue token is needed for each cluster node.

```
nbcertcmd -createtoken -name token name -reissue -host hostname
```

Use the reissue token with the nbcertcmd command to store the host certificate. This command prompts you for the token string value. Enter the token string from the nbcertcmd -createToken command.

```
nbcertcmd -getCertificate -token
```

Additional information is available. Please see the section on deploying certificates on master server nodes in the Veritas NetBackup Security and Encryption Guide.

See "Disaster recovery packages" on page 295.

# About the communication between a NetBackup client located in a demilitarized zone and a master server through an HTTP tunnel

In a NetBackup deployment setup, the client computers can be in a demilitarized zone (DMZ) where the communication takes place only through specific web ports.

All NetBackup clients must be able to communicate with the web management service on the master server to deploy security certificates and authorize peers for secure connections. For example, the NetBackup client sends requests to the master server for deploying certificates, which is essential for secure NetBackup communication. In a DMZ setup, the client might not be able to send web service requests directly to the master server. In this scenario, a NetBackup client sends a connection request and a web service request to the HTTP tunnel on the media server by the HTTP CONNECT proxy method. The HTTP tunnel accepts the connection request and forwards the web service request to the master server.

The HTTP tunneling feature allows the NetBackup clients in a DMZ to send web service requests to the master server. The NetBackup media server forms an HTTP tunnel that forwards the web service request from the NetBackup client to the master server. The further web service communication uses Secure Socket Layer (SSL).

**Note:** The port number 1556 on the media server must be accessible by the NetBackup client for sending web service requests.

Figure 15-2 NetBackup client and master server communication in a DMZ setup

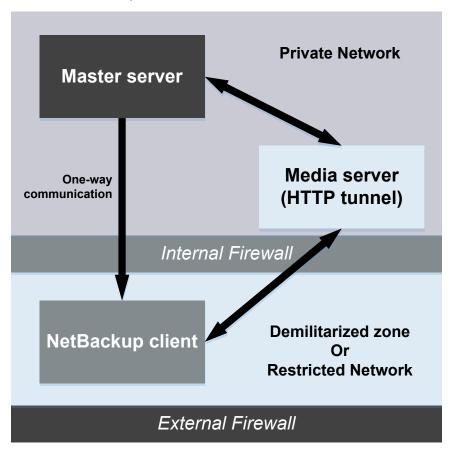

In a single domain or multi-domain environment, when the NetBackup client in a DMZ tries to send a web service connection request to the master server, it follows a particular sequence::

**Table 15-9** Sequence to send a connection request

| Sequence                                                                                 | Description                                                     |
|------------------------------------------------------------------------------------------|-----------------------------------------------------------------|
| The NetBackup client tries to send the connection request directly to the master server. | In a DMZ, the web service connection request might not succeed. |

Sequence Description 2. If the direct connection fails, then the client checks if a media server is specified to use HTTP tunneling to send the web service connection request to the master server. 3. If a media server is not specified, then the NetBackup client maintains an internal cache client refers to a list of media servers that is file (websvctunnels.cache) that contains available in the NetBackup configuration and a list of media servers that are automatically uses them for sending web service updated based on previous successful connection requests. connections. The cache file is available in the same location as the bp.conf file for both

**Table 15-9** Sequence to send a connection request (continued)

## Additional information

- The following additional options are available for configuring the HTTP Tunnel feature:
  - WEB\_SERVER\_TUNNEL\_USE You can use this option on the NetBackup clients to configure the default communication behavior using the HTTP Tunnel.

Windows and UNIX

 WEB\_SERVER\_TUNNEL\_ENABLE - By default, HTTP Tunnel is enabled on the media server. You can use this option on the media servers to disable the HTTP Tunnel feature.

For more information, refer to the NetBackup Administrator's Guide Volume I.

- If your NetBackup client configuration does not contain information about the media servers in the domain, run the nbsetconfig command on the master server. The registry on a Windows client or the bp.conf file on a UNIX client includes the master and the media servers that the client selects to send connection and web service requests.
- If you use the nbcertcmd -getCertificate command on the NetBackup client in a DMZ, and if you see one of the following errors:
  - EXIT STATUS 5955: The host name is not known to the master server.
  - EXIT STATUS 5954: The host name could not be resolved to the requesting host's IP address.

Use a token to deploy the security certificate because the master server cannot match the IP address of the HTTP tunnel to the identity of the host that requests the certificate.

NetBackup audit report lists the media server as the user if an HTTP tunnel is used to send a certificate request to the master server.

# Adding a NetBackup host manually

It is not recommended to manually add a host in the host database except for specific scenarios. For example, you may need to manually add a host when you recover a Bare Metal Restore (BMR) client to other NetBackup domain using Auto Image Replication (AIR).

For more information about Bare Metal Restore, refer to the NetBackup Bare Metal Restore Administrator's Guide.

**Note:** Before adding a host, you must ensure that the host entry that you want to add does not already exist in the host database.

You can add a host using the command-line interface only.

#### To add a host in the host database using the command-line interface

Run the following command to authenticate your web services login on the master server:

```
bpnbat -login -loginType WEB
```

2 Run the following command to add a host:

nbhostmgmt -addhost -host host name -server master server

# Migrating NetBackup CA

In certain scenarios, you may need to migrate your existing NetBackup certificate authority (CA) hierarchy to a new one. NetBackup supports migrating the existing NetBackup CA. This chapter provides information on the NetBackup CA migration process.

NetBackup security certificates that are used to authenticate NetBackup hosts conform to the X.509 Public Key Infrastructure (PKI) standard. A NetBackup master server acts as the certificate authority (CA) and issues digital certificates to hosts. NetBackup uses the NetBackup authentication daemon (NBATD) as its PKI provider. NBATD and its client implementation generate the RSA private key that is used for authentication.

NetBackup now supports certificate authorities with the following key strengths: 2048 bits, 3072 bits, 4096 bits, 8192 bits, and 16384 bits.

Note: After NetBackup master server installation or upgrade, by default a new root CA with 2048-bits key strength is deployed. With upgrade, you need to migrate the existing CA to a new CA.

Table 15-10 NetBackup CA migration procedures for various use cases

| Use case                                                                                                | Description                                                                                                    |
|----------------------------------------------------------------------------------------------------|----------------------------------------------------------------------------------------------------|
| When you need a NetBackup CA with a key strength other than the default one (2048 bits)                 | See "Setting the required key strength before installation or upgrade using the NB_KEYSIZE environment variable" on page 354. |
|                                                                                                    | See "Manually migrating NetBackup CA after installation or upgrade" on page 356.                                              |
| When you want to migrate the existing NetBackup CA after the entire NetBackup domain is upgraded to 8.3 | See "Migrating NetBackup CA when the entire NetBackup domain is upgraded" on page 354.                                        |

The NetBackup CA migration process comprises the following phases:

Initiating NetBackup CA migration

Note: Run the following command:

vssat setuptrust --broker nb master server name:1556:nbatd --securitylevel high

For information about commands, see the NetBackup Commands Reference Guide.

The vssat command resides at the following location:

Windows INSTALL PATH\NetBackup\sec\at\bin\vssat UNIX /usr/openv/netbackup/sec/at/bin

- 2. Activating the new NetBackup CA
- 3. Completing NetBackup CA migration
- Decommissioning the old NetBackup CA 4.

**Note:** Decommissioning the old NetBackup CA is an optional clean-up task.

See the video NetBackup CA migration for details.

## Setting the required key strength before installation or upgrade using the NB KEYSIZE environment variable

After NetBackup installation or upgrade, by default a new root CA with 2048-bits key strength is deployed. If you want a larger key strength, you can set an environment variable to a value larger than 2048 bits before installation or upgrade.

#### To have a NetBackup CA with a key strength larger than 2048 bits

Set the NB KEYSIZE environment variable on the master server before you start NetBackup installation or upgrade.

For example: NB KEYSIZE = 4096

The NB KEYSIZE environment variable can have the following values: 2048, 3072, 4096, 8192, or 16384.

**Note:** If the FIPS mode is enabled on the master server, you can specify only 2048 and 3072 bits as a value for the NB KEYSIZE environment variable.

**Caution:** You should carefully choose the key size for your environment. Choosing a large key size may reduce performance. A key size of 2048 offers security for most use cases.

Install or upgrade NetBackup on hosts.

In case of upgrade, continue with the CA migration.

See "Migrating NetBackup CA when the entire NetBackup domain is upgraded" on page 354.

## Migrating NetBackup CA when the entire NetBackup domain is upgraded

With NetBackup 8.3 upgrade, by default a new root CA with 2048 bits key strength is deployed and the CA migration process is automatically initiated. You can also set the NB KEYSIZE environment variable to a value larger than 2048 bits before installation or upgrade.

See "Setting the required key strength before installation or upgrade using the NB\_KEYSIZE environment variable" on page 354.

Note: If you have media servers earlier than NetBackup 8.2 that are configured as cloud storage servers, the CA migration process is not initiated. Ensure that all NetBackup hosts are upgraded to 8.3 or later for successful host communication.

When all hosts in your NetBackup domain are upgraded to NetBackup 8.3 or later. use the following procedure to complete the CA migration process:

#### To migrate NetBackup CA when all hosts are upgraded to NetBackup 8.3

Run the following command to ensure that all hosts have the new CA certificates in their trust stores.

```
nbseccmd -nbcaMigrate -hostsPendingTrustPropagation
```

2 Ensure that the command returns zero (0) hosts as the output.

For information about commands, see the NetBackup Commands Reference Guide.

Warning: If one or more NetBackup hosts are at 8.2 or earlier versions, backups of such hosts fail after activation. Therefore, you must ensure that all NetBackup hosts in the domain are upgraded to 8.3 before activating the new CA.

Run the following command to activate the new CA that can start issuing NetBackup certificates going forward:

```
nbseccmd -nbcaMigrate -activateNewCA
```

Run the following command to ensure that all hosts have certificates that the new CA has renewed:

```
nbseccmd -nbcaMigrate -hostsPendingRenewal
```

Ensure that the command returns zero (0) hosts as the output.

- 5 Restart the NetBackup Messaging Broker (nbmqbroker) service on this host.
- 6 Run the following command to complete the CA migration process:

```
nbseccmd -nbcaMigrate -completeMigration
```

After completing the NetBackup CA migration process and ensuring that the hosts use certificates that the new CA has issued, you can safely decommission the old NetBackup CA.

This clean-up task is optional.

See "Decommissioning the inactive NetBackup CA" on page 358.

## Manually migrating NetBackup CA after installation or upgrade

With fresh NetBackup installation or upgrade, by default a new root CA with 2048-bits key strength is deployed. However, if you want to use a CA with a different key size or move to a new CA after installation or upgrade, you should manually initiate the CA migration process.

See "Setting the required key strength before installation or upgrade using the NB KEYSIZE environment variable" on page 354.

#### To migrate NetBackup CA after installation or upgrade

Run the following command to initiate the CA migration process:

```
nbseccmd -nbcaMigrate -initiateMigration -keysize key value
```

A new NetBackup CA is deployed with this command.

For information about commands, see the NetBackup Commands Reference Guide.

2 Run the following command to reissue certificates to the host.

```
nbcertcmd -reissueCertificates
```

- Stop the NetBackup Web Management Console (nbwmc) service before reissuing the certificate to the NetBackup web server.
- Run the following command to reissue the certificate to the NetBackup web server:

```
configureCerts -renew webserver keys
```

- 5 Start the nowne service.
- Run the following command to ensure that all hosts have the new CA certificates in their trust stores.

```
nbseccmd -nbcaMigrate -hostsPendingTrustPropagation
```

- 7 Ensure that the command returns zero (0) hosts as the output.
- 8 Warning: If one or more NetBackup hosts are at 8.2 or earlier versions, backups of such hosts fail after activation. Therefore, you must ensure that all NetBackup hosts in the domain are upgraded to 8.3 before activating the new CA.

Run the following command to activate the new CA that can start issuing NetBackup certificates going forward:

```
nbseccmd -nbcaMigrate -activateNewCA
```

Run the following command to renew host certificates using the new CA.

```
nbcertcmd -renewCertificate
```

10 Run the following command to ensure that all hosts have certificates that the new CA has renewed:

```
nbseccmd -nbcaMigrate -hostsPendingRenewal
```

Ensure that the command returns zero (0) hosts as the output.

- 11 Restart the NetBackup Messaging Broker (nbmqbroker) service on this host.
- **12** Run the following command to complete the CA migration process:

```
nbseccmd -nbcaMigrate -completeMigration
```

13 After completing the NetBackup CA migration process and ensuring that the hosts use certificates that the new CA has issued, you can safely decommission the old NetBackup CA.

This clean-up task is optional.

See "Decommissioning the inactive NetBackup CA" on page 358.

## Establishing communication with clients that do not have new CA certificates after CA migration

In certain scenarios, for example network issue, NetBackup clients may be unreachable during NetBackup CA migration. Such clients may not have new CA certificates and communication with such clients may fail.

## To successfully communicate with NetBackup clients that were unreachable during CA migration

Run the following command on the client to get certificate:

```
nbcertcmd -getcacertificate -server master_server_name
```

2 Run the following command on the client to renew certificates:

```
nbcertcmd -renewcertificate -server master server name
```

For information about commands, see the NetBackup Commands Reference Guide.

## Viewing a list of NetBackup CAs in the domain

You can view a list of NetBackup CAs that are available in your NetBackup domain.

#### To view list of NetBackup CAs in the domain

Run the following command:

```
nbseccmd -nbcaList
```

For information about commands, see the NetBackup Commands Reference Guide.

If you want to view CAs with a specific state - for example, ABANDONED, ACTIVE, or DECOMMISSIONED - run the following command:

```
nbseccmd -nbcaList -state CA state
```

## Viewing the CA migration summary

You can view the NetBackup CA migration summary at different stages. Information in the CA migration summary includes the current CA migration status and the fingerprint of the current certificate-issuing NetBackup CA.

## To view the CA migration summary

Run the following command:

```
nbseccmd -nbcaMigrate -summary
```

For information about commands, see the NetBackup Commands Reference Guide.

## Decommissioning the inactive NetBackup CA

After completing the NetBackup CA migration process and ensuring that the hosts use certificates that the new CA has issued, you can safely decommission the old NetBackup CA.

#### To decommission the old NetBackup CA

Run the following command:

```
nbseccmd -nbcaMigrate -decommissionCA -fingerprint
certificate fingerprint
```

For information about commands, see the NetBackup Commands Reference Guide.

This step is mandatory if your NetBackup domain is enabled for NetBackup Access Control (NBAC) or Enhanced Auditing (EA):

Restart the NetBackup services on the master server.

# Configuring data-in-transit encryption (DTE)

This chapter includes the following topics:

- About the data channel
- Data-in-transit encryption support
- Workflow to configure data-in-transit encryption
- Configure the global data-in-transit encryption setting
- Configure the DTE mode on a client
- View the DTE mode of a NetBackup job
- View the DTE-specific attributes of a NetBackup image and an image copy
- Configure the DTE mode on the media server
- Modify the DTE mode on a backup image
- Media device selection (MDS) and resource allocation
- How DTE configuration settings work in various NetBackup operations

## About the data channel

Data communication consists of the data that is backed up using NetBackup. The security policies require the Backup Administrators to ensure that the channel on which NetBackup clients send metadata and data to NetBackup servers be secure. In NetBackup 10.0 and later, the data and metadata are encrypted over the wire. This feature is referred to as data channel encryption or data in-transit encryption (DTE).

The following channels are classified as data channels:

- Tar stream client to media server: Over this channel, the tar / data stream flows between the client and the media server. During a backup operation, the media server receives the data from the client and sends it to storage (for example, an OST plug-in). The direction is reversed during a restore.
- Tar stream media server to media server: This channel is used during duplication.
- Catalog information client to media server: Over this channel, the catalog information and control commands are transferred between the client and the media server. The amount of data that is transmitted over this channel is proportional to the number of files and directories that are part of the backup. The media server sends the catalog information that the client has sent to the primary server.
- Catalog information media server to primary server: Over this channel, the catalog information is transferred from the media server to the primary server.

**Note:** After NetBackup 10.0 installation or upgrade, the data in-transit encryption is off by default. However, you can configure data in-transit encryption at various levels: global level (primary server-level) and client level.

# Data-in-transit encryption support

Data-in-transit encryption is supported for the following NetBackup data and metadata operations:

- Data flow from a client to a media server
- Data flow from a media server to a client
- Metadata transfer from a media server to the primary server
- Data flow from one media server to another during duplication and synthetic backup

Data-in-transit encryption is not supported for the following NetBackup operations or communications:

- Communication between an OST plug-in and the underlying storage provider is not supported. It includes the following:
  - Communication between NetBackup and cloud storage
  - Communication between NetBackup and the third-party OST providers such as DataDomain, NetApp, and so on

- Data-in-transit encryption is not supported for the following MSDP workflows:
  - Optimized Duplication
  - AIR replication

For these two operations, you need to explicitly configure the following option on both storage servers:

OPTDUP ENCRYPTION=1

The DTE configuration in NetBackup does not control the data channel between two storage servers.

- Communication between NetBackup and workload applications such as VMware, Hyper-V, Microsoft Exchange, SharePoint, and Nutanix are not supported. Once the data is transferred from a workload application to NetBackup, it is then securely transferred over the TLS channel within the NetBackup boundary.
- NDMP communication
- SAN client communication
- Communication with the NBFSD process The process uses the standard NFS or CIFS protocol.

# Workflow to configure data-in-transit encryption

This topic provides the steps to carry out data-in-transit encryption (DTE) in your NetBackup environment. The DTE configuration comprises the following two primary options:

- Global DTE mode
- Client DTE mode

**Table 16-1** Workflow of DTE configuration

| Step<br>number | Step                                                                                                    | Reference topic                                                            |
|----------------|----------------------------------------------------------------------------------------------------|----------------------------------------------------------------------------|
| Step 1         | Review the configuration settings of the global DTE mode option and configure the option as per your DTE requirements | See "Configure the global data-in-transit encryption setting" on page 362. |
| Step 2         | Review the configuration settings of the client DTE mode option and configure the option as per your DTE requirements | See "Configure the DTE mode on a client" on page 363.                      |

| Step<br>number | Step                                                                                                    | Reference topic                                                                                                    |
|----------------|----------------------------------------------------------------------------------------------------|----------------------------------------------------------------------------------------------------|
| Step 3         | Review how the decision about data encryption is made based on the NetBackup operation that you want to perform and the DTE configuration settings. | See "How DTE configuration settings work in various NetBackup operations" on page 371.  Note: If you plan to modify any existing DTE configuration settings, you must review this topic to understand the impact on the NetBackup operations. |

**Table 16-1** Workflow of DTE configuration (continued)

Apart from the primary DTE configuration settings, the following settings are used in certain scenarios:

- Media server DTF mode See "Configure the DTE mode on the media server" on page 367.
- Backup image DTE mode See "Modify the DTE mode on a backup image" on page 368. See "DTE IGNORE IMAGE MODE for NetBackup servers" on page 368.

# Configure the global data-in-transit encryption setting

To configure the data-in-transit encryption (DTE) in your NetBackup environment, you need to first set the global DTE configuration setting (or global DTE mode) and then the client DTE mode.

Data-in-transit encryption decision for various NetBackup operations is carried out based on the global DTE mode, the client DTE mode, and the image DTE mode.

The supported values for the global DTE mode are as follows:

- Preferred Off (default): Specifies that the data-in-transit encryption is disabled in the NetBackup domain. This setting can be overridden by the NetBackup client setting.
- Preferred on: Specifies that the data-in-transit encryption is enabled only for NetBackup 9.1 and later clients.
  - This setting can be overridden by the NetBackup client setting.
- Enforced: Specifies that the data-in-transit encryption is enforced if the NetBackup client setting is either 'Automatic' or 'On'. With this option selected,

jobs fail for the NetBackup clients that have the data-in-transit encryption set to 'Off' and for the hosts earlier than 9.1.

Note: By default, the DTE mode for 9.1 clients is set to Off and for 10.0 and later clients. it is set to Automatic.

See "DTE CLIENT MODE for clients" on page 364.

RESTful API to be used for the global DTE configuration:

- GET /security/properties
- POST /security/properties

#### To set or view the global DTE mode using the NetBackup web UI

- Sign in to the NetBackup web UI.
- At the top right, select Security > Global security.
- On the **Secure communication** tab, select one of the following global DTE settings:
  - Preferred Off
  - Preferred On
  - Enforced

#### To set and view the global DTE mode using the command-line interface

Run the following command to set the global DTE mode:

```
nbseccmd -setsecurityconfig -dteglobalmode 0|1|2
```

Where the value 0 represents Preferred Off, 1 represents Preferred On, and 2 represents Enforced.

Run the following command to view the value that is set for the global DTE mode:

nbseccmd -getsecurityconfig -dteglobalmode

# Configure the DTE mode on a client

The DTE CLIENT MODE configuration option specifies the data-in-transit encryption (DTE) mode that is set on the NetBackup client.

See "DTE\_CLIENT\_MODE for clients" on page 364.

You can update and view the client DTE mode using the following commands:

bpsetconfig/nbsetconfig and bpgetconfig/nbgetconfig

## DTE\_CLIENT\_MODE for clients

The DTE CLIENT MODE option specifies the data-in-transit encryption (DTE) mode that is set on the NetBackup client.

Table 16-2 DTE\_CLIENT\_MODE information

| Usage                                               | Description                                                                                                    |
|-----------------------------------------------------|----------------------------------------------------------------------------------------------------|
| Where to use                                        | On NetBackup clients.                                                                                                    |
| How to use                                          | Use the nbgetconfig and the nbsetconfig commands to view, add, or change the option.                                                                                                    |
|                                                     | For information about these commands, see the NetBackup Commands Reference Guide.                                                                                                    |
|                                                     | Use the following format:                                                                                                    |
|                                                     | DTE_CLIENT_MODE = AUTOMATIC   ON   OFF                                                                                                    |
|                                                     | By default, the DTE mode for 9.1 clients is set to OFF and for 10.0 and later clients, it is set to AUTOMATIC.                                                                                                    |
|                                                     | <ul> <li>If the DTE_CLIENT_MODE option is set to AUTOMATIC, the client follows the DTE mode that is set at the global level: Enforced, Preferred On, or Preferred Off.</li> <li>If the option is set to ON, data-in-transit encryption is enabled for the client.</li> <li>If the option is set to OFF, data-in-transit encryption is disabled for the client. This setting can be used to exclude a client for encryption if the client DTE mode is set to D. (See Section 2).</li> </ul> |
|                                                     | global DTE mode is set to Preferred On.  Note: If the global DTE mode is set to Enforced, jobs fail for the NetBackup clients that have the DTE_CLIENT_MODE option set to 'OFF' and also for the hosts earlier than 9.1.                                                                                                    |
| Equivalent<br>Administration<br>Console<br>property | No equivalent exists in the <b>NetBackup Administration Console</b> host properties.                                                                                                    |

# View the DTE mode of a NetBackup job

Primarily, the global DTE mode and the client DTE mode decide whether the data-in-transit encryption takes place or not for a NetBackup operation. If the data is encrypted when a NetBackup job runs, the 'DTE mode' attribute of the job is set to on.

If the data is not encrypted when a NetBackup job runs, the 'DTE mode' attribute of the job is set to Off.

RESTful API to view the DTE mode of a job:

- GET /admin/jobs
- GET /admin/jobs/{jobId}

#### To view the DTE mode of a job using the NetBackup web UI

- Sign in to the NetBackup web UI.
- On the left, select **Activity Monitor > Jobs**.

You can see the Data-in-transit encryption column that determines the DTE mode of the job.

#### To view the DTE mode of a job using the command-line interface

Run the following command:

bpdbjobs -dtemode Off|On

The command lists the jobs according to the DTE mode that is set.

# View the DTE-specific attributes of a NetBackup image and an image copy

Primarily, the global DTE mode and the client DTE mode decide whether the data-in-transit encryption takes place or not for a backup operation. If the data is encrypted during a backup operation, the DTE mode attribute of the associated NetBackup image is set to on.

Based on the global DTE mode and the client DTE mode, if the data cannot be encrypted during a backup operation, the DTE mode attribute of the image is set to off.

See "Modify the DTE mode on a backup image" on page 368.

An image copy has two DTE-specific attributes:

Copy DTE mode

Specifies whether the data is transferred over a secure channel when the current image copy is created.

#### Copy Hierarchical DTE mode

Specifies whether the data is transferred over a secure channel when the current image copy and all its parent copies in the hierarchy are created.

If the data is transferred over an insecure channel when one of the parent copies in the hierarchy is created, the current copy's hierarchical DTE mode is set to Off.

If the copy hierarchical DTE mode is Off, the copy is said to be insecure. It indicates that any parent copy in the hierarchy can be compromised and copying from a compromised copy is not secure even if the current copy is generated securely.

Note: The image DTE mode is always shown as off if the media server that is involved in the data transfer is earlier than 9.1. Copy DTE and Copy Hierarchical DTE modes are always shown as Off if the media server that is involved in the data transfer is earlier than 10.0.

RESTful API to be used to view the image attributes:

- GET /catalog/images
- GET /catalog/images/{backupld}

#### To view the DTE attributes of an image and an image copy using the NetBackup web UI

- Sign in to the NetBackup web UI.
- 2 On the left, select Catalog.

When you search for backup images, the image list displays at the bottom of the screen. The DTE-specific attributes of the image and the image copy -Image DTE mode, Copy DTE mode, and Copy Hierarchical DTE mode - are also displayed.

#### To view the DTE attributes of an image and an image copy using the command-line interface

Use the following commands: bpimagelist, bpclimagelist and bpimmedia.

For more details on the commands, see the NetBackup Commands Reference Guide.

#### To view the DTE attributes of an image using the NetBackup Administration Console

In the NetBackup Administration Console, see the following reports to verify the DTE mode (Data-in-transit encryption column) of the image:

- NetBackup Management > Reports > Images on Media
- NetBackup Management > Reports > Tape Reports > Images on Tape
- NetBackup Management > Reports > Disk Reports > Images on Disk

# Configure the DTE mode on the media server

The media server setting can be used only to turn off data-in-transit encryption (DTE) for NetBackup operations.

In a NetBackup configuration where a media server is slow because of the old hardware, you can turn off the media server DTE mode so that there is no performance issue. However, it is recommended that you upgrade the old media server hardware. This setting is available for media servers with NetBackup 10.0 and later.

RESTful API to be used for the global DTE configuration:

- GET /config/media-servers/{hostName}
- PATCH /config/media-servers/{hostName}

#### To set or view the media server DTE mode

- Ensure that you have an RBAC role with the following permissions on the media server resource:
  - View
  - Update
  - Manage access

See "Default RBAC roles" on page 140.

2 Run the following command to set the media server DTE mode:

```
nbseccmd -setsecurityconfig -dtemediamode off|on -mediaserver
media server name
```

3 Run the following command to view the media server DTE mode:

```
nbseccmd -getsecurityconfig -dtemediamode -mediaserver
media server name
```

Note: For 9.1 media servers, you can only view the DTE mode as on, but you cannot set it.

# Modify the DTE mode on a backup image

The data-in-transit (DTE) feature of NetBackup introduces an additional image attribute (DTE mode) when a backup image is created.

Primarily, the global DTE mode and the client DTE mode decide whether the data-in-transit encryption takes place or not for a NetBackup operation. If the data is encrypted during backup, the DTE mode attribute of the associated NetBackup image is set to on.

If based on the global DTE mode and the client DTE mode, the data cannot be encrypted during backup, the DTE mode attribute of the image is set to Off.

The image DTE mode should be honored and retained for all subsequent operations on that image. For example, restore and secondary operations like duplication, replication, import and so on. If the image DTE mode is set to On, subsequent operations always encrypt the data for DTE supported hosts.

If the host does not support DTE, then the job fails. If the image DTE mode is set to Off, the DTE for subsequent operations is decided based on the global and client DTE modes at that point of time. This is the default behavior.

In certain cases, you may want to modify the image DTE mode that was set at the time of its creation.

RESTful API to be used to modify the image DTE mode:

PATCH - /catalog/images/{backupld}

#### To modify the image DTE mode

Run the following command:

```
bpimage -update -image dtemode Off|On
```

You can also change the image DTE mode using the NetBackup Web UI > Catalog node.

See "DTE\_IGNORE\_IMAGE\_MODE for NetBackup servers" on page 368.

See "View the DTE-specific attributes of a NetBackup image and an image copy" on page 365.

#### DTE IGNORE IMAGE MODE for NetBackup servers

Use the DTE IGNORE IMAGE MODE option if you do not want the data to be encrypted even if the data-in-transit encryption (DTE) mode of the backup image is enabled.

The DTE IGNORE IMAGE MODE option is applicable for all backup images.

NetBackup hosts earlier than 9.1 in your environment and you do not want the jobs to fail for these hosts when the DTE mode is enabled for the image. With this configuration, data-in-transit encryption happens based on the global and client DTE mode settings. The image DTE mode is ignored.

No equivalent exists in the NetBackup Administration

| Usage        | Description                                                                                                    |
|--------------|----------------------------------------------------------------------------------------------------|
| Where to use | On NetBackup servers.                                                                                                    |
| How to use   | Use the nbgetconfig and the nbsetconfig commands to view, add, or change the option.                                                                                                    |
|              | For information about these commands, see the NetBackup Commands Reference Guide.                                                                                                    |
|              | Use the following format:                                                                                                    |
|              | DTE_IGNORE_IMAGE_MODE = NEVER   ALWAYS   WHERE_UNSUPPORTED                                                                                                    |
|              | The default value of the DTE_IGNORE_IMAGE_MODE option is NEVER.                                                                                                    |
|              | <ul> <li>NEVER - Use this option to specify that the data-in-transit encryption takes place based on the DTE mode of the image.</li> <li>ALWAYS - Use this option to specify that the DTE mode of the image is always ignored during data-in-transit encryption irrespective of whether the NetBackup host supports the encryption or not. Data-in-transit encryption takes place based on the global DTE mode and client DTE mode.</li> <li>WHERE UNSUPPORTED - Use this option if you have</li> </ul> |

**Table 16-3** DTE IGNORE IMAGE MODE information

# Media device selection (MDS) and resource allocation

**Equivalent Administration** 

Console property

Based on the global DTE mode, client DTE mode, media server DTE mode, and image DTE mode, the resources are allocated. For dynamic storage units, like MSDP or Storage Unit Group, a media server with the DTE mode on is preferred if that is a requirement for the job.

Console host properties.

If the job demands a media server with the DTE mode on, but such a media server is not available, NetBackup falls back on the original resource allocation decisions.

In such cases, it is possible that the job goes ahead and sees a failure later on during job execution (in nbim or bprd or other such daemons and CLIs), where NetBackup the DTE is required by media server.

The following process describes how the media device selection and DTE validations take place:

- In case of a backup operation, directly go to step 2. For any other operations such as restore, duplication, replication, import, verify, the source image DTE mode is taken into consideration:
  - If the DTE mode of an image is ON, the media server DTE media server is ON, irrespective of any other DTE configuration.
  - If DTE mode of an image is OFF, check for global, client and media server DTE modes.
- 2 If the global DTE setting is ENFORCED, then a DTE enabled media server is preferred.
- If the global DTE setting is PREFERRED ON OF PREFERRED OFF, a client DTE mode is taken into consideration.
  - If the client DTE mode is ON DTE enabled media server is preferred.
  - If the client DTE mode is OFF any available media server can be selected.
  - If the client DTE mode is Automatic the decision is made based on the global DTE setting. It means if the global DTE setting is set to PREFERRED OFF, select any available media server, else select the DTE enabled media server.

During resource allocation, many parameters play an important role. Following are the special conditions:

- If the client name is blank, it signifies a secondary operation such as duplication, replication, import, verify and so on. The image DTE mode or global DTE mode are honored.
- If the client name is not blank, however it is not present in the host database as the client is earlier than 8.0, the client does not support DTE. Hence, any media server can be selected.
- After the global and client DTE settings, media server's version and its DTE setting are checked:
  - NetBackup 9.1 and later media servers are by default DTE capable and DTE enabled.
- DTE IGNORE IMAGE MODE setting (for any secondary operations based on an image)

■ If the image DTE mode is on, and if the DTE IGNORE IMAGE MODE option is applied, the global, client, and media server settings are used for the media server selection.

# How DTE configuration settings work in various **NetBackup operations**

This topic provides information on how you can change the DTE configuration settings to achieve the required data-in-transit encryption with respect to various NetBackup operations.

Review the following reference topics before you modify any DTE configuration settings.

The following tables show how DTE setting (unencrypted or encrypted) is decided for a certain NetBackup workflow under different NetBackup configurations along with DTE configuration settings.

#### Backup

In the backup workflow, data is transferred between a media server and a client as part of a backup job.

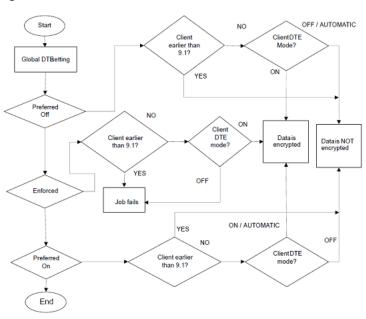

Figure 16-1 Backup workflow

The media server DTE mode is On (default) **Table 16-4** 

| Global DTE    | DTE mode of NetB  | NetBackup host        |                       |                                                 |
|---------------|-------------------|-----------------------|-----------------------|-------------------------------------------------|
| mode          | On                | Off                   | Automatic             | (media server or<br>client) earlier<br>than 9.1 |
| Preferred Off | Data is encrypted | Data is not encrypted | Data is not encrypted | Data is not encrypted                           |
| Preferred On  | Data is encrypted | Data is not encrypted | Data is encrypted     | Data is not encrypted                           |
| Enforced      | Data is encrypted | Operation fails       | Data is encrypted     | Operation fails                                 |

The media server DTE mode is Off (default) **Table 16-5** 

| Global DTE    | DTE mode of NetB | NetBackup host        |                       |                                                 |
|---------------|------------------|-----------------------|-----------------------|-------------------------------------------------|
| mode          | On               | Off                   | Automatic             | (media server or<br>client) earlier<br>than 9.1 |
| Preferred Off | Operation fails  | Data is not encrypted | Data is not encrypted | Data is not encrypted                           |

| Global DTE   | DTE mode of NetB | NetBackup host        |                       |                                                 |
|--------------|------------------|-----------------------|-----------------------|-------------------------------------------------|
| mode         | On               | Off                   | Automatic             | (media server or<br>client) earlier<br>than 9.1 |
| Preferred On | Operation fails  | Data is not encrypted | Data is not encrypted | Data is not encrypted                           |
| Enforced     | Operation fails  | Operation fails       | Operation fails       | Operation fails                                 |

**Table 16-5** The media server DTE mode is Off (default) (continued)

#### Restore

In the restore workflow, there can be two DTE scenarios:

- When the image DTE mode is Off
- When the image DTE mode is On

In either of the scenarios, there can be one or more media servers involved (if multiple images are selected) while restoring data on a client for single NetBackup job.

#### Image DTE mode is Off

Media server DTE mode is On (default) **Table 16-6** 

| Global DTE mode | DTE mode of NetBa | NetBackup host        |                       |                                                 |
|-----------------|-------------------|-----------------------|-----------------------|-------------------------------------------------|
|                 | On                | Off                   | Automatic             | (media server or<br>client) earlier<br>than 9.1 |
| Preferred Off   | Data is encrypted | Data is not encrypted | Data is not encrypted | Data is not encrypted                           |
| Preferred On    | Data is encrypted | Data is not encrypted | Data is encrypted     | Data is not encrypted                           |
| Enforced        | Data is encrypted | Operation fails       | Data is encrypted     | Operation fails                                 |

**Table 16-7** Media server DTE mode is Off

| Global DTE mode | DTE mode of NetE | NetBackup host        |                       |                                                 |
|-----------------|------------------|-----------------------|-----------------------|-------------------------------------------------|
|                 | On               | Off                   | Automatic             | (media server or<br>client) earlier<br>than 9.1 |
| Preferred Off   | Operation fails  | Data is not encrypted | Data is not encrypted | Data is not encrypted                           |
| Preferred On    | Operation fails  | Data is not encrypted | Data is not encrypted | Data is not encrypted                           |

Media server DTE mode is Off (continued)

| Global DTE mode | DTE mode of NetB | NetBackup host  |                 |                                                 |
|-----------------|------------------|-----------------|-----------------|-------------------------------------------------|
|                 | On               | Off             | Automatic       | (media server or<br>client) earlier<br>than 9.1 |
| Enforced        | Operation fails  | Operation fails | Operation fails | Operation fails                                 |

**Table 16-7** 

**Table 16-8** Mixed media servers (9.1 and 10.0 or later) - Media1: DTE mode On, Media2: DTE mode Off

| Global DTE    | DTE mode of NetBackup client 9.1 or later             |                                                    |                                                     | NetBackup host                                  |
|---------------|-------------------------------------------------------|----------------------------------------------------|-----------------------------------------------------|-------------------------------------------------|
| mode          | On                                                    | Off                                                | Automatic                                           | (media server or<br>client) earlier than<br>9.1 |
| Preferred Off | Media1 - Data is encrypted                            | Media1- Data is not encrypted                      | Media1- Data is not encrypted                       | Media1- Data is not encrypted                   |
|               | Media2 - Operation fails  Job state - Partial         | Media2 - Data is not encrypted                     | Media2 - Data is not encrypted                      | Media2 - Data is not encrypted                  |
|               | Success Job DTE mode - On                             |                                                    |                                                     |                                                 |
| Preferred On  | Media1- Data is encrypted                             | Media1- Data is not encrypted                      | Media1 - Data is encrypted                          | Media1- Data is not encrypted                   |
|               | Media2- Operation fails  Job state - Partial  Success | Media2 - Data is not encrypted                     | Media2 - Data is not encrypted  Job DTE mode - Off  | Media2 - Data is not encrypted                  |
|               | Job DTE mode - On                                     |                                                    |                                                     |                                                 |
| Enforced      | Media1 - Data is encrypted                            | Media1 - Operation fails  Media2 - Operation fails | Media1 - Data is encrypted                          | Media1 - Operation fails                        |
|               | Media2 - Operation fails  Job state - Partial         | Job state - Fail                                   | Media2 - Operation fails                            | Media2 - Operation fails                        |
|               | Success Job DTE mode - On                             |                                                    | Job state - Partial<br>Success<br>Job DTE mode - On | Job state - Operation fails                     |

#### Image DTE mode is On

If the image DTE mode is On, the default behavior is to restore with data-in-transit encryption for 9.1 and later hosts and to fail the job if any DTE unsupported host

involves in the workflow . However, you can still restore by ignoring the image DTE mode.

Use the DTE IGNORE IMAGE MODE configuration option that is to be set on the primary server. Possible values: NEVER (default) | ALWAYS | WHERE UNSUPPORTED

When the image DTE mode is On and the media server DTE **Table 16-9** mode is On

| Global DTE mode | Host                                                            | Value of the DTE_IGNORE_IMAGE_MODE configuration option |                       |                       |  |
|-----------------|-----------------------------------------------------------------|---------------------------------------------------------|-----------------------|-----------------------|--|
|                 |                                                                 | NEVER (default)                                         | WHERE_UNSUPPORTED     | ALWAYS                |  |
| Preferred Off   | NetBackup client 9.1 or later with DTE mode ON                  | Data is encrypted                                       | Data is encrypted     | Data is encrypted     |  |
|                 | NetBackup client 9.1 or later with DTE mode OFF                 | Operation fails                                         | Operation fails       | Data is not encrypted |  |
|                 | NetBackup client 9.1 or later with DTE mode AUTOMATIC           | Data is encrypted                                       | Data is encrypted     | Data is not encrypted |  |
|                 | NetBackup host earlier than 9.1 (either media server or client) | Operation fails                                         | Data is not encrypted | Data is not encrypted |  |
| Preferred On    | NetBackup client 9.1 or later with DTE mode ON                  | Data is encrypted                                       | Data is encrypted     | Data is encrypted     |  |
|                 | NetBackup client 9.1 or later with DTE mode OFF                 | Operation fails                                         | Operation fails       | Data is not encrypted |  |
|                 | NetBackup client 9.1 or later with DTE mode AUTOMATIC           | Data is encrypted                                       | Data is encrypted     | Data is encrypted     |  |
|                 | NetBackup host earlier than 9.1 (either media server or client) | Operation fails                                         | Data is not encrypted | Data is not encrypted |  |

When the image DTE mode is On and the media server DTE

Global DTE Host Value of the DTE\_IGNORE\_IMAGE\_MODE configuration mode option **NEVER** (default) WHERE\_UNSUPPORTED **ALWAYS** Enforced NetBackup client 9.1 or later Data is encrypted Data is encrypted Data is encrypted with DTE mode ON NetBackup client 9.1 or later Operation fails Operation fails Operation fails with DTE mode OFF NetBackup client 9.1 or later Data is encrypted Data is encrypted Data is encrypted with DTE mode AUTOMATIC NetBackup host earlier than Operation fails Operation fails Operation fails 9.1 (either media server or

mode is On (continued)

**Table 16-9** 

client)

When the image DTE mode is On and the DTE setting on 10.0 **Table 16-10** and later media server is Off

| Global DTE    | Host                                                                  | Value of the DTE_IGNORE_IMAGE_MODE configuration option |                       |                       |  |
|---------------|-----------------------------------------------------------------------|---------------------------------------------------------|-----------------------|-----------------------|--|
| mode          |                                                                       | NEVER (default)                                         | WHERE_UNSUPPORTED     | ALWAYS                |  |
| Preferred Off | NetBackup Client 9.1 or later with DTE mode ON                        | Operation fails                                         | Operation fails       | Operation fails       |  |
|               | NetBackup Client 9.1 or later with DTE mode OFF                       | Operation fails                                         | Operation fails       | Data is not encrypted |  |
|               | NetBackup Client 9.1 or<br>later with DTE mode<br>AUTOMATIC           | Operation fails                                         | Operation fails       | Data is not encrypted |  |
|               | NetBackup host earlier<br>than 9.1 (either media<br>server or client) | Operation fails                                         | Data is not encrypted | Data is not encrypted |  |

**Table 16-10** When the image DTE mode is On and the DTE setting on 10.0 and later media server is Off (continued)

| Global DTE   | Host                                                                  | Value of the DTE_IGNORE_IMAGE_MODE configuration option |                       |                       |  |
|--------------|-----------------------------------------------------------------------|---------------------------------------------------------|-----------------------|-----------------------|--|
| mode         |                                                                       | NEVER (default)                                         | WHERE_UNSUPPORTED     | ALWAYS                |  |
| Preferred On | NetBackup Client 9.1 or later with DTE mode ON                        | Operation fails                                         | Operation fails       | Operation fails       |  |
|              | NetBackup Client 9.1 or later with DTE mode OFF                       | Operation fails                                         | Operation fails       | Data is not encrypted |  |
|              | NetBackup Client 9.1 or<br>later with DTE mode<br>AUTOMATIC           | Operation fails                                         | Operation fails       | Data is not encrypted |  |
|              | NetBackup host earlier<br>than 9.1 (either media<br>server or client) | Operation fails                                         | Data is not encrypted | Data is not encrypted |  |
| Enforced     | NetBackup Client 9.1 or later with DTE mode ON                        | Operation fails                                         | Operation fails       | Operation fails       |  |
|              | NetBackup Client 9.1 or later with DTE mode OFF                       | Operation fails                                         | Operation fails       | Operation fails       |  |
|              | NetBackup Client 9.1 or<br>later with DTE mode<br>AUTOMATIC           | Operation fails                                         | Operation fails       | Operation fails       |  |
|              | NetBackup host earlier<br>than 9.1 (either media<br>server or client) | Operation fails                                         | Operation fails       | Operation fails       |  |

Note: If the DTE IGNORE IMAGE MODE is set to ALWAYS, the DTE decision is as per the table - Table 16-7.

#### MSDP backup and restore

Data-in-transit encryption (DTE) feature is now integrated with MSDP storage server for backup and restore workflows.

For backup on MSDP disk pool, the encryption of data path from client to media server is controlled by the NetBackup DTE settings (global and client DTE modes).

If the MSDP storage server has multiple load balancing servers attached to it, the storage server and the load balancing media servers should be 10.0 or later to

successfully encrypt data-in-transit. If, some of these servers are earlier than 10.0, data may flow in plain text and job will always pass, even if DTE was be honored.

In case of mixed environment, where either storage server or one of the load balancing media servers is earlier than 10.0, the following configuration will be required in order to honor an end-to-end encryption:

- DTE should be enabled from NetBackup side based on DTE configurations i.e. Global/Media Server/Client Settings
- Encryption should be enabled from MSDP side using ENCRYPTION flag in pd.conf

See the NetBackup Deduplication Guide for details on enabling the encryption using MSDP.

Note: If data-in-transit encryption is enabled in NetBackup, but the ENCRYPTION flag in pd. conf is not enabled, the data path from load balancing media server to storage server is not encrypted. However, the DTE mode in the job and the image may be On.

If data-in-transit encryption is enabled in NetBackup and the ENCRYPTION flag in pd. conf is also enabled, MSDP encryption takes the precedence over NetBackup DTE. It results in data-at-rest encryption and not in data-in-transit encryption.

#### Universal-Share policy backup

T-1-1- 40 44

For Universal-Share policy type, client selection can either be storage server name where the Universal Share resides or the host name where the Universal Share is mounted. So the client for this policy type can be a host where the NetBackup client software is not installed.

Because of this limitation, NetBackup cannot check the client DTE mode. It checks for the global and media server DTE modes for Universal-Share policy backup and works as per the following table:

DTC for Universal Chara policy bookup

| ıa | DIE 16-11 | DTE for Universal-Share policy backt | ıρ |
|----|-----------|--------------------------------------|----|
|    |           |                                      |    |
|    |           |                                      |    |

| Global DTE mode | DTE mode of media ser | Media server earlier  |                       |
|-----------------|-----------------------|-----------------------|-----------------------|
|                 | On                    | Off                   | than 9.1              |
| Preferred Off   | Data is not encrypted | Data is not encrypted | Data is not encrypted |
| Preferred On    | Data is encrypted     | Data is not encrypted | Data is not encrypted |
| Enforced        | Data is encrypted     | Operation fails       | Operation fails       |

#### Catalog backup and recovery

Media server should be of the same NetBackup version as the primary server for catalog backup and recovery workflow.

Review the following points:

- DTE mode for catalog backup jobs is similar to the file system workflow and DTE decision is similar to the backup workflow described above.
- DTE mode in catalog backup jobs:
  - Parent catalog backup job does not have DTE mode set.
  - Database staging child job does not have DTE mode set.
  - Other two child jobs have DTE mode set as per the configured DTE settings.
- DTE mode in catalog recovery jobs:
  - First 2 jobs have the DTE mode set as per the following tables depending on the image DTE mode.
  - The first two jobs replace the global DTE setting and primary server's bp.conf values, so the 3rd job DTE mode is set as per the recovered global DTE setting and primary server's bp.conf values.

#### The image DTE mode is Off

**Table 16-12** When the image DTE mode is Off and the media server DTE setting is On

| Global DTE mode | NetBackup Primary server 9.1 and later with DTE mode |                       |                       |  |  |  |
|-----------------|------------------------------------------------------|-----------------------|-----------------------|--|--|--|
|                 | On Off Automatic                                     |                       |                       |  |  |  |
| Preferred Off   | Data is encrypted                                    | Data is not encrypted | Data is not encrypted |  |  |  |
| Preferred On    | Data is encrypted                                    | Data is not encrypted | Data is encrypted     |  |  |  |
| Enforced        | Data is encrypted                                    | Data is encrypted     | Data is encrypted     |  |  |  |

Note: When the global DTE setting is set to ENFORCED and the DTE CLIENT MODE is Off, DTE is preferred over failure in case of catalog recovery.

| Table 16-13 | When the image DTE mode is Off and the media server DTE |
|-------------|---------------------------------------------------------|
|             | setting is Off                                          |

| Global DTE mode | NetBackup Primary server 9.1 and later with DTE mode |                       |                       |  |  |  |
|-----------------|------------------------------------------------------|-----------------------|-----------------------|--|--|--|
|                 | On Off Automatic                                     |                       |                       |  |  |  |
| Preferred Off   | Data is encrypted *                                  | Data is not encrypted | Data is not encrypted |  |  |  |
| Preferred On    | Data is encrypted *                                  | Data is not encrypted | Data is not encrypted |  |  |  |
| Enforced        | Data is encrypted *                                  | Data is encrypted *   | Data is encrypted *   |  |  |  |

<sup>\*</sup> signifies that DTE is preferred over failure during catalog recovery. It ignores the DTE setting on the media server, that is Off unless the client DTE mode is set to Automatic.

#### The image DTE mode is On

**Table 16-14** When the image DTE mode is On and the media server DTE setting is On

| Global DTE mode | Host                                             | Value of the DTE_IGNORE_IMAGE_MODE configuration option |                   |                       |
|-----------------|--------------------------------------------------|---------------------------------------------------------|-------------------|-----------------------|
|                 |                                                  | NEVER (default)                                         | WHERE_UNSUPPORTED | ALWAYS                |
| Preferred Off   | Primary server with DTE_CLIENT_MODE as ON        | Data is encrypted                                       | Data is encrypted | Data is encrypted     |
|                 | Primary server with DTE_CLIENT_MODE as OFF       | Data is encrypted                                       | Data is encrypted | Data is not encrypted |
|                 | Primary server with DTE_CLIENT_MODE as AUTOMATIC | Data is encrypted                                       | Data is encrypted | Data is not encrypted |

When the image DTE mode is On and the media server DTE **Table 16-14** setting is On (continued)

| Global DTE mode | Host                                             | Value of the DTE_IGNORE_IMAGE_MODE configuration option |                   |                       |  |
|-----------------|--------------------------------------------------|---------------------------------------------------------|-------------------|-----------------------|--|
|                 |                                                  | NEVER (default)                                         | WHERE_UNSUPPORTED | ALWAYS                |  |
| Preferred On    | Primary server with DTE_CLIENT_MODE as ON        | Data is encrypted                                       | Data is encrypted | Data is encrypted     |  |
|                 | Primary server with DTE_CLIENT_MODE as OFF       | Data is encrypted                                       | Data is encrypted | Data is not encrypted |  |
|                 | Primary server with DTE_CLIENT_MODE as AUTOMATIC | Data is encrypted                                       | Data is encrypted | Data is encrypted     |  |
| Enforced        | Primary server with DTE_CLIENT_MODE as ON        | Data is encrypted                                       | Data is encrypted | Data is encrypted     |  |
|                 | Primary server with DTE_CLIENT_MODE as OFF       | Data is encrypted                                       | Data is encrypted | Data is encrypted     |  |
|                 | Primary server with DTE_CLIENT_MODE as AUTOMATIC | Data is encrypted                                       | Data is encrypted | Data is encrypted     |  |

Note: If DTE IGNORE IMAGE MODE is set to ALWAYS, the DTE decision is as per the table - Table 16-12.

When the image DTE mode is On and the media server DTE **Table 16-15** setting is Off

| Global DTE mode | Host                                             | Value of the DTE_IGNORE_IMAGE_MODE configuration option |                     |                       |  |
|-----------------|--------------------------------------------------|---------------------------------------------------------|---------------------|-----------------------|--|
|                 |                                                  | NEVER<br>(default)                                      | WHERE_UNSUPPORTED   | ALWAYS                |  |
| Preferred Off   | Primary server with DTE_CLIENT_MODE as ON        | Data is encrypted                                       | Data is encrypted * | Data is encrypted *   |  |
|                 | Primary server with DTE_CLIENT_MODE as OFF       | Data is encrypted                                       | Data is encrypted * | Data is not encrypted |  |
|                 | Primary server with DTE_CLIENT_MODE as AUTOMATIC | Data is encrypted *                                     | Data is encrypted * | Data is not encrypted |  |
| Preferred On    | Primary server with DTE_CLIENT_MODE as ON        | Data is encrypted                                       | Data is encrypted * | Data is encrypted     |  |
|                 | Primary server with DTE_CLIENT_MODE as OFF       | Data is encrypted *                                     | Data is encrypted * | Data is not encrypted |  |
|                 | Primary server with DTE_CLIENT_MODE as AUTOMATIC | Data is encrypted                                       | Data is encrypted * | Data is not encrypted |  |
| Enforced        | Primary server with DTE_CLIENT_MODE as ON        | Data is encrypted                                       | Data is encrypted * | Data is encrypted     |  |
|                 | Primary server with DTE_CLIENT_MODE as OFF       | Data is encrypted *                                     | Data is encrypted * | Data is encrypted     |  |
|                 | Primary server with DTE_CLIENT_MODE as AUTOMATIC | Data is encrypted                                       | Data is encrypted * | Data is encrypted     |  |

<sup>\*</sup> signifies that DTE is preferred over failure during catalog recovery. It ignores the DTE setting on the media server, that is Off unless the client DTE mode is set to Automatic.

# **Duplication**

In the duplication workflow, a backup copy is copied from one storage unit to another storage unit, so there is no client that comes into picture. The hosts that participate are source media server and target media server from the same domain.

The image DTE mode is Off **Table 16-16** 

| Global DTE mode | Both media servers are 9.1 or later with DTE mode  On Off |                       | One of the media servers is earlier than 9.1 |  |
|-----------------|-----------------------------------------------------------|-----------------------|----------------------------------------------|--|
|                 |                                                           |                       |                                              |  |
| Preferred Off   | Data is not encrypted                                     | Data is not encrypted | Data is not encrypted                        |  |
| Preferred On    | Data is encrypted                                         | Data is not encrypted | Data is not encrypted                        |  |
| Enforced        | Data is encrypted                                         | Operation fails       | Operation fails                              |  |

**Table 16-17** When the image DTE mode is On and the media server DTE setting is On

| Global DTE mode | Host                                        | Value of the DTE_IGNORE_IMAGE_MODE configuration option |                       |                       |
|-----------------|---------------------------------------------|---------------------------------------------------------|-----------------------|-----------------------|
|                 |                                             | NEVER (default)                                         | WHERE_UNSUPPORTED     | ALWAYS                |
| Preferred Off   | Both NetBackup media servers 9.1 or later   | Data is encrypted                                       | Data is encrypted     | Data is not encrypted |
|                 | Any NetBackup media server earlier than 9.1 | Operation fails                                         | Data is not encrypted | Data is not encrypted |
| Preferred On    | Both NetBackup media server 9.1 or later    | Data is encrypted                                       | Data is encrypted     | Data is encrypted     |
|                 | Any NetBackup media server earlier than 9.1 | Operation fails                                         | Data is not encrypted | Data is not encrypted |
| Enforced        | Both NetBackup media server 9.1 or later    | Data is encrypted                                       | Data is encrypted     | Data is encrypted     |
|                 | Any NetBackup media server earlier than 9.1 | Operation fails                                         | Operation fails       | Operation fails       |

Note: If DTE IGNORE IMAGE MODE is set to ALWAYS, the DTE decision is as per the table - Table 16-16.

| Global DTE mode | Value of the DTE_IGNORE_IMAGE_MODE configuration option  NEVER WHERE_UNSUPPORTED ALWAYS |                 |                       |  |  |
|-----------------|-----------------------------------------------------------------------------------------|-----------------|-----------------------|--|--|
|                 |                                                                                         |                 |                       |  |  |
| Preferred Off   | Operation fails                                                                         | Operation fails | Data is not encrypted |  |  |
| Preferred On    | Operation fails                                                                         | Operation fails | Data is not encrypted |  |  |
| Enforced        | Operation fails                                                                         | Operation fails | Operation fails       |  |  |

Table 16-18 When the image DTE mode is On and the media server DTE setting on 10.0 or later is Off

#### Synthetic backup

A synthetic backup can be a synthetic full or a synthetic cumulative backup. The images that are used to create the synthetic image are known as component images. For instance, the component images in a synthetic full backup are the previous full image and the subsequent incremental images. A typical NetBackup backup process accesses the client to create a backup. A synthetic backup is a backup image created without using the client. Instead, a synthetic backup process creates a full or a cumulative incremental image by using previously created backup images called component images. In the synthetic backup workflow, images are fetched from different source storage units, synthesized, and copied to a target storage unit.

The hosts that come into the picture are source media servers and target media server from the same domain.

| Table 16-19 DTE mode i | s OFF | in the image |
|------------------------|-------|--------------|
|------------------------|-------|--------------|

| Global DTE mode | All NetBackup media server 9.1 and later with DTE mode |                 | Any NetBackup media server earlier than 9.1 |
|-----------------|--------------------------------------------------------|-----------------|---------------------------------------------|
|                 | On Off                                                 |                 |                                             |
| Preferred Off   | Data is not encrypted Data is not encrypted            |                 | Data is not encrypted                       |
| Preferred On    | Data is encrypted Data is not encrypted                |                 | Data is not encrypted                       |
| Enforced        | Data is encrypted                                      | Operation fails | Operation fails                             |

| Table 16-20 | When DTE mode is On for any one of the images and media |
|-------------|---------------------------------------------------------|
|             | server DTE setting is On                                |

| Global DTE mode | Host                                        | Value of the DTE_IGNORE_IMAGE_MODE configuration option |                       |                       |  |
|-----------------|---------------------------------------------|---------------------------------------------------------|-----------------------|-----------------------|--|
|                 |                                             | NEVER<br>(default)                                      | WHERE_UNSUPPORTED     | ALWAYS                |  |
| Preferred Off   | All NetBackup media server 9.1 or later     | Data is encrypted                                       | Data is encrypted     | Data is not encrypted |  |
|                 | Any NetBackup media server earlier than 9.1 | Operation fails                                         | Data is not encrypted | Data is not encrypted |  |
| Preferred On    | All NetBackup media server 9.1 or later     | Data is encrypted                                       | Data is encrypted     | Data is encrypted     |  |
|                 | Any NetBackup media server earlier than 9.1 | Operation fails                                         | Data is not encrypted | Data is not encrypted |  |
| Enforced        | All NetBackup media server 9.1 or later     | Data is encrypted                                       | Data is encrypted     | Data is encrypted     |  |
|                 | Any NetBackup media server earlier than 9.1 | Operation fails                                         | Operation fails       | Operation fails       |  |

Note: If DTE IGNORE IMAGE MODE is set to ALWAYS, the DTE decision is as per the table - Table 16-19.

When the image DTE mode is On and the media server DTE **Table 16-21** setting on 10.0 or later is Off

| Global DTE mode | Value of the DTE_IGNORE_IMAGE_MODE configuration option |                 |                       |  |  |
|-----------------|---------------------------------------------------------|-----------------|-----------------------|--|--|
|                 | NEVER (default) WHERE_UNSUPPORTED ALWAYS                |                 |                       |  |  |
| Preferred Off   | Operation fails                                         | Operation fails | Data is not encrypted |  |  |
| Preferred On    | Operation fails                                         | Operation fails | Data is not encrypted |  |  |
| Enforced        | Operation fails                                         | Operation fails | Operation fails       |  |  |

Note: If DTE IGNORE IMAGE MODE is set to ALWAYS, the DTE decision is as per the table - Table 16-19.

Note:

#### How DTE configuration settings work in various NetBackup operations

## Verify

In the verification workflow, backup image header is read, and its integrity is checked with the catalog. Therefore, a client does not come into picture. The hosts that participate are media server and primary server from the same domain.

Table 16-22 The image DTE mode is Off

| Global DTE mode | NetBackup media ser<br>DTE mode | NetBackup media server earlier than 9.1 |                       |  |
|-----------------|---------------------------------|-----------------------------------------|-----------------------|--|
|                 | On Off                          |                                         |                       |  |
| Preferred Off   | Data is not encrypted           | Data is not encrypted                   | Data is not encrypted |  |
| Preferred On    | Data is encrypted               | Data is not encrypted                   | Data is not encrypted |  |
| Enforced        | Data is encrypted               | Operation fails                         | Operation fails       |  |

**Table 16-23** When the image DTE mode is On and the media server DTE setting is On

| Global DTE mode | DTE mode of                      | Value of the DTE_IGNORE_IMAGE_MODE configuration option |                       |                       |  |
|-----------------|----------------------------------|---------------------------------------------------------|-----------------------|-----------------------|--|
|                 | NetBackup client<br>9.1 or later | NEVER (default)                                         | WHERE_UNSUPPORTED     | ALWAYS                |  |
| Preferred Off   | Media server 9.1 or later        | Data is encrypted                                       | Data is encrypted     | Data is not encrypted |  |
|                 | Media server earlier than 9.1    | Operation fails                                         | Data is not encrypted | Data is not encrypted |  |
| Preferred On    | Media server 9.1 or later        | Data is encrypted                                       | Data is encrypted     | Data is encrypted     |  |
|                 | Media server earlier than 9.1    | Operation fails                                         | Data is not encrypted | Data is not encrypted |  |
| Enforced        | Media server 9.1 or later        | Data is encrypted                                       | Data is encrypted     | Data is encrypted     |  |
|                 | Media server earlier than 9.1    | Operation fails                                         | Operation fails       | Operation fails       |  |

| Global DTE mode | Value of the DTE_I                       | Value of the DTE_IGNORE_IMAGE_MODE configuration option |                       |  |  |  |
|-----------------|------------------------------------------|---------------------------------------------------------|-----------------------|--|--|--|
|                 | NEVER (default) WHERE_UNSUPPORTED ALWAYS |                                                         |                       |  |  |  |
| Preferred Off   | Operation fails                          | Operation fails                                         | Data is not encrypted |  |  |  |
| Preferred On    | Operation fails                          | Operation fails                                         | Data is not encrypted |  |  |  |
| Enforced        | Operation fails                          | Operation fails                                         | Operation fails       |  |  |  |

**Table 16-24** When the image DTE mode is On and the media server DTE setting on 10.0 or later is Off

## **Import**

In the import workflow, backup image is read from the storage unit and the NetBackup catalog is created. Therefore, a client does not come into picture. The hosts that participate are the media server and the primary server from the same domain.

Note: If you want to retain the DTE controls based on the image, you must upgrade the media servers that are to be used for the import operations to NetBackup 10.0 before you perform the import operation.

The following table is applicable for all import workflows such as phase-1 import, phase-2 import and Storage Lifecycle Policy (SLP) import.

Table 16-25 DTE mode is OFF in the image

| Global DTE    | Media server 9.1 or later w | Media server earlier  |                       |
|---------------|-----------------------------|-----------------------|-----------------------|
| mode          | On                          | Off                   | than 9.1              |
| Preferred Off | Data is not encrypted       | Data is not encrypted | Data is not encrypted |
| Preferred On  | Data is encrypted           | Data is not encrypted | Data is not encrypted |
| Enforced      | Data is encrypted           | Operation fails       | Operation fails       |

encrypted

Data is encrypted

Operation fails

| Global DTE mode | Host                                    | Value of the DTE_IGNORE_IMAGE_MODE configuration option |                       |                       |  |
|-----------------|-----------------------------------------|---------------------------------------------------------|-----------------------|-----------------------|--|
|                 |                                         | NEVER (default)                                         | WHERE_UNSUPPORTED     | ALWAYS                |  |
| Preferred Off   | NetBackup media server 9.1 and later    | Data is encrypted                                       | Data is encrypted     | Data is not encrypted |  |
|                 | NetBackup media server earlier than 9.1 | Data is not encrypted                                   | Data is not encrypted | Data is not encrypted |  |
| Preferred On    | NetBackup media server 9.1 and later    | Data is encrypted                                       | Data is encrypted     | Data is encrypted     |  |
|                 | NetBackup media                         | Data is not                                             | Data is not encrypted | Data is not           |  |

encrypted

Data is encrypted

Operation fails

server earlier than 9.1

NetBackup media

server 9.1 and later NetBackup media

server earlier than 9.1

Enforced

Table 16-26 When the image DTE mode is On and the media server DTE setting is On

Note: For phase-1 import, you need to set DTE IGNORE IMAGE MODE on the media server to ignore the DTE mode of the image for 9.1 and later media servers.

Data is encrypted

Operation fails

For phase-1 import scenario, NetBackup media server earlier than 9.1 is not aware of the DTE mode in the image. If the image was created with the DTE mode set to On, for phase-1 import, the job does not fail for media servers with version earlier than 9.1 and the image DTE mode is set to Off in the catalog.

Note: When DTE IGNORE IMAGE MODE is set to ALWAYS, DTE decision is as per Table 16-25.

Table 16-27 When the image DTE mode is On and the media server DTE setting on 10.0 or later is Off

| Global DTE mode | Value of the DTE_IGNORE_IMAGE_MODE configuration option |                 |                       |  |  |
|-----------------|---------------------------------------------------------|-----------------|-----------------------|--|--|
|                 | NEVER (default) WHERE_UNSUPPORTED ALWAYS                |                 |                       |  |  |
| Preferred Off   | Operation fails                                         | Operation fails | Data is not encrypted |  |  |
| Preferred On    | Operation fails                                         | Operation fails | Data is not encrypted |  |  |

| Table 16-27 | When the image DTE mode is On and the media server DTE |
|-------------|--------------------------------------------------------|
|             | setting on 10.0 or later is Off (continued)            |

| Global DTE mode | Value of the DTE_IGNORE_IMAGE_MODE configuration option |                   |                 |  |
|-----------------|---------------------------------------------------------|-------------------|-----------------|--|
|                 | NEVER (default)                                         | WHERE_UNSUPPORTED | ALWAYS          |  |
| Enforced        | Operation fails                                         | Operation fails   | Operation fails |  |

Note: If DTE IGNORE IMAGE MODE is set to ALWAYS, the DTE decision is as per the table - Table 16-25.

#### MSDP SLP import at target domain

In this case, the image is already replicated in the target disk pool and now the intention is to create a catalog out of that image through SLP import policy. As this operation happens in the target domain and no cross-domain operation happens, the target DTE global setting comes into the picture.

If the replicated image has the DTE mode On, then irrespective of other DTE configurations, the import operation is carried out with DTE mode On.

If the replicated image has the DTE mode Off, the DTE mode is derived based on the target domain global DTE setting and import is carried out based on the derived DTE mode.

Review the following MSDP limitations that need to be considered for this workflow:

- If the MSDP storage server has multiple load balancing servers attached to it, the storage server and the load balancing media servers should be NetBackup 10.0 to successfully encrypt the data in transit. If some of these servers (storage server or load balancing media servers) are not DTE capable (older than 10.0), data may flow in plain text and job will always pass, even if DTE was not honored.
- In case of mixed environment, where either storage server or even one of the load balancing media servers is of version earlier than 10.0, the following configuration is required in order to honor end-to-end encryption:
  - DTE should be enabled from NetBackup side based on the DTE configuration settings - global / media server / client DTE mode
  - Encryption should be enabled from MSDP side using the ENCRYPTION flag in pd.conf

Refer to the NetBackup Deduplication Guide for details on enabling encryption using MSDP.

Note: If you set DTE On for NetBackup, but the ENCRYPTION flag in pd.conf is not enabled, the data path from the load balancing media server to the storage server is not encrypted. However, the job DTE mode and the image DTE mode may be On.

If DTE is enabled at the NetBackup side and encryption is enabled from MSDP side (ENCRYPTION flag in pd.conf), MSDP encryption takes the precedence over NetBackup DTE. It results in data-at-rest encryption and not data-in-transit encryption.

#### Replication

If the MSDP storage server is used for replication, the following considerations need to be reviewed:

- The Data-in-transit (DTE) encryption feature is not integrated with MSDP storage for replication workflows and it is controlled by the OPTDUP ENCRYPTION flag in pd.conf.
- The job DTE mode depends on the image DTE mode or the global DTE setting of the source domain.
- The correct values must be set for the DTE configuration settings and the OPTDUP ENCRYPTION flag for the source and target domains.

For details on enabling encryption using MSDP, see the NetBackup Deduplication Guide.

| Table 16-28 | The image DTE mode is Of | f |
|-------------|--------------------------|---|
|             |                          |   |

| Global DTE mode | Media server 9.1 or late | Media server earlier than |                       |
|-----------------|--------------------------|---------------------------|-----------------------|
|                 | On                       | Off                       | 9.1                   |
| Preferred Off   | Data is not encrypted    | Data is not encrypted     | Data is not encrypted |
| Preferred On    | Data is encrypted        | Data is not encrypted     | Data is encrypted     |
| Enforced        | Data is encrypted        | Operation fails           | Data is encrypted     |

| Table 16-29 | When the image DTE mode is On and media server DTE setting |  |  |
|-------------|------------------------------------------------------------|--|--|
|             | is On                                                      |  |  |

| Global<br>DTE mode | Host                                    | Value of the DTE_IGNORE_IMAGE_MODE configuration option |                   |                       |  |
|--------------------|-----------------------------------------|---------------------------------------------------------|-------------------|-----------------------|--|
|                    |                                         | NEVER (default)                                         | WHERE_UNSUPPORTED | ALWAYS                |  |
| Preferred Off      | NetBackup media server<br>9.1 or later  | Data is encrypted                                       | Data is encrypted | Data is not encrypted |  |
|                    | NetBackup media server earlier than 9.1 | Data is encrypted                                       | Data is encrypted | Data is not encrypted |  |
| Preferred On       | NetBackup media server 9.1 or later     | Data is encrypted                                       | Data is encrypted | Data is encrypted     |  |
|                    | NetBackup media server earlier than 9.1 | Data is encrypted                                       | Data is encrypted | Data is encrypted     |  |
| Enforced           | NetBackup media server<br>9.1 or later  | Data is encrypted                                       | Data is encrypted | Data is encrypted     |  |
|                    | NetBackup media server earlier than 9.1 | Data is encrypted                                       | Data is encrypted | Data is encrypted     |  |

Note: If DTE IGNORE IMAGE MODE is set to ALWAYS, the DTE decision is as per the table - Table 16-28.

**Table 16-30** When the image DTE mode is On and the media server DTE setting on 10.0 or later is Off

| Global DTE    | Value of the DTE_IGNORE_IMAGE_MODE configuration option |                   |                       |  |
|---------------|---------------------------------------------------------|-------------------|-----------------------|--|
| mode          | NEVER (default)                                         | WHERE_UNSUPPORTED | ALWAYS                |  |
| Preferred Off | Operation fails                                         | Operation fails   | Data is not encrypted |  |
| Preferred On  | Operation fails                                         | Operation fails   | Data is not encrypted |  |
| Enforced      | Operation fails                                         | Operation fails   | Operation fails       |  |

Note: If DTE IGNORE IMAGE MODE is set to ALWAYS, the DTE decision is as per the table - Table 16-28.

Chapter 17

# External CA and external certificates

This chapter includes the following topics:

- About external CA support in NetBackup
- Workflow to use external certificates for NetBackup host communication
- Configuration options for external CA-signed certificates
- Limitations of Windows Certificate Store support when NetBackup services are running in Local Service account context
- About certificate revocation lists for external CA
- About certificate enrollment
- About viewing enrollment status of master servers
- Configuring an external certificate for the NetBackup web server
- Configuring the master server to use an external CA-signed certificate
- Configuring a NetBackup host (media server, client, or cluster node) to use an external CA-signed certificate after installation
- Enrolling an external certificate for a remote host
- Viewing the certificate authorities that your NetBackup domain supports
- Viewing external CA-signed certificates in the NetBackup web UI
- Renewing a file-based external certificate
- Removing certificate enrollment

- Disabling the NetBackup CA in a NetBackup domain
- Enabling the NetBackup CA in a NetBackup domain
- Disabling an external CA in a NetBackup domain
- Changing the subject name of an enrolled external certificate
- About external certificate configuration for a clustered master server

# About external CA support in NetBackup

You can now use X.509 certificates that your trusted certificate authority (CA) has issued.

NetBackup supports file-based certificates and Windows certificate store as sources for external certificates for NetBackup hosts. It supports certificates in PEM, DER, and P7B formats.

Note: NetBackup does not support Windows certificate store as source for the NetBackup web server certificate.

#### About the terminology used for certificates in NetBackup

The following terms that are specific to security certificates are used in NetBackup:

- A certificate authority (CA) other than the NetBackup CA is referred to as an external CA.
- Certificates that are issued by a CA other than the NetBackup CA are referred to as external CA-signed certificates or external certificates.
- Certificates that the NetBackup CA has issued are referred to as NetBackup CA-signed certificates or NetBackup certificates.
- A NetBackup certificate that is used for secure communications over control channel is also referred to as host ID-based certificate.

#### Important notes about host certificates

- A host ID-based certificate is deployed on the master server during NetBackup installation. You need to manually configure an external certificate on the master server after installation.
  - See "Configuring the master server to use an external CA-signed certificate" on page 419.
- You can configure an external certificate on a NetBackup host (media server or client) either during installation or after installation.

See "Configuring a NetBackup host (media server, client, or cluster node) to use an external CA-signed certificate after installation" on page 422.

 Host ID-based certificates are required on all NetBackup 8.1 and higher hosts for enabling mutually authenticated secure communications. Starting 8.2, NetBackup CA-signed host ID-based certificates can be replaced by external CA-signed certificates.

In addition to the host ID-based certificate, a host name-based certificate may need to be deployed on some hosts in domains that have NetBackup Access Control (NBAC) or Enhanced Auditing enabled. The host name-based certificates are issued by the NetBackup CA.

See "Overview of security certificates in NetBackup" on page 269.

#### Requirements for external certificate configuration

- On Windows platform, if external certificates are used for host communication. the NT AUTHORITY\SYSTEM user must be able to access the certificates that are located at ECA CERT PATH. The ECA CERT PATH configuration option is available in the Windows registry.
- On Windows platform, Universal Naming Convention (UNC) paths (or network paths) are not supported for the following external CA parameters: Certificate chain, certificate's private key, trust store, passphrase file for certificate's private key, and CRL cache.
- The following requirement is applicable for the NetBackup web server certificate: If the subject alternative name (SAN) is not empty, the certificate should contain all host names that the master server is known by (the host names that are listed in the SERVER configuration option entries of other hosts in the domain) in the SAN field of the certificate.
- Requirements for the subject name of the certificate:
  - Subject name should not be empty.
  - Common name of the subject name should not be empty.
  - Subject name should be unique for each host.
  - Subject name should be fewer than 255 characters.
- Only ASCII 7 characters are supported for the certificate subject and the subject alternative name (SAN).
- Requirements for key usage purposes: If the certificate has a X509v3 Key Usage extension present, it must include the following key usage purposes:

- For the web server certificate: At least one of the Digital Signature or Key Encipherment should be present.
- For a NetBackup host certificate: Digital Signature purpose should be present. Key Encipherment may or may not be present.
- For a certificate that is used for both web server and NetBackup host: Digital Signature purpose should be present. Key Encipherment may or may not be present.
- The certificate may have other key usage purposes listed in addition to the purposes specified here. These additional purposes are ignored.
- The X509v3 Key Usage extension may be either critical or non-critical.
- A certificate without a X509v3 Key Usage extension is also usable with NetBackup.

If the certificate has a X509v3 Extended Key Usage extension present, it must include the following key usage purposes:

- For the web server certificate: TLS Web Server Authentication.
- For a NetBackup host certificate: TLS Web Server Authentication and TLS Web Client Authentication.
- For a certificate that is used for both web server and NetBackup host: TLS Web Server Authentication and TLS Web Client Authentication.
- The certificate may have other key usage purposes listed in addition to the purposes specified here. These additional purposes are ignored.
- The X509v3 Extended Key Usage extension may be either critical or non-critical.
- A certificate without a X509v3 Extended Key Usage extension is also usable with NetBackup.
- If the certificate does not meet these requirements, contact your certificate provider to obtain a new certificate.

#### Command-line options used for external certificate configuration

Use the following command-line options are specific to external certificate configuration:

nbcertcmd

- -cleanupCRLCache
- -createECACertEntry
- -deleteECACertEntry
- -ecaHealthCheck
- -enrollCertificate
- -qetExternalCertDetails
- -listEnrollmentStatus
- -removeEnrollment
- -updateCRLCache

configureWebServerCerts ■ -addExternalCert

- -removeExternalCert
- -validateExternalCert

The following command-line options are used for both external and NetBackup certificate configurations:

nbcertcmd

- -listCertDetails This command option is by default applicable for NetBackup CA-signed certificate. When used with -ECA option, it is applicable for external CA-signed certificates.
- -listCACertDetails This command option is by default applicable for NetBackup CA-signed certificate. When used with -ECA option, it is applicable for external CA-signed certificates.

For more information about the commands, refer to the NetBackup Commands Reference Guide.

# Workflow to use external certificates for NetBackup host communication

To configure NetBackup to use external CA-signed certificates for secure communication, you should carry out the following steps in the given order:

Workflow to use external certificates for NetBackup host **Table 17-1** communication

| Step   | Description                                                                                                    |
|--------|----------------------------------------------------------------------------------------------------|
| Step 1 | Ensure the following:                                                                                                    |
|        | ■ The external certificates for the web server, master server, and all hosts are placed at the appropriate locations.                                                                                                    |
|        | <ul> <li>In case of file-based certificates, the private key files for the external certificates<br/>are placed at the appropriate locations.</li> </ul>                                                                                                    |
|        | See "ECA_PRIVATE_KEY_PATH for NetBackup servers and clients" on page 403.                                                                                                    |
|        | If the private keys are encrypted, passphrase files should be placed at the appropriate locations.                                                                                                    |
|        | See "ECA_KEY_PASSPHRASEFILE for NetBackup servers and clients" on page 404.                                                                                                    |
|        | ■ The CRLs are placed at the required locations on the hosts as per their CRL configuration options and they are accessible.                                                                                                    |
|        | See "About certificate revocation lists for external CA" on page 413.                                                                                                    |
| Step 2 | Install the NetBackup software on the master server (or upgrade the master server).                                                                                                    |
| Step 3 | Enable the NetBackup domain to use external certificates by configuring the NetBackup web server.                                                                                                    |
|        | See "Configuring an external certificate for the NetBackup web server" on page 417.                                                                                                    |
| Step 4 | Configure an external certificate for the NetBackup master server host.                                                                                                    |
|        | See "Configuring the master server to use an external CA-signed certificate" on page 419.                                                                                                    |
| Step 5 | Install the NetBackup software on the media server and clients (or upgrade the media server and clients). If the master server is configured to use external certificates, the Installer prompts you to provide external certificate information for the host. |

**Table 17-1** Workflow to use external certificates for NetBackup host communication *(continued)* 

| Step   | Description                                                                                                    |
|--------|----------------------------------------------------------------------------------------------------|
| Step 6 | <b>Note:</b> This step is required for the hosts (media server and clients) that have the current NetBackup software, but are not configured to use external certificate.                                                                                 |
|        | NetBackup hosts may not have external certificate configuration because of the following reasons:                                                                                                    |
|        | <ul> <li>You did not provide the external certificate information during installation or upgrade of the host.</li> <li>The NetBackup master server was not configured to use external certificates during installation or upgrade of the host.</li> </ul> |
|        | Configure an external certificate for a NetBackup host (media server or client) after installation.                                                                                                    |
|        | See "Configuring a NetBackup host (media server, client, or cluster node) to use an external CA-signed certificate after installation" on page 422.                                                                                                    |

# Configuration options for external CA-signed certificates

To configure a NetBackup master server, media server, or client to use external CA-signed certificate for host communication, you must define certain configuration options in the NetBackup configuration file (bp.conf on UNIX platform or Windows registry).

### About the mandatory and optional configuration options

- For external certificate configuration, for file-based certificates, the following configuration options are mandatory:
  - ECA CERT PATH
  - ECA TRUST STORE PATH
  - ECA\_PRIVATE\_KEY\_PATH

    If the private key of the external certificate is encrypted,

    ECA\_KEY\_PASSPHRASEFILE is also mandatory:
- For Windows certificate store, the following configuration options are mandatory:
  - ECA CERT PATH
- The following options are optional:

■ ECA CRL CHECK

If the option is set to DISABLE (or 0) the ECA CRL PATH option is ignored and revocation status of a peer host's certificate is not verified.

If the option is set to a value other than DISABLE and 0, revocation status of a peer host's certificate is verified based on ECA CRL PATH.

■ ECA DR BKUP WIN CERT STORE

For Windows certificate store, specify this option if you want to backup the external certificates during catalog backup.

■ ECA CRL PATH SYNC HOURS

This option is used when ECA CRL CHECK is enabled and ECA CRL PATH is defined.

■ ECA CRL REFRESH HOURS

This option is used when ECA CRL CHECK is enabled, but ECA CRL PATH is not defined (when CDP is used as a CRL source).

See "About certificate revocation lists for external CA" on page 413.

## ECA CERT PATH for NetBackup servers and clients

The ECA CERT PATH option specifies the path to the external CA-signed certificate of the host. This option is mandatory.

NetBackup supports the following certificate sources for host certificates:

Windows certificate store

**Note:** The Windows certificate store is not supported for clustered primary servers.

File-based certificates

#### Certificate order in the certificate file

A certificate file must have a certificate chain with certificates in the correct order. The chain starts with the server certificate (also known as the leaf certificate) and is followed by zero or more intermediate certificates. The chain must contain all intermediate certificates up to the Root CA certificate but should not contain the Root CA certificate itself. The chain is created such that each certificate in the chain signs the previous certificate in the chain.

The certificate file should be in one of the following formats:

 PKCS #7 or P7B file that is either DER or PEM encoded that has certificates in the specified order

 A file with the PEM certificates that are concatenated together in the specified order

Table 17-2 ECA CERT PATH information

| Usage                                            | Description                                                                                              |
|--------------------------------------------------|----------------------------------------------------------------------------------------------------|
| Where to use                                     | On NetBackup servers or clients.                                                                         |
| How to use                                       | Use the nbgetconfig and the nbsetconfig commands to view, add, or change the option.                     |
|                                                  | For information about these commands, see the NetBackup Commands Reference Guide.                        |
|                                                  | For file-based certificates, use the following format:                                                   |
|                                                  | ECA_CERT_PATH = Path to the external certificate of the host                                             |
|                                                  | For example: c:\server.pem                                                                               |
|                                                  | If you use this option on a Flex Appliance application instance, the path must be /mnt/nbdata/hostcert/. |
|                                                  | For Windows certificate store, use the following format:                                                 |
|                                                  | ECA_CERT_PATH = Certificate store name\Issuer name\Subject name                                          |
|                                                  | You can specify multiple certificate selection queries in a comma-separated format.                      |
|                                                  | <pre>ECA_CERT_PATH = Store name1\Issuer name1\Subject name1,Store name2\Issuer name2\Subject name2</pre> |
|                                                  | See "Specifying Windows certificate store for ECA_CERT_PATH" on page 400.                                |
| Equivalent<br>Administration Console<br>property | No equivalent exists in the <b>NetBackup Administration Console</b> host properties.                     |

### Specifying Windows certificate store for ECA\_CERT\_PATH

NetBackup selects a certificate from any of the local machine certificate stores on a Windows host.

In case of Windows certificate store, ECA CERT PATH is a list of comma-separated clauses.

Each clause is of the form Store name\lssuer\Subject. Each clause element contains a query.

\$hostname is a keyword that is replaced with the fully qualified domain name of the host. Use double quotes when a \ is present in the actual path. For example, MY\Veritas\"NetBackup\\$hostname".

\$shorthostname is a keyword that is replaced with the short name of the host. Use double guotes when a \ is present in the actual path. For example, MY\Veritas\"NetBackup\\$shorthostname".

The 'Store name' should be the exact name of the store where the certificate resides. For example: 'MY'

The 'Issuer' is optional. If this is provided, NetBackup picks the certificates for which the Issuer DN contains the provided substring.

The 'Subject' is mandatory. NetBackup picks the certificate for which the Subject DN contains the provided substring.

You must ensure to:

- Add the root certificate to Trusted Root Certification Authorities or Third-Party Root Certification Authorities in the Windows certificate store.
- If you have any intermediate CAs, add their certificates to the Intermediate Certification Authorities in the Windows certificate store.

### Example - Certificate locations with WHERE CLAUSE:

- My\Veritas\\$hostname, My\ExampleCompany\\$hostname Where (certificate store is MY, Issuer DN contains Veritas, Subject DN contains \$hostname) OR (certificate store name is MY, Issuer DN contains ExampleCompany, Subject DN contains \$hostname)
- MY\Veritas\"NetBackup\\$hostname" Where certificate store name is MY, Issuer DN contains Veritas, Subject DN contains NetBackup\\$hostname
- MY\\\$hostname Where certificate store name is MY, any Issuer DN, Subject DN contains \$hostname
- MY\\\$shorthostname Where certificate store name is MY, any Issuer DN, Subject DN contains \$shorthostname
- MY\Veritas\NetBackup \$hostname Where certificate store name is MY, Issuer DN contains Veritas, Subject DN contains NetBackup \$hostname

If you provide a space between words, it is considered as a valid character.

### **Example - Certificate locations with invalid data:**

The Subject DN should have some value.

■ My\\$hostname

The Subject DN should have some value.

■ \\\$hostname

The certificate store name should have exact value of the store in which the certificate resides.

■ MY\CN=Veritas\CN=\$hostname

The Subject DN and issuer DN cannot contain =, and also specific tags like CN=.

## ECA TRUST STORE PATH for NetBackup servers and clients

The ECA TRUST STORE PATH option specifies the file path to the certificate bundle file that contains all trusted root CA certificates.

This certificate file should have one or more certificates in PEM format.

Do not specify the ECA TRUST STORE PATH option if you use the Windows certificate store.

The trust store supports certificates in the following formats:

- PKCS #7 or P7B file having certificates of the trusted root certificate authorities that are bundled together. This file may either be PEM or DER encoded.
- A file containing the PEM encoded certificates of the trusted root certificate authorities that are concatenated together.

This option is mandatory for file-based certificates.

The root CA certificate in Cloudera distribution can be obtained from the Cloudera administrator. It may have a manual TLS configuration or an Auto-TLS enabled for the Hadoop cluster. For both cases, NetBackup needs a root CA certificate from the administrator.

The root CA certificate from the Hadoop cluster can validate the certificates for all nodes and allow NetBackup to run the backup and restore process in case of the secure (SSL) cluster. This root CA certificate is a bundle of certificates that has been issued to all such nodes.

Certificate from root CA must be configured under ECA TRUST STORE PATH in case of self-signed, third party CA or Local/Intermediate CA environments. For example: In case of AUTO-TLS enabled Cloudera environments, you can typically find the root CA file named with cm-auto-global cacerts.pem at path

/var/lib/cloudera-scm-agent/agent-cert. For more details, refer Cloudera documentation.

Table 17-3 ECA TRUST STORE PATH information

| Usage                                      | Description                                                                                                    |  |
|--------------------------------------------|----------------------------------------------------------------------------------------------------|--|
| Where to use                               | On NetBackup servers or clients.                                                                                                    |  |
|                                            | If certificate validation is required for VMware, RHV servers, or Nutanix AHV, this option must be set on the NetBackup primary server and respective access hosts, irrespective of the certificate authority that NetBackup uses for host communication (NetBackup CA or external CA). |  |
|                                            | If certificate validation is required for VMware, or RHV servers this option must be set on the NetBackup primary server and respective access hosts, irrespective of the certificate authority that NetBackup uses for host communication (NetBackup CA or external CA).               |  |
| How to use                                 | Use the nbgetconfig and the nbsetconfig commands to view, add, or change the option.                                                                                                    |  |
|                                            | For information about these commands, see the NetBackup Commands Reference Guide.                                                                                                    |  |
|                                            | Use the following format:                                                                                                    |  |
|                                            | ECA_TRUST_STORE_PATH = Path to the external CA certificate                                                                                                    |  |
|                                            | For example: c:\rootCA.pem                                                                                                    |  |
|                                            | If you use this option on a Flex Appliance application instance, the path must be /mnt/nbdata/hostcert/.                                                                                                    |  |
| Equivalent Administration Console property | No equivalent exists in the <b>NetBackup Administration Console</b> host properties.                                                                                                    |  |

## ECA PRIVATE KEY PATH for NetBackup servers and clients

The ECA PRIVATE KEY PATH option specifies the file path to the private key for the external CA-signed certificate of the host.

This option is mandatory for file-based certificates.

If the private key of the certificate is encrypted, you should specify the ECA KEY PASSPHRASEFILE option.

See "ECA\_KEY\_PASSPHRASEFILE for NetBackup servers and clients" on page 404.

NetBackup supports PKCS #1 and PKCS #8 formatted private keys that are either plain text or encrypted. These may either be PEM or DER encoded. However, if it is PKCS #1 encrypted, it must be PEM encoded.

For encrypted private keys, NetBackup supports the following encryption algorithms:

- DES, 3DES, and AES if the private key is in the PKCS #1 format
- DES, 3DES, AES, RC2, and RC4 if the private key is in the PKCS #8 format

Note: You should not specify the ECA PRIVATE KEY PATH option if Windows certificate store is specified for the ECA CERT PATH option.

See "ECA\_CERT\_PATH for NetBackup servers and clients" on page 399.

ECA\_PRIVATE\_KEY\_PATH information Table 17-4

| Usage                                            | Description                                                                                              |
|--------------------------------------------------|----------------------------------------------------------------------------------------------------|
| Where to use                                     | On NetBackup servers or clients.                                                                         |
| How to use                                       | Use the nbgetconfig and the nbsetconfig commands to view, add, or change the option.                     |
|                                                  | For information about these commands, see the NetBackup Commands Reference Guide.                        |
|                                                  | Use the following format:                                                                                |
|                                                  | ECA_PRIVATE_KEY_PATH = Path to the private key of the external certificate                               |
|                                                  | For example: c:\key.pem                                                                                  |
|                                                  | If you use this option on a Flex Appliance application instance, the path must be /mnt/nbdata/hostcert/. |
| Equivalent<br>Administration Console<br>property | No equivalent exists in the <b>NetBackup Administration Console</b> host properties.                     |

## ECA\_KEY\_PASSPHRASEFILE for NetBackup servers and clients

The ECA KEY PASSPHRASEFILE option specifies the path to the text file where the passphrase for the external certificate's private key is stored.

You should specify the ECA KEY PASSPHRASEFILE option only if the certificate's private key is encrypted.

See "ECA PRIVATE KEY PATH for NetBackup servers and clients" on page 403.

Note: You should not specify the ECA KEY PASSPHRASEFILE option if you use Windows certificate store.

See "ECA CERT PATH for NetBackup servers and clients" on page 399.

Note: Do not use the ECA KEY PASSPHRASEFILE on the MSDP servers that are used for MSDP direct cloud tiering as it is not supported with MSDP direct cloud tiering.

ECA KEY PASSPHRASEFILE information **Table 17-5** 

| Usage                                      | Description                                                                          |
|--------------------------------------------|--------------------------------------------------------------------------------------|
| Where to use                               | On NetBackup servers or clients.                                                     |
| How to use                                 | Use the nbgetconfig and the nbsetconfig commands to view, add, or change the option. |
|                                            | For information about these commands, see the NetBackup Commands Reference Guide.    |
|                                            | Use the following format:                                                            |
|                                            | ECA_KEY_PASSPHRASEFILE = Path to the passphrase file                                 |
| Equivalent Administration Console property | No equivalent exists in the <b>NetBackup Administration Console</b> host properties. |

## ECA\_CRL\_CHECK for NetBackup servers and clients

The ECA CRL CHECK option lets you specify the revocation check level for external certificates of the host. It also lets you disable the revocation check for the external certificates. Based on the check, revocation status of the certificate is validated against the Certificate Revocation List (CRL) during host communication.

You can choose to use the CRLs from the directory that is specified for the ECA CRL PATH configuration option in the configuration file (bp.conf on UNIX or Windows registry) or the CRL Distribution Point (CDP).

See "ECA CRL PATH for NetBackup servers and clients" on page 406.

**Table 17-6** ECA CRL CHECK information

| Usage        | Description                      |
|--------------|----------------------------------|
| Where to use | On NetBackup servers or clients. |

| Usage                                         | Description                                                                                                    |
|-----------------------------------------------|----------------------------------------------------------------------------------------------------|
| How to use                                    | Use the nbgetconfig and the nbsetconfig commands to view, add, or change the option.                                                                                                    |
|                                               | For information about these commands, see the NetBackup Commands Reference Guide.                                                                                                    |
|                                               | Use the following format:                                                                                                    |
|                                               | ECA_CRL_CHECK = CRL check                                                                                                    |
|                                               | You can specify one of the following:                                                                                                    |
|                                               | ■ DISABLE (or 0) - Revocation check is disabled. Revocation status of the certificate is not validated against the CRL during host communication.                                                                                                    |
|                                               | <ul> <li>LEAF (or 1) - Revocation status of the leaf certificate is validated against the CRL. This is the default value.</li> <li>CHAIN (or 2) - Revocation status of all certificates from the certificate chain are validated against the CRL.</li> </ul> |
| Equivalent Administration<br>Console property | No equivalent exists in the <b>NetBackup Administration Console</b> host properties.                                                                                                    |

Table 17-6 ECA CRL CHECK information (continued)

## ECA CRL PATH for NetBackup servers and clients

The ECA CRL PATH option specifies the path to the directory where the Certificate Revocation Lists (CRL) of the external certificate authority (CA) are located.

These CRLs are copied to NetBackup CRL cache. Revocation status of the external certificate is validated against the CRLs from the CRL cache.

CRLs in the CRL cache are periodically updated with the CRLs in the directory that is specified for ECA CRL PATH based on the ECA CRL PATH SYNC HOURS option.

See "ECA CRL PATH SYNC HOURS for NetBackup servers and clients" on page 407.

If the ECA CRL CHECK or HADOOP CRL CHECK option is not set to DISABLE (or 0) and the ECA CRL PATH option is not specified, NetBackup downloads the CRLs from the URLs that are specified in the CRL distribution point (CDP) and uses them to verify revocation status of the peer host's certificate.

See "ECA CRL CHECK for NetBackup servers and clients" on page 405.

Note: For validating the revocation status of a virtualization server certificate, the VIRTUALIZATION CRL CHECK option is used.

For validating the revocation status of a Hadoop server certificate, the HADOOP CRL CHECK option is used.

Table 17-7 FCA CRI PATH information

| Table 17-7 ECA_C                           | CRL_PATH IIIIOIIIIalioii                                                                                                    |
|--------------------------------------------|----------------------------------------------------------------------------------------------------|
| Usage                                      | Description                                                                                                    |
| Where to use                               | On NetBackup servers or clients.                                                                                                    |
|                                            | If certificate validation is required for VMware, RHV servers, Nutanix AHV, or Hadoop, this option must be set on the NetBackup primary server and respective access or backup hosts, irrespective of the certificate authority that NetBackup uses for host communication (NetBackup CA or external CA). |
|                                            | If certificate validation is required for VMware, RHV servers, or Hadoop, this option must be set on the NetBackup primary server and respective access or backup hosts, irrespective of the certificate authority that NetBackup uses for host communication (NetBackup CA or external CA).              |
| How to use                                 | Use the nbgetconfig and the nbsetconfig commands to view, add, or change the option.                                                                                                    |
|                                            | For information about these commands, see the NetBackup Commands Reference Guide.                                                                                                    |
|                                            | Use the following format to specify a path to the CRL directory:                                                                                                    |
|                                            | ECA_CRL_PATH = Path to the CRL directory                                                                                                    |
|                                            | If you use this option on a Flex Appliance application instance, the path must be /mnt/nbdata/hostcert/crl.                                                                                                    |
| Equivalent Administration Console property | No equivalent exists in the NetBackup Administration Console host properties.                                                                                                    |

## ECA CRL PATH SYNC HOURS for NetBackup servers and clients

The ECA CRL PATH SYNC HOURS option specifies the time interval in hours to update the Certificate revocation lists (CRL) in the NetBackup CRL cache with the CRLs in the directory specified for the ECA CRL PATH configuration option.

See "ECA CRL PATH for NetBackup servers and clients" on page 406.

The ECA CRL PATH SYNC HOURS option is not applicable if CDP is used for CRLs.

By default, CRLs in the cache are updated every one hour.

During host communication, revocation status of the external certificate is validated against the CRLs from the CRL cache.

**Table 17-8** ECA CRL PATH SYNC HOURS information

| Usage                                         | Description                                                                          |
|-----------------------------------------------|--------------------------------------------------------------------------------------|
| Where to use                                  | On NetBackup servers or clients.                                                     |
| How to use                                    | Use the nbgetconfig and the nbsetconfig commands to view, add, or change the option. |
|                                               | For information about these commands, see the NetBackup Commands Reference Guide.    |
|                                               | Use the following format:                                                            |
|                                               | ECA_CRL_PATH_SYNC_HOURS = Number of hours                                            |
|                                               | Minimum number of hours that you can specify - 1 hour                                |
|                                               | Maximum number of hours that you can specify - 720 hour                              |
|                                               | The default value is one hour.                                                       |
| Equivalent Administration<br>Console property | No equivalent exists in the <b>NetBackup Administration Console</b> host properties. |

## ECA CRL REFRESH HOURS for NetBackup servers and clients

The ECA CRL REFRESH HOURS option specifies the time interval in hours to download the CRLs from the URLs that are specified in the peer host certificate's CRL distribution points (CDP).

The ECA CRL REFRESH HOURS option is applicable when you use CDP for CRLs.

See "ECA CRL PATH for NetBackup servers and clients" on page 406.

After the specified time interval, CRLs of the certificate authority are downloaded from the URLs that are available in CDP.

By default, the CRLs are downloaded from the CDP after every 24 hours.

Table 17-9 ECA CRL REFRESH HOURS information

| Usage        | Description                      |
|--------------|----------------------------------|
| Where to use | On NetBackup servers or clients. |

|                                               | orte_rterrizon_rroorto illionnation (oontinaca)                                                                                                    |
|-----------------------------------------------|----------------------------------------------------------------------------------------------------|
| Usage                                         | Description                                                                                                    |
| How to use                                    | Use the nbgetconfig and the nbsetconfig commands to view, add, or change the option.                                                                                                    |
|                                               | For information about these commands, see the NetBackup Commands Reference Guide.                                                                                                    |
|                                               | Use the following format:                                                                                                    |
|                                               | ECA_CRL_REFRESH_HOURS = Number of hours                                                                                                    |
|                                               | Minimum number of hours that you can specify - 0 hour, which indicates that CRLs from the CDP are not periodically downloaded.                                                                                  |
|                                               | Maximum number of hours that you can specify - 4380 hours                                                                                                    |
|                                               | The default value for the option is 24 hours.                                                                                                    |
|                                               | <b>Note:</b> CRLs are also downloaded from the CDP during host communication if they are expired or not available in the CRL cache, irrespective of the time interval set for the ECA_CRL_REFRESH_HOURS option. |
| Equivalent Administration<br>Console property | No equivalent exists in the <b>NetBackup Administration Console</b> host properties.                                                                                                    |

Table 17-9 ECA CRL REFRESH HOURS information (continued)

### ECA DISABLE AUTO ENROLLMENT for NetBackup servers and clients

When NetBackup is configured to use the certificates that an external CA has signed, such certificates are automatically enrolled with the primary server during host communication. If you want to disable automatic enrollment of such certificates, set the ECA DISABLE AUTO ENROLLMENT to '1'.

When automatic enrollment is disabled, you can enroll the external certificates manually using the nbcertcmd -enrollCertificate command.

A certificate must be enrolled with the primary server before it can be used for host communication.

By default, automatic certificate enrollment is enabled.

ECA DISABLE AUTO ENROLLMENT information Table 17-10

| Usage        | Description                      |
|--------------|----------------------------------|
| Where to use | On NetBackup servers or clients. |

| Usage                                            | Description                                                                          |  |
|--------------------------------------------------|--------------------------------------------------------------------------------------|--|
| How to use                                       | Use the nbgetconfig and the nbsetconfig commands to view, add, or change the option. |  |
|                                                  | For information about these commands, see the NetBackup Commands Reference Guide.    |  |
|                                                  | Use the following format:                                                            |  |
|                                                  | ECA_DISABLE_AUTO_ENROLLMENT = 1                                                      |  |
| Equivalent<br>Administration Console<br>property | No equivalent exists in the <b>NetBackup Administration Console</b> host properties. |  |

Table 17-10 ECA DISABLE AUTO ENROLLMENT information (continued)

## ECA\_DR\_BKUP\_WIN\_CERT\_STORE for NetBackup servers and clients

The ECA\_DR\_BKUP\_WIN\_CERT\_STORE option specifies whether you want to take a backup of the Windows certificate store information during catalog backup or not. By default, Windows certificate store information is backed up during catalog backup.

Note: If the Windows certificate store information is not exportable, it cannot be backed up during catalog backup.

| Table 17-11 | ECΛ | DΒ | BKLID | <b>IMI/M</b> | CEDT | STORE information    |
|-------------|-----|----|-------|--------------|------|----------------------|
| Table 17-11 | EUA | אט | DNUP  | VVIIV        | CERI | STORE IIIIOIIIIalion |

| Usage                                      | Description                                                                                                    |
|--------------------------------------------|----------------------------------------------------------------------------------------------------|
| Where to use                               | On NetBackup servers or clients.                                                                                                    |
| How to use                                 | Use the nbgetconfig and the nbsetconfig commands to view, add, or change the option.                                                     |
|                                            | For information about these commands, see the NetBackup Commands Reference Guide.                                                        |
|                                            | If you do not want the catalog backup operation to take a backup of the Windows certificate store information, use the following format: |
|                                            | ECA_DR_BKUP_WIN_CERT_STORE = NO                                                                                                    |
| Equivalent Administration Console property | No equivalent exists in the <b>NetBackup Administration Console</b> host properties.                                                     |

## MANAGE WIN CERT STORE PRIVATE KEY option for NetBackup master servers

The MANAGE WIN CERT STORE PRIVATE KEY option lets you disable the automatic permission management of the private key of the certificate in Windows Certificate Store.

This option is applicable for Windows Certificate Store and only when the NetBackup services are running in the Local Service account context.

When NetBackup services are running in the Local Service account context, the services need to have permissions to read the private key for certificate in Windows Certificate Store.

When the MANAGE WIN CERT STORE PRIVATE KEY option is set to Automatic, the NetBackup service that is running in the privileged user account context grants access to all other NetBackup services for reading the private key whenever required.

See "Limitations of Windows Certificate Store support when NetBackup services are running in Local Service account context" on page 412.

By default, permissions for the private key are automatically managed. When the MANAGE WIN CERT STORE PRIVATE KEY option is set to Disabled, the permissions of the private key need to be managed manually.

Note: It is not recommended to set the manage win cert store private key option to Disabled.

To manually update the permissions when this option is Disabled, run the following command:

nbcertcmd -setWinCertPrivKeyPermissions -reason audit reason -force

Refer to the NetBackup Commands Reference Guide for more details on the command-line options.

MANAGE WIN CERT STORE PRIVATE KEY information Table 17-12

| Usage        | Description                 |
|--------------|-----------------------------|
| Where to use | On NetBackup master server. |

| Usage                                      | Description                                                                          |  |
|--------------------------------------------|--------------------------------------------------------------------------------------|--|
| How to use                                 | Use the nbgetconfig and the nbsetconfig commands to view, add, or change the option. |  |
|                                            | For information about these commands, see the NetBackup Commands Reference Guide.    |  |
|                                            | Use the following format:                                                            |  |
|                                            | MANAGE_WIN_CERT_STORE_PRIVATE_KEY = Automatic                                        |  |
| Equivalent Administration Console property | No equivalent exists in the NetBackup Administration Console host properties.        |  |

Table 17-12 MANAGE WIN CERT STORE PRIVATE KEY information (continued)

## **Limitations of Windows Certificate Store support** when NetBackup services are running in Local Service account context

When NetBackup services are running in Local Service account context, the services need to have read access to the private key. NetBackup updates permissions of the private key during certificate enrollment so that NetBackup services have read access to the private key.

To set the permissions the Cryptographic Service Provider (CSP) or Key Storage Provider (KSP) of the certificate being used must support security descriptors.

To know if the security descriptors are supported by the provider, run the following command:

nbcertcmd -ecaHealthCheck -serviceUser LocalService

Refer to the NetBackup Commands Reference Guide for more details on the command-line options.

If security descriptors are not supported by the provider, you need to use a provider that supports security descriptors or use an administrator account to run NetBackup services.

To change your provider, you need to re-deploy your certificate. Provider cannot be changed once the certificate is deployed. Providers that support security descriptors: Microsoft Software Key Storage Provider, Microsoft Enhanced Cryptographic Provider v1.0, Microsoft Enhanced RSA and AES Cryptographic Provider, Microsoft Strong Cryptographic Provider and so on.

If you have PFX file, you can re-import it to change your provider.

- Remove certificate and private key from Windows Certificate Store.
- 2 Import the pfx file using certuiil command:

```
C:\Windows\System32\certutil.exe -importPfx -csp provider name
pfxfile
```

For an ADCS deployed certificate, the provider can be changed from the certificate template and then deploying the certificate again.

You can also select a provider while requesting a new certificate depending on the configuration.

To use administrator account to run NetBackup services, run the following command:

```
nbserviceusercmd.exe -changeUser
```

Refer to the NetBackup Commands Reference Guide for more details on the command-line options.

## About certificate revocation lists for external CA

Certificate revocation list (CRL) for an external certificate authority (CA) contains a list of digital certificates that the external CA has revoked before the scheduled expiration date and should no longer be trusted.

NetBackup supports PEM and DER formats for CRLs for external CA.

CRLs for all CRL issuers or external CAs are stored in the NetBackup CRL cache that resides on each host.

During secure communication, each NetBackup host verifies the revocation status of the peer host's external certificate with the CRL that is available in the NetBackup CRL cache, based on the ECA CRL CHECK configuration option.

See "ECA CRL CHECK for NetBackup servers and clients" on page 405.

The NetBackup CRL cache is updated with the required CRLs using one of the following CRL sources:

ECA CRL PATH configuration option

A NetBackup configuration option (from bp.conf file on UNIX or Windows registry) that specifies the directory path where the CRLs exist.

See "ECA CRL PATH SYNC HOURS for NetBackup servers and clients" on page 407.

See "How CRLs from ECA CRL PATH are used" on page 414.

CRL distribution point (CDP)

If you have not specified ECA CRL PATH, NetBackup downloads the CRLs from the URLs that are specified in the peer host certificate's CDP and caches them in the NetBackup CRL cache.

See "How CRLs from CDP URLs are used" on page 415.

NetBackup supports downloading CRLs from HTTP and HTTPS URLs that are specified in CDP.

The NetBackup CRL cache contains only the latest copy of a CRL for each CA (including root and intermediate CAs).

The bpclntcmd -crl download service updates the CRL cache during host communication in the following scenarios irrespective of the time interval set for the eca crl path sync hours of eca crl refresh hours options:

- When CRLs in the CRL cache are expired
- If CRLs are available in the CRL source (ECA CRL PATH or CDP), but they are missing from the CRL cache

Note: Once the bpclntcmd -crl download service updates the CRLs in the CRL cache, it does not download the CRLs for the same CA for the next 15 min even though a valid download scenario has occurred. If you want to update the CRL within 15 min, terminate the bpclntcmd -crl download service.

## How CRLs from ECA CRL PATH are used

Use this section if you want to use ECA CRL PATH as the CRL source for the NetBackup CRL cache.

#### To use CRLs from ECA\_CRL\_PATH

Ensure that the CRLs for external CAs are stored in a directory and the directory path is accessible by the host.

If you have a Flex Appliance application instance, the files must be stored in the following directory on the instance: /mnt/nbdata/hostcert/crl

You can specify the CRL details that are required for external CA configuration during NetBackup installation or upgrade on the host.

Select one of the following certificate revocation list (CRL) options during installation or upgrade:

■ Use the CRL defined in the certificate - No additional information is required.

 Use the CRL at the following path - You are prompted to provide a path to the CRL.

If you choose to use the **Do not use a CRL** option, peer host's certificate is not verified with the CRL during host communication.

For more information, refer to the NetBackup Installation Guide.

- 2 Specify the CRL directory path for the ECA CRL PATH configuration option.
- 3 Ensure that the ECA CRL CHECK configuration option is set to a value other than DISABLE.

During host communication, the revocation status of the external certificate is verified with the CRL in the NetBackup CRL cache that contains the CRLs from ECA CRL PATH.

By default, CRLs from the cache are updated every one hour. To change the time interval, set the ECA CRL PATH SYNC HOURS option to a different value.

To manually update the CRL cache with the ECA CRL PATH CRLs, run the nbcertcmd -updateCRLCache command.

To manually delete the CRLs from the CRL cache, run the nbcertcmd -cleanupCRLCache command.

### How CRI's from CDP URI's are used

Use this section if you want to use CRL Distribution Point (CDP) as the CRL source for the NetBackup CRL cache.

#### To use CRLs from CDP

- Ensure that the ECA CRL PATH configuration option is not specified.
- 2 Ensure that the host can access the URLs that are specified in the peer host's CDP.
- Ensure that the ECA CRL CHECK configuration option is set to a value other than disable.

During host communication, the revocation status of the external certificate is verified with the CRL in the NetBackup CRL cache that contains the CRLs from CDP URLs.

By default, CRLs are downloaded from the CDP after every 24 hours and updated in the CRL cache. To change the time interval, set the ECA CRL REFRESH HOURS configuration option to a different value.

To manually delete the CRLs from the CRL cache, run the nbcertcmd -cleanupCRLCache command.

## About certificate enrollment

In case of NetBackup CA, certificates are automatically enrolled with the master server during certificate deployment.

In case of external CA, certificates are automatically enrolled with the master server during host communication if the ECA DISABLE AUTO ENROLLMENT option is enabled. You can enroll the certificate manually using the nbcertcmd -enrollCertificate command.

The enrolled certificates are used for host communication.

See "Removing certificate enrollment" on page 426.

### About automatic enrollment of an external certificate

An external certificate of a host is automatically enrolled with a master server when communication takes place for the first time. You can disable the automatic certificate enrollment process and enroll the certificates manually as and when required using the nbcertcmd -enrollCertificate command.

See "ECA\_DISABLE\_AUTO\_ENROLLMENT for NetBackup servers and clients" on page 409.

If automatic enrollment is enabled for communicating hosts and both hosts have external certificates configured, NetBackup tries to enroll the external certificates.

The external certificates are enrolled with the associated master server. During any subsequent communications between the hosts associated with this master server, the enrolled external certificates are used.

External certificates are not automatically enrolled in the following scenarios:

- Communication with NAT clients For more information about NAT client support in NetBackup, refer to the NetBackup Administrator's Guide Volume I.
- Communication between media servers as part of media server deduplication (MSDP) image replication
- Communication with the NetBackup Administration Console

## About viewing enrollment status of master servers

To configure a NetBackup host to use an external certificate, you need to define the required configuration options and then enroll a certificate for the host. The enrolled certificate is used for communication between the host and the master server domain that exists in the SERVER option.

See "Configuring the master server to use an external CA-signed certificate" on page 419.

See "Configuring a NetBackup host (media server, client, or cluster node) to use an external CA-signed certificate after installation" on page 422.

You can view the enrollment status by running the nbcertcmd

-listEnrollmentStatus command. The command lists only those records where the subject name matches that of the certificate that is configured for the ECA CERT PATH option.

The following enrollment statuses are displayed:

- Not enrolled The external certificate is not enrolled with this master server domain. The master server is present in master server list in the SERVER option.
- To be updated The external certificate is required to be enrolled again with this master server domain.
- Enrolled The external certificate is enrolled with the master server.

See "Enrolling an external certificate for a remote host" on page 424.

## Configuring an external certificate for the NetBackup web server

Note: Before enrolling the certificate for the master server, ensure that you complete the prerequisite steps as described in the following topic.

See "Workflow to use external certificates for NetBackup host communication" on page 396.

By default, NetBackup uses the security certificates that the NetBackup CA has issued. If you have a certificate that an external CA has issued, you can configure the NetBackup web server to use it for secure communication.

**Note:** Windows certificate store is not supported as certificate source for the NetBackup web server.

#### To configure an external certificate for the web server

- Ensure that you have valid certificate, private key of the certificate, and trusted CA bundle.
- 2 Run the following command:

```
configureWebServerCerts -addExternalCert -nbHost -certPath
certificate path -privateKeyPath private key path -trustStorePath
CA bundle path [-passphrasePath passphrase file path]
```

The configureWebServerCerts command does not support use of Windows certificate store paths.

Refer to the NetBackup Commands Reference Guide for more details on the command-line options.

 In a clustered setup, to avoid a failover run the following command on the active node:

```
install path/netbackup/bin/bpclusterutil -freeze
```

Restart the NetBackup Web Management Console service to reflect the changes.

On UNIX, run the following commands:

- install path/netbackup/bin/nbwmc -terminate
- install path/netbackup/bin/nbwmc start

On Windows, use the Services application in the Windows Control Panel.

Location of the commands:

```
Windows
            install path\NetBackup\wmc\bin\install\
UNIX
            install path/wmc/bin/install
```

 In a clustered setup, unfreeze the cluster using the following command on the active node:

```
install path/netbackup/bin/bpclusterutil -unfreeze
```

Verify that you can access the NetBackup web user interface using a browser. without a certificate warning message.

### Updating or renewing external certificate for the web server

You can update or renew the external certificate that you configured for the web server.

#### To update or renew the external certificate for the web server

- Ensure that you have the latest external certificate, the matching private key, and the CA bundle file.
- Run the following command (in a clustered setup, run the command on the active node):

```
configureWebServerCerts -addExternalCert -nbHost -certPath
certificate path -privateKeyPath private key path -trustStorePath
CA bundle path
```

## Removing the external certificate configured for the web server

You can remove the external certificate that is configured for the web server. NetBackup then uses the NetBackup CA-signed certificate for secure communication.

#### To remove the external certificate configured for the web server

Run the following command (in a clustered master server setup, run this command on the active node):

```
configureWebServerCerts -removeExternalCert -nbHost
```

 In a clustered master server setup, run the following command on the active node to freeze the cluster to avoid a failover:

```
install path/netbackup/bin/bpclusterutil -freeze
```

- Restart the NetBackup Web Management Console service.
  - In a clustered master server setup, run the following command on the active node to unfreeze the cluster:

```
install path/netbackup/bin/bpclusterutil -unfreeze
```

## Configuring the master server to use an external **CA-signed certificate**

A NetBackup host ID-based certificate is deployed on the master server during installation or upgrade. You can configure the master server to use an external CA-signed certificate after installation. It includes:

- Defining the external certificate configuration options See "Configuration options for external CA-signed certificates" on page 398.
- Enrolling the external certificate for the master server host

The enrolled certificate is used for communication between the host and the master server domain that is listed in the SERVER configuration option on the host.

See "Viewing external CA-signed certificates in the NetBackup web UI" on page 425.

See "Configuring an external certificate for a clustered master server" on page 434.

### Important notes

- Ensure that the NetBackup domain is enabled to use external CA-signed certificates by configuring the NetBackup web server.
  - See "Configuring an external certificate for the NetBackup web server" on page 417.
- External certificates for the NetBackup web server and the master server must be issued by the same root certificate authority.
  - If the two certificate authorities do not match, communication between the NetBackup Administration Console and the NetBackup Web Management Console service (nbwmc service) fails.
- Ensure that the certificate revocation lists (CRLs) for the external CA are stored at the required location.
  - If CRL distribution point (CDP) is used, ensure that the URLs that are specified in the CDP are accessible.
  - See "About certificate revocation lists for external CA" on page 413.
- When NetBackup master server is configured to use the service user (non-privileged user on UNIX and Local Service on Windows) to start most of the daemons or services, you must ensure that the following ECA paths are accessible to the service user:
  - ECA CERT PATH
  - ECA\_PRIVATE\_KEY\_PATH
  - ECA TRUST STORE PATH
  - ECA KEY PASSPHRASEFILE (optional)
  - ECA CRL PATH (optional)

See "About a NetBackup service user account" on page 548.

To grant access to the service user, do the following:

On Unix, use the chmod or the chown command.

On Windows run the following command:

install path\NetBackup\bin\goodies\nbserviceusercmd.exe -addAcl ECA path -reason reason

#### To configure the master server to use an external certificate

Update the NetBackup configuration file (bp.conf file on UNIX or Windows registry) on the master server with the external certificate-specific parameters.

See "Configuration options for external CA-signed certificates" on page 398.

#### For Windows certificate store

Use the nbsetconfig command to configure the following parameters:

- ECA CERT PATH
- ECA\_CRL\_CHECK (optional)
- ECA CRL PATH (optional)
- ECA CRL PATH SYNC HOURS (optional)
- ECA CRL REFRESH HOURS (optional)
- ECA\_DR\_BKUP\_WIN\_CERT\_STORE (optional)

#### For file-based certificates

Use the nbsetconfig command to configure the following parameters:

- ECA\_CERT\_PATH
- ECA PRIVATE KEY PATH
- ECA\_TRUST\_STORE\_PATH
- ECA KEY PASSPHRASEFILE (optional)
- ECA\_CRL\_CHECK (optional)
- ECA CRL PATH (optional)
- ECA CRL PATH SYNC HOURS (optional)
- ECA\_CRL\_REFRESH\_HOURS (optional)

**Note:** If you have a Flex Appliance application instance, the certificate files must be stored in the following directories on the instance:

ECA CERT PATH, ECA PRIVATE KEY PATH, and ECA TRUST STORE PATH: /mnt/nbdata/hostcert/ ECA\_CRL\_PATH: /mnt/nbdata/hostcert/crl

2 Run the following command on the master server to enroll an external certificate with the master server domain that is defined in the SERVER option:

nbcertcmd -enrollCertificate

For more details on the command, refer to the NetBackup Commands Reference Guide.

## Configuring a NetBackup host (media server, client, or cluster node) to use an external CA-signed certificate after installation

A NetBackup host (media server or client) is configured to use an external certificate during installation or upgrade. You may choose to do the configuration after installation.

Use this section to configure a host to use an external certificate.

You can use this section to configure an external certificate for a cluster node.

See "About external certificate configuration for a clustered master server" on page 430.

The configuration steps include:

- Defining the external certificate configuration options See "Configuration options for external CA-signed certificates" on page 398.
- Ensuring that automatic enrollment is enabled ECA DISABLE AUTO ENROLLMENT is set to TRUE - or enrolling the external certificate manually for the host See "Enrolling an external certificate for a remote host" on page 424. The enrolled certificate is used for communication between the host and the master server domain that is listed in the SERVER configuration option on the host.

The enrolled certificate is used for host communication.

See "Viewing external CA-signed certificates in the NetBackup web UI" on page 425.

### Important notes

- Ensure that the NetBackup domain is enabled to use external CA-signed certificates by configuring the NetBackup web server. See "Configuring an external certificate for the NetBackup web server" on page 417.
- It is recommended that you enroll an external certificate for the master server host before you enroll one for other hosts. See "Configuring the master server to use an external CA-signed certificate" on page 419.
- Ensure that the certificate revocation lists (CRLs) for the external CA are stored at the required location.
  - If CRL distribution point (CDP) is used, ensure that the URLs that are specified in the CDP are accessible.
  - See "About certificate revocation lists for external CA" on page 413.

#### To configure a host (media server or client) to use an external certificate

Update the configuration file (bp.conf file or Windows registry) with the required external certificate-specific parameters on the host:

See "Configuration options for external CA-signed certificates" on page 398.

For Windows certificate store Use the nbsetconfig command to configure the following parameters:

- ECA CERT PATH
- ECA\_CRL\_CHECK (optional)
- ECA\_CRL\_PATH (optional)
- ECA\_CRL\_PATH\_SYNC\_HOURS (optional)
- ECA\_CRL\_REFRESH\_HOURS (optional)
- ECA\_DR\_BKUP\_WIN\_CERT\_STORE (optional)

#### For file-based certificates

Use the nbsetconfig command to configure the following parameters:

- ECA\_CERT\_PATH
- ECA\_PRIVATE\_KEY\_PATH
- ECA TRUST STORE PATH
- ECA KEY PASSPHRASEFILE (optional)
- ECA CRL CHECK LEVEL (optional)
- ECA\_CRL\_PATH (optional)
- ECA CRL PATH SYNC HOURS (optional)
- ECA\_CRL\_REFRESH\_HOURS (optional)

**Note:** If you have a Flex Appliance application instance, the certificate files must be stored in the following directories on the instance:

ECA CERT PATH, ECA PRIVATE KEY PATH, and ECA\_TRUST\_STORE\_PATH: /mnt/nbdata/hostcert/ ECA CRL PATH: /mnt/nbdata/hostcert/crl

2 Ensure that the ECA DISABLE AUTO ENROLLMENT option is set to TRUE using the nbgetconfig command. This ensures that automatic enrollment is enabled.

If the option is disabled and you want to manually enroll the certificate, run the following command on the host to enroll an external certificate with the master server domain that is defined in the SERVER configuration option on the host:

nbcertcmd -enrollCertificate

See "About viewing enrollment status of master servers" on page 416.

For more details on the command, refer to the NetBackup Commands Reference Guide.

## Enrolling an external certificate for a remote host

Use this section to enroll an external certificate for a NetBackup host remotely. This lets the security administrator to enroll external certificate for multiple remote hosts from the same host.

To enroll an external certificate for a remote host (or to perform an enrollment sync operation on a remote host), ensure that the server from which you want to enroll the certificate is listed in the SERVER configuration option on the remote host.

#### To enroll certificate for a remote host

Run the following command on the local host:

```
nbcertcmd -enrollCertificate -remoteHost remote host name -server
master server name
```

An external certificate is enrolled for the specified remote host with the master server that you provide with the -server option. This master server must be available in the remote host's **SERVER** configuration option.

See "Configuration options for external CA-signed certificates" on page 398.

For more details on the commands, refer to the NetBackup Commands Reference Guide.

## Viewing the certificate authorities that your **NetBackup domain supports**

The Master server certificate configuration option in the NetBackup Administration Console and on the NetBackup Web UI displays the certificate authorities - NetBackup CA, external CA, or both - that your NetBackup domain supports.

- In the NetBackup Administration Console, expand Security Management > Global Security Settings and click the Secure Communication tab to view the supported certificate authorities.
- On the NetBackup Web UI, click the Global Security Settings option to view the supported certificate authorities.

## Viewing external CA-signed certificates in the NetBackup web UI

You can view a list of external certificates that are issued to hosts in your domain using the NetBackup web UI > Security > Certificates screen.

For more information, refer to the NetBackup Web UI Administrator's Guide.

## Renewing a file-based external certificate

Use this section to renew a file-based external certificate without restarting NetBackup services.

While you replace the certificate, private key, and passphrase files one by one with all the services up, communication may fail because of mismatch in the certificate - private key pair. To avoid any communication failure, create copies of the files that NetBackup can use if there is a mismatch in the files.

#### To renew a file-based external certificate

- Make a copy of the certificate file and rename it with .old extension.
  - For example, if the certificate file name is cert.pem, rename it as cert.pem.old.
- 2 Make a copy of the private key file and rename it with .old extension.
- 3 Carry out the following step if the certificate's private key is encrypted. Make a copy of the passphrase file and rename it with .old extension.
- Replace the original certificate, private key, and passphrase files with the renewed certificate, private key, and passphrase files.
- Ensure that the host communication is successful with the renewed certificate and then delete the old certificate files.

## Removing certificate enrollment

You can remove the external certificate enrollment with a certain master server if you do not want to use the certificate for host communication.

#### To remove certificate enrollment

Run the following command:

nbcertcmd -removeEnrollment -server master server name

## Disabling the NetBackup CA in a NetBackup domain

Use this section to disable the existing NetBackup CA support from your domain when all the hosts in your domain are configured to use external certificates for host communication.

Note: If you have NAT clients in your environment and the NetBackup Messaging Broker (nbmqbroker) service is enabled, you may need to restart the service after you disable the NetBackup CA to use external certificates only.

For more information about NAT support in NetBackup, refer to the NetBackup Administrator's Guide. Volume I.

If you have hosts that can communicate securely but cannot be configured to use external certificates (NetBackup 8.1, 8.1.1, or 8.1.2), you should not disable NetBackup CA configuration to avoid communication failure.

#### To disable NetBackup CA support in your domain

Ensure that all the hosts in your domain are configured to use external certificates.

See "Configuring an external certificate for the NetBackup web server" on page 417.

See "Configuring the master server to use an external CA-signed certificate" on page 419.

See "Configuring a NetBackup host (media server, client, or cluster node) to use an external CA-signed certificate after installation" on page 422.

After each host in the domain is configured to use external certificates, remove the NetBackup CA support from each host (media servers and clients) in the domain.

Run the following commands on each host in the given order:

- nbcertcmd -removeCACertificate -fingerPrint NetBackup CA certificate fingerprint
- nbcertcmd -deleteCertificate -hostid host ID of the host
- Remove the NetBackup CA support from the master server.

Run the following commands on the master server in the given order:

- nbcertcmd -removeCACertificate -fingerPrint NetBackup CA certificate fingerprint
- nbcertcmd -deleteCertificate -hostid host ID of the master server
- Revoke all host ID-based certificates in the domain. This is an optional step.

See "Revoking a host ID-based certificate" on page 334.

Remove the NetBackup CA support from the web server. Ensure that you do not need the NetBackup certificates for host communication.

Run the following command on the web server:

```
configureWebServerCerts -removeNBCert
```

For more information about the commands, refer to the NetBackup Commands Reference Guide.

6 Restart the NetBackup Web Management Console (nbwmc) service.

## Enabling the NetBackup CA in a NetBackup domain

Use this section to enable a NetBackup domain to use NetBackup CA-signed certificates (or host ID-based certificates) for host communication.

#### To enable a NetBackup domain to support NetBackup CA configuration

- Configure the NetBackup web server to use NetBackup (host ID-based) certificates.
  - Run the following command:

```
configureWebServerCerts -addNBCert
See "Configuring an external certificate for the NetBackup web server"
on page 417.
```

- Restart the NetBackup Web Management Console (nbwmc) service.
- Deploy a NetBackup host ID-based certificate on the master server:

```
See "Deploying host ID-based certificates" on page 306.
```

3 Deploy a NetBackup host ID-based certificate on each host.

See "Deploying host ID-based certificates" on page 306.

## Disabling an external CA in a NetBackup domain

Use this section to disable an external CA in a NetBackup domain.

#### To disable an external CA

- Ensure that each host in the domain is configured to use NetBackup host ID-based certificates.
- Remove all the external certificate configuration options from the configuration file (bp.conf on UNIX or Windows registry), which exists on the host.

```
For example, ECA CERT PATH.
```

See "Configuration options for external CA-signed certificates for a virtual name" on page 431.

- Remove the external CA support from the master server. 3
  - Remove all the external certificate configuration options from the configuration file (bp.conf on UNIX or Windows registry), which exists on the master server.

```
For example, ECA CERT PATH.
```

See "Configuration options for external CA-signed certificates for a virtual name" on page 431.

Delete all external certificate entries from the NetBackup database.

Run the following command:

```
nbcertcmd -deleteECACertEntry -subject subject name of the
certificate
```

**5** Remove the external CA support from the web server.

```
configureWebServerCerts -removeExternalCert
```

For more information about the commands, refer to the NetBackup Commands Reference Guide.

## Changing the subject name of an enrolled external certificate

Use this section if you want to change the subject name of an already enrolled external certificate of a host.

#### To change the subject name of an enrolled external certificate

- Change the subject name of the certificate.
- If the host is part of multiple master server domains, you need to carry out this step for all master servers.

Do one of the following:

- Run the following command to manually enroll the certificate: Install Path/bin/nbcertcmd -enrollCertificate
- Run following command to remove the existing enrollment:

Install Path/bin/nbcertcmd -removeEnrollment

## About external certificate configuration for a clustered master server

You can now use X.509 certificates that your trusted certificate authority (CA) has issued, for a clustered master server.

You should first enable your NetBackup domain to use external CA-signed certificates by configuring the NetBackup web server.

You can then configure the NetBackup clustered master server to use external CA-signed certificates for secure host communication.

See "Workflow to use external certificates for a clustered master server" on page 431.

### Important notes

Review the following notes before you configure NetBackup to use external certificates:

- NetBackup certificate or host ID-based certificate is deployed on the master server during NetBackup installation. You need to manually configure an external certificate on the clustered master server after installation.
- In a clustered master server setup, you require to configure one external certificate for each cluster node, which resides on the local disk of each node. Additionally, you need to configure one certificate for the virtual name, which resides on the shared disk of the cluster.
- The NetBackup configuration options (for example, CLUSTER ECA CERT PATH) that are required for external certificate enrollment for the virtual name are stored in the nbcl.conf file. This file resides on the shared disk and external certificate configuration options for each cluster node are stored in the bp.conf file or Windows registry.
- Windows certificate store is not supported as an external certificate source for virtual name. It can be used as a source for certificates for cluster nodes.
- There is no separate CRL configuration option for the virtual name. Based on the ECA CRL CHECK configuration option on the node, certificate revocation lists (CRLs) - ECA CRL PATH or CDP - of the cluster nodes are used to verify the revocation status of the peer host's certificate during communication. Therefore,

the CRL configuration options should be set before using an external certificate for the master server virtual name.

See "About certificate revocation lists for external CA" on page 413.

### Workflow to use external certificates for a clustered master server

To configure NetBackup to use external CA-signed certificates for secure communication, you should carry out the following steps in the given order:

Table 17-13 Workflow to use external certificates in a cluster setup

| Step | Process                                                                                                    |
|------|----------------------------------------------------------------------------------------------------|
| 1    | Ensure the following:                                                                                                    |
|      | <ul> <li>The certificate for the virtual name is placed at the appropriate location on the shared disk.</li> <li>The external certificates for cluster nodes are placed at the appropriate locations on the nodes.</li> </ul> |
|      | <ul> <li>The CRLs are placed at the required locations on the nodes as<br/>per their CRL configuration options and are accessible.</li> <li>See "About certificate revocation lists for external CA" on page 413.</li> </ul>  |
| 2    | Install NetBackup software or upgrade the existing software on each cluster node.                                                                                                    |
| 3    | Enable the NetBackup domain to use external certificates by configuring the NetBackup web server.                                                                                                    |
|      | See "Configuring an external certificate for the NetBackup web server" on page 417.                                                                                                    |
| 4    | Configure an external certificate for the virtual name and for each cluster node.                                                                                                    |
|      | See "Configuring an external certificate for a clustered master server" on page 434.                                                                                                    |

### Configuration options for external CA-signed certificates for a virtual name

To configure a clustered NetBackup master server to use external CA-signed certificate for host communication, you must define certain configuration options in the nbcl.conf file.

### CLUSTER\_ECA\_CERT\_PATH for clustered primary server

The CLUSTER ECA CERT PATH option is specific to clustered primary server. It specifies the path to the external CA-signed certificate of the virtual name.

Table 17-14 CLUSTER ECA CERT PATH information

| Usage                                         | Description                                                                          |  |
|-----------------------------------------------|--------------------------------------------------------------------------------------|--|
| Where to use                                  | On clustered primary server.                                                         |  |
| How to use                                    | Use the nbgetconfig and the nbsetconfig commands to view, add, or change the option. |  |
|                                               | For information about these commands, see the NetBackup Commands Reference Guide.    |  |
|                                               | Use the following format:                                                            |  |
|                                               | CLUSTER_ECA_CERT_PATH = Path to the certificate of the virtual identity              |  |
| Equivalent Administration<br>Console property | No equivalent exists in the <b>NetBackup Administration Console</b> host properties. |  |

### **CLUSTER ECA TRUST STORE PATH for clustered** primary server

The CLUSTER ECA TRUST STORE PATH option is specific to clustered primary server. It specifies the path to the certificate bundle file that contains all trusted root CA certificates in PEM format.

Table 17-15 CLUSTER ECA TRUST STORE PATH information

| Usage        | Description                                                                          |  |
|--------------|--------------------------------------------------------------------------------------|--|
| Where to use | On clustered primary server.                                                         |  |
| How to use   | Use the nbgetconfig and the nbsetconfig commands to view, add, or change the option. |  |
|              | For information about these commands, see the NetBackup Commands Reference Guide.    |  |
|              | Use the following format:                                                            |  |
|              | CLUSTER_ECA_TRUST_STORE_PATH = Path to the external CA certificate                   |  |

| Usage                                            | Description                                                                          |
|--------------------------------------------------|--------------------------------------------------------------------------------------|
| Equivalent<br>Administration Console<br>property | No equivalent exists in the <b>NetBackup Administration Console</b> host properties. |

Table 17-15 CLUSTER ECA TRUST STORE PATH information (continued)

#### **CLUSTER ECA PRIVATE KEY PATH for clustered** primary server

The CLUSTER ECA PRIVATE KEY PATH option is specific to clustered primary server. It specifies the path to the private key for the external CA-signed certificate of the virtual name.

If the virtual name certificate's private key is encrypted, you should define the CLUSTER ECA KEY PASSPHRASEFILE Option.

See "CLUSTER ECA KEY PASSPHRASEFILE for clustered primary server" on page 433.

| Table 17-16 CLUSTER | ECA. | PRIVALE | KEY | PATH information |
|---------------------|------|---------|-----|------------------|
|---------------------|------|---------|-----|------------------|

| Usage                                         | Description                                                                          |  |
|-----------------------------------------------|--------------------------------------------------------------------------------------|--|
| Where to use                                  | On clustered primary server.                                                         |  |
| How to use                                    | Use the nbgetconfig and the nbsetconfig commands to view, add, or change the option. |  |
|                                               | For information about these commands, see the NetBackup Commands Reference Guide.    |  |
|                                               | Use the following format:                                                            |  |
|                                               | CLUSTER_ECA_PRIVATE_KEY_PATH = Path to the private key of the external certificate   |  |
| Equivalent Administration<br>Console property | No equivalent exists in the <b>NetBackup Administration Console</b> host properties. |  |

#### CLUSTER\_ECA\_KEY\_PASSPHRASEFILE for clustered primary server

The cluster eca key passphrasefile option is specific to clustered primary server. It specifies the path to the text file where the passphrase for the virtual name certificate's private key is stored.

CLUSTER ECA KEY PASSPHRASEFILE is optional. You should define this option if the virtual name certificate's private key is encrypted.

See "CLUSTER ECA PRIVATE KEY PATH for clustered primary server" on page 433.

**Table 17-17** CLUSTER ECA KEY PASSPHRASEFILE information

| Usage                                      | Description                                                                          |  |
|--------------------------------------------|--------------------------------------------------------------------------------------|--|
| Where to use                               | On clustered primary server.                                                         |  |
| How to use                                 | Use the nbgetconfig and the nbsetconfig commands to view, add, or change the option. |  |
|                                            | For information about these commands, see the NetBackup Commands Reference Guide.    |  |
|                                            | Use the following format:                                                            |  |
|                                            | CLUSTER_ECA_KEY_PASSPHRASE_FILE = Path to the passphrase file                        |  |
| Equivalent Administration Console property | No equivalent exists in the <b>NetBackup Administration Console</b> host properties. |  |

#### Configuring an external certificate for a clustered master server

Use this section to configure an external CA-signed certificate for a clustered master server. The enrolled certificate is used for host communication.

#### Requirements

- Ensure that the NetBackup domain is enabled to use external CA-signed certificates by configuring the NetBackup web server. See "Configuring an external certificate for the NetBackup web server" on page 417.
- Ensure that external certificates for the NetBackup web server and the virtual name are issued by the same certificate authority. If the two certificate authorities do not match, communication between the NetBackup Administration Console and the NetBackup Web Management Console service (nbwmc service) fails.

#### To enroll an external certificate for a clustered master server

Update the NetBackup configuration file that is present on the shared disk (nbcl.conf) with the external certificate configuration options.

See "Configuration options for external CA-signed certificates for a virtual name" on page 431.

Use the nbsetconfig command to configure the following options:

- CLUSTER ECA CERT PATH
- CLUSTER ECA TRUST STORE PATH
- CLUSTER ECA PRIVATE KEY PATH
- CLUSTER ECA KEY PASSPHRASEFILE (optional)

You need to configure the certificate revocation list (CRL) configuration options for each node.

See "About certificate revocation lists for external CA" on page 413.

Run the following command on the master server: 2

```
nbcertcmd -enrollCertificate -cluster
```

The enrolled certificate is used for communication between the active node and the master server domain that is listed in the SERVER configuration option on the host.

For more details on the command, refer to the NetBackup Commands Reference Guide.

3 Configure an external certificate on each cluster node.

See "Configuring a NetBackup host (media server, client, or cluster node) to use an external CA-signed certificate after installation" on page 422.

Chapter 18

# Regenerating keys and certificates

This chapter includes the following topics:

- About regenerating keys and certificates
- Regenerating NetBackup authentication broker keys and certificates
- Regenerating host identity keys and certificates
- Regenerating web service keys and certificates
- Regenerating nbcertservice keys and certificates
- Regenerating tomcat keys and certificates
- Regenerating JWT keys
- Regenerating NetBackup gateway certificates
- Regenerating web trust store certificates
- Regenerating VMware vCenter plug-in certificates
- Regenerating NetBackup Administrator Console session certificates
- Regenerating NetBackup encryption key file

# About regenerating keys and certificates

Some of the keys and certificates can be recreated by simply restarting the NetBackup services. If you encounter any error related to keys or certificates, as a best practice, restart the NetBackup services and verify if the keys or the certificate

is recreated. If the key or certificate is not created proceed with the procedures mentioned in the following sections.

# Regenerating NetBackup authentication broker keys and certificates

Follow the steps to regenerate NetBackup Authentication Brokers:

- Public and private keys on master server and media server.
- Certificates on the media server and clients.

#### To regenerate NetBackup authentication broker keys and certificates

- Restart the NetBackup Authentication service. Ensure that the service is up and running.
- 2 Run the following command:

```
bpnbaz -ConfigureAuth
```

Answer y when prompted.

For information on the command, see NetBackup Commands Reference Guide.

Restart all the NetBackup services. Before you restart the services, ensure that no jobs are running.

For information on how to restart the services, see the *NetBackup* Administrator's Guide, Volume I.

# Regenerating host identity keys and certificates

To regenerate host identity public keys, private keys, and certificates on the master server, media server, and clients:

Change the key pair for a host. Changing a key pair results in both a new host ID-based certificate and a new host name-based certificate.

See "Changing the key pair for a host" on page 324.

# Regenerating web service keys and certificates

Follow the steps to regenerate web service public key and certificate on the master server.

#### To regenerate web service keys and certificates

- Generate the security certificate. Run the following command:
  - Windows

```
set WEBSVC PASSWORD=<Password of User>
nbcertconfig -t -user <User Name>
```

UNIX

```
export WEBSVC PASSWORD=<Password of User>
nbcertconfig -t -user <User Name>
```

2 Configure NetBackup Authentication service for the web service user and web service. Run the following command:

```
nbcertconfig -u -user <username>
nbcertconfig -m -user <username>
```

3 Restart the NetBackup Authentication service.

# Regenerating nbcertservice keys and certificates

Follow the steps to regenerate nbcertservice keys and certificates on the master server.

#### To regenerate nbcertservice keys and certificates

- Remove the old folder with user name.
- 2 Generate the security certificate. Run the following command:
  - Windows

```
set WEBSVC PASSWORD=<Password of User>
nbcertconfig -u -user <User Name>
```

UNIX

```
export WEBSVC PASSWORD=<Password of User>
nbcertconfig -u -user <User Name>
```

# Regenerating tomcat keys and certificates

Follow the steps to regenerate tomcat public key, private key, and certificates on the master server.

**Note:** The ikskey is a key to decrypt the keystore used by tomcat and is backed up as part of the catalog backup. There is no need to regenerate it.

#### To regenerate tomcat keys and certificates

- Generate the security certificate. Run the following command:
  - Windows

```
set WEBSVC PASSWORD=<Password of User>
nbcertconfig -t -user <User Name>
```

UNIX

```
export WEBSVC PASSWORD=<Password of User>
nbcertconfig -t -user <User Name>
```

- Regenerate other files in tomcatcreds folder apart from the keystore and the credentials file. Run the following command:
  - Windows

```
c:\Program
Files\Veritas\NetBackup\wmc\bin\install>configurecerts.bat
```

UNIX

/usr/openv/wmc/bin/install/configurecerts

# Regenerating JWT keys

To regenerate JWT public and private keys on the master server:

Close the NetBackup Administrator Console and restart all the NetBackup services.

For information on how to restart the services, see NetBackup Administrator's Guide, Volume I.

# Regenerating NetBackup gateway certificates

To regenerate nbgateway certificates on the master server:

Restart all the NetBackup service. For information on how to restart the services, see NetBackup Administrator's Guide. Volume I.

# Regenerating web trust store certificates

To regenerate web trust store certificates on the master and media server, run the following command:

```
nbcertcmd -getCACertificate
```

Answer y when prompted.

For information on the nbcertcmd command, see NetBackup Commands Reference Guide.

# Regenerating VMware vCenter plug-in certificates

Follow the steps to regenerate vCenter plug-in certificates on the master server.

#### To regenerate VMware vCenter plug-in certificates

- List the existing certificates and identify the existing entry for invalid certificates. Run the following command:
  - Windows

```
C:\Program
Files\Veritas\NetBackup\wmc\bin\install\manageClientCerts.bat
-list
```

UNIX

/usr/openv/wmc/bin/install/manageClientCerts -list

- 2 Delete the invalid certificate. Run the following command:
  - Windows

```
C:\Program
Files\Veritas\NetBackup\wmc\bin\install\manageClientCerts.bat
-delete
```

UNIX

/usr/openv/wmc/bin/install/manageClientCerts -delete

- 3 Generate a new certificate. Run the following command:
  - Windows

```
C:\Program
Files\Veritas\NetBackup\wmc\bin\install\manageClientCerts.bat
-create <master server name>
```

UNIX

```
/usr/openv/wmc/bin/install/manageClientCerts -create
<master server name>
```

Register the newly created certificate with the vCenter plug-in.

For more information, see NetBackup Plugin-in for VMware vCenter Guide.

# Regenerating NetBackup Administrator Console session certificates

To regenerate session certificates on the master server:

 Close the NetBackup Administrator Console and restart all the NetBackup services.

For information on how to restart the services, see NetBackup Administrator's Guide. Volume I.

# Regenerating NetBackup encryption key file

To regenerate NetBackup encryption key file, run the following command:

```
bpkeyutil -clients client name1, client name2, ..., client namen
```

When you are prompted to enter the passphrase, enter the passphrase you had saved originally.

For more information about key files, see See "About creating encryption key files on the clients" on page 455.

To perform this task using the bpkeyutil, see NetBackup Commands Reference Guide.

Section 3

# Encryption of data at rest

- Chapter 19. Data at rest encryption security
- Chapter 20. NetBackup key management service
- Chapter 21. External key management service

# Data at rest encryption security

This chapter includes the following topics:

- Data at rest encryption terminology
- Data at rest encryption considerations
- Destination types for encryption of data at rest
- Encryption security questions to consider
- Comparison of encryption options
- About NetBackup client encryption
- Configuring standard encryption on clients
- Configuring legacy encryption on clients

# Data at rest encryption terminology

The following table describes the data at rest encryption terminology.

 Table 19-1
 Data at rest encryption terminology

| Term                               | Description                                                                    |
|------------------------------------|--------------------------------------------------------------------------------|
| Advanced Encryption Standard (AES) | Specifies the synchronous encryption algorithm that replaced DES.              |
| Asynchronous encryption            | Includes the encryption algorithms that use both a public key and private key. |

| Term                           | Description                                                                                                    |
|--------------------------------|----------------------------------------------------------------------------------------------------|
|                                | •                                                                                                    |
| Data Encryption Standard (DES) | Specifies the accepted synchronous data encryption standard from the 1970s until 1998.                                                                                                    |
| Initialization vector          | Specifies a seed value that is used to prime an encryption algorithm. Priming is done to obscure any patterns that would exist when using the same key to encrypt a number of data files. These files begin with the same pattern. |
| Public Key Encryption          | Uses asynchronous encryption.                                                                                                    |
| Synchronous encryption         | Includes the encryption algorithms that use the same key for both encryption and decryption. For the same key size, synchronous algorithms are faster and more secure than their asynchronous counterparts.                        |

Data at rest encryption terminology (continued) **Table 19-1** 

# Data at rest encryption considerations

The following table describes the data at rest encryption limitations.

Data at rest encryption limitations **Table 19-2** 

| Limitation                                                | Description                                                                                                    |  |
|-----------------------------------------------------------|----------------------------------------------------------------------------------------------------|--|
| Computer performance effect of data encryption            | Encryption algorithms are like data compressions algorithms in that they are very CPU intensive. Compressing data without the addition of computer hardware (either dedicated or shared), can affect computer and NetBackup performance. |  |
| Data compression must be performed before data encryption | Data compression algorithms look for data patterns to compress the data. Encryption algorithms scramble the data and remove any patterns. Therefore if data compression is desired, it must be done before the data encryption step.     |  |
| Choice of an encryption algorithm                         | There are many encryption algorithms and associated key sizes. What should a user choose for data encryption? AES (Advanced Encryption Standard) is the standard for data encryption and supports 128, 192, or 256 -bit encryption keys. |  |
| Suggested key size                                        | Generally, the larger key the more secure, and the longer into the future the data will stay secure. AES is one of the best choices because it is deemed secure with all three supported (128, 192, 256 bit) key sizes.                  |  |

Data at rest encryption limitations (continued) **Table 19-2** 

| Limitation                                    | Description                                                                                                    |
|-----------------------------------------------|----------------------------------------------------------------------------------------------------|
| FIPS certification for my encryption solution | While FIPS certification may be required for use by the US government, it should not be the only criteria that is used to evaluate an encryption solution.                                                                                                    |
|                                               | Other considerations should be part of any decision-making process as follows:                                                                                                    |
|                                               | ■ FIPS certificates only apply to the named version of a product. And then only when the product is used in conformance with the "FIPS security policy" the document that is submitted when the product was validated. Future product versions and non-standard uses would be subject to questioned validation.                                                                                                    |
|                                               | <ul> <li>The security of algorithms like AES is not in the obscurity of how they work. Rather the security is in the difficulty to deduce an unknown encryption key. The years of scrutiny and peer review for AES, have lead to mature implementations. In fact, tests exist for AES where specific keys and data sets are input, and verified against the expected output.</li> <li>Data encryption is much like automobile security. Most problems are related to lost or misplaced keys and not related to malfunctioning locks.</li> <li>Since misuse is more likely to lead to problems, the usability of an encryption product should be part of the consideration.</li> </ul> |
|                                               | Usability considerations include the following:                                                                                                    |
|                                               | <ul><li>Encryption integration with the product</li><li>Encryption integration with business processes.</li></ul>                                                                                                    |
|                                               | <ul> <li>Appropriate encryption key granularity</li> <li>Recoverability</li> </ul>                                                                                                    |
| Appropriate encryption key granularity        | The appropriate encryption key granularity is best explained with the example of home security. A single house key is convenient. You can enter the garage, front door, or backdoor all using the same key. This security is good until the key is compromised (for example, if the key is stolen). Then you need to change all the locks that used the key. An extreme example is to have a key for every drawer and cupboard in a house. Then, a lost key would require the changing of on a single lock.                                                                                                    |
|                                               | The correct solution is somewhere in between. You must understand your tolerance for a compromised or lost key from your business process perspective. A lost key implies all the data that is encrypted with that key is destroyed. A compromised key implies all the data that is encrypted with that key must be decrypted and reencrypted to become secure.                                                                                                    |

# Destination types for encryption of data at rest

The following destination types for encryption of data at rest are available:

- Client-side encryption See "About NetBackup client encryption" on page 447.
- MSDP encryption See the 'About MSDP encryption' topic from the NetBackup Deduplication Guide.
- Tape drive encryption The volume pool name must have ENCR as a prefix for NetBackup to enable encryption for tapes.
- Cloud encryption See the 'About data encryption for cloud storage' topic from the NetBackup Cloud Administrator's Guide.
- AdvancedDisk The disk pool name must have ENCR as a prefix for NetBackup to enable encryption for AdvancedDisk.

# **Encryption security questions to consider**

Before considering encryption security, the following questions should be asked.

The answers depend upon your particular encryption needs as follows:

- How do I choose the best encryption?
- Why would I use encryption security?
- What protection do I need from possible inside attacks?
- What protection do I need from possible outside attacks?
- What are the specific areas of NetBackup that encryption security protects?
- Do I need to create drawings of NetBackup architecture showing encryption security at work?
- What are my deployment use cases for encryption security?

# Comparison of encryption options

The following NetBackup options exist for data at rest encryption:

- NetBackup client encryption, with standard encryption
- NetBackup client encryption, with legacy encryption
- Third-party encryption appliances and hardware devices

The following table shows the available encryption options along with their potential advantages and disadvantages.

| Encryption option                                                                                     | Potential advantages                                                                                                    | Potential disadvantages                                                                                                    |
|----------------------------------------------------------------------------------------------------|----------------------------------------------------------------------------------------------------|----------------------------------------------------------------------------------------------------|
| Client encryption, standard encryption  See "Configuring standard encryption on clients" on page 452. | <ul> <li>The encryption key is on the client computer and not controlled by the NetBackup administrator</li> <li>Can be deployed without affecting the NetBackup master and media servers</li> <li>Can be deployed on a per client basis</li> </ul> | <ul> <li>The encryption key on the client does not scale well to environments where each client must have a unique encryption key and individual encryption key</li> <li>Encryption and compression taking place on the client can affect client performance</li> </ul>                                                                                                    |
| Client encryption, legacy encryption  See "Configuring legacy encryption on clients" on page 459.     | Same advantages as client encryption with standard encryption.                                                                                                    | Same disadvantages as client encryption with standard encryption.                                                                                                    |
| Third-party encryption appliances and hardware devices                                                | <ul> <li>Little or no performance effect due to<br/>added hardware.</li> <li>Generally NIST FIPS 140 certified.</li> </ul>                                                                                                    | <ul> <li>The NetBackup Compatibility lab tests some of these solutions. This testing is neither an endorsement or rejection or a particular solution. This effort verifies that basic functionality was verified when used with a specific version of NetBackup.</li> <li>No integration with NetBackup configuration, operation, or diagnostics.</li> <li>The Disaster recovery scenario is provided by the appliance or device.</li> </ul> |

**Table 19-3** Encryption options comparison

# **About NetBackup client encryption**

The NetBackup client encryption option is best for the following:

- Clients that can handle the CPU burden for compression / encryption
- Clients that want to retain control of the data encryption keys
- Situations where the tightest integration of NetBackup and encryption is desired
- Situations where encryption is needed in terms of a per client basis

### Installation prerequisites for encryption security

Encrypted backups require the NetBackup encryption software, which is included in NetBackup server and client installations. To use encryption, you must have a

valid license. Refer to the NetBackup Administrator's Guide, Volume I for details on how to administer NetBackup licenses.

NetBackup Administrator's Guide, Volume I

For a list of the platforms on which you can configure NetBackup Encryption, see the NetBackup Release Notes.

### About running an encryption backup

You can run an encryption backup as follows:

- Choosing encryption for a backup See "About choosing encryption for a backup" on page 448.
- Standard encryption backup process See "Standard encryption backup process" on page 449.
- Legacy encryption backup process See "Legacy encryption backup process" on page 450.

#### About choosing encryption for a backup

When a backup is started, the server determines from a policy attribute whether the backup should be encrypted. The server then connects to bpcd on the client to initiate the backup and passes the Encryption policy attribute on the backup request.

The client compares the **Encryption** policy attribute to the CRYPT OPTION in the configuration on the client as follows:

- If the policy attribute is yes and CRYPT OPTION is REQUIRED or ALLOWED, the client performs an encrypted backup.
- If the policy attribute is yes and CRYPT OPTION is DENIED, the client performs no backup.
- If the policy attribute is no and CRYPT OPTION is ALLOWED or DENIED, the client performs a non-encrypted backup.
- If the policy attribute is no and CRYPT OPTION is REQUIRED, the client does not perform the backup.

The following table shows the type of backup that is performed for each condition:

Table 19-4 Type of backup performed

| CRYPT_OPTION | Encryption policy attribute with CRYPT_OPTION | Encryption policy attribute without CRYPT_OPTION |
|--------------|-----------------------------------------------|--------------------------------------------------|
| REQUIRED     | Encrypted                                     | None                                             |

| CRYPT_OPTION | Encryption policy attribute with CRYPT_OPTION | Encryption policy attribute without CRYPT_OPTION |
|--------------|-----------------------------------------------|--------------------------------------------------|
| ALLOWED      | Encrypted                                     | Non-encrypted                                    |
| DENIED       | None                                          | Non-encrypted                                    |

**Table 19-4** Type of backup performed (continued)

See "Standard encryption backup process" on page 449.

See "NetBackup standard encryption restore process" on page 450.

See "Legacy encryption backup process" on page 450.

See "NetBackup legacy encryption restore process" on page 451.

#### Standard encryption backup process

The prerequisites for encrypting a standard backup are as follows:

**Note:** In NetBackup 7.5 and later versions, the encryption software is automatically installed with the NetBackup UNIX server and client installations.

A key file must exist. The key file is created when you run the bokeyutil command from the server or from the client.

The **Encryption** attribute must be selected on the NetBackup policy that includes the client.

If the prerequisites are met, the backup takes place as follows:

The client takes the latest key from the key file.

For each file that is backed up, the following occurs:

- The client creates an encryption tar header. The tar header contains a checksum of the key and the cipher that NetBackup used for encryption.
- To write the file data that was encrypted with the key, the client uses the cipher that the CRYPT CIPHER configuration entry defines. (The default cipher is AES-128-CFB.)

**Note:** Only file data is encrypted. File names and attributes are not encrypted.

The backup image on the server includes a flag that indicates whether the backup was encrypted.

#### Legacy encryption backup process

The prerequisites for encrypting a legacy backup are as follows:

- The encryption software must include the appropriate DES library, as follows:
  - For 40-bit DES encryption, libvdes40.suffix; the suffix is so, sl, or dll, depending on the client platform.
  - For 56-bit DES encryption, libvdes56.suffix; the suffix is so, sl, or dll, depending on the client platform.

**Note:** The encryption software is automatically installed with the NetBackup UNIX server and client installations.

- A key file must exist as specified with the CRYPT KEYFILE configuration option. You create the key file when you specify a NetBackup pass phrase with the server bpinst command or the client bpkeyfile command.
- You must select the **Encryption** attribute on the NetBackup policy that includes the client.

If the prerequisites are met and the backup is to be encrypted, the following occurs:

■ The client takes the latest data from its key file and merges it with the current time (the backup time) to generate a DES key. For 40-bit DES, 16 bits of the key are always set to zero.

For each backed-up file, the following occurs:

- The client creates an encryption tar header. The tar header contains a checksum of the DES that NetBackup used for encryption.
- The client writes the file data that was encrypted with the DES key. Note that only file data is encrypted. File names and attributes are not encrypted.
- The server reads the file names, attributes, and data from the client and writes them to a backup image on the server. The server DOES NOT perform any encryption or decryption of the data. The backup image on the server includes the backup time and a flag that indicates whether the backup was encrypted.

#### NetBackup standard encryption restore process

The prerequisites for restoring a standard encrypted backup are as follows:

The encryption software must be loaded onto the client.

Note: The encryption software is automatically installed with the NetBackup UNIX server and client installations.

 A key file must exist. The key file is created when you run the bpkeyutil command from the server or from the client.

When the restore occurs, the server determines from the backup image whether the backup was encrypted. The server then connects to bpcd on the client to initiate the restore. The server sends to the client an encryption flag on the restore request.

When a backup takes place properly, the restore occurs as follows:

- The server sends file names, attributes, and encrypted file data to the client to be restored.
- If the client reads an encryption tar header, the client compares the checksum in the header with the checksums of the keys in the key file. If the one of the keys' checksum matches the header's checksum, NetBackup uses that key to decrypt the file data. It uses the cipher that is defined in the header.
- The file is decrypted and restored if a key and cipher are available. If the key or cipher is not available, the file is not restored and an error message is generated.

#### NetBackup legacy encryption restore process

The prerequisites for restoring a legacy encrypted backup are as follows:

The legacy encryption software must be loaded on the client.

Note: The encryption software is automatically installed with the NetBackup UNIX server and client installations.

- The encryption software must include the 40-bit DES library. The name of the 40-bit DES library is libvdes40. suffix; the suffix is so, sl, or dll depending on the client platform.
- If the CRYPT STRENGTH configuration option is set to DES 56, the encryption software must also include the 56-bit DES library. The name of the 56-bit DES library is libvdes56.suffix; the suffix is so, sl, or dll depending on the client platform.
- A key file must exist as specified with the CRYPT KEYFILE configuration option. You create the key file when you specify a NetBackup pass phrase with the server bpinst command or the client bpkeyfile command.

The server determines from the backup image whether the backup was encrypted. The server then connects to bpcd on the client to initiate the restore. The server sends to the client an encryption flag and backup time from the backup image on the restore request.

If the prerequisites are met, the following occurs:

- The server sends file names, attributes, and encrypted file data to the client to be restored.
- The client takes its key file data and merges it with the backup time to generate one or more 40-bit DES keys. If the 56-bit DES library is available, the client also generates one or more 56-bit DES keys.
- If the client reads an encryption tar header, the client compares the checksum in the header with the checksums of its DES keys. If the checksum of a DES key matches the checksum in the header, NetBackup uses that DES key to decrypt the file data.

The file is decrypted and restored if a DES key is available. If the DES key is not available, the file is not restored and an error message is generated.

# Configuring standard encryption on clients

This topic describes how to configure standard NetBackup encryption.

The following configuration options are in the bp.conf file on UNIX clients, and in the registry on Windows clients.

The configuration options are as follows:

- CRYPT OPTION
- CRYPT KIND
- CRYPT CIPHER

You can also use the NetBackup Administration Console to configure the options from the server. They are on the **Encryption** tab in the **Client Properties** dialog box.

See the NetBackup Administrator's Guide, Volume I for details.

#### Managing standard encryption configuration options

The following table describes the three encryption-related configuration options for the standard encryption that can exist on a NetBackup client.

Ensure that the options are set to the appropriate values for your client.

Three encryption-related configuration options **Table 19-5** 

| Option                | Value             | Description                                                                                                    |
|-----------------------|-------------------|----------------------------------------------------------------------------------------------------|
| CRYPT_OPTION = option |                   | Defines the encryption options on NetBackup clients. The possible values for <i>option</i> follow:                                                                             |
|                       | denied DENIED     | Specifies that the client does not permit encrypted backups. If the server requests an encrypted backup, it is considered an error.                                            |
|                       | allowed ALLOWED   | (the default value) Specifies that the client allows either encrypted or unencrypted backups.                                                                                  |
|                       | required REQUIRED | Specifies that the client requires encrypted backups. If the server requests an unencrypted backup, it is considered an error.                                                 |
| CRYPT_KIND = kind     |                   | Defines the encryption kind on NetBackup clients. The <i>kind</i> option can be set to any of the following option values.                                                     |
|                       | NONE              | Neither standard encryption nor legacy encryption is configured on the client.                                                                                                 |
|                       | STANDARD          | Specifies that you want to use the cipher-based 128-bit encryption or 256-bit encryption. This option is the default value if standard encryption is configured on the client. |
|                       | LEGACY            | Specifies that you want to use the legacy-based encryption, with 40-bit DES or 56-bit DES.                                                                                     |
| CRYPT_CIPHER = cipher |                   | Defines the cipher type to use. It can be set to any of the following option values.                                                                                           |
|                       | AES-128-CFB       | 128-bit Advanced Encryption Standard. This is the default value.                                                                                                    |
|                       | BF-CFB            | 128-bit Blowfish                                                                                                    |
|                       | DES-EDE-CFB       | Two Key Triple DES                                                                                                    |
|                       | AES-256-CFB       | 256-bit Advanced Encryption Standard                                                                                                    |

## Managing the NetBackup encryption key file

This topic describes how to manage the NetBackup encryption key file.

Note: The key file must be the same on all nodes in a cluster.

Use the bpkeyutil command to set up the cipher-based encryption key file and pass phrase on the NetBackup Encryption client.

For a Windows client, the full command path is as follows

```
install path\NetBackup\bin\bpkeyutil
```

For a UNIX client, the full command path is as follows

```
/usr/openv/netbackup/bin/bpkeyutil
```

You are prompted to add a pass phrase for that client.

NetBackup uses the pass phrase you specify to create the key file, as follows:

- NetBackup uses a combination of the following two algorithms to create a key from the pass phrase that is up to 256 bits.
  - Secure hashing algorithm, or SHA1
  - Message digest algorithm, or MD5
- NetBackup uses the NetBackup private key and 128-bit AES algorithm to encrypt the key.
- The key is stored in the key file on the client.
- At run time, NetBackup uses the key and a random initialization vector to encrypt the client data. The initialization vector is stored in the header of the backup image.

Previous pass phrases remain available in the key file to allow restores of the backups that were encrypted by using those phrases.

**Caution:** You must remember the pass phrases, including the old pass phrases. If a client's key file is damaged or lost, you need all of the previous pass phrases to recreate the key file. Without the key file, you cannot restore the files that were encrypted with the pass phrases.

The key file must be accessible only to the administrator of the client machine.

For a UNIX client, you must ensure the following:

- The owner is root.
- The mode bits are 600.
- The file is not on a file system that can be NFS mounted.

#### About configuring standard encryption from the server

You can configure most NetBackup clients for encryption by using the bpkeyutil command from the server.

Prerequisites include the following:

- The NetBackup client software must be running on the platforms that support NetBackup encryption (see the NetBackup Release Notes).
- The NetBackup clients must be running the required NetBackup version.

#### About creating encryption key files on the clients

Use the following guidelines to create encryption key files on the clients:

- If the server is in a cluster and is also an encryption client, all nodes in the cluster must have the same key file.
- The bpkeyutil command sets the cipher-based encryption key file and pass phrase on each NetBackup Encryption client.
  - For a Windows server, the full path to the command is as follows:

```
install path\NetBackup\bin\bpkeyutil
```

■ For a UNIX server, the full path to the command is as follows:

```
/usr/openv/netbackup/bin/bpkeyutil
```

#### Creating the key files

For each encryption client, run the following command:

```
bpkeyutil -clients client name
```

You are prompted for a new pass phrase to add to that client's key file.

To set up several clients to use the same pass phrase, specify a comma-separated list of client names, as follows:

```
bpkeyutil -clients client name1, client name2, ..., client namen
```

To create the key file, NetBackup uses the pass phrase you specify.

NetBackup uses the pass phrase you specify to create the key file, as follows:

- NetBackup uses a combination of the following two algorithms to create a key from the pass phrase that is up to 256 bits.
  - Secure hashing algorithm, or SHA1

- Message digest algorithm, or MD5
- NetBackup uses the NetBackup private key and 128-bit AES algorithm to encrypt the key.
- The key is stored in the key file on the client.
- At run time, NetBackup uses the key and a random initialization vector to encrypt the client data. The initialization vector is stored in the header of the backup image.

Previous pass phrases remain available in the file for restores of the backups that were encrypted with those phrases.

Caution: You must ensure that pass phrases, whether they are new or were in use previously, are secure and retrievable. If a client's key file is damaged or lost, you need all of the previous pass phrases to recreate the key file. Without the key file, you cannot restore the files that were encrypted with the pass phrases.

The key file must only be accessible to the administrator of the client machine. For a UNIX client, you must ensure the following:

- The owner is root.
- The mode bits are 600.
- The file is not on a file system that can be NFS mounted.

#### Best practices for key file restoration

Even when an encrypted backup does not have a key file available, you may be able to restore the files.

#### Manual retention to protect key file pass phrases

Manual retention is the most secure method for protecting your key file pass phrases.

When you add a phrase by using the bpkeyutil command, complete manual retention as follows:

- Write the phrase on paper.
- Seal the paper in an envelope
- Put the envelope into a safe.

If you subsequently need to restore from encrypted backups and you have lost the key file, do the following:

Reinstall NetBackup.

 Use bpkeyutil to create a new key file by using the pass phrases from the safe.

#### Automatic backup of the key file

The automatic backup method is less secure, but it ensures that a backup copy of your key file exists.

This method requires that you create a non-encrypted policy to back up the key file. If the key file is lost, you can restore it from the non-encrypted backup.

The problem with this method is that a client's key file can be restored on a different client.

If you want to include the key file in the back up to a client, add the key file's path name to the client's include list.

Redirected restores require special configuration changes to allow a restore.

#### Restoring an encrypted backup file to another client

Redirected restores are described in the following procedure.

#### To restore an encrypted backup to another client

- The server must allow redirected restores, and you (the user) must be authorized to perform such restores.
  - See the NetBackup Administrator's Guide, Volume I for details on redirected restores.
- Obtain the pass phrase that was used on the other client when the encrypted backup was made. Without that pass phrase, you cannot restore the files.
  - Note if the pass phrase is the same on both clients, skip to step 5.
- 3 To preserve your own (current) key file, move or rename it.
- Use the bpkeyutil command to create a key file that matches the other client's. When the bpkeyutil process prompts you for the pass phrase, specify the other client's pass phrase.
- 5 Restore the files to the other client.

After you restore the encrypted files from the client, rename or delete the key file that you created in step 4.

Next, you move or rename the original key file to its original location or name. If you do not re-establish your key file to its original location and name, you may not be able to restore your own encrypted backups.

#### About configuring standard encryption directly on clients

You can also configure NetBackup encryption directly on clients as explained in the following topics:

- Setting standard encryption attribute in policies See "Setting standard encryption attribute in policies" on page 458.
- Changing client encryption settings from the server See "Changing the client encryption settings from the NetBackup server" on page 458.

#### Setting standard encryption attribute in policies

You must set the **Encryption** attribute on your NetBackup policy as follows:

- If the attribute is set, the NetBackup server requests that NetBackup clients in that policy perform encrypted backups.
- If the attribute is not set, the NetBackup server does not request that NetBackup clients in that policy perform encrypted backups.

You can use the Attributes tab of the policy in the NetBackup Administration Consoleto set or clear the Encryption attribute for a policy.

Refer to the NetBackup Administrator's Guide, Volume I for more information on how to configure policies.

#### Changing the client encryption settings from the NetBackup server

You can change the encryption settings for a NetBackup client from the Client Properties dialog on the NetBackup server.

To change the client encryption settings from the NetBackup server

- Open the **NetBackup Administration Console** on the server.
- 2 Expand Host Properties > Clients.

- 3 In the **Clients** list, double click the name of the client that you want to change. The Client Properties window displays.
- Expand **Properties > Encryption** to display the encryption settings for that client.

See the following topic for information about the configuration options that correspond to the settings in the **Encryption** pane:

See "Managing standard encryption configuration options" on page 452.

For additional explanations of the settings, click the **Help** button in the window, or see the NetBackup Administrator's Guide, Volume I.

# Configuring legacy encryption on clients

This topic discusses configuring legacy NetBackup encryption.

The configuration options are in the bp.conf file on UNIX clients and in the registry on Windows clients.

The options are as follows:

- CRYPT\_OPTION
- CRYPT STRENGTH
- CRYPT LIBPATH
- CRYPT KEYFILE

You can also use the NetBackup Administration Console to configure the options from the server. They are on the **Encryption** tab in the **Client Properties** dialog box.

Refer to the NetBackup Administrator's Guide, Volume I for details.

You can set the CRYPT OPTION and CRYPT STRENGTH options on the bpinst -LEGACY CRYPT command. The equivalent option settings are -crypt option, -crvpt strength, respectively.

#### About configuring legacy encryption from the client

The following table contains the legacy encryption-related configuration options that are on a NetBackup client. Ensure that these options are set to the appropriate values for your client. These are set if you run the bpinst -LEGACY CRYPT command from the server to the client name.

Legacy encryption configuration options **Table 19-6** 

| Option                         | Value                                   | Description                                                                                                    |
|--------------------------------|-----------------------------------------|----------------------------------------------------------------------------------------------------|
| CRYPT_OPTION = option          |                                         | Defines the encryption options on NetBackup clients. The possible values for <i>option</i> follow:                                                                                                    |
|                                | denied DENIED                           | Specifies that the client does not permit encrypted backups. If the server requests an encrypted backup, it is considered an error.                                                                              |
|                                | allowed ALLOWED                         | (The default value) Specifies that the client allows either encrypted or unencrypted backups.                                                                                                    |
|                                | required REQUIRED                       | Specifies that the client requires encrypted backups. If the server requests an unencrypted backup, it is considered an error.                                                                                   |
| CRYPT_KIND = kind              |                                         | Defines the encryption type on NetBackup clients. The possible values for <i>kind</i> follow:                                                                                                    |
|                                | NONE                                    | Neither standard encryption nor legacy encryption is configured on the client.                                                                                                    |
|                                | LEGACY                                  | Specifies the legacy encryption type, either 40-bit DES or 56-bit DES. This option is the default if the legacy encryption type is configured on the client, and the standard encryption type is not configured. |
|                                | STANDARD                                | Specifies the cipher encryption type, which can be either 128-bit encryption or 256-bit encryption.                                                                                                    |
| CRYPT_STRENGTH = strength      |                                         | Defines the encryption strength on NetBackup clients.<br>The possible values for <i>strength</i> follow:                                                                                                    |
|                                | des_40 DES_40                           | (The default value) Specifies 40-bit DES encryption.                                                                                                    |
|                                | des_56 DES_56                           | Specifies the 56-bit DES encryption.                                                                                                    |
| CRYPT_LIBPATH = directory_path |                                         | Defines the directory that contains the encryption libraries on NetBackup clients.                                                                                                    |
|                                |                                         | The <i>install_path</i> is the directory where NetBackup is installed and by default is C:\VERITAS.                                                                                                    |
|                                | /usr/openv/lib/                         | The default value on UNIX systems.                                                                                                    |
|                                | <pre>install_path\NetBackup\ bin\</pre> | The default value on Windows systems                                                                                                    |

| Option                    | Value                                              | Description                                                              |
|---------------------------|----------------------------------------------------|--------------------------------------------------------------------------|
| CRYPT_KEYFILE = file_path |                                                    | Defines the file that contains the encryption keys on NetBackup clients. |
|                           | /usr/openv/var/keyfile                             | The default value on UNIX systems.                                       |
|                           | <pre>install_path\NetBackup\var\ keyfile.dat</pre> | The default value on Windows systems.                                    |

**Table 19-6** Legacy encryption configuration options (continued)

#### Managing legacy encryption key files

This topic describes managing legacy encryption key files.

**Note:** The key file must be the same on all nodes in a cluster.

Each NetBackup client that does encrypted backups and restores needs a key file. The key file contains the data that the client uses to generate DES keys to encrypt backups.

You can use the bpkeyfile command on the client to manage the key file. Check the bpkeyfile command description in the NetBackup Commands Reference Guide for a detailed description.

The first thing that you need to do is to create a key file if it does not already exist. The key file exists if you set a pass phrase from the bpinst -LEGACY CRYPT command from the server to this client name.

The file name should be the same as the file name that you specified with the CRYPT KEYFILE configuration option as follows:

For Windows clients, the default key file name is as follows

install path\NetBackup\var\keyfile.dat

For UNIX clients, the default key file name is as follows

/usr/openv/var/keyfile

NetBackup uses a key file pass phrase to generate a DES key, and it uses the DES key to encrypt a key file.

Generally, you use the key file pass phrase that is hard-coded into NetBackup applications. However, for added security you may want to use your own key file pass phrase.

See "Additional legacy key file security for UNIX clients" on page 468.

Note: If you do not want to use your own key file pass phrase, do not enter a new key file pass phrase. Instead, use the standard key file pass phrase and enter a new NetBackup pass phrase.

You must decide what NetBackup pass phrase to use. The NetBackup pass phrase is used to generate the data that is placed into the key file. That data is used to generate DES keys to encrypt backups.

To create the default key file on a UNIX client that is encrypted with the standard key file pass phrase, enter a command such as the following:

```
bpkeyfile /usr/openv/var/keyfile
Enter new keyfile pass phrase: (standard keyfile pass phrase)
Re-enter new keyfile pass phrase: (standard keyfile pass phrase)
Enter new NetBackup pass phrase: *****************
```

You may enter new NetBackup pass phrases fairly often. Information about old pass phrases is kept in the key file. This method lets you restore any data that was encrypted with DES keys generated from old pass phrases. You can use the -change netbackup pass phrase (or -cnpp) option on the bpkeyfile command to enter a new NetBackup pass phrase.

If you want to enter a new NetBackup pass phrase on a Windows client, enter a command similar to the following example:

```
bpkeyfile.exe -cnpp install path\NetBackup\var\keyfile.dat
Enter old keyfile pass phrase: (standard keyfile pass phrase)
Enter new NetBackup pass phrase: ********
Re-enter new NetBackup pass phrase: *******
```

Caution: You must ensure that pass phrases, whether they are new or were in use previously, are secure and retrievable. If a client's key file is damaged or lost, you need all of the previous pass phrases to recreate the key file. Without the key file, you cannot restore the files that were encrypted with the pass phrases.

The key file must only be accessible to the administrator of the client machine. For a UNIX client, you must ensure the following:

- The owner is root.
- The mode bits are 600.

The file is not on a file system that can be NFS mounted.

You must consider whether to back up your key file. For encrypted backups, such a backup has little value, because the key file can only be restored if the key file is already on the client. Instead, you can set up a NetBackup policy that does non-encrypted backups of the key files of the clients. This policy is useful you require an emergency restore of the key file. However, this method also means that a client's key file can be restored on a different client.

If you want to prevent the key file from being backed up, add the key file's path name to the client's exclude list.

#### About configuring legacy encryption from the server

You can configure most NetBackup clients for encryption by using the bpinst command from the server.

Prerequisites for this method include the following:

- The NetBackup client software must be running on a platform that supports NetBackup encryption.
  - Refer to the NetBackup Release Notes for details on supported platforms.
- The NetBackup clients must be running the required NetBackup version.
- If a clustered server is a client for NetBackup encryption, ensure that all nodes in the cluster have the same key file.

The bpinst command is loaded into the NetBackup bin directory on the server as follows:

For a Windows server, the bin directory is as follows

```
install path\NetBackup\bin
```

For a UNIX server, the bin directory is as follows

```
/usr/openv/netbackup/bin
```

See the bpinst command description in the NetBackup Commands Reference Guide for details about the options that are available with the bpinst command.

For examples about how to use bpinst:

See "About pushing the legacy encryption configuration to clients" on page 464.

See "About pushing the legacy encryption pass phrases to clients" on page 465.

Normally, you specify client names in the bpinst command. However, if you include the -policy names option, you specify policy names instead. The option affects all clients in the specified policies.

#### About pushing the legacy encryption configuration to clients

You can use the -crypt option and -crypt strength options on the bpinst command to set encryption-related configuration on NetBackup clients as follows:

- The -crypt option option specifies whether the client should deny encrypted backups (denied), allow encrypted backups (allowed), or require encrypted backups (required).
- The -crypt\_strength option specifies the DES key length (40 or 56) that the client should use for encrypted backups.

To install the encryption client software and require encrypted backups with a 56-bit DES key, use the following command from the server:

```
bpinst -LEGACY CRYPT -crypt option required -crypt strength des 56 \
-policy names policy1 policy2
```

The example uses a UNIX continuation character (\) because it is long. To allow either encrypted or non-encrypted backups with a 40-bit DES key, use the following command:

```
bpinst -LEGACY CRYPT -crypt option allowed -crypt strength des 40 \
client1 client2
```

In clustered environments you can do the following:

- Push the configuration to the client only from the active node.
- Specify the host names of the individual nodes (not the virtual names) in the list of clients.

Note: The master server USE VXSS setting in bp.conf should be set to AUTOMATIC. Use this setting when pushing from an NBAC enabled master to a host that does not have NetBackup previously installed. Also use this setting when NBAC has not enabled the master server's USE VXSS setting in bp.conf.

#### About pushing the legacy encryption pass phrases to clients

To send a pass phrase to a NetBackup client, you can use the bpinst options -passphrase prompt or -passphrase stdin. The NetBackup client uses the pass phrase to create or update data in its key file.

The key file contains the data that the client uses to generate DES keys to encrypt backups as follows:

- If you use the -passphrase prompt option, you are prompted at your terminal for a zero to 62 character pass phrase. The characters are hidden while you type the pass phrase. You are prompted again to retype the pass phrase to make sure that is the one you intended to enter.
- If you use the -passphrase stdin option, you must enter the zero to 62 character pass phrase twice through standard input. Generally, the -passphrase prompt option is more secure than the -passphrase stdin option, but -passphrase stdin is more convenient if you use bpinst in a shell script.

To enter a pass phrase for the client named client1 from a NetBackup server through standard input, you would enter commands like the following:

```
bpinst -LEGACY CRYPT -passphrase stdin client1 <<EOF
This pass phase is not very secure
This pass phase is not very secure
EOF
```

To enter a pass phrase for the client named client2 from a NetBackup server, you would enter commands like the following:

```
bpinst -LEGACY CRYPT -passphrase prompt client2
Re-enter new NetBackup pass phrase: *************
```

You may enter new pass phrases fairly often. The NetBackup client keeps information about old pass phrases in its key file. It can restore the data that was encrypted with DES keys generated from old pass phrases.

Caution: You must ensure that pass phrases, whether they are new or were in use previously, are secure and retrievable. If a client's key file is damaged or lost, you need all of the previous pass phrases to recreate the key file. Without the key file, you cannot restore the files that were encrypted with the pass phrases.

You must decide whether to use the same pass phrase for many clients. Using the same pass phrase is convenient because you can use a single bpinst command

to specify a pass phrase for each client. You can also do redirected restores between clients when they use the same pass phrase.

Note: If you want to prevent redirected restores, you should specify different pass phrases by entering a separate bpinst command for each client.

For clustered environments you can do the following:

- Push the configuration to the client only from the active node.
- Specify the host names of the individual nodes (not the virtual names) in the list of clients.

Note: The master server use vxss setting in bp.conf should be set to AUTOMATIC. Use this setting when pushing from an NBAC enabled master to a host that does not have NetBackup previously installed. Also use this setting when NBAC has not enabled the master server's use vxss setting in bp.conf.

#### Restoring a legacy encrypted backup created on another client

If a server allows redirected restores, you (the user) must be authorized to perform such restores.

Refer to the NetBackup Administrator's Guide, Volume I for details on redirected restores.

#### To restore an encrypted backup that was created on another client:

- Obtain the pass phrase that was used on the other client when the encrypted backup was made. Without that pass phrase, you cannot restore the files.
  - Note if the pass phrase is the same on both clients, skip to step 4.
- 2 To preserve your own (current) key file, move or rename it.

Use the bpkeyfile command to create a key file that matches the other client's. When the bpkeyutil process prompts you for the pass phrase, specify the other client's pass phrase.

```
bpkeyfile -change key file pass phrase key file path
```

The key file path is the path for a new key file on your client. This key file matches the other client's.

After you enter the command, bpkeyfile prompts you for the client's pass phrase (obtained in step 1).

For more information about the bpkeyfile command, refer to the NetBackup Commands Reference Guide.

Restore the files to the other client.

After you restore the encrypted files from the client, rename or delete the key file that you created in step 3.

Next, you move or rename the original key file to its original location or name. If you do not re-establish your key file to its original location and name, you may not be able to restore your own encrypted backups.

#### About setting legacy encryption attribute in policies

You must set the **Encryption** attribute in your NetBackup policy according to the following:

- If the attribute is set, the NetBackup server requests that NetBackup clients in that policy perform encrypted backups.
- If the attribute is not set, the NetBackup server does not request that NetBackup clients in that policy perform encrypted backups.

You can use the **Attributes** tab of the policy in the **NetBackup Administration Console** to set or clear the **Encryption** attribute for a policy.

Refer to the NetBackup Administrator's Guide, Volume I for more information on how to configure policies.

You can also use the bpinst command to set or clear the Encryption attribute for NetBackup policies. This method is convenient if you want to set or clear the attribute for several policies.

For example, to set the **Encryption** attribute for policy1 and policy2 from a NetBackup server, enter a command like the following:

```
bpinst -LEGACY CRYPT -policy encrypt 1 -policy names policy1 policy2
```

The 1 parameter sets the encryption attribute (0 would clear it).

#### Changing client legacy encryption settings from the server

You can change the encryption settings for a NetBackup client from the Client **Properties** dialog on the NetBackup server.

To change the client encryption settings from the NetBackup server

- In the **NetBackup Administration Console** on the server, expand **Host** Properties > Clients.
- 2 In the **Clients** list, double click the name of the client you want to change. The Client Properties dialog displays.
- 3 In the **Properties** pane, click **Encryption** to display the encryption settings for that client.

For additional explanation of the settings, click the Help option on the dialog, or refer to the NetBackup Administrator's Guide, Volume I.

#### Additional legacy key file security for UNIX clients

This topic applies only to UNIX NetBackup clients. The additional security is not available for Windows clients.

Note: It is not recommended to use the additional key file security feature in a cluster.

The key file for an encryption client is encrypted using a DES key that is generated from a key file pass phrase. By default, the key file is encrypted using a DES key that is generated from the standard pass phrase that is hard-coded into NetBackup.

Using the standard key file pass phrase lets you perform automated encrypted backups and restores the same way you perform non-encrypted backups and restores.

This method has potential problems, however, if an unauthorized person gains access to your client's key file. That person may be able to figure out what encryption keys you use for backups or use the key file to restore your client's encrypted backups. For this reason, you must ensure that only the administrator of the client has access to the key file.

For extra protection, you can use your own key file pass phrase to generate the DES key to encrypt the key file. An unauthorized person may still gain access to this key file, but the restore is more difficult.

If you use your own key file pass phrase, backup, and restore are no longer as automated as before. Following is a description of what happens on a UNIX NetBackup client if you have used your own key file pass phrase.

To start a backup or restore on a client, the NetBackup server connects to the bpcd daemon on the client and makes a request.

To perform an encrypted backup or restore, bpcd needs to decrypt and read the key file.

If the standard key file pass phrase is used, bpcd can decrypt the key file automatically.

If you use your own key file pass phrase, bpcd can no longer decrypt the key file automatically, and the default bpcd cannot be used. You must initiate bpcd with a special parameter. See "Running the bpcd -keyfile command" on page 469.

Note: In a clustered environment, if you change the key file on one node, you must make the same change in the key file on all nodes.

### Running the bpcd -keyfile command

This topic describes running the bpcd command as a stand-alone program.

#### To run bpcd as a stand-alone program

Use the -change key file pass phrase (or -ckfpp) option on the bpkeyfile command to change the key file pass phrase, as in the following example:

```
bpkeyfile -ckfpp /usr/openv/var/keyfile
Enter old keyfile pass phrase: (standard keyfile pass phrase)
Enter new keyfile pass phrase: (standard keyfile pass phrase)
Re-enter new keyfile pass phrase: (standard keyfile pass
phrase) *****
```

If you type a carriage return at the prompt, NetBackup uses the standard key file pass phrase.

- 2 Stop the existing bpcd by issuing the bpcd -terminate command.
- 3 Initiate the bpcd command with the -keyfile option. Enter the new key file pass phrase when prompted.

```
bpcd -kevfile
Please enter keyfile pass phrase: *****
```

bpcd now runs in the background, and waits for requests from the NetBackup server.

You can change the key file pass phrase at any time with the bpkeyfile command and the -ckfpp option. The new key file pass phrase does not take effect until the next time you start bpcd.

You can also change the NetBackup pass phrase that is used to generate the DES keys to encrypt backups. Change this phrase at any time with the bpkeyfile command and the -cnpp option. Note, however, that the new NetBackup pass phrase does not take effect until you kill the current bpcd process and restart bpcd.

### Terminating bpcd on UNIX clients

To terminate bpcd on UNIX clients, use the bpcd -terminate command.

Chapter 4

# NetBackup key management service

This chapter includes the following topics:

- About FIPS enabled KMS
- Installing KMS
- Configuring KMS
- About using KMS for encryption
- KMS database constituents
- Command line interface (CLI) commands
- Troubleshooting KMS

### About FIPS enabled KMS

NetBackup KMS can now be operated in the FIPS mode, wherein the encryption keys that you create are always FIPS approved. FIPS configuration is enabled by default.

See "About Federal Information Processing Standards (FIPS)" on page 473.

When you create a new key, a salt is always generated with the new key. Providing the salt value is mandatory when you want to recover a key.

Consider the following example; hrs09to12hrs is a key created using an older version of NetBackup:

```
Key Group Name : ENCR Monday
Supported Cipher: AES 256
```

```
Number of Keys: 8
Has Active Key : Yes
Creation Time : Wed Feb 25 22:46:32 2015
Last Modification Time: Wed Feb 25 22:46:32 2015
Description : -
Key Tag:
5e16a6ea988fc8ec7cc9bdbc230811b65583cdc0437748db4521278f9c1bbdf9
Key Name : hrs09to12hrs
Current State : ACTIVE
Creation Time: Wed Feb 25 22:50:01 2015
Last Modification Time: Wed Feb 25 23:14:18 2015
Description : active
The key hrs09to12hrs is moved from key group ENCR Monday to a new key group
ENCR 77.
C:\Program Files\Veritas\NetBackup\bin\admincmd>nbkmsutil -modifykey
-keyname hrs09to12hrs -kgname ENCR Monday -move to kgname ENCR 77
Key details are updated successfully
Now list all the keys of the ENCR 77 key group. Note that the new key Fips77 would
be FIPS approved, but not hrs09to12hrs that was created using an older version
of NetBackup.
C:\Program Files\Veritas\NetBackup\bin\admincmd>nbkmsutil -listkeys
-kgname NCR 77
Key Group Name: ENCR 77 Supported
Cipher: AES 256
Number of Keys: 2
Has Active Key: Yes
Creation Time : Thu Feb 26 04:44:12 2015
Last Modification Time: Thu Feb 26 04:44:12 2015
Description : -
Key Tag:
```

5e16a6ea988fc8ec7cc9bdbc230811b65583cdc0437748db4521278f9c1bbdf9

```
Key Name : hrs09to12hrs
Current State : ACTIVE
Creation Time : Wed Feb 25 22:50:01 2015
Last Modification Time: Thu Feb 26 04:48:17 2015
Description : active
FIPS Approved Key: No
Key Tag:
4590e304aa53da036a961cd198de97f24be43b212b2a1091f896e2ce3f4269a6
Key Name : Fips77
Current State : INACTIVE
Creation Time : Thu Feb 26 04:44:58 2015
Last Modification Time: Thu Feb 26 04:48:17 2015
Description : active
FIPS Approved Key: Yes
Salt: 53025d5710ab36ac1099194fb97bad318da596e27fdfe1f2
Number of Keys: 2
```

The new key Fips77 is FIPS approved and also has a Salt value.

KMS with FIPS compliance is supported on the following platforms:

- MS Windows Server 2012
- Linux.2.6.16 x86-64 Suse-10
- Linux.2.6.18 x86-64 RHEL-5

### About Federal Information Processing Standards (FIPS)

The Federal Information Processing Standards (FIPS) define U.S. and Canadian Government security and interoperability requirements for computer systems. The FIPS 140-2 standard specifies the security requirements for cryptographic modules. It describes the approved security functions for symmetric and asymmetric key encryption, message authentication, and hashing.

For more information about the FIPS 140-2 standard and its validation program, see the National Institute of Standards and Technology (NIST) and the Communications Security Establishment Canada (CSEC) Cryptographic Module Validation Program website at http://csrc.nist.gov/groups/STM/cmvp.

The NetBackup Cryptographic Module is now FIPS validated. NetBackup KMS uses the NetBackup Cryptographic Module and can now be operated in FIPS mode.

See "About FIPS enabled KMS" on page 471.

### Installing KMS

The following procedure describes how to install KMS.

Note: For more information about configuring KMS in a Cloud storage environment refer to the NetBackup Cloud Administrator's Guide.

The KMS service is called nbkms.

The service does not run until the data file has been set up, which minimizes the effect on environments not using KMS.

#### To install KMS

- Run the nbkms -createemptydb command.
- 2 Enter a pass phrase for the host master key (HMK). You can also press Enter to create a randomly generated key.
- Enter an ID for the HMK. This ID can be anything descriptive that you want to use to identify the HMK.
- Enter a pass phrase for the key protection key (KPK). 4
- 5 Enter an ID for the KPK. The ID can be anything descriptive that you want to use to identify the KPK.

The KMS service starts when after you enter the ID and press Enter.

6 Start the KMS service as follows:

On UNIX, run the following command:

/usr/openv/netbackup/bin/nbkms

On Windows, do the following:

Start > Run > Services.msc > Start the NetBackup Key Management Service

7 Use the grep command to ensure that the service has started, as follows: ps -ef | grep nbkms

Run the following command to register the nbkms service with NetBackup web services:

```
nbkmscmd -discovernbkms
```

9 Create the key group. The key group name must be an identical match to the volume pool name. All key group names must have a prefix ENCR .

Note: When using key management with Cloud storage and PureDisk, the ENCR prefix is not required for the key group name.

To create a (non-Cloud storage) key group use the following command syntax. nbkmsutil -createkg -kgname ENCR volumepoolname

The ENCR prefix is essential. When BPTM receives a volume pool request that includes the ENCR prefix, it provides that volume pool name to KMS. KMS identifies it as an exact match of the volume pool and then picks the active key record for backups out of that group.

To create a Cloud storage key group use the following command syntax.

```
nbkmsutil -createkg -kgname storage server name: volume name
```

**10** Create a key record by using the -createkey option.

```
nbkmsutil -createkey -kgname ENCR volumepool -keyname keyname
-activate -desc "message"
```

The key name and message are optional; they can help you identify this key when you display the key.

The -activate option skips the prelive state and creates this key as active.

**11** Provide the pass phrase again when the script prompts you.

In the following example the key group is called ENCR pool1 and the key name is 01 2008 key. The description explains that this key is for the months January. February, and March.

```
nbkmsutil -createkey -kgname ENCR pool1 -keyname Q1 2008 key
-activate -desc "key for Jan, Feb, & Mar"
```

12 You can create another key record using the same command; a different key name and description help you distinguish they key records: nbkmsutil

```
-createkey -kgname ENCR pool1 -keyname Q2 2008 key -activate -desc
"key for Apr, May, & Jun"
```

Note: If you create more than one key record by using the command nbkmsutil -kgname name -activate, only the last key remains active.

13 To list all of the keys that belong to a key group name, use the following command:

```
nbkmsutil -listkeys -kgname keyname
```

Note: You need the passphrase, salt (if applicable), key group name, and key tag to recover this key if it is lost. You must store all this information at a secure place. Salt, key group name, and key tag can be found in the output of the nbkmsutil -listkeys command execution.

The following command and output use the examples in this procedure.

```
# nbkmsutil -listkeys -kgname ENCR_pool1
Key Group Name
                    : ENCR_pool1
Supported Cipher
                    : AES_256
Number of Keys
                     : 2
Has Active Key
                    : Yes
                    : Thu Aug 8 16:23:06 2013
Creation Time
Last Modification Time: Thu Aug 8 16:23:06 2013
Description
Key Tag : 825784185f87145c368c54e919908905a45f79927cb733337a53e9b174bbe046
Key Name
                     : Q2_2013_key
Current State
Creation Time
                      : ACTIVE
                     : Thu Aug 8 16:25:19 2013
Last Modification Time: Thu Aug 8 16:25:19 2013
Description : key for Apr, May, & Jun
FIPS Approved Key
                     : No
           : f63af53ead99920e98f3e0f4a586afccf32e79e75240e65499d1cd0cbd7c7fdd
Kev Tag
Kev Name
                      : 01_2013_key
                     : INACTIVE
Current State
Creation Time
                     : Thu Aug 8 16:25:03 2013
Last Modification Time: Thu Aug 8 16:25:19 2013
Description : key for Jan, Feb, & March
FIPS Approved Key
                     : No
Number of Keys: 2
```

See "Using KMS with NBAC" on page 477.

### Using KMS with NBAC

The following changes have been made to NBAC to support the introduction of KMS:

- Addition of the new authorization object KMS
- Addition of the new NetBackup user group NBU KMS Admin

The permissions a user has on the KMS object determines the KMS-related tasks you are allowed to perform.

Table 20-1 shows the default KMS permissions for each of the NetBackup user groups.

| Table 20-1 | Default KMS permissions for NetBackup user groups |
|------------|---------------------------------------------------|
|------------|---------------------------------------------------|

| Set       | Activity | NBU_<br>User | NBU_<br>Operator | NBU_<br>Admin | NBU_<br>Security<br>Admin | Vault_<br>Operator | NBU_<br>SAN<br>Admin | NBU_<br>KMS<br>Admin |
|-----------|----------|--------------|------------------|---------------|---------------------------|--------------------|----------------------|----------------------|
| Browse    | Browse   |              |                  | x             |                           |                    |                      | X                    |
| Read      | Read     |              |                  | x             |                           |                    |                      | Х                    |
| Configure | New      |              |                  |               |                           |                    |                      | х                    |
| Configure | Delete   |              |                  |               |                           |                    |                      | х                    |
| Configure | Modify   |              |                  |               |                           |                    |                      | х                    |

Besides the KMS permissions listed above, the NBU KMS admin group also has the following permissions on other authorization objects:

- BUAndRest has Browse, Read, Backup, Restore, List
- HostProperties has Browse, Read
- License has Browse, Read

### About installing KMS with HA clustering

In a typical NetBackup environment, it is possible that not all the optional packages are installed, licensed or configured. In such scenarios, any services that pertain to these optional products may not be active all the time. These services are hence not monitored by default and do not cause a NetBackup to failover if they fail. If at a future time an optional product is installed, licensed and configured, its services

can be manually configured then NetBackup can failover. In this section, we document the manual steps that set up KMS to get cluster monitored.

### Enabling the monitoring of the KMS service

You can enable the monitoring of the KMS service and failover NetBackup when the service fails.

#### To enable monitoring of the KMS service and failover NetBackup if it fails

- Open a command prompt on the active node of the cluster.
- 2 Change the directory, as follows:

```
On Windows: <NetBackup install path>\NetBackup\bin
```

On UNIX: /usr/openv/netbackup/bin

Run the following command.

```
On Windows: bpclusterutil -enableSvc "NetBackup Key Management
Service"
```

On UNIX: bpclusterutil -enableSvc nbkms

### Disabling the monitoring of the KMS service

You can disable monitoring of the KMS service.

#### To disable monitoring of the KMS service

- Open a command prompt on the active node of the cluster.
- Change the directory, as follows:

```
On Windows: <NetBackup install path>\NetBackup\bin
```

On UNIX: /usr/openv/netbackup/bin

Run the following command:

```
On Windows: bpclusterutil -disableSvc "NetBackup Key Management
Service"
```

On UNIX: bpclusterutil -disableSvc nbkms

### Configuring KMS

The configuration of KMS is done by creating the key database, key groups, and key records. Then NetBackup is configured to work with KMS.

#### To configure and initialize KMS

- Create the key database, the host master key (HMK), and the key protection key (KPK).
- 2 Create a key group that matches the volume pool.
- Create an active key record.

### Creating the key database

Use the following procedure to create an empty key database. A key database is created by invoking the service name with the -createemptydb option. This process checks and ensures that an existing key database does not already exist, and then proceeds with the creation. Two protection keys need to be created when the KMS is initialized. They are the Host Master Key (HMK) and the Key Protection Key (KPK).

As with all KMS key creation activities, the user is presented with the following options for creating these keys:

- Keys are generated by pass phrases
- Randomly generated pass phrases

You are prompted to provide a logical ID to be associated with each key. At the end of this operation, the key database and protection keys are established.

On a Windows system they can be found in the following files:

```
NetBackup install path\kms\db\KMS DATA.dat
NetBackup install path\kms\key\KMS HMKF.dat
NetBackup install path\kms\key\KMS HKPKF.dat
```

#### On a UNIX system, they can be found in the following files:

```
/usr/openv/kms/db/KMS DATA
/usr/openv/kms/key/KMS HMKF
/usr/openv/kms/key/KMS HKPKF
```

#### To create the key database

Run the following command:

```
nbkms -createemptydb.
```

2 Enter a pass phrase for the Host Master Key, or press Enter to use a randomly generated key. Re-enter the pass phrase at the following prompt.

- 3 Enter an HMK ID. This ID is associated with the HMK; you can use it to find this particular key in the future.
- Enter a pass phrase for the Key Protection Key, or press Enter to use a randomly generated key. Re-enter the pass phrase at the following prompt.
- 5 Enter a KPK ID. The ID can be anything descriptive that you want to use to identify the KPK.

### About key groups and key records

A key group is a logical collection of key records where no more than one record is in the active state.

A key group definition consists of the following:

- Name
  - Given to a key group. Should be unique within the keystore. Renaming of the key group is supported if the new name is unique within the keystore.
- Unique key group identifier (not mutable).
- Cipher
  - Supported cipher. All keys belonging to this key group are created with this cipher in mind (not mutable).
- Description Any description (mutable).
- Creation Time Time of creation of this key group (not mutable).
- Last Modification Time Time of last modification to any of the mutable attributes (not mutable).

### About creating key groups

The first step for setting up encryption is to create a key group.

In the following example, the key group ENCR mygroup is created:

```
nbkmsutil -createkg -kgname ENCR mygroup
```

Note: For AdvancedDisk and tape storage, it is important that the group name you create (i.e., mygroup), is prefixed with ENCR .

### About creating key records

The next step is to create an active key record. The key record can either be created in the prelive state and then transferred to the active state. Or the key record can be created directly in the active state.

A key record consists of the following critical pieces of information:

Name

Name that is given to a Key, should be unique within a KG. The renaming of a Key is supported if the new name is unique within the KG.

- Key Tag Unique Key identifier (not mutable).
- Key Group Tag Unique KG identifier, to which this Key belongs (not mutable).
- State Key's current state (mutable).
- Encryption key Key, used to encrypt or decrypt the backup or restore data (not mutable).
- Description Any description (mutable).
- Creation Time Time of Key creation (not mutable).
- Last Modification Time Time of last modification to any of the mutable attributes (not mutable).

The following key record states are available:

- Prelive, which indicates that the record has been created, but has not been used
- Active, which indicates that the record and key are used for encryption and decryption
- Inactive, which indicates that the record and key cannot be used for encryption. But they can be used for decryption
- Deprecated, which indicates that the record cannot be used for encryption or decryption
- Terminated, which indicates that the record can be deleted

### Overview of key record states

The key record states include the prelive, active, inactive, deprecated, and terminated. Key record states adhere to a key record life cycle. Once a key has entered the active state (that is set up for encryption), the key must progress in proper order through the lifestyle. The proper order includes passing from one state to its adjacent state. A key cannot bypass any of the states.

Between the active state and terminated state, the record can move one state at a time in either direction. Outside of this state range, the transitions are one directional. Deleted key records cannot be recovered (unless they were created using a pass phrase), and active keys cannot be moved back to prelive state.

**Note:** Keys can be created in either the prelive state or the active state. Active key records are available for both backup and restore operations. An inactive key is only available for restore operations. Deprecated keys are not available for use. If your key record is in the deprecated state and you attempt to do a backup or restore with that key record, it can fail. A key record that is in the terminated state can be removed from the system.

The following figure shows the process flow for creating keys in a prelive state or an active state.

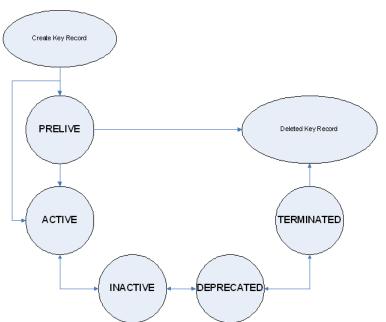

Figure 20-1 States possible for key creation

### **Key record state considerations**

The following considerations can be followed for key record states.

- Key record state transitions are well-defined and you must go through the whole path of states to delete a key record.
- Setting a key record to active bumps the active key record to the inactive state for that group. There can only be one active record in a group.
- The deprecated state is useful for saving a key and restricting its use. If as an administrator you think that a key has been compromised, you can manually put a hold on anyone using that key without that key being deleted from the system. You can set the key record to the deprecated state and someone attempting to do a backup or restore with this deprecated key would get an error.
- The key record deletion involves two steps helping to reduce the possibility of accidentally deleting a key. You must first set deprecated keys to terminated and then you can delete the key record. Only terminated key records can be deleted (other than the keys which are in the prelive state).
- You can use the prelive state to create a key record before use.

#### Prelive key record state

A key record that is created in the prelive state can be made active or deleted.

The prelive state can be used in the following way:

- The KMS administrator wants to test the creation of a key record without affecting the system. If the record is created correctly it can then be activated. If not created correctly the record can be deleted.
- The KMS administrator wants to create a key record, but then only activate it at some time in the future. The reasons for this issue may include delay setting the record active until the KMS keystore has been backed up (or the pass phrase has been recorded). Or delay setting the record active until some future time. Key records in the prelive state can be made active or deleted from the system.

### Active key record state

Active key records can be used to encrypt and decrypt data. If necessary, the active key record could be made inactive. The active state is one of the three most important data management states. The inactive state and deprecated state are the other two important data management states.

Key records can be created directly in the active state bypassing the prelive state. Key records in the active state can either stay active or be made inactive. Active records cannot go back to the prelive state.

#### Inactive key record state

Inactive key records can be used to decrypt data. If necessary, the inactive key record could be made active again or moved to the deprecated state. The inactive state is one of the three most important data management states. The active state and deprecated state are the other two important data management states.

Key records in the inactive state can either stay inactive, be made active, or be made deprecated.

#### Deprecated key record state

Deprecated key records cannot be used to encrypt or decrypt data. If necessary, key records in the deprecated state could be made inactive or terminated. The deprecated state is one of the three most important data management states. The active state and inactive state are the other two important data management states.

The deprecated state can be used in the following ways:

- The use of a key needs to be tracked or regulated. Any attempt to use a deprecated key can fail, until its state is changed to the appropriate state.
- A key should not be needed any longer, but to be safe is not set to the terminated

Key records in the deprecated state can either stay deprecated, be made inactive, or terminated.

### Terminated key record state

The terminated state adds a second step or safety step for deleting a deprecated state key record. A terminated key record can be moved to the deprecated state and ultimately made active again as needed. A terminated key record can also be deleted from the KMS.

Caution: Before deleting a key, make sure that no valid image exists which was encrypted with this key

Key records in the terminated state can either stay terminated, be made deprecated, or physically deleted.

### About backing up the KMS database files

Backing up the KMS database involves backing up the KMS files.

The KMS utility has an option for quiescing the database files or temporarily preventing anyone from modifying the data files. It is important to run the quiesce option if you plan to copy the KMS DATA, KMS HMKF, and KMS KPKF files to another location for backing up purposes.

During guiesce, NetBackup removes write access from these files; only read access is allowed.

When you run nbkmsutil -quiescedb, it returns with a quiesce successful statement and an indication of the number of outstanding calls. The outstanding calls number is more of a count. A count is placed on the file for the number of outstanding requests on this file.

After quiesce, you can then back up the files by copying them to another directory location.

After you have copied the files, you can unquiesce the KMS database files by using nbkmsutil -unquiescedb.

After the outstanding quiesce calls count goes to zero, the KMS can run the commands that can modify the kms data, kms hmkf, and kms kpkf files. Write access is once again returned to these files.

### About recovering KMS by restoring all data files

If you have made backup copies of the KMS DATA, KMS HMKF, and KMS KPKF files, it is just a matter of restoring these three files. Then startup the nbkms service and the KMS system will be up and running again.

### Recovering KMS by restoring only the KMS data file

You can restore the backed-up copy of the KMS data file kms/db/KMS DATA by regenerating the KMS HMKF and KMS KPKF files with pass phrases. So, if you have written down pass phrases for the host master key and key protection key, you can run a command to regenerate those files. The system prompts you for the pass phrase and if the pass phrase you now enter matches the pass phrase originally entered, you will be able to reset the files.

#### To recover KMS by restoring only the KMS data file

- Run the nbkms -resetkpk command.
- 2 Run the nbkms -resethmk command.
- 3 Startup the nbkms service.

### Recovering KMS by regenerating the data encryption key

You can regenerate the complete KMS database by regenerating the data encryption keys. The goal is to create a brand new empty KMS database and then repopulate it with all your individual key records.

**Note:** A randomly-generated key cannot be recovered if it is lost.

#### To recover KMS by regenerating the data encryption key

Create an empty KMS database by running the following command

```
nbkms -createemptydb
```

You do not have to use the same host master key and key protection key. You can choose new keys.

2 Run the nbkmsutil -recoverkey command and specify the key group, key name, and tag.

```
nbkmsutil -recoverkey -kqname ENCR pool1 -keyname Q1 2008 key
 -tag
d5a2a3df1a32eb61aff9e269ec777b5b9092839c6a75fa17bc2565f725aafe90
```

If you did not keep an electronic copy of the output of the nbkmsutil -listkey command when you created the key, you must enter all 64 characters manually.

Enter the passphrase (and salt if the key was originally generated with NetBackup 7.7 or later) at the prompt. It must be an exact match with the original pass phrase you previously provided.

Salt (if applicable) must match the salt corresponding to the key that you want to recover.

Note: If the tag you enter already exists in the KMS database, you cannot recreate the kev.

If the recovered key is the key that you want to use for backups, run the following command to make the key active:

```
nbkmsutil -modifykey -kqname ENCR pool1 -keyname Q1 2008 key
-state active
```

The -recoverkey option places the key record in the inactive state, and it is brought into the KMS database in the inactive state.

If this is a key record that is to be deprecated, run the following command: 5

```
nbkmsutil -modifykey -kgname ENCR pool1 -keyname Q1 2008 key
-state deprecated
```

### Problems backing up the KMS data files

There can be problems backing up the KMS data files with the normal NetBackup tapes or with the catalog backup.

Caution: The KMS data files are not included in the NetBackup catalog backups.

If the KPK, HMK, and key files were included in a catalog backup, and the catalog backup tape is lost, the keystore is compromised because the tape contains everything needed to gain access to the keys.

Significant problems can exist if both the catalog backup and data tapes are lost together on the same transport truck, for example. If both tapes are lost together then that situation is not be any better than not ever encrypting the tape in the first place.

Encrypting the catalog is not a good solution either. If the KPK, HMK, and key file were included in a catalog backup, and the catalog backup itself is encrypted, you have done the equivalent of locking the keys in the car. To protect from this problem is why KMS has been established as a separate service for NetBackup and why the KMS files are in a separate directory from the NetBackup directories. However, there are solutions for backing up the KMS data files.

### Solutions for backing up the KMS data files

The best solution for backing up KMS data files is to do so outside of the normal NetBackup process, or rely on pass phrase generated encryption keys to manually rebuild KMS. All of the keys can be generated by pass phrases. So if you have recorded all of the pass phrases, then you can recreate the KMS manually from

the information you have written down. One way to back up KMS is to place the KMS information on a separate CD, DVD, or USB drive.

### Creating a key record

The following procedure shows how to create a key record using a pass phrase and bypassing the prelive state and creating an active key.

Note: If an attempt is made to add a key to a group that already has an active key, the existing key is automatically moved to the inactive state.

#### To create a key record and create an active key

To create a key record enter the following command:

```
nbkmsutil -createkey -usepphrase -kgname ENCR mygroup -keyname
my latest key -activate -desc "key for Jan, Feb, March data"
```

2 Enter a pass phrase.

### Listing keys from a key group

Use the following procedure to list all or selected keys that you created in a particular key group.

#### To list the keys in a key group

To list the keys in a key group enter the following command:

```
nbkmsutil -listkeys -kgname ENCR mygroup
```

The nbkmsutil outputs the list in the verbose format by default. Following is a non-verbose listing output.

```
KGR ENCR mygroup AES 256 1 Yes 134220503860000000
134220503860000000 -
KR my latest key Active 134220507320000000 134220507320000000
key for Jan, Feb, March data
Number of keys: 1
```

The following options helps to list all keys from a specific key group or a specific key from a particular key group:

```
nbkmsutil -listkeys -all | -kqname <key group name> [ -keyname
<key name> | -activekey ]
```

```
[ -noverbose | -export ]
```

The -all option lists down all the keys from all the key groups. The keys are listed in a verbose format.

The -kgname option lists the keys from the specified key group.

The -keyname option lists a specific key from the specified key group. It must however be used with the option -kgname.

The -activekey option lists an active key from the specified key group name. It must however be used with the -kgname option.

**Note:** The -activekey and -keyname options are mutually exclusive.

The -noverbose option lists the details of the keys and key groups in a formatted form (non-readable). The default is a verbose list.

The -export option generates an output that the key file requires. (The key file is used in nbkmsutil -export -path <key container path > -key file file. You can use the output for another key file.

Run the following command to list all the keys from a specific key group:

```
nbkmsutil -listkeys -kgname <key group name>
```

Run the following command to list specific keys from a specific key group:

```
nbkmsutil -listkeys -kgname <key group name> -keyname <key name>
```

Run the following command to list all keys from all groups:

```
nbkmsutil -listkeys -all
```

Run the following command to list all keys from a specific key group:

```
nbkmsutil -listkeys -kgname <key group name>
```

Run the following command to list the active keys from a specific key group:

```
nbkmsutil -listkeys -kgname <key group name> -activekey
```

### Configuring NetBackup to work with KMS

Configuring NetBackup to work with KMS involves the following topics:

- NetBackup getting key records from KMS See "NetBackup and key records from KMS" on page 490.
- Setting up NetBackup to use encryption See "Example of setting up NetBackup to use tape encryption" on page 490.

### NetBackup and key records from KMS

The first step in configuring NetBackup to work with KMS is to set up a NetBackup-supported, encryption-capable tape drive and the required tape media.

The second step is to configure NetBackup as you would normally, except that the encryption-capable media must be placed in a volume pool with the identical name as the key group you created when you configured KMS.

Note: For AdvancedDisk and tape storage, the Key Management feature requires the key group name and NetBackup volume pool name match identically and both be prefixed with  ${ t ENCR}$  . For Cloud Storage and PureDisk key group name should be storage server name:volume name. This method of configuration-enabled encryption support to be made available without requiring major changes to the NetBackup system management infrastructure.

### Example of setting up NetBackup to use tape encryption

The following example sets up two NetBackup volume pools created for encryption (with the ENCR prefix).

The following figure shows the **NetBackup Administration Console** with two volume pools with the correct naming convention to use KMS.

Figure 20-2 NetBackup Administration Console with two volume pools set up to use KMS

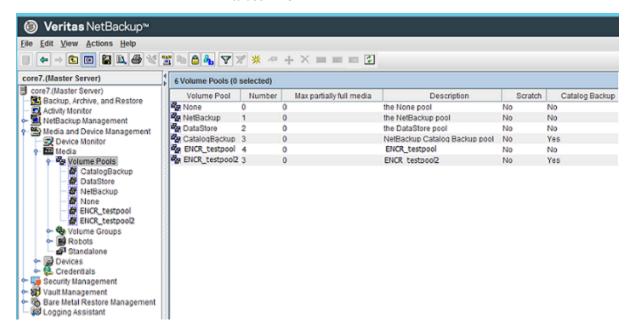

Figure 20-3 shows a NetBackup Policy that is configured to use the volume pool ENCR testpool, which is the same name as the key group that you configured earlier.

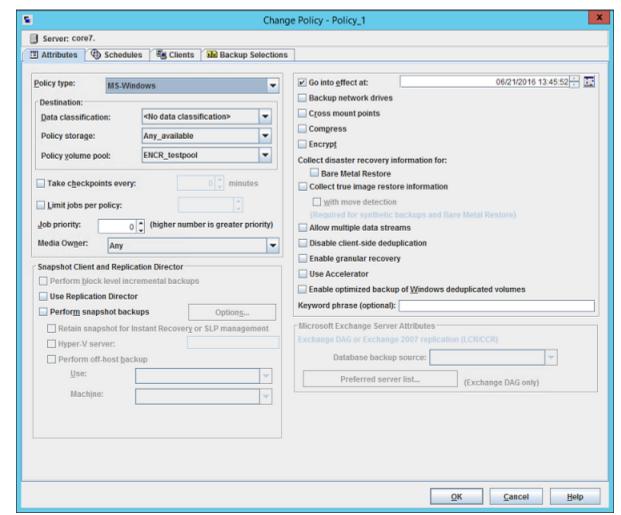

NetBackup Change Policy dialog box with KMS volume pool Figure 20-3

When a NetBackup image has been encrypted, the key tag is recorded and associated with the image. You can see this information through the NetBackup Administration Console reports, or in the output of the bpimmedia and bpimagelist commands.

### Configuring NetBackup KMS using the KMS web application

If you configure NetBackup KMS (NBKMS), NetBackup does not use it for key operations. To activate the KMS server, run the following command:

nbkmscmd -configureKMS -type NBKMS

## About using KMS for encryption

You can use KMS to run an encrypted tape backup, verify an encrypted tape backup, and manage keys. The following topics provide examples for each of these scenarios:

- Example of running an encrypted tape backup See "Example of running an encrypted tape backup" on page 493.
- Example of verifying an encryption backup See "Example of verifying an encryption backup" on page 494.
- About importing KMS encrypted images See "About importing KMS encrypted images" on page 493.

### About importing KMS encrypted images

Importing KMS encrypted images is a two-phase operation. In phase one, the media header and each fragment backup header is read. This data is never encrypted. However, the backup headers indicate if the fragments file data is encrypted with KMS or not. In summary, phase one does not require a key.

Phase two rebuilds the catalog .f file, which requires it to read the encrypted data. The key-tag (KAD in SCSI terms) is stored on the tape by the hardware. The NBU/BPTM reads the key-tag from the drive, and sends it to KMS for a key lookup. If KMS has a key, then the phase two processes continues to read the encrypted data. If KMS has no key, the data is not readable until the KMS has the key recreated. This is when the pass phrase is important.

If you do not destroy keys, then KMS contains all the keys ever used and you can import any encrypted tape. Move the keystore to your DR site and you do not need to recreate it.

### Example of running an encrypted tape backup

To run an encrypted tape backup, you must have a policy that is configured to draw from a volume pool with the same name as your key group.

Figure 20-4 shows a NetBackup Policy that you have configured to use the volume pool ENCR pool1.

Change Policy - Policy\_1 Server: core7 Est Clients Backup Selections 06/21/2016 13:45:52 ✓ Go into effect at: Policy type: MS-Windows Ŧ Backup network drives Destination: Cross mount points Data classification: <No data classification> Compress Policy storage: Any\_available ÷ Encrypt ENCR\_pool1 v Policy volume pool: Collect disaster recovery information for: Bare Metal Restore Take checkpoints every: minutes Collect true image restore information yith move detection Limit jobs per policy: (higher number is greater priority) Job priority: Allow multiple data streams Media Owner: Disable client-side deduplication Any Enable granular recovery Snapshot Client and Replication Director Use Accelerator Perform block level incremental backups Enable optimized backup of Windows deduplicated volumes Use Replication Director Keyword phrase (optional): Perform snapshot backups Options... Microsoft Exchange Server Attributes: Retain snapshot for Instant Recovery or SLP management Hyper-V server: Database backup source: Perform off-host backup Used Preferred server list... (Exchange DAG only) Machine: QK Cancel Help

NetBackup Change Policy dialog box with KMS volume pool Figure 20-4 ENCR pool1

### Example of verifying an encryption backup

When NetBackup runs a tape-encrypted backup, and you view the Images on Media, you see the encryption key tag that is registered with the record. This key tag is your indication that what was written to tape was encrypted. The encryption key tag uniquely identifies which key was used to encrypt the data. You can run a report and read down the policy column to determine whether everything on a particular tape was encrypted.

### KMS database constituents

The KMS database consists of three files:

- The keystore file (KMS DATA) contains all the key group and key records along with some metadata.
- The KPK file (KMS KPKF) contains the KPK that is used to encrypt the ciphertext portions of the key records that are stored in the keystore file.
- The HMK file (KMS HMKF) contains the HMK that is used to encrypt the entire contents of the keystore file. The keystore file header is an exception. It contains some metadata like the KPK ID and HMK ID that is not encrypted).

### Creating an empty KMS database

An empty KMS database can be created by executing the command nbkms -createemptydb.

This command prompts you for the following information:

- HMK pass phrase (leave empty for a random HMK)
- HMK ID
- KPK pass phrase (leave empty for a random KPK)
- KPK ID

The KMS database backup and disaster recovery procedures vary for random and pass phrase-generated KPK and HMK as described below.

#### To recover when the HMK and KPK were generated randomly

- 1 Restore the keystore file from a backup.
- 2 Execute the command nbkms -info to find out the KPK ID and HMK ID of the KPK and HMK needed to decrypt this keystore file. The output should also inform you that the HMK and KPK for this keystore file were generated randomly.
- 3 Restore the HMK file corresponding to the HMK ID from a secure backup.
- Restore the KPK file corresponding to the KPK ID from a secure backup.

### Importance of the KPK ID and HMK ID

To decipher the contents of a keystore file, it is essential to identify the right KPK and HMK that will do the job. The KPK ID and HMK ID enable you to make this identification. Since these IDs are stored unencrypted in the keystore file header, they can be determined even if you only have access to the keystore file. It is

important to choose unique IDs and remember the association of IDs to pass phrases and files to be able to perform a disaster recovery.

### About periodically updating the HMK and KPK

The HMK and KPK can be updated periodically using the modifyhmk and modifykpk options of the KMS CLI. These operations prompt you for a new pass phrase and ID and then update the KPK/HMK. You can choose either a random or a pass phrase-based KPK/HKM at each such invocation.

Note: It is a best practice to use the -usepphrase option when modifying the HMK and KPK so that you are required to use a known pass phrase for future recovery. With the -nopphrase option, KMS generates a random pass phrase that is unknown and eliminates the possibility of future recovery if needed.

### Backing up the KMS keystore and administrator keys

The important KMS data files can be backed up by making copies of the key database KMS DATA, the Host Master Key KMS HMKF, and the Key Protection Key KMS HKPKF.

On Windows these files are as follows:

```
NetBackup install path\kms\kms\db\KMS DATA.dat
NetBackup install path\Veritas\kms\key\KMS HMKF.dat
NetBackup install path\Veritas\kms\key\KMS KPKF.dat
```

#### On UNIX these files are at this location:

```
/usr/openv/kms/db/KMS DATA
/usr/openv/kms/key/KMS HMKF
/usr/openv/kms/key/KMS KPKF
```

### Command line interface (CLI) commands

The following topics describe the command line interface (CLI), as follows:

- CLI usage help See "CLI usage help" on page 497.
- Create a new key group See "Create a new key group" on page 498.
- Create a new key See "Create a new key" on page 498.

- Modify key group attributes See "Modify key group attributes" on page 499.
- Modify key attributes See "Modify key attributes" on page 499.
- Get details of key groups See "Get details of key groups" on page 500.
- Get details of keys See "Get details of keys" on page 501.
- Delete a key group See "Delete a key group" on page 501.
- Delete a key See "Delete a key" on page 502.
- Recover a key See "Recover a key" on page 502.
- Modify host master key (HMK) See "Modify host master key (HMK)" on page 506.
- Get host master key (HMK) ID See "Get host master key (HMK) ID" on page 507.
- Modify key protection key (KPK) See "Modify key protection key (KPK)" on page 507.
- Get key protection key (KPK) ID See "Get key protection key (KPK) ID" on page 507.
- Get keystore statistics See "Get keystore statistics" on page 507.
- Quiesce KMS database See "Quiesce KMS database" on page 508.
- Unquiesce KMS database See "Unquiesce KMS database" on page 508.

### CLI usage help

To get CLI usage help, use the NetBackup Key Management Service (KMS) utility command (the nbkmsutil command) with the included arguments.

Use nbkmsutil -help -option for help on an individual option.

#### # nbkmsutil -help

```
nbkmsutil [ -createkg ] [ -createkey ]
[ -modifykg ] [ -modifykey ]
[ -listkgs ] [ -listkeys ]
[ -deletekg ] [ -deletekey ]
[ -modifyhmk ] [ -modifykpk ]
[ -gethmkid ] [ -getkpkid ]
[ -quiescedb ] [ -unquiescedb ]
[ -recoverkey]
[ -export ]
[ -import ]
[ -recoverkey ]
[ -ksstats ]
[ -help ]
```

### Create a new key group

To create a new key group, use the NetBackup Key Management Service (KMS) utility command (the nbkmsutil command) with the included arguments.

#### # nbkmsutil -help -createkg

```
nbkmsutil -createkg -kgname <key group name>
[ -cipher <type> ]
[ -desc <description> ]
```

#### Note: The default Cipher is AES 256.

| -kgname | Specifies the name of the new key group (it has to be unique within the keystore). |
|---------|------------------------------------------------------------------------------------|
| -cipher | Specifies the type of cipher that is supported by this key group.                  |

### Create a new key

To create a new key, use the NetBackup Key Management Service (KMS) utility command (the nbkmsutil command) with the included arguments.

#### # nbkmsutil -help -createkey

```
nbkmsutil -createkey [ -nopphrase ]
-keyname <key name>
-kgname <key group name>
[ -activate ]
[ -desc <description> ]
```

| -nopphrase | Creates the key without using a pass phrase. If this option is not specified, the user is prompted for a pass phrase. |
|------------|----------------------------------------------------------------------------------------------------|
| -keyname   | Specifies the name of the new key (it should be unique within the key group to which it belongs).                     |
| -kgname    | Specifies the name of an existing key group to which the new key should be added.                                     |

Note: The default key state is prelive.

Note: A salt is generated when you create a new key using a pass phrase. In the event where you try to recover a key, the system prompts you for a salt along with the pass phrase and key tag.

Sets the key state to active (default key state is prelive).

### Modify key group attributes

-activate

To modify the key group attributes, use the NetBackup Key Management Service (KMS) utility command (the nbkmsutil command) with the included arguments.

```
# nbkmsutil -help -modifykg
nbkmsutil -modifykg -kgname <key group name>
[ -name <new name for the key group> ]
[ -desc <new description> ]
-kgname
                 Specifies the name of the key group to be modified.
                 Specifies the new name of the key group (should be unique within the
-name
                 keystore).
```

### Modify key attributes

To modify the key attributes use the NetBackup Key Management Service (KMS) utility command (the nbkmsutil command) with the included arguments.

```
# nbkmsutil -help -modifykey
nbkmsutil -modifykey -keyname <key name>
-kgname <key group name>
[ -state <new state> | -activate ]
[ -name <new name for the key> ]
```

```
[ -desc <new_description> ]
[ -move to kgname <key group name> ]
```

Note: The -state and -activate options are mutually exclusive.

| -keyname        | Specifies the name of the key to be modified.                                 |
|-----------------|-------------------------------------------------------------------------------|
| -kgname         | Specifies the name of the key group to which this key belongs.                |
| -name           | Specifies the new name of the key (it should be unique within the key group). |
| -state          | Specifies the new state of the key (see valid key state transition order).    |
| -activate       | Sets the key state to active.                                                 |
| -desc           | Adds the new description to the key.                                          |
| -move to kgname | Specifies the name of the key group that the key has to be moved to.          |

### Get details of key groups

To get details of key groups, use the NetBackup Key Management Service (KMS) utility command (the nbkmsutil command) with the included arguments.

```
nbkmsutil -help -listkgs
```

```
nbkmsutil -listkgs [ -kgname <key group name> |
-cipher <type> |
-emptykgs |
-noactive ]
[ -noverbose ]
```

Note: By default all of the key groups are be listed. If no option is specified, the details of all of the key groups are returned.

| -kgname    | Specifies the name of a key group.                                                                                                    |
|------------|----------------------------------------------------------------------------------------------------|
| -cipher    | Gets the details of all the key groups which support specific cipher type.                                                            |
| -emptykgs  | Gets the details of all the key groups with zero keys in it.                                                                          |
| -noactive  | Gets the details of all the key groups in which there is no active key.                                                               |
| -noverbose | Prints the details in formatted form (non-readable) format. The default is verbose. The output is displayed in a human readable form. |

### Get details of keys

To get details of the keys, use the NetBackup Key Management Service (KMS) utility command (the nbkmsutil command) with the included arguments.

```
#nbkmsutil -help -listkeys
nbkmsutil -listkeys -all | -kgname <key group name>
[ -keyname <key name> | -activekey ]
[ -noverbose | -export ]
-kgname
                  Specifies the key group name. The details of all of the keys belonging
                  to a key group are returned.
                  Gets the details of the specific key which belongs to a specific key
-keyname
                  group.
-activekey
                  Gets the details of a specific key group's active key.
                  Prints the details in formatted form (non-readable) format. The default
-noverbose
                  is verbose. The output is displayed in a human readable form.
                  Generates an output that the key file requires. The key file is used in
-export
                  the nbkmsutil -export -path <key container path >
                  -key file file. The output can be used for another key_file.
```

### Delete a key group

To delete a key group, use the NetBackup Key Management Service (KMS) utility command (the nbkmsutil command) with the included arguments.

**Note:** Only empty key groups can be deleted.

```
# nbkmsutil -help -deletekg
nbkmsutil -deletekg -kgname <key group name> -force
                 Specifies the name of the key group to be deleted. Only empty key
-kaname
                 groups can be deleted.
                 All the keys from the key group are deleted.
-force
```

Only empty key groups can be deleted with -deletekg option. You can however, also force delete a key group even if it is not empty. Run the following command to force delete a key group:

```
# nbkmsutil -deletekg -kgname <key group name> -force
```

### Delete a key

To delete a key, use the NetBackup Key Management Service (KMS) utility command (the nbkmsutil command) with the included arguments.

```
# nbkmsutil -help -deletekey
nbkmsutil -deletekey -keyname <key name>
-kgname <key group name>
```

Note: Keys in either prelive state or terminated state can be deleted.

-kevname Specifies the name of the key to be deleted (to delete, key state has to be in one of prelive, or terminated). Specifies the name of the key group to which this key belongs. -kgname

### Recover a key

To recover a key, use the NetBackup Key Management Service (KMS) utility command (the nbkmsutil command) with the included arguments.

```
# nbkmsutil -help -recoverkey
nbkmsutil -recoverkey -keyname <key name>
-kgname <key group name>
-tag <key tag>
[ -desc <description> ]
```

**Note:** The key state would be set to inactive.

The restore could fail if a key that is used in encrypting the backup data is lost (and no copy of it is available). These keys can be recovered (re-created) with the knowledge of the original key's attributes (tag, passphrase, and salt).

| -keyname | Specifies the name of the key to be recovered (re-created).                       |
|----------|-----------------------------------------------------------------------------------|
| -kgname  | Specifies the name of the key group to which this key should belong.              |
| -tag     | Specifies the tag that identifies the original key (we need to use the same tag). |

**Note:** The user is prompted to enter the correct pass phrase to get the right key (the system does not verify the validity of entered pass phrases).

Note: Whenever you recover a key, the system prompts you for a salt. A salt is generated for pass phrase derived keys in this version of KMS. To recover the keys that were generated with an older version of KMS, leave the salt field blank.

### About exporting and importing keys from the KMS database

The export and import of keys allows the user to quickly sync multiple NetBackup domains to use the same set of keys or quickly move a set of keys from one domain to another domain. This feature is especially helpful for a disaster recovery-induced restore on a different NetBackup domain.

### Exporting keys

The -export command helps to export keys and keys groups across domains. The following list contains important information about exporting keys and key groups:

- Keys are always exported along with their key group.
- Keys and key groups are exported in an encrypted key container (file) on the host where the Key Management Service (KMS) utility (nbkmsutil) is executed. The key container is pass phrase protected.

Note: The same pass phrase must be provided when you want to import the keys and key groups.

 Multiple ways of specifying the export contents are to select specific key groups or to selectively export keys.

Use the -export command as specified:

```
nbkmsutil -export -path <secure key container>
[ -key groups <key group name 1 \dots | -key file <key file name> ]
```

By default, the entire keystore is exported.

The -path command refers to a fully qualified path where the secure key container is stored.

The -key groups command helps to list the key groups names that separated by spaces.

The -key file command is the file path that lists the keys to be exported in a specific format.

The <key group name>/<key name>command helps the user to export keys selectively. You can use a '\*' to export all the keys from a particular group as shown:

```
<key group name>/*
```

You can use the nbkmsutil -listkeys -export command to generate an output in a format that this option requires. Refer nbkmsutil -listkeys -export for more details.

For more details about listing keys:

See "Listing keys from a key group" on page 488.

Note: The -key groups and -key file commands are mutually exclusive.

Run the following command to export the entire keystore:

```
nbkmsutil -export -path <secure key container>
```

Run the following command to export selected key groups:

```
nbkmsutil -export -path
<secure key container> -key groups
<key group name 1 key group name 2 ...>
```

Run the following command to export selectively export keys:

```
nbkmsutil -export -path
<secure key container> -key file
<key file name>
```

### Troubleshooting common errors during an export

A set of errors that occur when you export the keys and key groups. This section helps you to troubleshoot them.

- The export can fail when the key container that you specify already exists on the host.
  - Specify a different key container file and rerun the export operation.
- Export also fails when you mention incorrect keys or key group names. You must correct the keys or key group names and export them again.

### Importing keys

The -import command helps to import keys and keys groups across domains. The following list contains important information about importing keys and key groups:

- When importing keys and key groups, you must have the key container file that is created during the export operation. You also need the same pass phrase that is used during the export.
- Importing keys is an atomic operation. It reverts backs all updates on encounter of any error during operation.
- Partial import is not supported.
- A preview of the import output is available. Run the -preview command to preview the results of the import.
- The import operation can have two modes, one that includes the -preserve kgname command and another that excludes the -preserve kgname command.

By default, the key groups are imported with following name format:

```
< Original Kgname <timestamp> >
```

You can opt to preserve the key group name by explicitly specifying the <-preserve kgname> option.

- Duplicate keys such as the keys with the same key tag or the same key are not imported.
- The import does not support key group merging.

You can however merge the keys, import the key group without using the <-preserve kgname> command. Run the nbkmsutil -modifykey -keyname <key name> -kgname <key group name> command to move key from current group to the required group.

For more information about moving keys:

See "Modify key attributes" on page 499.

If the same key(s) or key(s) that have the same key tags exist in a key group, they are ignored during import. Run the following commands to import the keys and key groups:

```
# nbkmsutil -import -path <secure key container>
[-preserve kgname]
[ -desc <description> ]
[ -preview ]
```

The -preserve kgname command preserves the key group names during import.

The -desc <description> command is a description that is associated with the key groups during import.

The -preview command display a preview of the import results.

Run the import operation with the -preserve kgname as follows:

```
nbkmsutil -import -path
<secure key container>
[-preserve kgname]
```

When you run the -import command with the -preserve kgname command, the import operation tries to import the original key groups names from the key container. If a key group with the same name exists, the import operation fails.

Run the import operation without the -preserve kgname as follows:

```
nbkmsutil -import -path
<secure key container>
```

When you run the -import command without the -preserve kgname it imports the key groups, but the key group names are renamed using a suffix, for example a timestamp. Each key group that is renamed always has a unique name.

## Troubleshooting common errors during an import

A set of errors that occur when you import the keys and key groups. This section helps you to troubleshoot them.

- During an import, when you import key groups with the [-preserve kgname ] option, and if that group already exists in KMS, the entire operation fails. You must either delete or rename the existing key groups or exclude the [-preserve kgname ] option and rerun the import operation.
- NetBackup KMS has a limit of 100 key groups. Each group has a limit of 30 keys. The operation fails if more than 100 key groups are imported. You must delete existing unwanted key groups and rerun the import operation.

## Modify host master key (HMK)

To modify the host master key, use the NetBackup Key Management Service (KMS) utility command (the nbkmsutil command) with the included arguments.

The HMK is used to encrypt the keystore. To modify the current HMK, the user should provide an optional seed or pass phrase. An ID (HMK ID) should also be provided that can remind them of the specified pass phrase. Both the pass phrase and HMK ID are read interactively.

```
# nbkmsutil -help -modifyhmk
nbkmsutil -modifyhmk [ -nopphrase ]
```

## Get host master key (HMK) ID

To get the HMK ID, use the NetBackup Key Management Service (KMS) utility command (the nbkmsutil command) with the included arguments. The HMK ID is then returned.

```
# nbkmsutil -help -gethmkid
nbkmsutil -qethmkid
```

## Get key protection key (KPK) ID

To get the KPK ID, use the NetBackup Key Management Service (KMS) utility command (the nbkmsutil command) with the included arguments. The command returns the current KPK ID.

```
# nbkmsutil -help -getkpkid
nbkmsutil -qetkpkid
```

## Modify key protection key (KPK)

To modify the key protection key, use the NetBackup Key Management Service (KMS) utility command (the nbkmsutil command) with the included arguments.

The KPK is used to encrypt the KMS keys. Currently, the KPK is per keystore. To modify the current KPK, the user should provide an optional seed or pass phrase. Also, provide an ID (KPK ID) that can remind us of the specified pass phrase. Both the pass phrase and KPK ID are read interactively.

```
# nbkmsutil -help -modifykpk
nbkmsutil -modifykpk [ -nopphrase ]
```

## Get keystore statistics

To get the keystore statistics, use the NetBackup Key Management Service (KMS) utility command (the nbkmsutil command) with the included arguments.

This command returns the following keystore statistics:

- Total number of key groups
- Total number of keys
- Outstanding quiesce calls

```
# nbkmsutil -help -ksstats
nbkmsutil -ksstats [ -noverbose ]
```

## Quiesce KMS database

To guiesce the KMS database, use the NetBackup Key Management Service (KMS) utility command (the nbkmsutil command) with the included arguments.

This command sends the quiesce request to KMS. If the command succeeds, the current outstanding quiesce count is returned as multiple backup jobs might quiesce the KMS database.

```
# nbkmsutil -help -quiescedb
nbkmsutil -quiescedb
```

## Unquiesce KMS database

To unquiesce the KMS database, use the NetBackup Key Management Service (KMS) utility command (the nbkmsutil command) with the included arguments.

This command sends an unquiesce request to KMS. If the command succeeds, the current outstanding quiesce count is returned. A count of zero (0) means that the KMS database is completely unquiesced.

```
# nbkmsutil -help -unquiescedb
nbkmsutil -unquiescedb
```

## Key creation options

Any use of the NetBackup KMS feature should include creating a backup of the kms/db and kms/key directories. The protection keys and the key database exist in two separate subdirectories to facilitate splitting these when creating a backup сору.

**Note:** Due to the small size of these files, that they change infrequently, and that they must not be included on any NetBackup tape that itself is encrypted, the files should be manually copied to backup media.

Note: The recommended approach for creating keys with this version of KMS is to always create keys from pass phrases. This includes both the protection keys (Host Master Key and Key Protection Key), and the data encryption keys associated with the key records). It is recommended that the pass phrases used to create the keys are recorded and stored for recovery purposes.

While allowing the KMS system to randomly generate the encryption keys provides a stronger solution, this usage cannot recover from the loss or corruption of all copies of the keystore and protection keys, and therefore is not encouraged.

# Troubleshooting KMS

Use the following procedure to initiate troubleshooting for KMS.

## To initiate troubleshooting for KMS

- Determine what error code and description are encountered.
- Check to determine if KMS is running and that the following KMS data files exist:

```
kms/db/KMS DATA
kms/key/KMS HMKF
kms/key/KMS KPKF
```

If the files do not exist, then KMS has not been configured, or the configuration has been removed. Find out what happened to the files if they do not exist. If KMS has not been configured, the nbkms service is not running. If KMS is not running or is not configured, it does not affect NetBackup operation. If you have previously used the ENCR prefix for a volume pool name, this name must be changed as ENCR now has special meaning to NetBackup.

Get the KMS configuration information: 3

> Get a key group listing by running the command nbkmsutil -listkgs. Get a listing of all the keys for a key group by running the command nbkmsutil -listkeys -kgname key group name.

- 4 Get operational log information such as KMS logs by way of VxUL OID 286 and BPTM logs.
- Evaluate the log information. The KMS errors are handed back to BPTM.
- Evaluate the KMS errors that are recorded in the KMS log.

## Solution for backups not encrypting

If tape backups are not encrypted, consider the following solutions:

- Verify that a backup is not encrypted by checking that the encryption key tag field is not set in the image record.
- Verify that the key group and volume pool names are an exact match.
- Verify that there is a key record in the key group with an active state.

Other non-KMS configuration options to look at include:

 Verify that everything that is related to traditional media management is configured properly.

- Is the NetBackup policy drawing a tape from the correct volume pool.
- Does the encryption-capable tape drive have encryption capable media available. For example is LTO4 media installed in the LTO4 tape drive?

## Solution for restores that do not decrypt

If the encrypted tape restores are not decrypting, consider the following solutions:

- Verify that the original backup image was encrypted to begin with by viewing the encryption key tag field in the image record.
- Verify that the key record with the same encryption key tag field is in a record state that supports restores. Those states include active or inactive states.
- If the key record is not in the correct state change the key back to the inactive state.

Other non-KMS configuration solution options to consider:

- Verify that the drive and media support encryption.
- Is the encrypted media being read in an encryption-capable tape drive?

## Troubleshooting example - backup with no active key record

The following example shows what happens when you attempt a backup when there is no active key record.

Figure 20-5 shows a listing of key records. Three of them have the key group ENCR mygroup and the same volume pool name. One key group named Q2 2008 key was active. At the end of the command sequence, the state of the Q2 2008 key key group is set to inactive.

#### Figure 20-5 Listing of key records

```
fel (root) [385]: nbkmsutil -listkeys -kgname ENCR mygroup
Key Group Name : ENCR_mygroup
Supported Cipher
Number of Keys
                    : AES 256
                    : 3
Has Active Key : Yes
Creation Time : Sat Mar 15 10:45:55 2008
Last Modification Time: Sat Mar 15 10:45:55 2008
Description : -
 Key Tag : cf7ac430d8795a9b39e703821371ed10be6ec80eab72d89aef6f8a791fc2460d
            : Q2_2008_key
  Key Name
  Current State : Active
Creation Time : Sat Mar 15 11:02:46 2008
  Last Modification Time: Sat Mar 15 11:02:46 2008
  Description : key for Apr, May, & Jun
 Key Tag : d5a2a3df1a32eb61aff9e269ec777b5b9092839c6a75fa17bc2565f725aafe90
Key Name : Q1 2008 kev
  Current State
                      : Inactive
  Creation Time : Sat Mar 15 10:46:51 2008
  Last Modification Time: Sat Mar 15 10:46:51 2008
  Description : Key for Jan, Feb, & March
  Key Tag : d5a2a3df1a32eb61aff9e269ec777b5b9092839c6a75fa17bc2565f725aafe91
                      : test
  Key Name
                 : Inactive
  Current State
  Creation Time
                      : Sat Mar 15 13:12:25 2008
  Last Modification Time: Sat Mar 15 13:12:25 2008
  Description
Number of Keys: 3
fel (root) [383]: nbkmsutil -modifykey -keyname Q2 2008 key -kgname ENCR mygroup -state
Inactive
Key details are updated successfully
```

Figure 20-6 shows the listing of key records that are produced again, and you can see that the Q2 2008 key state is now listed as inactive.

Figure 20-6 Listing of key records with active key group modified

```
fel (root) [384]: nbkmsutil -listkeys -kgname ENCR mygroup
Key Group Name
                    : ENCR mygroup
                    : AES 256
Supported Cipher
Number of Keys
Has Active Key
                    : No
Creation Time
                    : Sat Mar 15 10:45:55 2008
Last Modification Time: Sat Mar 15 10:45:55 2008
Description : -
 Key Tag : d5a2a3df1a32eb61aff9e269ec777b5b9092839c6a75fa17bc2565f725aafe90
                       : Q1_2008_key
 Key Name
                      : Inactive
 Current State
 Creation Time
                      : Sat Mar 15 10:46:51 2008
 Last Modification Time: Sat Mar 15 10:46:51 2008
                      : Key for Jan, Feb, & March
 Key Tag : d5a2a3df1a32eb61aff9e269ec777b5b9092839c6a75fa17bc2565f725aafe91
 Key Name
                      : test
                      : Inactive
 Current State
 Creation Time
                      : Sat Mar 15 13:12:25 2008
 Last Modification Time: Sat Mar 15 13:12:25 2008
  Description
 Key Tag : cf7ac430d8795a9b39e703821371ed10be6ec80eab72d89aef6f8a791fc2460d
 Kev Name
                     : 02 2008 kev
 Current State
                      : Inactive
  Creation Time
                     : Sat Mar 15 11:02:46 2008
  Last Modification Time: Mon Mar 17 13:53:33 2008
  Description
                     : key for Apr, May, & Jun
Number of Keys: 3
```

With no active key, what happens to the backup?

Figure 20-7 shows the BPTM log output. It logs the message within the 1227 error code in the BPTM log.

Output from bptm command Figure 20-7

```
14:29:16.381 [19978] <2> manage_drive_attributes: MediaFool [ENCR mygroup], MediaLabel [MEDIA=JR0111;] 14:29:16.384 [19978] <2> manage_drive_attributes: encryption status: nexus scope 0, key scope 0 14:29:16.384 [19978] <2> manage_drive_attributes: encryp mode 0x0, decryp mode 0x0, algorithm index 0, key instance
  14:29:16.384 [19978] <2> KMSCLIB::kmsGetKeyAndKad: Entering function...(KMSClib.cpp:583) 14:29:16.384 [19978] <2> KMSCLIB::GetQueryableFacetInstance: Entering function...(KMSClib.cpp:207)
14:29:16.384 [19978] <2> KMSCLIB::GetQueryåblePacetInstance: Entering function...(KMSClib.cpp:207)
14:29:16.385 [19978] <2> CMSCLIB::InitOrb: Entering function...(KMSClib.cpp:158)
14:29:16.385 [19978] <2> Orb::init: Created anon service name: NB 19978 | 1536015948517350 (Orb.cpp:600)
14:29:16.385 [19978] <2> Orb::init: endpointvalue is : pbxiop://1556:NB 19978 | 1536015948517350 (Orb.cpp:618)
14:29:16.385 [19978] <2> Orb::init: initializing ORB kmslib with: kmslib -ORBSvcConfDirective "-
ORBDOttedDecimalAddresses 0" -ORBSvcConfDirective "static PBXIOP_Factory ''" -ORBSvcConfDirective "static EndpointSelectorFactory ''" -ORBSvcConfDirective "static EndpointSelectorFactory ''" -ORBSvcConfDirective "static PBXIOP Factory ''" -ORBSvcConfDirective "static PBXIOP Factory ''- ORBSvcConfDirective "static PBXIOP Evaluator Factory '-Orb kmslib'" -ORBSvcConfDirective "static CPBXIOP Evaluator Factory '-Orb kmslib'" -ORBSvcConfDirective "static CPBXIOP Evaluator Factory '-ORBSvcConfDirective "static Server Strategy Factory '-ORBMaxRecvGIOPFayloadSize 268435456'" (Orb.cpp:725)
14:29:16.406 [19978] <2> vnet cached gethostbyname: vnet hosts.c.307: found host in cache: felix.min.veritas.com 14:29:16.406 [19978] <2> vnet cached gethostbynader rnl: vnet hosts.c.506: found IP in cache: 127.0.0.1 14:29:16.406 [19978] <2> bd error_add_to_file: dberrorq.c:midnite = 1205730000 14:29:16.406 [19978] <2> bd error_add_to_file: dberrorq.c:midnite = 1205730000
  14:29:16.462 [19978] <2> send MDS_msg: MEDIADB 1 42 JR0111 4000007 *NULL* 6 1205781805 1205782033 1206991633 0 64 2 2 1 4 0 8193 1024 0 8 0
```

The Job Details dialog box shows the detailed status. You can see a message stating what failed and the detailed status. With the information in the previous diagnostics, you can determine the particular problem or to identify what a given problem is related to.

## Troubleshooting example - restore with an improper key record state

The following example shows a restore with a key record in an improper state.

Figure 20-8 shows that a record you need is set to deprecated. This following shows the listing. The same command is used to change the state from inactive to deprecated.

Listing of key records with key group deprecated Figure 20-8

```
fel (root) [426]: !385
nbkmsutil -listkeys -kgname ENCR mygroup
Key Group Name : ENCR_mygroup
Supported Cipher : AES 256
Number of Keys : 3
Has Active Key : No
Creation Time : Sat Mar 15 10:45:55 2008
Last Modification Time: Sat Mar 15 10:45:55 2008
Description
  Key Tag : d5a2a3df1a32eb61aff9e269ec777b5b9092839c6a75fa17bc2565f725aafe90
 Key Name : Q1_2008_key
Current State : Inactive
  Creation Time
                       : Sat Mar 15 10:46:51 2008
  Last Modification Time: Sat Mar 15 10:46:51 2008
  Description
                        : Key for Jan, Feb, & March
  Key Tag : d5a2a3df1a32eb61aff9e269ec777b5b9092839c6a75fa17bc2565f725aafe91
                : test
  Key Name
  Current State
                        : Inactive
 Creation Time
                       : Sat Mar 15 13:12:25 2008
  Last Modification Time: Sat Mar 15 13:12:25 2008
  Description
           : cf7ac430d8795a9b39e703821371ed10be6ec80eab72d89aef6f8a791fc2460d
  Key Tag
               : Q2_2008_key
 Key Name
  Current State : Deprecated
Creation Time : Sat Mar 15 11:02:46 2008
  Last Modification Time: Mon Mar 17 14:52:59 2008
                  : key for Apr, May, & Jun
  Description
Number of Keys: 3
```

Figure 20-9 shows the bptm log output with the 1242 error returned.

#### Figure 20-9 bptm log output with error 1242

```
14:53:48.782 [21109] <2> io read back header: drive index 0, reading backup header
14:53:48.791 [21109] <2> io_position_for_read: successfully positioned JRO111 to file number 3
14:53:48.796 [21109] <2> io_position_for_read: next block encryption status: LON 0x00000000000000, algorithm
index 1, encryption status 0x6
14:53:48.796 [21109] <2> io_position_for_read: Kad type 0x0, kad length 32 Kad
 [cf7ac430d8795a9b39e703821371ed10be6ec80eab72d89aef6f8a791fc2460d]
14:53:48.796 [21109] <2> KMSCLIB::kmsGetKeyAndKadByKeyTag: Entering function...(KMSClib.cpp:655)
14:53:48.796 [21109] <2> KMSCLIB::GetQueryableFacetInstance: Entering function...(KMSClib.cpp:207)
14:53:48.796 [21109] <2> KMSCLIB::InitOrb: Entering function....(KMSClib.cpp:158)
14:53:48.797 [21109] <2> Orb::init: Created anon service name: NB_21109_1537488329610200(Orb.cpp:600)
 14:53:48.798 [21109] <2> Orb::init: endpointvalue is : pbxiop://1556:NB 21109 1537488329610200(Orb.cpp:618)
14:53:48.798 [21109] <2> Orb::init: initializing ORB kmslib with: kmslib -ORBSvcConfDirective "-
ORBDottedDecimalAddresses 0" -ORBSvcConfDirective "static PBXIOP Factory ''" -ORBSvcConfDirective "static EndpointSelectorFactory ''" -ORBSvcConfDirective "static Resource Factory '-ORBFrotocolFactory PBXIOP_Factory'" - ORBSvcConfDirective "static Resource Factory '-ORBSvcConfDirective "static PBXIOP_Factory '-ORBSvcConfDirective "static PBXIOP_Factory '-ORBSvcConfDirective "static PBXIOP_Evaluator Factory '-ORBSvcConfDirective "static Resource Factory '-ORBSvcConfOirective "static PBXIOP_Evaluator Factory '-ORBSvcConfOirective "static Resource Factory '-ORBSvcConfOirective "static Resource Factory '-ORBSvcConfOirective "static Resource Factory '-ORBSvcConfOirective "static Resource Factory '-ORBSvcConfOirective "static Resource Factory '-ORBSvcConfOirective "static Resource Factory '-ORBSvcConfOirective "static Resource Factory '-ORBSvcConfOirective "static Resource Factory '-ORBSvcConfOirective "static PBXIOP_Evaluator Factory '-ORBSvcConfOirective "static Resource Factory '-ORBSvcConfOirective "static Resource Factory '-ORBSvcConfOirective "static PBXIOP_Evaluator Factory '-ORBSvcConfOirective "static Resource Factory '-ORBSvcConfOirective "static Resource Factory '-ORBSvcConfOi
     -ORBEndpoint pbxiop://1556:NB 21109 1537488329610200 -ORBSvcConf /dev/null -ORBSvcConfDirective "static
Server_Strategy_Factory '-ORBMaxRecvGIOPPayloadSize 268435456'"(Orb.cpp:725)
14:53:48.818 [21109] <2> vnet_cached_gethostbyname: vnet_hosts.c.307: found host in cache: felix.min.veritas.com
14:53:48.818 [21109] <2> vnet_cached_gethostbyname: vnet_hosts.c.506: found IP in cache: 127.0.0.1
14:53:48.842 [21109] <2> db_error_add_to_file: dberrorq.c:midnite = 1205730000
14:53:48.844 [21109] <16> get_encryption_key: NBKMS failed with error status: Operation not allowed for key record
in this state (1242)
```

# External key management service

This chapter includes the following topics:

- About external KMS
- Certificate configuration and authorization
- Workflow for external KMS configuration
- Validating KMS credentials
- Configuring KMS credentials
- Configuring KMS
- Configuring keys in an external KMS for NetBackup consumption
- Creating keys in an external KMS
- Determining a key group name during storage configuration
- Working with multiple KMS servers
- Working with external KMS during backup and restore
- Key rotation
- Disaster recovery when catalog backup is encrypted using an external KMS server
- Alerts for expiration of KMS credentials

## About external KMS

The external KMS support offers an alternative to the NetBackup key management service (KMS) for data-at-rest encryption keys.

Backup images that are stored on storage configurations like tape, cloud, MSDP, and AdvancedDisk can be encrypted using the keys that the external KMS server maintains.

NetBackup supports the communication with external KMS using Key Management Interoperability Protocol (KMIP).

See the NetBackup Compatibility List for the KMIP versions that NetBackup supports.

NetBackup supports the authentication with external KMS server using security certificates. During each operation, NetBackup presents the certificate to the external KMS and requests to perform the required operation. External KMS validates the certificate and performs that operation if the user has the required permissions.

See the video External KMS support in NetBackup for details.

# Certificate configuration and authorization

Before configuring any certificate to be used with NetBackup, you should do certain configurations on the external KMS server to ensure that NetBackup has the required permissions to perform key-specific operations. Configuration steps may vary for different external KMS solutions.

Ensure the following:

- An entity (user) is created in the external KMS that represents NetBackup master server.
- The master server host has a certificate that the external KMS server trusts.
- The certificate common name (CN) is associated with the entity that represents the master server.

# Workflow for external KMS configuration

For external KMS integration, centralized configuration on the NetBackup master server is used. The master server should establish an outbound connection with the KMIP port on the external KMS server. Configure the communication channel with external KMS on the master server with certificate credentials. The master server then sends all the requests to the external KMS servers on behalf of other servers such as media servers.

| Step<br>number | Step                      | Reference topic                                         |
|----------------|---------------------------|---------------------------------------------------------|
| Step 1         | Validate KMS credentials  | See "Validating KMS credentials" on page 517.           |
| Step 2         | Configure KMS credentials | See "Configuring KMS credentials" on page 519.          |
| Step 3         | Configure KMS             | See "Configuring KMS" on page 521.                      |
| Step 4         | Create keys               | See "Creating keys in an external KMS" on page 523.     |
| Step 5         | Configure storage         | Refer to the NetBackup Administrator's Guide, Volume I. |
| Step 6         | Configure policy          | Refer to the NetBackup Administrator's Guide, Volume I. |

Table 21-1 Workflow to configure a KMS

# Validating KMS credentials

If incorrect credentials are configured in NetBackup, communication with external KMS server may fail. To avoid such failures, you can carry out certain validations before a credential can be configured for the KMS use. If a validation check is not passed, the credential cannot be configured.

The following validations are carried out while you configure a new credential or updating an existing one and it is not recommended to configure credentials if any of the checks fail:

- The certificate path is valid
- The trust store path is valid
- The private key path is valid
- The certificate(s) in certificate chain are readable
- The certificate(s) in trust store are readable
- The private key is readable
- The Common Name field is not empty
- The certificate is not expired
- The certificate is currently valid
- The private key matches the certificate

- The certificates are in the appropriate order
- The following CRL validation checks are performed, if the ECA CRL PATH is configured and the CRL check level is other than DISABLE:
  - The CRL directory consists of CRL files
  - The CRL check level is valid
  - The CRL path is valid
  - The available CRLs are readable

## To validate KMS credentials and KMS compatibility

Run the following command:

```
nbkmiputil -kmsServer kms server name -port port
-certPathcert path -privateKeyPath private_key_path
-trustStorePathtrust store path -validate
```

The nbkmiputil command validates the KMS functionality including connection to the KMS server.

It also tests operations like list keys, fetch keys, set attributes, and fetch attributes. For set attributes, you must have the 'write' permission for the KMS server. The nbkmiputil command also validates CA fingerprint on the server certificate that is exchanged through TLS handshake. nbkmiputil uses TLS 1.2 and later protocol for secure communication with external KMS server.

2 (This step is conditional). If the KMS vendor is not listed as a supported KMS vendor in the NetBackup hardware compatibility list and you want to verify the compatibility of the vendor with NetBackup, use the following command:

The command requires you to have the 'write' privileges for the external KMS server. The command creates eight Symmetric keys on the external KMS server and performs various KMIP operations to check the compatibility. After the compatibility check, you need to explicitly delete the keys that are created. Check if the NetBackup master server is compatible with the KMS vendor and it can communicate with the KMS vendor using the KMIP protocol. Run the following command:

```
nbkmiputil -kmsServer kms server name -port port
-certPathcert path -privateKeyPath private key path
-truststorepathtrust store path -ekmsCheckCompat
```

It is recommended that you run the -ekmsCheckCompat option to check whether you can successfully configure KMS in your environment.

This option creates eight test keys on the specified KMS server that you can manually delete later.

If a check fails, contact Veritas Technical Support.

# **Configuring KMS credentials**

To configure external KMS in NetBackup, you need to first configure the credentials that NetBackup uses to authenticate with the external KMS server. As part of this step, you need to specify the path for public key Infrastructure (PKI) artifacts that are required for certificate-based authentication. The following information is required:

- Certificate file path
- Keystore file path
- Trust store file path
- Passphrase or passphrase file path

Note: After external KMS configuration or keys are updated, NetBackup may take several minutes to consume appropriate key in backup or restore workflow. This is because NetBackup caches the key for 10 minutes (for external KMS). To immediately consume a key, cache can be cleared by executing the following command on the respective media server:

```
bpclntcmd -clear host cache
```

#### To configure KMS credentials

#### Run the following command:

```
nbkmscmd -configureCredential -credName credential name -certPath
certificate file path -privateKeyPath private key file path
-trustStorePath CA certificate file path [-passphrasePath
private key passphrase file path] [-crlCheckLevel LEAF | CHAIN |
DISABLE] [-server master server name] [-description description]
```

## Listing KMS credentials

#### To list all credential details

Run the following command:

nbkmscmd -listCredential

#### To list specific credential details

Run the following command:

nbkmscmd -listCredential -credName credential name

## Updating KMS credentials

## To update credential details

#### Run the following command:

```
nbkmscmd -updateCredential -credName credential name -certPath
certificate file path -privatekeyPath private key file path
-trustStorePath CA certificate file path -crlCheckLevel DISABLE
```

## Deleting KMS credentials

#### To delete credential details

#### Run the following command:

nbkmscmd -deleteCredential -credName credential name

# Configuring KMS

#### To configure NetBackup KMS (NBKMS)

#### Run the following command:

```
nbkmscmd -configureKMS -name configuration name -type NBKMS -hmkId
host master key ID to identify HMK passphrase -kpkId
key protection key ID to identify KPK passphrase
[-useRandomPassphrase 0 | 1] [-enabledForBackup 0 | 1] [-priority
priority of KMS server] [-server master server name] [-description
description]
```

## To configure external KMS

#### Run the following command:

```
nbkmscmd -configureKMS -name configuration name -type KMIP -port
port to connect to external KMS server -kmsServerName
network name of external KMS server -credId credential ID |
-credName credential name [-enabledForBackup 0 | 1] [-priority
priority of KMS server] [-server master server name] [-description
description]
```

## Listing KMS configurations

#### To list configuration details for all KMS servers

Run the following command:

```
nbkmscmd -listKMSConfig
```

#### To list configuration details for a specific KMS server

Run the following command:

```
nbkmscmd -listKMSConfig -name configuration name
```

## Updating KMS configuration

## Update priority of a KMS

To update priority of KMS, run the following command: nbkmscmd -updateKMSConfig -name configuration name -priority priority

## Disable a KMS configuration for backup

To disable keys from specified KMS to be used for backup, run the following command: nbkmscmd -updateKMSConfig -name configuration name -enabledForBackup 0

Note: After any update in external KMS configuration or keys, NetBackup may take several minutes to consume appropriate key in backup or restore workflow. This is because NetBackup caches the key for 10 minutes (for external KMS). To immediately consume a key, cache can be cleared by executing the following command on the respective media server:

bpclntcmd -clear host cache

## Deleting KMS configuration

To delete KMS configuration, run the following command: nbkmscmd -deleteKMSConfig -name configuration name

# Configuring keys in an external KMS for **NetBackup consumption**

NetBackup can use the keys that are already created in an external KMS or you can create keys in an external KMS using NetBackup, for which the NetBackup master server needs to be authorized to create keys.

NetBackup can discover the keys that are created in an external KMS for the NetBackup use. Specify custom attributes x-application and x-keygroup while generating keys or associate these attributes to the existing keys, so NetBackup can determine the keys to be used. NetBackup uses any key that has these attributes for encryption purpose.

Key group name for tape volume pool must have ENCR as a prefix.

Consider the following example: You have configured a tape volume pool with name ENCR P1. The volume pool name suggests that the backup images in this volume pool are encrypted.

x-keygroup is case-sensitive and it should exactly match the volume pool name.

#### To configure keys

- Create a key in an external KMS with the custom attribute x-keygroup and its value as ENCR P1.
- Set the custom attribute x-application with its value as NetBackup to indicate that this key belongs to NetBackup.
- 3 For the keys that are already created and are to be used for encryption for this volume pool, you can create the custom attributes.
- To set these attributes, you can use the user interface that the respective KMS vendor has specified.

If the user interface of the KMS vendor does not support adding and setting custom attributes, you can use the nbkmiputil command to set the attributes for the keys.

```
nbkmiputil -kmsServer kms server name -port 5696 -certPath
cert path -privateKeyPath private key path -trustStorePath
caCertificatePath -setAttribute -attributeName attributeName
-attributeValue attributeVal
```

See the NetBackup Commands Reference Guide for more information on the command.

# Creating keys in an external KMS

You can use NetBackup to create keys in an external KMS. NetBackup must have the required permissions to create keys in the external KMS.

#### To create keys in an external KMS

#### Run the following command:

```
nbkmscmd -createkey -name configuration name -keyGroupName
keygroup name -keyName key name -comment comments
```

The createkey command creates a key in active state. For external KMS, you can have multiple active keys in a key group. NetBackup uses the latest active key. The command also sets all the required attributes for the key.

**Note:** After any update in external KMS configuration or key related changes, NetBackup may take some time to consume appropriate key in backup or restore workflow. This is because NetBackup caches the key for 10 min (for external KMS). To consume the key immediately, run the following command on the respective media server to clear the cache:

```
bpclntcmd -clear host cache.
```

## Listing keys

Use the given procedure to list key IDs from the specified KMS.

#### To list key IDs

nbkmscmd -listKeys -name configuration name

# Determining a key group name during storage configuration

NetBackup uses the preconfigured keys from an external KMS during storage configuration.

Ensure that the keys are created in an external KMS server with an attribute x-keygroup and are assigned to a key group name.

For every storage configuration, NetBackup determines the key group name as follows:

**MSDP** Specify the key group name

Cloud The key group name is Name of storage server. Name of disk volume

**Tapes** The volume pool name is used as a key group name

For tapes, the volume pool should have ENCR as a prefix.

AdvancedDisk For UNIX: Name\_of\_storage\_server.Name\_of\_disk\_volume

For Windows: Name of storage server

# Working with multiple KMS servers

NetBackup supports multiple KMS servers. You can use multiple KMS servers and migrate from one KMS server to another. You can also use a separate KMS server for each storage configuration like tape, cloud, and MSDP.

See "Migrating one KMS server to another KMS server" on page 526.

See "Using a separate KMS server for each storage configuration" on page 526.

To use multiple KMS servers effectively, you need to define the following KMS configuration attributes:

enableForBackup Specifies whether keys from this KMS should be used for backup or not. The default value is 1.

Provide 0 if the keys from this KMS server should not be used for backup.

This attribute does not affect restores. If there is backup image, that was encrypted using the key from this KMS, during restore NetBackup uses this KMS server and fetches the keys to restore the data. These KMS servers can still be used for restoring an image. So, if you want to delete the KMS configuration, ensure that there are no images that are encrypted with keys of this KMS server. If the key is lost, the data cannot be restored from that image and it will be lost. During KMS server migration, at least one KMS configuration should have this property set to 1 else all the backups will fail.

priority

Specifies the KMS server to be used when NetBackup checks for keys during encryption or decryption. By default, the KMS server priority is set to 0. A KMS server with the highest value gets the first priority to be used during encryption or decryption.

During backup or restore. NetBackup uses the ordered list of KMS servers, based on their priority to fetch keys. So, KMS with highest priority is used first to fetch keys. If multiple KMS servers have the same priority, one of them is used.

While configuring a KMS (using CLI or API) in NetBackup you can choose a value for these attributes. The options to set these attributes are available in the configureKMS and updateKMSConfig options in the nbkmscmd CLI operation.

See "Configuring KMS" on page 521.

See "Updating KMS configuration" on page 521.

## Migrating one KMS server to another KMS server

If you have a KMS server configured in your environment (for example NetBackup KMS - KMS1) and you want to migrate to another KMS server (for example external KMS - KMS2), use the following procedure:

#### To migrate from one KMS server (KMS1) to another KMS server (KMS2)

- Create required keys in KMS2 to ensure all storage pools in the domain that are enabled for encryption have keys in KMS2.
- 2 Run the following command to add the KMS2 configuration in NetBackup:

```
nbkmscmd -configureKMS -name KMS2 -type KMIP -port
port to connect to external KMS server -kmsServerName
network name of external KMS server -credId credential ID
-credNamecredential name -enabledForBackup 1 -priority
priority of KMS server -server master server name -description
description
```

3 Run the following command to update the <code>enabledForBackup</code> flag for KMS1:

```
nbkmscmd -updatekmsconfig -name KMS1 -enabledForBackup 0
```

So hence forth, none of the backups will be encrypted using keys from KMS1. If a key is required and is not found in KMS2, NetBackup does not fall back to KMS1.

- Ensure that none of the existing backup images are encrypted using KMS1.
- Delete the KMS1 configuration from NetBackup configuration.

If you have the images that were encrypted using the deleted KMS server (KMS1), you cannot restore the data from such images. Reconfigure the KMS server (KMS1) and ensure that the respective keys are available in that KMS server before restoring the data.

## Using a separate KMS server for each storage configuration

You may want to use separate KMS servers for different storage configurations. For example, you can use one KMS server for tape storage and another for cloud storage. You can also use separate KMS servers for different tape volumes or for different MSDP storage servers.

NetBackup looks for keys from key groups. Each key group is associated with one storage. For example, every encryption-enabled tape volume has a corresponding key group.

#### To use separate KMS servers for tape and cloud storage

- Add the first KMS configuration in NetBackup, say KMS1. The default value of the enableForBackup attribute for KMS1 is 1.
- 2 Add the second KMS configuration in NetBackup, say KMS2. The default value of the enableForBackup attribute for KMS2 is 1.
  - See "Configuring KMS" on page 521.
- Create all the required key groups and keys for tapes in KMS1. Ensure that none of the key groups correspond to cloud storage.
- Create all the required key groups and keys for cloud storage in KMS2. Ensure that none of the key groups correspond to tape.
  - See "Configuring keys in an external KMS for NetBackup consumption" on page 522.
  - See "Creating keys in an external KMS" on page 523.
- 5 To verify the configuration, run backups using tape and cloud storage.
  - Encryption-enabled storage servers of type tape and cloud use different KMS servers. During backup, NetBackup fetches the ordered KMS list and looks for the key group in the first KMS server and then the other one.
  - So, if KMS1 has higher priority than KMS2, KMS1 is first searched for the required key. Even for backups going on cloud storage, the key request first goes to KMS1 and then KMS2. Therefore, you need to ensure that KMS1 does not have any key group that corresponds to cloud storage.
  - During restores as well, the keys are searched in the available KMS servers based on the priority.

## Working with external KMS during backup and restore

## Backup

## KMS workflow during backup

- When you run a backup job, the media server sends the key request based on the key group name or disk pool name to the KMS web service.
- 2 Keys in an external KMS server are created with an attribute x-keygroup.
  - Key group names for tape volume pools must have ENCR as a prefix.

- 3 The KMS web service connects with the external KMS server and validates if an active key with custom attribute x-keyGroup is present. If the key is present, the key is retrieved and returned to the media server.
- If the external KMS is not configured or no such key is available in the external KMS, the web service falls back to nbkms for the key lookup.

#### Restore

#### KMS workflow during restore

- During restore, the media server sends Key ID or KAD (key associated data) to the KMS web service to retrieve the key.
- 2 The KMS web service connects to all the KMS servers and retrieves all the possible keys that match KAD.
- The media server uses all the keys to find the matching key and uses that key to decrypt the image.
- If the KMS is configured and used for backup and restore, you can see the KMS configuration details in the job details for tape, AdvancedDisk, and cloud storage types.

**Note:** The KMS configuration details do not appear in the job details in case of MSDP.

# Key rotation

With external KMS, you can have one or more keys in a key group that are in active state. NetBackup always picks up the most recent key from the active keys for data encryption. If you want to change key for encryption (rotate key), create a new active key under a specific key group. The most recently created key is used for subsequent encryption request for that key group.

Note: After any update in external KMS configuration or keys, NetBackup may take some time to consume appropriate key in backup or restore workflow. This is because NetBackup caches the key for 10 minutes (for external KMS).

To immediately consume a key, cache can be cleared by executing the following command on the respective media server:

bpclntcmd -clear host cache

# Disaster recovery when catalog backup is encrypted using an external KMS server

As part of a catalog backup, an email notification is sent that contains the disaster recovery (DR) package information. If the catalog backup image is encrypted, the email also contains KMS information. You need to configure the KMS servers that are listed in the email before the catalog restore.

#### To restore a catalog when the catalog backup is encrypted using an external **KMS** server

- 1 Install NetBackup using the appropriate DR package.
- 2 The disaster recovery email contains KMS-specific information as follows:

```
The master server msl.example.veritas.com is configured to use
the following Key Management Servers.
KMS Server Name = kms1.example.veritas.com, KMS Server Type =
KMTP
KMS Server Name = kms2.example.veritas.com, KMS Server Type =
KMS Server Name = ms1.example.veritas.com, KMS Server Type = NBKMS
```

Perform catalog restore. 3

Refer to the NetBackup Troubleshooting Guide.

Configure the KMS servers that are listed in the email.

# Alerts for expiration of KMS credentials

NetBackup uses the certificates that are stored in credential manager service to connect to KMS server. If this certificate is expired, jobs fail. To avoid job failures, you can configure the notifications that you can receive when the credential certificate is about to expire.

Refer to the NetBackup Administrator's Guide, Volume I to configure notifications.

# FIPS compliance in NetBackup

This chapter includes the following topics:

- **About FIPS**
- About FIPS support in NetBackup
- **Prerequisites**
- Specify entropy randomness in NetBackup
- Configure the FIPS mode in your NetBackup domain
- Disable the FIPS mode for NetBackup
- NB FIPS MODE option for NetBackup servers and clients
- USE URANDOM for NetBackup servers and clients

## About FIPS

The Federal Information Processing Standards (FIPS) define U.S. and Canadian Government security and interoperability requirements for computer systems. The FIPS 140-2 standard specifies the security requirements for cryptographic modules. It describes the approved security functions for symmetric and asymmetric key encryption, message authentication, and hashing. For more information about the FIPS 140-2 standard and its validation program, see the National Institute of Standards and Technology (NIST) and the Communications Security Establishment Canada (CSEC) Cryptographic Module Validation Program website at the following location:

http://csrc.nist.gov/groups/STM/cmvp

# About FIPS support in NetBackup

By default, the FIPS mode is disabled in NetBackup.

The following workloads are supported in FIPS-compliant mode:

- Oracle, MS-SQL, SAP HANA, DB2, VMware, Hyper-V, RHV, Nutanix, DynamicNAS, MongoDB, Hadoop, HBase, MySQL, PostgreSQL, SQLite, MariaDB, SharePoint
- Cassandra, Sybase, Informix, MS-Exchange, Enterprise Vault, BMR, Universal Shares, OpenStack (cloud-based solution)

The following operating system-level support is available in the FIPS mode:

 Once you enable the FIPS mode on RHEL 8, the operating system requires that each RPM package has a SHA-256 digest. RPMs that do not have this digest will fail to install. The RPMs that are built using the native toolchain present on RHEL 6 or RHEL 7 platforms do not include a SHA-256 digest and therefore can fail to install on RHEL 8 when the FIPS mode is enabled. This issue affects NetBackup 9.1 and earlier setups as packages for these versions are built using the OS native toolchain on RHEL 7 or earlier.

Starting with NetBackup 10.0, the packages are built using a toolchain that adds the SHA-256 digest and these can be installed on RHEL 8 with the FIPS mode enabled.

The following components, configurations, or operations are not supported in the FIPS mode:

Client-side encryption

Note: To perform a backup with client-side encryption, you need to disable the FIPS mode on the client host.

- NDMP backups Sybase database used by NetBackup
- Scripts (Perl, batch, shell, python) that are executed within NetBackup
- Binaries or utilities: restore spec utility, nbcloudrestore, nbcallhomeproxyconfig, nbbsdtar, nbrepo
- NetBackup domain with NBAC enabled If NBAC is configured in the NetBackup domain, it is recommended that you do not enable the FIPS mode.
- The MQBROKER processes do not support NetBackup-level FIPS configuration on Windows.

- MIT Kerberos used by Hadoop and HBase does not operate with a FIPS-enabled OpenSSL. To perform backup with Kerberos authentication, you need to disable FIPS on the backup host.
- NetBackup CloudPoint does not support the CloudPoint host that is configured in the FIPS mode.
- SharePoint internally uses encryption algorithms that do not comply with FIPS standards. The Windows FIPS policy blocks the MD5 hashing algorithms that SharePoint uses. Therefore, the OS-level FIPS policy should be disabled for the SharePoint restores for successful operation.

Note that NetBackup-FIPS is supported for protecting SharePoint. See the following articles for more details:

FIPS and SharePoint Server

SharePoint 2016 and FIPS

## **Prerequisites**

Review the given prerequisites before you configure FIPS in your NetBackup environment.

- Ensure the following before the FIPS mode is enabled in the NetBackup domain and on the NetBackup clients.
  - The NetBackup master server and media servers are 10.0 or later.
  - NetBackup clients are 8.1 or later.
  - You have reviewed the FIPS support information. See "About FIPS support in NetBackup" on page 531.

Note: If the FIPS mode is enabled and the backups are targeted to the media server deduplication pool (MSDP), the CPU consumption of your system may increase.

- For seamless SSL communication among the NetBackup processes while the FIPS mode is enabled, ensure the following:
  - The NetBackup CA private key is in a FIPS-compliant encryption format that is PKCS 8.
  - The private key is generated with a FIPS-compliant algorithm for example,
  - The private key strength of the NetBackup CA is set to 2048 or 3072 bits. If the private key strength does not match the supported value, migrate the CA.

See "Migrating NetBackup CA" on page 352.

If you have configured external CA, contact the concerned security administrator.

See "About external CA support in NetBackup" on page 393.

The ongoing NetBackup CA migration process is complete.

Warning: If the prerequisites are not met, some of the NetBackup functions may not work.

# Specify entropy randomness in NetBackup

In computing, entropy is the randomness collected by an operating system or application for use in cryptography or other uses that require random data.

This requirement is only for Linux platforms and with Java programs or processes.

You need to specify which randomness to use with JVM arguments. If not specified, it uses dev/random by default.

The following is specified as JVM arguments to the Java program:

-DjavaDjava.security.egd=file:/dev/./random

Enable the use urandom configuration option to make use of dev/urandom and restart the services or re-launch the NetBackup Administration Console.

See "USE URANDOM for NetBackup servers and clients" on page 543.

# Configure the FIPS mode in your NetBackup domain

This section provides steps to enable the FIPS mode in your NetBackup domain. Before proceeding with the steps, ensure that the prerequisites are met in your environment.

See "Prerequisites" on page 532.

See "About FIPS support in NetBackup" on page 531.

The following settings are required to configure the FIPS mode:

- Enable the FIPS mode for each host in the NetBackup domain.
- Enable the FIPS mode for the NetBackup Authentication Broker (AT) by updating the VRTSatlocal.conf configuration file on the master server.

See "Enable the FIPS mode for the NetBackup Authentication Broker service" on page 536.

Enable the FIPS mode for the NetBackup Administration Console. See "Enable FIPS mode for the NetBackup Administration Console" on page 537.

**Note:** Ensure that the required configuration steps are carried out on every NetBackup host as applicable.

## Enable FIPS mode on NetBackup during installation

NetBackup lets you enable FIPS mode during installation. For more information, refer to the NetBackup Installation Guide.

## Enable the FIPS mode on a NetBackup host

This section provides steps to enable the FIPS mode on a master server, a media server, or a client in a NetBackup domain. You should do the following configurations on each host to enable FIPS.

#### To enable the FIPS mode on a NetBackup host

- Enable the NB FIPS MODE flag in the NetBackup configuration file. See "NB FIPS MODE option for NetBackup servers and clients" on page 542.
- Restart the NetBackup services.

To verify if a certain daemon or a command runs in the FIPS mode, check the respective logs. The log lines are available only for the daemons and commands that use cryptography.

#### Example 1: To verify if the nbcertcmd command runs in the FIPS mode

Run the following command:

nbcertcmd -ping

Location of the command:

Windows: install path\NetBackup\bin\nbcertcmd

UNIX: /usr/openv/netbackup/bin/nbcertcmd

2 Check the nbcertcmd logs.

Location of the log directory:

Windows: install path\NetBackup\logs\nbcert

UNIX: /usr/openv/netbackup/logs/nbcert

The following log lines should be present:

```
<2> nbcertcmd: ./nbcertcmd -ping ProcessContext: ProcessName:[nbcertcmd],
FipsMode:[ENABLED], Username:[root], IsServiceAdmin:[0], UserID:[0], GroupID:[0]
```

## Example 2: To verify if the NetBackup Web Management Console runs in the FIPS mode

By default, the the FIPS mode is disabled when the NetBackup Web Management Console (nbwmc) service runs. The FIPS mode is enabled for the nbwmc service after you enable it for the NetBackup host.

Check the catalina log file on the NetBackup master server host to verify if the nbwmc service runs in the FIPS mode.

Location of the log file:

Windows:

install path\NetBackup\wmc\webserver\logs\catalina-date.log

UNIX: /usr/openv/wmc/webserver/logs/catalina-date.log

The following log lines should be present:

The nbwmc service is running in FIPS approved mode

## Enable the FIPS mode for the NetBackup Authentication Broker service

The NetBackup Authentication Broker (nbatd) service runs only on the NetBackup master server, therefore you need to enable the FIPS mode on the master server to enable it for the nbatd service.

The FIPS mode is disabled by default.

#### To enable the FIPS mode for the nbatd service

Open the following directory on the master server:

```
On UNIX: /usr/openv/netbackup/sec/at/bin/
```

On Windows: install path\NetBackup\sec\at\bin\

**2** Run the following command:

```
On UNIX: run vssregctl -s -f
/usr/openv/var/global/vxss/eab/data/root/.VRTSat/profile/VRTSatlocal.conf
-b "Security\Authentication\Client" -k FipsMode -t int -v 1
```

```
On Windows: run vssregctl -s -f
```

```
"install path\NetBackup\var\global\vxss\eab\data\systemprofile\VRTSatlocal.conf"
-b "Security\Authentication\Client" -k FipsMode -t int -v 1
```

#### For example:

If the install\_path is "C:\Program Files\VERITAS" location, run the following command on Windows:

```
vssregctl -s -f "C:\Program
Files\VERITAS\NetBackup\var\global\vxss\eab\data\systemprofile\VRTSatlocal.conf"
-b "Security\Authentication\Client" -k FipsMode -t int -v 1 3
```

Check the nbatd logs.

Location of the nbatd logs:

#### On UNIX:

/usr/openv/logs/nbatd

#### On Windows:

install path\NetBackup\logs\nbatd

#### The following log lines should be present:

```
*** Trying to start Broker In FIPS mode ***
*** Broker In FIPS mode already ***
```

3 Restart the NetBackup services.

## Enable FIPS mode for the NetBackup Administration Console

By default, the FIPS mode for the **NetBackup Administration Console** is disabled.

## To enable the FIPS mode for the NetBackup Administration Console (on local or remote host)

Open the **NetBackup Administration Console** configuration file.

On Windows computers, the file containing configuration options for the NetBackup Administration Console is: install path\java\setconf.bat

On UNIX computers, the file containing configuration options for the **NetBackup** Administration Console is: /usr/openv/java/nbj.conf

2 In the configuration file, enable the NB FIPS MODE option. Use the following format:

```
NB FIPS MODE = true
```

- 3 Save the changes.
- Restart the NetBackup Administration Console.

## To verify if the NetBackup Administration Console runs in the FIPS mode

Check the NetBackup Administration Console logs.

Log location:

On Windows:

```
install path\logs\user ops\nbjlogs\jbp.root.jnbSA.pid.log
```

On UNIX: /usr/openv/netbackup/logs/user ops/nbjlogs/jbp.root.jnbSA. pid.log

On a standalone console, create a directory structure and check the logs.

If the log file contains the following log lines, it means the console runs in the FIPS mode:

```
com.safelogic.cryptocomply.fips.approved only: true
```

#### It should have the following log lines:

```
JavaPresentationLayer- FIPS mode enforced. Reconfiguring SunJSSE.
JavaPresentationLayer- Administration console is running in FIPS approved
```

Note: This FIPS mode configuration does not affect the NetBackup KMS FIPS mode. NetBackup KMS continues to run in the FIPS mode by default.

# Disable the FIPS mode for NetBackup

The following configurations are required to disable the FIPS mode in your NetBackup domain:

- Disable the FIPS mode for each NetBackup host. See "Disable FIPS mode for a NetBackup host" on page 539.
- Disable the FIPS mode for the NetBackup Authentication Broker (nbatd) service. See "Disable FIPS mode for NetBackup Authentication broker (nbatd)" on page 540.
- Disable the FIPS mode for the NetBackup Administration Console. See "Disable the FIPS mode for the NetBackup Administration Console" on page 542.

## Disable FIPS mode for a NetBackup host

Carry out the following steps on each NetBackup host to disable the FIPS mode.

#### To disable the FIPS mode for a host

- Disable the NB FIPS MODE flag in the NetBackup configuration file. See "NB FIPS MODE option for NetBackup servers and clients" on page 542.
- Restart the NetBackup services.

To verify if the FIPS mode is disabled for a certain daemon or a command, check the respective logs. The log lines are available only for the daemons and commands that use cryptography.

#### Example 1: To verify if the FIPS mode is disabled for the nbcertcmd command

Go to the following directory:

```
UNIX: /usr/openv/netbackup/bin
Windows: install path\NetBackup\bin
```

- 2 Run the following command: nbcertcmd -ping
- Go to the nbcertcmd logs at the following directory:

```
UNIX: /usr/openv/netbackup/logs/nbcert
Windows: install path\NetBackup\logs\nbcert
```

**4** Check the logs. The log file should contain the following log lines:

```
ProcessContext: ProcessName: [nbcertcmd], FipsMode: [DISABLED], Username: [r
IsServiceAdmin:[0], UserID:[0], GroupID:[0]
```

## Example 2: To verify if the FIPS mode is disabled for the NetBackup Web Management Console (nbwmc) service

Disabling the FIPS mode for NetBackup services also disable the FIPS mode for nbwmc service running on the master server host.

Open the following log file on the NetBackup master server host:

UNIX: /usr/openv/wmc/webserver/logs/catalina-date.log

Windows:

install path\NetBackup\wmc\webserver\logs/catalina-date.log

**2** Check if the log file contains the following log line:

The nbwmc service is running in non-FIPS mode

## Disable FIPS mode for NetBackup Authentication broker (nbatd)

Carry out the following steps to disable the FIPS mode for nbatd that runs on NetBackup master server host.

#### To disable the FIPS mode for nbatd

Open the following directory on the master server.

#### On UNIX:

/usr/openv/netbackup/sec/at/bin/

#### On Windows:

install path\NetBackup\sec\at\bin\

**2** Run the following command:

#### On UNIX:

```
run vssregctl -s -f
/usr/openv/var/qlobal/vxss/eab/data/root/.VRTSat/profile/VRTSatlocal.conf
-b "Security\Authentication\Client" -k FipsMode -t int -v 0
```

#### On Windows

```
run vssregctl -s -f
"install path\NetBackup\var\global\vxss\eab\data\systemprofile\VRTSatlocal.conf"
-b "Security\Authentication\Client" -k FipsMode -t int -v 0
```

Suppose the install\_path is "C:\Program Files\VERITAS", run the following command on Windows:

```
vssregctl -s -f "C:\Program
Files\VERITAS\NetBackup\var\global\vxss\eab\data\systemprofile\VRTSatlocal.conf"
-b "Security\Authentication\Client" -k FipsMode -t int -v 0
```

3 Restart the NetBackup services.

#### To verify if the FIPS mode is disabled for the nbatd service

Go to the nbatd logs at:

#### UNIX:

/usr/openv/logs/nbatd/

#### Windows:

install path\NetBackup\logs\nbatd\

**2** Check if the log file has the following log line:

```
Broker Not In FIPS mode
```

#### Disable the FIPS mode for the NetBackup Administration Console

Carry out the following steps on each NetBackup host to disable FIPS mode.

To disable the FIPS mode for the NetBackup Administration Console (on a local or a remote host)

Open the **NetBackup Administration Console** configuration file.

On UNIX computers, the file containing configuration options for the **NetBackup** Administration Console is: /usr/openv/java/nbj.conf

On Windows computers, the file containing configuration options for the NetBackup Administration Console is: install path\java\setconf.bat

In the configuration file, disable the NB FIPS MODE option. Use the following format:

NB FIPS MODE = false

- 3 Save the changes.
- Restart the **NetBackup Administration Console**.

To verify if the FIPS mode is disabled for the NetBackup Administration Console

Check the NetBackup Administration Console logs.

Log location:

On UNIX: /usr/openv/netbackup/logs/user ops/nbjlogs/jbp.root.jnbSA. pid.log

#### On Windows:

install path\logs\user ops\nbjlogs\jbp.root.jnbSA.pid.log

On a standalone console, create a directory structure (for example, C:\Program Files\Veritas\NetBackup\logs\user ops\nbjlogs) and check the logs.

If the log file contains the following log lines, it means the FIPS mode is disabled for the console:

JavaPresentationLayer- Fips approved mode system property is - false JavaPresentationLayer- Administration console is running in non-FIPS mode

## NB FIPS MODE option for NetBackup servers and clients

Use the NB FIPS MODE option to enable the FIPS mode in your NetBackup domain.

| Usage                             | Description                                                                          |  |
|-----------------------------------|--------------------------------------------------------------------------------------|--|
| Where to use                      | On NetBackup servers or clients.                                                     |  |
| How to use                        | Use the nbgetconfig and the nbsetconfig commands to view, add, or change the option. |  |
|                                   | For information about these commands, see the NetBackup Commands Reference Guide.    |  |
|                                   | By default, the NB_FIPS_MODE option is disabled.                                     |  |
|                                   | To enable the option, use the following format:                                      |  |
|                                   | NB_FIPS_MODE = ENABLE                                                                |  |
|                                   | To disable the option, use the following format:                                     |  |
|                                   | NB_FIPS_MODE = DISABLE                                                               |  |
| Equivalent Administration Console | No equivalent exists in the <b>NetBackup Administration Console</b> host properties. |  |

**Table 22-1** NB FIPS MODE information

## **USE\_URANDOM** for NetBackup servers and clients

In computing, entropy is the randomness collected by an operating system or application for use in cryptography or other uses that require random data.

Enable the USE URANDOM option to specify /dev/urandom as the character device to provide cryptographically secure random output in your NetBackup environment.

USE URANDOM information **Table 22-2** 

| Usage        | Description                      |
|--------------|----------------------------------|
| Where to use | On NetBackup servers or clients. |

USE\_URANDOM information (continued) **Table 22-2** 

| Usage                                | Description                                                                                                    |
|--------------------------------------|----------------------------------------------------------------------------------------------------|
| How to use                           | Use the nbgetconfig and the nbsetconfig commands to view, add, or change the option.                                                                                                    |
|                                      | For information about these commands, see the NetBackup Commands Reference Guide.                                                                                                    |
|                                      | The default value of the USE_URANDOM option is 0. When the USE_URANDOM option is set to default, the character device to be used is based on the value of the NB_FIPS_MODE option. If NB_FIPS_MODE is enabled, dev/random is used. If NB_FIPS_MODE is disabled, dev/urandom is used. |
|                                      | See "NB_FIPS_MODE option for NetBackup servers and clients" on page 542.                                                                                                    |
|                                      | To enable the USE_URANDOM option, use the following format:                                                                                                    |
|                                      | USE_URANDOM = 1                                                                                                    |
|                                      | If USE_URANDOM is set to 2 (or is disabled), the dev/random character device is used to provide cryptographically secure random output.                                                                                                    |
| Equivalent Administration<br>Console | No equivalent exists in the NetBackup Administration Console host properties.                                                                                                    |

# NetBackup web services account

This chapter includes the following topics:

- About the NetBackup web services account
- Changing the web service user account

## About the NetBackup web services account

Beginning with NetBackup 8.0, the NetBackup master server includes a configured web server to support critical backup operations. This web server operates under user account elements with limited privileges. These user account elements must be available on each master server (or each node of a clustered master server).

NetBackup requires account information for web services as part of the NetBackup master server installation.

More information is available on configuring this account prior to installation and on how to change the account after installation.

See the *NetBackup Installation Guide* for information on how to create the web server user and group.

See "Changing the web service user account" on page 546.

**Note:** For security purposes, do not allow the web server users or groups to have administrator or superuser privileges.

## Changing the web service user account

To support changing web service user accounts, use the utility script wmcUtils. This utility script does not validate if a web service user and group exist. Before you use this utility, you must ensure that the web service user and the group exist and the user is part of the group. Consider the following when changing the web service user account:

- If your environment uses Windows domain users, use the DOMAIN\USER format.
- If you use a clustered environment on a Windows platform, the NetBackup web services user account must be a DOMAIN user. (Example: AD user)
- If you use non-clustered environments, the NetBackup web service user can be a local or a domain user.
- If you use a clustered environment on Linux or UNIX platforms, the NetBackup web service user can be a local user. Additionally, the group can be a local group. The NetBackup web service user must have the same name and UID on all nodes of the cluster. Also, the group must have the same name and GID on all nodes of the cluster. It is recommended to use domain users (Example: NIS) for clustered environments.

Note: Do not use the logged on user to run the wmcUtils utility script. If you are logged into an environment as my\_domain\my\_user, you cannot use this account to run the NetBackup Web Management Console service. NetBackup does not support this scenario.

#### To change the web service user account on Windows

- Open command prompt.
- 2 Change the directory to: install path\wmc\bin\install
- 3 Run wmcUtils.bat -changeUser to change the web service user.

Example: (nbwebsvc1 is the web service user and nbwebgrp1 is the user group that nbwebsvc1 is a member of)

```
wmcUtils.bat -changeUser nbwebsvc1 nbwebgrp1
```

For more information about the wmcUtils.bat utility script, use the wmcUtils.bat -help option.

(Conditional) If using a clustered environment, run wmcUtils.bat -changeUser on the active and the inactive nodes.

5 Enter the web service user password (example: nbwebsvc1) when prompted by the script.

The NetBackup Web Management Console service is restarted when the correct password is entered. If you enter an incorrect password, a Logon failure error is displayed before the NetBackup Web Management Console service starts.

To verify that the web service user is changed, ensure that install path\bin\nbcertcmd.exe -ping WOrks.

Note: The output of wmcUtils.bat utility script is captured in the nbwmc support.log. The log is located here: install path\wmc\webserver\logs\nbwmc support.log

#### To change the web service user account on Linux or UNIX

- Open a shell.
- 2 Change the directory to: /usr/openv/wmc/bin/install
- 3 Run wmcUtils -changeUser to change the web service user.

Example: (nbwebsvc1 is the web service user and nbwebgrp1 is the user group that nbwebsvc1 is a member of)

usr/openv/wmc/bin/install/wmcUtils -changeUser nbwebsvc1 nbwebgrp1

For more information about the wmcUtils utility script, use the wmcUtils -help option.

- (Conditional) If using a clustered environment, run wmcUtils.bat -changeUser on the active and the inactive nodes.
- Enter the web service user password (example: nbwebsvc1) when prompted by the script.

The NetBackup Web Management Console service is restarted when the correct password is entered. If you enter an incorrect password, a Logon failure error is displayed before the NetBackup Web Management Console service starts.

To verify that the web service user is changed, ensure that /usr/openv/netbackup/bin/nbcertcmd -ping WOrks.

Note: The output of wmcUtils utility script is captured in the nbwmc support.log. The log is located here: /usr/openv/wmc/webserver/logs/nbwmc support.log

# Running NetBackup services with non-privileged user (service user) account

This chapter includes the following topics:

- About a NetBackup service user account
- Configuring a service user account
- Changing a service user account after installation or upgrade
- Giving access permissions to service user account on external paths
- NetBackup services that run with the service user account

## About a NetBackup service user account

Starting with NetBackup 9.1, most of the master server services can be run with a non-privileged user, which is highly recommended. The non-privileged user is referred to as service user and is intended only to run NetBackup services.

## Important considerations for using a service user account

Review the following to run NetBackup services with the service user account.

 Do not use the service user account to perform any NetBackup operations. The service user account is intended only to run NetBackup services.

- It is recommended that the primary group of the service user must only be for
- It is not recommended to use the root user as the service user.
- The nbwebsyc user should not be used as the service user.
- nbwebgrp must be a secondary group of the service user.

the service user.

- Number of processes that can be run with the service user must be same as the processes that run with the root user.
  - Use ulimit -u to find the maximum number of user processes that can run with the service user
- Number of files that can be opened with the service user must be same as the files that are opened with the root user.
  - Use the ulimit -Hn command to view the maximum number of files that can be open with the service user.
- Using a service user account other than the root user account involves a one-time conversion that may significantly increase the upgrade time based on your catalog size.
- Other than the installation directory, all external paths must be accessible by the service user.
  - See "Giving access permissions to service user account on external paths" on page 551.
- Environment variable paths must be accessible by the service user.
- The service user must have access to the OS temporary directory that is usually /tmp or /var/tmp. This may be dictated by P\_tmpdir macro.
- Service user account can be a password-less account.
- If a service user is configured, legacy log files (/user/openv/netbackup/logs on UNIX or C:\Program Files\Veritas\NetBackup\logs on Windows) have a prefix as SERVICE USER.
  - For example: SERVICE USER. 040921 00001.log
- The service user name must contain less than 32 characters and must have English characters only.
- If the bpcd and vnetd processes run under an application account such as Oracle Admin, you must not change that account to the service user account.

## Configuring a service user account

The service user must be created in advance and must have nbwebgrp as the secondary group.

#### Configuring a service user account on UNIX

During installation or upgrade of the master server on UNIX, you can see a new prompt to specify a new user - preferably a non-root user - that can be used as a service user. Most daemons on the master server now run with the new service user.

To create the local user account on UNIX, run the following command:

```
useradd -c 'NetBackup Services account' -d /usr/openv/
service user name
```

To add the service user to the nbwebgrp secondary group, run the following command:

```
usermod -a -G nbwebgrp service user name
```

#### Review the following:

- In a clustered environment, ensure that local accounts are defined consistently on all cluster nodes. If you use a clustered environment on Linux or UNIX platforms, the NetBackup service user can be a local user. The NetBackup service user must have the same name and UID on all nodes of the cluster.
- It is recommended to use domain users (for example: NIS) in a clustered environment. LDAP accounts are supported and can be used on UNIX.
- The NetBackup service account must use a POSIX compliant shell.

#### Configuring a service user account on Windows

On Windows, fresh installation uses the Local Service built-in account. There is no change in the upgrade process.

## Changing a service user account after installation or upgrade

On UNIX, you can change service user account to any other user account using the nbserviceusercmd command.

On Windows, you can change service user account to Administrator, Local System or Local Service using nbserviceusercmd command.

Refer to the NetBackup Commands Reference Guide for more details.

## Giving access permissions to service user account on external paths

NetBackup operations fail if the service user account does not have access permissions on directory paths that are external to NetBackup and their contents. Other than the installation directory, all external paths must be accessible by the service user account, for example:

- Disaster recovery (DR) path
- External CA certificate paths
- External paths that are used as parameters to the following commands:
  - nbdb admin
  - create nbdb
  - nbdb move
  - nbdb backup
  - nbdb restore
  - nbdb unload
  - cat export
  - cat import

#### To give access permissions to service user account on external paths

- Ensure that the paths that are specific to NetBackup operations are not shared across multiple users on the host.
  - On UNIX, ensure that the paths are not as follows: /tmp, /root, or home directory of any other non-root user
  - On Windows, ensure that the paths are not directories of a different user account that resides in C:\users.
- Run the following command to give access to the service user account on external paths and their contents:
  - On UNIX: chown -R service user name path After the chown command is run, verify if the service user can write to the specified path using the following command:

```
su service user name -c "touch path/test.txt"
```

On Windows:

netbackup install path\NetBackup\bin\goodies\nbserviceusercmd.exe -addacl path -reason reason

## NetBackup services that run with the service user account

Starting with NetBackup 9.1, the following NetBackup services can be run with the service user account:

| Windows                              | UNIX          |
|--------------------------------------|---------------|
| SQLANYS_VERITAS_NB                   | NB_dbsrv      |
| NetBackup Request Daemon             | bprd          |
| NetBackup Database Manager           | bpdbm         |
| -                                    | bpjobd        |
| NetBackup Compatibility Service      | bpcompatd     |
| NetBackup Audit Manager              | nbaudit       |
| NetBackup Event Manager              | nbevtmgr      |
| NetBackup Enterprise Media Manager   | nbemm         |
| NetBackup Resource Broker            | nbrb          |
| NetBackup Job Manager                | nbjm          |
| NetBackup Policy Execution Manager   | nbpem         |
| NetBackup Service Layer              | nbsl          |
| NetBackup Storage Lifecycle Manager  | nbstserv      |
| NetBackup Proxy Service              | nbproxy       |
| NetBackup Indexing Manager           | nbim          |
| NetBackup Agent Request Server       | nbars         |
| NetBackup Key Management Service     | nbkms         |
| NetBackup Vault Manager              | nbvault       |
| Anomaly Detection Management Service | nbanomalymgmt |
|                                      |               |

#### **Windows**

vnetd-child-proxies

- vnetd -proxy inbound proxy -number 0
- vnetd -proxy outbound proxy -number 0
- vnetd -proxy http api tunnel -number 0
- vnetd -proxy http pbx tunnel -number 0

Note: If you have selected Administrator account as a privileged service account (the user account that the <code>vnetd</code> standalone service uses) then the vnetd child proxies run with the same Administrator account.

#### **UNIX**

vnetd-child-proxies

- vnetd -proxy inbound proxy -number 0
- vnetd -proxy outbound proxy -number 0
- vnetd -proxy http\_api\_tunnel -number 0
- vnetd -proxy http pbx tunnel -number 0

# Immutability and indelibility of data in NetBackup

This chapter includes the following topics:

- About immutable and indelible data
- Workflow to configure immutable and indelible data
- Deleting an immutable image from storage using the bpexpdate command
- Removing an immutable image from the catalog using the bpexpdate command

### About immutable and indelible data

NetBackup protects your data from being encrypted, modified, and deleted using WORM properties.

WORM is the acronym for Write Once Read Many.

WORM properties provide two additional levels of security for backup images:

- Immutability this protection ensures that the backup image is read-only and cannot be modified, corrupted, or encrypted after backup.
- Indelibility this property protects the backup image from being deleted before it expires. The data is protected from malicious deletion.

Configuring these WORM properties protects your data from certain malware attacks to some extent, for example ransomware.

NetBackup provides the ability to write backups to WORM storage devices so their data cannot be corrupted. Additionally, it lets you take advantage of advanced options available from your storage vendors to protect your backup data per applicable statutes.

Once the backup images are written using a WORM enabled storage unit, the data cannot be deleted until the WORM Unlock Time and it can no longer be modified. This WORM Unlock Time is set when the image is created or the image expiration period is extended.

The WORM Unlock Time (indelible end time) for a backup is equal to the image expiration time. The retention level in the policy or SLP determines the expiration time.

The retention level in the policy or the SLP determines the WORM Unlock Time (indelible end time) for a backup. The retention period may not be applied immediately for larger backups, so that the Unlock Time may be slightly later than the expiration time.

The only changes that are allowed to the backup image are to extend the expiration date. Be aware the backup expiration date can only be extended, it cannot be shortened. To extend the expiration date, use the bpexpdate -extend worm locks command. More information about the bpexpdate is available in the NetBackup Commands Reference Guide

The backup expiration date of a WORM indelible image can only be extended, it cannot be shortened. To extend the expiration date, use the bpexpdate -extend worm locks command. Similar to an image on hold, WORM indelible images cannot be deleted from the NetBackup catalog until their WORM Unlock Time and Expire Time have elapsed. In special circumstances, the bpexpdate -try expire worm copy option can be used to force removal of a WORM indelible image from the NetBackup catalog. This option is only recommended to be used after removing WORM locks directly on the storage device.

More information about the bpexpdate is available in the NetBackup Commands Reference Guide.

## Workflow to configure immutable and indelible data

Carry out the following steps in the given order to protect your data by configuring immutability and indelibility.

| Table 25-1 | Workflow to  | configure i | mmutable     | and indelible da | ata |
|------------|--------------|-------------|--------------|------------------|-----|
| Table 25-1 | VVOIRIIOW LO | COHINGUIE   | IIIIIIulabie | and muchible de  | ala |

| Step | Description                                                                                                    |
|------|----------------------------------------------------------------------------------------------------|
| 1    | Configure the following WORM settings on the storage server. The storage administrator configures these settings outside of NetBackup.                                                                                                    |
|      | ■ WORM capable - If the storage unit and the associated disk pool are enabled to use the WORM property at the time of backup image creation, the backup images are set to be immutable and indelible.                                                     |
|      | ■ Lock Minimum Duration - Specifies the minimum allowed duration for which the data for a backup image is indelible. The storage administrator sets this duration on the Logical Storage Unit (LSU) or the Domain Volume (DV), which NetBackup discovers. |
|      | ■ Lock Maximum Duration - Specifies the maximum allowed duration for which the data for a backup image is indelible. The storage administrator sets this duration on the Logical Storage Unit (LSU) or the Domain Volume, which NetBackup discovers.      |
|      | Refer to the OST vendor plug-in documentation.                                                                                                    |
| 2    | Configure a disk pool using WORM-capable volumes.                                                                                                    |
|      | For more information, see the NetBackup online Help.                                                                                                    |
| 3    | Configure a storage unit with the <b>Use WORM</b> option enabled.                                                                                                    |
| 4    | Configure a backup policy using the WORM-enabled storage unit.                                                                                                    |

**Note:** In case of storage changes or third-party OST vendor software upgrades. you need to manually update the storage servers and the disk pools. See the 'Completing your system update after an upgrade' section from the NetBackup Upgrade Guide.

## Deleting an immutable image from storage using the bpexpdate command

Deletion of an immutable image can only happen when storage is used that allows for lock deletion. The lock deletion can be done using the Enterprise mode on a Flex Appliance or a third-party storage device that supports lock deletion. When an immutable image is deleted, the storage that you use is responsible for the lock deletion and NetBackup is responsible for the image deletion.

When you use a Flex Appliance, you must use the command line or an SSH session to remove the lock on the image. If you use a third-party storage device, refer to that vendor's documentation for steps on removing locked images.

#### To delete the immutable image on a Flex Appliance

- 1 Verify that the Flex Appliance is in Enterprise mode.
- 2 From the NetBackup Command Line, use bpimagelist command to find the image ID.

This procedure uses the following example image ID:

```
Backup ID: server123.veritas.com 1234567890
```

3 Delete the image lock on storage using the command line option or the SSH session option. You must use the default msdadm user to run the following options.

#### Command line option:

- Open the /usr/openv/pdde/pdcr/bin/ directory.
- Use the following command to query and modify the catalog database for the given backup ID (Example: server123.veritas.com 1234567890). The -worm disable option disables the retention lock for an image using the backup ID.

```
catdbutil -worm disable -backupid
```

#### SSH session option:

- Open an SSH session to the WORM storage server instance.
- Use the retention policy disable command to query and modify the catalog database for the given policy. The policy disable arguments disable the retention lock for an image using the policy ID used for the image retention that has a retention lock.

For more information about the command options in this step, see the NetBackup Deduplication Guide.

Add the image ID to bpexpdate with the -try expire worm copy option.

```
bpexpdate -d 0 backupid server123.veritas.com 1234567890
-try expire worm copy -copy 1
```

Use **y** or **n** to confirm deletion.

If the storage lock is not removed, NetBackup returns an error indicating that there is a WORM lock error.

See "Removing an immutable image from the catalog using the bpexpdate command" on page 558.

See "About immutable and indelible data" on page 554.

## Removing an immutable image from the catalog using the bpexpdate command

You can remove an immutable image from the NetBackup catalog and have that image remain on storage.

#### To remove an immutable image from the catalog

- Open the NetBackup Command Line Interface (CLI).
- 2 Delete the image from the catalog using the bpexpdate command with the -try expire worm copy and the -nodelete options.

```
bpexpdate -d 0 -backupid server123.veritas.com 1234567890
-copy 1 -try expire worm copy -nodelete
```

Using the -try expire-worm copy and -nodelete options together removes the image from the catalog only and does not affect storage.

Use **y** or **n** to confirm deletion.

See "Deleting an immutable image from storage using the bpexpdate command" on page 556.

See "About immutable and indelible data" on page 554.

## Backup anomaly detection

This chapter includes the following topics:

- About backup anomaly detection
- Detecting backup anomalies on the master server
- Detecting backup anomalies on the media server
- Configure anomaly detection settings
- View anomalies
- Anomaly configuration to enable automatic scanning

## About backup anomaly detection

NetBackup can now detect anomalies in backup metadata. It can detect any unusual job data in the data backup flow. For example, it can detect a file count or a file size that is different than the usual count or size.

Note: By default, the anomaly detection algorithm runs on the NetBackup master server. If you see any impact on the master server because of the anomaly detection process, you can configure a media server to detect anomalies.

The following backup job metadata, attributes, or features are verified during backup anomaly detection:

- Backup image size
- Number of backup files
- Data that is transferred in KB
- Deduplication rate

#### Backup job completion time

Any unusual deviation in these backup job attributes is considered to be an anomaly and is notified using the NetBackup web UI.

#### Workflow of backup anomaly detection and notification

The workflow of the backup anomaly detection and notification is as follows:

Workflow **Table 26-1** 

| Step   | Description                                                                                                    |
|--------|----------------------------------------------------------------------------------------------------|
| Step 1 | Install or upgrade NetBackup software on the master server and the media server.                                                                                                    |
|        | See the NetBackup Installation or Upgrade Guide.                                                                                                    |
| Step 2 | Enable the master server to detect backup anomalies.                                                                                                    |
|        | See "Detecting backup anomalies on the master server" on page 561.                                                                                                    |
|        | By default, the anomaly detection algorithm runs on the NetBackup master server. If you see any impact on the master server because of the anomaly detection process, you can configure a media server to detect anomalies. |
|        | See "Detecting backup anomalies on the media server" on page 561.                                                                                                    |
| Step 3 | Configure anomaly detection settings using the NetBackup web UI.                                                                                                    |
|        | See "Configure anomaly detection settings" on page 562.                                                                                                    |
| Step 4 | View the anomalies using the NetBackup web UI.                                                                                                    |
|        | See "View anomalies" on page 563.                                                                                                    |

## How a backup anomaly is detected

Consider the following example:

In an organization, around 1 GB of data is backed up every day for a given client and backup policy with the schedule type FULL. On a particular day, 10 GB of data is backed up. This instance is captured as an image size anomaly and notified. The anomaly is detected because the current image size (10 GB) is much greater than the usual image size (1 GB).

Significant deviation in the metadata is termed as an anomaly based on its anomaly score.

An anomaly score is calculated based on how far the current data is from the cluster of similar observations of the data in the past. In this example, a cluster is of 1 GB of data backups. You can determine the severity of anomalies based on their scores. For example:

Anomaly score of Anomaly A = 7

Anomaly score of Anomaly B = 2

Conclusion - Anomaly A is severer than Anomaly B

NetBackup takes anomaly detection configuration settings (default and advanced if available) into account during anomaly detection.

## Detecting backup anomalies on the master server

This topic provides the procedure to enable the master server to detect backup anomalies.

#### To enable the master server to detect backup anomalies

Install the NetBackup master server software on your system (or upgrade the master server software).

After the installation, the following configurations are automatically done on the master server:

- The NetBackup Anomaly Detection Management Service (nbanomalymgmt) is started on the master server by default along with other two anomaly services. The backup anomaly detection process is started in the background.
- Configure the backup anomaly settings using the NetBackup web UI. NetBackup takes these settings into account during anomaly detection.

See "Configure anomaly detection settings" on page 562.

See "How a backup anomaly is detected" on page 560.

If any anomalies are detected, they are notified through the NetBackup web UI.

See "View anomalies" on page 563.

## Detecting backup anomalies on the media server

This topic provides the workflow and the procedure that enable the media server to detect backup anomalies.

Note: By default, the anomaly detection algorithm runs on the NetBackup master server. If you see any impact on the master server because of the anomaly detection process, you can configure a media server to detect anomalies.

#### To enable the media server to detect backup anomalies

- Install the NetBackup media server software on your system (or upgrade the media server software).
- On the media server, start the nbanomalymomt service manually. Use the following script:

```
nbanomalymgmt -start
```

- (Optional) If you want to preserve the data that the master server has gathered earlier, do the following:
  - Ensure that the nbanomalymgmt service on the master server is stopped.
  - Go to the following directory:

```
On Windows: Install Path\NetBackup\var\global
```

On UNIX: /usr/openv/var/global

The directory resides on the shared disk on a clustered master server.

- Copy the NB Anomaly.db file from the anomaly detection folder on the master server to the anomaly detection folder on the media server.
- Start the nbanomalymgmt service on the media server.
- Configure the backup anomaly settings in the NetBackup web UI. NetBackup takes these settings into account during anomaly detection.

See "Configure anomaly detection settings" on page 562.

See "How a backup anomaly is detected" on page 560.

If any anomalies are detected, they are notified using the NetBackup web UI.

See "View anomalies" on page 563.

## Configure anomaly detection settings

Once you enable anomaly detection setting, anomaly data gathering, detection service, and events are enabled. Basic and advanced anomaly detection settings are available.

See "About backup anomaly detection" on page 559.

#### To configure anomaly detection settings

- 1 Sign in to the NetBackup web UI.
- 2 On the left, select **Detection and reporting > Anomaly detection**.
- 3 On the top right, Click Anomalies settings.
- Click **Edit** on the right to configure anomaly detection settings by selecting one of the following options:
  - Disable all
  - Enable anomaly data gathering
  - Enable anomaly data gathering and detection service
  - Enable anomaly data gathering and detection service and events
- 5 Click Save.
- Click Edit to modify the following Basic Settings:
  - Anomaly detection sensitivity
  - **Data retention settings**
  - Data gathering settings
  - Anomaly proxy server settings
- 7 Click Save.
- Click Advanced settings. 8
- Edit Disable anomaly settings for clients.
- 10 Click Save.
- 11 Edit Disable policy type or specific features for machine learning.
- 12 Click Save.

### View anomalies

NetBackup can now detect anomalies in backup metadata. It can detect any unusual job data in the data backup flow. For example, it can detect a file count or a file size that is different than the usual count or size.

See "About backup anomaly detection" on page 559.

Note: An anomalies count of o indicates there are no anomalies generated or that the anomaly detection services are not running.

#### To view anomalies

- 1 Sign in to the NetBackup web UI.
- 2 On the left, select **Detection and reporting > Anomaly detection**.

The following columns are displayed:

- Job ID Job ID of the job for which the anomaly is detected
- Client name Name of the NetBackup client where the anomaly is detected
- Policy type The policy type of the associated backup job
- Count The number of anomalies that are detected for this job
- Score Severity of the anomaly. The score is higher if the severity of the anomaly is more.
- Anomaly severity Severity of the anomalies that are notified for this job
- Anomaly summary Summary of the anomalies that are notified for this job
- Received Date when the anomaly is notified
- Review status Indicates whether the detected anomaly is reported as a false positive, an actual anomaly, or it can be ignored.
- Policy name The policy name of the associated backup job
- Schedule name The schedule name of the associated backup job
- Schedule type The schedule type of the associated backup job
- Expand a row to see the details of the selected anomaly. 3

For each anomaly record, the current value of that feature and its actual range based on the past data are displayed.

Consider the following example:

An anomaly of the image size feature is displayed as 100MB (Usual 350MB, 450MB). This information implies that the current image size that is reported as anomaly is 100 MB. However, the usual image size range is 350 MB - 450 MB that is derived from the analysis of past data. Because of the significant difference between the current images size and usual image size range, NetBackup notifies it as an anomaly.

- You can perform the following actions on the anomaly record:
  - Click Mark as ignore when you can ignore the anomaly condition. The **Review status** of the anomaly record appears as Ignore.
  - Click Confirm as anomaly when you want to take some action on the anomaly condition.

The **Review status** of the anomaly record appears as Anomaly.

 Click Report as false positive if the anomaly is a false positive. Similar anomalies are not shown in the future.

The Review status of the anomaly record appears as False positive.

## Anomaly configuration to enable automatic scanning

The anomaly detection process can trigger malware scan for those anomalies that have high severity. Use the configuration file on the master server to do the required settings.

See "About malware detection" on page 569.

See "Prerequisites for a scan host" on page 573.

#### To enable automatic malware scan for the images on which an anomaly was detected

Create the anomaly config.conf configuration file on the master server on the given location:

On Windows: Install Path\NetBackup\var\global\anomaly detection On UNIX: /usr/openv/var/global/anomaly detection

**2** Add the following contents in the anomaly config.conf configuration file:

#Use this setting to start malware scan on anomaly detected image automatically.

```
[AUTOMATED MALWARE SCAN SETTINGS]
ENABLE AUTOMATED SCAN=1
# Enable all clients. In this case pool mentioned
SCAN HOST POOL NAME will be used for clients not mentioned
# under batch
ENABLE ALL CLIENTS=1
SCAN HOST POOL NAME=<scan host pool name> # Default pool name
#Use specific pool for mentioned clients
NUM CLIENTS BATCH SPECIFIED=2
ENABLE SCAN ON SPECIFIC CLIENT 1=client1, client2
SCAN HOST POOL NAME 1=<scan host pool for batch 1>
ENABLE SCAN ON SPECIFIC CLIENT 2=client3, client4
SCAN HOST POOL NAME 2=<scan host pool for batch 2>
```

3 Note that SCAN HOST POOL NAME is a mandatory field.

For the ENABLE SCAN ON SPECIFIC CLIENT n option, you should specify complete client names.

Ensure that all settings are under [AUTOMATED MALWARE SCAN SETTINGS]. Review the following descriptions of the settings:

```
ENABLE AUTOMATED SCAN=1
```

Starts malware scan on anomalies with high score.

```
ENABLE ALL CLIENTS=1
```

Enable all clients for scan. If this value is 0, scanning happens only on the clients that are mentioned for the following option:

```
ENABLE SCAN ON SPECIFIC CLIENT <Batch Number>
```

NUM CLIENTS BATCH SPECIFIED=<batches>-This option specifies the number of batches for different scan host pool. For example, if you want to use a specific scan host pool for a set of clients, use this setting.

- 5 Do the following to automatically trigger malware scan for various severity levels of anomalies:
  - For low severity anomaly, set the TRIGGER SCAN FOR LOW SEVERITY Option as follows:

```
TRIGGER SCAN FOR LOW SEVERITY=1
```

■ For medium severity anomaly, set the TRIGGER SCAN FOR MEDIUM SEVERITY option as follows:

```
TRIGGER SCAN FOR MEDIUM SEVERITY=1
```

 To automatically trigger malware scan for the anomaly score that is greater than or equal to the given value, set the

```
TRIGGER SCAN FOR SCORE GREATER THAN option to a positive value.
```

#### For example:

```
TRIGGER SCAN FOR SCORE GREATER THAN=2.5
```

## Malware detection

This chapter includes the following topics:

- About malware detection
- Configuration steps for malware detection
- Prerequisites for a scan host
- Prerequisites for scan host pool
- Supported Malware tools and their configurations
- Configure a new scan host pool
- Add a new host in a scan host pool
- Add an existing scan host
- Manage credentials
- Remove the scan host
- Deactivate the scan host
- Scan a policy client backup images for malware
- Perform malware scanning
- Scan a VMware asset for malware
- View the malware scan status
- Actions for malware scanned images
- Recover from malware-affected images (clients protected by policies)
- Recover a VMware asset affected by malware

- Malware scan timeout configuration for NetBackup server
- Malware scan automated cleanup configuration for NetBackup server

## About malware detection

NetBackup finds malware in supported backup images and finds the last good-known image that is malware free.

Malware detection provides the following benefits:

- You can select one or more backup images of the supported policy-types for an on-demand scan. You can use a predefined list of scan hosts.
- If malware is detected during the scanning, a notification is generated in the web UI.

Note: During recovery if user starts recovery from a malware-affected backup image, a warning message is shown and confirmation is required for proceeding with recovery. Only users with permission to restore from malware-affected images can proceed with recovery.

The following steps depict the malware workflow:

Figure 27-1 Malware detection workflow

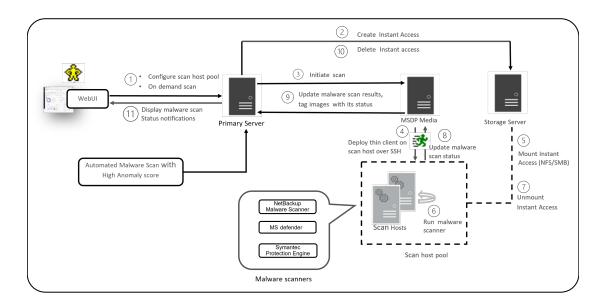

Primary server identifies the available scan host from the specified scan host pool. A maximum of three scans can be initiated on a scan host at a given point of time.

**Note:** The backup images that fail validation are ignored.

- 2. After the backup images are queued for an on-demand scan, the primary server identifies the storage server. An instant access mount is created on the storage server of the configured share type that is specified in scan host pool.
- 3. Primary server identifies available MSDP media server and instructs the media server to initiate the malware scan.
- 4. MSDP media server deploys the thin client on the scan host over SSH.
- 5. Thin client mounts the instant access mount on the scan host.
- 6. Scan is initiated using the malware tool that is configured in the scan host pool.
- 7. After the scan is completed, the scan host unmounts the instant access mount from the scan host.
- 8. Malware scan status is updated to the media server over SSH. Scan logs are copied to the media server log directory.
- 9. Media server updates the scan status and the infected file list (if there are any infected files) to the primary server.
- 10. Primary server updates the scan results and deletes instant access.
- 11. Malware scan status notification is generated.

Malware detection performs an automated cleanup of scan jobs that are older than 30 days.

See "Malware scan automated cleanup configuration for NetBackup server" on page 597.

Note: You can download a malware scanner from the Microsoft Azure Marketplace and the AWS Marketplace. Follow the instructions on how to install, configure, and use the malware scanner for AWS and Azure.

Refer to the following for more information about AWS:

**AWS Marketplace** 

Cloud NetBackup Marketplace Deployment on AWS

Refer to the following for more information about Microsoft Azure:

Microsoft Azure Marketplace

NetBackup Marketplace Deployment on Azure Cloud

#### Limitations

- Traditional NetBackup agent and client-side encryption or agent and client-based compressed backups are unavailable for scanning using Instant Access mount points. MSDP KMS-based encryption techniques are recommended and can be configured (See the NetBackup Security and Encryption Guide.)
- User archive backups are unavailable for scanning using Instant Access mount points.
- For VMware: Incremental backup images without accelerator feature enabled are not supported for VMware workload.

## Configuration steps for malware detection

**Table 27-1** Configuration steps for malware detection

| Step description                                                                                                    | Link                                                                                  |
|----------------------------------------------------------------------------------------------------|---------------------------------------------------------------------------------------|
| Install or upgrade NetBackup software on the primary server, the media server, and MSDP storage server to version 10.0 or later. | NetBackup Installation or Upgrade Guide                                               |
| For BYO setup, Instant access must be configured on MSDP storage server.                                                         | See the Configuring Universal share section in Veritas NetBackup™ Deduplication Guide |

**Table 27-1** Configuration steps for malware detection (continued)

| Step description                                                                                                    | Link                                                                                  |
|----------------------------------------------------------------------------------------------------|---------------------------------------------------------------------------------------|
| Configure the required share type such as NFS or SMB.                                                                                                    | See the Configuring Universal share section in Veritas NetBackup™ Deduplication Guide |
| Notes:                                                                                                    |                                                                                       |
| <ul> <li>Perform the following steps on MSDP storage server:</li> <li>Configure NFS and SMB configurations. Also, NFS or SMB client must be on scan host.</li> <li>For SMB share, ensure to obtain an active directory domain details and a valid user credentials.</li> <li>Ensure that user specified in the share type has required permission to mount.</li> </ul> |                                                                                       |
| On the scan host, configure any of the following malware tool:                                                                                                    | See "Prerequisites for a scan host" on page 573.                                      |
| <ul><li>Symantec Protection Engine</li><li>Microsoft Defender Antivirus</li><li>NetBackup Malware Scanner</li></ul>                                                                                                    |                                                                                       |
| <b>Note:</b> Ensure that the host user has required permission to scan with configured malware tool and is able to access the mount on the storage server.                                                                                                    |                                                                                       |
| On the NetBackup web UI, configure the malware detection settings.                                                                                                    | See "Configure a new scan host pool" on page 584.                                     |

## Prerequisites for a scan host

A scan host is a host machine that has the required malware tool configured. Once it is integrated with NetBackup, NetBackup initiates scanning on the scan host.

The following prerequisites apply for the scan host:

- The malware tool must be installed and configured.
- The scan host must have a share type configured that is either an NFS or an SMB client.
- The scan host must be reachable from the media server over SSH.

Note: SSH connection to scan host from the media server must be successful.

OpenSSH must be configured on windows scan host.

Note: For Windows 2016, get OpenSSH from GIT hub repository and for Windows 2019, enable OpenSSH server feature. For more details, refer to Microsoft documentation.

Note: You can select the scan host pool irrespectively of the share type and scan host platform.

- The minimum required configuration for the scan host is 8 CPU and 32-GB RAM.
- NetBackup footprint is not required on the scan host. The existing systems with the NetBackup client or media server can be used as scan host, too.
- For the supported operating systems of the scan host, refer Software Compatibility List
- For non-root user on Linux:
  - Allow ssh connection using non-root user. For example: Add the Allow Users root scanuser entry in the /etc/ssh/sshd config file.

Note: Scanuser is a non-root user that is already created in the system.

- Provide user permission to mount and umount .Add user permission entry in sodoers file. For example: In the /etc/sudoers file add one of the following as required:
  - scanuser ALL=(ALL) NOPASSWD:ALL
  - scanuser ALL=(ALL) NOPASSWD:/bin/umount, /bin/mount
- Configure malware tool using non-root user on the scan host.

**Note:** If scanning is done using root user previously, then change the permission of the /tmp/malware folder to give write permissions to the non-root user. For example chmod a+rwx /tmp/malware

## Prerequisites for scan host pool

Scan host pool is a group of scan hosts.

Scan host pool configurations must be performed from NetBackup web UI before the scan host configuration is competed.

- All the scan host you add in the scan host pool must have same malware tool as that of the scan host pool.
- All the scan host you add in the pool must have same share type as that of scan host pool.
- To add scan host in a scan pool, you need credentials of scan host and RSA key. To get the RSA key of the scan host, See "Manage credentials" on page 586.
- Ensure before the scan, scan hosts are active and available in scan host pool.

## Supported Malware tools and their configurations

**Table 27-2** Malware supported tools and their configurations.

| Malware tool name                                                   | Platform | Configuration steps |
|---------------------------------------------------------------------|----------|---------------------|
| NetBackup<br>Malware Scanner                                        | Windows  |                     |
| <b>Note:</b> Malware tool signature gets updated before scan every. |          |                     |

Malware supported tools and their configurations. (continued) **Table 27-2** 

| Malware tool<br>name | Platform | Configuration steps                                                                                                    |
|----------------------|----------|----------------------------------------------------------------------------------------------------|
|                      |          | ■ Download NetBackup Malware Scanner from Veritas Download Center ■ Extract the downloaded zip files. Extracted files must have the following structure:  NBAntiMalwareClient Client_version number Readme.txt  NBAntiMalwareClient_ version number_AMD64 savapi-sdk-win64 |
|                      |          | setup.bat cleanup.bat  Read Readme.txt file for the install,                                                                                                    |
|                      |          | upgrade, or the uninstall processes.  To install or uninstall NetBackup Malware scanner on windows computer:  Go to the  NBAntiMalwareClient_ version number_AMD64 folder and run setup.bat  Enter the target location to install the NetBackup Malware scanner.           |
|                      |          | Note: If there is an existing setup.sh/setup.bat NetBackup Malware scanner over writes the files.                                                                                                    |
|                      |          | In case you want to uninstall NetBackup Malware scanner from windows computer.  Run cleanup.bat                                                                                                    |
|                      |          | <ul> <li>An optional setting can be used to<br/>increase number of threads in<br/>scanning.</li> <li>Update the aviraconf.txt file.</li> </ul>                                                                                                    |

Malware supported tools and their configurations. (continued) **Table 27-2** 

Malware supported tools and their configurations. (continued) **Table 27-2** 

| Malware tool name | Platform | Configuration steps                                         |
|-------------------|----------|-------------------------------------------------------------|
|                   |          | <ul><li>2 WARNING</li><li>3 ALERT</li><li>4 ERROR</li></ul> |
|                   | Linux    |                                                             |

Malware supported tools and their configurations. (continued) **Table 27-2** 

| lware tool<br>ne | Platform | Configuration steps                                                                                                    |
|------------------|----------|----------------------------------------------------------------------------------------------------|
|                  |          | ■ Download NetBackup Malware Scanner from Veritas Download Center ■ Extract the downloaded zip file. Files must contain the following structure;  NBAntiMalwareClient Client_ version number _LinuxR_x86  savapi-sdk-linux setup.sh cleanup.sh |
|                  |          | NBAntiMalwareClient_ version number _LinuxS_x86 -> NBAntiMalwarec _version number _LinuxR_x86 savapi-sdk-linux _setup.sh _cleanup.sh                                                                                                    |
|                  |          | Warning: setup.sh modifies bashrc on Linux.                                                                                                    |
|                  |          | Read the Readme.txt file for the<br>install, upgrade, or the uninstall<br>processes.                                                                                                    |
|                  |          | To install or uninstall NetBackup Malware Scanner on Linux RHEL computer.  Go to the  NBAntiMalwareClient_ version number_LinuxR_x86 folder and run setup.sh                                                                                   |

Malware supported tools and their configurations. (continued) **Table 27-2** 

| Malware tool name | Platform | Configuration steps                                                                                                    |
|-------------------|----------|----------------------------------------------------------------------------------------------------|
|                   |          | computer:  Go to the  NBAntiMalwareClient_version number_LinuxS_x86 folder and run setup.sh  Enter the target location to install the NetBackup Malware Scanner.  In case you want to uninstall NetBackup Malware Scanner from Linux computer.  Run cleanup.sh  For validate scanning is working with the NetBackup Malware Scanner on Linux setup follow below steps.  Run ./update.sh to get the latest signature update.  Go to NetBackup Malware Scanner installed path. Run avira_lib_dir_scan binary it required scan path and conf_path compulsory parameters.  Configuration file should be already there in NetBackup Malware Scanner Installed path. Example command - avira_lib_dir_scan "/root/malwareSample" -log_path "/root/NEMalwareScanner.log" -conf_path "/root/NEMalwareScannerInstalledPath /savapi-sdk-linux64/bin/ aviraconf.txt If you have some sample malware file, then output should be list infected files otherwise output will be empty. |

Malware supported tools and their configurations. (continued) Table 27-2

| Malware tool name               | Platform | Configuration steps                                                                                                    |
|---------------------------------|----------|----------------------------------------------------------------------------------------------------|
| name Symantec Protection Engine | Windows  | ■ Set Command-line executable path in PATH environment variable. For example:  C:\Program Files \Symantec\Scan Engine\ CmdLineScanner\C  ■ Run command on cmd ssecls -mode scan -scantype S C:\ and check the result is proper.  Note: For the license error, apply the updated licenses.  ■ Optional setting environment variable SCAN_FILE_BUCKET_SIZE For example:  SCAN_FILE_BUCKET_SIZE = 40  If SCAN_FILE_BUCKET_SIZE not then default SCAN_FILE_BUCKET SIZE not then default SCAN_FILE_BUCKET SIZE is 20.  Note: Scanner CLI ssecls support multiple files to be scanned at a time which are specified on command line. SCAN_FILE_BUCKET_SIZE environment variable can be set to |
|                                 | Linux    | change the default which is 20.                                                                                                    |

Malware supported tools and their configurations. (continued) **Table 27-2** 

| Malware tool name | Platform | Configuration steps                                                                                                |
|-------------------|----------|----------------------------------------------------------------------------------------------------|
|                   |          | Set executable path to<br>LD_LIBRARY_PATH and path in<br>bashrc file.<br>For example: LD_LIBRARY_PATH=             |
|                   |          | \$LD_LIBRARY_PATH:/opt/SYMssecls/C:/root/clientserv                                                                |
|                   |          | <ul> <li>Run command on cmd ssec1s         -mode scan -scantype F / an check the result is proper.     </li> </ul> |
|                   |          | <b>Note:</b> For license error, apply the updated licenses.                                                        |
|                   |          | <ul> <li>Optional setting environment variable<br/>SCAN_FILE_BUCKET_SIZE</li> <li>For example:</li> </ul>          |
|                   |          | SCAN_FILE_BUCKET_SIZE = 40                                                                                         |
|                   |          | If SCAN_FILE_BUCKET_SIZE then default SCAN_FILE_BUSTIZE is 20.                                                     |

| Malware tool name                  | Platform | Configuration steps                                                                                                    |
|------------------------------------|----------|----------------------------------------------------------------------------------------------------|
| Microsoft<br>Defender<br>Antivirus | Windows  | ■ Set executable path in PATH environment variable. For example:  C:\Program Files\ Windows Defender  ■ Run command in command prompt MpCmdRun -Scan -ScanType 3 -DisableRemediation -File <filepath> check if result is proper For example:  C:\Program Files\Windows Defender&gt; MpCmdRun -Scan -ScanType 3 -DisableRemediation -File "C:\Program Files\Windows Defender&gt; MpCmdRun -Scan -ScanType 3 -DisableRemediation -File "C:\Program Files\Windows Defender" Scan starting Scan finished. Scanning C:\Program Files \Windows Defender found no threats.</filepath> |

**Table 27-2** Malware supported tools and their configurations. (continued)

# Configure a new scan host pool

- 1 On left, click **Detection and reporting > Malware detection**.
- 2 On the Malware detection page, click Configure a scanner host pool or Malware settings on the top-right corner to go to host pool list page.
  - For configuration details, see the NetBackup Security and Encryption Guide.
- On the **Malware scanner host pools** page, click **Add** to add a new host pool. 3
- On the **Add malware scanner host pools** page, enter the details such as Host pool name, Malware scanner, and Type of share.
- 5 Click Save and add hosts.

## Add a new host in a scan host pool

Use this procedure to add a new scan host in the scan host pool configured.

**Note:** To configure a new scan host See "Prerequisites for scan host pool" on page 575.

- On left, click **Detection and reporting > Malware detection**.
- 2 Click Malware detection page, click Malware settings on the top-right corner.
- On the Malware scanner host pools page, select the desired scan host pool and click Manage hosts from the action menu.
- On the Manage malware scanner hosts page, click Add new.
- 5 On the **Add malware scanner host** page, enter **Host name**.
- Click **Save** or click **Save and manage credentials** to update the credentials. See "Manage credentials" on page 586.

Note: Three parallel scans are supported per scan host. This is a limit per scan host in the scan pool. Having more scan hosts in the scan pool will increase the number of parallel scans.

# Add an existing scan host

Use this procedure to add a same scan host in another scan host pool of same share type.

### To configure an existing scan host

- On left, click **Detection and reporting > Malware detection**.
- 2 Click Malware detection page, click Malware settings on the top right corner.
- On the Malware scanner host pools page, select the desired scan host pool and click Manage hosts from the action menu.
- On the Manage malware scanner hosts page, click Add existing to select pre-existing host.

**Note:** List includes all scan hosts from all scan host pools.

- On the Add existing malware scanner host window, select the desired one or more scan hosts.
- Click Add.

## Manage credentials

### Add new credentials

- On the Manage credentials page, select Add new credentials and click Next.
- 2 On the **Manage credentials** page, add the details such as **Credential name**. tag, description.
- 3 On the Host credentials tab, add Host username, Host password, SSH port, RSA key, and Share type, .
  - Ensure the SSH connection between MDSP media server and host is working. To ensure run ssh username@remote host name
  - Run ssh-keyscan scan host name 2>/dev/null | grep ssh-rsa command to verify that it is listing the RSA key for remote scan host.
    - To get the RSA key for the remote scan host, use ssh-keyscan scan host name 2>/dev/null | grep ssh-rsa | awk '{print \$3}' | base64 -d | sha256sum on linux MSDP media server.

For example, the output is

33f697637ab3f0911c1d462d4bde8be3eec61a33403e8f6a88daecb415a31eef where the RSA key is

33f697637ab3f0911c1d462d4bde8be3eec61a33403e8f6a88daecb415a31eef

Note: Ensure that you remove the character - from RSA key when you сору.

- For share type SMB, enter additional details such as:
  - Active directory domain

It is a domain to which storage server has joined for the authenticating mounts on scan host.

Active directory group

It is a group name which is available in active directory domain.

Active directory user

It is an active directory user added in selected active directory group.

- Password
- 5 Click Save.

### Select existing credentials

- On the Manage credentials page, select Select existing credentials and click Next.
- 2 On the **Select credentials** tab, select the desired credential and click **Save**.

### Remove the scan host

- 1 On left, click Detection and reporting > Malware detection.
- Click Malware detection page, click Malware detection settings on the top right corner.
- On the Malware scanner host pools page, select the desired scan host pool and click Manage hosts from the action menu.
- Select the desired host and click Remove.

### Deactivate the scan host

- 1 On left, click **Detection and reporting > Malware detection**.
- 2 Click Malware detection page, click Malware detection settings on the top right corner.
- On the Malware scanner host pools page, select the desired scan host pool and click Manage hosts from the action menu.
- Select the desired host and click **Deactivate**.

## Scan a policy client backup images for malware

- 1 On left, click **Detection and reporting > Malware detection**.
- 2 On the Malware detection page, click Scan for malware.
- From the Search by option, select Backup images .
- In the search criteria, review and edit the following:
  - Policy name

Note: Only supported policy types are listed.

#### Client name

**Note:** Shows clients which contains supported policy type backup images.

### Policy type

### Type of backup

Note: Incremental backup images without accelerator feature enabled are not supported for VMware workload.

### Copies

Note: If the selected copy is not an instant access capable copy, the backup image is skipped for the malware scan.

### Disk pool

Note: Only MSDP (PureDisk) storage type disks pools are listed.

- Malware scan status.
- On the Select the timeframe of backups verify the date and time range or update.

### Click Search.

Note: Select the search criteria accordingly and also ensure enough scan host availability and active in selected scan host pool.

6 From the **Select the backups to scan** table select one or more images for scan.

7 In the Select a malware scanner host pool, Select the appropriate host pool name.

Note: Scan host from the selected scan host pool must be able to access the instant access mount created on MSDP storage server with configured share type NFS/SMB.

8 Click Scan for malware.

> Note: The malware scanner host can initiate a scan of three images at the same time.

- 9 This scan status is at backup image level and it is applicable to all copies of backup image. Once the scan initiated you can see Malware Scan Progress on Malware Detection, you can see the following fields:
  - Not scanned
  - Not infected
  - Infected
  - **Failed**

Note: When we hover on failed status tool tip displays the reason of failed scan.

Note: The backup images which failed in validation, are ignored. Malware scanning is supported for backup image stored on MSDP storage with instant access capability for the supported policy type only.

- In progress
- Pending

Note: You can cancel the malware scan for one or more In progress and pending jobs.

## Perform malware scanning

You can start the malware scanning to detect the malware.

- 1 On left, click **Detection and reporting > Malware detection**.
- On the Malware detection page, click Scan for malware.
- From the **Search by** option, select one of the following:
  - Backup images . See "Scan a policy client backup images for malware" on page 587.
  - Assets by policy type

Note: NetBackup supports MS-windows and standard policy types for malware scan.

Assets by protection plans

**Note:** NetBackup support VMware assets for malware scan.

- From the Client/Asset table, select a client/Asset to scan.
- 5 Click Next.
- On the Start date/time and End date/time verify the date and time range or update.

Note: According to selection criteria, scan gets initiated to maximum of 100 images.

- 7 In the **Scanner host pool**, **Select** the appropriate host pool name.
- 8 From the Current status of malware scan, select one of the following:
  - Not scanned
  - Not infected
  - Infected
  - ΑII

#### Click Scan for malware.

Warning: There are more than 100 images in your search. Unable to scan more than 100 images. Adjust the date range and try again.

Note: Malware scanner host can initiate the scanning of three images at the same time.

- 10 Once Scan initiated you can see Malware Scan Progress on Malware **Detection**, you can see the following fields:
  - Not scanned
  - Not infected
  - Infected
  - **Failed**

**Note:** When we hover on failed status tool tip displays the reason of failed scan.

Note: The backup images which failed in validation, are ignored. Malware scanning is supported for backup image stored on MSDP storage with instant access capability for the supported policy type only.

### Scan a VMware asset for malware

The following requirements exist before you can scan for malware:

- The primary server must be at NetBackup 10.0.1 or later.
- The backups were performed with a storage server at NetBackup 10.1 or later.
- Backup images are stored on MSDP storage with instant access capability, for the supported policy type only.
- The scan host pool must be configured with scan hosts.
- The last backup must be successful.
- You must have an RBAC role with permissions to perform malware scans.

### To scan a VMware asset for malware

- On left, click VMware > Virtual machines.
- 2 Locate and click on the VM.
- Select Actions > Scan for malware.
- On the **Malware scan** page, do the following:
  - Select the date range for the scan by selecting Start date/time and End date/time.
  - Select Scanner host pool
  - From the Select current status of malware scan list select one of the following:
    - Not scanned
    - Not infected
    - Infected
    - All
- Click Scan for malware.

Note: The malware scanner host can initiate a scan of three images at the same time.

- After the scan starts, you can see the Malware Scan Progress on Malware **Detection**, you can see the following fields:
  - Not scanned
  - Not infected
  - Infected
  - Failed

Note: Any backup images that fail validation are ignored.

- In progress
- Pending

### View the malware scan status

### To view the malware scan status

On the left, click **Detection and reporting > Malware detection**.

The following columns are displayed:

- Client Name of the NetBackup client where the malware is detected.
- Backup time Time when the backup was performed.
- Malware scan status The scan status of the backup image. The different statuses are infected, not infected, failed, in progress, pending, canceled, and cancellation in progress.
- Schedule type The backup type of the associated backup job
- Date of the scan Date when the scan was performed.
- Malware scanner Name of the malware scanner that was used for scanning.
- Files infected Indicates the number of files that were found infected during the scan.

## Actions for malware scanned images

Once you scan the backup images for malware detection, a tabular data is available on the Malware detection home page. See "View the malware scan status" on page 593.

For each backup image, the following quick configuration are available:

### **Expire all copies**

- On the left, select **Detection and reporting > Malware detection**
- For the desired scan result, from the right, select **Expire all copies**
- Confirm to expire all the copies of the selected backup image.

### View infected files

- On the left, select **Detection and reporting > Malware detection**
- 2 For the desired scan result, select View infected files

**Note:** This option is available only for infected files.

- 3 In the **Infected files** table, search or the desired file, if needed.
- If needed, click Export list.

**Note:** A list of infected files from the selected malware scanning result is exported in .csv format. The file name is of following format:

backupid infected files timestamp.csv

### **Export infected files list**

- On the left, select **Detection and reporting > Malware detection**
- 2 For the desired malware affected, from the right, select **Export Infected files**

Note: .csv file contains backup time and names of the infected files.

#### Cancel malware scan

- On the left, select **Detection and reporting > Malware detection**
- 2 For desired client, from actions menu, click **Cancel malware scan**.

Note: You can cancel the malware scan only from in progress and pending states.

Click Cancel scan to confirm. 3

**Note:** The status changes to Cancellation in progress.

# Recover from malware-affected images (clients protected by policies)

By default during recovery, NetBackup only displays the backup images that are scanned and free from malware.

To restore from malware-affected images, you must have the Administrator role or equivalent RBAC permissions. To recover a VMware asset that is affected by malware, see the following topic.

See "Recover a VMware asset affected by malware" on page 596.

### To recover from malware-affected images (clients protected by policies)

- 1 On the left, click **Recovery**.
- 2 Under Regular recovery, click Start recovery.
- 3 Select the following properties:

Source client The client that performed the backup.

Destination client The client to which you want to restore the

backup.

The type of policy that is associated with Policy type

the backup you want to restore.

Restore type The type of restore that you want to

> perform. The restore types that are available depend on the policy type that

you choose.

- 4 Click Next.
- Select the Start date and End date.

Or, click **Backup history** to view and select specific images. Click **Select** to add the selected images for recovery.

**Note:** The table displays all the backup image details for selected time frame. You can filter and sort the images. For example, based on the malware scan results, schedule type, or policy name.

- 6 To include any malware-infected images in the recovery, select **Allow the** selection of images that are malware-affected.
- On the left, expand the **Source client** directory. Select any directories that you want to restore. Or in the right pane, select any files or directories. Click Next.
- 8 Select the recovery target.
- 9 To restore any files that are malware-infected, click Allow recovery of files infected with malware. Otherwise, NetBackup only restores the files that are scanned and free from malware.
- 10 Select any other recovery options that you want. Then click Next.
- 11 Review the recovery settings and then click **Start recovery**.

## Recover a VMware asset affected by malware

By default during recovery, NetBackup only displays the recovery points that are scanned and free from malware.

To restore from malware-affected recovery points, you must have the Administrator role or equivalent RBAC permissions. To recover a VMware asset that is affected by malware, see the following topic.

See "Recover from malware-affected images (clients protected by policies)" on page 594.

### To recover a VMware asset affected by malware

- On left, click VMware > Virtual machine.
- Locate the VM. Then click Actions > Recover.
- On the Recovery points tab you can see Malware scan status of each recovery point, as follows:
  - Not scanned
  - Not infected
  - Infected
  - Failed
- Select the recovery point.
- Select Allow the selection of recovery of points that are malware-affected. This option only displays if there are recovery points that contain malware-affected images.

**Note:** To restore from malware-affected recovery points, you must have the Administrator role or equivalent RBAC permissions.

Click **Recover** and select the type of recovery. Then follow the prompts. For more details on recovering a VM, see the NetBackup Web UI VMware Administrator's Guide

## Malware scan timeout configuration for NetBackup server

MALWARE SCAN OPERATION TIMEOUT to configure the duration of the scan operation allowed to run before timeout happens.

Scan operation for backup image can take long time based upon the factors like backup size, number of files in the backup. By default, scan operation times out after two days. User can set the timeout value from 1hour to 30 days.

**Table 27-3** MALWARE SCAN OPERATION TIMEOUT option information

| Usage                                      | Description                                                                                                    |
|--------------------------------------------|----------------------------------------------------------------------------------------------------|
| Where to use                               | Need to set configuration key on the MSDP media server where ScanManager(nbcs) is started. In case of multiple MSDP media servers, each of them must have the configuration key set. |
| How to use                                 | Use nbgetconfig or nbsetconfig commands to view, add or change the value of the timeout. Value must be specified in minutes as follows.  MALWARE_SCAN_OPERATION_TIMEOUT = 120        |
|                                            | By default scan operation timeout value is 2880 minutes (two days). Minimum supported value is 60 minutes (1hour) and maximum supported value is 43200 minutes (30 days).            |
| Equivalent Administration Console Property | No equivalent exists in NetBackup<br>Administration Console host properties.                                                                                                    |

# Malware scan automated cleanup configuration for NetBackup server

Malware Detection performs automated cleanup of scan jobs which are older than 30 days in batches and in following state:

- Clean
- Failed
- Cancel

Cleanup runs in every 24 hours after NetBackup started.

**Table 27-4** 

| Usage        | Description                                                                                                    |
|--------------|----------------------------------------------------------------------------------------------------|
| Where to use | User can modify the configuration parameters in bp.conf file on the primary server.                                                                                                    |
| How to use   | ■ To change the cleanup period in days:  MALWARE_DETECTION_CLEANUP_PERIOD  = 45                                                                                                    |
|              | Note: Value should be in number of days only. Although any Integer value greater then 0 is accepted. NetBackup recommends not to set more than 6 month i.e. 180 (days). If you sets invalid value, then default value of 30 days is used. |
|              | ■ To switch off the cleanup period:  MALWARE_DETECTION_CLEANUP_PERIOD  = 0                                                                                                    |
|              | ■ To change the scan job batch size:  MALWARE_DETECTION_CLEANUP_BATCH_SIZE  = 600 (setting batch size 600)                                                                                                    |
|              | <b>Note:</b> You can set any value between 1 to 5000 for batch size. If you set invalid value then default value of 500 is used.                                                                                                    |